7.5

*Monitoraggio e prestazioni per IBM WebSphere MQ*

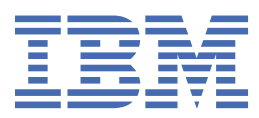

### **Nota**

Prima di utilizzare queste informazioni e il prodotto che supportano, leggere le informazioni in ["Informazioni particolari" a pagina 293](#page-292-0).

Questa edizione si applica alla versione 7 release 5 di IBM® WebSphere MQ e a tutte le release e modifiche successive, se non diversamente indicato nelle nuove edizioni.

Quando si inviano informazioni a IBM, si concede a IBM un diritto non esclusivo di utilizzare o distribuire le informazioni in qualsiasi modo ritenga appropriato senza incorrere in alcun obbligo verso l'utente.

**© Copyright International Business Machines Corporation 2007, 2024.**

# **Indice**

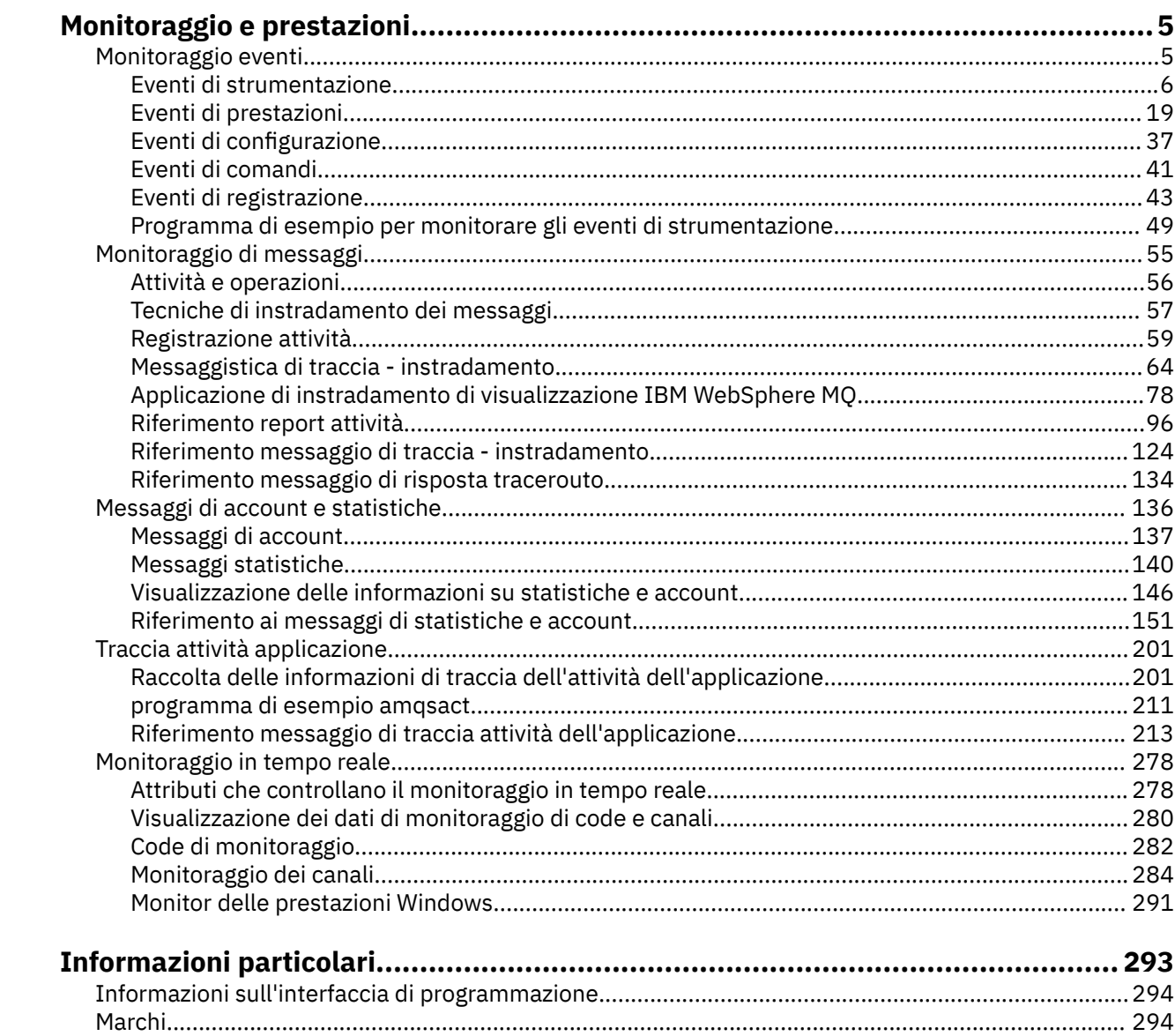

# <span id="page-4-0"></span>**Monitoraggio e prestazioni**

In IBM WebSphere MQ sono disponibili diverse tecniche di controllo per ottenere statistiche e altre informazioni specifiche su come è in esecuzione la rete del gestore code. Utilizzare le informazioni di controllo e la guida in questa sezione per migliorare le prestazioni della rete del gestore code.

A seconda della dimensione e della complessità della rete del gestore code, è possibile ottenere una serie di informazioni dal monitoraggio della rete del gestore code. Il seguente elenco fornisce esempi di motivi per il controllo della rete di gestori code:

- Rileva problemi nella rete del gestore code.
- Assistenza nella determinazione delle cause dei problemi nella rete del gestore code.
- Migliora l'efficienza della tua rete di gestori code.
- Familiarizzare con l'esecuzione della rete del gestore code.
- Confermare che la rete del gestore code sia in esecuzione correttamente.
- Generare messaggi quando si verificano determinati eventi.
- Registrare l'attività del messaggio.
- Determinare l'ultima ubicazione nota di un messaggio.
- Controllare varie statistiche di una rete di gestori code in tempo reale.
- Generare un audit trail.
- Account per l'utilizzo delle risorse dell'applicazione.
- Pianificazione della capacità.

### **Attività correlate**

Configurazione Amministrazione di WebSphere MQ

# **Monitoraggio eventi**

Il controllo eventi è il processo di rilevamento delle ricorrenze di *eventi di strumentazione* in una rete di gestore code. Un evento di strumentazione è una combinazione logica di eventi rilevati da un gestore code o da un'istanza del canale. Tale evento fa sì che il gestore code o l'istanza del canale inserisci un messaggio speciale, denominato *messaggio evento*, su una coda eventi.

Gli eventi di strumentazione IBM WebSphere MQ forniscono informazioni su errori, avvertenze e altre ricorrenze significative in un gestore code. Utilizzare questi eventi per monitorare il funzionamento dei gestori code nella rete di gestori code per raggiungere i seguenti obiettivi:

- Rileva problemi nella rete del gestore code.
- Assistenza nella determinazione delle cause dei problemi nella rete del gestore code.
- Generare un audit trail.
- Reagire alle modifiche di stato del gestore code

### **Riferimenti correlati**

### Riferimento messaggio evento

### ["Tipi di evento" a pagina 8](#page-7-0)

Utilizzare questa pagina per visualizzare i tipi di eventi di strumentazione che un gestore code o un'istanza del canale possono segnalare

Formato messaggio evento

# <span id="page-5-0"></span>**Eventi di strumentazione**

Un evento di strumentazione è una combinazione logica di condizioni che un gestore code o un'istanza del canale rileva e inserisce in una coda eventi un messaggio speciale, denominato *messaggio evento*.

Gli eventi di strumentazione IBM WebSphere MQ forniscono informazioni su errori, avvertenze e altre ricorrenze significative in un gestore code. È possibile utilizzare questi eventi per monitorare il funzionamento dei gestori code (con altri metodi quali Tivoli NetView per z/OS).

[Figura 1 a pagina 7](#page-6-0) illustra il concetto di eventi di strumentazione.

<span id="page-6-0"></span>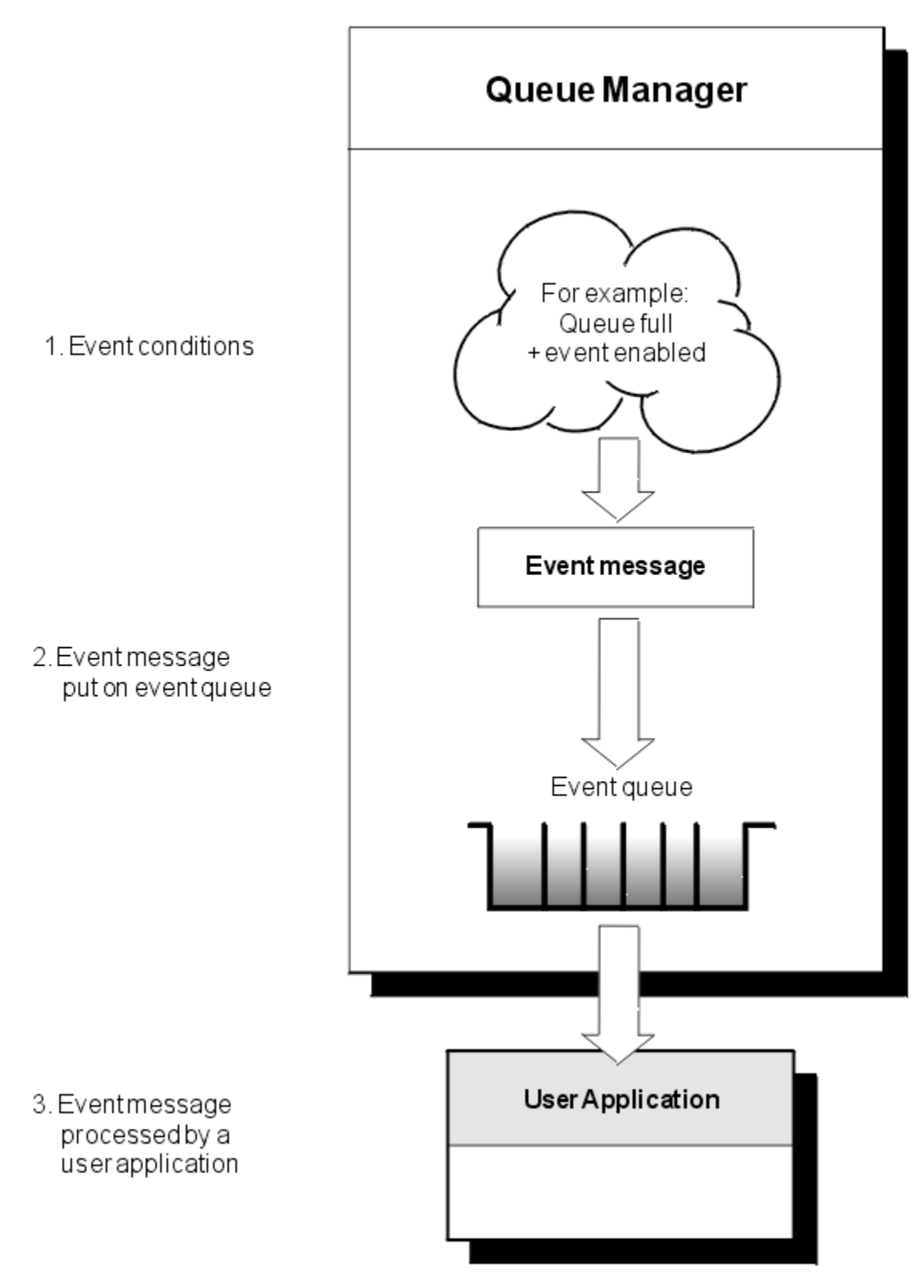

*Figura 1. Informazioni sugli eventi di strumentazione*

# **Applicazioni di monitoraggio eventi**

Le applicazioni che utilizzano gli eventi per monitorare i gestori code devono includere le seguenti disposizioni:

1. Configurare i canali tra i gestori code nella rete.

<span id="page-7-0"></span>2. Implementare le conversioni di dati richieste. Si applicano le normali norme di conversione dei dati. Ad esempio, se si stanno monitorando gli eventi su un gestore code del sistema UNIX da un gestore code z/OS , accertarsi di convertire EBCDIC in ASCII.

# **Notifica eventi tramite code eventi**

Quando si verifica un evento, il gestore code inserisce un messaggio di evento nella coda eventi appropriata, se definita. Il messaggio evento contiene informazioni sull'evento che è possibile recuperare scrivendo un programma applicativo MQI adatto che esegue le seguenti operazioni:

- Richiamare il messaggio dalla coda.
- Elaborare il messaggio per estrarre i dati evento.

Le informazioni correlate descrivono il formato dei messaggi evento.

# **Condizioni che causano eventi**

Il seguente elenco fornisce esempi di condizioni che possono causare eventi di strumentazione:

- Viene raggiunto un limite di soglia per il numero di messaggi su una coda.
- Un'istanza del canale è stata avviata o arrestata.
- Un gestore code diventa attivo o viene richiesto l'arresto.
- Un'applicazione tenta di aprire una coda specificando un ID utente non autorizzato sui sistemi IBM WebSphere MO per IBM i, Windows, UNIX and Linux<sup>®</sup>.
- Gli oggetti vengono creati, eliminati, modificati o aggiornati.
- Un comando MQSC o PCF viene eseguito correttamente.
- Un gestore code inizia a scrivere in una nuova estensione di log.
- Inserimento di un messaggio nella coda di messaggi non recapitabili, se le condizioni dell'evento sono soddisfatte.

### **Concetti correlati**

### ["Eventi di prestazioni" a pagina 19](#page-18-0)

Gli eventi delle prestazioni sono correlati alle condizioni che possono influire sulle prestazioni delle applicazioni che utilizzano una specifica coda. L'ambito degli eventi delle prestazioni è la coda. Le chiamate **MQPUT** e **MQGET** su una coda non influiscono sulla generazione di eventi delle prestazioni su un'altra coda.

["Programma di esempio per monitorare gli eventi di strumentazione" a pagina 49](#page-48-0) Utilizzare questa pagina per visualizzare un programma C di esempio per monitorare gli eventi di strumentazione

# **Tipi di evento**

Utilizzare questa pagina per visualizzare i tipi di eventi di strumentazione che un gestore code o un'istanza del canale possono segnalare

IBM WebSphere MQ eventi di strumentazione hanno i seguenti tipi:

- Eventi di gestori code
- Eventi canale e bridge
- Eventi di prestazioni
- Eventi di configurazione
- Eventi di comandi
- Eventi di registrazione
- Eventi locali

Per ogni gestore code, ciascuna categoria di eventi ha la sua coda eventi. Tutti gli eventi in tale categoria risultano in un messaggio di evento inserito nella stessa coda.

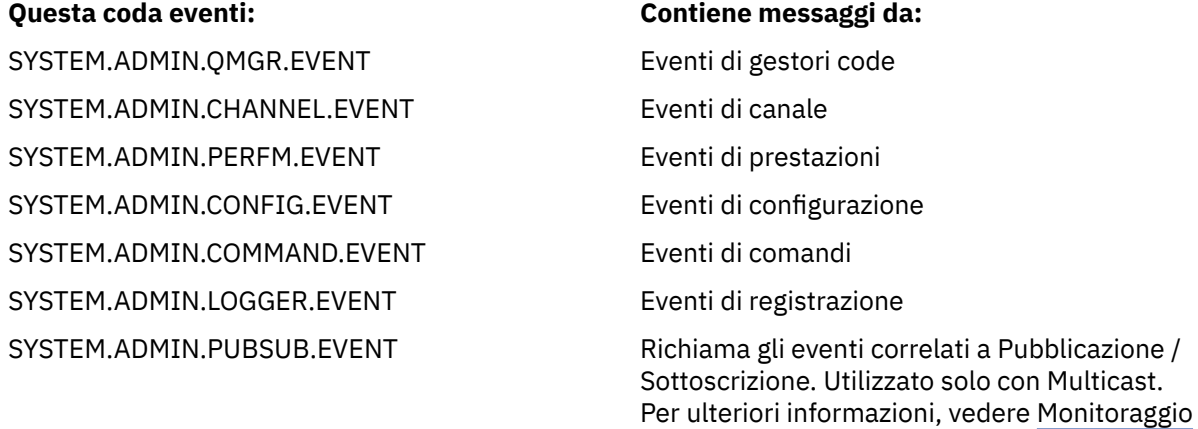

Incorporando gli eventi di strumentazione nella propria applicazione di gestione del sistema, è possibile monitorare le attività in molti gestori code, in molti nodi differenti e per più applicazioni IBM WebSphere MQ . In particolare, è possibile monitorare tutti i nodi nel sistema da un singolo nodo (per i nodi che supportano gli eventi IBM WebSphere MQ ) come mostrato in Figura 2 a pagina 9.

dell'applicazione multicast.

Gli eventi di strumentazione possono essere notificati tramite un meccanismo di notifica scritto dall'utente a un'applicazione di amministrazione che può presentare gli eventi a un operatore.

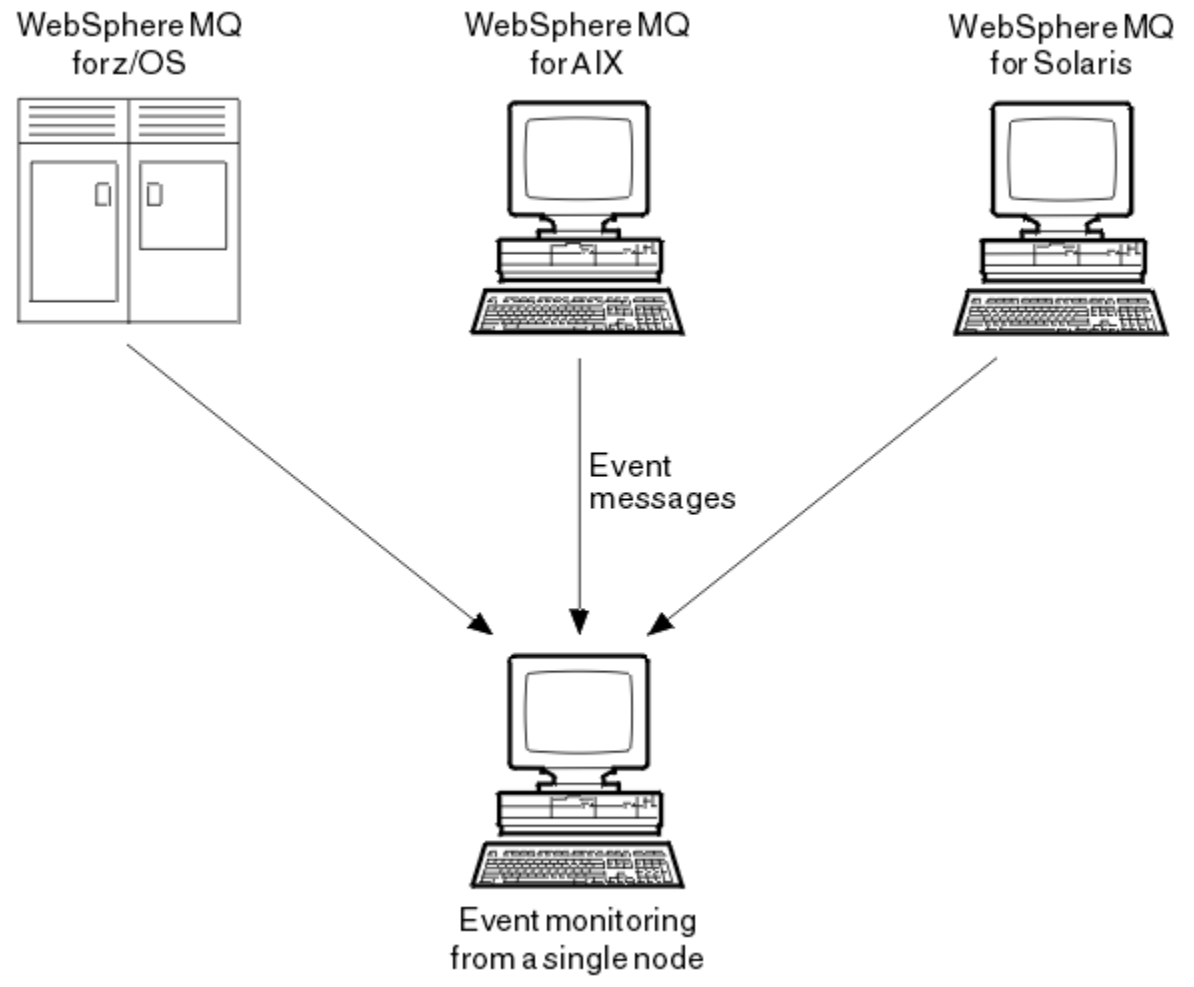

*Figura 2. Monitoraggio dei gestori code su diverse piattaforme, su un unico nodo*

Gli eventi di strumentazione abilitano anche le applicazioni che fungono da agent per altre reti di gestione, ad esempio Tivoli NetView per z/OS, per monitorare i report e creare gli avvisi appropriati.

# *Eventi di gestori code*

Gli eventi del gestore code sono correlati all'utilizzo delle risorse all'interno dei gestori code. Ad esempio, un evento gestore code viene generato se un'applicazione tenta di inserire un messaggio in una coda che non esiste.

I seguenti esempi sono condizioni che possono causare un evento del gestore code:

• Un'applicazione emette una chiamata MQI che non riesce. Il codice di errore dalla chiamata è uguale al codice di errore nel messaggio di evento.

Una condizione simile può verificarsi durante l'operazione interna di un gestore code; ad esempio, quando si genera un messaggio di report. Il codice motivo in un messaggio evento potrebbe corrispondere a un codice motivo MQI, anche se non è associato ad alcuna applicazione. Non presumere che, poiché un codice di errore del messaggio di evento sembra un codice di errore MQI, l'evento sia stato necessariamente causato da una chiamata MQI non riuscita da un'applicazione.

- Viene immesso un comando per un gestore code e l'elaborazione di questo comando causa un evento. Ad esempio:
	- Un gestore code è stato arrestato o avviato.
	- Viene emesso un comando dove l'ID utente associato non è autorizzato per tale comando.

WebSphere MQ inserisce i messaggi per gli eventi del gestore code sul sistema SYSTEM.ADMIN.QMGR.EVENT e supporta i seguenti tipi di eventi del gestore code:

### **Autorizzazione (solo su sistemi Windowse UNIX )**

Gli eventi di autorizzazione riportano un'autorizzazione, ad esempio un'applicazione che tenta di aprire una coda per cui non dispone dell'autorizzazione richiesta o un comando emesso da un ID utente che non dispone dell'autorizzazione richiesta. Il messaggio di evento di autorizzazione può contenere i seguenti dati evento:

- Non autorizzato (tipo 1)
- Non autorizzato (tipo 2)
- Non autorizzato (Tipo 3)
- Non autorizzato (tipo 4)
- Non autorizzato (tipo 5)
- Non autorizzato (tipo 6)

Tutti gli eventi di autorizzazione sono validi solo su sistemi Windowse UNIX .

### **Inibisci**

Gli eventi di inibizione indicano che è stata tentata un'operazione MQPUT o MQGET su una coda in cui la coda non è consentita per le operazioni di inserimento o di ricezione o su un argomento in cui l'argomento non è consentito per le pubblicazioni. Il messaggio di evento di inibizione può contenere i seguenti dati evento:

- Ricezione inibita
- Immissione inibita

### **Locale**

Gli eventi locali indicano che un'applicazione (o il gestore code) non è stata in grado di accedere a una coda locale o a un altro oggetto locale. Ad esempio, un'applicazione potrebbe tentare di accedere a un oggetto che non è stato definito. Il messaggio evento locale può contenere i seguenti dati evento:

- Errore tipo coda base alias
- Coda base alias sconosciuta
- Nome oggetto sconosciuto

#### **Remoto**

Gli eventi remoti indicano che un'applicazione o il gestore code non possono accedere a una coda remota su un altro gestore code. Ad esempio, la coda di trasmissione da utilizzare potrebbe non essere definita correttamente. Il messaggio di evento remoto può contenere i seguenti dati evento:

- Errore tipo coda di trasmissione predefinita
- Errore di utilizzo coda di trasmissione predefinita
- Errore tipo coda
- Errore nome coda remota
- Errore tipo coda trasmissione
- Errore utilizzo coda trasmissione
- Coda di trasmissione predefinita sconosciuta
- Gestore code remoto sconosciuto
- Coda trasmissione sconosciuta

#### **Avvia e arresta**

Gli eventi di avvio e arresto indicano che un gestore code è stato avviato o che è stato richiesto di arrestarlo o di disattivarlo.

z/OS supporta solo eventi di avvio.

Gli eventi di arresto non vengono registrati a meno che non si tratti della persistenza del messaggio predefinita di SYSTEM.ADMIN.QMGR.EVENT è definita come persistente. Il messaggio di evento di avvio e arresto può contenere i seguenti dati evento:

- Gestore code attivo
- Gestore code non attivo

Per ciascun tipo di evento in questo elenco, è possibile impostare un attributo del gestore code per abilitare o disabilitare il tipo di evento.

### *Eventi canale e bridge*

I canali riportano questi eventi come risultato di condizioni rilevate durante il loro funzionamento. Ad esempio, quando un'istanza del canale viene arrestata.

Gli eventi del canale vengono generati nelle seguenti circostanze:

- Quando un comando avvia o arresta un canale.
- Quando un'istanza del canale viene avviata o arrestata.
- Quando un canale riceve un'avvertenza di errore di conversione durante la ricezione di un messaggio.
- Quando viene effettuato un tentativo di creare un canale automaticamente, l'evento viene generato se il tentativo ha esito positivo o negativo.

**Nota:** Le connessioni client non causano eventi Canale avviato o Canale arrestato.

Quando un comando viene utilizzato per avviare un canale, viene generato un evento. Un altro evento viene generato all'avvio dell'istanza del canale. Tuttavia, l'avvio di un canale da parte di un listener, del comando **runmqchl** o di un messaggio di trigger del gestore code non genera un evento. In questi casi, un evento viene generato solo quando l'istanza del canale viene avviata.

Un comando di avvio o arresto del canale con esito positivo genera almeno due eventi. Questi eventi vengono generati per entrambi i gestori code connessi dal canale (purché supportino gli eventi).

Se un evento del canale viene inserito in una coda eventi, una condizione di errore fa sì che il gestore code crei un evento.

I messaggi di evento per gli eventi bridge e canale vengono inseriti nel sistema SYSTEM.ADMIN.CHANNEL.EVENT .

I messaggi di evento del canale possono contenere i seguenti dati evento:

- Canale attivato
- Errore di definizione automatica canale
- Definizione automatica canale OK
- Errore conversione canale
- Canale non attivato
- Canale avviato
- Canale arrestato
- Canale arrestato dall'utente
- Canale bloccato

# **Eventi SSL**

L'unico evento SSL o TLS (Secure Sockets Layer) è l'evento Errore SSL del canale. Questo evento viene riportato quando un canale che utilizza SSL o TLS non riesce a stabilire una connessione SSL.

I messaggi di eventi SSL possono contenere i seguenti dati evento:

- Errore SSL canale
- Avvertenza SSL canale

# *Eventi di prestazioni*

Gli eventi delle prestazioni sono notifiche che una risorsa ha raggiunto una condizione di soglia. Ad esempio, è stato raggiunto un limite di profondità della coda.

Gli eventi delle prestazioni sono correlati alle condizioni che possono influire sulle prestazioni delle applicazioni che utilizzano una specifica coda. Non vengono generati per le code eventi stesse.

Il tipo di evento viene restituito nel campo identificativo del comando nei dati del messaggio.

Se un gestore code tenta di inserire un evento del gestore code o un messaggio di evento di prestazioni su una coda eventi e viene rilevato un errore che in genere creerebbe un evento, non viene creato un altro evento e non viene eseguita alcuna azione.

Le chiamate MQGET e MQPUT all'interno di un'unità di lavoro possono generare eventi di prestazioni indipendentemente dal fatto che l'unità di lavoro sia sottoposta a commit o a backout.

I messaggi di evento per gli eventi delle prestazioni vengono inseriti nel SISTEMA SYSTEM.ADMIN.PERFM.EVENT .

Esistono due tipi di evento prestazioni:

### **Eventi di profondità della coda**

Gli eventi di profondità della coda sono relativi al numero di messaggi su una coda; ovvero, quanto è piena o vuota la coda. Questi eventi sono supportati per code condivise. I messaggi di evento di profondità della coda possono contenere i seguenti dati evento:

- Grandezza coda elevata
- Grandezza coda bassa
- Coda piena

### **Eventi intervallo servizio coda**

Gli eventi dell'intervallo di servizio della coda si riferiscono all'elaborazione dei messaggi entro un intervallo di tempo specificato dall'utente. Questi eventi non sono supportati per code condivise.

## *Eventi di configurazione*

Gli eventi di configurazione vengono generati quando un evento di configurazione viene richiesto esplicitamente o automaticamente quando un oggetto viene creato, modificato o eliminato.

Un messaggio di evento di configurazione contiene informazioni sugli attributi di un oggetto. Ad esempio, un messaggio di evento di configurazione viene generato se viene creato un oggetto elenco nomi e contiene informazioni sugli attributi dell'oggetto elenco nomi.

I messaggi di evento per gli eventi di configurazione vengono inseriti nel SISTEMA SYSTEM.ADMIN.CONFIG.EVENT .

Esistono quattro tipi di evento di configurazione:

### **Crea eventi oggetto**

Gli eventi di creazione oggetto vengono generati quando viene creato un oggetto. Il messaggio dell'evento contiene i seguenti dati evento: Crea oggetto .

### **Eventi di modifica oggetto**

Gli eventi di modifica oggetto vengono generati quando un oggetto viene modificato. Il messaggio evento contiene i seguenti dati evento: Modifica oggetto .

### **Elimina eventi oggetto**

Gli eventi di eliminazione oggetto vengono generati quando un oggetto viene eliminato. Il messaggio evento contiene i seguenti dati evento: Elimina oggetto .

### **Aggiorna eventi oggetto**

Gli eventi dell'oggetto di aggiornamento vengono generati da una richiesta esplicita di aggiornamento. Il messaggio di evento contiene i seguenti dati evento: Aggiorna oggetto .

## *Eventi di comandi*

Gli eventi comando vengono notificati quando un comando MQSC o PCF viene eseguito correttamente.

Un messaggio di evento comando contiene informazioni sull'origine, il contesto e il contenuto di un comando. Ad esempio, un messaggio di evento di comando viene generato con tali informazioni se il comando MQSC, ALTER QLOCAL, viene eseguito correttamente.

I messaggi di evento per gli eventi comando vengono inseriti nel SISTEMA SYSTEM.ADMIN.COMMAND.EVENT .

Gli eventi di comando contengono i seguenti dati evento: Comando .

# *Eventi di registrazione*

Gli eventi del programma di registrazione vengono riportati quando un gestore code che utilizza la registrazione lineare inizia a scrivere i record di log in una nuova estensione di log.

Un messaggio di evento del programma di registrazione contiene informazioni che specificano le estensioni di log richieste dal gestore code per riavviare il gestore code o per il ripristino del supporto.

I messaggi di evento per gli eventi del programma di registrazione vengono inseriti nel SISTEMA SYSTEM.ADMIN.LOGGER.EVENT .

Il messaggio dell'evento del programma di registrazione contiene i seguenti dati evento: Logger .

### *Riepilogo dati messaggio evento*

Utilizzare questo riepilogo per ottenere informazioni sui dati evento che ogni tipo di messaggio evento può contenere.

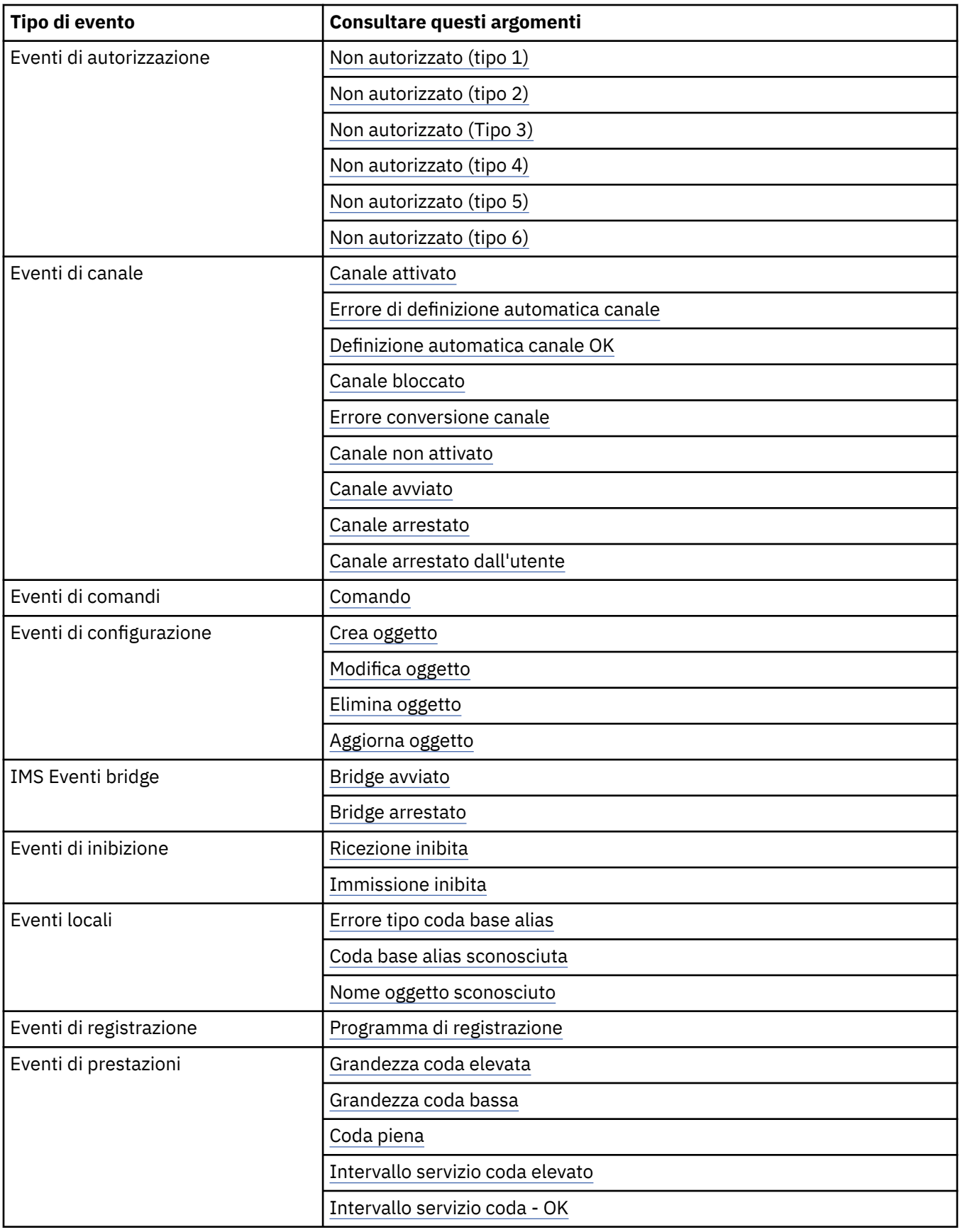

<span id="page-14-0"></span>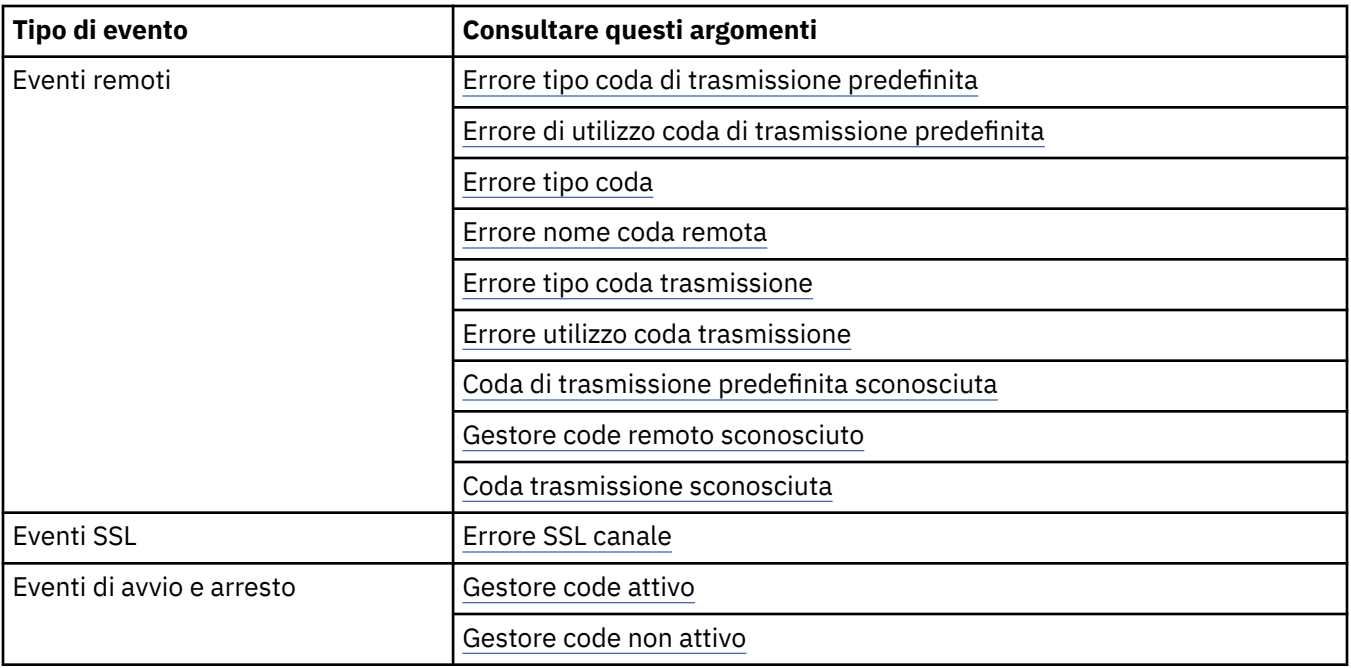

# **Controllo degli eventi**

Abilitare e disabilitare gli eventi specificando i valori appropriati per il gestore code, gli attributi della coda o entrambi, a seconda del tipo di evento.

È necessario abilitare ogni evento di strumentazione che si desidera generare. Ad esempio, le condizioni che causano un evento Coda piena sono:

- Gli eventi Coda piena sono abilitati per una coda specificata e
- Un'applicazione emette una richiesta MQPUT per inserire un messaggio su tale coda, ma la richiesta non riesce perché la coda è piena.

Abilitare e disabilitare gli eventi utilizzando una delle tecniche riportate di seguito:

- Comandi script IBM WebSphere MQ (MQSC).
- I comandi PCF IBM WebSphere MQ corrispondenti.
- IBM WebSphere MQ Explorer.

**Nota:** È possibile impostare gli attributi correlati agli eventi sia per code che per gestori code solo tramite comando. La chiamata MQI MQSET non supporta gli attributi correlati agli eventi.

### **Concetti correlati**

### ["Eventi di strumentazione" a pagina 6](#page-5-0)

Un evento di strumentazione è una combinazione logica di condizioni che un gestore code o un'istanza del canale rileva e inserisce in una coda eventi un messaggio speciale, denominato *messaggio evento*.

### **Attività correlate**

Automazione delle attività di gestione Utilizzo dei formati di comando programmabili

### **Riferimenti correlati**

### ["Tipi di evento" a pagina 8](#page-7-0)

Utilizzare questa pagina per visualizzare i tipi di eventi di strumentazione che un gestore code o un'istanza del canale possono segnalare

Comandi MQSC

# *Controllo degli eventi del gestore code*

È possibile controllare gli eventi del gestore code utilizzando attributi del gestore code. Per abilitare gli eventi del gestore code, impostare l'attributo appropriato del gestore code su ENABLED. Per disabilitare gli eventi del gestore code, impostare l'attributo del gestore code appropriato su DISABLED.

Per abilitare o disabilitare gli eventi del gestore code, utilizzare il comando MQSC ALTER QMGR, specificando l'attributo del gestore code appropriato. Tabella 1 a pagina 16 riepiloga come abilitare eventi gestore code. Per disabilitare un evento del gestore code, impostare il parametro appropriato su DISABLED.

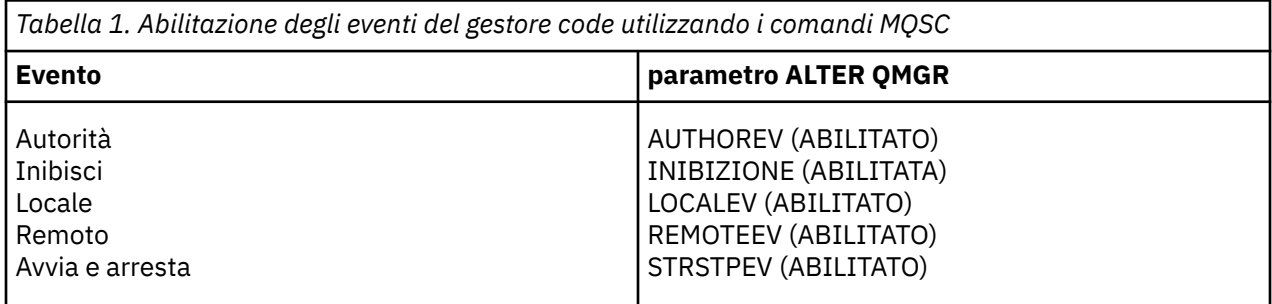

# *Controllo degli eventi bridge e canale*

Gli eventi del canale vengono controllati utilizzando gli attributi del gestore code. Per abilitare gli eventi del canale, impostare l'attributo del gestore code appropriato su ENABLED. Per disabilitare gli eventi del canale, impostare l'attributo del gestore code appropriato su DISABLED.

Per abilitare o disabilitare gli eventi dei canali, utilizzare il comando MQSC ALTER QMGR, specificando l'attributo del gestore code appropriato. Tabella 2 a pagina 16 riepiloga come si abilitano gli eventi bridge e canale. Per disabilitare un evento del gestore code, impostare il parametro appropriato su DISABLED.

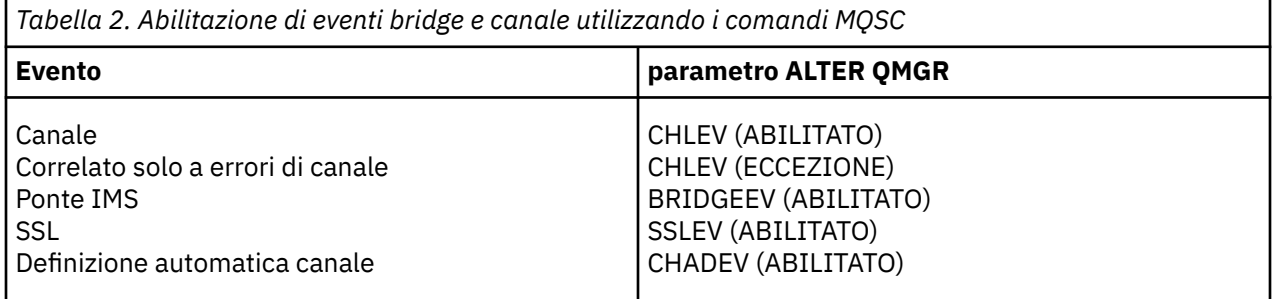

Con CHLEV impostato su exception, vengono creati i seguenti codici di ritorno e i corrispondenti qualificatori del motivo:

- MQRC\_CHANNEL\_ACTIVATED
- MORC CHANNEL CONV ERROR
- MORC CHANNEL NOT ACTIVATED
- MORC CHANNEL STOPPED
	- con i seguenti ReasonQualifiers:
		- MQRQ\_CHANNEL\_STOPPED\_ERROR
		- MQRQ\_CHANNEL\_STOPPED\_RETRY
		- MQRQ\_CHANNEL\_STOPPED\_DISABLED
- MQRC\_CHANNEL\_STOPPED\_BY\_USER
- MORC CHANNEL BLOCKED
	- con i seguenti ReasonQualifiers:
- MQRQ\_CHANNEL\_BLOCKED\_NOACCESS
- MORO CHANNEL BLOCKED USERID
- INDIRIZZO\_BLOCCO\_CANALE\_MQRQ

### *Controllo degli eventi delle prestazioni*

Controllare gli eventi delle prestazioni utilizzando l'attributo del gestore code PERFMEV. Per abilitare gli eventi delle prestazioni, impostare PERFMEV su ENABLED. Per disabilitare gli eventi delle prestazioni, impostare l'attributo del gestore code PERFMEV su DISABLED.

Per impostare l'attributo del gestore code PERFMEV su ENABLED, utilizzare il seguente comando MQSC:

ALTER QMGR PERFMEV (ENABLED)

Per abilitare specifici eventi di prestazioni, impostare l'attributo della coda appropriato. Inoltre, specificare le condizioni che causano l'evento.

#### **Eventi di profondità della coda**

Per impostazione predefinita, tutti gli eventi di profondità della coda sono disabilitati. Per configurare una coda per uno qualsiasi degli eventi di profondità della coda:

- 1. Abilitare gli eventi delle prestazioni sul gestore code.
- 2. Abilitare l'evento sulla coda richiesta.
- 3. Impostare i limiti, se necessario, sui livelli appropriati, espressi come percentuale della profondità massima della coda.

### **Eventi intervallo servizio coda**

Per configurare una coda per gli eventi di intervallo di servizio della coda, è necessario:

- 1. Abilitare gli eventi delle prestazioni sul gestore code.
- 2. Impostare l'attributo di controllo per un evento Intervallo servizio coda elevato o OK sulla coda come richiesto.
- 3. Specificare l'intervallo di tempo di servizio impostando l'attributo QSVCINT per la coda sull'intervallo di tempo appropriato.

**Nota:** Quando abilitato, è possibile generare un evento di intervallo del servizio coda in qualsiasi momento appropriato, non necessariamente in attesa che venga emessa una chiamata MQI per la coda. Tuttavia, se una chiamata MQI viene utilizzata su una coda per inserire o rimuovere un messaggio, qualsiasi evento delle prestazioni applicabile viene generato in quel momento. L'evento *non* viene generato quando il tempo trascorso diventa uguale all'intervallo di servizio.

### *Controllo degli eventi di configurazione, comando e programma di registrazione*

Gli eventi di configurazione, comando e logger vengono controllati utilizzando gli attributi del gestore code CONFIGEV, CMDEV e LOGGEREV. Per abilitare questi eventi, impostare l'attributo del gestore code appropriato su ENABLED. Per disabilitare questi eventi, impostare l'attributo del gestore code appropriato su DISABLED.

#### **Eventi di configurazione**

Per abilitare gli eventi di configurazione, impostare CONFIGEV su ENABLED. Per disabilitare gli eventi di configurazione, impostare CONFIGEV su DISABLED. Ad esempio, è possibile abilitare gli eventi di configurazione utilizzando il seguente comando MQSC:

ALTER QMGR CONFIGEV (ENABLED)

### **Eventi di comandi**

Per abilitare gli eventi comando, impostare CMDEV su ENABLED. Per abilitare gli eventi di comando per i comandi tranne i comandi DISPLAY MQSC e i comandi Inquire PCF, impostare CMDEV su

NODISPLAY. Per disabilitare gli eventi comando, impostare CMDEV su DISABLED. Ad esempio, è possibile abilitare gli eventi comando utilizzando il seguente comando MQSC:

ALTER QMGR CMDEV (ENABLED)

#### **Eventi di registrazione**

Per abilitare gli eventi del logger, impostare LOGGEREV su ENABLED. Per disabilitare gli eventi del programma di registrazione, impostare LOGGEREV su DISABLED. Ad esempio, è possibile abilitare gli eventi del programma di registrazione utilizzando il seguente comando MQSC:

ALTER QMGR LOGGEREV(ENABLED)

# **Code eventi**

Quando si verifica un evento, il gestore code inserisce un messaggio evento nella coda eventi definita. Il messaggio di evento contiene informazioni sull'evento.

È possibile definire le code eventi come code locali, code alias o definizioni locali di code remote. Se si definiscono tutte le code eventi come definizioni locali della stessa coda remota su un gestore code, è possibile centralizzare le attività di controllo.

È necessario non definire le code di eventi come code di trasmissione, poiché i messaggi di eventi hanno formati incompatibili con il formato del messaggio richiesto per le code di trasmissione.

Le code eventi condivise sono code locali definite con il valore QSGDISP (SHARED).

## **Quando una coda eventi non è disponibile**

Se un evento si verifica quando la coda eventi non è disponibile, il messaggio dell'evento viene perso. Ad esempio, se non si definisce una coda eventi per una categoria di eventi, tutti i messaggi di eventi per tale categoria vengono persi. I messaggi di eventi, ad esempio, non vengono salvati nella coda dei messaggi non recapitabili (messaggi non recapitati).

Tuttavia, è possibile definire la coda eventi come coda remota. Quindi, se si verifica un problema sul sistema remoto durante l'inserimento dei messaggi nella coda risolta, il messaggio di evento arriva sulla coda di messaggi non instradabili del sistema remoto.

Una coda eventi potrebbe non essere disponibile per diversi motivi, tra cui:

- La coda non è stata definita.
- La coda è stata eliminata.
- La coda è piena.
- La coda è stata inserita inibita.

L'assenza di una coda eventi non impedisce il verificarsi dell'evento. Ad esempio, dopo un evento di prestazioni, il Gestore code modifica gli attributi della coda e reimposta le statistiche della coda. Questa modifica si verifica se il messaggio evento viene inserito o meno nella coda eventi delle prestazioni. Lo stesso vale per gli eventi di configurazione e comando.

## **Utilizzo di code di eventi attivati**

È possibile configurare code di eventi con trigger in modo che quando viene generato un evento, il messaggio di evento inserito nella coda eventi avvia un'applicazione di controllo scritta dall'utente. Questa applicazione può elaborare i messaggi di evento e intraprendere l'azione appropriata. Ad esempio, alcuni eventi potrebbero richiedere che un operatore venga informato, altri eventi potrebbero avviare un'applicazione che esegue automaticamente alcune attività di gestione.

Alle code eventi possono essere associate azioni trigger e possono creare messaggi trigger. Tuttavia, se questi messaggi trigger a loro volta causano condizioni che normalmente generano un evento, non viene generato alcun evento. non generando un evento in questa istanza si garantisce che il loop non si verifichi.

### <span id="page-18-0"></span>**Concetti correlati**

["Controllo degli eventi" a pagina 15](#page-14-0)

Abilitare e disabilitare gli eventi specificando i valori appropriati per il gestore code, gli attributi della coda o entrambi, a seconda del tipo di evento.

"Formato dei messaggi di eventi" a pagina 19

I messaggi di evento contengono informazioni su un evento e la sua causa. Come altri messaggi WebSphere MQ , un messaggio di evento ha due parti: un descrittore del messaggio e i dati del messaggio.

Condizioni per un evento trigger **Riferimenti correlati**

QSGDisp (MQLONG)

# **Formato dei messaggi di eventi**

I messaggi di evento contengono informazioni su un evento e la sua causa. Come altri messaggi WebSphere MQ , un messaggio di evento ha due parti: un descrittore del messaggio e i dati del messaggio.

- Il descrittore del messaggio è basato sulla struttura MQMD.
- I dati del messaggio sono costituiti da un' *intestazione evento* e dai dati evento . L'intestazione dell'evento contiene il codice motivo che identifica il tipo di evento. L'inserimento del messaggio di evento e di qualsiasi azione successiva non influisce sul codice motivo restituito dalla chiamata MQI che ha causato l'evento. I dati dell'evento forniscono ulteriori informazioni sull'evento.

Di solito, i messaggi di evento vengono elaborati con un'applicazione di gestione del sistema personalizzata per soddisfare i requisiti dell'azienda in cui vengono eseguiti.

Quando i gestori code in un gruppo di condivisione code rilevano condizioni per la generazione di un messaggio di evento, diversi gestori code possono generare un messaggio di evento per la coda condivisa, generando diversi messaggi di evento. Per garantire che un sistema possa correlare più messaggi di evento da gestori code differenti, tali messaggi di evento hanno un identificativo di correlazione univoco *(CorrelId)* impostato nel descrittore del messaggio (MQMD).

### **Riferimenti correlati**

["MQMD del report di attività \(descrittore del messaggio\)" a pagina 99](#page-98-0) Utilizzare questa pagina per visualizzare i valori contenuti nella struttura MQMD per un report di attività

["Report attività MQEPH \(intestazione PCF integrata\)" a pagina 103](#page-102-0) Utilizzare questa pagina per visualizzare i valori contenuti nella struttura MQEPH per un report di attività

["Report attività MQCFH \(intestazione PCF\)" a pagina 104](#page-103-0) Utilizzare questa pagina per visualizzare i valori PCF contenuti nella struttura MQCFH per un report di attività

Riferimento messaggio evento Formato messaggio evento Messaggio evento MQMD (descrittore messaggio) Messaggio evento MQCFH (intestazione PCF) Descrizioni dei messaggi di eventi

# **Eventi di prestazioni**

Gli eventi delle prestazioni sono correlati alle condizioni che possono influire sulle prestazioni delle applicazioni che utilizzano una specifica coda. L'ambito degli eventi delle prestazioni è la coda. Le chiamate **MQPUT** e **MQGET** su una coda non influiscono sulla generazione di eventi delle prestazioni su un'altra coda.

I messaggi di evento delle prestazioni possono essere generati in qualsiasi momento, non necessariamente in attesa che venga emessa una chiamata MQI per la coda. Tuttavia, se si utilizza una chiamata MQI su una coda per inserire o rimuovere un messaggio, in quel momento vengono generati tutti gli eventi delle prestazioni appropriati.

Ogni messaggio di evento delle prestazioni generato viene inserito nella coda, SYSTEM.ADMIN.PERFM.EVENT.

I dati di evento contengono un codice motivo che identifica la causa dell'evento, una serie di statistiche di eventi delle prestazioni e altri dati. I tipi di dati evento che è possibile restituire nei messaggi evento prestazioni sono descritti nel seguente elenco:

- Grandezza coda elevata
- Grandezza coda bassa
- Coda piena
- Intervallo servizio coda elevato
- Intervallo servizio coda OK

Gli esempi che illustrano l'utilizzo degli eventi delle prestazioni presuppongono l'impostazione degli attributi della coda utilizzando i comandi IBM WebSphere MQ (MQSC) appropriati. Su , è possibile impostare gli attributi della coda anche utilizzando i pannelli di operazioni e controlli per i gestori code.

### **Riferimenti correlati**

### ["Tipi di evento" a pagina 8](#page-7-0)

Utilizzare questa pagina per visualizzare i tipi di eventi di strumentazione che un gestore code o un'istanza del canale possono segnalare

# **Statistiche evento prestazioni**

I dati evento delle prestazioni nel messaggio evento contengono le statistiche relative all'evento. Utilizzare le statistiche per analizzare il funzionamento di una coda specificata.

I dati evento nel messaggio evento contengono informazioni sull'evento per i programmi di gestione del sistema. Per tutti gli eventi di prestazioni, i dati evento contengono il nome del Gestore code e la coda associata all'evento. I dati evento contengono anche statistiche relative all'evento. Tabella 3 a pagina 20 riepiloga le statistiche di eventi che è possibile utilizzare per analizzare il comportamento di una coda. Tutte le statistiche si riferiscono a ciò che è accaduto dall'ultima volta che sono state reimpostate.

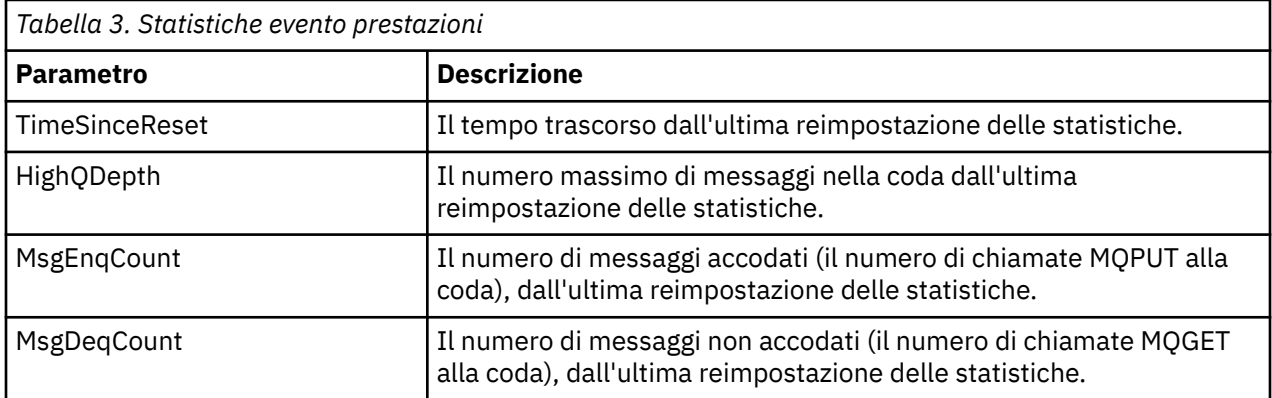

Le statistiche dell'evento prestazioni vengono reimpostate quando si verifica una delle seguenti modifiche:

- Si verifica un evento prestazioni (le statistiche vengono reimpostate su tutti i gestori code attivi).
- Un gestore code viene arrestato e riavviato.
- Il comando PCF, Reset Queue Statistics, viene emesso da un programma applicativo.

### **Concetti correlati**

### ["Eventi di prestazioni" a pagina 19](#page-18-0)

Gli eventi delle prestazioni sono correlati alle condizioni che possono influire sulle prestazioni delle applicazioni che utilizzano una specifica coda. L'ambito degli eventi delle prestazioni è la coda. Le

<span id="page-20-0"></span>chiamate **MQPUT** e **MQGET** su una coda non influiscono sulla generazione di eventi delle prestazioni su un'altra coda.

### ["Il timer del servizio" a pagina 22](#page-21-0)

Gli eventi dell'intervallo di servizio coda utilizzano un timer interno, denominato *timer servizio*, controllato dal gestore code. Il timer del servizio viene utilizzato solo se è abilitato un evento dell'intervallo del servizio della coda.

["Regole per gli eventi dell'intervallo di servizio della coda" a pagina 23](#page-22-0) Le regole formali controllano quando il timer del servizio è impostato e vengono generati gli eventi di intervallo del servizio della coda.

### **Attività correlate**

["Abilitazione degli eventi di intervallo di servizio della coda" a pagina 24](#page-23-0) Per configurare una coda per gli eventi dell'intervallo di servizio della coda, è necessario impostare il gestore code e gli attributi della coda appropriati.

### **Riferimenti correlati**

Grandezza coda elevata Reimposta statistiche coda

# **Eventi intervallo servizio coda**

Gli eventi dell'intervallo di servizio della coda indicano se un'operazione è stata eseguita su una coda all'interno di un intervallo di tempo definito dall'utente denominato *intervallo di servizio*. A seconda dell'installazione, è possibile utilizzare gli eventi dell'intervallo di servizio della coda per monitorare se i messaggi vengono rimossi dalle code abbastanza rapidamente.

Gli eventi di intervallo del servizio coda *non* sono supportati nelle code condivise.

I seguenti tipi di eventi dell'intervallo di servizio della coda possono verificarsi, dove il termine *operazione get* fa riferimento a una chiamata **MQGET** o a un'attività che rimuove un messaggio da una coda, ad esempio utilizzando il comando **CLEAR QLOCAL** :

### **Intervallo servizio coda - OK**

Indica che dopo una delle seguenti operazioni:

- Una chiamata MQPUT
- Un'operazione get che lascia una coda non vuota

un'operazione get è stata eseguita entro un periodo di tempo definito dall'utente, noto come *intervallo di servizio*.

Solo un'operazione di richiamo può causare il messaggio di evento Intervallo servizio coda OK. Gli eventi OK dell'intervallo di servizio della coda sono talvolta descritti come eventi OK.

### **Intervallo servizio coda elevato**

Indica che dopo una delle seguenti operazioni:

- Una chiamata MQPUT
- Un'operazione get che lascia una coda non vuota

un'operazione get **non** è stata eseguita in un intervallo di servizi definito dall'utente.

Un'operazione get o una chiamata MQPUT può causare il messaggio di evento Intervallo servizio coda elevato. Gli eventi di valore elevato dell'intervallo di servizio della coda sono talvolta descritti come eventi di valore elevato.

Per abilitare entrambi gli eventi Intervallo servizio coda OK e Intervallo servizio coda Alto, impostare l'attributo di controllo QServiceIntervalEvent su Alto. Gli eventi OK intervallo servizio coda vengono abilitati automaticamente quando viene generato un evento Intervallo servizio coda elevato. Non è necessario abilitare gli eventi OK dell'intervallo del servizio coda in modo indipendente.

Gli eventi OK e Alto si escludono a vicenda, quindi se uno è abilitato, l'altro è disabilitato. Tuttavia, entrambi gli eventi possono essere disabilitati contemporaneamente.

<span id="page-21-0"></span>Figura 3 a pagina 22 mostra un grafico della profondità della coda rispetto al tempo. All'ora P1, un'applicazione emette un MQPUT per inserire un messaggio nella coda. Alle ore G1, un'altra applicazione emette un MQGET per rimuovere il messaggio dalla coda.

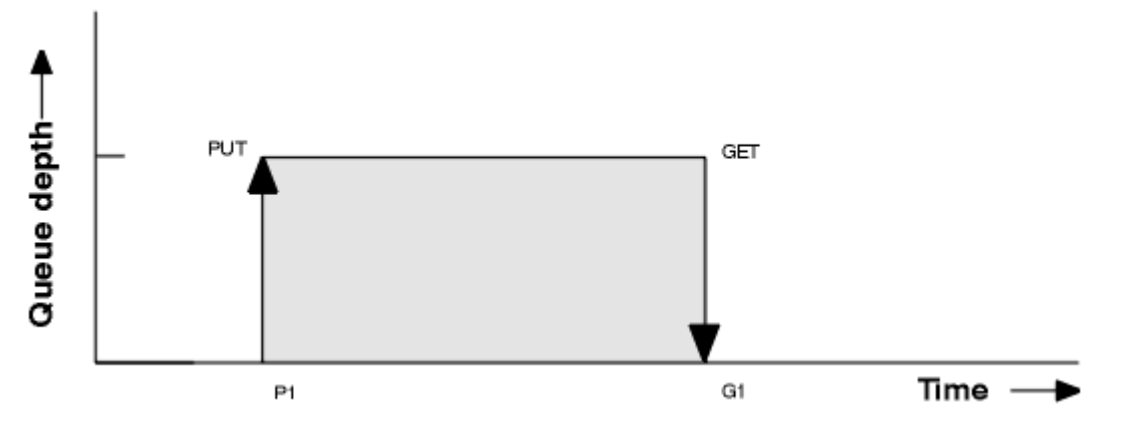

*Figura 3. Informazioni sugli eventi dell'intervallo di servizio della coda*

I risultati possibili degli eventi dell'intervallo di servizio della coda sono i seguenti:

- Se il tempo trascorso tra l'inserimento e l'ottenimento è minore o uguale all'intervallo di servizio:
	- Un evento *Intervallo servizio coda OK* viene generato alle ore G1, se gli eventi dell'intervallo del servizio coda sono abilitati
- Se il tempo trascorso tra l'inserimento e l'ottenimento è maggiore dell'intervallo di servizio:
	- Un evento *Intervallo servizio coda elevato* viene generato all'ora G1, se gli eventi dell'intervallo del servizio della coda sono abilitati.

L'algoritmo per avviare il timer del servizio e generare gli eventi è descritto in ["Regole per gli eventi](#page-22-0) [dell'intervallo di servizio della coda" a pagina 23](#page-22-0).

### **Riferimenti correlati**

Intervallo servizio coda - OK Intervallo servizio coda elevato Evento QServiceInterval(MQLONG) Proprietà evento ServiceInterval

### *Il timer del servizio*

Gli eventi dell'intervallo di servizio coda utilizzano un timer interno, denominato *timer servizio*, controllato dal gestore code. Il timer del servizio viene utilizzato solo se è abilitato un evento dell'intervallo del servizio della coda.

### **Cosa misura esattamente il timer di servizio?**

Il timer del servizio misura il tempo trascorso tra una chiamata MQPUT ad una coda vuota o un'operazione get e la successiva operazione put o get, a condizione che la profondità della coda sia diversa da zero tra queste due operazioni.

### **Quando è attivo il timer di servizio?**

Il timer del servizio è sempre attivo (in esecuzione), se la coda contiene messaggi (la profondità è diversa da zero) e un evento dell'intervallo del servizio della coda è abilitato. Se la coda diventa vuota (profondità coda zero), il timer viene impostato su OFF per essere riavviato al successivo inserimento.

### **Quando viene reimpostato il timer di servizio?**

Il timer del servizio viene sempre reimpostato dopo un'operazione get. Viene anche reimpostato da una chiamata MQPUT su una coda vuota. Tuttavia, non viene necessariamente reimpostato su un evento di intervallo di servizio coda.

### <span id="page-22-0"></span>**Come viene utilizzato il timer di servizio?**

In seguito a un'operazione get o a una chiamata MQPUT, il gestore code confronta il tempo trascorso misurato dal timer del servizio con l'intervallo di servizio definito dall'utente. Il risultato di questo confronto è che:

- Un evento OK viene generato se è presente un'operazione get e il tempo trascorso è minore o uguale all'intervallo di servizio e questo evento è abilitato.
- Un evento elevato viene generato se il tempo trascorso è maggiore dell'intervallo di servizio e questo evento è abilitato.

#### **Le applicazioni possono leggere il timer di servizio?**

No, il timer del servizio è un timer interno che non è disponibile per le applicazioni.

#### **Informazioni sul parametro** *TimeSinceReset*

Il parametro *TimeSinceReset* viene restituito come parte delle statistiche evento nei dati evento. Specifica il tempo tra gli eventi successivi dell'intervallo di servizio della coda, a meno che le statistiche evento non vengano reimpostate.

### *Regole per gli eventi dell'intervallo di servizio della coda*

Le regole formali controllano quando il timer del servizio è impostato e vengono generati gli eventi di intervallo del servizio della coda.

### **Regole per il timer di servizio**

Il timer del servizio viene reimpostato su zero e riavviato come segue:

- Dopo una chiamata MQPUT a una coda vuota.
- Dopo una chiamata MQGET, se la coda non è vuota dopo la chiamata MQGET.

La reimpostazione del timer non dipende dalla generazione o meno di un evento.

All'avvio del gestore code, il timer del servizio è impostato sull'ora di avvio se la profondità della coda è maggiore di zero.

Se la coda è vuota dopo un'operazione di acquisizione, il timer viene impostato su OFF.

### **Eventi di valore elevato intervallo di servizio coda**

L'evento Intervallo servizio coda deve essere abilitato (impostato su HIGH).

Gli eventi Intervallo servizio coda elevato vengono automaticamente abilitati quando viene creato un evento Intervallo servizio coda OK.

Se il tempo di servizio è maggiore dell'intervallo di servizio, viene generato un evento o prima della successiva operazione MQPUT o get.

# **Eventi OK intervallo servizio coda**

Gli eventi OK intervallo servizio coda vengono abilitati automaticamente quando viene generato un evento Intervallo servizio coda elevato.

Se il tempo di servizio (tempo trascorso) è inferiore o uguale all'intervallo di servizio, viene generato un evento il o prima della successiva operazione get.

### **Attività correlate**

["Abilitazione degli eventi di intervallo di servizio della coda" a pagina 24](#page-23-0) Per configurare una coda per gli eventi dell'intervallo di servizio della coda, è necessario impostare il gestore code e gli attributi della coda appropriati.

# <span id="page-23-0"></span>*Abilitazione degli eventi di intervallo di servizio della coda*

Per configurare una coda per gli eventi dell'intervallo di servizio della coda, è necessario impostare il gestore code e gli attributi della coda appropriati.

# **Informazioni su questa attività**

Gli eventi di valore elevato e OK si escludono a vicenda; ovvero, quando uno è abilitato, l'altro è automaticamente disabilitato:

- Quando un evento elevato viene generato su una coda, il Gestore code disabilita automaticamente gli eventi elevati e abilita gli eventi OK per tale coda.
- Quando un evento OK viene generato su una coda, il gestore code disabilita automaticamente gli eventi OK e abilita eventi elevati per tale coda.

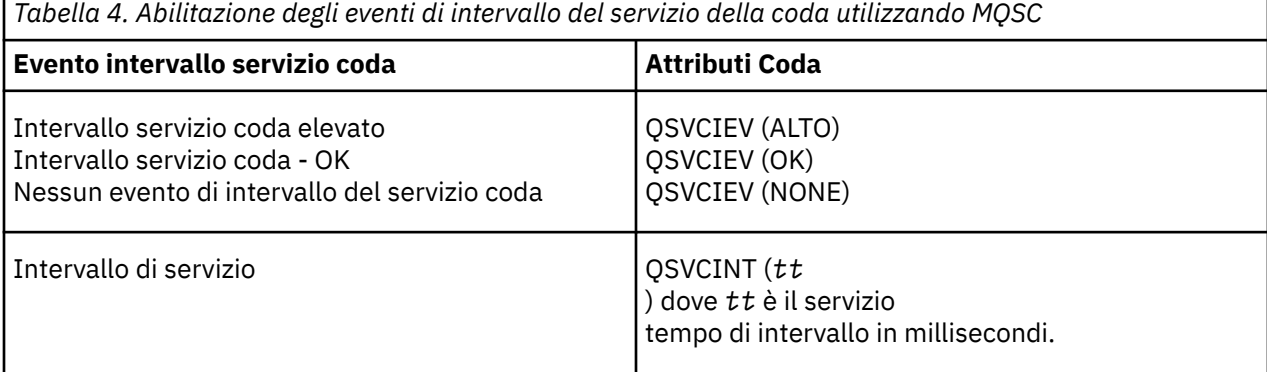

Effettuare le seguenti operazioni per abilitare gli eventi di intervallo del servizio coda:

### **Procedura**

1. Impostare l'attributo del gestore code PERFMEV su ENABLED.

Gli eventi delle prestazioni sono abilitati nel gestore code.

- 2. Impostare l'attributo di controllo, QSVCIEV, per un evento Intervallo servizio coda elevato o OK sulla coda, come richiesto.
- 3. Impostare l'attributo QSVCINT per la coda per specificare l'intervallo di servizio appropriato.

### **Esempio**

Per abilitare gli eventi Intervallo servizio coda elevato con un tempo di servizio di 10 secondi (10 000 millisecondi) utilizzare i seguenti comandi MQSC:

ALTER QMGR PERFMEV(ENABLED)

```
 ALTER QLOCAL('MYQUEUE') QSVCINT(10000) QSVCIEV(HIGH)
```

```
.
```
# **Esempi di eventi di intervallo del servizio di coda**

Utilizzare questi esempi per comprendere le informazioni che è possibile ottenere dagli eventi di intervallo del servizio coda

I tre esempi forniscono illustrazioni progressivamente più complesse dell'utilizzo degli eventi dell'intervallo di servizio della coda.

Le cifre che accompagnano gli esempi hanno la stessa struttura:

• La Figura 1 è un grafico della profondità della coda rispetto al tempo, che mostra le singole chiamate MQGET e MQPUT.

- La sezione Commenti mostra un confronto dei vincoli temporali. Ci sono tre periodi di tempo che è necessario considerare:
	- L'intervallo di servizio definito dall'utente.
	- Il tempo misurato dal timer del servizio.
	- L'ora dell'ultima reimpostazione delle statistiche evento (TimeSinceReimpostazione nei dati evento).
- La sezione Riepilogo statistiche evento mostra quali eventi sono abilitati in qualsiasi momento e quali eventi vengono generati.

Gli esempi illustrano i seguenti aspetti degli eventi dell'intervallo di servizio della coda:

- Il modo in cui la profondità della coda varia nel tempo.
- Il confronto tra il tempo trascorso misurato dal timer del servizio e l'intervallo del servizio.
- Quale evento è abilitato.
- Quali eventi vengono generati.

**Attenzione:** L'esempio 1 mostra un caso semplice in cui i messaggi sono intermittenti e ciascun messaggio viene rimosso dalla coda prima dell'arrivo del messaggio successivo. Dai dati evento, si sa che il numero massimo di messaggi sulla coda era uno. È quindi possibile determinare per quanto tempo ciascun messaggio è stato in coda.

Tuttavia, nel caso generale, in cui è presente più di un messaggio nella coda e la sequenza di chiamate MQGET e MQPUT non è prevedibile, non è possibile utilizzare gli eventi di intervallo di servizio della coda per calcolare per quanto tempo un singolo messaggio rimane su una coda. Il parametro di reimpostazione TimeSince, restituito nei dati evento, può includere una proporzione di tempo in cui non sono presenti messaggi nella coda. Pertanto, tutti i risultati che si ricavano da queste statistiche sono implicitamente mediati per includere questi tempi.

### **Concetti correlati**

### ["Eventi intervallo servizio coda" a pagina 21](#page-20-0)

Gli eventi dell'intervallo di servizio della coda indicano se un'operazione è stata eseguita su una coda all'interno di un intervallo di tempo definito dall'utente denominato *intervallo di servizio*. A seconda dell'installazione, è possibile utilizzare gli eventi dell'intervallo di servizio della coda per monitorare se i messaggi vengono rimossi dalle code abbastanza rapidamente.

### ["Il timer del servizio" a pagina 22](#page-21-0)

Gli eventi dell'intervallo di servizio coda utilizzano un timer interno, denominato *timer servizio*, controllato dal gestore code. Il timer del servizio viene utilizzato solo se è abilitato un evento dell'intervallo del servizio della coda.

## *Eventi intervallo servizio coda: esempio 1*

Una sequenza di base di chiamate MQGET e MQPUT, in cui la profondità della coda è sempre uno o zero.

<span id="page-25-0"></span>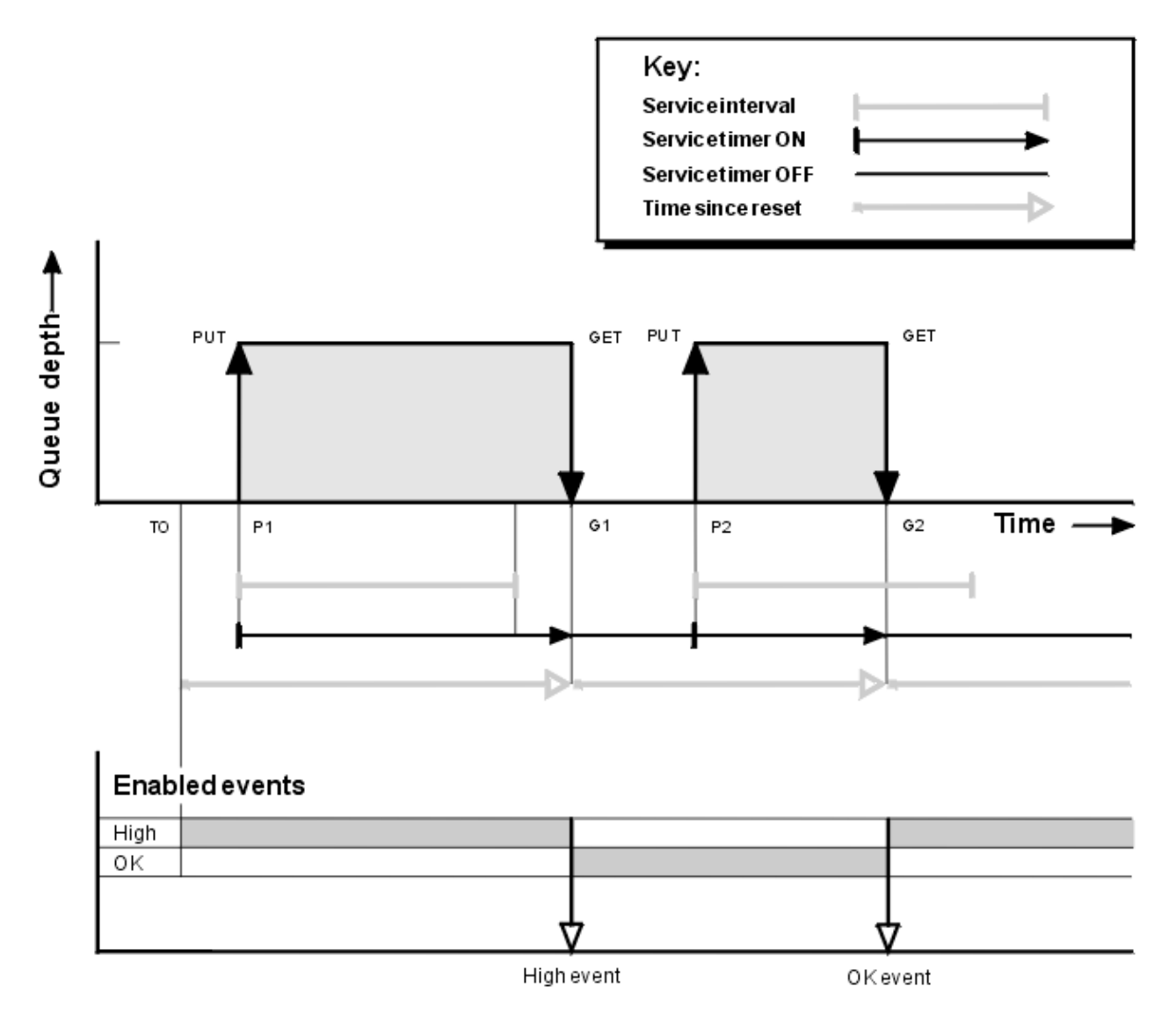

*Figura 4. Eventi intervallo servizio coda - esempio 1*

## **Commento**

1. In P1, un'applicazione inserisce un messaggio in una coda vuota. Questo avvia il timer del servizio.

Si noti che T0 potrebbe essere l'ora di avvio del gestore code.

- 2. Su G1, un'altra applicazione riceve il messaggio dalla coda. Poiché il tempo trascorso tra P1 e G1 è maggiore dell'intervallo di servizio, viene generato un evento Intervallo servizio coda elevato sulla chiamata MQGET in G1. Quando l'evento elevato viene generato, il gestore code reimposta l'attributo di controllo eventi in modo che:
	- a. L'evento OK viene abilitato automaticamente.

b. L'evento alto è disabilitato.

Poiché la coda è ora vuota, il temporizzatore di servizio viene impostato su OFF.

- 3. In P2, un secondo messaggio viene inserito nella coda. Questo riavvia il timer del servizio.
- 4. In G2, il messaggio viene rimosso dalla coda. Tuttavia, poiché il tempo trascorso tra P2 e G2 è inferiore all'intervallo di servizio, un evento Intervallo servizio coda OK viene generato sulla chiamata MQGET in G2. Quando viene generato l'evento OK, il gestore code reimposta l'attributo di controllo in modo che:
	- a. L'evento alto viene abilitato automaticamente.
	- b. L'evento OK è disabilitato.

Poiché la coda è vuota, il temporizzatore di servizio viene nuovamente commutato in uno stato OFF.

# **Riepilogo statistiche evento**

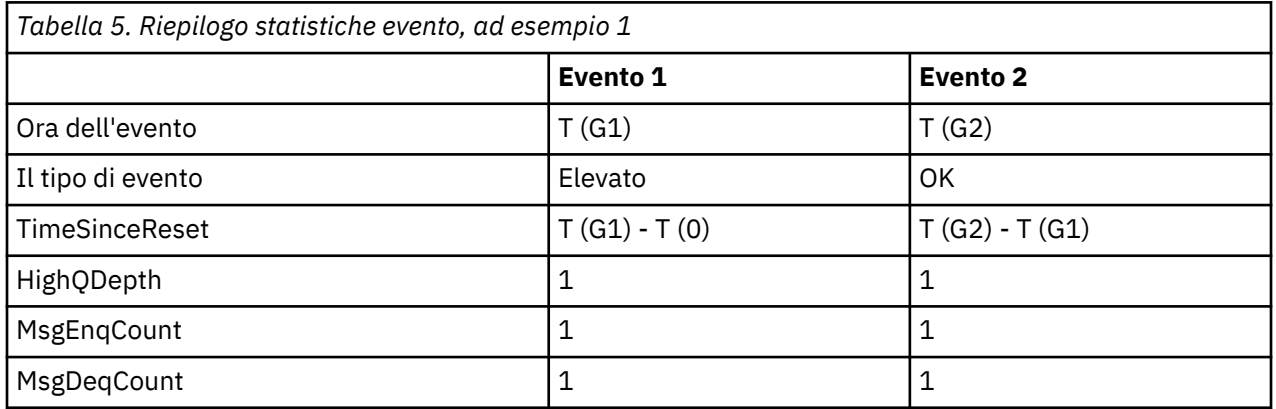

Tabella 5 a pagina 27 riepiloga le statistiche evento per questo esempio.

La parte centrale di [Figura 4 a pagina 26](#page-25-0) mostra il tempo trascorso misurato dal timer del servizio rispetto all'intervallo di servizio per quella coda. Per vedere se potrebbe verificarsi un evento di intervallo di servizio della coda, confrontare la lunghezza della linea orizzontale che rappresenta il timer del servizio (con freccia) con quella della linea che rappresenta l'intervallo di servizio. Se la linea del timer del servizio è più lunga e l'evento Intervallo servizio coda elevato è abilitato, un evento Intervallo servizio coda elevato si verifica al successivo richiamo. Se la linea del timer è più corta e l'evento Intervallo servizio coda OK è abilitato, un evento Intervallo servizio coda OK si verifica al successivo richiamo.

# *Eventi intervallo servizio coda: esempio 2*

Una sequenza di chiamate MQPUT e MQGET, dove la profondità della coda non è sempre uno o zero.

Questo esempio mostra anche le istanze del timer da reimpostare senza che vengano generati eventi, ad esempio, all'ora P2.

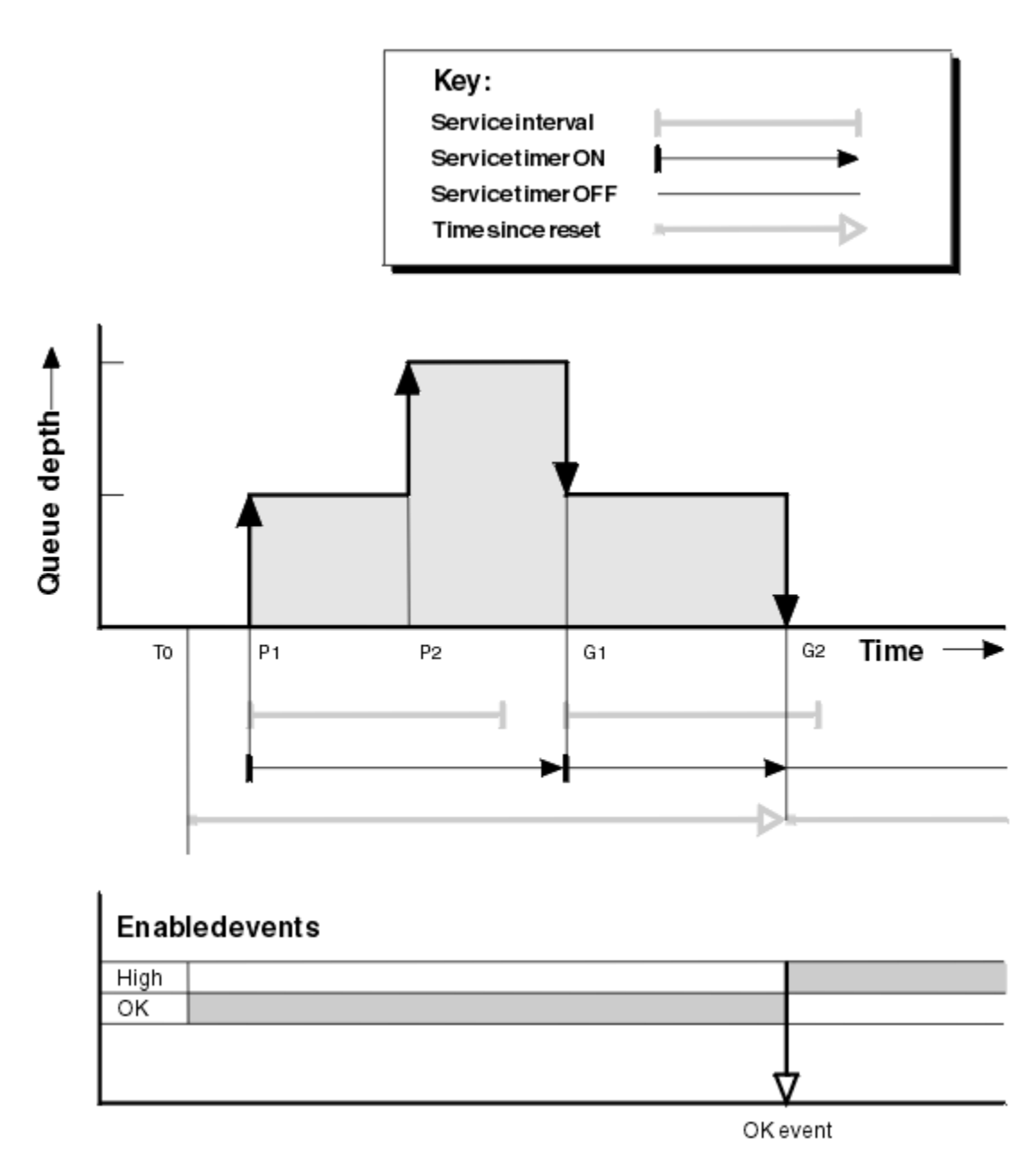

*Figura 5. Eventi intervallo servizio coda - esempio 2*

# **Commento**

In questo esempio, gli eventi OK sono abilitati inizialmente e le statistiche della coda sono state reimpostate al momento T0.

- 1. In P1, il primo inserimento avvia il temporizzatore di servizio.
- 2. In P2, il secondo inserimento non genera un evento perché un inserimento non può causare un evento OK.
- 3. A G1, l'intervallo di servizio è stato ora superato e quindi non viene generato un evento OK. Tuttavia, la chiamata MQGET provoca la reimpostazione del timer del servizio.
- 4. In G2, il secondo richiamo si verifica nell'intervallo di servizio e questa volta viene generato un evento OK. Il gestore code reimposta l'attributo di controllo eventi in modo che:
	- a. L'evento alto viene abilitato automaticamente.
	- b. L'evento OK è disabilitato.

Poiché la coda è ora vuota, il temporizzatore di servizio viene impostato su OFF.

# **Riepilogo statistiche evento**

Tabella 6 a pagina 29 riepiloga le statistiche evento per questo esempio.

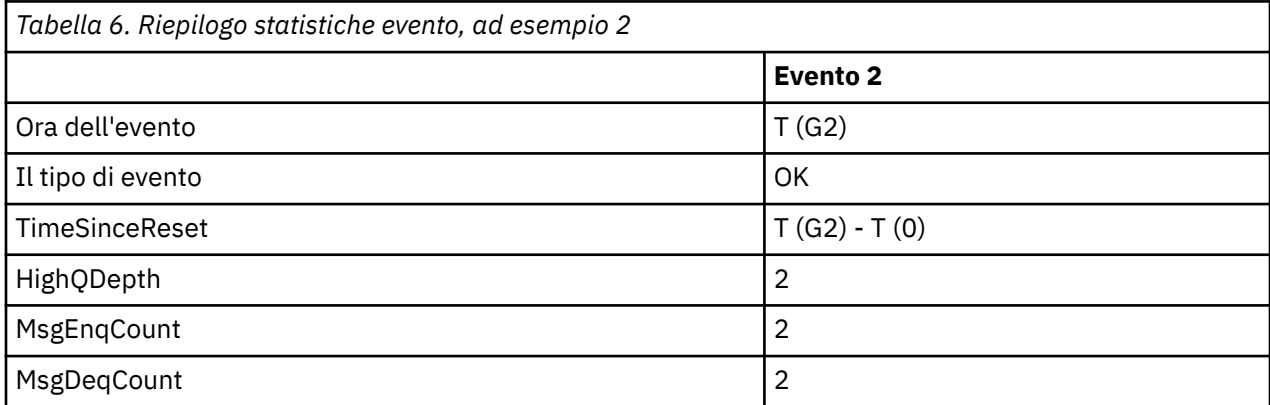

# *Eventi intervallo servizio coda: esempio 3*

Una sequenza di chiamate MQGET e MQPUT più sporadica rispetto agli esempi precedenti.

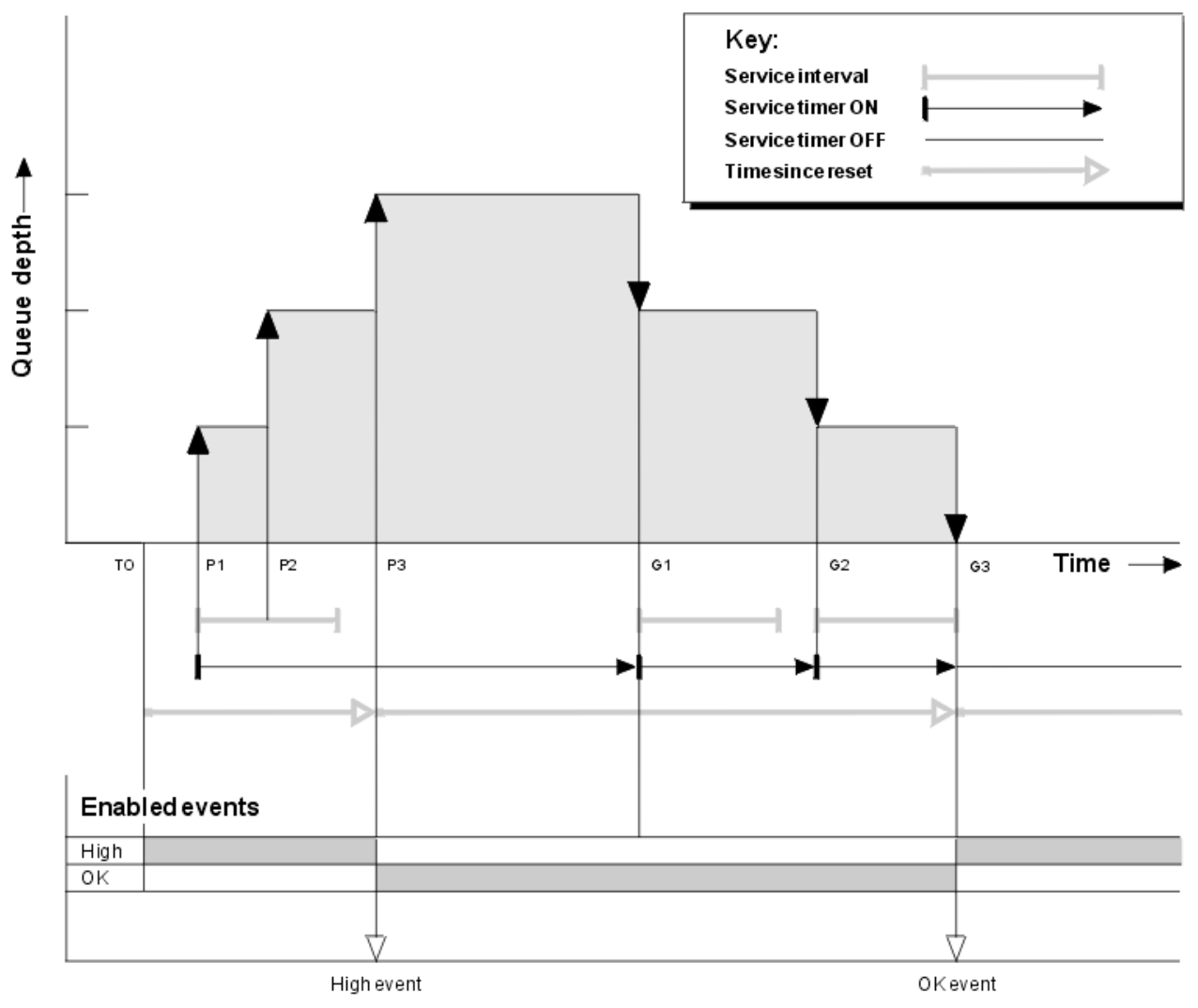

*Figura 6. Eventi intervallo servizio coda - esempio 3*

# <span id="page-29-0"></span>**Commento**

- 1. Al tempo T (0), le statistiche della coda vengono reimpostate e gli eventi Intervallo di servizio coda elevato sono abilitati.
- 2. In P1, il primo inserimento avvia il temporizzatore di servizio.
- 3. In P2, il secondo inserimento aumenta la profondità della coda a due. Un evento elevato non viene generato qui perché l'intervallo di tempo del servizio non è stato superato.
- 4. In P3, il terzo inserimento genera un evento elevato. (Il timer ha superato l'intervallo di servizio.) Il temporizzatore non viene reimpostato perché la profondità della coda non era zero prima dell'operazione di inserimento. Tuttavia, gli eventi OK sono abilitati.
- 5. In G1, la chiamata MQGET non genera un evento perché l'intervallo di servizio è stato superato e gli eventi OK sono abilitati. La chiamata MQGET, tuttavia, reimposta il timer del servizio.
- 6. In G2, la chiamata MQGET non genera un evento perché l'intervallo del servizio è stato superato e gli eventi OK sono abilitati. Di nuovo, la chiamata MQGET reimposta il timer del servizio.
- 7. Al G3, il terzo get svuota la coda e il timer del servizio è *uguale* all'intervallo del servizio. Pertanto, viene creato un evento OK. Il timer del servizio viene reimpostato e gli eventi elevati sono abilitati. La chiamata MQGET svuota la coda e il timer viene impostato sullo stato OFF.

## **Riepilogo statistiche evento**

Tabella 7 a pagina 30 riepiloga le statistiche evento per questo esempio.

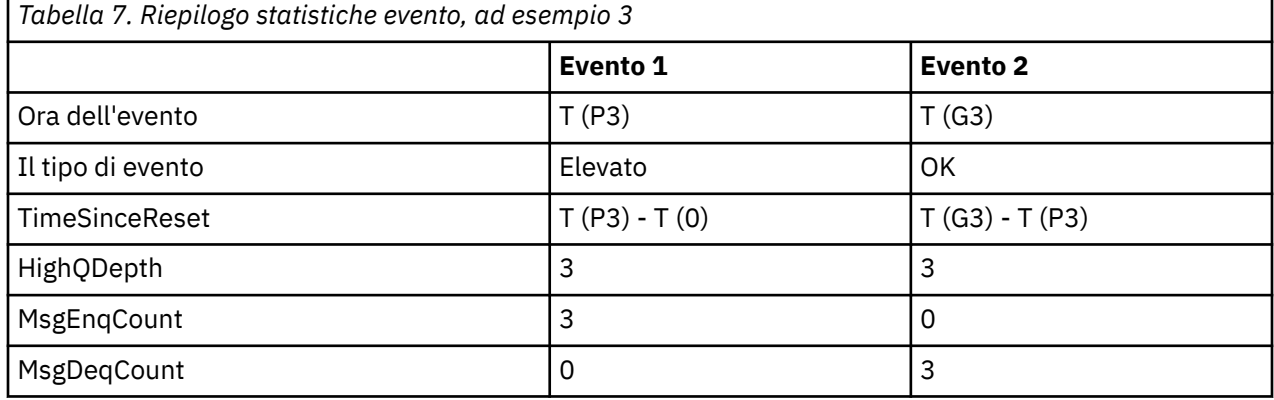

# **Eventi di profondità della coda**

Gli eventi di profondità della coda sono correlati alla profondità della coda, ovvero al numero di messaggi nella coda.

Nelle applicazioni WebSphere MQ , le code non devono diventare piene. In tal caso, le applicazioni non possono più inserire i messaggi nella coda specificata. Anche se il messaggio non viene perso se ciò si verifica, una coda completa può causare notevoli disagi. Il numero di messaggi può essere accumulato su una coda se i messaggi vengono inseriti nella coda più velocemente di quanto le applicazioni che li elaborano possano disattivarli.

La soluzione a questo problema dipende dalle circostanze particolari, ma potrebbe comportare:

- Deviazione di alcuni messaggi in un'altra coda.
- Avvio di nuove applicazioni per togliere più messaggi dalla coda.
- Arresto del traffico di messaggi non essenziali.
- Aumento della profondità della coda per superare un valore massimo transitorio.

L'avvertenza preventiva che i problemi potrebbero essere in corso rende più facile l'azione preventiva. Per questo scopo, WebSphere MQ fornisce i seguenti eventi di profondità della coda:

### <span id="page-30-0"></span>**Eventi coda profondità massima**

Indica che la profondità della coda è stata aumentata a una soglia predefinita denominata Limite massimo di profondità della coda.

### **Eventi profondità coda minima**

Indica che la profondità della coda è diminuita a una soglia predefinita denominata Limite minimo profondità coda.

### **Eventi coda piena**

Indica che la coda ha raggiunto la sua massima profondità, ovvero che la coda è piena.

Un evento Coda completa viene generato quando un'applicazione tenta di inserire un messaggio su una coda che ha raggiunto la profondità massima. Gli eventi Grandezza coda elevata forniscono un'avvertenza in anticipo che una coda si sta riempiendo. Ciò significa che, dopo aver ricevuto questo evento, l'amministratore di sistema deve eseguire alcune azioni preventive. È possibile configurare il gestore code in modo che, se l'azione preventiva ha esito positivo e la profondità della coda scende a un livello più sicuro, il gestore code genera un evento Profondità minima coda.

L'esempio del primo evento di profondità della coda illustra l'effetto di un'azione presunta che impedisce il riempimento della coda.

### **Concetti correlati**

["Esempi di eventi di profondità della coda" a pagina 33](#page-32-0) Utilizzare questi esempi per comprendere le informazioni che è possibile ottenere dagli eventi di profondità della coda

### **Riferimenti correlati**

Coda piena Grandezza coda elevata Grandezza coda bassa

### *Abilitazione degli eventi di profondità della coda*

Per configurare una coda per qualsiasi evento di profondità della coda, impostare il gestore code e gli attributi della coda appropriati.

## **Informazioni su questa attività**

Per impostazione predefinita, tutti gli eventi di profondità della coda sono disabilitati. Quando questa opzione è abilitata, gli eventi di profondità della coda vengono generati come segue:

- Un evento Grandezza coda elevata viene generato quando un messaggio viene inserito nella coda, causando una grandezza della coda maggiore o uguale al valore determinato dal limite Grandezza coda elevata.
	- Un evento Grandezza coda elevata viene abilitato automaticamente da un evento Grandezza coda bassa sulla stessa coda.
	- Un evento Grandezza coda elevata abilita automaticamente un evento Grandezza coda bassa e un evento Coda piena sulla stessa coda.
- Un evento Profondità minima della coda viene generato quando un messaggio viene rimosso da una coda da un'operazione di richiamo, facendo in modo che la profondità della coda sia inferiore o uguale al valore determinato dal limite di Profondità minima della coda.
	- Un evento Grandezza coda bassa viene abilitato automaticamente da un evento Grandezza coda alta o da un evento Coda piena sulla stessa coda.
	- Un evento Profondità coda bassa abilita automaticamente un evento Profondità coda alta e un evento Coda piena sulla stessa coda.
- Un evento Coda completa viene generato quando un'applicazione non è in grado di inserire un messaggio in una coda perché la coda è piena.
	- Un evento Coda piena viene abilitato automaticamente da un evento Grandezza coda elevata o Grandezza coda bassa sulla stessa coda.

– Un evento Coda piena abilita automaticamente un evento Grandezza coda bassa sulla stessa coda.

Per configurare una coda per uno degli eventi di profondità della coda, effettuare le seguenti operazioni:

### **Procedura**

- 1. Abilitare gli eventi di prestazioni sul gestore code, utilizzando l'attributo gestore code PERFMEV.
- 2. Impostare uno dei seguenti attributi per abilitare l'evento sulla coda richiesta:
	- *QDepthHighEvent* (QDPHIEV in MQSC)
	- *QDepthLowEvent* (QDPLOEV in MQSC)
	- *QDepthMaxEvent* (QDPMAXEV in MQSC)
- 3. Opzionale: Per impostare i limiti, assegnare i seguenti attributi, come percentuale della profondità massima della coda:
	- *QDepthHighLimit* (QDEPTHHI in MQSC)
	- *QDepthLowLimit* (QDEPTHLO in MQSC)

**Limitazione:** QDEPTHHI non deve essere inferiore a QDEPTHLO.

Se QDEPTHHI è uguale a QDEPTHLO, viene generato un messaggio di evento ogni volta che la profondità della coda supera il valore in entrambe le direzioni, poiché la soglia superiore viene abilitata quando la profondità della coda è inferiore al valore e la soglia inferiore viene abilitata quando la profondità è superiore al valore.

## **Risultati**

#### **Nota:**

Un evento Profondità minima della coda non viene generato quando i messaggi scaduti vengono rimossi da una coda da un'operazione di richiamo che fa sì che la profondità della coda sia inferiore o uguale al valore determinato dal limite Profondità minima della coda.

IBM WebSphere MQgenera il messaggio di evento basso solo durante un'operazione di richiamo riuscita. Di conseguenza, quando i messaggi scaduti vengono rimossi dalla coda, non viene generato alcun messaggio di evento di bassa profondità della coda.

Inoltre, dopo la rimozione di questi messaggi scaduti dalla coda, l'evento di grandezza della coda e l'evento di grandezza della coda non vengono reimpostati.

### **Esempio**

Per abilitare gli eventi Grandezza coda elevata sulla coda MYQUEUE con un limite impostato su 80%, utilizzare i seguenti comandi MQSC:

 ALTER QMGR PERFMEV(ENABLED) ALTER QLOCAL('MYQUEUE') QDEPTHHI(80) QDPHIEV(ENABLED)

Per abilitare gli eventi Grandezza coda bassa sulla coda MYQUEUE con un limite impostato al 20%, utilizzare i seguenti comandi MQSC:

 ALTER QMGR PERFMEV(ENABLED) ALTER QLOCAL('MYQUEUE') QDEPTHLO(20) QDPLOEV(ENABLED)

Per abilitare gli eventi Coda piena sulla coda MYQUEUE, utilizzare i seguenti comandi MQSC:

 ALTER QMGR PERFMEV(ENABLED) ALTER QLOCAL('MYQUEUE') QDPMAXEV(ENABLED)

# <span id="page-32-0"></span>**Esempi di eventi di profondità della coda**

Utilizzare questi esempi per comprendere le informazioni che è possibile ottenere dagli eventi di profondità della coda

Il primo esempio fornisce un'illustrazione di base degli eventi di profondità della coda. Il secondo esempio è più ampio, ma i principi sono gli stessi del primo. Entrambi gli esempi utilizzano la stessa definizione di coda, come segue:

La coda, MYQUEUE1, ha una profondità massima di 1000 messaggi. Il limite massimo di profondità della coda è 80% e il limite minimo di profondità della coda è 20%. Inizialmente, gli eventi Grandezza coda elevata sono abilitati, mentre gli altri eventi Grandezza coda sono disabilitati.

I comandi WebSphere MQ (MQSC) per configurare questa coda sono:

ALTER QMGR PERFMEV(ENABLED)

 DEFINE QLOCAL('MYQUEUE1') MAXDEPTH(1000) QDPMAXEV(DISABLED) QDEPTHHI(80) QDPHIEV(ENABLED) QDEPTHLO(20) QDPLOEV(DISABLED)

### **Concetti correlati**

["Eventi di profondità della coda" a pagina 30](#page-29-0) Gli eventi di profondità della coda sono correlati alla profondità della coda, ovvero al numero di messaggi nella coda.

### **Attività correlate**

["Abilitazione degli eventi di profondità della coda" a pagina 31](#page-30-0) Per configurare una coda per qualsiasi evento di profondità della coda, impostare il gestore code e gli attributi della coda appropriati.

### **Riferimenti correlati**

Comandi MQSC

## *Eventi di profondità della coda: esempio 1*

Una sequenza di base di eventi di profondità della coda.

[Figura 7 a pagina 34](#page-33-0) mostra la variazione della profondità della coda nel tempo.

<span id="page-33-0"></span>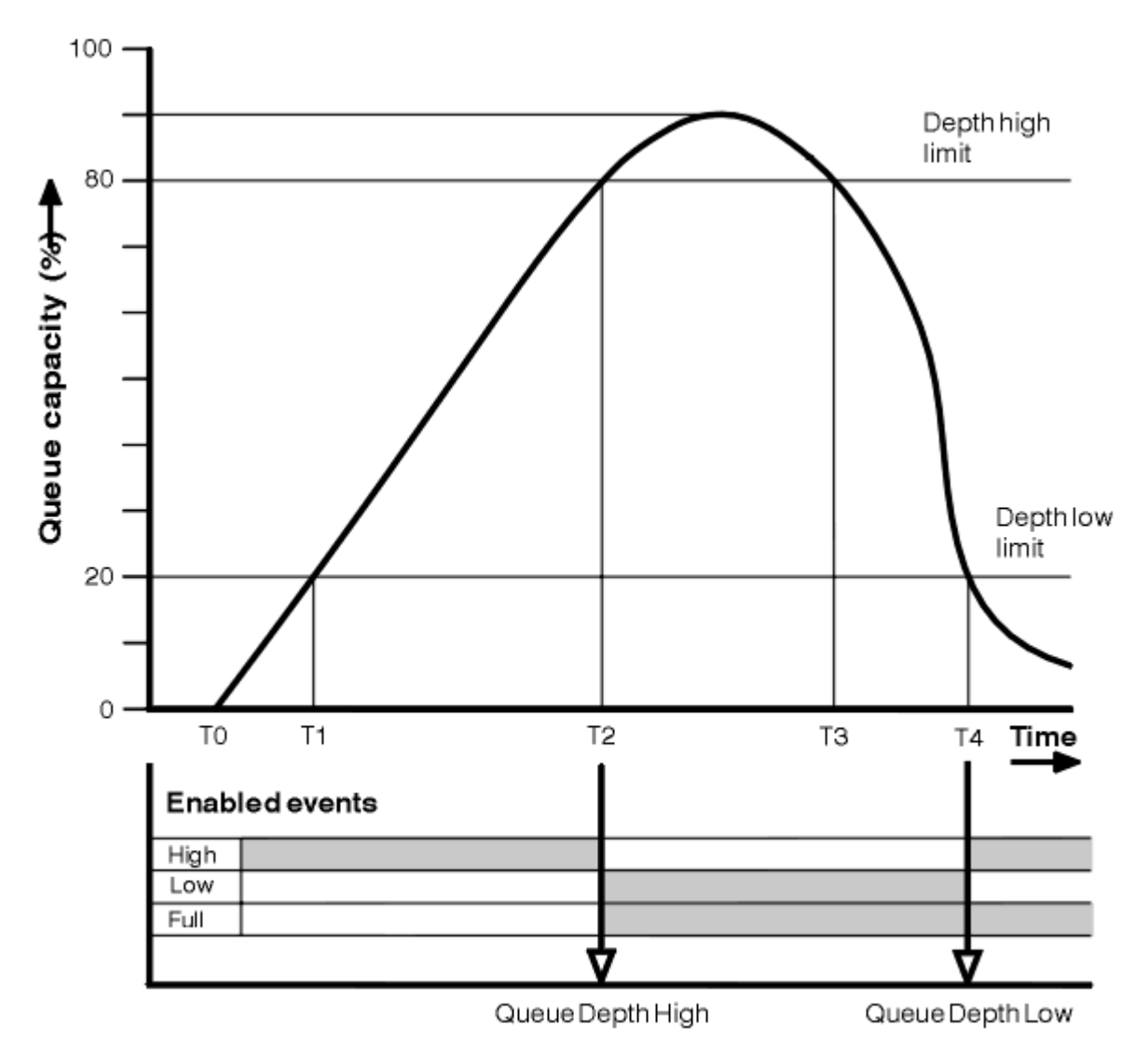

*Figura 7. Eventi di profondità coda (1)*

# **Commento**

- 1. A T (1), la profondità della coda è in aumento (più chiamate MQPUT che chiamate MQGET) e supera il limite inferiore di profondità della coda. In questo momento non viene generato alcun evento.
- 2. La profondità della coda continua ad aumentare fino a T (2), quando viene raggiunto il limite massimo di profondità (80%) e viene generato un evento Grandezza coda elevata.

Ciò abilita gli eventi Grandezza coda e Grandezza coda bassa.

- 3. Le azioni preventive (presunte) istigate dall'evento impediscono alla coda di diventare piena. Con il tempo T (3), il limite di profondità massima della coda è stato nuovamente raggiunto, questa volta dall'alto. In questo momento non viene generato alcun evento.
- 4. La profondità della coda continua a diminuire fino a T (4), quando raggiunge il limite minimo di profondità (20%) e viene generato un evento Profondità minima coda.

Ciò abilita gli eventi Coda piena e Grandezza coda elevata.

# **Riepilogo statistiche evento**

[Tabella 8 a pagina 35](#page-34-0) riepiloga le statistiche degli eventi coda e [Tabella 9 a pagina 35](#page-34-0) riepiloga quali eventi sono abilitati.

<span id="page-34-0"></span>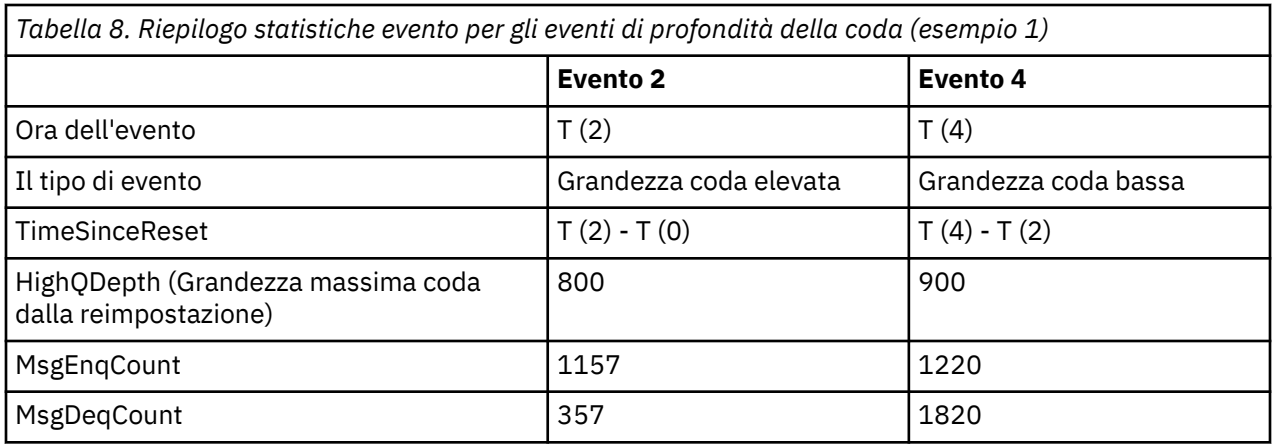

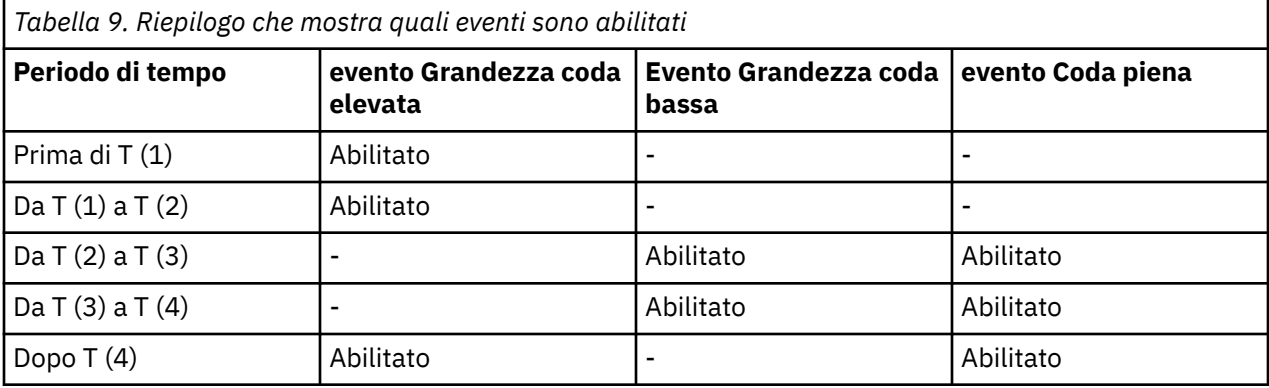

# *Eventi di profondità della coda: esempio 2*

Una sequenza più estesa di eventi di profondità della coda.

[Figura 8 a pagina 36](#page-35-0) mostra la variazione della profondità della coda nel tempo.

<span id="page-35-0"></span>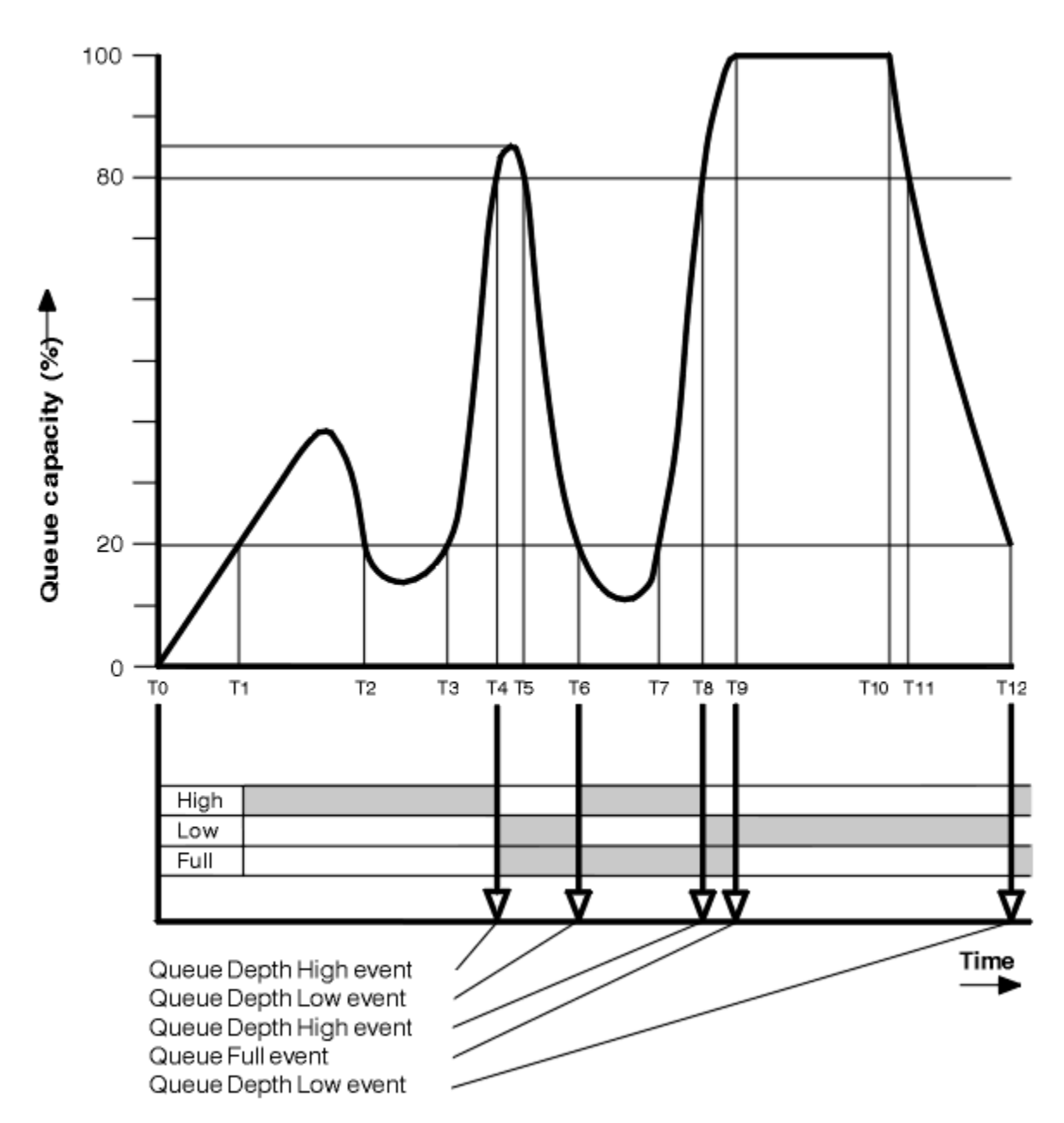

*Figura 8. Eventi di profondità coda (2)*

# **Commento**

- 1. Non viene generato alcun evento Profondità minima coda nei seguenti orari:
	- T (1) (La profondità della coda aumenta e non è abilitata)
	- T (2) (Non abilitato)
	- T (3) (La profondità della coda aumenta e non è abilitata)
- 2. Alle T (4) si verifica un evento Grandezza coda elevata. Ciò abilita gli eventi Grandezza coda e Grandezza coda bassa.
- 3. Alle T (9) si verifica un evento Coda piena **dopo** il primo messaggio che non può essere inserito nella coda poiché la coda è piena.
- 4. Al punto T (12) si verifica un evento Profondità coda bassa.
# <span id="page-36-0"></span>**Riepilogo statistiche evento**

Tabella 10 a pagina 37 riepiloga le statistiche degli eventi della coda e Tabella 11 a pagina 37 riepiloga gli eventi abilitati in momenti diversi per questo esempio.

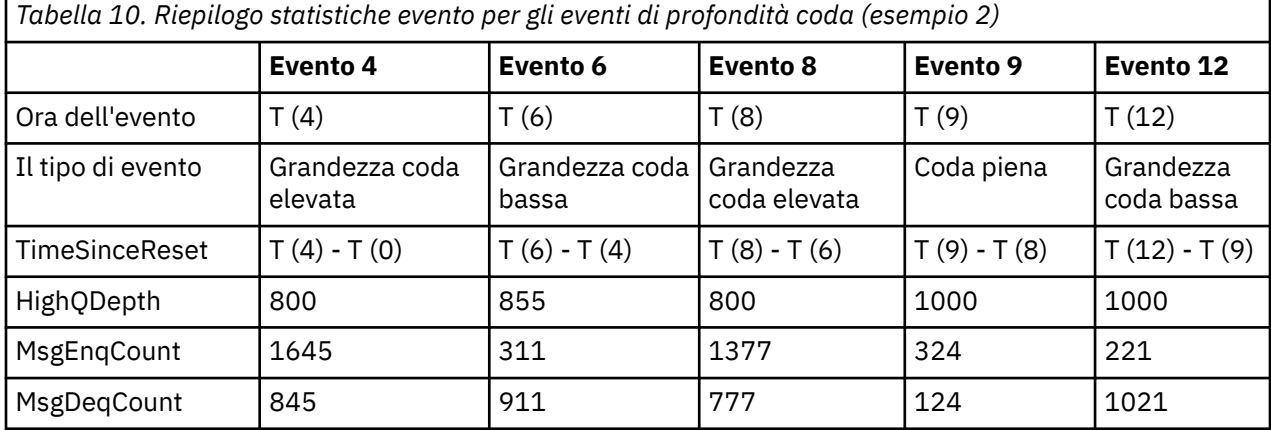

*Tabella 11. Riepilogo che mostra quali eventi sono abilitati*

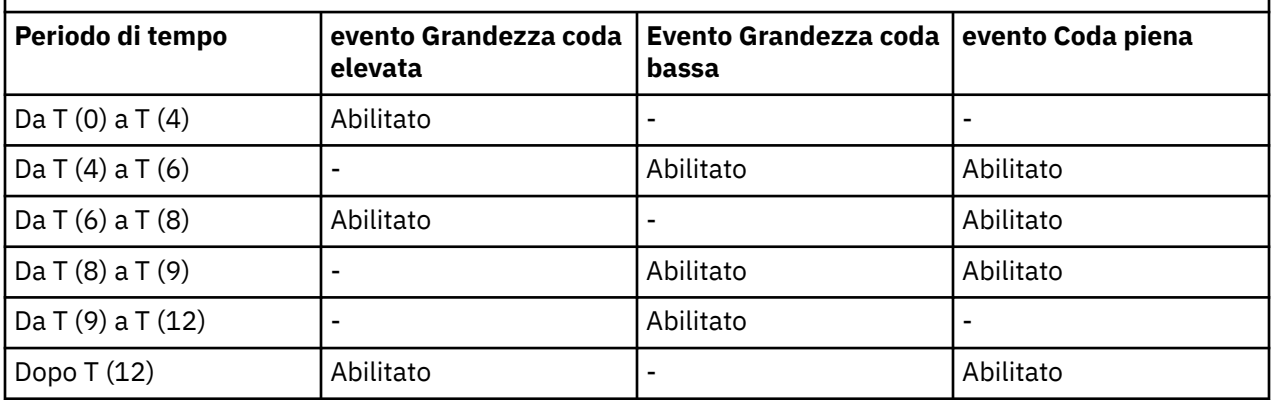

**Nota:** Gli eventi non sono nel punto di sincronizzazione. Pertanto è possibile avere una coda vuota, quindi riempirla causando un evento, quindi eseguire il rollback di tutti i messaggi sotto il controllo di un gestore del punto di sincronizzazione. Tuttavia, l'abilitazione degli eventi è stata impostata automaticamente, in modo che la volta successiva in cui la coda si riempie, non viene generato alcun evento.

# **Eventi di configurazione**

Gli eventi di configurazione sono notifiche generate quando un oggetto viene creato, modificato o eliminato e possono essere generate anche da richieste esplicite.

Gli eventi di configurazione notificano le modifiche apportate agli attributi di un oggetto. Esistono quattro tipi di eventi di configurazione:

- Crea eventi oggetto
- Eventi di modifica oggetto
- Elimina eventi oggetto
- Aggiorna eventi oggetto

I dati evento contengono le seguenti informazioni:

## **Informazioni sull'origine**

comprende il gestore code da cui è stata apportata la modifica, l'ID dell'utente che ha apportato la modifica e il modo in cui è stata apportata la modifica, ad esempio mediante un comando della console.

#### **Informazioni contesto**

una replica delle informazioni di contesto nei dati del messaggio dal messaggio di comandi.

Le informazioni di contesto sono incluse nei dati evento solo quando il comando è stato immesso come messaggio sul SISTEMA SYSTEM.COMMAND.INPUT .

#### **Identità oggetto**

comprende il nome, il tipo e la disposizione dell'oggetto.

#### **Attributi oggetto**

comprende i valori di tutti gli attributi nell'oggetto.

Nel caso di eventi oggetto di modifica, vengono creati due messaggi, uno con le informazioni prima della modifica, l'altro con le informazioni dopo.

Ogni messaggio di evento di configurazione generato viene inserito nella coda SYSTEM.ADMIN.CONFIG.EVENT.

#### **Concetti correlati**

["Eventi di configurazione" a pagina 12](#page-11-0)

Gli eventi di configurazione vengono generati quando un evento di configurazione viene richiesto esplicitamente o automaticamente quando un oggetto viene creato, modificato o eliminato.

#### **Riferimenti correlati**

Crea oggetto Modifica oggetto Elimina oggetto Aggiorna oggetto

["Tipi di evento" a pagina 8](#page-7-0)

Utilizzare questa pagina per visualizzare i tipi di eventi di strumentazione che un gestore code o un'istanza del canale possono segnalare

## **Generazione evento di configurazione**

Utilizzare questa pagina per visualizzare i comandi che causano la generazione di eventi di configurazione e per comprendere le circostanze in cui gli eventi di configurazione non vengono generati

Un messaggio di evento di configurazione viene inserito nella coda degli eventi di configurazione quando l'attributo del gestore code CONFIGEV è ENABLED e

- viene immesso uno dei seguenti comandi o il loro equivalente PCF:
	- DELETE AUTINFO
	- DELETE CFSTRUCT
	- Elimina canale
	- Eliminazione elenco nomi
	- Eliminazione processo
	- ELIMINARE QMODEL/QALIAS/QREMOTE
	- DELETE STGCLASS
	- Elimina argomento
	- AGGIORNA QMGR
- i seguenti comandi, o il loro equivalente PCF, vengono emessi anche se non vi è alcuna modifica all'oggetto:
	- DEFINE/ALTER AUTINFO
	- DEFINE/ALTER CFSTRUCT
	- DEFINIZIONE/MODIFICA CANALE
	- ELENCO NOMI DEFINIZIONE / ALTER
- DEFINE/ALTER PROCESSO
- DEFINE/ALTER QMODEL/QALIAS/QREMOTE
- DEFINE/ALTER STGCLASS
- DEFINIZIONE/MODIFICA ARGOMENTO
- DEFINE MAXSMSGS
- SET CHLAUTH
- ALTER QMGR, a meno che l'attributo CONFIGEV non sia DISABLED e non sia modificato in ENABLED
- uno dei seguenti comandi, o il loro equivalente PCF, viene emesso per una coda locale che non è dinamica temporanea, anche se non vi è alcuna modifica alla coda.
	- ELIMINA QLOCALE
	- QLOCALE DEFINE/ALTER
- viene emessa una chiamata MQSET, diversa da quella per una coda dinamica temporanea, anche se non vi è alcuna modifica all'oggetto.

## **Quando non vengono generati eventi di configurazione**

I messaggi degli eventi di configurazione non vengono generati nelle circostanze seguenti:

- Quando un comando o una chiamata MQSET ha esito negativo
- Quando un gestore code rileva un errore nel tentativo di inserire un evento di configurazione nella coda eventi, nel qual caso il comando o la chiamata MQSET vengono completati, ma non viene generato alcun messaggio di evento
- Per una coda dinamica temporanea
- Quando vengono apportate modifiche interne all'attributo della coda TRIGGER
- Per la coda eventi di configurazione SYSTEM.ADMIN.CONFIG.EVENT, ad eccezione del comando REFRESH QMGR
- Per i comandi REFRESH/RESET CLUSTER e RESUME/SUSPEND QMGR che causano modifiche del cluster
- Durante la creazione o l'eliminazione di un gestore code

## **Concetti correlati**

Introduzione ai formati di comando programmabili

["Eventi di configurazione" a pagina 37](#page-36-0)

Gli eventi di configurazione sono notifiche generate quando un oggetto viene creato, modificato o eliminato e possono essere generate anche da richieste esplicite.

## **Riferimenti correlati**

Comandi MQSC MQSET - Imposta attributi oggetto

# **Utilizzo evento di configurazione**

Utilizzare questa pagina per visualizzare in che modo è possibile utilizzare gli eventi di configurazione per ottenere informazioni sul sistema e per comprendere i fattori, come CMDSCOPE, che possono influire sull'utilizzo degli eventi di configurazione.

È possibile utilizzare gli eventi di configurazione per i seguenti scopi:

- 1. Per produrre e gestire un repository di configurazione centrale, da cui è possibile produrre report e generare informazioni sulla struttura del sistema.
- 2. Per creare una traccia di controllo. Ad esempio, se un oggetto viene modificato in modo imprevisto, è possibile memorizzare le informazioni relative a chi ha apportato la modifica e quando è stata eseguita.

Ciò può essere particolarmente utile quando sono abilitati anche gli eventi comando. Se un comando MQSC o PCF genera un evento di configurazione e un evento di comando, entrambi i messaggi di evento condivideranno lo stesso identificativo di correlazione nel relativo descrittore del messaggio.

Per una chiamata MQSET o uno dei seguenti comandi:

- oggetto DEFINE
- Oggetto ALTER
- Elimina oggetto

se l'attributo CONFIGEV del gestore code è abilitato, ma il messaggio dell'evento di configurazione non può essere inserito nella coda degli eventi di configurazione, ad esempio la coda degli eventi non è stata definita, il comando o la chiamata MQSET vengono eseguiti indipendentemente.

## **Effetti di CMDSCOPE**

Per i comandi in cui viene utilizzato CMDSCOPE, il messaggio o i messaggi dell'evento di configurazione verranno generati sul gestore code o sui gestori code in cui viene eseguito il comando, non dove viene immesso il comando. Tuttavia, tutte le informazioni di origine e di contesto nei dati evento saranno correlate al comando originale immesso, anche se il comando che utilizza CMDSCOPE è stato generato dal gestore code di origine.

Se un gruppo di condivisione code include gestori code che non sono alla versione corrente, gli eventi verranno generati per qualsiasi comando eseguito tramite CMDSCOPE su un gestore code che è alla versione corrente, ma non su quelli che sono alla versione precedente. Ciò si verifica anche se il gestore code in cui viene immesso il comando è alla versione precedente, anche se in tal caso non vengono incluse informazioni di contesto nei dati evento.

### **Concetti correlati**

Introduzione ai formati di comando programmabili

["Eventi di configurazione" a pagina 37](#page-36-0)

Gli eventi di configurazione sono notifiche generate quando un oggetto viene creato, modificato o eliminato e possono essere generate anche da richieste esplicite.

## **Riferimenti correlati**

MQSET - Imposta attributi oggetto

# **Evento Aggiorna configurazione oggetto**

L'evento di configurazione Aggiorna oggetto è diverso dagli altri eventi di configurazione, poiché si verifica solo quando esplicitamente richiesto.

Gli eventi di creazione, modifica ed eliminazione vengono generati da una chiamata MQSET o da un comando per modificare un oggetto, ma l'evento di aggiornamento dell'oggetto si verifica solo quando esplicitamente richiesto dal comando MQSC, REFRESH QMGR o dall'equivalente PCF.

Il comando REFRESH QMGR è diverso da tutti gli altri comandi che generano eventi di configurazione. Tutti gli altri comandi si applicano a un particolare oggetto e generano un singolo evento di configurazione per tale oggetto. Il comando REFRESH QMGR può produrre molti messaggi di eventi di configurazione che potenzialmente rappresentano ogni definizione di oggetto memorizzata da un gestore code. Viene generato un messaggio evento per ogni oggetto selezionato.

Il comando REFRESH QMGR utilizza una combinazione di tre criteri di selezione per filtrare il numero di oggetti coinvolti:

- Nome oggetto
- Tipo di oggetto
- Intervallo di aggiornamento

Se non si specifica alcun criterio di selezione nel comando REFRESH QMGR, vengono utilizzati i valori predefiniti per ciascun criterio di selezione e viene generato un messaggio di evento di configurazione aggiornamento per ogni definizione di oggetto memorizzata dal gestore code. Ciò potrebbe causare

<span id="page-40-0"></span>tempi di elaborazione non accettabili e la generazione di messaggi di evento. Specificare alcuni criteri di selezione.

Il comando REFRESH QMGR che genera gli eventi di aggiornamento può essere utilizzato nelle seguenti situazioni:

• Quando si desiderano i dati di configurazione relativi a tutti o ad alcuni degli oggetti in un sistema, indipendentemente dal fatto che gli oggetti siano stati recentemente manipolati, ad esempio, quando gli eventi di configurazione vengono abilitati per la prima volta.

Considerare l'utilizzo di diversi comandi, ciascuno con una diversa selezione di oggetti, ma in modo che tutti siano inclusi.

• Se si è verificato un errore nel SISTEMA SYSTEM.ADMIN.CONFIG.EVENT . In questa circostanza, non viene generato alcun messaggio di evento di configurazione per gli eventi Crea, Modifica o Elimina. Quando l'errore sulla coda è stato corretto, è possibile utilizzare il comando Gestore code di aggiornamento per richiedere la creazione di messaggi di evento, che sono stati persi mentre si era verificato un errore nella coda. In questa situazione, considerare di impostare l'intervallo di aggiornamento sul tempo per cui la coda non era disponibile.

#### **Concetti correlati**

["Eventi di configurazione" a pagina 37](#page-36-0)

Gli eventi di configurazione sono notifiche generate quando un oggetto viene creato, modificato o eliminato e possono essere generate anche da richieste esplicite.

## **Riferimenti correlati**

AGGIORNA QMGR Aggiornamento gestore code

# **Eventi di comandi**

Gli eventi di comando sono notifiche che un comando MQSC o PCF è stato eseguito correttamente.

I dati evento contengono le seguenti informazioni:

#### **Informazioni sull'origine**

comprende il gestore code da cui è stato emesso il comando, l'ID dell'utente che ha immesso il comando e il modo in cui è stato immesso il comando, ad esempio da un comando della console.

#### **Informazioni contesto**

una replica delle informazioni di contesto nei dati del messaggio dal messaggio di comandi. Se un comando non viene immesso utilizzando un messaggio, le informazioni di contesto vengono omesse.

Le informazioni di contesto sono incluse nei dati evento solo quando il comando è stato immesso come messaggio sul SISTEMA SYSTEM.COMMAND.INPUT .

## **Informazioni sul comando**

il tipo di comando immesso.

### **Dati di comandi**

- per i comandi PCF, una replica dei dati del comando
- per comandi MQSC, il testo del comando

Il formato dei dati del comando non corrisponde necessariamente al formato del comando originale. Ad esempio, su piattaforme distribuite, il formato dei dati del comando è sempre in formato PCF, anche se la richiesta originale era un comando MQSC.

Ogni messaggio di evento di comando generato viene collocato nella coda eventi di comando, SYSTEM.ADMIN.COMMAND.EVENT.

#### **Riferimenti correlati**

Comando ["Tipi di evento" a pagina 8](#page-7-0) <span id="page-41-0"></span>Utilizzare questa pagina per visualizzare i tipi di eventi di strumentazione che un gestore code o un'istanza del canale possono segnalare

# **Generazione evento comando**

Utilizzare questa pagina per visualizzare le situazioni che causano la generazione di eventi di comando e per comprendere le circostanze in cui gli eventi di comando non vengono generati

## **Quando gli eventi di comando non vengono generati**

Un messaggio di evento di comando viene generato nelle situazioni seguenti:

- Quando l'attributo del gestore code CMDEV viene specificato come ENABLED e un comando MQSC o PCF viene eseguito correttamente.
- Quando l'attributo del gestore code CMDEV viene specificato come NODISPLAY e qualsiasi comando viene eseguito correttamente, ad eccezione dei comandi DISPLAY (MQSC) e PCF (Inquire commands).
- Quando si esegue il comando MQSC, ALTER QMGR o il comando PCF, il gestore code di modifica e l'attributo del gestore code CMDEV soddisfano una delle seguenti condizioni:
	- CMDEV non è specificato come DISABLED dopo la modifica
	- CMDEV non è stato specificato come DISABLED prima della modifica

Se un comando viene eseguito sulla coda di eventi comando, SYSTEM.ADMIN.COMMAND.EVENT, viene generato un evento di comando se la coda esiste ancora e non è inibita dall'inserimento.

## **Quando gli eventi di comando non vengono generati**

Un messaggio di evento di comando non viene generato nelle seguenti circostanze:

- Quando un comando ha esito negativo
- Quando un gestore code rileva un errore nel tentativo di inserire un evento comando nella coda eventi, nel qual caso il comando viene eseguito indipendentemente, ma non viene generato alcun messaggio evento
- Per il comando MQSC REFRESH QMGR TYPE (EARLY)
- Per il comando MQSC START QMGR MQSC
- Per il comando MQSC SUSPEND QMGR, se viene specificato il parametro LOG
- Per il comando MQSC RESUME QMGR, se viene specificato il parametro LOG

## **Concetti correlati**

["Eventi di comandi" a pagina 41](#page-40-0) Gli eventi di comando sono notifiche che un comando MQSC o PCF è stato eseguito correttamente.

**Riferimenti correlati** AGGIORNA QMGR Gestore code in stato SUSPEND RESUME QMGR SUSPEND QMGR, RESUME QMGR e cluster

# **Utilizzo evento comando**

Utilizzare questa pagina per visualizzare il modo in cui è possibile utilizzare gli eventi di comando per generare una traccia di controllo dei comandi eseguiti

Ad esempio, se un oggetto viene modificato in modo imprevisto, è possibile memorizzare le informazioni relative a chi ha apportato la modifica e quando è stata eseguita. Ciò può essere particolarmente utile quando sono abilitati anche gli eventi di configurazione. Se un comando MQSC o PCF causa la generazione di un evento di comando e di un evento di configurazione, entrambi i messaggi di evento condivideranno lo stesso identificativo di correlazione nel relativo descrittore del messaggio.

<span id="page-42-0"></span>Se viene generato un messaggio di evento di comando, ma non può essere inserito nella coda di eventi di comando, ad esempio se la coda di eventi di comando non è stata definita, il comando per cui è stato generato l'evento di comando viene ancora eseguito indipendentemente.

# **Effetti di CMDSCOPE**

Per i comandi in cui viene utilizzato CMDSCOPE, il messaggio o i messaggi di evento del comando verranno generati sul gestore code o sui gestori code in cui viene eseguito il comando, non dove viene immesso il comando. Tuttavia, tutte le informazioni di origine e di contesto nei dati evento saranno correlate al comando originale immesso, anche se il comando che utilizza CMDSCOPE è stato generato dal gestore code di origine.

## **Concetti correlati**

["Eventi di comandi" a pagina 41](#page-40-0) Gli eventi di comando sono notifiche che un comando MQSC o PCF è stato eseguito correttamente.

## ["Generazione evento comando" a pagina 42](#page-41-0)

Utilizzare questa pagina per visualizzare le situazioni che causano la generazione di eventi di comando e per comprendere le circostanze in cui gli eventi di comando non vengono generati

## **Riferimenti correlati**

Comandi MQSC Comandi PCF e risposte in gruppi

# **Eventi di registrazione**

Gli eventi del programma di registrazione sono notifiche che un gestore code ha avviato la scrittura in una nuova estensione di log.

I dati evento contengono le seguenti informazioni:

- Il nome dell'estensione log corrente.
- Il nome della prima estensione di log necessaria per il ripristino del riavvio.
- Il nome della prima estensione di log necessaria per il ripristino del supporto.
- La directory in cui si trovano le estensioni di log.

Ogni messaggio di evento del programma di registrazione generato viene inserito nella coda eventi del programma di registrazione, SYSTEM.ADMIN.LOGGER.EVENT.

## **Riferimenti correlati**

Programma di registrazione

["Tipi di evento" a pagina 8](#page-7-0)

Utilizzare questa pagina per visualizzare i tipi di eventi di strumentazione che un gestore code o un'istanza del canale possono segnalare

# **Generazione evento programma di registrazione**

Utilizzare questa pagina per visualizzare le situazioni che causano la generazione di eventi del programma di registrazione e per comprendere le circostanze in cui gli eventi del programma di registrazione non vengono generati

Un messaggio di evento del programma di registrazione viene generato nelle situazioni seguenti:

- Quando l'attributo del gestore code LOGGEREV è specificato come ENABLED e il gestore code inizia a scrivere in una nuova estensione di log o, su IBM i, in un ricevitore di giornale.
- Quando l'attributo del gestore code LOGGEREV viene specificato come ENABLED e il gestore code viene avviato.
- Quando l'attributo del gestore code LOGGEREV viene modificato da DISABLED a ENABLED.

**Suggerimento:** È possibile utilizzare il comando RESET QMGR MQSC per richiedere a un gestore code di avviare la scrittura in una nuova estensione log.

# <span id="page-43-0"></span>**Quando gli eventi del programma di registrazione non vengono generati**

Un messaggio di evento del programma di registrazione non viene generato nelle seguenti circostanze:

• Quando un gestore code è configurato per utilizzare la registrazione circolare.

In questo caso, l'attributo del gestore code LOGGEREV è impostato come DISABLED e non può essere modificato.

• Quando un gestore code rileva un errore nel tentativo di inserire un evento del programma di registrazione nella coda eventi, in tal caso l'azione che ha causato l'evento viene completata, ma non viene generato alcun messaggio evento.

### **Concetti correlati**

["Eventi di registrazione" a pagina 43](#page-42-0)

Gli eventi del programma di registrazione sono notifiche che un gestore code ha avviato la scrittura in una nuova estensione di log.

#### **Riferimenti correlati**

LoggerEvent (MQLONG) RESET QMGR

# **Utilizzo evento logger**

Utilizzare questa pagina per visualizzare come utilizzare gli eventi del programma di registrazione per determinare le estensioni di log che non sono più richieste per il riavvio del gestore code o per il ripristino del supporto.

È possibile archiviare le estensioni di log superflue su un supporto come il nastro per il ripristino di emergenza prima di rimuoverle dalla directory di log attiva. La rimozione regolare delle estensioni di log superflue mantiene al minimo l'utilizzo dello spazio su disco.

Se l'attributo del gestore code LOGGEREV è abilitato, ma un messaggio di evento del programma di registrazione non può essere inserito nella coda eventi del programma di registrazione, ad esempio perché la coda eventi non è stata definita, l'azione che ha causato l'evento continua a prescindere.

#### **Concetti correlati**

["Eventi di registrazione" a pagina 43](#page-42-0)

Gli eventi del programma di registrazione sono notifiche che un gestore code ha avviato la scrittura in una nuova estensione di log.

#### **Riferimenti correlati**

LoggerEvent (MQLONG)

["Generazione evento programma di registrazione" a pagina 43](#page-42-0)

Utilizzare questa pagina per visualizzare le situazioni che causano la generazione di eventi del programma di registrazione e per comprendere le circostanze in cui gli eventi del programma di registrazione non vengono generati

# **Programma di esempio per monitorare la coda eventi del programma di registrazione**

Utilizzare questa pagina per visualizzare un programma C di esempio che monitora la coda eventi del logger per nuovi messaggi di eventi, legge tali messaggi e inserisce il contenuto del messaggio in stdout.

```
/******************************************************************************/
/\star \star \star \star/* Program name: AMQSLOG0.C */
/\star \star \star \star/* Description: Sample C program to monitor the logger event queue and output*/
                 a message to stdout when a logger event occurs<br>
\frac{1}{2}<br>
\frac{1}{2}<br>
Fials - Property of IBM<br>
\frac{1}{2}/* <N OCO COPYRIGHT>
\begin{array}{ccc} \gamma_{\star} & \text{Licensed Materials} & - & \text{Property of IBM} \ \gamma_{\star} & \gamma_{\star} & \gamma_{\star} \ \gamma_{\star} & \text{63H9336} & \end{array} \hspace{0.25cm} \begin{array}{ccc} \gamma_{\star} & \text{1-BM} \ \gamma_{\star} & \text{1-BM} \ \gamma_{\star} & \text{1-BM} \ \end{array}/\star \star \star \star\frac{1}{2} + 63H9336 \frac{1}{2} + 63H9336
/* (c) Copyright IBM Corp. 2005, 2024. All Rights Reserved. \star/
```

```
\overline{f} US Government Users Restricted Rights - Use, duplication or f\star disclosure restricted by GSA ADP Schedule Contract with
                                                           \star/\star/
x + IBM Corp.
                                                           \star//* <NOC_COPYRIGHT>
                                                           \star//\star\star/4 \times Function: AMQSLOG is a sample program which monitors the logger event<br>/* queue for new event messages, reads those messages, and puts the contents
                                                           \star/\star//* of the message to stdout.
                                                           \star//*
                                                           \star/\star\star//*
                                                           \star/* AMQSLOG has 1 parameter - the queue manager name (optional, if not
                                                           \star//* specified then the default queue manager is implied)
                                                           \star//\star\star/4 Tncludes
#include <stdlib.h>
#include <stdio.h>
#include <string.h>
                   /* MQI constants*/
#include <cmqc.h>
                  /* PCF constants*/
#include <cmqcfc.h>
/* Constants
#define MAX MESSAGE LENGTH 8000
typedef struct _ParmTableEntry
 MOLONG ConstVal;
 PMQCHAR Desc;
} ParmTableEntry;
ParmTableEntry ParmTable[] =
₹
 \Omega...<br>"Queue Manager Name,"
 MQCA_Q_MGR_NAME<br>MQCMD_LOGGER_EVENT
                        - Logger Evene,<br>- Logger Status",<br>- Log Exi
 MORC LOGGER STATUS
 MQRC_LOGGER_STATUS<br>MQCACF_CURRENT_LOG_EXTENT_NAME,"Current Log Extent",<br>MQCACF_RESTART_LOG_EXTENT_NAME,"Restart Log Extent",<br>MQCACF_MEDIA_LOG_EXTENT_NAME ,"Media Log Extent",<br>MQCACF_LOG_PATH                                
/* Function prototypes
static void ProcessPCF(MQHCONN
                         hConn,
                         hEventQueue,
                 MOHOB.I
                 PMQCHAR
                         pBuffer);
static PMQCHAR ParmToString(MQLONG Parameter);
/* Function: main
int main(int argc, char * argv[])
 MQLONG
         CompCode;
 MQLONG
         Reason;
 MQHCONN
         hConn = MQHC_UNUSABLE_HCONN;
         ObjDesc = { MQOD_DEFAULT };<br>QMName[MQ_Q_MGR_NAME_LENGTH+1] = "";
 MOOD
 MQCHAR
         LogEvQ[MQ_Q_NAME_LENGTH] = "SYSTEM.ADMIN.LOGGER.EVENT";
 MQCHAR
 MOHOBJ
         hEventQueue;
 PMOCHAR pBuffer = NULL;
 /* Parse any command line options
```

```
if (\arg c > 1)strncpy(OMName, argv[1], (size t)MO O MGR NAME LENGTH);
 pBuffer = (char *)malloc(MAX_MESSAGE_LENGTH);
 if (!pBuffer)
 £
   printf("Can't allocate %d bytes\n", MAX_MESSAGE_LENGTH);
   goto MOD_EXIT;
 \overline{\mathbf{r}}\frac{1}{x} Connect to the specified (or default) queue manager
                                                           \starMQCONN (OMName,
       &hConn,
       &CompCode,
       &Reason);
 if (Reason != MOCC OK)\mathbf{f}printf("Error in call to MOCONN, Reason %d, CompCode %d\n", Reason,
   CompCode);
   goto MOD_EXIT;
 \overline{\mathbf{r}}/* Open the logger event queue for input */strncpy(ObjDesc.ObjectQMgrName,QMName, MQ_Q_MGR_NAME_LENGTH);
 strncpy(ObjDesc.ObjectName, LogEvQ, MQ_Q_NAME_LENGTH);
 MQOPEN( hConn,
        &ObjDesc
         MQOO_INPUT_EXCLUSIVE,
        &hEventQueue,
        &CompCode,
        &Reason);
 if (Reason)
 ₹
   printf("MQOPEN failed for queue manager %.48s Queue %.48s Reason: %d\n",
                                      ObjDesc.ObjectQMgrName,
                                ObjDesc.ObjectName,
                                Reason);
   goto MOD_EXIT;
 \zetaelse
 £
   ProcessPCF(hConn, hEventQueue, pBuffer);
 ₹
 MOD_EXIT:
 if (pBuffer != NULL) {
   free(pBuffer);
 }
 /* Disconnect
 /***************
               if (hConn != MQHC_UNUSABLE_HCONN) {<br>if (hConn != MQHC_UNUSABLE_HCONN) {<br>MQDISC(&hConn, &CompCode, &Reason);
 }
 return 0:
}
/* Function: ProcessPCF
                                                                  \star/\star\star//* Input Parameters:
                  Handle to queue manager connection
                                                                  \star//\starHandle to the opened logger event queue object
                                                                  \star/\starPointer to a memory buffer to store the incoming PCF msg*/
/\star\star/* Output Parameters: None
                                                                  \star\star/* Logic: Wait for messages to appear on the logger event queue and display
                                                                  \star/\star//* their contents.
/∗
                                                                  \star/
```

```
static void ProcessPCF(MQHCONN
                            hConn,
                   MOHOBJ
                            hEventQueue,
                   PMOCHAR
                            pBuffer)
₹
 MOCFH
       * pCfh;
 MQCFST * pCfst;
                = \{ MQGMO_DEFAULT \};MOGMO
         Gmo
              = \{ MQMD_DEFAULT \};MOMD
         Mqmd
         pPCFCmd;<br>Reason = 0;
 PMOCHAR
 MOLONG
 MQLONG
         CompCode;
 MOLONG
         MsgLen;
 PMOCHAR Param = NULL;/* Set timeout value
                                                       \star/|= MQGMO_WAIT;
 Gmo.WaitInterval = MQWI_UNLIMITED;/* Process response Queue
 while (Reason == MQCC OK)
 ₹
   memcpy(&Mqmd.MsgId; , MQMI_NONE, sizeof(Mqmd.MsgId));<br>memset(&Mqmd.CorrelId, 0, sizeof(Mqmd.CorrelId));
   MQGET( hConn,
         hEventQueue,
        &Mqmd,
        &Gmo,
         MAX_MESSAGE_LENGTH,
         pBuffer,
        &MsgLen,
        &CompCode,
        &Reason);
   if (Reason != MQCC_OK)ş
     switch(Reason)
     £
      case MQRC_NO_MSG_AVAILABLE:
          print(f("Time out"));break;
      default:
           printf("MQGET failed RC(%d)\n", Reason);
          break;
    \overline{\mathbf{z}}goto MOD_EXIT;
   \overline{\mathbf{r}}/* Only expect PCF event messages on this queue
   if (memcmp(Mqmd.Format, MQFMT_EVENT, sizeof(Mqmd.Format)))
   ₹
   printf("Unexpected message format '%8.8s' received\n", Mqmd. Format);
   continue;
   \overline{3}/* Build the output by parsing the received PCF message, first the \star/<br>/* header, then each of the parameters<br>/*
   pCfh = (MQCFH * )pBuffer;if (pCfh \rightarrow Reason)£
   print(' ----------
                                   printf("Event Message Received\n");
   Parm = ParmToString(pCfh->Command);
   if (Param != NULL) {<br>printf("Command :%s \n",Parm);
    \overline{\epsilon}else
    ₹
     printf("Command :%d \n", pCfh->Command);
    }
   printf("CompCode :%d\n" , pCfh->CompCode);
```

```
 Parm = ParmToString(pCfh->Reason);
 if (Parm != NULL) {
 printf("Reason :%s \n",Parm);
 }
     else
     {
       printf("Reason :%d \n",pCfh->Reason);
     }
   }
   pPCFCmd = (char *) (pCFh+1);<br>printf("----------.----------------------------------\n");
    while(pCfh -> ParameterCount--)
    {
     pCfst = (MQCFST \star) pPCFCmd; switch(pCfst -> Type)
     \Sigma case MQCFT_STRING:
            Parm = ParmToString(pCfst -> Parameter);
            if (Param != NULL) printf("%-32s",Parm);
 }
            else
{ } printf("%-32d",pCfst -> Parameter);
 }
            fwrite( pCfst -> String, pCfst -> StringLength, 1, stdout);
             pPCFCmd += pCfst -> StrucLength;
             break;
        default:
             printf("Unrecoginised datatype %d returned\n",pCfst->Type);
             goto MOD_EXIT;
\frac{3}{2}putchar('\\n');
   \frac{3}{\text{printf}("-----} printf("-----------------------------------------------------------------\n");
 }
MOD_EXIT:
 return;
}
/******************************************************************************/
/* Function: ParmToString
/******************************************************************************/
/\star \star/* Input Parameters: Parameter for which to get string description \begin{array}{c} \star \\ \star \end{array}/\star \star\rightarrow Output Parameters: None \star//\star \star \star \star/* Logic: Takes a parameter as input and returns a pointer to a string \star//* description for that parameter, or NULL if the parameter does not \overrightarrow{x}/
/* have an associated string description \star//******************************************************************************/
static PMQCHAR ParmToString(MQLONG Parameter){
  long i;
  for (i=0 ; i< sizeof(ParmTable)/sizeof(ParmTableEntry); i++)
\{x\} if (ParmTable[i].ConstVal == Parameter ParmTable[i].Desc)
      return ParmTable[i].Desc;
 }
  return NULL;
}
```
## **Output di esempio**

Questa applicazione produce la seguente forma di output:

```
/*************************************/ 
/* Sample Logger Event Monitor start *//*************************************/ 
        -----------------------------------------------------------------
Event Message Received 
Command :Logger Event Command 
CompCode :0
```
Reason :Logger Status ----------------------------------------------------------------- Queue Manager Name CSIM

Current Log Extent AMQA000001 Restart Log Extent AMQA000001 Media Log Extent AMQA000001 Log Path -----------------------------------------------------------------

#### **Concetti correlati**

#### ["Utilizzo evento logger" a pagina 44](#page-43-0)

Utilizzare questa pagina per visualizzare come utilizzare gli eventi del programma di registrazione per determinare le estensioni di log che non sono più richieste per il riavvio del gestore code o per il ripristino del supporto.

["Utilizzo evento comando" a pagina 42](#page-41-0)

Utilizzare questa pagina per visualizzare il modo in cui è possibile utilizzare gli eventi di comando per generare una traccia di controllo dei comandi eseguiti

#### **Riferimenti correlati**

["Generazione evento programma di registrazione" a pagina 43](#page-42-0)

Utilizzare questa pagina per visualizzare le situazioni che causano la generazione di eventi del programma di registrazione e per comprendere le circostanze in cui gli eventi del programma di registrazione non vengono generati

# **Programma di esempio per monitorare gli eventi di strumentazione**

Utilizzare questa pagina per visualizzare un programma C di esempio per monitorare gli eventi di strumentazione

Questo programma di esempio non fa parte di alcun prodotto IBM WebSphere MQ e non viene quindi fornito come elemento fisico effettivo. L'esempio è incompleto in quanto non elenca tutti i possibili risultati delle azioni specificate. Tuttavia, è possibile utilizzare questo esempio come base per i propri programmi che utilizzano eventi, in particolare, i formati PCF utilizzati nei messaggi evento. Tuttavia, è necessario modificare questo programma prima di eseguirlo sui propri sistemi.

```
 /********************************************************************/
/\star \star /\star\forall* Program name: EVMON \star//\star \star /\star/* Description: C program that acts as an event monitor \begin{array}{ccc}\n\star &\star &\star \\
\hline\n\star &\star &\star\n\end{array}/\star \star /\star/\star \star /\star /********************************************************************/
/\star \star /\star /* Function: */
/\star \star /\star/\star \star /\star/* EVMON is a C program that acts as an event monitor - reads an \star /* event queue and tells you if anything appears on it \star/* event queue and tells you if anything appears on it \begin{array}{ccc} \n\star & \star & \star \\
\neq & \star & \star \\
\star & \text{Its first parameter is the queue manager name, the second is } & \star\n\end{array}/\star \star /\star/* Its first parameter is the queue manager name, the second is \star/<br>/* the event queue name. If these are not supplied it uses the \star/
 /* the event queue name. If these are not supplied it uses the */
\rightarrow defaults. \rightarrow \rightarrow defaults.
/\star \star /\star /********************************************************************/
 #include <time.h>
 #include <stdio.h>
 #include <stdlib.h>
 #include <string.h>
\#ifndef min<br>\#define min(a,b)
                      (((a) < (b)) ? (a) : (b)) #endif
 /********************************************************************/
/* includes for MQI
 /********************************************************************/
 #include <cmqc.h>
 #include <cmqcfc.h>
void printfmqcfst(MQCFST* pmqcfst);
```

```
void printfmqcfin(MQCFIN* pmqcfst);
void printreas (MQLONG reason);
#define PRINTREAS(param)
                                                      \sqrt{}case param:
    print(f("Reason = %s\n', #param));break:
/* global variable
MOCFH *evtmsg;
                            /\star evtmsg message buffer
                                                    \star/int main(int argc, char **argv)
Ł.
 /* declare variables
 int i:
                     \star auxiliary counter
 /* Declare MOI structures needed
                                                     \starMOOD Od = {MOOD_DEFAULT}; /* Object Descriptor<br>MOOD md = {MOOD_DEFAULT}; /* Object Descriptor<br>MOOD md = {MOOD_DEFAULT}; /* Message Descriptor<br>MOGMO gmo = {MOGMO_DEFAULT}; /* get message options
                                                     \star/\star/\star/\star/
 /* note, uses defaults where it can
 MOHCONN Hcon;
                             /* connection handle
 MQHOBJ Hobj;<br>MQLONG O_opt
                            /* object handle
                                                     \star//* MQOPEN options
        0_options;
                                                      \star//* MQCLOSE options<br>/* MQCLOSE options<br>/* MQOPEN completion code
 MQLONG C_options;<br>MQLONG CompCode;
                                                      \star\starMOLONG OpenCode;
                                                      \starMQLONG Reason;<br>MQLONG CReason;
                            /* reason code<br>/* reason code for MQCONN
                                                      \star/\star* Lusson course.<br>
* buffer length<br>
* dall_command string ...
 MQLONG buflen;
                                                      \star/MQLONG evtmsglen;<br>MQLONG evtmsglen;<br>MQCHAR command[1100];
                                                      \star/\starMQCHAR p1[600];<br>
MQCHAR p2[900];<br>
MQCHAR p3[600];<br>
MQLONG mytype;<br>
Char OMName[50]
                            * ApplId insert<br>/* evtmsg insert
                                                      \star\star/* Environment insert
                            x^* saved application type
                                                      \star/* queue manager name
        QMName[50];
 char
                                                      \star/* the parameters
 MQCFST * paras;\starint
        counter;
                            /* loop counter
 time_t ltime;
 /* Connect to queue manager
 \frac{1}{2} /* default queue manager
 QMName[0] = 0;\star/if (argc > 1)<br>strcpy(QMName, argv[1]);
 MQCONN (QMName,
                            /* queue manager
       &Hcon,
                          /* connection handle
                                                   \star/&CompCode,
                          /* completion code
                                                  \star//* reason code
       &CReason);
 /* Initialize object descriptor for subject queue \hspace{.15cm}\starstrcpy(od.ObjectName, "SYSTEM.ADMIN.QMGR.EVENT");
 if (\text{argc} > 2)strcpy(od.ObjectName, argv[2]);
 0_options = MQ00_INPUT_AS_Q_DEF
      + MQOO_BROWSE;
 MQOPEN (Hcon,
                              /* connection handle
                                                      \star/&od.
                          /* object descriptor for queue*/
       0_options,
                         /* open options
                                                      \star/
```

```
&Hobj,
                     /* object handle
    &CompCode,
                     /* completion code
                                         \star&Reason);
                     /* reason code
/* Get messages from the message queue
while (CompCode != MQCC_FAILED)
£
 /* I don't know how big this message is so just get the
                                           \star//* descriptor first
 gmo.Options = MQGMO_WAIT + MQGMO_LOCK
   + MQGMO_BROWSE_FIRST + MQGMO_ACCEPT_TRUNCATED_MSG;
                       /* wait for new messages
                                           \star/gmo.WaitInterval = MQWI_UNLIMITED;/* no time limit
 butlen = 0;/* amount of message to get
                                           \star/* clear selectors to get messages in sequence
 memcpy(md.MsgId, MQMI_NONE, sizeof(md.MsgId));
 memcpy(md.CorrelId, MQCI_NONE, sizeof(md.CorrelId));
 /* wait for event message
 print(f("...>\n});
 MQGET(Hcon,
                        /* connection handle
     Hobj,
                       /* object handle
                                           \star/* message descriptor
     \&md./* get message options
     \&gmo.
                                         \star/buflen,
                       /\star buffer length
     evtmsg,/* evtmsg message buffer
     &evtmsglen,
                     /* message length
                                         \star/&CompCode,
                     /* completion code
                                         \star/&Reason);
                     /* reason code
                                         \star//* report reason, if any
 if (Reason != MQRC_NONE && Reason != MQRC_TRUNCATED_MSG_ACCEPTED)
 \overline{\xi}print(f("MQGET ==> %1d\n', Reason);else
 \overline{z}gmo.Options = MQGMO_NO_WAIT + MQGMO_MSG_UNDER_CURSOR;
                       /* amount of message to get */butlen = evtmsglen;evtmsg = malloc(bluflen);if (evtmsg != NULL)ş
   /* clear selectors to get messages in sequence
   memcpy(md.CorrelId, MQCI_NONE, sizeof(md.CorrelId));
    /* get the event message
    print(f("...>\n});
   MQGET(Hcon,
                         /* connection handle
                                           \starHobj,
                         /* object handle
                                           \star/\& \text{md},
                      /* message descriptor
                                         \star/&gmo,
                      /* get message options
                                         \star/x<br>
/* buffer length<br>
/* evtmsg message buffer
       buflen,
       evtmsg,
                                           \star&evtmsglen,
                      /* message length
                                         \star/&CompCode,
                      /* completion code
                                         \star/\&Reason);
                      /* reason code
                                         \star/* report reason, if any
    if (Reason != MQRC_NONE)
   £
     printf("MQGET ==> %ld\n", Reason);}
```

```
₹
 else
  ş
   CompCode = MQCC_FAILED;
 }
\overline{\mathfrak{z}}/* \cdot \cdot \cdot process each message received
if (CompCode != MOCC FAILED)
₹
  /* announce a message
  printf("a\a\a\a\a\a\a');
 time(&ltime);
 printf(ctime(&ltime));
 if (evtmsglen != buflen)<br>printf("DataLength = %ld?\n", evtmsglen);
 else
  ş
   /* right let's look at the data
    if (evtmsg->Type != MQCFT_EVENT)Ł
     printf("Something's wrong this isn't an event message,"<br>" its type is %ld\n",evtmsg->Type);
   \overline{3}else
   £
     if (evtmsg->Command == MOCMD 0 MGR EVENT)
     £
       printf("Queue Manager event: ");
     else
       if (evtmsg->Command == MQCMD_CHANNEL_EVENT)
       £
         printf("Channel event: ");
       else
  ÷
       \overline{\mathcal{E}}printf("Unknown Event message, %1d.",
                 evtmsg->Command);
       \overline{\mathbf{3}}E (evtmsg->CompCode == MQCC_OK)<br>printf("CompCode(OK)\n");
     if
     else if (evtmsg->CompCode == MQCC_WARNING)<br>printf("CompCode(WARNING)\n");
     else if (evtmsg->CompCode == MQCC_FAILED)
       printf("CompCode(FAILED)\n");
     else
       printf("* CompCode wrong * (%1d)\n",
                 evtmsg->CompCode);
     if (evtmsg->StrucLength != MQCFH STRUC LENGTH)
     \overline{\xi}printf("it's the wrong length, %ld\n", evtmsg->StrucLength);
     \overline{\mathbf{3}}if (evtmsg->Version != MQCFH_VERSION_1)
     £
       printf("it's the wrong version, %ld\n", evtmsg->Version);
     \overline{\mathcal{E}}if (evtmsg->MsgSeqNumber != 1)\overline{\mathcal{E}}printf("it's the wrong sequence number, %ld\n",
               evtmsg->MsgSeqNumber);
     }
     if (evtmsg->Control != MQCFC_LAST)
     £
       printf("it's the wrong control option, %ld\n",
```

```
evtmsg->Control);
         \overline{\mathbf{r}}printreas(evtmsg->Reason);
         printf("parameter count is %1d\n", evtmsg->ParameterCount);
         /* get a pointer to the start of the parameters
                                                        \starparas = (MQCFST *)(evtmsg + 1);counter = 1;
         while (counter <= evtmsg->ParameterCount)
         £
          switch (paras->Type)
          ş
            case MQCFT_STRING:
              printfmqcfst(paras);
              paras = (MQCFST *)((char *)+ paras->StrucLength);
             break;
            case MQCFT INTEGER:
              printfmqcfin((MQCFIN*)paras);
              parse = (MQCFST *)((char *)+ paras->StrucLength);
             break;
            default:
              printf("unknown parameter type, %1d\n",
                   paras->Type);
              counter = evtmsg->ParameterCount;
             break;
          ł
          counter++;
        \mathbf{r}\mathbf{3}/* end evtmsg action
     ł
                                   \star/free(evtmsg);
     evtmsg = NULL;/\star end process for successful GET \star/ł
  }
        /\star end message processing loop \star//* close the event queue - if it was opened
  if (OpenCode != MQCC FAILED)
  \overline{\mathcal{E}}C_{\text{-}options} = 0;/* no close options
   MQCLOSE (Hcon,
                              /* connection handle
                                                        \star/\star/&Hobi,
                          /* object handle
         C options,
         &CompCode,
                          /* completion code
                                                     \star//* reason code
                                                     \star/&Reason);
  /* Disconnect from queue manager (unless previously connected)
  if (CReason != MQRC_ALREADY_CONNECTED)
  £
   MQDISC (&Hcon,
                          /\star connection handle
         &CompCode,
                          /* completion code
                                                     \star/&Reason);
                          /* reason code
                                                     \star//*
                                                        \star/* END OF EVMON
                                                        \star/\star\star#define PRINTPARAM(param)
  case param:
    \{char \star p = \text{#param};
    strncpy(thestring,pmqcfst->String,min(sizeof(thestring),<br>pmqcfst->StringLength));
    printf("%s %s\n", p, thestring);
    break;
#define PRINTAT(param)
  case param:
   printf("MQIA_APPL_TYPE = %s\n", #param);
```

```
void printfmqcfst(MQCFST* pmqcfst)
{
  char thestring[100];
   switch (pmqcfst->Parameter)
   {
 PRINTPARAM(MQCA_BASE_Q_NAME)
 PRINTPARAM(MQCA_PROCESS_NAME)
 PRINTPARAM(MQCA_Q_MGR_NAME)
 PRINTPARAM(MQCA_Q_NAME)
 PRINTPARAM(MQCA_XMIT_Q_NAME)
 PRINTPARAM(MQCACF_APPL_NAME)
 ⋮
     default:
       printf("Invalid parameter, %ld\n",pmqcfst->Parameter);
      break;
  }
}
void printfmqcfin(MQCFIN* pmqcfst)
{
   switch (pmqcfst->Parameter)
   {
    case MQIA_APPL_TYPE:
      switch (pmqcfst->Value)
       {
        PRINTAT(MQAT_UNKNOWN)
 PRINTAT(MQAT_OS2)
 PRINTAT(MQAT_DOS)
        PRINTAT(MQAT_UNIX)
 PRINTAT(MQAT_QMGR)
 PRINTAT(MQAT_OS400)
 PRINTAT(MQAT_WINDOWS)
        PRINTAT(MQAT_CICS_VSE)
 PRINTAT(MQAT_VMS)
 PRINTAT(MQAT_GUARDIAN)
        PRINTAT(MQAT_VOS)
\frac{3}{2} break;
   case MOIA O TYPE:
      if (pmqcfst->Value == MQQT_ALIAS)
       {
        printf("MQIA_Q_TYPE is MQQT_ALIAS\n");
       }
       else
 ⋮
{
         if (pmqcfst->Value == MQQT_REMOTE)
        \{ printf("MQIA_Q_TYPE is MQQT_REMOTE\n");
 if (evtmsg->Reason == MQRC_ALIAS_BASE_Q_TYPE_ERROR)
\{ printf("but remote is not valid here\n");
          }
         }
        else
         {
          printf("MQIA_Q_TYPE is wrong, %ld\n",pmqcfst->Value);
         }
\frac{3}{5} break;
          case MQIACF_REASON_QUALIFIER:
      printf("MQIACF_REASON_QUALIFIER %1d\n", pmqcfst->Value);
       break;
    case MQIACF_ERROR_IDENTIFIER:
     printf("MQIACF_ERROR_INDENTIFIER %ld (X'%lX')\n",
              pmqcfst->Value,pmqcfst->Value);
       break;
 case MQIACF_AUX_ERROR_DATA_INT_1:
 printf("MQIACF_AUX_ERROR_DATA_INT_1 %ld (X'%lX')\n",
              pmqcfst->Value,pmqcfst->Value);
       break;
```
break;

```
 case MQIACF_AUX_ERROR_DATA_INT_2:
 printf("MQIACF_AUX_ERROR_DATA_INT_2 %ld (X'%lX')\n",
               pmqcfst->Value,pmqcfst->Value);
       break;
⋮
default :
       printf("Invalid parameter, %ld\n",pmqcfst->Parameter);
       break;
  }
}
    void printreas(MQLONG reason)
{
  switch (reason)
\{x\} PRINTREAS(MQRCCF_CFH_TYPE_ERROR)
 PRINTREAS(MQRCCF_CFH_LENGTH_ERROR)
 PRINTREAS(MQRCCF_CFH_VERSION_ERROR)
 PRINTREAS(MQRCCF_CFH_MSG_SEQ_NUMBER_ERR)
 ⋮
   PRINTREAS(MQRC_NO_MSG_LOCKED)
 PRINTREAS(MQRC_CONNECTION_NOT_AUTHORIZED)
 PRINTREAS(MQRC_MSG_TOO_BIG_FOR_CHANNEL)
    PRINTREAS(MQRC_CALL_IN_PROGRESS)
    default:
       printf("It's an unknown reason, %ld\n",
              reason);
      break;
  }
}
```
#### **Concetti correlati**

### ["Eventi di strumentazione" a pagina 6](#page-5-0)

Un evento di strumentazione è una combinazione logica di condizioni che un gestore code o un'istanza del canale rileva e inserisce in una coda eventi un messaggio speciale, denominato *messaggio evento*.

### ["Monitoraggio eventi" a pagina 5](#page-4-0)

Il controllo eventi è il processo di rilevamento delle ricorrenze di *eventi di strumentazione* in una rete di gestore code. Un evento di strumentazione è una combinazione logica di eventi rilevati da un gestore code o da un'istanza del canale. Tale evento fa sì che il gestore code o l'istanza del canale inserisci un messaggio speciale, denominato *messaggio evento*, su una coda eventi.

## **Riferimenti correlati**

## Programmazione C

["Programma di esempio per monitorare la coda eventi del programma di registrazione" a pagina 44](#page-43-0) Utilizzare questa pagina per visualizzare un programma C di esempio che monitora la coda eventi del logger per nuovi messaggi di eventi, legge tali messaggi e inserisce il contenuto del messaggio in stdout.

# **Monitoraggio di messaggi**

Il monitoraggio dei messaggi è il processo di identificazione dell'instradamento seguito da un messaggio attraverso una rete di gestori code. Identificando i tipi di attività e la sequenza di attività eseguite per conto di un messaggio, è possibile determinare l'instradamento del messaggio.

Quando un messaggio passa attraverso una rete di gestori code, diversi processi eseguono attività per conto del messaggio. Utilizzare una delle seguenti tecniche per stabilire un instradamento del messaggio:

- L'applicazione di instradamento di visualizzazione IBM WebSphere MQ (dspmqrte)
- Registrazione attività
- Messaggistica di traccia instradamento

Queste tecniche generano tutti messaggi speciali che contengono informazioni sulle attività eseguite sul messaggio durante il passaggio attraverso una rete del gestore code. Utilizzare le informazioni restituite in questi messaggi speciali per raggiungere i seguenti obiettivi:

- Registrare l'attività del messaggio.
- Determinare l'ultima ubicazione nota di un messaggio.
- Rileva problemi di instradamento nella rete del gestore code.
- Consente di determinare le cause dei problemi di instradamento nella rete del gestore code.
- Confermare che la rete del gestore code sia in esecuzione correttamente.
- Familiarizzare con l'esecuzione della rete del gestore code.
- Tracciare i messaggi pubblicati.

## **Concetti correlati**

Tipi di messaggio

# **Attività e operazioni**

Le attività sono azioni discrete che un'applicazione esegue per conto di un messaggio. Le attività sono costituite da operazioni, che sono singole parti di lavoro eseguite da una applicazione.

Le seguenti azioni sono esempi di attività:

- Un MCA (message channel agent) invia un messaggio da una coda di trasmissione in un canale
- Un MCA riceve un messaggio da un canale e lo inserisce nella coda di destinazione
- Un'applicazione che riceve un messaggio da un coda e che invia un messaggio di risposta in risposta.
- Il motore di pubblicazione / sottoscrizione WebSphere MQ elabora un messaggio.

Le attività sono costituite da una o più *operazioni*. Le operazioni sono singole parti di lavoro eseguite da un'applicazione. Ad esempio, l'attività di un MCA che invia un messaggio da una coda di trasmissione in un canale consiste nelle seguenti operazioni:

- 1. Richiamo di un messaggio da una coda di trasmissione (un'operazione *Get* ).
- 2. Invio del messaggio su un canale (operazione *Invia* ).

In una rete di pubblicazione / sottoscrizione, l'attività del motore di pubblicazione / sottoscrizione di WebSphere MQ che elabora un messaggio può essere composta dalle seguenti operazioni multiple:

- 1. Inserimento di un messaggio in una stringa di argomenti (operazione *Put* ).
- 2. Zero o più operazioni per ognuno dei sottoscrittori considerati per la ricezione del messaggio (un'operazione di *pubblicazione* , un'operazione di *pubblicazione scartata* o un'operazione di *pubblicazione esclusa* ).

# **Informazioni dalle attività**

È possibile identificare la sequenza di attività eseguite su un messaggio registrando le informazioni quando il messaggio viene instradato attraverso una rete di gestori code. È possibile stabilire l'instradamento di un messaggio attraverso la rete del gestore code dalla sequenza di attività eseguite sul messaggio e ottenere le seguenti informazioni:

#### **L'ultima ubicazione nota di un messaggio**

Se un messaggio non raggiunge la destinazione desiderata, è possibile determinare l'ultima ubicazione nota del messaggio da un instradamento del messaggio completo o parziale.

#### **Problemi di configurazione con una rete di gestore code**

Quando si studia l'instradamento di un messaggio attraverso una rete di gestori code, è possibile che il messaggio non sia andato dove previsto. Esistono molti motivi per cui ciò può verificarsi, ad esempio, se un canale è inattivo, il messaggio potrebbe prendere un instradamento alternativo.

Per un'applicazione di pubblicazione / sottoscrizione, è anche possibile determinare l'instradamento di un messaggio da pubblicare in un argomento e tutti i messaggi che fluiscono in una rete di gestori code come risultato della pubblicazione ai sottoscrittori.

In tali situazioni, un amministratore di sistema può determinare se vi sono problemi nella rete del gestore code e, se appropriato, correggerli.

# **Instradamenti messaggi**

A seconda del proprio motivo per determinare un instradamento del messaggio, è possibile utilizzare i seguenti approcci generali:

#### **Utilizzo delle informazioni sull'attività registrate per un messaggio di trace - route**

I messaggi di instradamento traccia registrano le informazioni sull'attività per uno scopo specifico. È possibile utilizzarli per determinare problemi di configurazione con una rete del gestore code o per determinare l'ultima ubicazione nota di un messaggio. Se viene generato un messaggio di trace route per determinare l'ultima posizione nota di un messaggio che non ha raggiunto la destinazione desiderata, può imitare il messaggio originale. Ciò fornisce al messaggio di trace - route la maggiore possibilità di seguire l'instradamento preso dal messaggio originale.

L'applicazione di instradamento di visualizzazione WebSphere MQ può generare messaggi di instradamento traccia.

#### **Utilizzo delle informazioni sull'attività registrate per il messaggio originale**

È possibile abilitare qualsiasi messaggio per la registrazione dell'attività e fare in modo che le informazioni sull'attività siano registrate per suo conto. Se un messaggio non raggiunge la destinazione desiderata, è possibile utilizzare le informazioni sull'attività registrata per determinare l'ultima ubicazione nota del messaggio. Utilizzando le informazioni sull'attività dal messaggio originale, è possibile determinare l'instradamento del messaggio più accurato possibile, portando all'ultima posizione nota. Per utilizzare questo approccio, è necessario abilitare il messaggio originale per la registrazione dell'attività.

**Avviso:** Evitare di abilitare tutti i messaggi in una rete del gestore code per la registrazione dell'attività. I messaggi abilitati per la registrazione attività possono avere molti report di attività generati per loro conto. Se ogni messaggio in una rete di gestori code è abilitato per la registrazione dell'attività, il traffico di rete del gestore code può aumentare ad un livello non accettabile.

#### **Concetti correlati**

#### ["Monitoraggio di messaggi" a pagina 55](#page-54-0)

Il monitoraggio dei messaggi è il processo di identificazione dell'instradamento seguito da un messaggio attraverso una rete di gestori code. Identificando i tipi di attività e la sequenza di attività eseguite per conto di un messaggio, è possibile determinare l'instradamento del messaggio.

#### "Tecniche di instradamento dei messaggi" a pagina 57

La registrazione dell'attività e la messaggistica di traceroute sono tecniche che consentono di registrare le informazioni sull'attività per un messaggio mentre viene instradato attraverso una rete di gestori code.

#### ["Messaggistica di traccia - instradamento" a pagina 64](#page-63-0)

La messaggistica di traccia - instradamento è una tecnica che utilizza i *messaggi di traccia instradamento* per registrare le informazioni sull'attività per un messaggio. La messaggistica di traccia - instradamento implica l'invio di un messaggio di traccia - instradamento in una rete di gestori code.

### **Attività correlate**

Scrittura dei propri agent del canale dei messaggi

# **Tecniche di instradamento dei messaggi**

La registrazione dell'attività e la messaggistica di traceroute sono tecniche che consentono di registrare le informazioni sull'attività per un messaggio mentre viene instradato attraverso una rete di gestori code.

## **Registrazione attività**

Se per un messaggio è specificata l'opzione di report appropriata, richiede che le applicazioni generino *report di attività* quando vengono instradati attraverso una rete di gestori code. Quando un'applicazione esegue un'attività per conto di un messaggio, è possibile generare un report di attività e consegnarlo a un'ubicazione appropriata. Un report di attività contiene informazioni sull'attività eseguita sul messaggio.

Le informazioni sull'attività raccolte utilizzando i report di attività devono essere organizzate in ordine prima di poter determinare un instradamento del messaggio.

### **Messaggistica di traccia - instradamento**

La *messaggistica di indirizzamento traccia* è una tecnica che implica l'invio di un *messaggio di instradamento traccia* in una rete di gestori code. Quando un'applicazione esegue un'attività per conto del messaggio di traceroute, le informazioni sull'attività possono essere accumulate nei dati del messaggio di traceroute o possono essere generati report di attività. Se le informazioni sull'attività vengono accumulate nei dati del messaggio di traceroute, quando raggiungono la coda di destinazione, è possibile generare un messaggio di risposta di traceroute contenente tutte le informazioni del messaggio di traceroute e consegnarlo a un'ubicazione appropriata.

Poiché un messaggio di trace - route è dedicato alla registrazione della sequenza di attività eseguite per suo conto, ci sono più opzioni di elaborazione disponibili rispetto ai messaggi normali che richiedono i report di attività.

# **Confronto della registrazione dell'attività e della messaggistica di traccia instradamento**

Sia la registrazione dell'attività che la messaggistica traceroute possono fornire informazioni sull'attività per determinare l'instradamento che un messaggio ha intrapreso attraverso una rete di gestori code. Entrambi i metodi hanno i loro vantaggi.

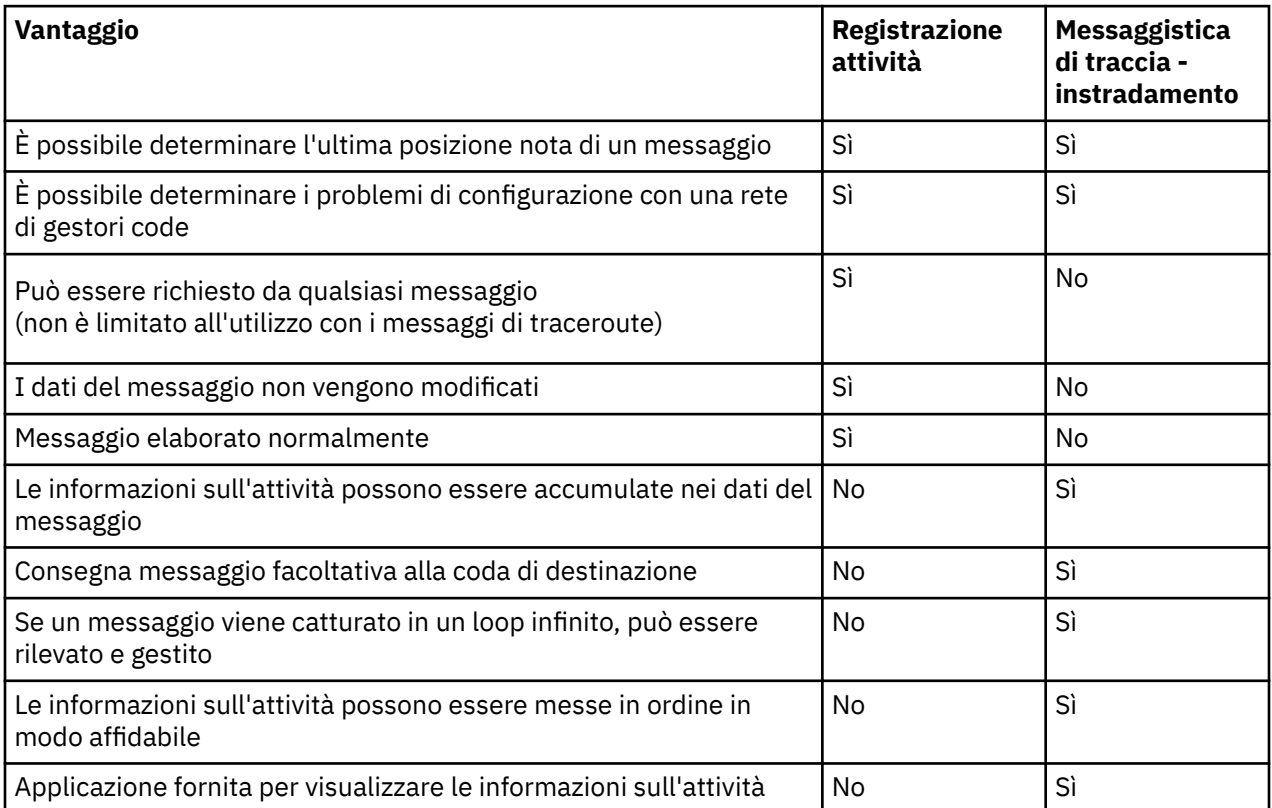

# **Completezza dell'instradamento del messaggio**

In alcuni casi non è possibile identificare la sequenza completa di attività eseguite per conto di un messaggio, quindi è possibile determinare solo un instradamento di messaggi parziale. La completezza di un instradamento di messaggi è influenzata direttamente dalla rete del gestore code attraverso cui vengono instradati i messaggi. La completezza di un instradamento del messaggio dipende dal livello dei gestori code nella rete del gestore code, come segue:

## **Gestori code all'indirizzo WebSphere MQ Versione 6.0 e release successive**

Le MCA e le applicazioni scritte dall'utente connesse ai gestori code in WebSphere MQ Versione 6.0 o release successive possono registrare le informazioni relative alle attività eseguite per conto di un messaggio. La registrazione delle informazioni sulle attività è controllata dagli attributi del gestore code ACTIVREC e ROUTEREC. Se una rete di gestori code è composta da gestori code WebSphere

MQ Versione 6.0 o solo da release successive, è possibile determinare le instradamenti dei messaggi completi.

### **WebSphere MQ gestori code precedenti alla Versione 6.0**

Le applicazioni connesse ai gestori code di WebSphere MQ precedenti alla versione 6.0 **non** registrano le attività eseguite per conto di un messaggio. Se una rete di gestori code contiene un gestore code WebSphere MQ precedente alla Versione 6.0, è possibile determinare solo un instradamento di messaggi parziale.

# **Modalità di memorizzazione delle informazioni sull'attività**

WebSphere MQ memorizza le informazioni sulle attività nei report di attività, nei messaggi di instradamento traccia o nei messaggi di risposta di instradamento traccia. In ogni caso, le informazioni vengono memorizzate in una struttura denominata gruppo PCF *Attività* . Un messaggio di instradamento traccia o un messaggio di risposta di instradamento traccia può contenere molti gruppi PCF attività, a seconda del numero di attività eseguite sul messaggio. I report di attività contengono un gruppo PCF attività perché viene generato un report di attività separato per ogni attività registrata.

Con la messaggistica trace - route, è possibile registrare ulteriori informazioni. Queste informazioni aggiuntive vengono memorizzate in una struttura denominata gruppo PCF *TraceRoute* . Il gruppo PCF TraceRoute contiene un numero di strutture PCF utilizzate per memorizzare ulteriori informazioni sull'attività e per specificare le opzioni che determinano il modo in cui il messaggio di tracerouto viene gestito mentre viene instradato attraverso una rete di gestori code.

## **Concetti correlati**

## "Registrazione attività" a pagina 59

La registrazione dell'attività è una tecnica per determinare gli instradamenti che i messaggi assumono attraverso una rete di gestori code. Per determinare l'instradamento seguito da un messaggio, vengono registrate le attività eseguite per conto del messaggio.

#### ["Messaggistica di traccia - instradamento" a pagina 64](#page-63-0)

La messaggistica di traccia - instradamento è una tecnica che utilizza i *messaggi di traccia instradamento* per registrare le informazioni sull'attività per un messaggio. La messaggistica di traccia - instradamento implica l'invio di un messaggio di traccia - instradamento in una rete di gestori code.

## **Riferimenti correlati**

## ["gruppo PCF TraceRoute" a pagina 70](#page-69-0)

Gli attributi nel gruppo *TraceRoute* PCF controllano il funzionamento di un messaggio di instradamento traccia. Il gruppo PCF *TraceRoute* si trova nei dati del messaggio di ogni messaggio di instradamento della traccia.

#### ["Dati del messaggio del report attività" a pagina 106](#page-105-0)

Utilizzare questa pagina per visualizzare i parametri contenuti nel gruppo PCF *Attività* in un messaggio di report attività. Alcuni parametri vengono restituiti solo quando sono state eseguite operazioni specifiche.

# **Registrazione attività**

La registrazione dell'attività è una tecnica per determinare gli instradamenti che i messaggi assumono attraverso una rete di gestori code. Per determinare l'instradamento seguito da un messaggio, vengono registrate le attività eseguite per conto del messaggio.

Quando si usa la registrazione di attività, ogni attività eseguita per conto di un messaggio può essere registrata in un report di attività. Un report di attività è un tipo di messaggio di report. Ogni report di attività contiene informazioni sull'applicazione che ha eseguito l'attività per conto del messaggio, quando ha avuto luogo l'attività e informazioni sulle operazioni eseguite come parte dell'attività. I report di attività vengono generalmente consegnati a una coda di risposta in cui vengono raccolti insieme. Studiando i report di attività relativi a un messaggio, è possibile determinare l'instradamento utilizzato dal messaggio attraverso la rete del gestore code.

# <span id="page-59-0"></span>**Utilizzo report attività**

Quando i messaggi vengono instradati attraverso una rete di gestori code, è possibile generare report di attività. È possibile utilizzare le informazioni del report attività nei modi seguenti:

## **Determinare l'ultima ubicazione nota di un messaggio**

Se un messaggio abilitato per la registrazione dell'attività non raggiunge la destinazione desiderata, i report di attività generati per il messaggio quando è stato instradato attraverso una rete di gestori code possono essere studiati per determinare l'ultima ubicazione nota del messaggio.

## **Determinare i problemi di configurazione con una rete di gestori code**

Una serie di messaggi abilitati per la registrazione dell'attività possono essere inviati in una rete del gestore code. Studiando i report di attività relativi a ciascun messaggio, può essere evidente che non hanno preso il percorso previsto. Esistono molti motivi per cui ciò può verificarsi, ad esempio, un canale potrebbe essere stato arrestato, forzando il messaggio a prendere un instradamento alternativo. In queste situazioni, un amministratore del sistema può determinare se si sono verificati problemi nella rete del gestore code e, in caso contrario, correggerli.

**Nota:** È possibile utilizzare la registrazione dell'attività insieme ai messaggi di instradamento della traccia utilizzando l'applicazione di instradamento di visualizzazione WebSphere MQ .

## **Formato report attività**

I report di attivit ... sono messaggi PCF generati dalle applicazioni che hanno eseguito un'attivit ... per conto di un messaggio. I report di attività sono messaggi di report standard di WebSphere MQ contenenti un descrittore di messaggi e dati di messaggi, come segue:

## **Il descrittore del messaggio**

• Una struttura MQMD

## **Dati messaggio**

- Un'intestazione PCF incorporata (MQEPH)
- Dati del messaggio del report attività

I dati del messaggio del report di attività sono costituiti dal gruppo PCF *Attività* e, se generati per un messaggio di traccia - instradamento, dal gruppo PCF *TraceRoute* .

#### **Riferimenti correlati**

MQMD - Descrittore messaggi MQEPH - Intestazione PCF integrata

# **Controllo registrazione attività**

Abilitare la registrazione attività a livello di gestore code. Per abilitare un'intera rete di gestori code, abilitare singolarmente ogni gestore code nella rete per la registrazione delle attività. Se si abilitano più gestori code, vengono generati più report di attività.

## **Informazioni su questa attività**

Per generare i report di attività per un messaggio così come viene instradato attraverso un gestore code: definire il messaggio per richiedere i report di attività; abilitare il gestore code per la registrazione delle attività; e assicurarsi che le applicazioni che eseguono attività sul messaggio siano in grado di creare report di attività.

Se *non* si desidera che i report di attività vengano generati per un messaggio così come viene instradato attraverso un gestore code, *disabilitare* il gestore code per la registrazione dell'attività.

## **Procedura**

1. Richiedere report di attività per un messaggio

a) Nel descrittore del messaggio, specificare MQRO\_ACTIVITY nel campo *Report* .

b) Nel descrittore del messaggio, specificare il nome di una coda di risposta nel campo *ReplyToQ* .

**Avviso:** Evitare di abilitare tutti i messaggi in una rete del gestore code per la registrazione dell'attività. I messaggi abilitati per la registrazione attività possono avere molti report di attività generati per loro conto. Se ogni messaggio in una rete di gestori code è abilitato per la registrazione dell'attività, il traffico di rete del gestore code può aumentare ad un livello non accettabile.

2. Abilitare o disabilitare il gestore code per la registrazione dell'attività.

Utilizzare il comando MQSC ALTER QMGR, specificando il parametro ACTIVREC, per cambiare il valore dell'attributo gestore code. Il valore può essere:

## **MSG**

Il gestore code è abilitato per la registrazione attività. Tutti i report di attività creati vengono consegnati alla coda di risposta specificata nel descrittore del messaggio. Questo è il valore predefinito.

## **CODA**

Il gestore code è abilitato per la registrazione attività. Tutti i report di attività generati vengono consegnati alla coda del sistema locale SYSTEM.ADMIN.ACTIVITY.QUEUE. La coda di sistema può essere utilizzata anche per inoltrare i report di attività a una coda comune.

## **DISABILITATO**

Il gestore code è disabilitato per la registrazione attività. Non viene generato alcun report di attività nell'ambito di questo gestore code.

Ad esempio, per abilitare un gestore code per la registrazione dell'attività e specificare che i report di attività generati vengono consegnati alla coda del sistema locale SYSTEM.ADMIN.ACTIVITY.QUEUE, utilizzare il seguente comando MQSC:

ALTER QMGR ACTIVREC(QUEUE)

**Attenzione:** Quando si modifica l'attributo del gestore code *ACTIVREC* , un MCA in esecuzione non rileva la modifica finché il canale non viene riavviato.

- 3. Verificare che l'applicazione utilizzi lo stesso algoritmo utilizzato da MCA per determinare se generare un report di attività per un messaggio:
	- a) Verificare che il messaggio abbia richiesto la creazione di report di attività
	- b) Verificare che il gestore code in cui si trova attualmente il messaggio sia abilitato per la registrazione dell'attività
	- c) Inserire il report di attività sulla coda determinato dall'attributo del gestore code *ATTIVOREC*

# **Impostazione di una coda comune per i report di attività**

Per determinare le posizioni dei report di attività correlati a un messaggio specifico quando i report vengono consegnati alla coda del sistema locale, è più efficiente utilizzare una coda comune su un singolo nodo

## **Prima di iniziare**

Impostare il parametro ACTIVREC per abilitare il gestore code per la registrazione dell'attività e per specificare che i report di attività generati vengono consegnati alla coda del sistema locale SYSTEM.ADMIN.ACTIVITY.QUEUE.

## **Informazioni su questa attività**

Se un certo numero di gestori code in una rete di gestori code sono impostati per consegnare i report di attività alla coda del sistema locale, è possibile che sia necessario del tempo per determinare le ubicazioni dei report di attività correlati a un messaggio specifico. In alternativa, utilizzare un singolo nodo, che è un gestore code che ospita una coda comune. Tutti i gestori code in una rete di gestori code possono consegnare report di attività a questa coda comune. Il vantaggio dell'utilizzo di una coda comune consiste nel fatto che i gestori code non devono consegnare i report di attività alla coda di risposta specificata in un messaggio e, quando si determinano le posizioni dei report di attività correlati a un messaggio, si interroga solo una coda.

Per impostare una coda comune, effettuare quanto segue:

## **Procedura**

- 1. Selezionare o definire un gestore code come singolo nodo
- 2. Sul singolo nodo, selezionare o definire una coda da utilizzare come coda comune
- 3. Su tutti i gestori code in cui i report di attività devono essere consegnati alla coda comune, ridefinire la coda del sistema locale SYSTEM.ADMIN.ACTIVITY.QUEUE come definizione di coda remota:
	- a) Specificare il nome del singolo nodo come nome del gestore code remoto
	- b) Specificare il nome della coda comune come nome della coda remota

# **Determinazione delle informazioni di instradamento del messaggio**

Per determinare un instradamento del messaggio, ottenere le informazioni dai report di attività raccolti. Determinare se nella coda di risposta è presente un numero sufficiente di report di attività per consentire di determinare le informazioni richieste e disporre i report di attività in ordine.

## **Informazioni su questa attività**

L'ordine in cui i report di attività vengono inseriti nella coda di risposta non è necessariamente correlato all'ordine in cui sono state eseguite le attività. È necessario ordinare i report di attività manualmente, a meno che non vengano generati per un messaggio di traccia - instradamento, nel qual caso è possibile utilizzare l'applicazione di visualizzazione dell'instradamento WebSphere MQ per ordinare i report di attività.

Determinare se nella coda di risposta sono presenti report di attività sufficienti per ottenere le informazioni necessarie:

## **Procedura**

- 1. Identificare tutti i report di attività correlati nella coda di risposta confrontando gli identificativi dei report di attività e il messaggio originale. Assicurarsi di impostare l'opzione di report del messaggio originale in modo che i report di attività possano essere correlati con il messaggio originale.
- 2. Ordinare i report di attività identificati dalla coda di risposta.

È possibile utilizzare i seguenti parametri dal report di attività:

## *OperationType*

I tipi di operazioni eseguite potrebbero consentire di determinare il report di attività generato direttamente prima o dopo il report di attività corrente.

Ad esempio, un report di attività indica in dettaglio che un MCA ha inviato un messaggio da una coda di trasmissione in un canale. L'ultima operazione dettagliata nel report di attività ha un *OperationType* send e i dettagli che il messaggio è stato inviato utilizzando il canale, CH1, al gestore code di destinazione, QM1. Ciò significa che l'attività successiva eseguita sul messaggio si sarà verificata sul gestore code, QM1, e che sarà iniziata con un'operazione receive dal canale, CH1. Utilizzando queste informazioni è possibile identificare il successivo report di attività, a condizione che esista e sia stato acquisito.

### *OperationDate* **e** *OperationTime*

È possibile determinare l'ordine generale delle attività dalle date e ore delle operazioni in ciascun report di attività.

**Avviso:** A meno che ogni gestore code nella rete del gestore code non abbia gli orologi di sistema sincronizzati, l'ordinamento per data e ora non garantisce che i report di attività siano nella sequenza corretta. È necessario stabilire l'ordine manualmente.

L'ordine dei report di attività rappresenta l'instradamento, o instradamento parziale, che il messaggio ha utilizzato attraverso la rete del gestore code.

3. Ottenere le informazioni necessarie dalle informazioni di attività nei report di attività ordinati.

Se non si dispone di informazioni sufficienti sul messaggio, è possibile acquisire ulteriori report di attività.

# **Richiamo di ulteriori report di attività**

Per stabilire un instradamento del messaggio, è necessario che siano disponibili informazioni sufficienti dai report di attività raccolti. Se si richiamano i report di attività correlati a un messaggio dalla coda di risposta che il messaggio ha specificato, ma non si dispone delle informazioni necessarie, ricercare ulteriori report di attività.

# **Informazioni su questa attività**

Per determinare le ubicazioni di ulteriori report di attività, effettuare le seguenti operazioni:

# **Procedura**

- 1. Per tutti i gestori code nella rete del gestore code che consegnano i report di attività a una coda comune, recuperare i report di attività dalla coda comune che hanno un *CorrelId* che corrisponde al *MsgId* del messaggio originale.
- 2. Per i gestori code nella rete del gestore code che non consegnano i report di attività a una coda comune, richiamare i report di attività nel modo seguente:
	- a) Esaminare i report di attività esistenti per identificare i gestori code attraverso i quali è stato instradato il messaggio.
	- b) Per questi gestori code, identificare quelli abilitati per la registrazione dell'attività.
	- c) Per questi gestori code, identificare quelli che non hanno restituito i report di attività alla coda di risposta specificata.
	- d) Per ogni gestore code identificato, controllare la coda di sistema SYSTEM.ADMIN.ACTIVITY.QUEUE e richiamare tutti i report di attività che hanno un *CorrelId* che corrisponde al *MsgId* del messaggio originale.
	- e) Se non viene rilevato alcun report di attività sulla coda di sistema, controllare la coda di messaggi non recapitabili del gestore code, se ne esiste una.

Un report di attività può essere consegnato a una coda di messaggi non recapitabili solo se l'opzione di report, MQRO\_DEAD\_LETTER\_Q, è impostata.

3. Organizzare tutti i report di attività acquisiti in ordine.

L'ordine dei report di attività rappresenta quindi l'instradamento, o instradamento parziale, che il messaggio ha preso.

4. Ottenere le informazioni necessarie dalle informazioni di attività nei report di attività ordinati.

In alcune circostanze, le informazioni sull'attività registrate non possono raggiungere la coda di risposta specificata, una coda comune o una coda di sistema.

# **Circostanze in cui le informazioni sull'attività non vengono acquisite**

Per stabilire la sequenza completa delle attività eseguite per conto di un messaggio, è necessario acquisire le informazioni relative a ciascuna attività. Se le informazioni relative a qualsiasi attività non sono state registrate o non sono state acquisite, è possibile determinare solo una sequenza parziale di attività.

Le informazioni sull'attività non vengono registrate nelle seguenti circostanze:

• Il messaggio viene elaborato da un gestore code WebSphere MQ precedente alla Versione 6.0.

- <span id="page-63-0"></span>• Il messaggio viene elaborato da un gestore code che non è abilitato per la registrazione dell'attività.
- L'applicazione che prevedeva di elaborare il messaggio non è in esecuzione.

Le informazioni sull'attività registrata non sono in grado di raggiungere la coda di risposta specificata nelle seguenti circostanze:

- Non esiste alcun canale definito per instradare i report di attività alla coda di risposta.
- Il canale per instradare i report di attività alla coda di risposta non è in esecuzione.
- La definizione della coda remota per instradare i report di attività al gestore code in cui risiede la coda di risposta (l'alias del gestore code), non è definita.
- L'utente che ha generato il messaggio originale non dispone dell'autorità di apertura o di inserimento per l'alias del gestore code.
- L'utente che ha generato il messaggio originale non dispone dell'autorizzazione di apertura o di inserimento per la coda di risposta.
- L'inserimento della coda di risposta è inibito.

Le informazioni sull'attività registrate non sono in grado di raggiungere la coda di sistema o una coda comune nelle seguenti circostanze:

- Se deve essere utilizzata una coda comune e non esiste alcun canale definito per instradare i report di attività alla coda comune.
- Se deve essere utilizzata una coda comune e il canale per instradare i report di attività alla coda comune non è in esecuzione.
- Se deve essere utilizzata una coda comune e la coda di sistema non è definita correttamente.
- L'utente che ha generato il messaggio originale non dispone dell'autorità di apertura o di inserimento per la coda di sistema.
- L'immissione della coda di sistema è inibita.
- Se deve essere utilizzata una coda comune e l'utente che ha generato il messaggio originale non dispone dell'autorità di apertura o di inserimento per la coda comune.
- Se una coda comune deve essere utilizzata e la coda comune non è inserita.

In queste condizioni, se il report di attività non ha l'opzione di report MQRO\_DISCARD\_MSG specificata, il report di attività può essere richiamato da una coda di messaggi non recapitabili se ne è stata definita una sul gestore code in cui il report di attività è stato rifiutato. Un report di attività avrà questa opzione di report specificata solo se il messaggio originale, da cui è stato creato il report di attività, ha MQRO\_PASS\_DISCARD\_AND\_SCADENZA e MQRO\_DISCARD\_MSG specificati nel campo Report del descrittore del messaggio.

# **Messaggistica di traccia - instradamento**

La messaggistica di traccia - instradamento è una tecnica che utilizza i *messaggi di traccia instradamento* per registrare le informazioni sull'attività per un messaggio. La messaggistica di traccia - instradamento implica l'invio di un messaggio di traccia - instradamento in una rete di gestori code.

Poiché il messaggio di instradamento della traccia viene instradato attraverso la rete del gestore code, le informazioni sull'attività vengono registrate. Queste informazioni sulle attività includono le informazioni sulle applicazioni che hanno eseguito le attività, quando sono state eseguite e le operazioni che sono state eseguite come parte delle attività. È possibile utilizzare le informazioni registrate utilizzando la messaggistica di traccia - instradamento per i seguenti scopi:

#### **Per determinare l'ultima posizione nota di un messaggio**

Se un messaggio non raggiunge la destinazione desiderata, è possibile utilizzare le informazioni sull'attività registrate per un messaggio di traceroute per determinare l'ultima ubicazione nota del messaggio. Un messaggio di trace - route viene inviato in una rete del gestore code con la stessa destinazione del messaggio originale, con l'intenzione di seguire lo stesso instradamento. Le informazioni sull'attività possono essere accumulate nei dati del messaggio di traccia - instradamento o registrate utilizzando i report di attività. Per aumentare la probabilità che il messaggio di traccia

<span id="page-64-0"></span>- instradamento segua lo stesso instradamento del messaggio originale, è possibile modificare il messaggio di traccia - instradamento per imitare il messaggio originale.

### **Per stabilire problemi di configurazione con una rete di gestori code**

I messaggi di traccia - instradamento vengono inviati in una rete di gestori code e le informazioni sull'attività vengono registrate. Studiando le informazioni sull'attività registrate per un messaggio di traccia - instradamento, può diventare evidente che il messaggio di traccia - instradamento non ha seguito l'instradamento previsto. Ci sono molti motivi per cui ciò può verificarsi, ad esempio, un canale potrebbe essere inattivo, forzando il messaggio a prendere un instradamento alternativo. In queste situazioni, un amministratore del sistema può determinare se si sono verificati problemi nella rete del gestore code e, in caso contrario, correggerli.

È possibile utilizzare l'applicazione di instradamento di visualizzazione di WebSphere MQ per configurare, generare e inserire messaggi di instradamento di traccia in una rete di gestori code.

**Avviso:** Se si inserisce un messaggio di instradamento traccia in un elenco di distribuzione, i risultati non sono definiti.

## **Concetti correlati**

["Riferimento messaggio di traccia - instradamento" a pagina 124](#page-123-0)

Utilizzare questa pagina per ottenere una panoramica del formato del messaggio di trace - route. I dati del messaggio di traccia - instradamento includono parametri che descrivono le attività che il messaggio di traccia - instradamento ha causato

# **Modalità di registrazione delle informazioni sull'attività**

Con la messaggistica di traccia - instradamento, è possibile registrare le informazioni sull'attività nei dati del messaggio di traccia - instradamento oppure utilizzare i report di attività. In alternativa, è possibile utilizzare entrambe le tecniche.

# **Accumulazione delle informazioni sull'attività nei dati del messaggio di traccia instradamento**

Quando un messaggio di traceroute viene instradato attraverso una rete di gestore code, le informazioni sulle attività eseguite per conto del messaggio di traceroute possono essere accumulate nei dati del messaggio di traceroute. Le informazioni sull'attività vengono memorizzate nei gruppi PCF *Attività* . Per ogni attività eseguita per conto del messaggio di instradamento della traccia, un gruppo PCF *Attività* viene scritto alla fine del blocco PCF nei dati del messaggio di instradamento della traccia.

Ulteriori informazioni sull'attività vengono registrate nella messaggistica di traccia - instradamento, in un gruppo PCF denominato gruppo PCF *TraceRoute* . Le informazioni di attività aggiuntive vengono memorizzate in questo gruppo PCF e possono essere utilizzate per determinare la sequenza delle attività registrate. Questa tecnica è controllata dal parametro *Accumulate* nel gruppo PCF *TraceRoute* .

# **Registrazione delle informazioni sull'attività utilizzando i report di attività**

Quando un messaggio di traceroute viene instradato attraverso una rete di gestori code, è possibile generare un report di attività per ogni attività eseguita per conto del messaggio di traceroute. Le informazioni sull'attività vengono memorizzate nel gruppo PCF *Attività* . Per ogni attività eseguita per conto di un messaggio di traccia - instradamento, viene generato un report di attività contenente un gruppo PCF *Attività* . La registrazione dell'attività per i messaggi di traccia - instradamento funziona allo stesso modo di qualsiasi altro messaggio.

I report di attività generati per i messaggi di traccia - instradamento contengono ulteriori informazioni sull'attività rispetto a quelle generate per qualsiasi altro messaggio. Le informazioni aggiuntive vengono restituite in un gruppo PCF *TraceRoute* . Le informazioni contenute nel gruppo PCF *TraceRoute* sono accurate solo dal momento in cui è stato generato il report di attività. È possibile utilizzare le informazioni aggiuntive per determinare la sequenza delle attività eseguite per conto del messaggio di traccia instradamento.

# **Acquisizione delle informazioni sulle attività registrate**

Quando un messaggio di traceroute ha raggiunto la destinazione desiderata o viene eliminato, il metodo utilizzato per acquisire le informazioni sull'attività dipende dal modo in cui tali informazioni sono state registrate.

# **Prima di iniziare**

Se non si ha familiarità con le informazioni sulle attività, fare riferimento a ["Modalità di registrazione delle](#page-64-0) [informazioni sull'attività" a pagina 65.](#page-64-0)

# **Informazioni su questa attività**

Utilizzare i seguenti metodi per acquisire le informazioni sull'attività dopo che il messaggio di traceroute ha raggiunto la destinazione prevista o è stato eliminato:

# **Procedura**

• Richiamare il messaggio trace - route.

Il parametro *Consegna* , nel gruppo PCF *TraceRoute* , controlla se un messaggio di tracerouto viene posizionato sulla coda di destinazione all'arrivo o se viene eliminato. Se il messaggio di traceroute viene consegnato alla coda di destinazione, è possibile richiamare il messaggio di traceroute da questa coda. Quindi, è possibile utilizzare l'applicazione di instradamento di visualizzazione di WebSphere MQ per visualizzare le informazioni sull'attività.

Per richiedere che le informazioni sull'attività vengano accumulate nei dati del messaggio di un messaggio di instradamento traccia, impostare il parametro *Accumulate* nel gruppo PCF *TraceRoute* su MQROUTE\_ACCUMULATE\_IN\_MSG.

• Utilizzare un messaggio di risposta tracerouto.

Quando un messaggio di traceroute raggiunge la destinazione desiderata o il messaggio di traceroute non può essere instradato ulteriormente in una rete del gestore code, è possibile generare un messaggio di risposta traceroute. Un messaggio di risposta all'instradamento della traccia contiene un duplicato di tutte le informazioni sull'attività dal messaggio di instradamento della traccia e viene consegnato a una coda di risposta specificata o alla coda di sistema SYSTEM.ADMIN.TRACE.ROUTE.QUEUE. È possibile utilizzare l'applicazione di instradamento di visualizzazione WebSphere MQ per visualizzare le informazioni sull'attività.

Per richiedere un messaggio di risposta tracerouti, impostare il parametro *Accumulate* nel gruppo PCF *TraceRoute* su MQROUTE\_ACCUMULATE\_AND\_REPLY.

• Utilizzare i report di attività.

Se i report di attività vengono generati per un messaggio di traceroute, è necessario individuare i report di attività prima di poter acquisire le informazioni sull'attività. Quindi, per stabilire la sequenza di attività, è necessario ordinare i report di attività.

# **Controllo della messaggistica di traccia - instradamento**

Abilitare la messaggistica di traceroute a livello di gestore code, in modo che le applicazioni nell'ambito di tale gestore code possano scrivere informazioni sull'attività in un messaggio di traceroute. Per abilitare un'intera rete di gestori code, abilitare singolarmente ogni gestore code nella rete per la messaggistica di instradamento traccia. Se si abilitano più gestori code, vengono generati più report di attività.

# **Prima di iniziare**

Se si utilizzano i report di attività per registrare le informazioni di attività per un messaggio di traceroute, fare riferimento a ["Controllo registrazione attività" a pagina 60.](#page-59-0)

# **Informazioni su questa attività**

Per registrare le informazioni sull'attività per un messaggio di trace - route come instradato tramite un gestore code, effettuare le seguenti operazioni:

# **Procedura**

• Definire il modo in cui le informazioni sull'attività devono essere registrate per il messaggio di trace route.

Fare riferimento a ["Creazione e configurazione di un messaggio di trace - route" a pagina 69](#page-68-0)

- Se si desidera accumulare le informazioni sull'attività nel messaggio traceroute, assicurarsi che il gestore code sia abilitato per la messaggistica traceroute
- Se si desidera accumulare le informazioni sull'attività nel messaggio di traccia instradamento, assicurarsi che le applicazioni che eseguono le attività sul messaggio di traccia - instradamento siano in grado di scrivere le informazioni sull'attività nei dati del messaggio di traccia - instradamento

## **Concetti correlati**

["Creazione e configurazione di un messaggio di trace - route" a pagina 69](#page-68-0)

Un messaggio di trace - route comprende parti specifiche di dati di messaggi e descrittori di messaggi. Per generare un messaggio di trace - route, creare il messaggio manualmente oppure utilizzare l'applicazione di visualizzazione dell'instradamento WebSphere MQ .

## **Attività correlate**

["Controllo registrazione attività" a pagina 60](#page-59-0)

Abilitare la registrazione attività a livello di gestore code. Per abilitare un'intera rete di gestori code, abilitare singolarmente ogni gestore code nella rete per la registrazione delle attività. Se si abilitano più gestori code, vengono generati più report di attività.

## *Abilitazione dei gestori code per la messaggistica di trace - route*

Per controllare se i gestori code sono abilitati o disabilitati per la messaggistica di trace - route, utilizzare l'attributo del gestore code ROUTEREC.

Utilizzare il comando MQSC ALTER QMGR, specificando il valore ROUTEREC per modificare il valore dell'attributo gestore code. Il valore può essere:

**MSG**

Il gestore code è abilitato per la messaggistica di traccia - instradamento. Le applicazioni nell'ambito del gestore code possono scrivere le informazioni sull'attività nel messaggio traceroute.

Se il parametro *Accumulare* nel gruppo *TraceRoute* PCF è impostato come MQROUTE\_ACCUMULATE\_AND\_REPLYe la successiva attività da eseguire sul messaggio di tracerouti:

- è un'eliminazione
- è un inserimento in una coda locale (coda di destinazione o coda di messaggi non instradabili)
- farà sì che il numero totale di attività eseguite sul messaggio trace route superi il valore del parametro *MaxActivities*, nel gruppo PCF *TraceRoute* .

viene generato un messaggio di risposta di trace - route e consegnato alla coda reply - to specificata nel descrittore del messaggio di trace - route.

#### **CODA**

Il gestore code è abilitato per la messaggistica di traccia - instradamento. Le applicazioni nell'ambito del gestore code possono scrivere le informazioni sull'attività nel messaggio traceroute.

Se il parametro *Accumulare* nel gruppo *TraceRoute* PCF è impostato come MQROUTE\_ACCUMULATE\_AND\_REPLYe la successiva attività da eseguire sul messaggio di tracerouti:

- è un'eliminazione
- è un inserimento in una coda locale (coda di destinazione o coda di messaggi non instradabili)
- farà sì che il numero totale di attività eseguite sul messaggio trace route superi il valore del parametro *MaxActivities*, nel gruppo PCF *TraceRoute* .

viene generato un messaggio di risposta di trace - route e consegnato alla coda del sistema locale SYSTEM.ADMIN.TRACE.ROUTE.QUEUE.

#### **DISABILITATO**

Il gestore code è stato disabilitato per la messaggistica trace - route. Le informazioni sull'attività non si accumulano nel messaggio di traccia - instradamento, tuttavia il gruppo PCF *TraceRoute* può essere aggiornato nell'ambito di questo gestore code.

Ad esempio, per disabilitare un gestore code per la messaggistica trace - route, utilizzare il seguente comando MQSC:

ALTER QMGR ROUTEREC(DISABLED)

**Attenzione:** Quando si modifica l'attributo del gestore code *ROUTEREC* , un MCA in esecuzione non rileva la modifica finché il canale non viene riavviato.

## *Abilitazione delle applicazioni per la messaggistica di traccia - instradamento*

Per abilitare la messaggistica di traceroute per un'applicazione utente, basare l'algoritmo sull'algoritmo utilizzato dagli MCA (message channel agent)

## **Prima di iniziare**

Se non si ha familiarità con il formato di un messaggio di traceroute, consultare ["Riferimento messaggio di](#page-123-0) [traccia - instradamento" a pagina 124](#page-123-0).

### **Informazioni su questa attività**

Gli agent MCA (Message Channel Agent) sono abilitati per la messaggistica trace - route. Per abilitare un'applicazione utente per la messaggistica di trace - route, utilizzare la seguente procedura dall'algoritmo utilizzato dagli MCA:

## **Procedura**

- 1. Determinare se il messaggio elaborato è un messaggio di indirizzamento traccia. Se il messaggio non è conforme al formato di un messaggio di trace - route, il messaggio non viene elaborato come un messaggio di trace - route.
- 2. Determinare se le informazioni sull'attività devono essere registrate.

Se il livello di dettaglio dell'attività eseguita non è inferiore al livello di dettaglio specificato dal parametro *Dettaglio* , le informazioni sull'attività vengono registrate in circostanze specifiche. Queste informazioni vengono registrate solo se l'accumulo delle richieste di messaggi di traccia instradamento e il gestore code sono abilitati per la messaggistica di traccia - instradamento o se il messaggio di traccia - instradamento richiede un report di attività e il gestore code è abilitato per la registrazione dell'attività.

- Se le informazioni sull'attività devono essere registrate, incrementare il parametro *RecordedActivities* .
- Se le informazioni sull'attività non devono essere registrate, incrementare il parametro *UnrecordedActivities* .
- 3. Determinare se il numero totale di attività eseguite sul messaggio di instradamento della traccia supera il valore del parametro *MaxActivities* .

Il numero totale di attività è la somma di *RecordedActivities*, *UnrecordedActivities*e *DiscontinuityCount*.

Se il numero totale di attività supera *MaxActivities*, rifiutare il messaggio con feedback MQFB\_MAX\_ACTIVITIES.

- 4. Se il valore di *Accumulato* viene impostato come MQROUTE\_ACCUMULATE\_IN\_MSG o MQROUTE\_ACCUMULATE\_AND\_REPLY e il gestore code è abilitato per la messaggistica di instradamento traccia, scrivere un gruppo PCF di attività alla fine del blocco PCF nei dati del messaggio di un messaggio di instradamento traccia.
- 5. Consegnare il messaggio di trace route a una coda locale.
- <span id="page-68-0"></span>• Se il parametro, *Trasferisci*, è specificato come MQROUTE\_DELIVER\_NO, rifiutare il messaggio di traceroute con feedback MQFB\_NOT\_LIVER.
- Se il parametro, *Deliver*, viene specificato come MQROUTE\_DELIVER\_YES, consegnare il messaggio di trace - route alla coda locale.
- 6. Generare un messaggio di risposta di tracerouto se tutte le seguenti condizioni sono vere:
	- Il messaggio di traceroute è stato recapitato ad una coda locale o rifiutato
	- Il valore del parametro, *Accumulate*, è MQROUTE\_ACCUMULATE\_AND\_REPLY
	- Il gestore code è abilitato per la messaggistica di traccia instradamento

Il messaggio di risposta traceroute viene inserito nella coda determinata dall'attributo del gestore code ROUTEREC.

7. Se il messaggio di tracerout ha richiesto un report di attività e il gestore code è abilitato per la registrazione dell'attività, generare un report di attività.

Il report di attività viene inserito nella coda determinata dall'attributo del gestore code ACTIVREC.

## **Creazione e configurazione di un messaggio di trace - route**

Un messaggio di trace - route comprende parti specifiche di dati di messaggi e descrittori di messaggi. Per generare un messaggio di trace - route, creare il messaggio manualmente oppure utilizzare l'applicazione di visualizzazione dell'instradamento WebSphere MQ .

Un messaggio di trace - route è composto dalle parti seguenti:

#### **Descrittore messaggio**

Una struttura MQMD, con il campo *Formato* impostato su MQFMT\_ADMIN o MQFMT\_EMBEDDED\_PCF.

#### **Dati messaggio**

Una delle seguenti combinazioni:

- Un'intestazione PCF (MQCFH) e i dati del messaggio di instradamento della traccia, se *Formato* è impostato su MQFMT\_ADMIN
- Un'intestazione PCF integrata (MQEPH), i dati del messaggio di traccia instradamento e ulteriori dati del messaggio specificati dall'utente, se *Formato* è impostato su MQFMT\_EMBEDDED\_PCF

I dati del messaggio di trace - route sono costituiti dal gruppo PCF *TraceRoute* e da uno o più gruppi PCF *Activity* .

## **Generazione manuale**

Quando si genera manualmente un messaggio di instradamento traccia, non è necessario un gruppo PCF *Attività* . *Attività* I gruppi PCF vengono scritti nei dati del messaggio di traccia - instradamento quando un'applicazione MCA o scritta dall'utente esegue un'attività per suo conto.

## **L'applicazione di instradamento di visualizzazione WebSphere MQ**

Utilizzare l'applicazione di visualizzazione dell'instradamento WebSphere MQ , dspmqrte, per configurare, generare e inserire un messaggio di instradamento traccia in una rete di gestori code. Impostare il parametro *Formato* nel descrittore del messaggio su MQFMT\_ADMIN. Non è possibile aggiungere dati utente al messaggio di traceroute generato dall'applicazione di instradamento di visualizzazione WebSphere MQ .

**Limitazione:** dspmqrte non può essere emesso su gestori code prima di WebSphere MQ Versione 6.0 o su WebSphere MQ per i gestori code z/OS . Se si desidera che il primo gestore code attraverso il quale viene instradato il messaggio di instradamento della traccia sia un gestore code di questo tipo, connettersi al gestore code come client WebSphere MQ Versione 6.0 o successiva utilizzando il parametro facoltativo  $-c.$ 

## *Imitazione del messaggio originale*

Quando si utilizza un messaggio di trace - route per determinare l'instradamento che un altro messaggio ha preso attraverso una rete del gestore code, più un messaggio di trace - route imita il messaggio

<span id="page-69-0"></span>originale, maggiore è la possibilità che il messaggio di trace - route segua lo stesso instradamento del messaggio originale.

Le seguenti caratteristiche del messaggio possono influire sul punto in cui un messaggio viene inoltrato all'interno di una rete di gestori code:

#### **Priorit…**

La priorità può essere specificata nel descrittore del messaggio.

#### **Persistenza**

La permanenza può essere specificata nel descrittore del messaggio.

#### **Scadenza**

La scadenza può essere specificata nel descrittore del messaggio.

#### **Opzioni di documentazione**

Le opzioni di prospetto possono essere specificate nel descrittore del messaggio.

## **Dimensione messaggio**

Per imitare la dimensione di un messaggio, è possibile scrivere ulteriori dati nei dati del messaggio. Per questo scopo, ulteriori dati di messaggio possono essere privi di significato.

**Suggerimento:** L'applicazione di instradamento di visualizzazione WebSphere MQ non può specificare la dimensione del messaggio.

#### **Dati messaggio**

Alcune reti di gestori code utilizzano l'instradamento basato sul contenuto per determinare dove vengono inoltrati i messaggi. In questi casi, i dati del messaggio di traceroute devono essere scritti per imitare i dati del messaggio originale.

**Suggerimento:** L'applicazione di instradamento di visualizzazione di WebSphere MQ non può specificare i dati del messaggio.

## *gruppo PCF TraceRoute*

Gli attributi nel gruppo *TraceRoute* PCF controllano il funzionamento di un messaggio di instradamento traccia. Il gruppo PCF *TraceRoute* si trova nei dati del messaggio di ogni messaggio di instradamento della traccia.

La seguente tabella elenca i parametri nel gruppo *TraceRoute* riconosciuti da un MCA. È possibile aggiungere ulteriori parametri se le applicazioni scritte dall'utente vengono scritte per riconoscerle, come descritto in ["Ulteriori informazioni sull'attività" a pagina 75.](#page-74-0)

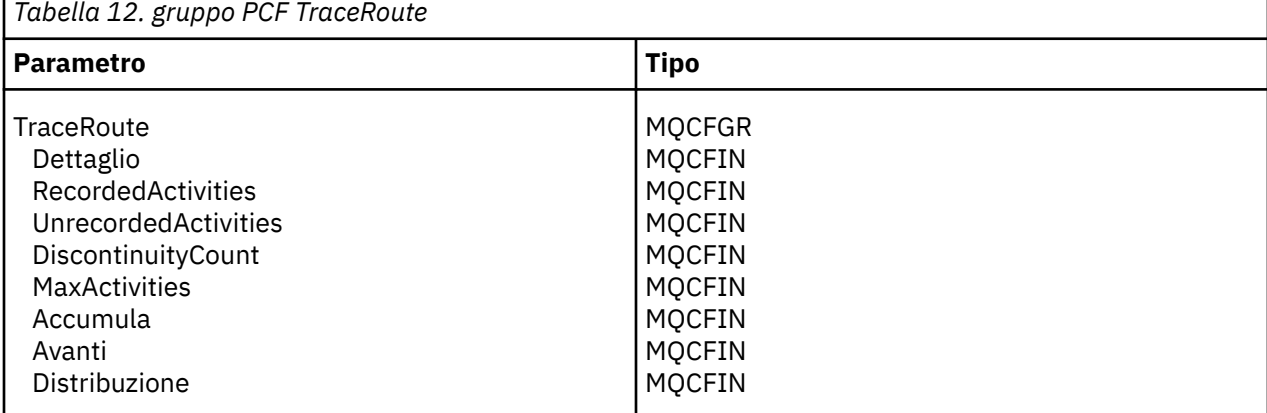

Seguono le descrizioni di ciascun parametro nel gruppo *TraceRoute* PCF:

#### *Dettagli*

Specifica il livello di dettaglio delle informazioni sull'attività da registrare. Il valore può essere:

### **MQROUTE\_DETAIL\_LOW**

Vengono registrate solo le attività eseguite dall'applicazione utente.

### **MQROUTE\_DETAIL\_MEDIO**

Le attività specificate in MQROUTE\_DETAIL\_LOW devono essere registrate. Inoltre, vengono registrate le attività eseguite dagli MCA.

#### **MQROUTE\_DETAIL\_HIGH**

È necessario registrare le attività specificate in MQROUTE\_DETAIL\_LOW e MQROUTE\_DETAIL\_MEDIUM. Gli MCA non registrano ulteriori informazioni sull'attività a questo livello di dettagli. Questa opzione è disponibile solo per le applicazioni utente che devono registrare ulteriori informazioni sull'attività. Ad esempio, se un'applicazione utente determina l'instradamento di un messaggio considerando determinate caratteristiche del messaggio, le informazioni sulla logica di instradamento potrebbero essere incluse con questo livello di dettagli.

#### *RecordedActivities*

Specifica il numero di attività registrate eseguite per conto del messaggio di traccia - instradamento. Un'attività viene considerata registrata se le informazioni su di essa sono state scritte nel messaggio di traccia - instradamento o se è stato generato un report di attività. Per ogni attività registrata, *RecordedActivities* aumenta di uno.

#### *UnrecordedActivities*

Specifica il numero di attività non registrate eseguite per conto del messaggio di traccia instradamento. Un'attività viene considerata non registrata se un'applicazione abilitata per la messaggistica di traccia - instradamento non si accumula né scrive le informazioni relative all'attività in un report di attività.

Un'attività eseguita per conto di un messaggio di traccia - instradamento non viene registrata nelle seguenti circostanze:

- Il livello di dettagli dell'attività eseguita è inferiore al livello di dettagli specificato dal parametro *Dettagli*.
- Il messaggio di trace route richiede un report di attività, ma non l'accumulazione, e il gestore code non è abilitato per la registrazione dell'attività.
- Il messaggio di trace route richiede l'accumulo ma non un report di attività e il gestore code non è abilitato per la messaggistica di trace - route.
- Il messaggio di trace route richiede sia un accumulo che un report di attività e il gestore code non è abilitato per la registrazione delle attività e la messaggistica di trace route.
- Il messaggio di trace route non richiede né l'accumulo né un report di attività.

Per ogni attivit ... non registrata, il parametro *UnrecordedActivities*aumenta di uno.

#### *DiscontinuityCount*

Specifica il numero di volte in cui il messaggio di traceroute è stato instradato attraverso un gestore code con applicazioni non abilitate per la messaggistica traceroute. Questo valore viene incrementato dal gestore code. Se questo valore è maggiore di 0, è possibile determinare solo un instradamento del messaggio parziale.

#### *MaxActivities*

Specifica il numero massimo di attività che possono essere eseguite per conto del messaggio di trace - route.

Il numero totale di attività è la somma di *RecordedActivities*, *UnrecordedActivities*e *DiscontinuityCount*. Il numero totale di attività non deve superare il valore di *MaxActivities*.

Il valore di *MaxActivities* può essere:

#### **Un numero intero positivo**

Il numero massimo di attività.

Se il numero massimo di attività viene superato, il messaggio di trace - route viene rifiutato con il feedback MQFB\_MAX\_ACTIVITIES. Ciò può impedire che il messaggio di trace - route venga inoltrato indefinitamente se viene rilevato in un loop infinito.

## **MQROUTE\_UNLIMITED\_ACTIVITIES**

È possibile eseguire un numero illimitato di attività per conto del messaggio di traccia instradamento.

#### *Accumulare*

Specifica il metodo utilizzato per accumulare le informazioni sull'attività. Il valore può essere:

#### **MQROUTE\_ACCUMULATE\_IN\_MSG**

Se il gestore code è abilitato per la messaggistica di traccia - instradamento, le informazioni sull'attività vengono accumulate nei dati del messaggio di traccia - instradamento.

Se questo valore viene specificato, i dati del messaggio di trace - route sono i seguenti:

- Gruppo PCF *TraceRoute* .
- Zero o più gruppi PCF *Attività* .

#### **MQROUTE\_ACCUMULATE\_E\_REPLY**

Se il gestore code è abilitato per la messaggistica di traccia - instradamento, le informazioni sull'attività vengono accumulate nei dati del messaggio di traccia - instradamento e viene generato un messaggio di risposta di traccia - instradamento se si verifica una delle seguenti condizioni:

- Il messaggio di trace route viene eliminato da un gestore code WebSphere MQ Versione 6 (o successiva).
- Il messaggio di traceroute viene inserito in una coda locale (coda di destinazione o coda di messaggi non instradabili) da un gestore code WebSphere MQ Versione 6 (o successiva).
- Il numero di attività eseguite sul messaggio di instradamento della traccia supera il valore di *MaxActivities*.

Se questo valore viene specificato, i dati del messaggio di trace - route sono i seguenti:

- Gruppo PCF *TraceRoute* .
- Zero o più gruppi PCF *Attività* .

#### **MQROUTE\_ACCUMULATE\_NONE**

Le informazioni sull'attività non vengono accumulate nei dati del messaggio di traccia instradamento.

Se questo valore viene specificato, i dati del messaggio di trace - route sono i seguenti:

• Gruppo PCF *TraceRoute* .

#### *Avanti*

Specifica dove può essere inoltrato un messaggio di traceroute. Il valore può essere:

## **MQROUTE\_FORWARD\_IF\_SUPPORTED**

Il messaggio di trace - route viene inoltrato solo ai gestori code che rispettano il valore del parametro *Deliver* del gruppo *TraceRoute* .

#### **MQROUTE\_FORWARD\_ALL**

Il messaggio di traccia - instradamento viene inoltrato a qualsiasi gestore code, indipendentemente dal fatto che il valore del parametro *Consegna* venga o meno rispettato.

I gestori code utilizzano il seguente algoritmo quando determinano se inoltrare un messaggio di instradamento della traccia a un gestore code remoto:

- 1. Determinare se il gestore code remoto è in grado di supportare la messaggistica di instradamento traccia.
	- Se il gestore code remoto è in grado di supportare la messaggistica di instradamento della traccia, l'algoritmo continua con il passo ["4" a pagina 73.](#page-72-0)
	- Se il gestore code remoto non è in grado di supportare la messaggistica di traccia instradamento, l'algoritmo continua il passo ["2" a pagina 73](#page-72-0)
- <span id="page-72-0"></span>2. Determinare se il parametro *Consegna* del gruppo *TraceRoute* contiene eventuali opzioni di consegna non riconosciute nella maschera di bit MQROUTE\_DELIVER\_REJ\_UNSUP\_MASK.
	- Se vengono trovate opzioni di consegna non riconosciute, il messaggio trace route viene rifiutato con il feedback MQFB\_UNSUPPORTED\_DELIVERY.
	- Se non vengono trovate opzioni di consegna non riconosciute, l'algoritmo continua il passo "3" a pagina 73.
- 3. Determinare il valore del parametro *Consegna* dal gruppo PCF *TraceRoute* nel messaggio di instradamento traccia.
	- Se *Trasferisci* è specificato come MQROUTE\_DELIVER\_YES, il messaggio di tracerout viene inoltrato al gestore code remoto.
	- Se *Trasferisci* è specificato come MQROUTE\_DELIVER\_NO, l'algoritmo continua con il passo "4" a pagina 73.
- 4. Determinare se il parametro *Inoltra* del gruppo *TraceRoute* contiene eventuali opzioni di inoltro non riconosciute nella maschera di bit MQROUTE\_FORWARDING\_REJ\_UNSUP\_MASK.
	- Se vengono trovate delle opzioni di inoltro non riconosciute, il messaggio traceroute viene rifiutato con il feedback MQFB\_UNSUPPORTED\_FORWARDING.
	- Se non vengono trovate opzioni di inoltro non riconosciute, l'algoritmo continua il passo "5" a pagina 73.
- 5. Determinare il valore del parametro *Inoltra* dal gruppo PCF *TraceRoute* nel messaggio traceroute.
	- Se *Inoltra* è specificato come MQROUTE\_FORWARD\_IF\_SUPPORTED, il messaggio traceroute viene rifiutato con il feedback MQFB\_NOT\_FORWARDED.
	- Se *Inoltra* è specificato come MQROUTE\_FORWARD\_ALL, il messaggio traceroute può essere inoltrato al gestore code remoto.

#### *Consegna*

Specifica l'azione da intraprendere se il messaggio di trace - route raggiunge la destinazione desiderata. Le applicazioni scritte dall'utente devono controllare questo attributo prima di inserire un messaggio di traceroute nella relativa coda di destinazione. Il valore può essere:

### **MQROUTE\_DELIVER\_SÌ**

All'arrivo, il messaggio di trace - route viene inserito nella coda di destinazione. Qualsiasi applicazione che esegue un'operazione get sulla coda di destinazione può richiamare il messaggio traceroute.

### **MQROUTE\_DELIVER\_NO**

All'arrivo, il messaggio di trace - route non viene consegnato alla coda di destinazione. Il messaggio viene elaborato in base alle relative opzioni di report.

# **Impostazione di una coda comune per i messaggi di risposta tracerouto**

Per determinare le ubicazioni dei messaggi di risposta di traccia - instradamento correlati ad un messaggio specifico quando i report vengono consegnati alla coda del sistema locale, è più efficiente utilizzare una coda comune su un singolo nodo

# **Prima di iniziare**

Impostare il parametro ROUTEREC per abilitare il gestore code per la messaggistica di instradamento traccia e per specificare che tutti i messaggi di risposta di instradamento traccia generati vengono consegnati alla coda del sistema locale SYSTEM.ADMIN.TRACE.ROUTE.QUEUE.

# **Informazioni su questa attività**

Se un numero di gestori code in una rete di gestori code è impostato per consegnare i messaggi di risposta di traccia - instradamento alla coda del sistema locale, può essere necessario del tempo per determinare le ubicazioni dei messaggi di risposta di traccia - instradamento correlati a un messaggio specifico. In alternativa, utilizzare un singolo nodo, che è un gestore code che ospita una coda comune. Tutti i gestori code in una rete di gestori code possono consegnare messaggi di risposta traceroute a questa coda comune. Il vantaggio dell'utilizzo di una coda comune è che i gestori code non devono consegnare i messaggi di risposta di traccia - instradamento alla coda di risposta specificata in un messaggio e, quando si determinano le ubicazioni dei messaggi di risposta di traccia - instradamento correlati a un messaggio, si interroga solo una coda.

Per impostare una coda comune, effettuare quanto segue:

# **Procedura**

- 1. Selezionare o definire un gestore code come singolo nodo
- 2. Sul singolo nodo, selezionare o definire una coda da utilizzare come coda comune
- 3. Su tutti i gestori code che inoltrano i messaggi di risposta di traccia instradamento alla coda comune, ridefinire la coda del sistema locale SYSTEM.ADMIN.TRACE.ROUTE.QUEUE come definizione di coda remota
	- a) Specificare il nome del singolo nodo come nome del gestore code remoto
	- b) Specificare il nome della coda comune come nome della coda remota

# **Acquisizione e utilizzo delle informazioni registrate**

Utilizzare una delle tecniche riportate di seguito per acquisire le informazioni di attività registrate per un messaggio di indirizzamento traccia

Tenere presente che le circostanze in cui le informazioni sull'attività non vengono acquisite si applicano anche ai messaggi di risposta tracerouti.

Le informazioni sull'attività non vengono registrate quando un messaggio di traceroute viene elaborato da un gestore code disabilitato sia per la registrazione dell'attività che per la messaggistica di traceroute.

# *Acquisizione di informazioni dai messaggi di risposta di tracerouto*

Per acquisire informazioni sull'attività, individuare il messaggio di risposta traceroute. Quindi, richiamare il messaggio e analizzare le informazioni sull'attività.

# **Informazioni su questa attività**

È possibile acquisire informazioni sull'attività da un messaggio di risposta traceroute solo se si conosce l'ubicazione del messaggio di risposta traceroute. Individuare il messaggio ed elaborare le informazioni sull'attività nel modo seguente:

# **Procedura**

- 1. Controllare la coda di risposta che è stata specificata nel descrittore del messaggio di instradamento traccia. Se il messaggio di risposta di trace - route non si trova nella coda di reply - to, controllare le seguenti posizioni:
	- La coda del sistema locale SYSTEM.ADMIN.TRACE.ROUTE.QUEUE, sul gestore code di destinazione del messaggio di trace - route
	- La coda comune, se è stata impostata una coda comune per i messaggi di risposta traceroute
	- La coda del sistema locale SYSTEM.ADMIN.TRACE.ROUTE.QUEUE, su qualsiasi altro gestore code nella rete del gestore code, che può verificarsi se il messaggio trace - route è stato inserito in una coda di messaggi non instradabili o se è stato superato il numero massimo di attività
- 2. Richiama il messaggio di risposta di trace route
- 3. Utilizzare l'applicazione di instradamento di visualizzazione WebSphere MQ per visualizzare le informazioni sull'attività registrata
- 4. Studia le informazioni sull'attivit ... e ottieni le informazioni di cui hai bisogno

# <span id="page-74-0"></span>*Acquisizione delle informazioni dai messaggi di traccia - instradamento*

Per acquisire le informazioni sull'attività, individuare il messaggio di instradamento della traccia, che deve avere i parametri appropriati nel gruppo PCF *TraceRoute* . Quindi, richiamare il messaggio e analizzare le informazioni sull'attività.

# **Informazioni su questa attività**

È possibile acquisire le informazioni sull'attività da un messaggio di traceroute solo se si conosce l'ubicazione del messaggio di traceroute e ha il parametro *Accumulate* nel gruppo PCF *TraceRoute* specificato come MQROUTE\_ACCUMULATE\_IN\_MSG o MQROUTE\_ACCUMULATE\_AND\_REPLY.

Per il messaggio di tracerout da consegnare alla coda di destinazione, il parametro *Consegna* nel gruppo PCF *TraceRoute* deve essere specificato come MQROUTE\_DELIVER\_YES.

# **Procedura**

- 1. Controllare la coda di destinazione. Se il messaggio di traceroute non si trova nella coda di destinazione, è possibile tentare di individuare il messaggio di traceroute utilizzando un messaggio di traceroute abilitato per la registrazione dell'attività. Con i report di attività generati, provare a determinare l'ultima ubicazione nota del messaggio traceroute.
- 2. Richiama il messaggio trace route
- 3. Utilizzare l'applicazione di instradamento di visualizzazione WebSphere MQ per visualizzare le informazioni sull'attività registrata
- 4. Studia le informazioni sull'attivit ... e ottieni le informazioni di cui hai bisogno

# *Acquisizione di informazioni dai report di attività*

Per acquisire le informazioni sull'attività, individuare il report di attività, che deve avere l'opzione del report specificata nel descrittore del messaggio. Quindi, richiamare il report di attività e analizzare le informazioni sull'attività.

# **Informazioni su questa attività**

È possibile acquisire informazioni sull'attività da un report di attività solo se si conosce l'ubicazione del report di attività e l'opzione di report MQRO\_ACTIVITY è stata specificata nel descrittore del messaggio di traccia - instradamento.

# **Procedura**

- 1. Individuare e ordinare i report di attività generati per un messaggio di traccia instradamento.
	- Una volta individuati i report di attività, è possibile ordinarle manualmente oppure utilizzare l'applicazione di instradamento di visualizzazione WebSphere MQ per ordinare e visualizzare automaticamente le informazioni sull'attività.
- 2. Studia le informazioni sull'attivit ... e ottieni le informazioni di cui hai bisogno

# **Ulteriori informazioni sull'attività**

Quando un messaggio di traceroute viene instradato tramite una rete di gestori code, le applicazioni utente possono registrare ulteriori informazioni includendo uno o più parametri PCF aggiuntivi durante la scrittura del gruppo *Attività* nei dati del messaggio di traceroute o del report di attività.

Ulteriori informazioni sull'attività possono aiutare gli amministratori di sistema ad identificare l'instradamento preso da un messaggio di traccia - instradamento o il motivo per cui tale instradamento è stato preso.

Se si utilizza l'applicazione di visualizzazione dell'instradamento IBM WebSphere MQ per visualizzare le informazioni registrate per un messaggio di traccia - instradamento, qualsiasi parametro PCF aggiuntivo può essere visualizzato solo con un identificativo numerico, a meno che l'identificativo del parametro di ciascun parametro non sia riconosciuto dall'applicazione di visualizzazione dell'instradamento IBM WebSphere MQ . Per riconoscere un identificativo di parametro, è necessario registrare ulteriori

<span id="page-75-0"></span>informazioni utilizzando i seguenti parametri PCF. Includere questi parametri PCF in una posizione appropriata nel gruppo PCF *Attività* .

# *GroupName*

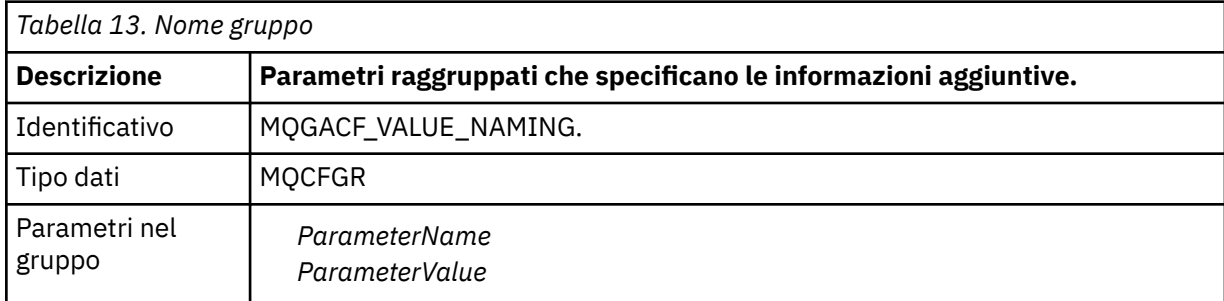

### *ParameterName*

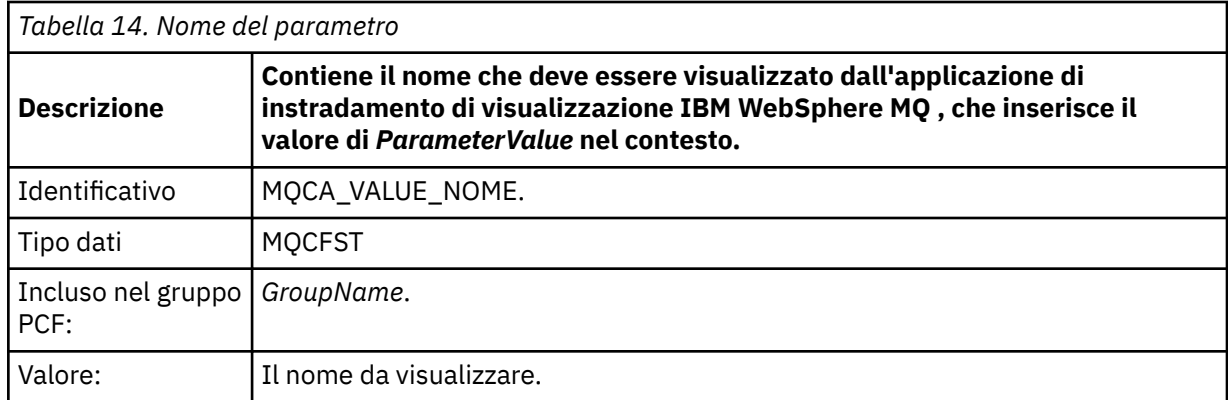

### *ParameterValue*

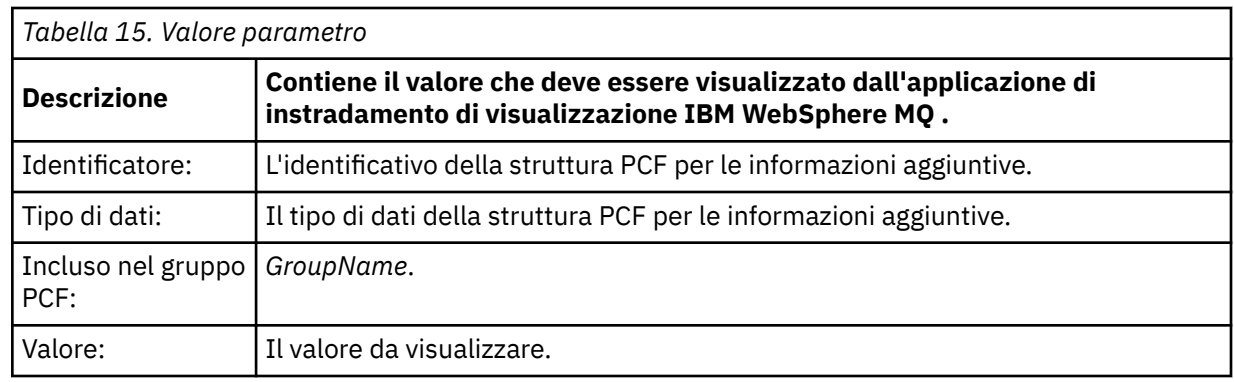

# **Esempi di registrazione di ulteriori informazioni sull'attività**

I seguenti esempi illustrano come un'applicazione utente può registrare ulteriori informazioni quando si esegue un'attività per conto di un messaggio di traceroute. In entrambi gli esempi, l'applicazione di instradamento di visualizzazione IBM WebSphere MQ viene utilizzata per creare un messaggio di instradamento traccia e visualizzare le informazioni sull'attività restituite.

# *Esempio 1*

Ulteriori informazioni sull'attività vengono registrate da un'applicazione utente in un formato in cui l'identificatore del parametro *non è* riconosciuto dall'applicazione di instradamento di visualizzazione WebSphere MQ .

1. L'applicazione di instradamento di visualizzazione WebSphere MQ è utilizzata per generare e inserire un messaggio di instradamento della traccia in una rete del gestore code. Le opzioni necessarie sono impostate per richiedere quanto segue:

- Le informazioni sull'attività vengono accumulate nei dati del messaggio di traccia instradamento.
- All'arrivo nella coda di destinazione, il messaggio di traccia instradamento viene eliminato e un messaggio di risposta di traccia - instradamento viene generato e consegnato a una coda di risposta specificata.
- Alla ricezione del messaggio di risposta di tracerouta, l'applicazione di visualizzazione dell'instradamento WebSphere MQ visualizza le informazioni sull'attività accumulata.

Il messaggio di trace - route viene inserito nella rete del gestore code.

2. Poiché il messaggio di trace - route viene instradato attraverso la rete del gestore code, un'applicazione utente, abilitata per la messaggistica di trace - route, esegue un'attività di dettaglio bassa per conto del messaggio. Oltre a scrivere le informazioni sull'attività standard nel messaggio di traccia - instradamento, l'applicazione utente scrive il parametro PCF seguente alla fine del gruppo Attività:

### *ColorValue*

**Identificativo** 65536 **Tipo dati** MQCFST

**Valore** 'Rosso'

Questo parametro PCF aggiuntivo fornisce ulteriori informazioni relative all'attività eseguita, tuttavia viene scritto in un formato in cui l'identificativo del parametro *non è* riconosciuto dall'applicazione di instradamento di visualizzazione WebSphere MQ .

3. I messaggi di instradamento traccia raggiungono la coda di destinazione e un messaggio di risposta di instradamento traccia viene restituito all'applicazione di instradamento visualizzazione WebSphere MQ . Le informazioni aggiuntive sull'attività vengono visualizzate come segue:

65536: 'Red'

L'applicazione di visualizzazione instradamento WebSphere MQ non riconosce l'identificativo del parametro PCF e lo visualizza come valore numerico. Il contesto delle informazioni aggiuntive non è chiaro.

Per un esempio di quando l'applicazione di instradamento di visualizzazione di WebSphere MQ riconosce l'identificativo del parametro PCF, consultare "Esempio 2" a pagina 77.

# *Esempio 2*

Ulteriori informazioni sulle attività vengono registrate da un'applicazione utente in un formato in cui l'identificativo del parametro *è* riconosciuto dall'applicazione di instradamento di visualizzazione IBM WebSphere MQ .

- 1. L'applicazione di instradamento di visualizzazioneIBM WebSphere MQ è utilizzata per creare e inserire un messaggio di instradamento della traccia in una rete di gestore code nello stesso modo di ["Esempio](#page-75-0) [1" a pagina 76](#page-75-0).
- 2. Poiché il messaggio di trace route viene instradato attraverso la rete del gestore code, un'applicazione utente, abilitata per la messaggistica di trace - route, esegue un'attività di dettaglio bassa per conto del messaggio. Oltre a scrivere le informazioni sull'attività standard nel messaggio di traccia - instradamento, l'applicazione utente scrive i seguenti parametri PCF alla fine del gruppo di attività:

### *ColorInfo*

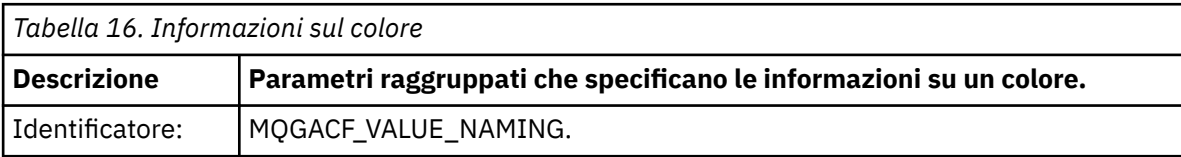

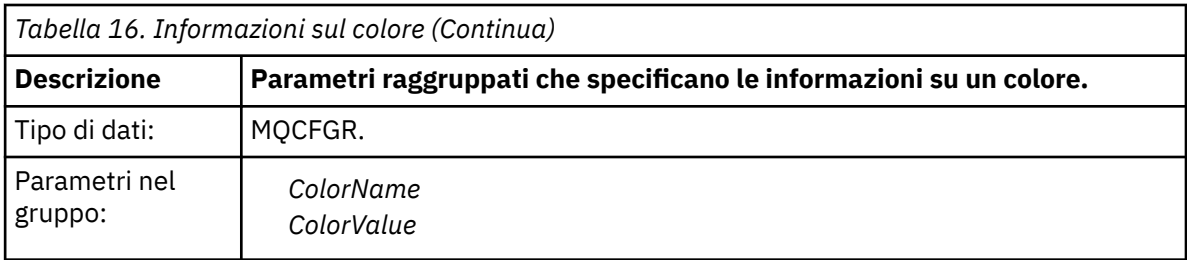

### *ColorName*

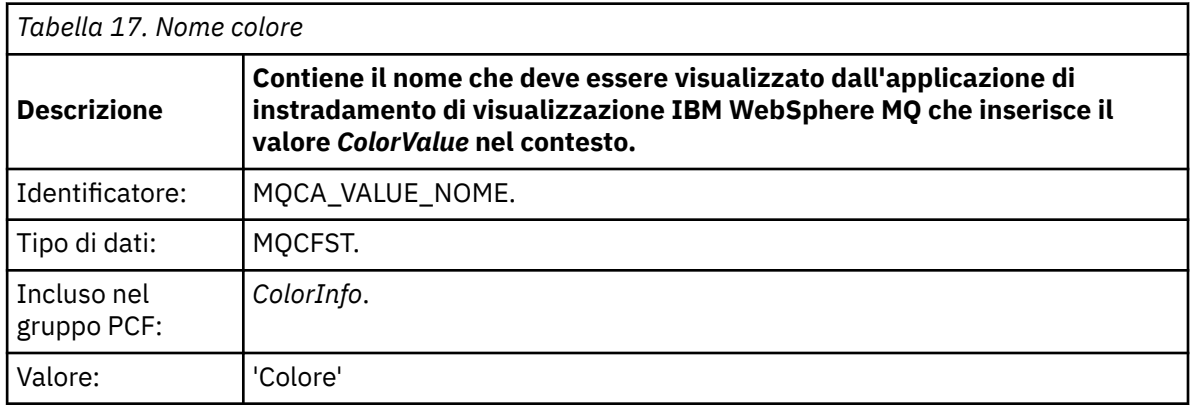

### *ColorValue*

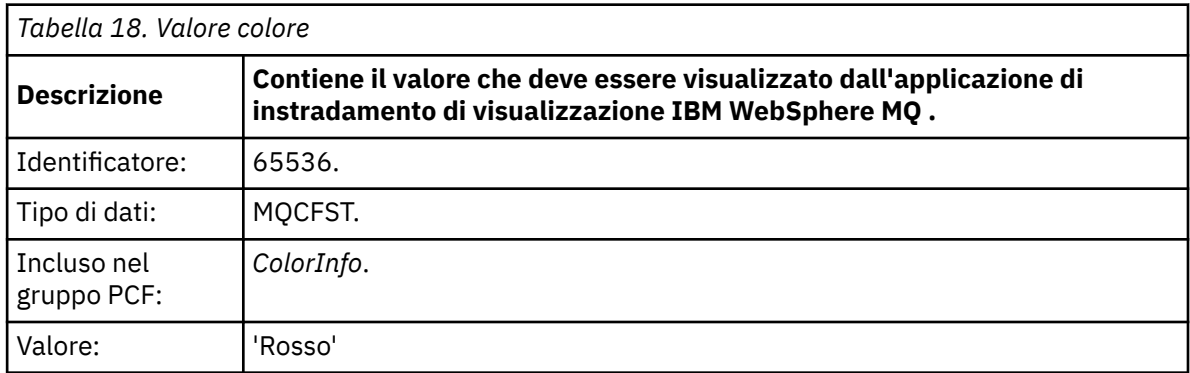

Questi parametri PCF aggiuntivi forniscono ulteriori informazioni sull'attività eseguita. Questi parametri PCF vengono scritti in un formato in cui l'identificativo parametro *è* riconosciuto dall'applicazione di visualizzazione instradamento IBM WebSphere MQ .

3. I messaggi di instradamento traccia raggiungono la coda di destinazione e un messaggio di risposta di instradamento traccia viene restituito all'applicazione di instradamento di visualizzazione IBM WebSphere MQ . Le informazioni aggiuntive sull'attività vengono visualizzate come segue:

### Color: 'Red'

L'applicazione di instradamento di visualizzazione IBM WebSphere MQ riconosce che l'identificativo del parametro della struttura PCF contenente il valore delle informazioni aggiuntive sull'attività ha un nome corrispondente. Viene visualizzato il nome corrispondente invece del valore numerico.

# **WebSphere MQ visualizza l'applicazione di instradamento**

Utilizzare l'applicazione di visualizzazione dell'instradamento WebSphere MQ (**dspmqrte**) per gestire i messaggi di instradamento traccia e le informazioni sull'attività relative a un messaggio di instradamento traccia, utilizzando una CLI (command - line interface).

**Nota:** Per eseguire un'applicazione client su un gestore code, è necessario che sia installata la funzione Allegato client.

È possibile utilizzare l'applicazione di instradamento di visualizzazione WebSphere MQ per i seguenti scopi:

• Per configurare, creare e inserire un messaggio di trace - route in una rete di gestori code.

Inserendo un messaggio di traceroute in una rete di gestori code, è possibile raccogliere e utilizzare le informazioni sull'attività per determinare l'instradamento utilizzato dal messaggio di traceroute. È possibile specificare le caratteristiche dei messaggi di traceroute come segue:

- La destinazione del messaggio di trace route.
- Il modo in cui il messaggio trace route imita un altro messaggio.
- Come deve essere gestito il messaggio di trace route quando viene instradato attraverso una rete di gestori code.
- Indica se la registrazione dell'attività o la messaggistica di traccia instradamento vengono utilizzate per registrare le informazioni sull'attività.
- Per ordinare e visualizzare le informazioni sull'attività correlate a un messaggio di traccia instradamento.

Se l'applicazione di visualizzazione dell'instradamento WebSphere MQ ha inserito un messaggio di instradamento della traccia in una rete del gestore code, una volta restituite le relative informazioni sull'attività, queste possono essere ordinate e visualizzate immediatamente. In alternativa, è possibile utilizzare l'applicazione di instradamento di visualizzazione WebSphere MQ per ordinare e visualizzare le informazioni sull'attività relative a un messaggio di instradamento traccia generato in precedenza.

### **Riferimenti correlati**

dspmqrte

# **Parametri per i messaggi di traccia - instradamento**

Utilizzare questa pagina per ottenere una panoramica dei parametri forniti dall'applicazione di instradamento di visualizzazione WebSphere MQ , **dspmqrte**, per determinare le caratteristiche di un messaggio di instradamento di traccia, incluso il modo in cui viene considerato come instradato attraverso una rete di gestori code.

# **Riferimenti correlati**

dspmqrte

# *Connessione gestore code*

Utilizzare questa pagina per specificare il gestore code a cui l'applicazione di instradamento di visualizzazione WebSphere MQ si connette

**-c**

Specifica che l'applicazione di instradamento di visualizzazione WebSphere MQ si connette come applicazione client.

Se non si specifica questo parametro, l'applicazione di instradamento di visualizzazione WebSphere MQ non si connette come applicazione client.

### **-m** *QMgrName*

Il nome del gestore code a cui si connette l'applicazione di instradamento di visualizzazione WebSphere MQ . Il nome può contenere un massimo di 48 caratteri.

Se non si specifica questo parametro, viene utilizzato il gestore code predefinito.

# *La destinazione di destinazione*

Utilizzare questa pagina per specificare la destinazione di un messaggio di trace - route

### **-q** *TargetQName*

Se l'applicazione di instradamento di visualizzazione WebSphere MQ viene utilizzata per inviare un messaggio di instradamento di traccia in una rete del gestore code, *TargetQName* specifica il nome della coda di destinazione.

### **-ts** *TargetTopicString*

Specifica la stringa argomento.

### **-qm** *TargetQMgr*

Qualifica la destinazione di destinazione; verrà quindi applicata la normale risoluzione del nome del gestore code. La destinazione è specificata con *-q TargetQName* o *-ts TargetTopicString*.

Se non si specifica questo parametro, il gestore code a cui è connessa l'applicazione di instradamento di visualizzazione di WebSphere MQ viene utilizzato come gestore code di destinazione.

**-o**

Specifica che la destinazione non è collegata ad una destinazione specifica. Generalmente, questo parametro viene utilizzato quando il messaggio di tracerouto deve essere inserito in un cluster. La destinazione di destinazione viene aperta con opzione MQOO\_BIND\_NOT\_FIXED.

Se non si specifica questo parametro, la destinazione di destinazione è collegata a una destinazione specifica.

### *L'argomento della pubblicazione*

Per le applicazioni di pubblicazione / sottoscrizione, utilizzare questa pagina per specificare la stringa di argomenti di un messaggio di trace - route per l'applicazione di visualizzazione dell'instradamento WebSphere MQ da pubblicare

#### **-ts** *TopicName*

Specifica una stringa di argomenti in cui l'applicazione di instradamento di visualizzazione di WebSphere MQ deve pubblicare un messaggio di instradamento traccia e collocare questa applicazione in modalità argomento. In questa modalità, l'applicazione traccia tutti i messaggi che risultano dalla richiesta di pubblicazione.

È inoltre possibile utilizzare l'applicazione di instradamento di visualizzazione WebSphere MQ per visualizzare i risultati di un report di attività generato per la pubblicazione di messaggi.

### *Imitazione del messaggio*

Utilizzare questa pagina per configurare un messaggio traceroute per imitare un messaggio, ad esempio quando il messaggio originale non ha raggiunto la destinazione prevista

Un utilizzo della messaggistica trace - route è quello di aiutare a determinare l'ultima posizione nota di un messaggio che non ha raggiunto la destinazione prevista. L'applicazione di visualizzazione instradamento IBM WebSphere MQ fornisce parametri che consentono di configurare un messaggio di instradamento traccia per imitare il messaggio originale. Quando si imita un messaggio, è possibile utilizzare i parametri seguenti:

### **-l** *Persistence*

Specifica la persistenza del messaggio trace - route generato. I valori possibili per *Persistenza* sono:

**sì**

Il messaggio di trace - route generato è persistente. (MQPER\_PERSISTENT).

**no**

Il messaggio di traccia - instradamento generato **non** è persistente. (MQPER\_NOT\_PERSISTENT).

**q**

Il messaggio traceroute generato eredita il suo valore di persistenza dalla destinazione specificata da *-q TargetQName* o *-ts TargetTopicString*. (MQPER\_PERSISTENCE\_AS\_Q\_DEF).

Un messaggio di risposta di traceroute o qualsiasi messaggio di report restituito condividerà lo stesso valore di persistenza del messaggio di traceroute originale.

Se *Persistenza* è specificato come **yes**, è necessario specificare il parametro *-rq ReplyToQ*. La coda di risposta non deve essere risolta in una coda dinamica temporanea.

Se non si specifica questo parametro, il messaggio traceroute generato **non** è persistente.

### **-p** *Priority*

Specifica la priorità del messaggio di traccia - instradamento. Il valore di *Priorità* è maggiore o uguale a 0 oppure MQPRI\_PRIORITY\_AS\_Q\_DEF. MQPRI\_PRIORITY\_AS\_Q\_DEF specifica che il valore della priorità viene preso dalla destinazione specificata da *-q TargetQName* o *-ts TargetTopicString*.

Se non si specifica questo parametro, il valore della priorità viene preso dalla destinazione specificata da *-q TargetQName* o *-ts TargetTopicString*.

### **-xs** *Expiry*

Specifica il tempo di scadenza per il messaggio di instradamento traccia, in secondi.

Se non si specifica questo parametro, il tempo di scadenza viene specificato come 60 secondi.

### **-ro none |** *ReportOption*

### **none**

Specifica che non è impostata alcuna opzione di prospetto.

### *ReportOption*

Specifica le opzioni di prospetto per il messaggio di instradamento traccia. È possibile specificare più opzioni di report utilizzando una virgola come separatore. I possibili valori per *ReportOption* sono:

### **attività**

L'opzione di report MQRO\_ACTIVITY è impostata.

### **Coa**

L'opzione di report MQRO\_COA\_WITH\_FULL\_DATA è impostata.

### **COD**

L'opzione di report MQRO\_COD\_WITH\_FULL\_DATA è impostata.

### **eccezione**

L'opzione di report MQRO\_EXCEPTION\_WITH\_FULL\_DATA è impostata.

### **scadenza**

L'opzione di report MQRO\_EXPIRATION\_WITH\_FULL\_DATA è impostata.

### **Ignora**

L'opzione di report MQRO\_DISCARD\_MSG è impostata.

Se non viene specificato né *-ro ReportOption* né *-ro none* , vengono specificate le opzioni di report MQRO\_ACTIVITY e MQRO\_DISCARD\_MSG.

L'applicazione di instradamento di visualizzazione IBM WebSphere MQ non consente di aggiungere dati utente al messaggio di instradamento traccia. Se si desidera che i dati utente vengano aggiunti al messaggio di traccia - instradamento, è necessario generare manualmente il messaggio di traccia instradamento.

# *Informazioni sulle attività registrate*

Utilizzare questa pagina per specificare il metodo utilizzato per restituire le informazioni sull'attività registrata, che è possibile utilizzare per stabilire l'instradamento utilizzato da un messaggio di traccia instradamento

Le informazioni di attività registrate possono essere restituite nel modo seguente:

- Nei report di attività
- In un messaggio di risposta di trace route
- Nel messaggio di trace route (essendo stato inserito nella coda di destinazione)

Quando si utilizza **dspmqrte**, il metodo utilizzato per restituire le informazioni sull'attività registrata viene determinato utilizzando i seguenti parametri:

### **L'opzione del report activity , specificata utilizzando -ro**

Specifica che le informazioni sull'attività vengono restituite utilizzando i report di attività. Per default, la registrazione dell'attività è abilitata.

#### **-ac -ar**

Specifica che le informazioni sull'attività vengono accumulate nel messaggio di instradamento traccia e che deve essere generato un messaggio di risposta di instradamento traccia.

**-ac**

Specifica che le informazioni sull'attività devono essere accumulate all'interno del messaggio trace - route.

Se non si specifica questo parametro, le informazioni sull'attività **non** vengono accumulate all'interno del messaggio traceroute.

**-ar**

Richiede che un messaggio di risposta di tracerouto contenente tutte le informazioni di attività accumulate venga generato nelle seguenti circostanze:

- Il messaggio traceroute viene eliminato da un gestore code IBM WebSphere MQ .
- Il messaggio di traceroute viene inserito in una coda locale (coda di destinazione o coda di messaggi non recapitabili) da un gestore code IBM WebSphere MQ .
- Il numero di attività eseguite sul messaggio di trace route supera il valore specificato in *-s Activities*.

#### **-ac -d sì**

Specifica che le informazioni sull'attività vengono accumulate nel messaggio di traccia instradamento e che all'arrivo, il messaggio di traccia - instradamento verrà inserito nella coda di destinazione.

#### **-ac**

Specifica che le informazioni sull'attività devono essere accumulate all'interno del messaggio trace - route.

Se non si specifica questo parametro, le informazioni sull'attività **non** vengono accumulate all'interno del messaggio traceroute.

#### **-d sì**

All'arrivo, il messaggio di trace - route viene inserito nella coda di destinazione, anche se il gestore code non supporta la messaggistica di trace - route.

Se non si specifica questo parametro, il messaggio traceroute **non** viene inserito nella coda di destinazione.

Il messaggio di traceroute può quindi essere richiamato dalla coda di destinazione e le informazioni sull'attività registrata possono essere acquisite.

È possibile combinare questi metodi come richiesto.

Inoltre, il livello di dettaglio delle informazioni di attività registrate può essere specificato utilizzando il seguente parametro:

### **-t** *Detail*

Specifica le attività registrate. I valori possibili per *Dettaglio* sono:

#### **bassa**

Le attività eseguite dall'applicazione definita dall'utente vengono registrate solo.

#### **medio**

Le attività specificate in **basso** vengono registrate. Inoltre, vengono registrate le attività di pubblicazione e le attività eseguite dagli MCA.

#### **elevata**

Le attività specificate in **basso**e **medio** vengono registrate. Gli MCA non espongono ulteriori informazioni sull'attività a questo livello di dettaglio. Questa opzione è disponibile solo per le applicazioni definite dall'utente che devono esporre ulteriori informazioni sull'attività. Ad esempio, se un'applicazione definita dall'utente determina l'instradamento di un messaggio considerando determinate caratteristiche del messaggio, la logica di instradamento potrebbe essere inclusa con questo livello di dettaglio.

Se non si specifica questo parametro, vengono registrate le attività di livello medio.

Per impostazione predefinita, l'applicazione di instradamento di visualizzazione IBM WebSphere MQ usa una coda dinamica temporanea per memorizzare i messaggi restituiti. Quando l'applicazione di instradamento di visualizzazione IBM WebSphere MQ termina, la coda dinamica temporanea viene chiusa e tutti i messaggi vengono eliminati. Se i messaggi restituiti sono richiesti oltre l'esecuzione corrente dell'applicazione di instradamento di visualizzazione IBM WebSphere MQ termina, è necessario specificare una coda permanente utilizzando i seguenti parametri:

### **-rq** *ReplyToQ*

Specifica il nome della coda di risposta a cui vengono inviate tutte le risposte al messaggio di instradamento traccia. Se il messaggio di trace - route è persistente, o se viene specificato il parametro *-n* , è necessario specificare una coda di risposta che **non** sia una coda dinamica temporanea.

Se non si specifica questo parametro, viene creata una coda di risposta dinamica utilizzando la coda modello predefinita del sistema, SYSTEM.DEFAULT.MODEL.QUEUE.

### **-rqm** *ReplyToQMgr*

Specifica il nome del gestore code in cui risiede la coda di risposta. Il nome può contenere un massimo di 48 caratteri.

Se non si specifica questo parametro, il gestore code a cui è connessa l'applicazione di instradamento di visualizzazione IBM WebSphere MQ viene utilizzato come gestore code di risposta.

# *Modalità di gestione del messaggio di trace - route*

Utilizzare questa pagina per controllare come viene gestito un messaggio di trace - route mentre viene instradato attraverso una rete di gestori code.

I seguenti parametri possono limitare la posizione in cui il messaggio di traceroute può essere instradato nella rete del gestore code:

### **-d** *Deliver*

Specifica se il messaggio di trace - route deve essere consegnato alla coda di destinazione all'arrivo. I valori possibili per *Consegna* sono:

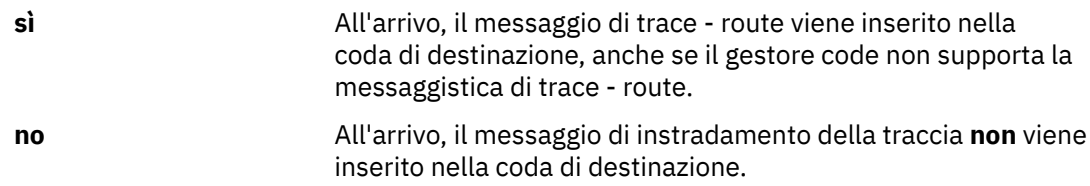

Se non si specifica questo parametro, il messaggio traceroute **non** viene inserito nella coda di destinazione.

### **-f** *Forward*

Specifica il tipo di gestore code a cui può essere inoltrato il messaggio di trace - route. Per i dettagli sull'algoritmo utilizzato dai gestori code per determinare se inoltrare un messaggio a un gestore code remoto, fare riferimento [a"gruppo PCF TraceRoute" a pagina 70.](#page-69-0) I valori possibili per *Inoltra* sono:

### **tutti**

Il messaggio di trace - route viene inoltrato a qualsiasi gestore code.

**Avviso:** Se inoltrato a un gestore code IBM WebSphere MQ precedente alla versione 6.0, il messaggio di trace - route non verrà riconosciuto e potrà essere consegnato a una coda locale nonostante il valore del parametro *-d Deliver* .

#### **supportati**

Il messaggio di trace - route viene inoltrato solo a un gestore code che rispetta il parametro *Deliver* del gruppo PCF *TraceRoute*

Se non si specifica questo parametro, il messaggio di traceroute verrà inoltrato solo a un gestore code che rispetterà il parametro *Trasferisci* .

I seguenti parametri possono impedire che un messaggio di traceroute rimanga indefinitamente in una rete del gestore code:

#### **-s** *Activities*

Specifica il numero massimo di attività registrate che possono essere eseguite per conto del messaggio di traccia - instradamento prima che venga eliminato. Ciò impedisce che il messaggio di trace - route venga inoltrato indefinitamente se viene rilevato in un loop infinito. Il valore di *Attività* è maggiore o uguale a 1 o MQROUTE\_UNLIMITED\_ACTIVITIES. MQROUTE\_UNLIMITED\_ACTIVITIES specifica che è possibile eseguire un numero illimitato di attività per conto del messaggio di traceroute.

Se non si specifica questo parametro, è possibile eseguire un numero illimitato di attività per conto del messaggio di traceroute.

#### **-xs** *Expiry*

Specifica il tempo di scadenza per il messaggio di instradamento traccia, in secondi.

Se non si specifica questo parametro, il tempo di scadenza viene specificato come 60 secondi.

### **-xp** *PassExpiry*

Specifica se il tempo di scadenza dal messaggio di instradamento traccia viene passato a un messaggio di risposta di instradamento traccia. I valori possibili per *PassExpiry* sono:

**sì**

L'opzione di report MQRO\_PASS\_DISCARD\_AND\_SCADENZA è specificata nel descrittore del messaggio di tracerouti.

Se viene generato un messaggio di risposta di trace - route o report di attività per il messaggio di trace - route, l'opzione di report MQRO\_DISCARD (se specificata) e il tempo di scadenza rimanente vengono passati.

Questo è il valore predefinito.

**no**

L'opzione di report MQRO\_PASS\_DISCARD\_AND\_SCADENZA non è specificata.

Se viene generato un messaggio di risposta di trace - route per il messaggio di trace - route, l'opzione di eliminazione e il tempo di scadenza dal messaggio di trace - route **non** vengono trasmessi.

Se non si specifica questo parametro, MQRO\_PASS\_DISCARD\_AND\_SCADENZA non è specificato.

### **L'opzione del report discard , specificata utilizzando -ro**

Specifica l'opzione di report MQRO\_DISCARD\_MSG. Ciò può impedire che il messaggio di traceroute rimanga indefinitamente nella rete del gestore code.

# **Visualizzazione delle informazioni sull'attività**

L'applicazione di instradamento di visualizzazione IBM WebSphere MQ può visualizzare le informazioni sull'attività per un messaggio di instradamento della traccia che ha appena inserito in una rete del gestore code oppure può visualizzare le informazioni sull'attività per un messaggio di instradamento della traccia generato in precedenza. Può anche visualizzare ulteriori informazioni registrate dalle applicazioni scritte dall'utente.

Per specificare se vengono visualizzate le informazioni sull'attività restituite per un messaggio di trace route, specificare il seguente parametro:

**-n**

Specifica che le informazioni sull'attività restituite per il messaggio di traccia - instradamento non devono essere visualizzate.

Se questo parametro è accompagnato da una richiesta per un messaggio di risposta traceroute (*-ar*) o da una qualsiasi delle opzioni di generazione del report da (*-ro ReportOption*), è necessario specificare una coda di risposta specifica (non modello) utilizzando *-rq ReplyToQ*. Per impostazione predefinita, sono richiesti solo i messaggi di report di attività.

Una volta inserito il messaggio di instradamento della traccia nella coda di destinazione specificata, viene visualizzata una stringa esadecimale di 48 caratteri contenente l'identificativo del messaggio di instradamento della traccia. L'identificativo del messaggio può essere utilizzato dall'applicazione di visualizzazione dell'instradamento IBM WebSphere MQ per visualizzare le informazioni sull'attività per il messaggio di traccia - instradamento in un secondo momento, utilizzando il parametro *-i CorrelId* .

Se non si specifica questo parametro, le informazioni sull'attività restituite per il messaggio di traceroute vengono visualizzate nel modulo specificato dal parametro *-v* .

Quando si visualizzano le informazioni sull'attività per un messaggio di traceroute appena inserito in una rete del gestore code, è possibile specificare il seguente parametro:

### **-w** *WaitTime*

Specifica il tempo, in secondi, durante il quale l'applicazione di visualizzazione dell'instradamento IBM WebSphere MQ attenderà i report di attività o un messaggio di risposta dell'instradamento della traccia, per tornare alla coda di risposta specificata.

Se non si specifica questo parametro, il tempo di attesa viene specificato come tempo di scadenza del messaggio di trace - route, più 60 secondi.

Quando si visualizzano le informazioni sull'attività accumulate in precedenza, è necessario impostare i seguenti parametri:

### **-q** *TargetQName*

Se l'applicazione di instradamento di visualizzazione IBM WebSphere MQ viene utilizzata per visualizzare le informazioni sull'attività precedentemente raccolte, *TargetQName* specifica il nome della coda in cui sono memorizzate le informazioni sull'attività.

### **-i** *CorrelId*

Questo parametro viene utilizzato quando l'applicazione di instradamento di visualizzazione IBM WebSphere MQ viene utilizzata solo per visualizzare le informazioni sull'attività accumulate precedentemente. Nella coda specificata da *-q TargetQName*possono essere presenti molti report di attività e messaggi di risposta traceroute. *CorrelId* viene utilizzato per identificare i report di attività o un messaggio di risposta di trace - route, correlato a un messaggio di trace - route. Specificare l'identificativo del messaggio di traccia - instradamento originale in *CorrelId*.

Il formato di *CorrelId* è una stringa esadecimale di 48 caratteri.

I seguenti parametri possono essere utilizzati quando si visualizzano le informazioni sull'attività accumulate precedentemente o quando si visualizzano le informazioni sull'attività corrente per un messaggio di instradamento traccia:

**-b**

Specifica che l'applicazione di instradamento di visualizzazione IBM WebSphere MQ visualizzerà solo i report di attività o un messaggio di risposta traceroute relativo ad un messaggio. Ciò consente di visualizzare nuovamente le informazioni sull'attività in un momento successivo.

Se non si specifica questo parametro, l'applicazione di instradamento di visualizzazione IBM WebSphere MQ otterrà in modo distruttivo i report di attività o un messaggio di risposta di instradamento di traccia correlato a un messaggio.

### <span id="page-85-0"></span>**-v summary | all | none | outline** *DisplayOption*

### **riepilogo**

Vengono visualizzate le code attraverso le quali è stato instradato il messaggio di trace - route.

### **tutti**

Tutte le informazioni disponibili vengono visualizzate.

### **nessuno**

Non vengono visualizzate informazioni.

### **struttura** *DisplayOption*

Specifica le opzioni di visualizzazione per il messaggio di trace - route. È possibile specificare più opzioni di visualizzazione utilizzando una virgola come separatore.

Se non viene fornito alcun valore, viene visualizzato quanto segue:

- Il nome dell'applicazione
- Il tipo di ciascuna operazione
- Tutti i parametri specifici dell'operazione

I valori possibili per *DisplayOption* sono:

### **attività**

Vengono visualizzati tutti i parametri del gruppo non PCF nei gruppi PCF *Attività* .

### **identificatori**

Vengono visualizzati i valori con gli identificativi di parametro MQBACF\_MSG\_ID o MQBACF\_CORREL\_ID. Ciò sovrascrive *msgdelta*.

### **Messaggio**

Vengono visualizzati tutti i parametri del gruppo non PCF nei gruppi PCF *Messaggio* . Quando viene specificato questo valore, è impossibile specificare *msgdelta*.

### **delta msg**

Vengono visualizzati tutti i parametri del gruppo non - PCF nei gruppi PCF *Messaggio* , che sono cambiati dall'ultima operazione. Quando questo valore viene specificato, è possibile specificare *messaggio*.

### **operazione**

Vengono visualizzati tutti i parametri del gruppo non PCF in *Operazione* gruppi PCF.

### **traceroute**

Vengono visualizzati tutti i parametri del gruppo non PCF in *TraceRoute* gruppi PCF.

Se non si specifica questo parametro, viene visualizzato un riepilogo dell'instradamento del messaggio.

# **Visualizzazione di informazioni aggiuntive**

Quando un messaggio di traceroute viene instradato attraverso una rete di gestori code, le applicazioni scritte dall'utente possono registrare ulteriori informazioni scrivendo uno o più parametri PCF aggiuntivi nei dati del messaggio di traceroute o nei dati del messaggio di un report di attività. Affinché l'applicazione di instradamento di visualizzazione IBM WebSphere MQ visualizzi ulteriori informazioni in un formato leggibile, è necessario che siano registrate in uno specifico formato, come descritto in ["Ulteriori informazioni sull'attività" a pagina 75.](#page-74-0)

# **WebSphere MQ visualizza esempi di applicazione di instradamento**

I seguenti esempi mostrano come utilizzare l'applicazione di instradamento di visualizzazione WebSphere MQ . In ogni esempio, due gestori code (QM1 e QM2) sono interconnessi da due canali (QM2.TO.QM1 e QM1.TO.QM2QM2).

# *Esempio 1 - Richiesta di report di attività*

Visualizzare le informazioni sull'attività da un messaggio di instradamento traccia consegnato alla coda di destinazione

In questo esempio, l'applicazione di instradamento di visualizzazione di WebSphere MQ si connette al gestore code QM1e viene utilizzata per generare e consegnare un messaggio di instradamento di traccia alla coda di destinazione TARGET.Q, sul gestore code remoto, QM2. L'opzione di prospetto necessaria viene specificata in modo che i prospetti di attività vengano richiesti quando il messaggio di risposta di traccia - instradamento viene instradato. All'arrivo nella coda di destinazione, il messaggio di trace - route viene eliminato. Le informazioni sull'attività restituite all'applicazione di instradamento di visualizzazione WebSphere MQ utilizzando i report di attività vengono messe in ordine e visualizzate.

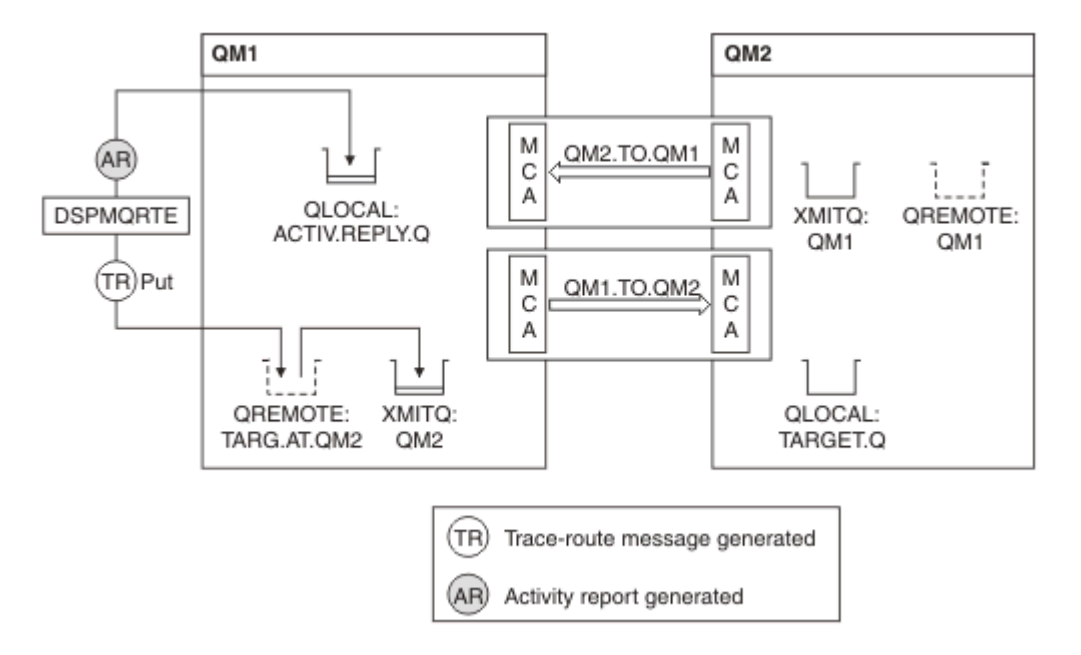

*Figura 9. Richiesta di report di attività, diagramma 1*

- L'attributo ACTIVREC di ciascun gestore code (QM1 e QM2) è impostato su MSG.
- Viene immesso il seguente comando:

dspmqrte -m QM1 -q TARG.AT.QM2 -rq ACTIV.REPLY.Q

QM1 è il nome del gestore code a cui si connette l'applicazione di instradamento di visualizzazione WebSphere MQ , TARG.AT.QM2 è il nome della coda di destinazione e ACTIV.REPLY.Q è il nome della coda a cui è necessario inviare tutte le risposte al messaggio di indirizzamento traccia.

I valori predefiniti vengono assunti per tutte le opzioni che non sono specificate, ma si noti in modo particolare l'opzione -f (il messaggio trace - route viene inoltrato solo a un gestore code che rispetta il parametro Deliver del gruppo PCF TraceRoute ), l'opzione -d (all'arrivo, il messaggio trace - route non viene inserito nella coda di destinazione), l'opzione -ro (sono specificate le opzioni del report MQRO\_ACTIVITY e MQRO\_DISCARD\_MSG) e l'opzione -t (viene registrata l'attività del livello di dettaglio medio).

- DSPMQRTE genera il messaggio trace route e lo inserisce nella coda remota TARG.AT.QM2.
- DSPMQRTE esamina quindi il valore dell'attributo ACTIVREC del gestore code QM1. Il valore è MSG, quindi DSPMQRTE genera un report di attività e lo inserisce sulla coda di risposta ACTIV.REPLY.Q.

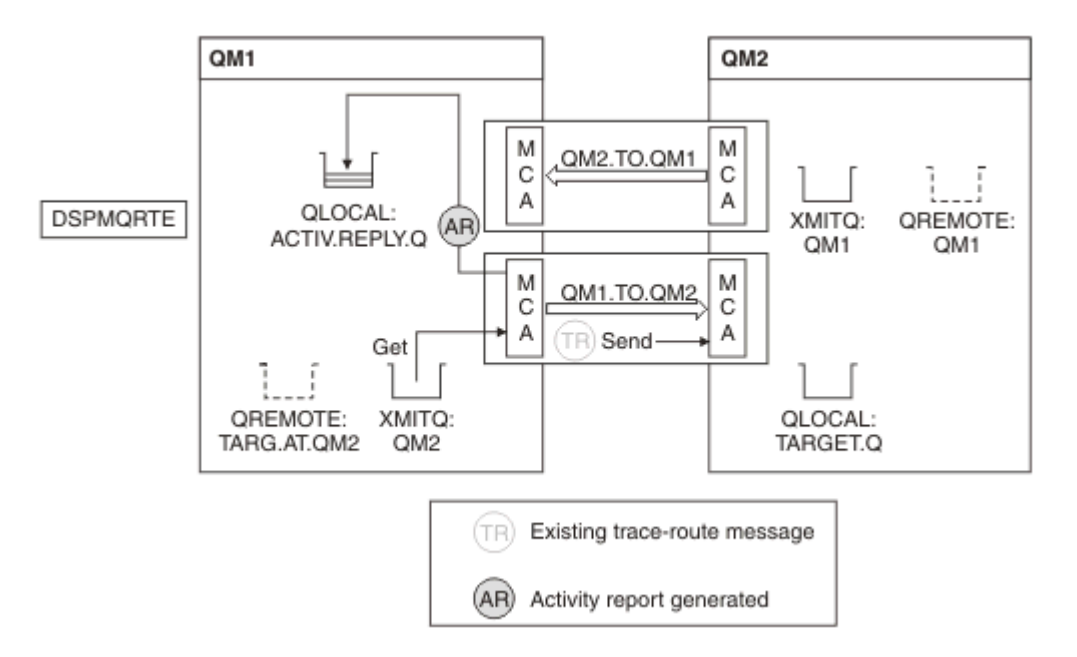

*Figura 10. Richiesta di report di attività, diagramma 2*

- L'agent MCA (message channel agent) di invio richiama il messaggio trace route dalla coda di trasmissione. Il messaggio è un messaggio di instradamento traccia, quindi l'MCA inizia a registrare le informazioni sull'attività.
- L'attributo ACTIVREC del gestore code (QM1) è MSG e l'opzione MQRO\_ACTIVITY è specificata nel campo Report del descrittore del messaggio, quindi l'MCA genererà successivamente un report di attività. il valore del parametro RecordedActivities nel gruppo PCF TraceRoute viene incrementato di 1.
- L'MCA verifica che il valore MaxActivities nel gruppo PCF TraceRoute non sia stato superato.
- Prima di inoltrare il messaggio a QM2 , l'MCA segue l'algoritmo descritto in [Inoltro](#page-71-0) (passi ["1" a pagina](#page-71-0) [72,](#page-71-0) ["4" a pagina 73](#page-72-0)e ["5" a pagina 73](#page-72-0)) e l'MCA sceglie di inviare il messaggio.
- MCA genera quindi un report di attività e lo inserisce nella coda di risposte (ACTIV.REPLY.Q).

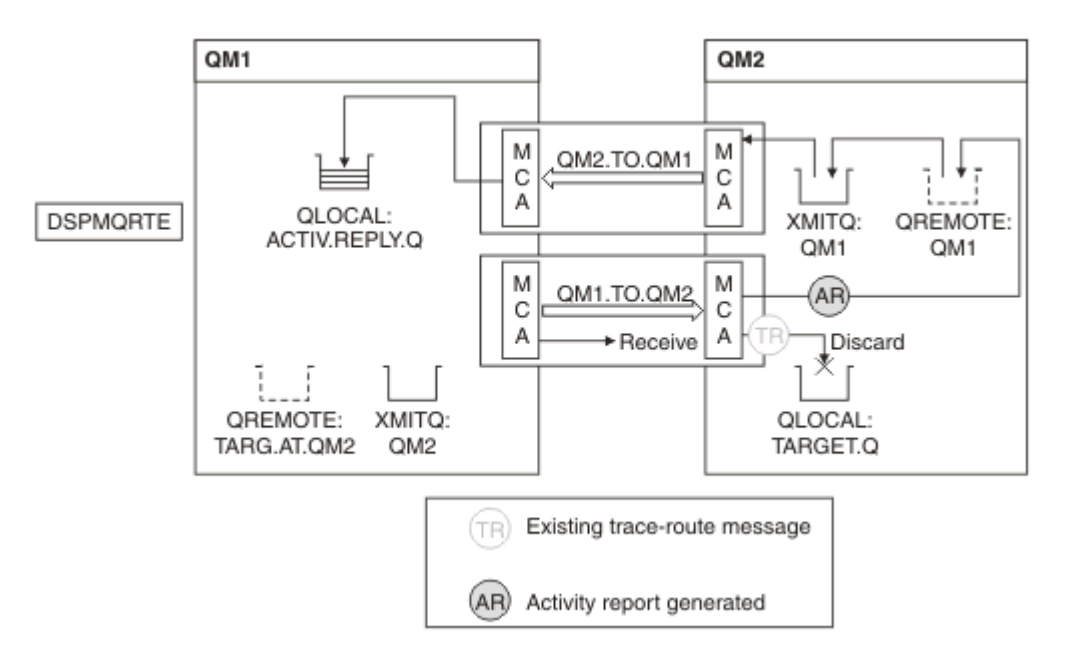

*Figura 11. Richiesta di report di attività, diagramma 3*

- L'MCA ricevente riceve il messaggio trace route dal canale. Il messaggio è un messaggio di instradamento traccia, quindi l'MCA inizia a registrare le informazioni sull'attività.
- Se il gestore code da cui proviene il messaggio di traceroute è la versione 5.3.1 o precedente, l'MCA incrementa di 1 il parametro DiscontinuityCount del PCF TraceRoute . In questo caso non è così.
- L'attributo ACTIVREC del gestore code (QM2) è MSG e l'opzione MQRO\_ACTIVITY è specificata, pertanto l'MCA genererà un report di attività. Il valore del parametro RecordedActivities viene incrementato di 1.
- La coda di destinazione è una coda locale, quindi il messaggio viene eliminato con il feedback MQFB\_NOT\_LIVER, in conformità con il valore del parametro Deliver nel gruppo PCF TraceRoute .
- L'MCA genera quindi il report di attività finale e lo inserisce nella coda di risposte. Ciò si risolve nella coda di trasmissione associata al gestore code QM1 e il report di attività viene restituito al gestore code QM1 (ACTIV.REPLY.Q).

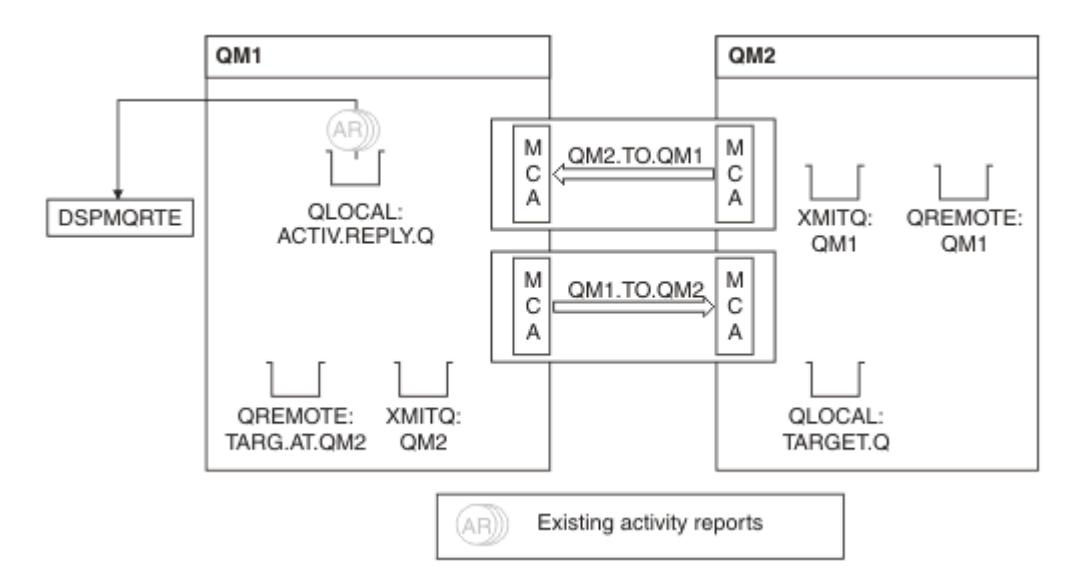

*Figura 12. Richiesta di report di attività, diagramma 4*

- Nel frattempo, DSPMQRTE ha eseguito continuamente MQGET sulla coda di risposta (ACTIV.REPLY.Q), in attesa di report di attività. Attenderà fino a 120 secondi (60 secondi in più rispetto alla scadenza del messaggio di trace - route) poiché -w non è stato specificato quando è stato avviato DSPMQRTE.
- DSPMQRTE richiama i 3 report di attività dalla coda di risposta.
- I report attività vengono ordinati utilizzando i parametri RecordedActivities, UnrecordedActivitiese DiscontinuityCount nel gruppo PCF TraceRoute per ognuna delle attività. L'unico valore diverso da zero in questo esempio è RecordedActivities, quindi questo è l'unico parametro effettivamente utilizzato.
- Il programma termina non appena viene visualizzata l'operazione di eliminazione. Anche se l'operazione finale è stata un'eliminazione, viene considerata come se un'operazione di inserimento avesse luogo perché il feedback è MQFB\_NOT\_CONSEGNATO.

L'output visualizzato è il seguente:

```
AMQ8653: DSPMQRTE command started with options '-m QM1 -q TARG.AT.QM2
  -rq ACTIV.REPLY.Q'.
AMQ8659: DSPMQRTE command successfully put a message on queue 'QM2',
 queue manager 'QM1'. 
AMQ8674: DSPMQRTE command is now waiting for information to display. 
AMQ8666: Queue 'QM2' on queue manager 'QM1'. 
AMQ8666: Queue 'TARGET.Q' on queue manager 'QM2'. 
AMQ8652: DSPMQRTE command has finished.
```
### *Esempio 2 - Richiesta di un messaggio di risposta trace - route*

Genera e consegna un messaggio di instradamento traccia alla coda di destinazione

In questo esempio, l'applicazione di instradamento di visualizzazione di WebSphere MQ si connette al gestore code QM1e viene utilizzata per generare e consegnare un messaggio di instradamento di traccia alla coda di destinazione TARGET.Q, sul gestore code remoto, QM2. L'opzione necessaria viene specificata in modo che le informazioni sull'attività vengano accumulate nel messaggio di instradamento traccia. All'arrivo nella coda di destinazione, viene richiesto un messaggio di risposta di tracerout e il messaggio di tracerout viene eliminato.

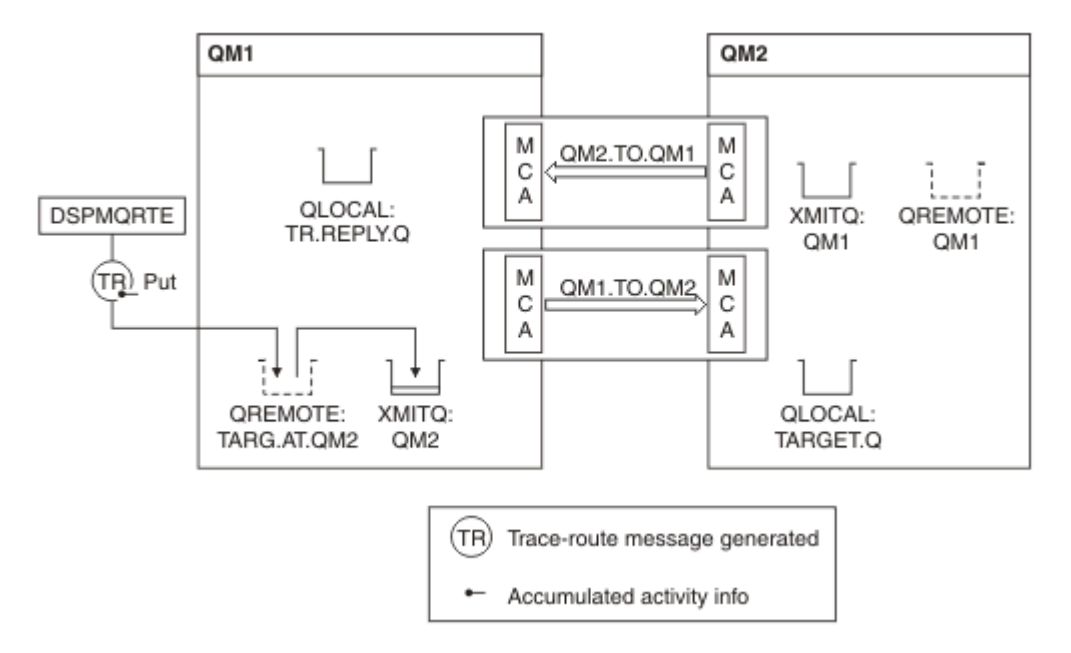

*Figura 13. Richiesta di un messaggio di risposta di tracerouto, diagramma 1*

- l'attributo ROUTEREC di ciascun gestore code (QM1 e QM2) è impostato su MSG.
- Viene immesso il seguente comando:

```
dspmqrte -m QM1 -q TARG.AT.QM2 -rq TR.REPLY.Q -ac -ar -ro discard
```
QM1 è il nome del gestore code a cui si connette l'applicazione di instradamento di visualizzazione WebSphere MQ , TARG.AT.QM2 è il nome della coda di destinazione e ACTIV.REPLY.Q è il nome della coda a cui è necessario inviare tutte le risposte al messaggio di indirizzamento traccia. L'opzione -ac indica che le informazioni sull'attività vengono accumulate nel messaggio di trace route, mentre l'opzione -ar specifica che tutta l'attività accumulata viene inviata alla coda reply to specificata dall'opzione -rq (ovvero, TR.REPLY.Q). L'opzione -ro specifica che l'opzione di report MQRO\_DISCARD\_MSG è impostata, il che significa che i report di attività non vengono generati in questo esempio.

• DSPMQRTE accumula le informazioni sull'attività nel messaggio traceroute prima che il messaggio venga inserito nell'instradamento di destinazione. L'attributo del gestore code ROUTEREC non deve essere DISABLED perché questo accada.

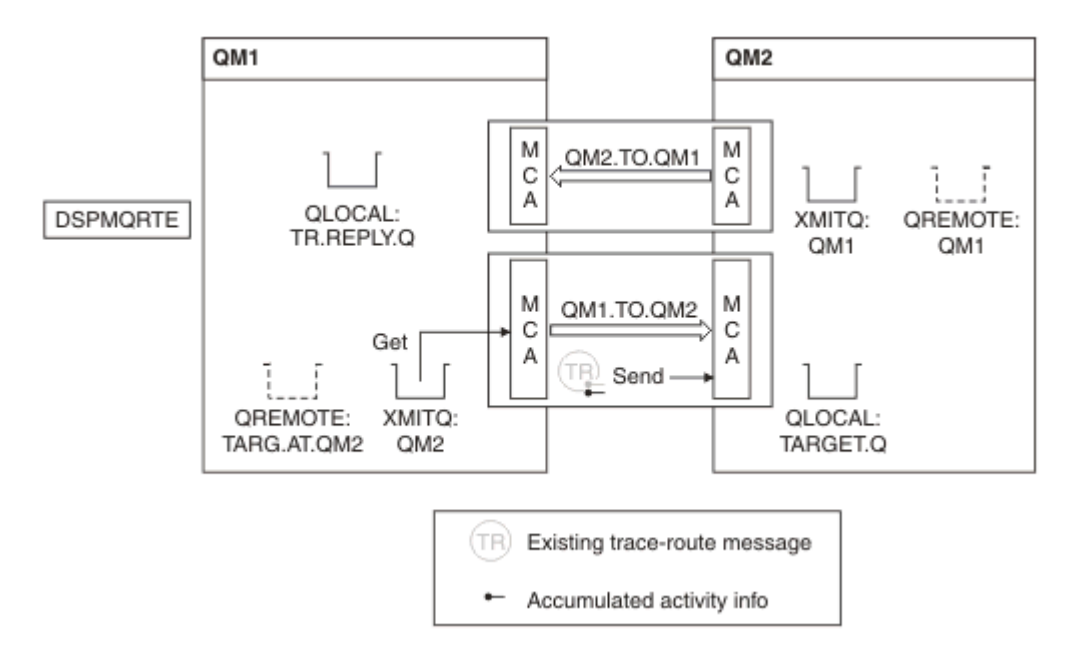

*Figura 14. Richiesta di un messaggio di risposta di trace - route, diagramma 2*

- Il messaggio è un messaggio di instradamento traccia, quindi l'MCA mittente inizia a registrare le informazioni sull'attività.
- L'attributo del gestore code ROUTEREC su QM1 non è DISABLED, pertanto l'MCA accumula le informazioni sull'attività all'interno del messaggio prima che il messaggio venga inoltrato al gestore code QM2.

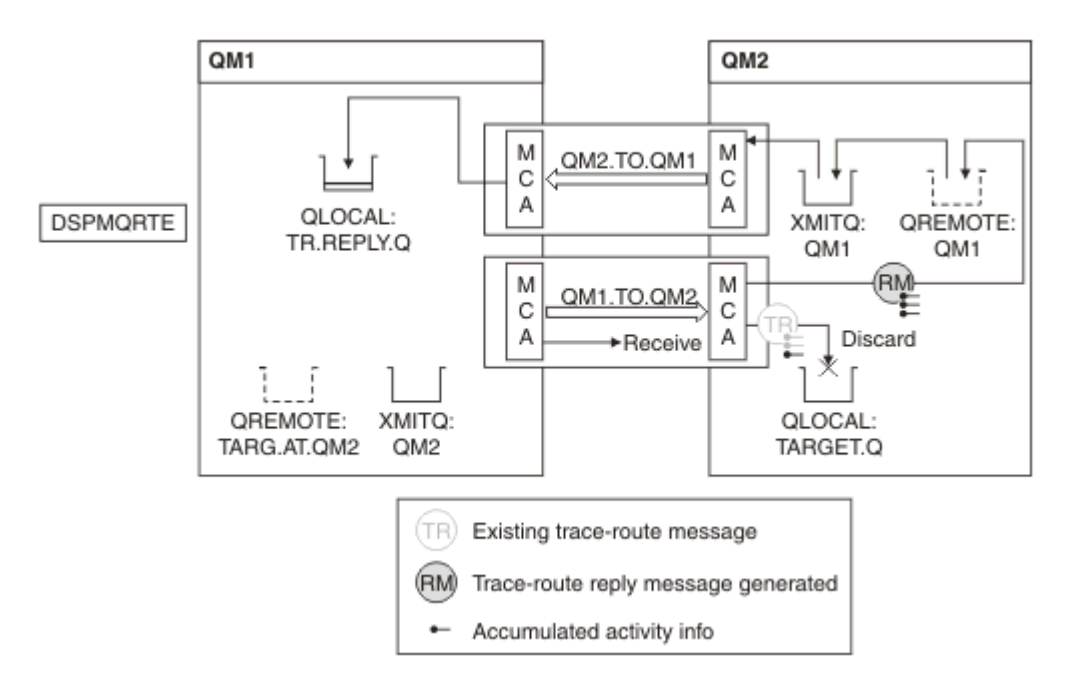

*Figura 15. Richiesta di un messaggio di risposta di tracerouto, diagramma 3*

- Il messaggio è un messaggio di instradamento traccia, quindi l'MCA di ricezione inizia a registrare le informazioni sull'attività.
- L'attributo del gestore code ROUTEREC su QM2 non è DISABLED, quindi l'MCA accumula le informazioni all'interno del messaggio.
- La coda di destinazione è una coda locale, quindi il messaggio viene eliminato con il feedback MQFB\_NOT\_LIVER, in conformità con il valore del parametro Deliver nel gruppo PCF TraceRoute .

• Questa è l'ultima attività che si verificherà sul messaggio e, poiché l'attributo del gestore code ROUTEREC su QM1 non è DISABLED, l'MCA genera un messaggio di risposta traceroute in base al valore Accumulato. Il valore di ROUTEREC è MSG, quindi il messaggio di risposta viene inserito nella coda di risposta. Il messaggio di risposta contiene tutte le informazioni sull'attività accumulata dal messaggio di instradamento traccia.

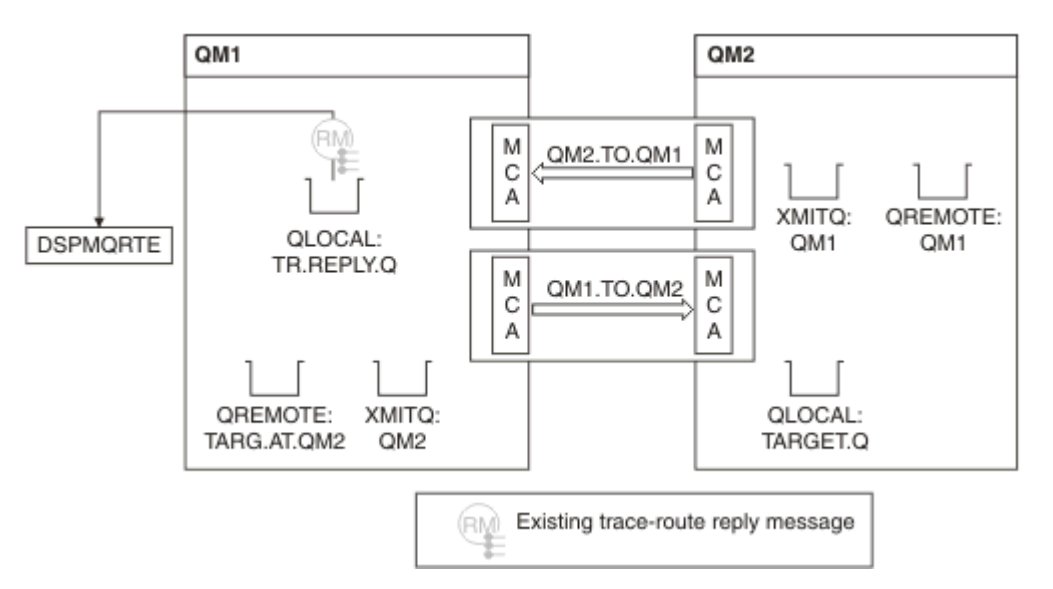

*Figura 16. Richiesta di un messaggio di risposta di tracerouto, diagramma 4*

• Nel frattempo DSPMQRTE è in attesa che il messaggio di risposta traceroute ritorni alla coda di risposta. Quando viene restituito, DSPMQRTE analizza ogni attività che contiene e la stampa. L'operazione finale è un'operazione di eliminazione. DSPMQRTE termina dopo che è stato stampato.

L'output visualizzato è il seguente:

```
AMQ8653: DSPMQRTE command started with options '-m QM1 -q TARG.AT.QM2 -rq
 TR.REPLY.Q'.
AMQ8659: DSPMQRTE command successfully put a message on queue 'QM2', queue
 manager 'QM1'.
AMQ8674: DSPMQRTE command is now waiting for information to display.
AMQ8666: Queue 'QM2' on queue manager 'QM1'.
AMQ8666: Queue 'TARGET.Q' on queue manager 'QM2'.
AMQ8652: DSPMQRTE command has finished.
```
# *Esempio 3 - Distribuzione di report di attività alla coda di sistema*

Rilevare quando i report di attivit ... vengono consegnati a code diverse dalla coda di risposta e utilizzare l'applicazione di instradamento di visualizzazione WebSphere MQ per leggere i report di attivit ... dall'altra coda.

Questo esempio è uguale a ["Esempio 1 - Richiesta di report di attività" a pagina 86](#page-85-0), ad eccezione del fatto che QM2 ora ha il valore dell'attributo di gestione della coda ACTIVREC impostato su QUEUE. Canale QM1.TO.QM2 deve essere stato riavviato per rendere effettiva questa operazione.

Questo esempio dimostra come rilevare quando i report di attività vengono consegnati a code diverse dalla coda di risposta. Una volta rilevata, l'applicazione di instradamento di visualizzazione WebSphere MQ viene utilizzata per leggere i report di attività da un'altra coda.

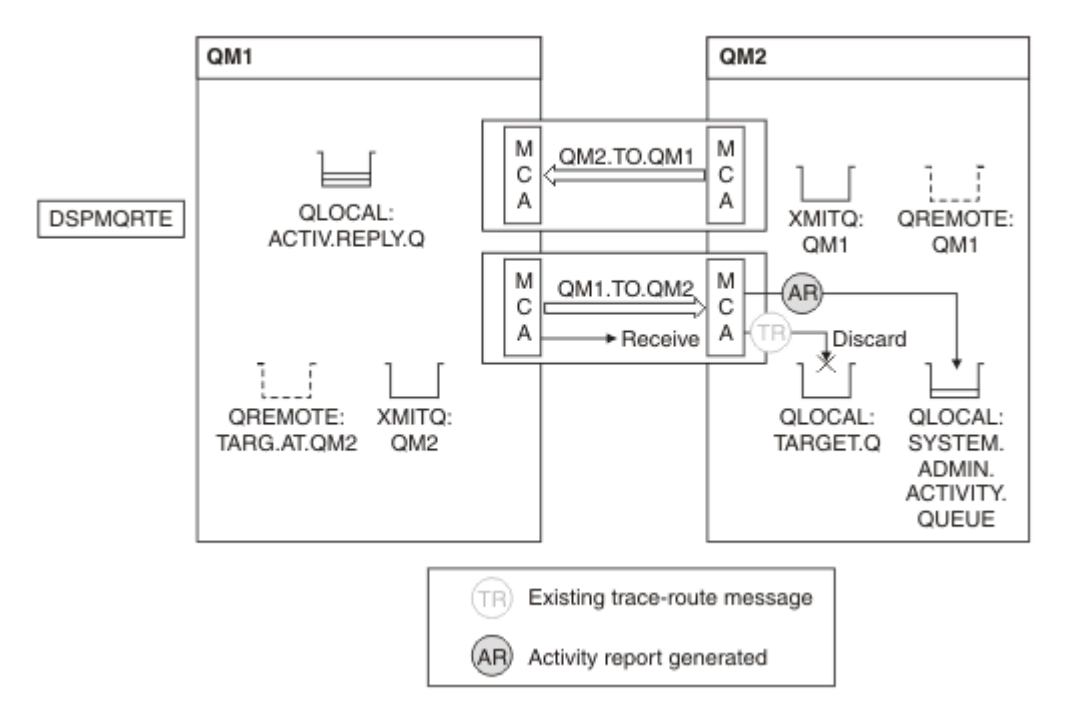

*Figura 17. Consegna di report di attività alla coda di sistema, diagramma 1*

- Il messaggio è un messaggio di instradamento traccia, quindi l'MCA di ricezione inizia a registrare le informazioni sull'attività.
- Il valore dell'attributo del gestore code ACTIVREC su QM2 è ora QUEUE, quindi l'MCA genera un report di attività, ma lo inserisce nella coda di sistema (SYSTEM.ADMIN.ACTIVITY.QUEUE) e non nella coda di risposta (ACTIV.REPLY.Q).

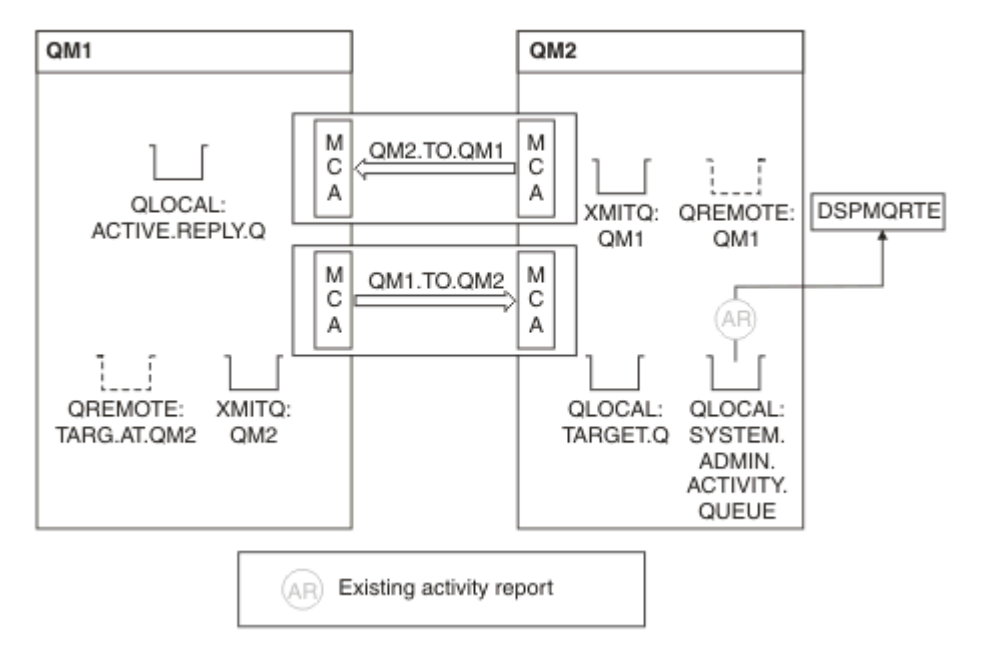

*Figura 18. Consegna dei report di attività alla coda di sistema, diagramma 2*

• Nel frattempo DSPMQRTE è in attesa che i report di attività arrivino su ACTIV.REPLY.Q. Solo due arrivano. DSPMQRTE continua ad attendere 120 secondi perché sembra che l'instradamento non sia stato ancora completato.

L'output visualizzato è il seguente:

```
AMQ8653: DSPMQRTE command started with options '-m QM1 -q TARG.AT.QM2 -rq
         ACTIV.REPLY.Q -v outline identifiers'.
AMQ8659: DSPMQRTE command successfully put a message on queue 'QM2', queue
 manager 'QM1'.
AMQ8674: DSPMQRTE command is now waiting for information to display. 
--------------------------------------------------------------------------------
Activity:
 ApplName: 'cann\output\bin\dspmqrte.exe'
 Operation:
  OperationType: Put
  Message:
   MQMD:
    MsgId: X'414D51204C4152474551202020202020A3C9154220001502'
 CorrelId: X'414D51204C4152474551202020202020A3C9154220001503'
 QMgrName: 'QM1 '
 QName: 'TARG.AT.QM2 '
 ResolvedQName: 'QM2 '
 RemoteQName: 'TARGET.Q '
  RemoteQMgrName: 'QM2 ' 
--------------------------------------------------------------------------------
Activity:
 ApplName: 'cann\output\bin\runmqchl.EXE'
 Operation:
  OperationType: Get
  Message:
  MOMD MsgId: X'414D51204C4152474551202020202020A3C9154220001505'
    CorrelId: X'414D51204C4152474551202020202020A3C9154220001502'
   EmbeddedMQMD:
    MsgId: X'414D51204C4152474551202020202020A3C9154220001502'
    CorrelId: X'414D51204C4152474551202020202020A3C9154220001503'
  QMgrName: 'QM1 '
  QName: 'QM2 '
  ResolvedQName: 'QM2 '
 Operation:
  OperationType: Send
  Message:
   MQMD:
    MsgId: X'414D51204C4152474551202020202020A3C9154220001502'
 CorrelId: X'414D51204C4152474551202020202020A3C9154220001503'
 QMgrName: 'QM1 '
  RemoteQMgrName: 'QM2 '
 ChannelName: 'QM1.TO.QM2 '
 ChannelType: Sender
  XmitQName: 'QM2 ' 
--------------------------------------------------------------------------------
AMQ8652: DSPMQRTE command has finished.
```
- L'ultima operazione osservata da DSPMQRTE è stata Invio, quindi il canale è in esecuzione. Ora dobbiamo capire perché non abbiamo ricevuto ulteriori report di attività dal gestore code QM2 (come identificato nel nome RemoteQMgr).
- Per controllare se sono presenti informazioni di attività sulla coda di sistema, avviare DSPMQRTE su QM2 per tentare di raccogliere ulteriori report di attività. Utilizzare il seguente comando per avviare DSPMQRTE:

```
dspmqrte -m QM2 -q SYSTEM.ADMIN.ACTIVITY.QUEUE 
          -i 414D51204C4152474551202020202020A3C9154220001502 -v outline
```
dove 414D51204C4152474551202020202020A3C9154220001502 è il MsgId del messaggio trace route inserito.

• DSPMQRTE quindi esegue nuovamente una sequenza di MQGET, in attesa di risposte sulla coda di attività del sistema relative al messaggio di traceroute con l'identificativo specificato.

• DSPMQRTE ottiene un altro report di attività, che visualizza. DSPMQRTE determina che i precedenti report di attività sono mancanti e visualizza un messaggio che lo informa. Sappiamo già di questa parte del percorso, però.

L'output visualizzato è il seguente:

```
AMQ8653: DSPMQRTE command started with options '-m QM2 
        -q SYSTEM.ADMIN.ACTIVITY.QUEUE 
         -i 414D51204C4152474551202020202020A3C915420001502 -v outline'.
AMQ8674: DSPMQRTE command is now waiting for information to display.
--------------------------------------------------------------------------------
Activity:
 Activity information unavailable.
                                 --------------------------------------------------------------------------------
Activity:
 ApplName: 'cann\output\bin\AMQRMPPA.EXE'
 Operation:
 OperationType: Receive
 QMgrName: 'QM2 '
  RemoteQMgrName: 'QM1 '
 ChannelName: 'QM1.TO.QM2 '
 ChannelType: Receiver
 Operation:
 OperationType: Discard
 QMgrName: 'QM2 '
 QMgrName: 'QM2<br>QName: 'TARGET.Q
  Feedback: NotDelivered
--------------------------------------------------------------------------------
AMQ8652: DSPMQRTE command has finished.
```
- Questo report di attività indica che le informazioni sull'instradamento sono ora complete. Non si è verificato alcun problema.
- Solo perché le informazioni di instradamento non sono disponibili o perché DSPMQRTE non può visualizzare tutto l'instradamento, ciò non significa che il messaggio non è stato consegnato. Ad esempio, gli attributi del gestore code di gestori code differenti potrebbero essere diversi oppure una coda di risposta potrebbe non essere definita per ottenere la risposta.

# *Esempio 4 - Diagnosi di un problema di canale*

Diagnosticare un problema in cui il messaggio di trace - route non raggiunge la coda di destinazione

In questo esempio, l'applicazione di instradamento di visualizzazione WebSphere MQ si connette al gestore code, QM1, genera un messaggio di instradamento traccia, quindi tenta di consegnarlo alla coda di destinazione, TARGET.Q, sul gestore code remoto, QM2. In questo esempio il messaggio trace - route non raggiunge la coda di destinazione. Il report di attività disponibile viene utilizzato per diagnosticare il problema.

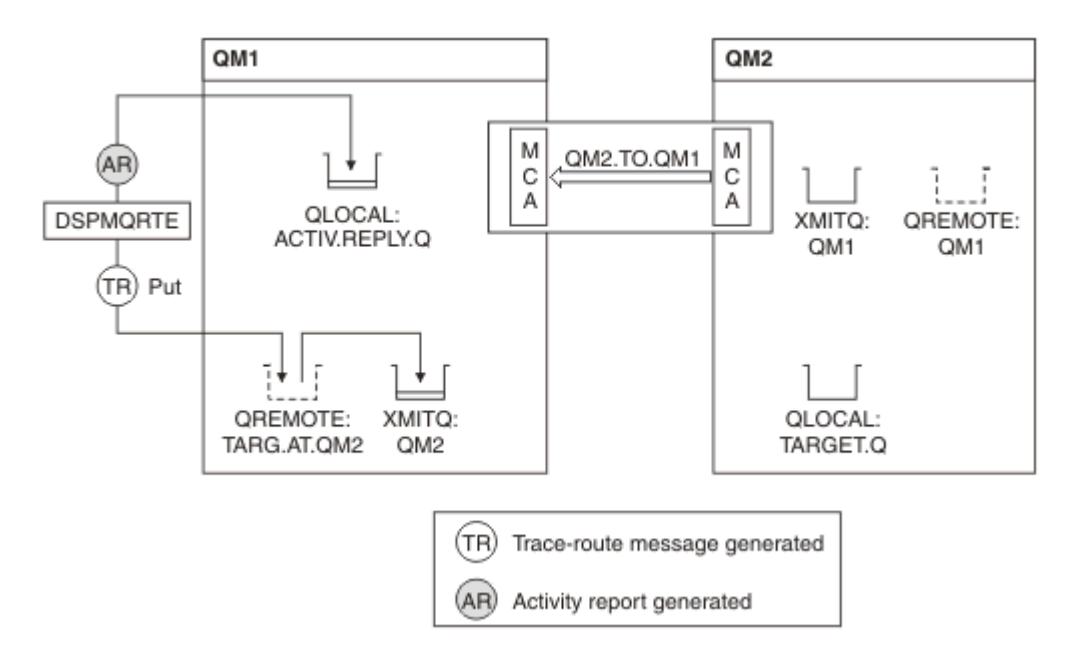

*Figura 19. Diagnosi di un problema di canale*

- In questo esempio, il canale QM1.TO.QM2 non è in esecuzione.
- DSPMQRTE inserisce un messaggio di trace route (come nell'esempio 1) nella coda di destinazione e genera un report di attività.
- Non esiste alcun MCA per richiamare il messaggio dalla coda di trasmissione (QM2), quindi questo è l'unico report di attività che DSPMQRTE richiama dalla coda di risposta. Questa volta il fatto che l'instradamento non sia completo indica un problema. L'amministratore può utilizzare la coda di trasmissione trovata in ResolvedQName per esaminare il motivo per il quale la coda di trasmissione non viene servita.

L'output visualizzato è il seguente:

```
AMQ8653: DSPMQRTE command started with options '-m QM1 -q TARG.AT.QM2
         -rq ACTIV.REPLY.Q -v outline'.
AMQ8659: DSPMQRTE command successfully put a message on queue 'QM2',
         queue manager 'QM1'.
AMQ8674: DSPMQRTE command is now waiting for information to display.
--------------------------------------------------------------------------------
Activity: 
 ApplName: 'cann\output\bin\dspmqrte.exe'
Operation:
 portationType: Put<br>QMgrName: 'QM1
 QMgrName: 'QM1 '
 QName: 'TARG.AT.QM2 '
 ResolvedQName: 'QM2 '
 RemoteQName: 'TARGET.Q '
  RemoteQMgrName: 'QM2 '
--------------------------------------------------------------------------------
 AMQ8652: DSPMQRTE command has finished.
```
# **Riferimento report attività**

Utilizzare questa pagina per ottenere una panoramica del formato del messaggio del report di attività. I dati del messaggio del report di attività contengono i parametri che descrivono l'attività.

# **Formato report attività**

I report di attività sono messaggi di report IBM WebSphere MQ standard contenenti un descrittore di messaggi e dati di messaggi. I report di attività sono messaggi PCF generati dalle applicazioni che hanno eseguito un'attività per conto di un messaggio quando è stato instradato attraverso una rete di gestori code.

I report di attività contengono le seguenti informazioni:

# **Un descrittore di messaggi**

# Una struttura MQMD

# **Dati messaggio**

Si compone di quanto segue:

- Un'intestazione PCF incorporata (MQEPH).
- Dati del messaggio del report di attività.

I dati del messaggio del report di attività sono costituiti dal gruppo PCF *Attività* e, se generati per un messaggio di traccia - instradamento, dal gruppo PCF *TraceRoute* .

[Tabella 19 a pagina 98](#page-97-0) mostra la struttura di questi report, inclusi i parametri restituiti solo in determinate condizioni.

<span id="page-97-0"></span>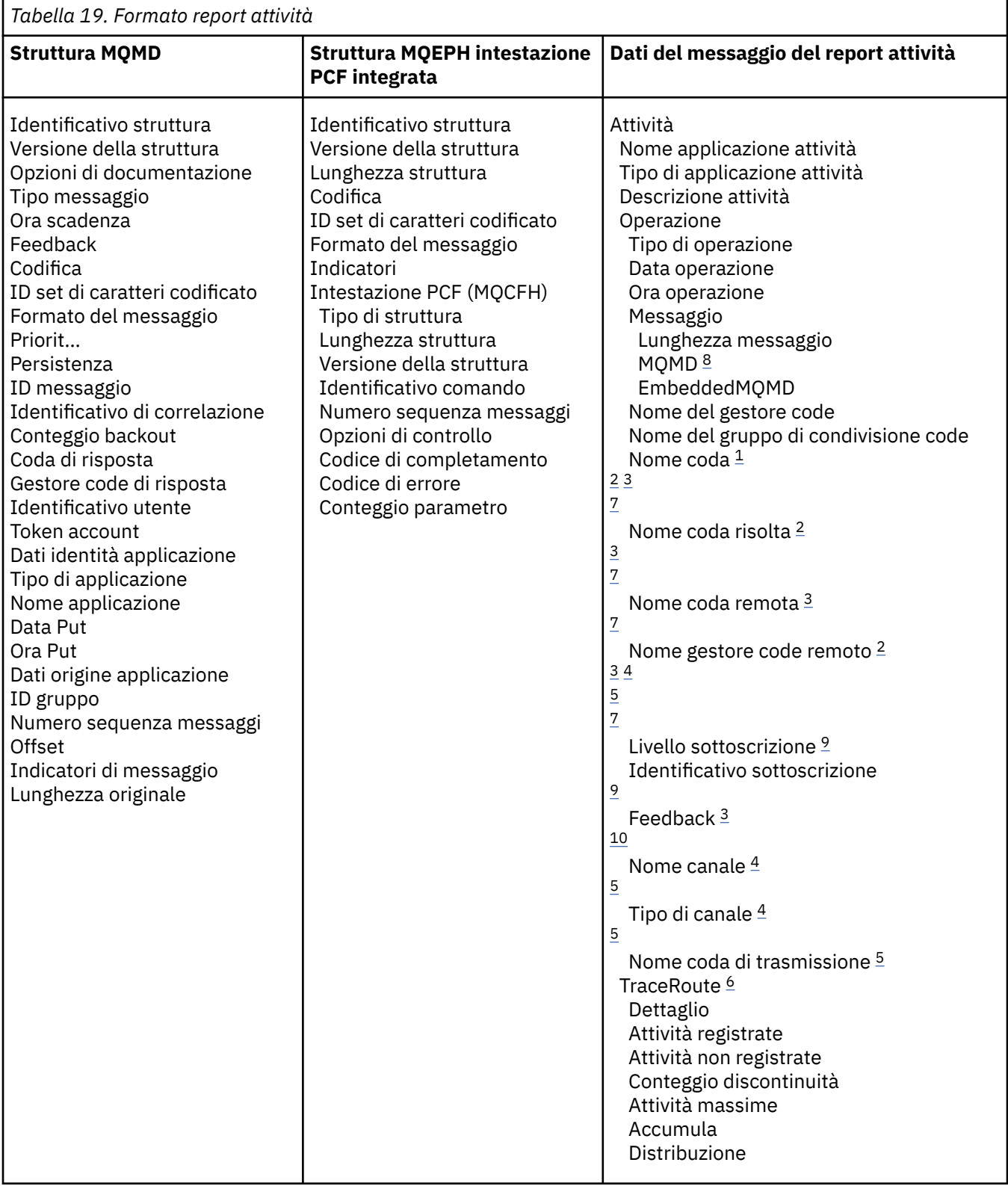

### **Note:**

- 1. Restituito per le operazioni Get e Browse.
- 2. Restituito per operazioni di eliminazione.
- 3. Restituito per le operazioni di inserimento, di inserimento risposta e di inserimento prospetto.
- 4. Restituito per operazioni di ricezione.
- <span id="page-98-0"></span>5. Restituito per le operazioni di invio.
- 6. Restituito per i messaggi di traccia instradamento.
- 7. Non restituito per le operazioni di inserimento in un argomento, contenute nelle attività di pubblicazione.
- 8. Non restituito per le operazioni di pubblicazione escluse. Per le operazioni di pubblicazione e pubblicazione scartata, restituite contenenti un sottoinsieme di parametri.
- 9. Restituito per le operazioni di pubblicazione, pubblicazione eliminata e pubblicazione esclusa.
- 10. Restituito per le operazioni di pubblicazione scartate ed escluse.

# **MQMD del report di attività (descrittore del messaggio)**

Utilizzare questa pagina per visualizzare i valori contenuti nella struttura MQMD per un report di attività

#### *StrucId*

Identificativo struttura:

**Tipo dati**

MQCHAR4

#### **Valore**

ID\_STRUC\_MQMD.

#### *Version*

Numero di versione della struttura

#### **Tipo dati**

MQLONG

### **Valori**

Copiato dal descrittore del messaggio originale. I possibili valori sono:

#### **MQMD\_VERSION\_1**

Struttura descrittore del messaggio Version-1 , supportata in tutti gli ambienti.

### **MQMD\_VERSION\_2**

Struttura del descrittore del messaggio Version-2 , supportata su AIX, HP-UX, z/OS, IBM i, Solaris, Linux, Windowse tutti i client WebSphere MQ MQI connessi a questi sistemi.

### *Report*

Opzioni per ulteriori messaggi di report

### **Tipo dati**

MQLONG

### **Valore**

Se MORO\_PASS\_DISCARD\_AND\_SCADENZA o MORO\_DISCARD\_MSG sono stati specificati nel campo *Report* del descrittore del messaggio originale:

#### **MQRO\_DISCARD**

Il report viene eliminato se non può essere consegnato alla coda di destinazione.

Altrimenti:

### **MQRO\_NONE**

Nessun report richiesto.

#### *MsgType*

Indica il tipo di messaggio

#### **Tipo dati**

MQLONG

# **Valore**

REPORT MQMT

#### *Expiry*

Durata del messaggio di report

### **Tipo dati**

MQLONG

### **Valore**

Se il campo *Report* nel descrittore del messaggio originale è specificato come MQRO\_PASS\_DISCARD\_AND\_SCADENZA, viene utilizzata la restante ora di scadenza dal messaggio originale.

Altrimenti:

### **MQEI\_UNLIMITED**

Il report non ha un'ora di scadenza.

### *Feedback*

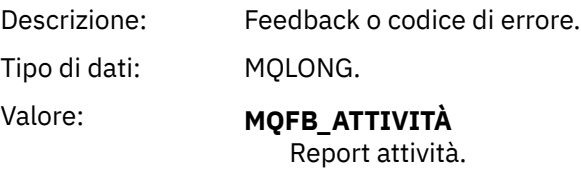

## *Encoding*

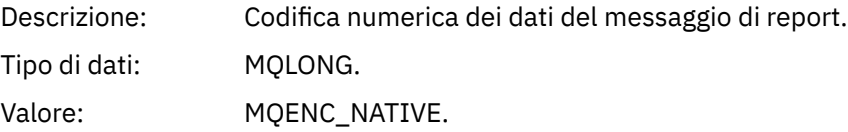

## *CodedCharSetId*

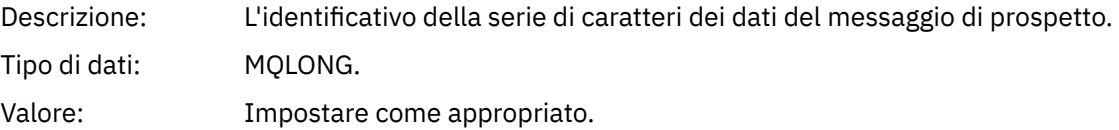

### *Format*

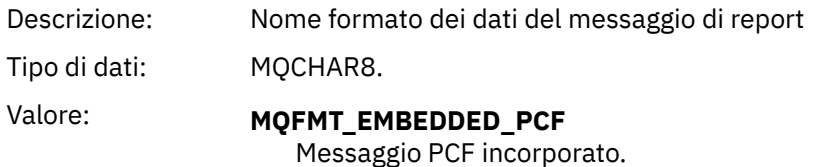

### *Priority*

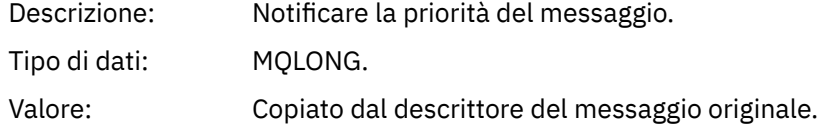

# *Persistence*

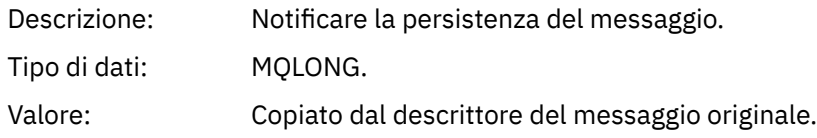

### *MsgId*

Descrizione: L'identificativo del messaggio.

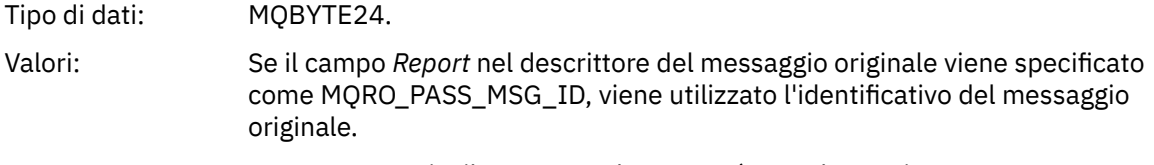

In caso contrario, il gestore code genererà un valore univoco.

# *CorrelId*

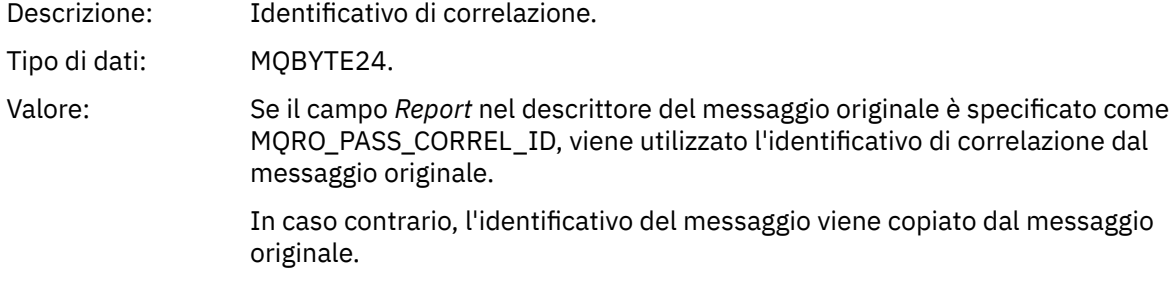

# *BackoutCount*

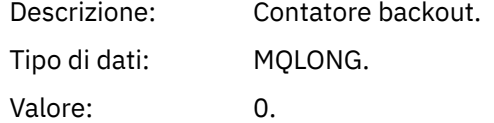

# *ReplyToQ*

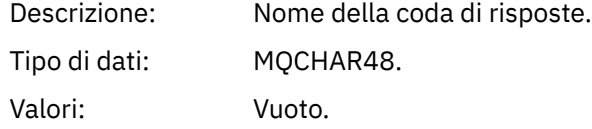

# *ReplyToQMgr*

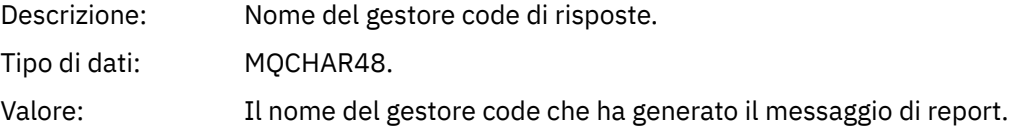

# *UserIdentifier*

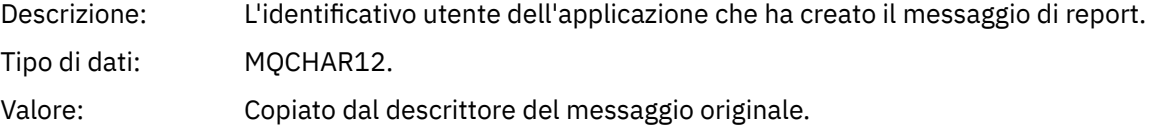

# *AccountingToken*

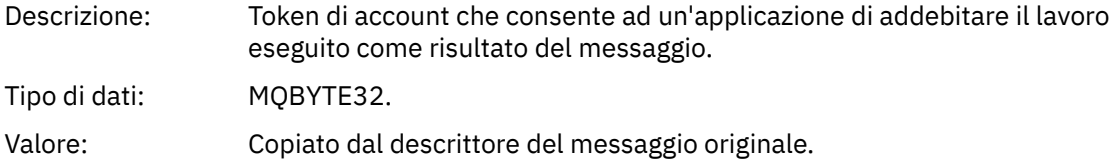

# *ApplIdentityData*

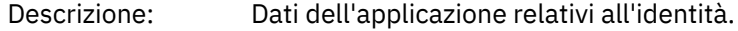

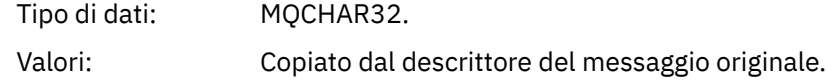

# *PutApplType*

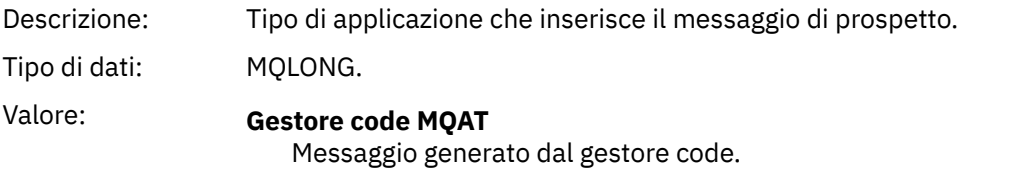

*PutApplName*

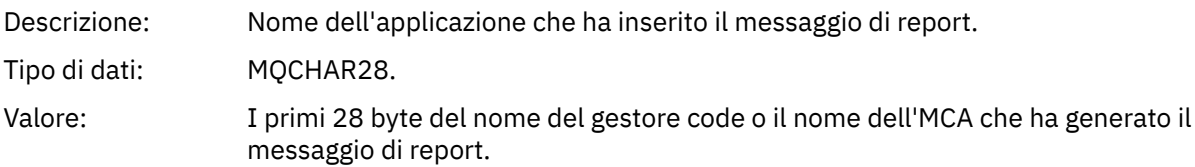

# *PutDate*

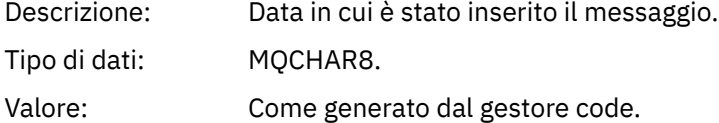

### *PutTime*

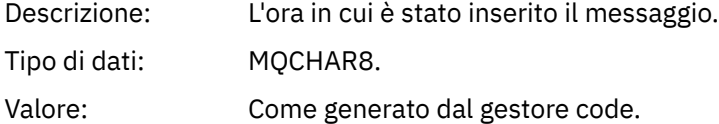

# *ApplOriginData*

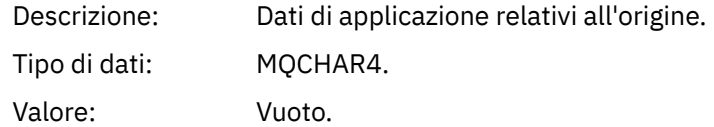

Se *Versione* è MQMD\_VERSION\_2, sono presenti i seguenti campi aggiuntivi:

# *GroupId*

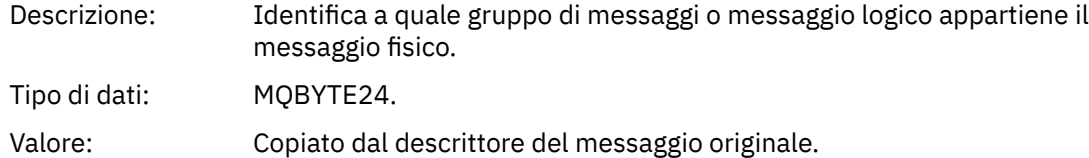

### *MsgSeqNumber*

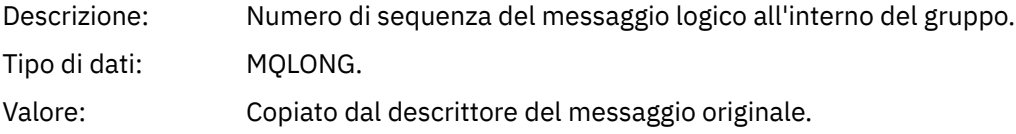

# *Offset*

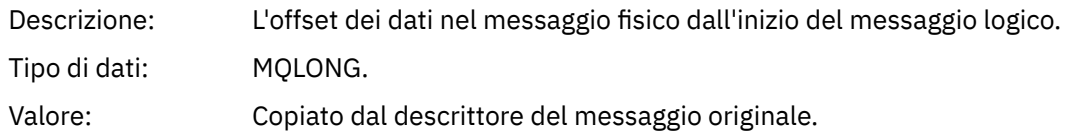

### *MsgFlags*

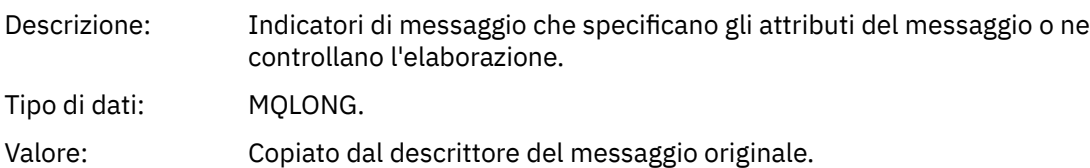

# *OriginalLength*

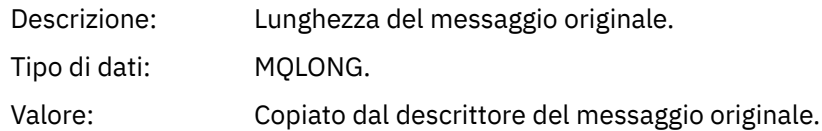

# **Report attività MQEPH (intestazione PCF integrata)**

Utilizzare questa pagina per visualizzare i valori contenuti nella struttura MQEPH per un report di attività

La struttura MQEPH contiene una descrizione delle informazioni PCF che accompagnano i dati del messaggio di un report di attività e i dati del messaggio dell'applicazione che lo seguono.

Per un report di attività, la struttura MQEPH contiene i valori seguenti:

# *StrucId*

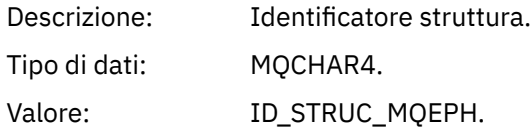

### *Version*

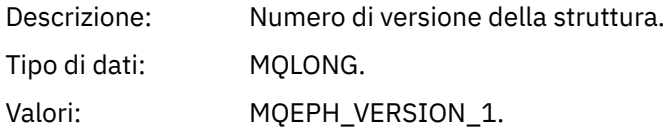

## *StrucLength*

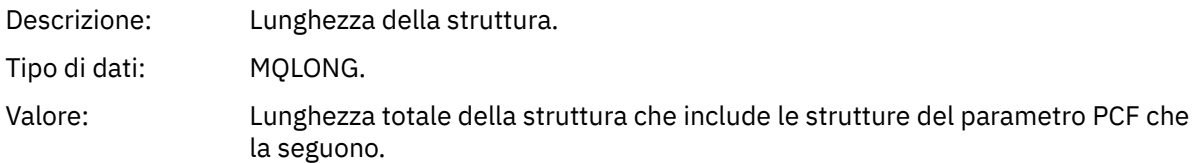

# *Encoding*

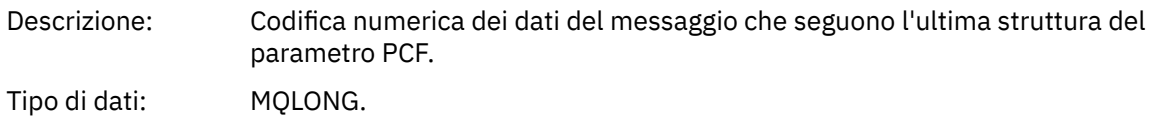

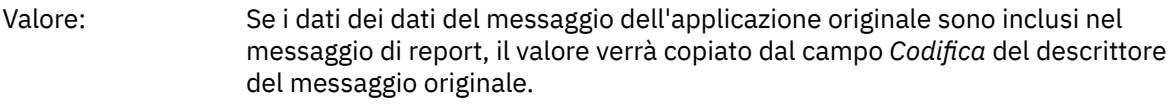

Altrimenti, 0.

# *CodedCharSetId*

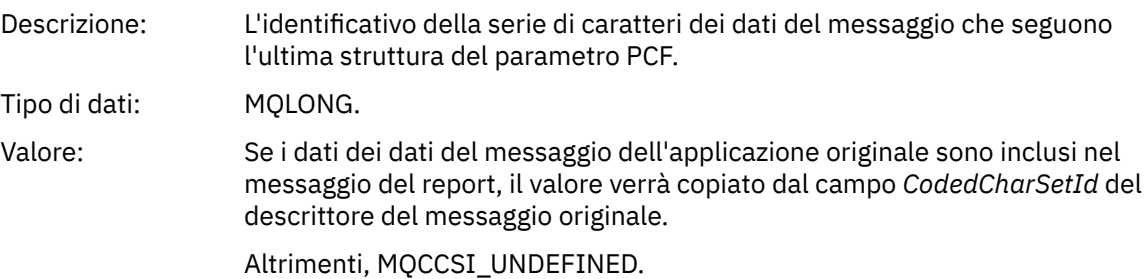

### *Format*

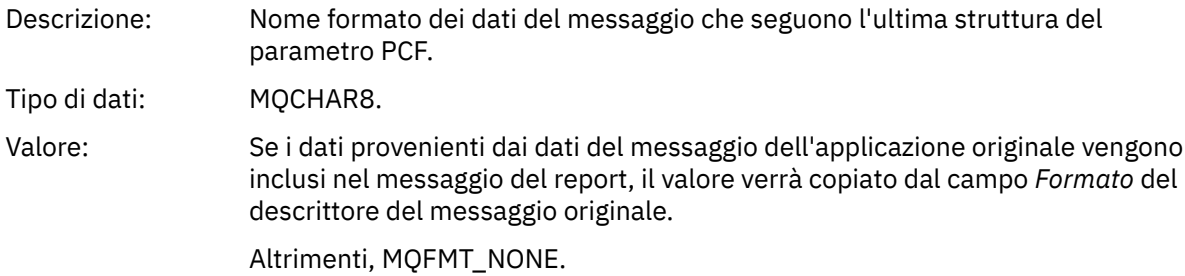

### *Flags*

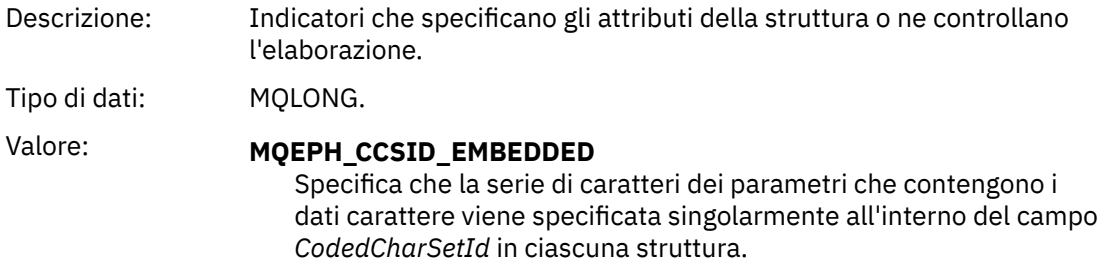

## *PCFHeader*

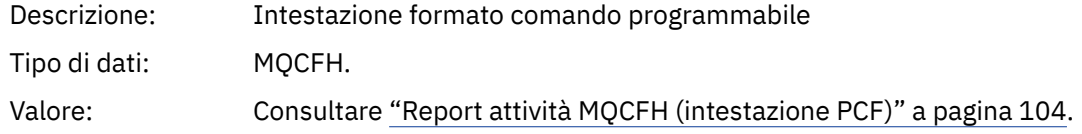

# **Report attività MQCFH (intestazione PCF)**

Utilizzare questa pagina per visualizzare i valori PCF contenuti nella struttura MQCFH per un report di attività

Per un report di attività, la struttura MQCFH contiene i valori seguenti:

*Type*

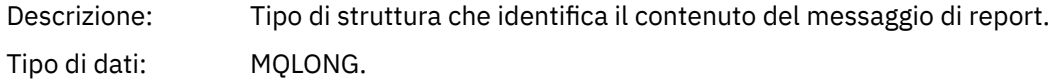

# Valore: **REPORT MQCFT**

Il messaggio è un report.

# *StrucLength*

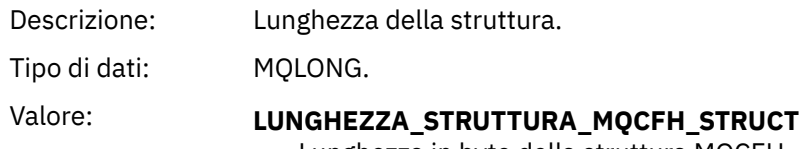

Lunghezza in byte della struttura MQCFH.

# *Version*

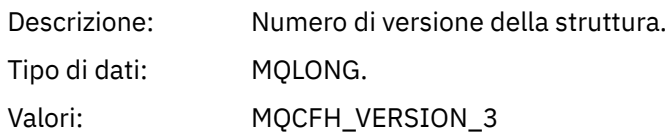

# *Command*

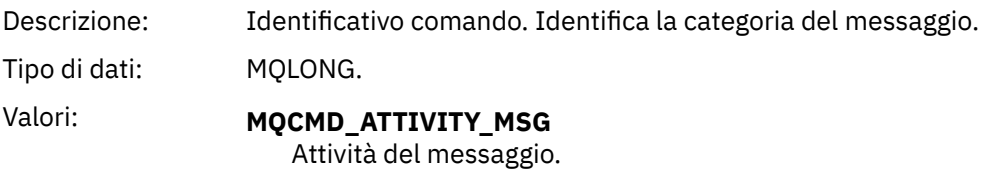

# *MsgSeqNumber*

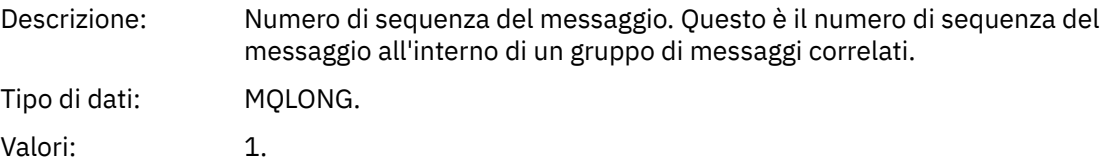

# *Control*

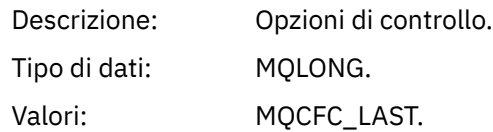

# *CompCode*

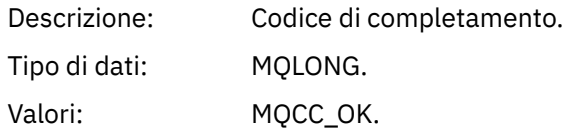

# *Reason*

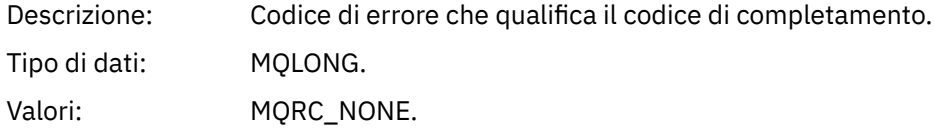

### *ParameterCount*

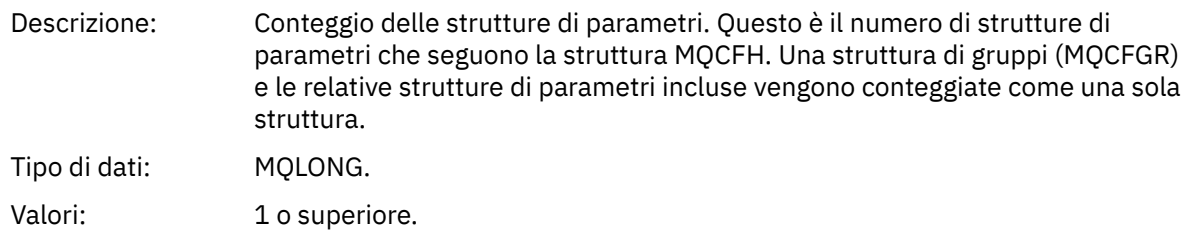

# **Dati del messaggio del report attività**

Utilizzare questa pagina per visualizzare i parametri contenuti nel gruppo PCF *Attività* in un messaggio di report attività. Alcuni parametri vengono restituiti solo quando sono state eseguite operazioni specifiche.

I dati del messaggio del report di attività sono costituiti dal gruppo PCF *Attività* e, se generati per un messaggio di traccia - instradamento, dal gruppo PCF *TraceRoute* . Il gruppo PCF *Attività* è descritto in questo argomento.

Alcuni parametri, descritti come [Dati del messaggio del report dell'attività specifica dell'operazione,](#page-117-0) vengono restituiti solo quando sono state eseguite operazioni specifiche.

Per un report di attività, i dati del messaggio del report di attività contengono i seguenti parametri:

### *Activity*

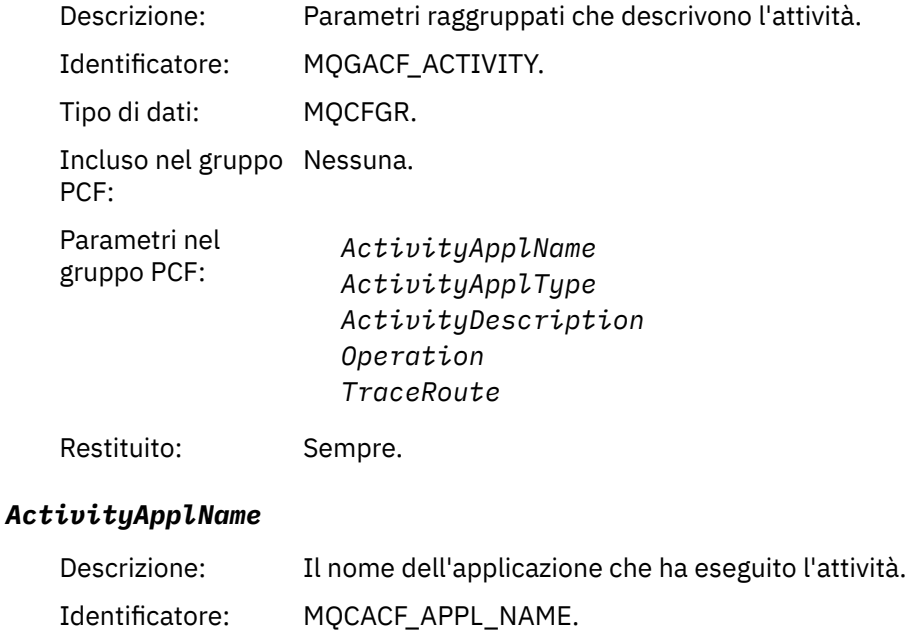

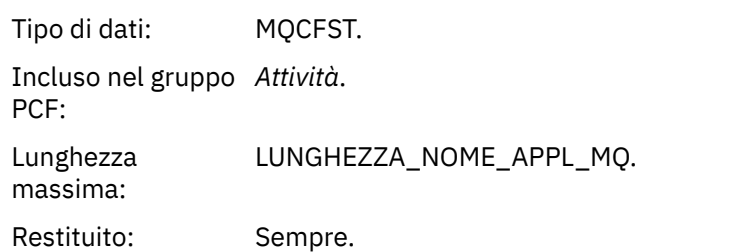

### *ActivityApplType*

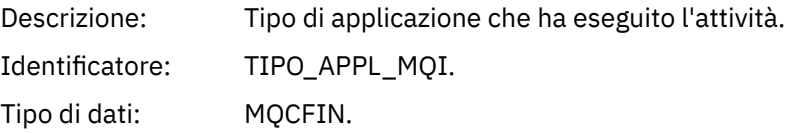

Incluso nel gruppo *Attività*. PCF: Restituito: Sempre.

# *ActivityDescription*

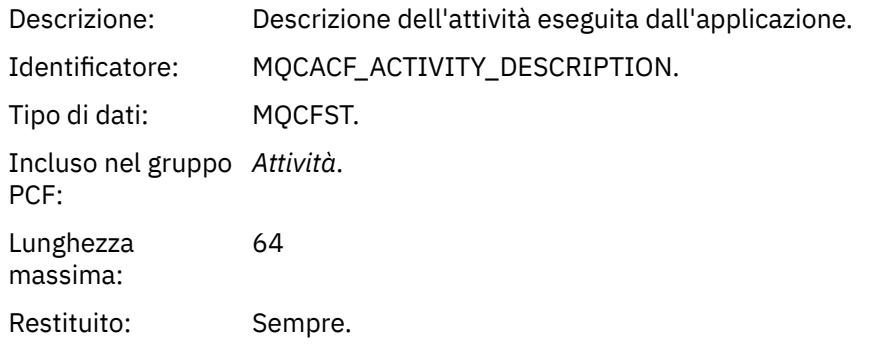

# *Operation*

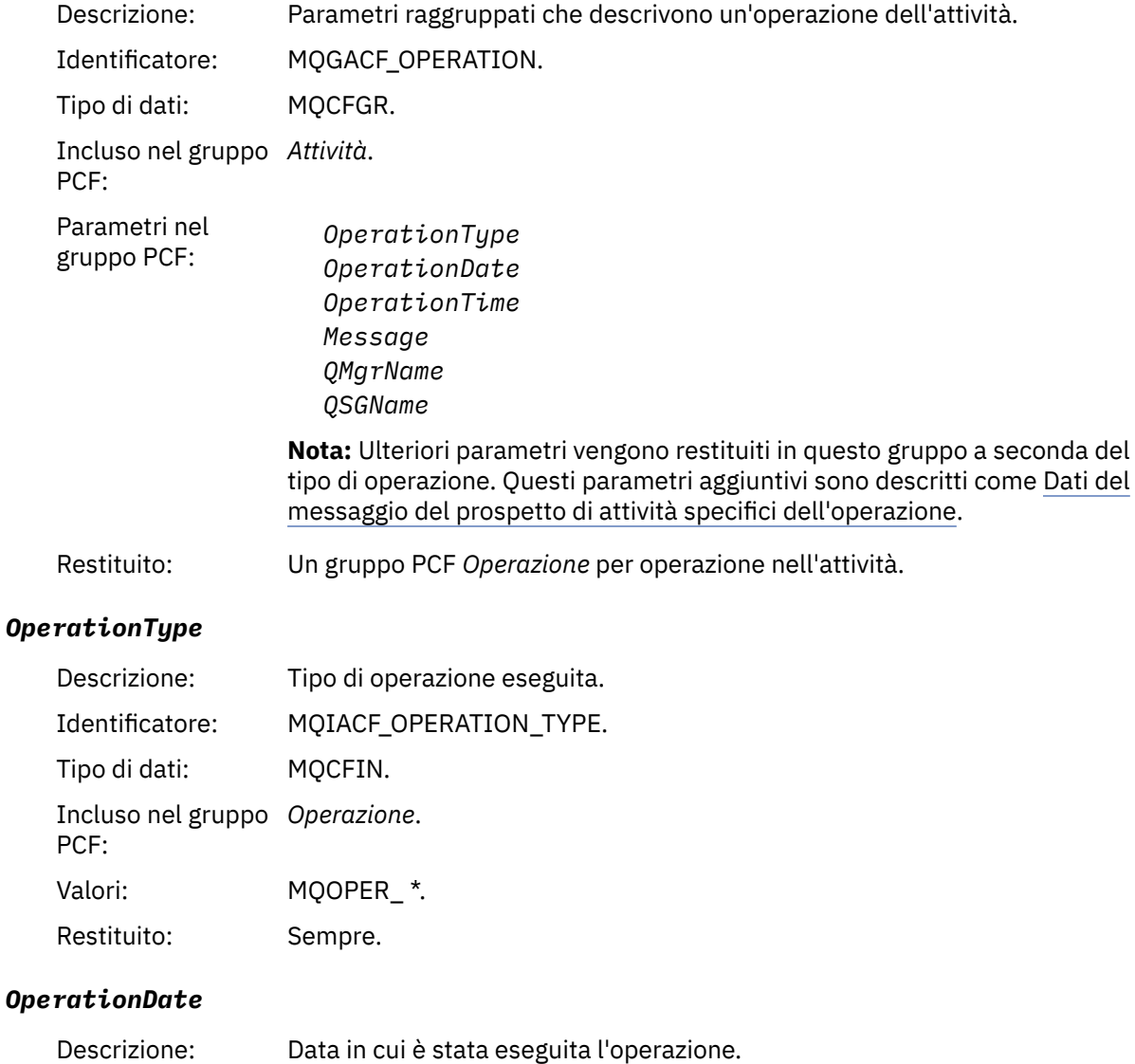

Identificatore: MQCACF\_OPERATION\_DATE.

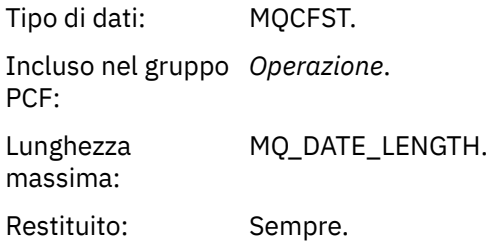

# *OperationTime*

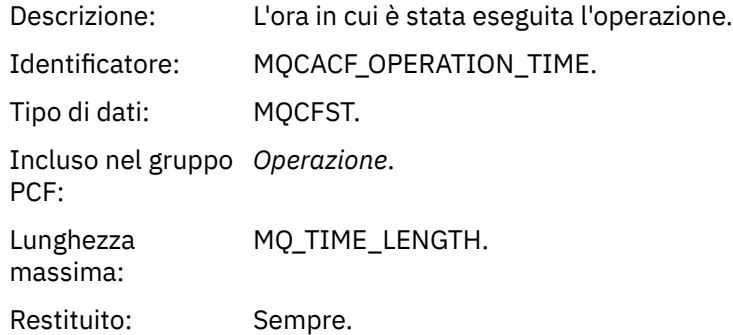

# *Message*

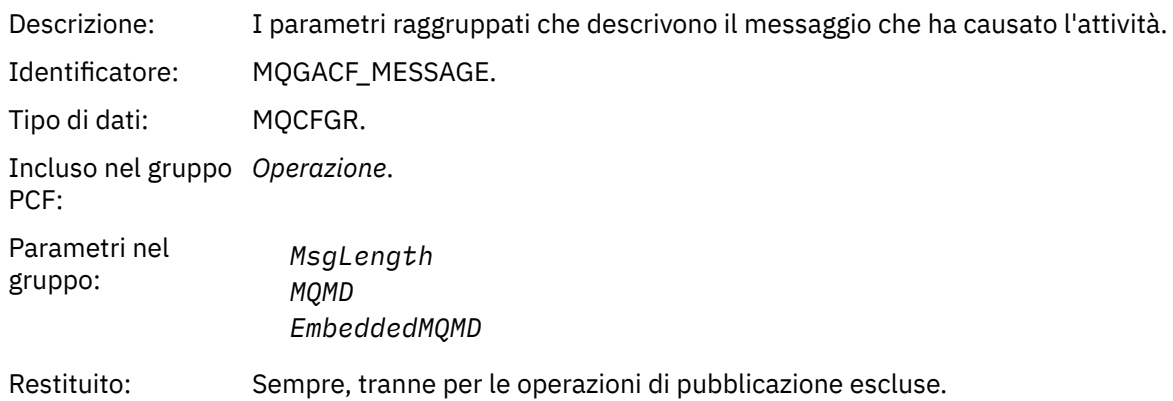

# *MsgLength*

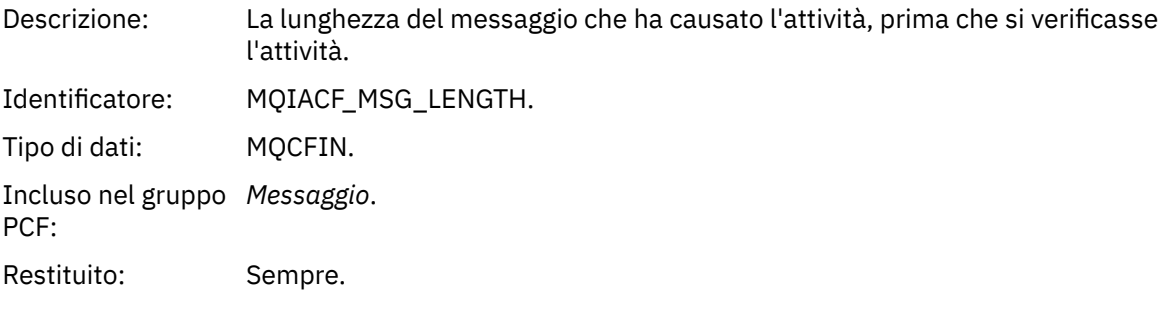

# *MQMD*

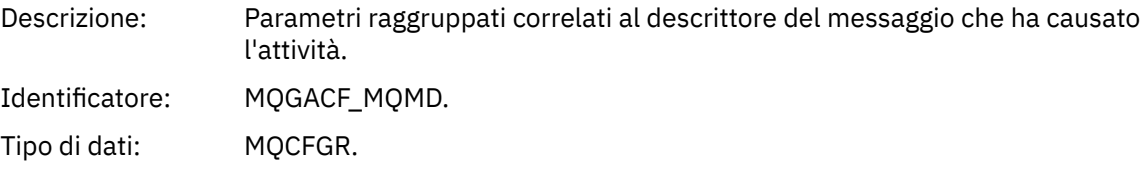
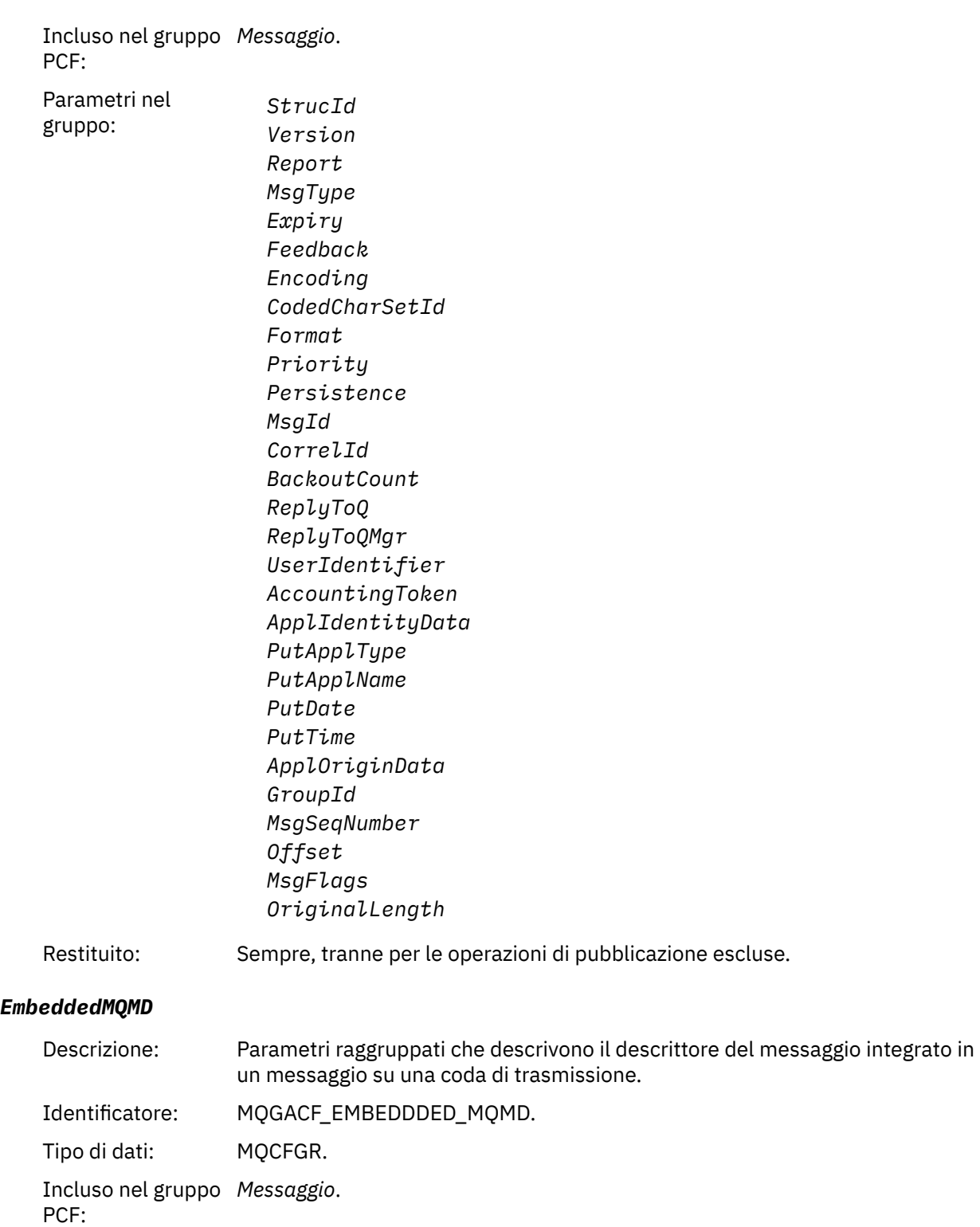

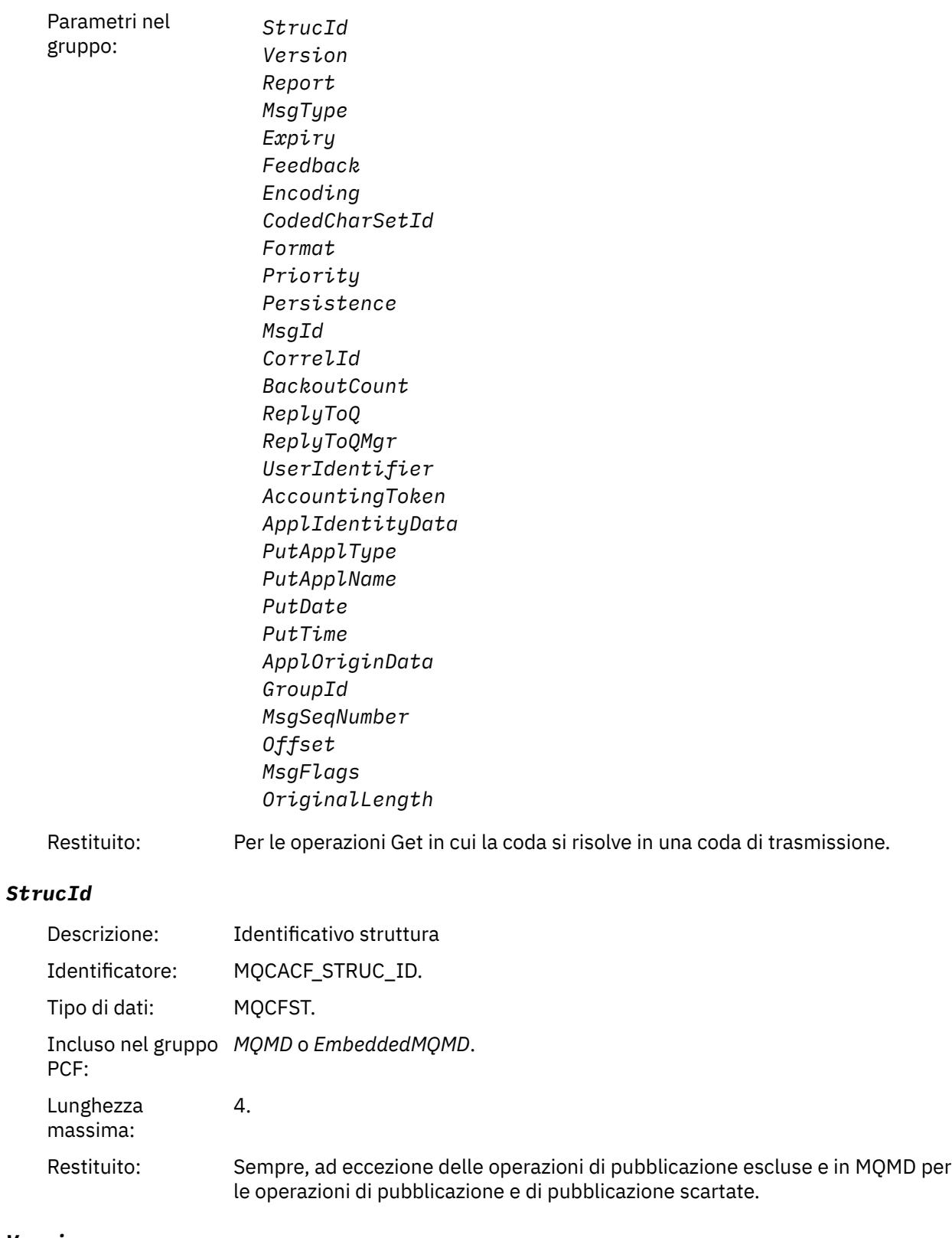

# *Version*

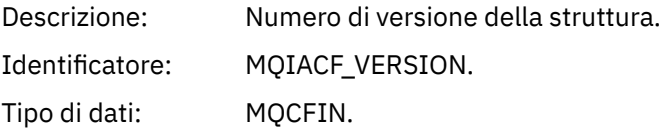

Incluso nel gruppo *MQMD* o *EmbeddedMQMD*. PCF: Restituito: Sempre, ad eccezione delle operazioni di pubblicazione escluse e in MQMD per le operazioni di pubblicazione e di pubblicazione scartate.

### *Report*

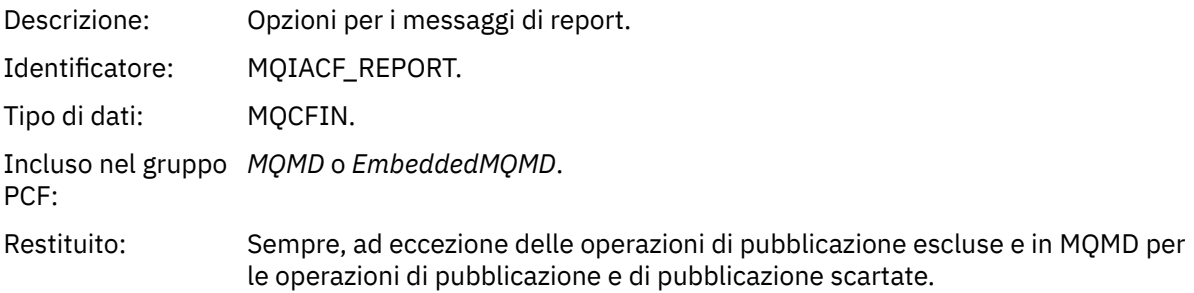

### *MsgType*

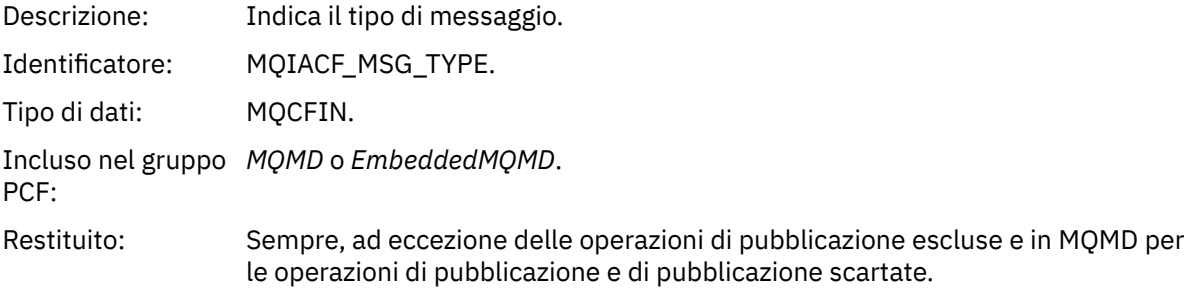

### *Expiry*

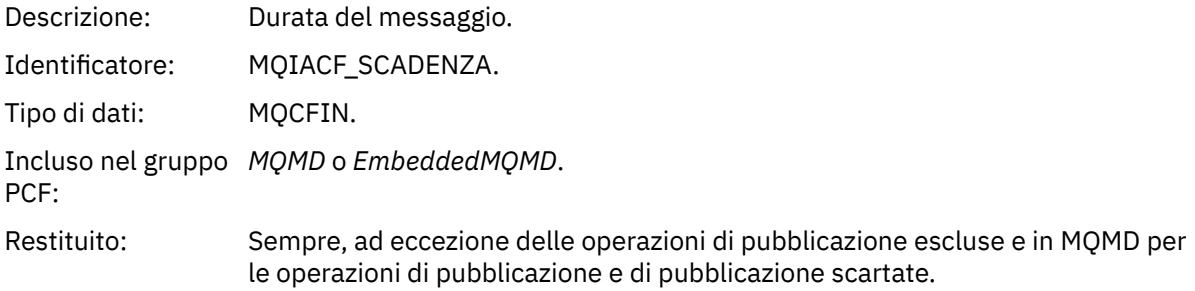

### *Feedback*

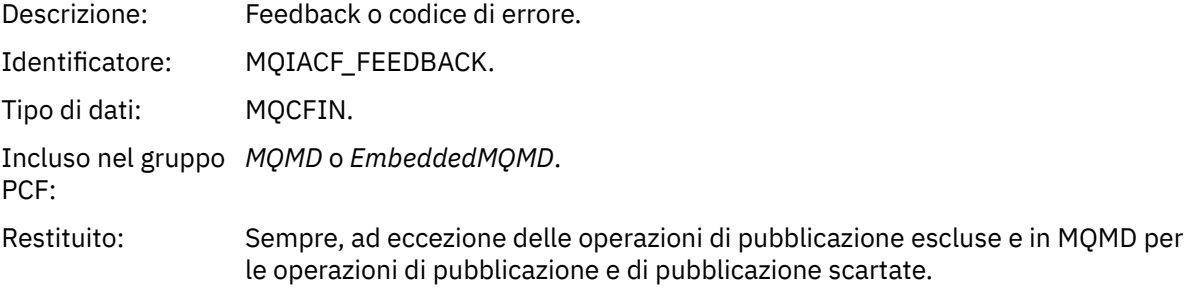

### *Encoding*

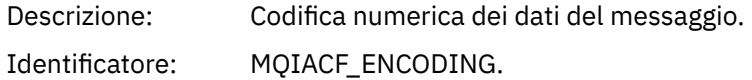

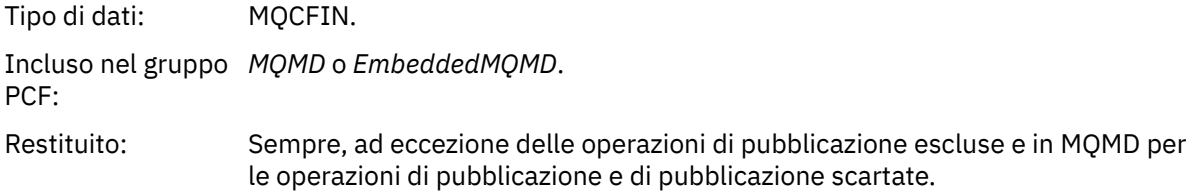

#### *CodedCharSetId*

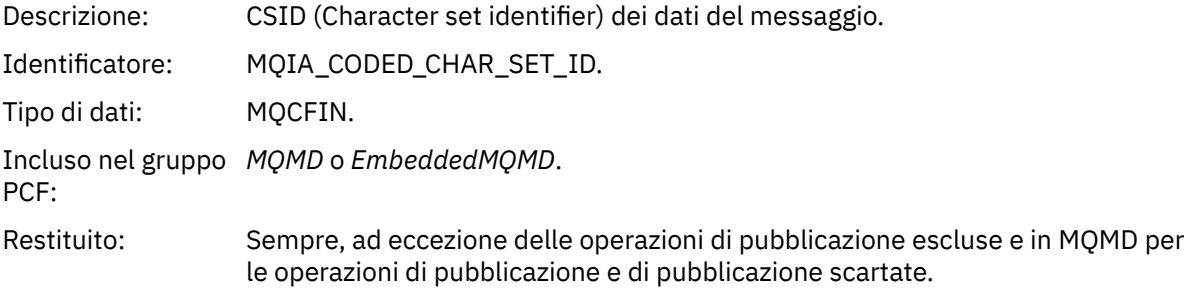

### *Format*

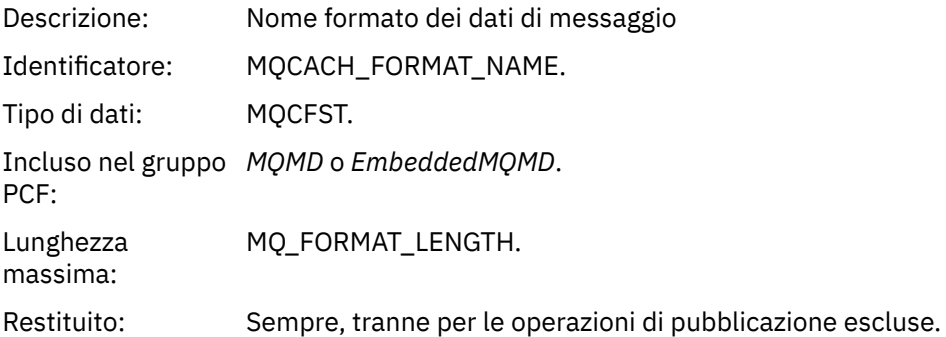

### *Priority*

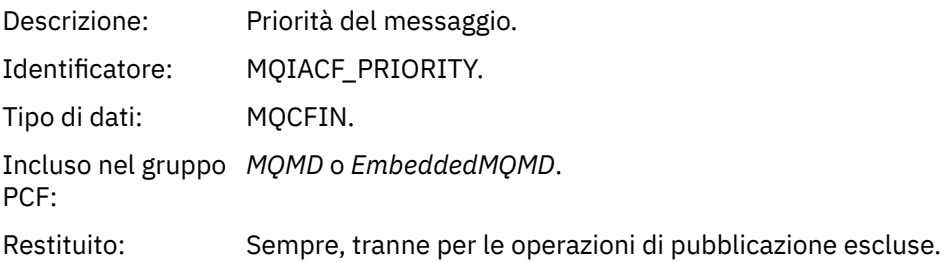

### *Persistence*

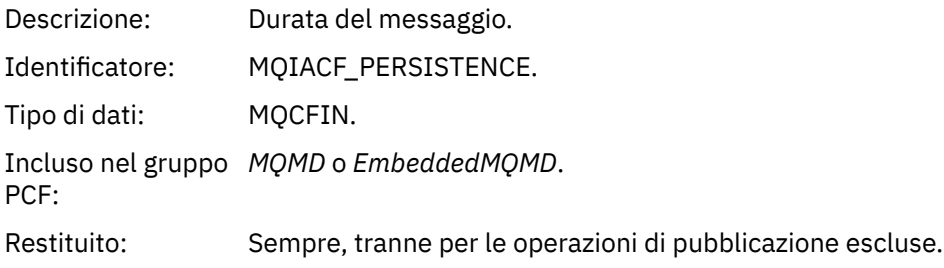

# *MsgId*

Descrizione: L'identificativo del messaggio.

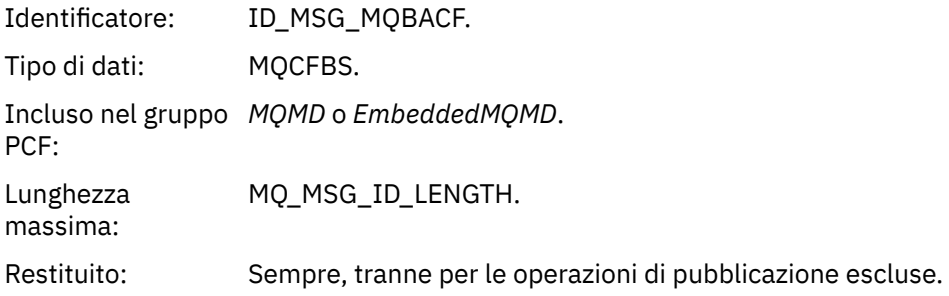

## *CorrelId*

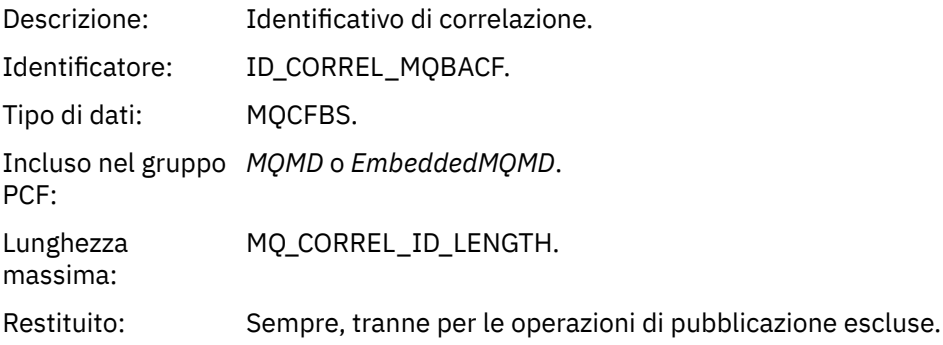

### *BackoutCount*

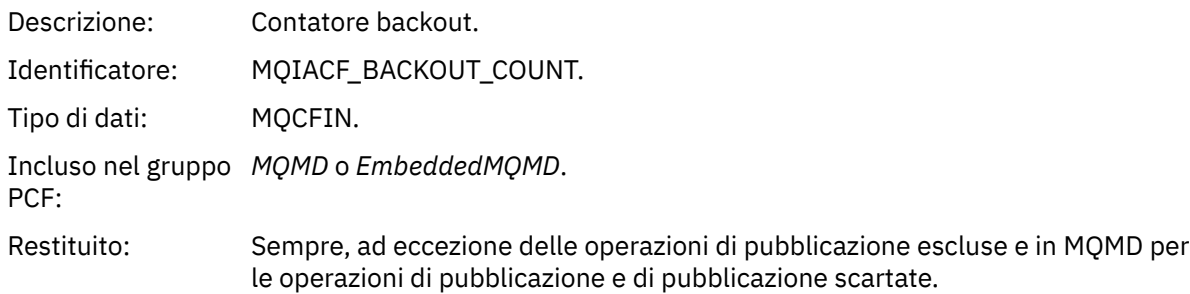

# *ReplyToQ*

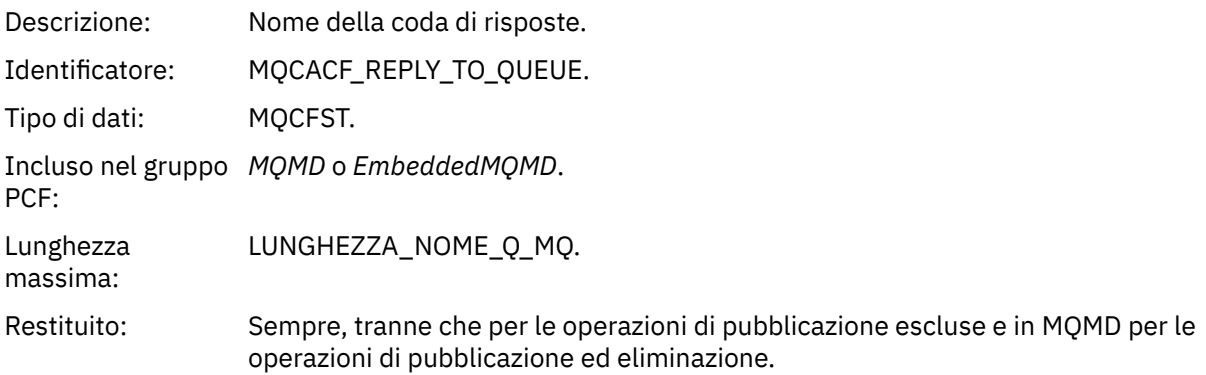

# *ReplyToQMgr*

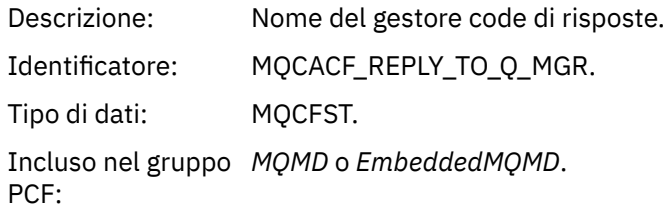

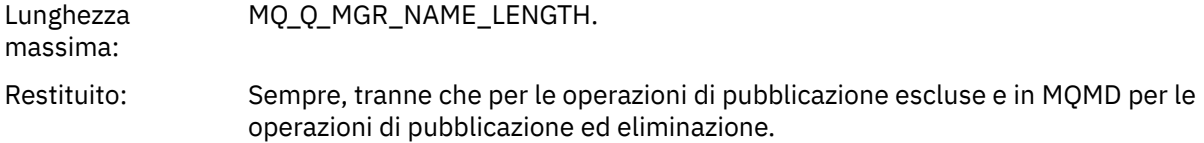

# *UserIdentifier*

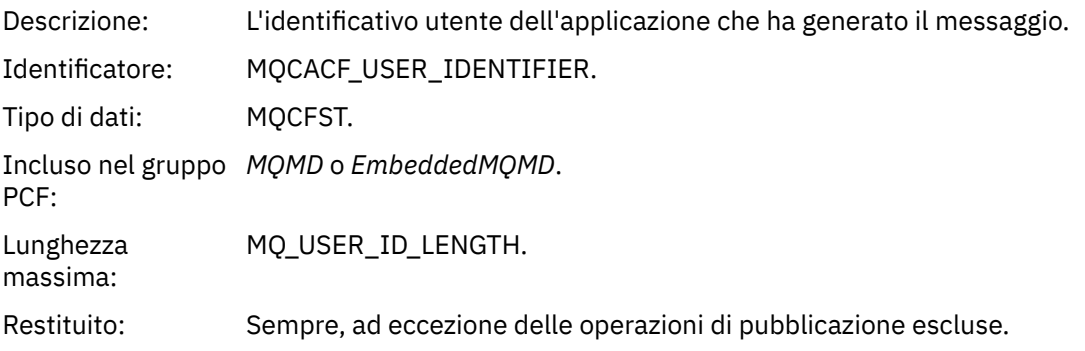

# *AccountingToken*

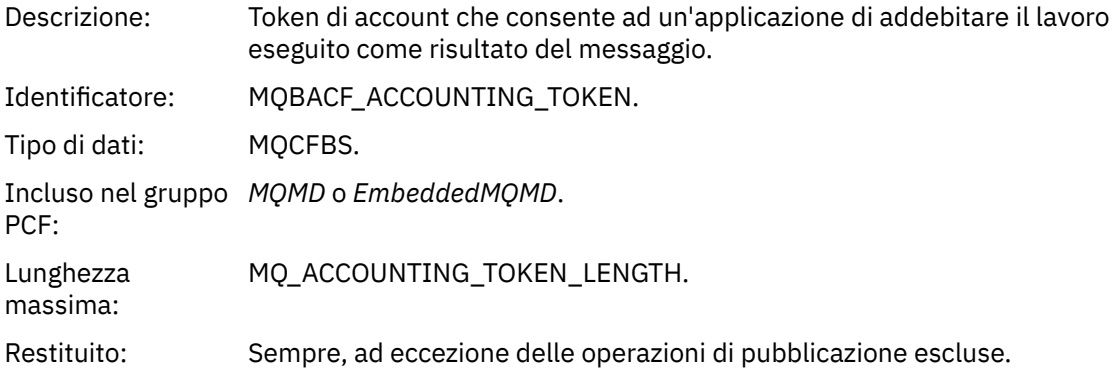

# *ApplIdentityData*

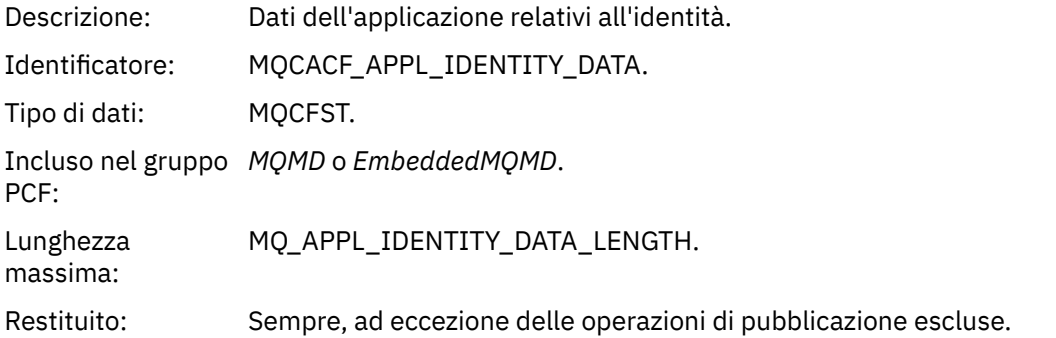

# *PutApplType*

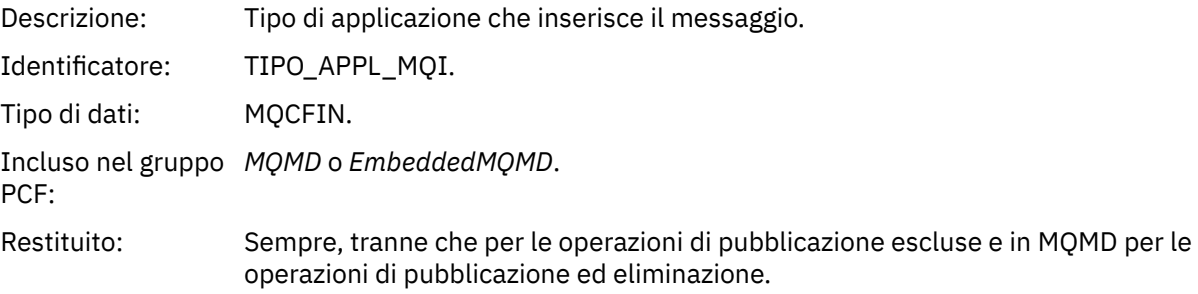

#### *PutApplName*

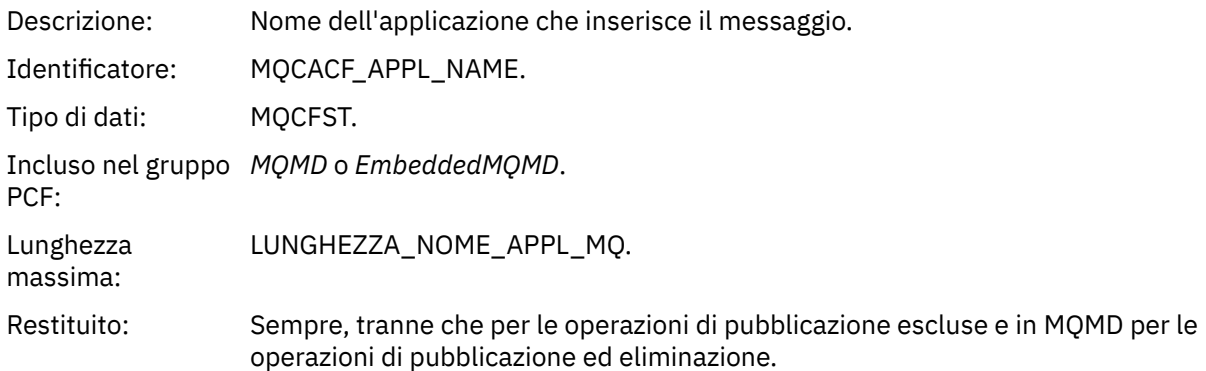

### *PutDate*

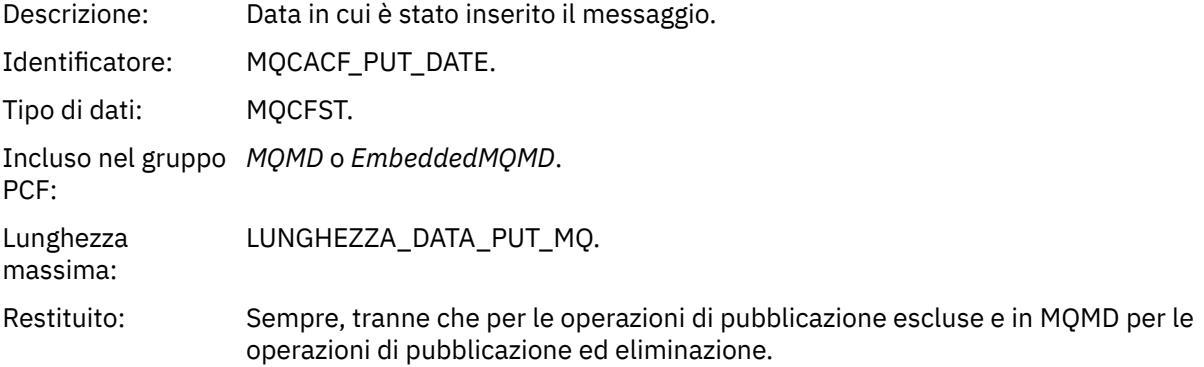

### *PutTime*

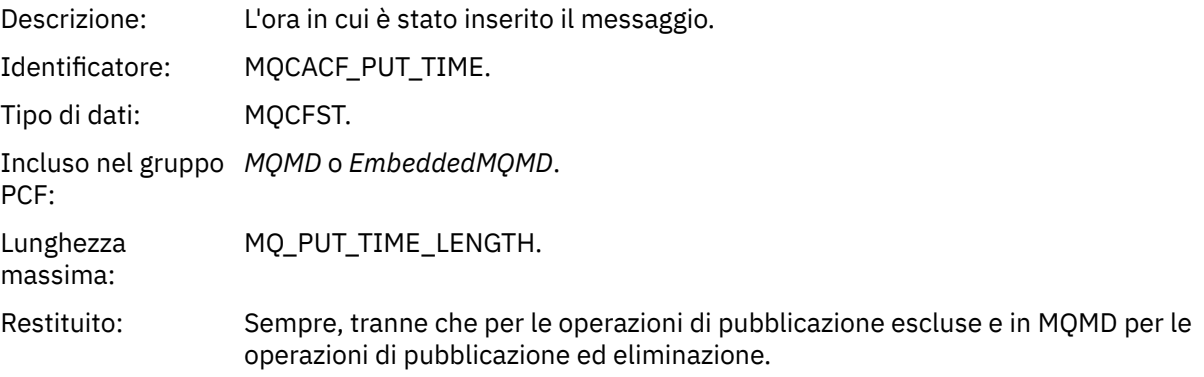

# *ApplOriginData*

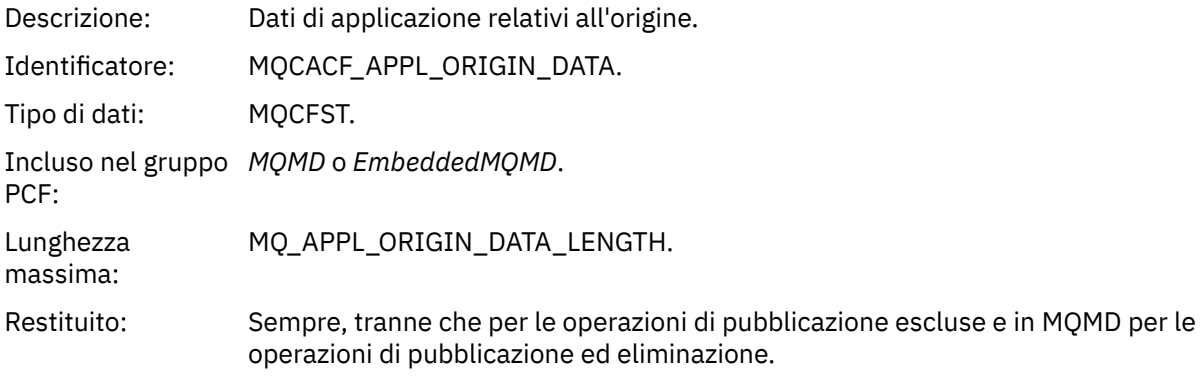

# *GroupId*

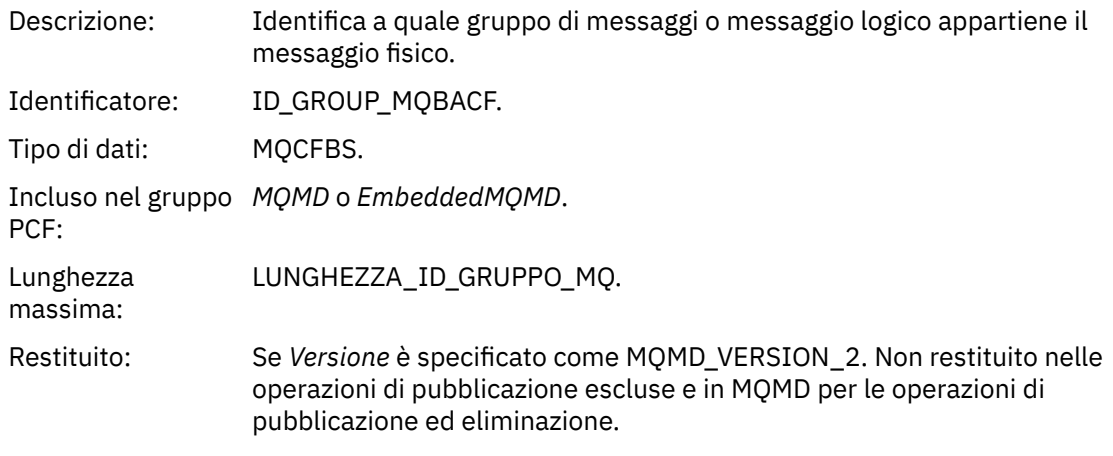

# *MsgSeqNumber*

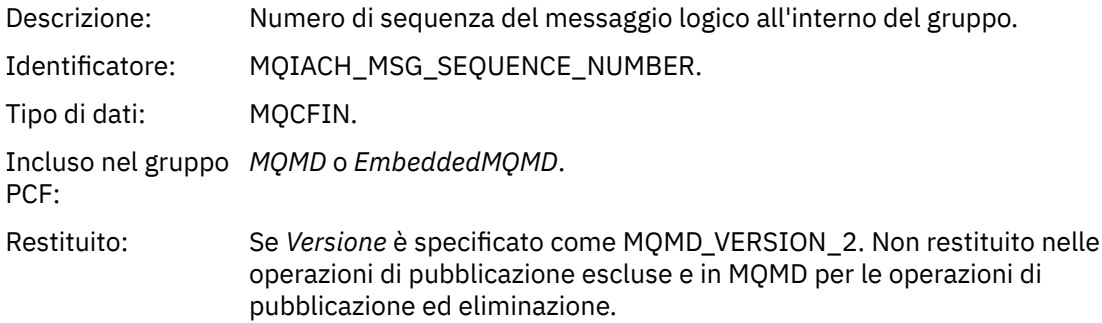

# *Offset*

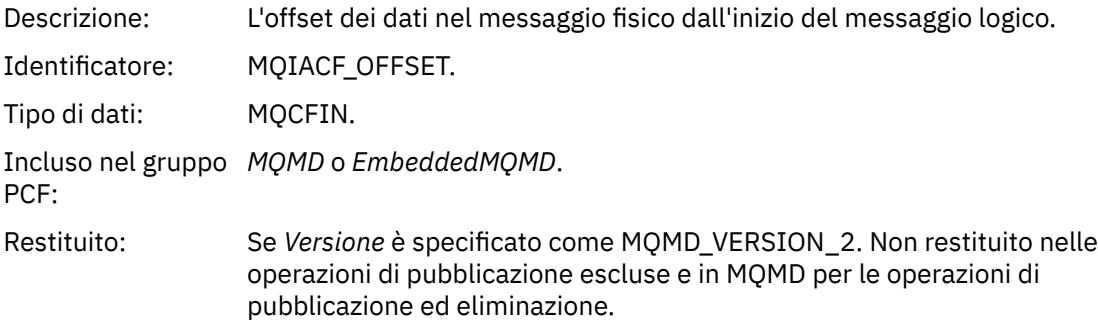

# *MsgFlags*

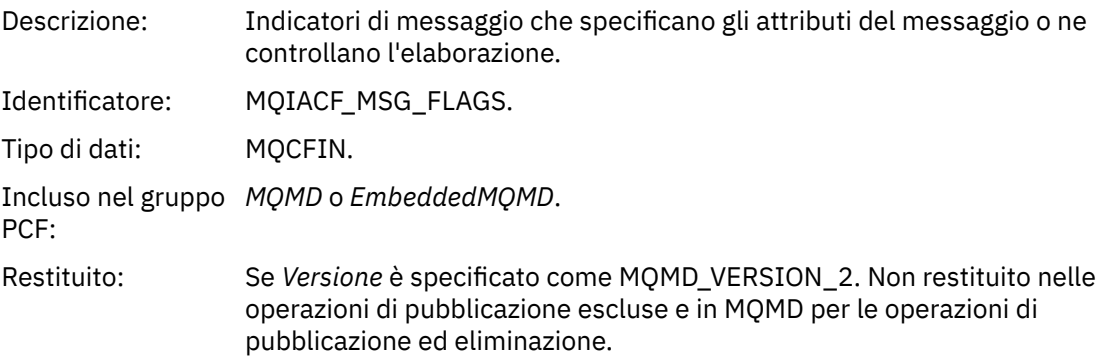

# *OriginalLength*

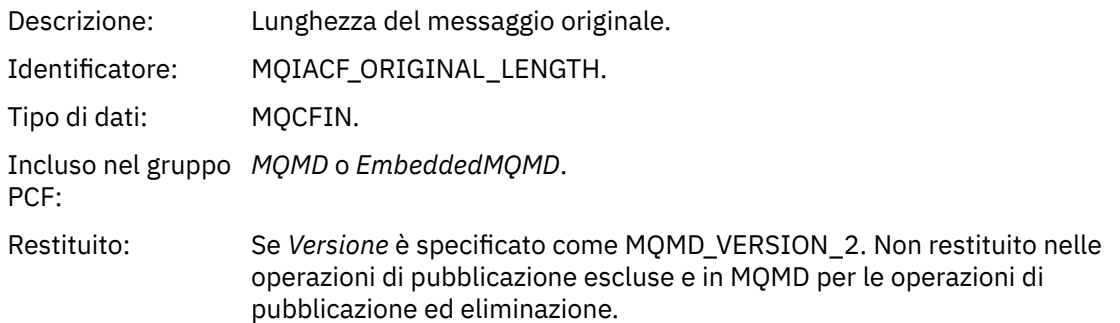

# *QMgrName*

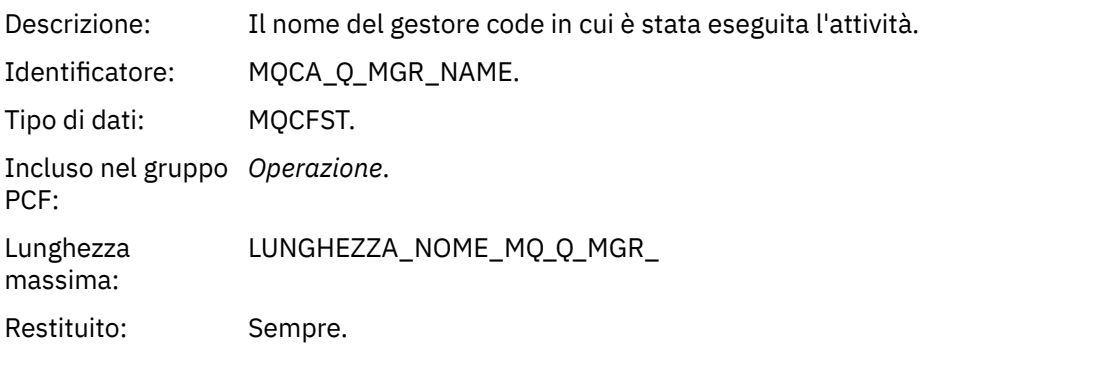

## *QSGName*

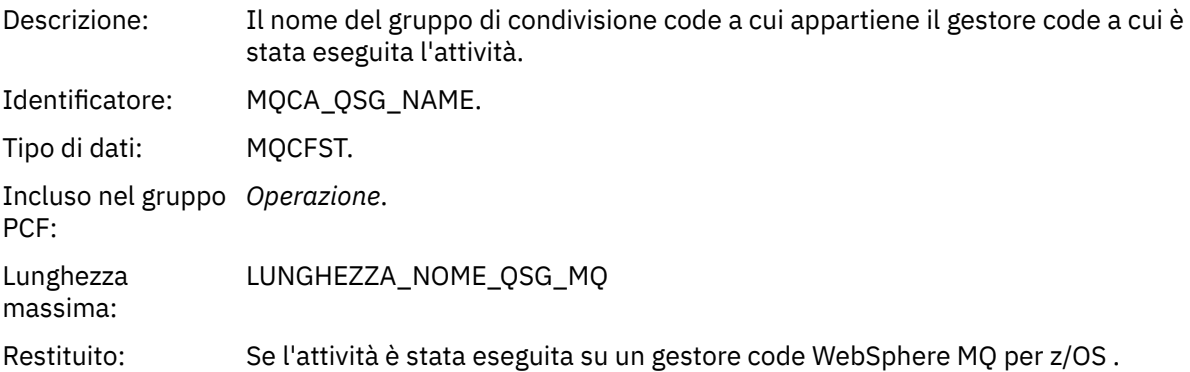

### *TraceRoute*

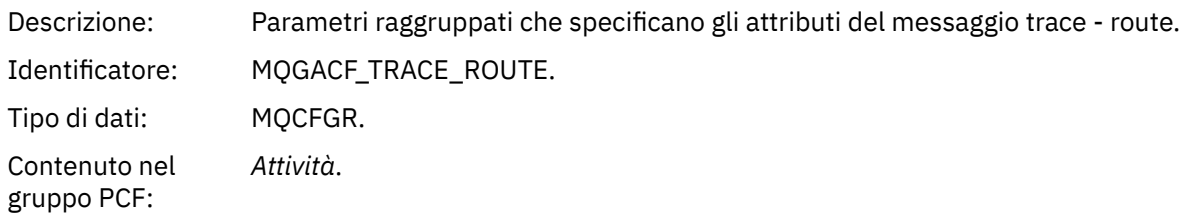

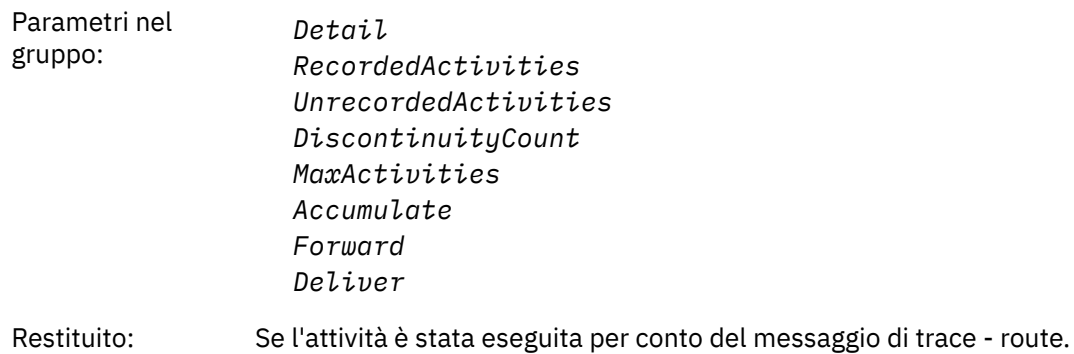

I valori dei parametri nel gruppo *TraceRoute* PCF sono quelli del messaggio tracerout nel momento in cui è stato generato il report di attività.

# **Dati del messaggio del report di attività specifici dell'operazione**

Utilizzare questa pagina per visualizzare i parametri PCF aggiuntivi che potrebbero essere restituiti nel gruppo PCF *Operazione* in un report di attività, in base al valore del parametro *OperationType*

I parametri aggiuntivi variano a seconda dei seguenti tipi di operazione:

# *Ottieni / Sfoglia (MQOPER\_GET/MQOPER\_BROWSE)*

L'attività aggiuntiva riporta i parametri dei dati dei messaggi restituiti nel gruppo PCF *Operazione* per il tipo di operazione Get / Browse (MQOPER\_GET/MQOPER\_BROWSE) (è stato ricevuto o sfogliato un messaggio su una coda).

#### *QName*

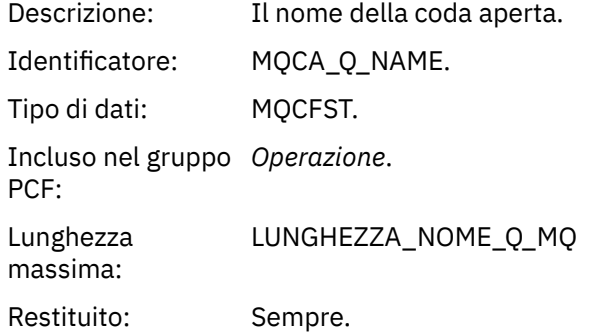

#### *ResolvedQName*

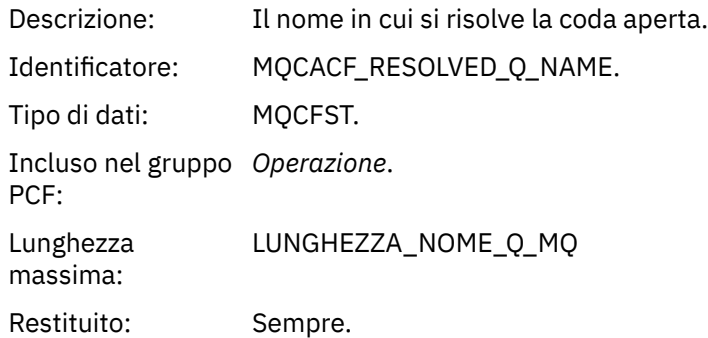

# *Eliminazione (MQOPER\_DISCARD)*

I parametri aggiuntivi dei dati del messaggio del report di attività restituiti nel gruppo PCF *Operazione* per il tipo di operazione Scarta (MQOPER\_DISCARD) (un messaggio è stato eliminato).

#### *Feedback*

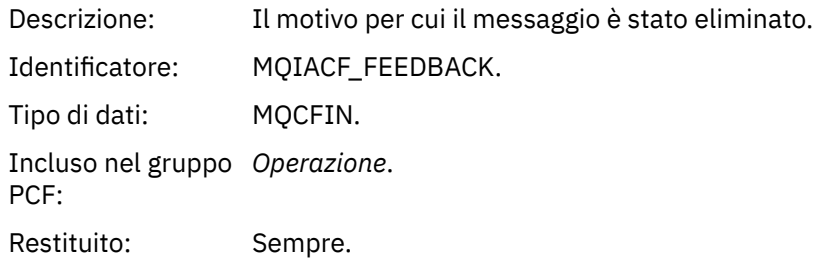

#### *QName*

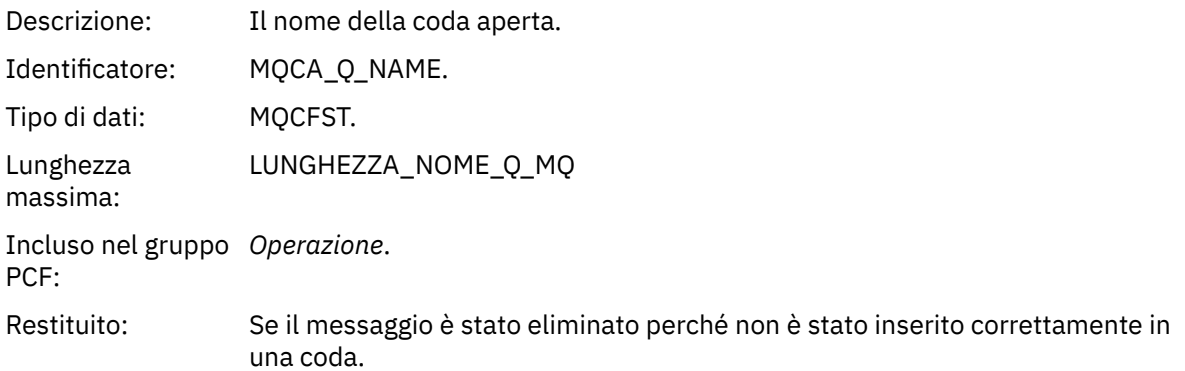

#### *RemoteQMgrName*

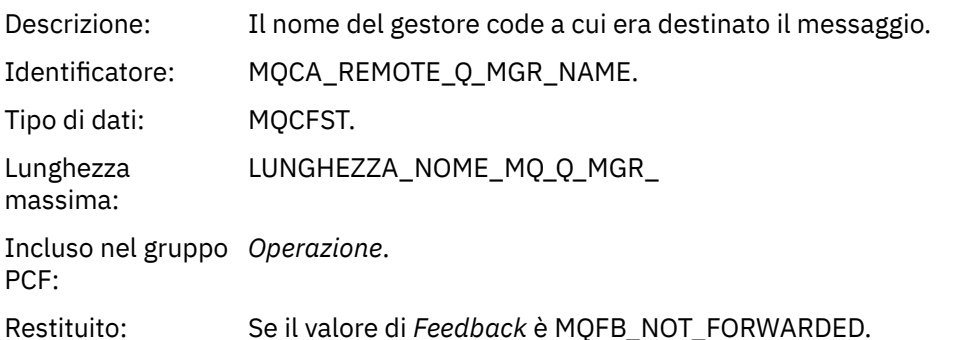

# *Pubblicazione / Pubblicazione eliminata / Pubblicazione esclusa (MQOPER\_PUBLISH/ MQOPER\_DISCARDED\_PUBLISH/MQOPER\_EXCLUDED\_PUBLISH)*

I parametri aggiuntivi dei dati del messaggio del report di attività che vengono restituiti nel gruppo PCF *Operazione* per il tipo di operazione Pubblicazione / Pubblicazione scartata / Pubblicazione esclusa (mqoper\_publish/mqoper\_discarded\_publish/mqoper\_excluded\_publish) (un messaggio di pubblicazione / sottoscrizione è stato consegnato, eliminato o escluso).

#### *SubId*

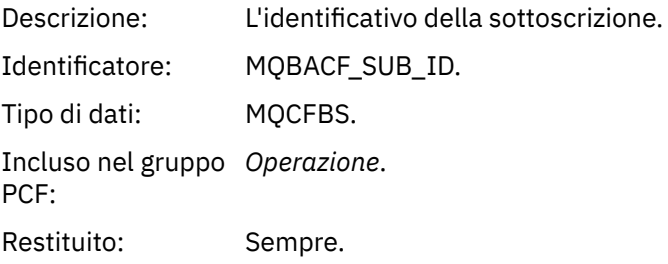

#### *SubLevel*

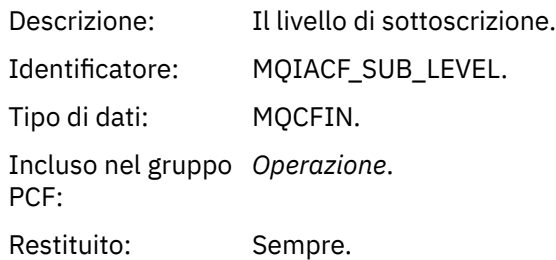

#### *Feedback*

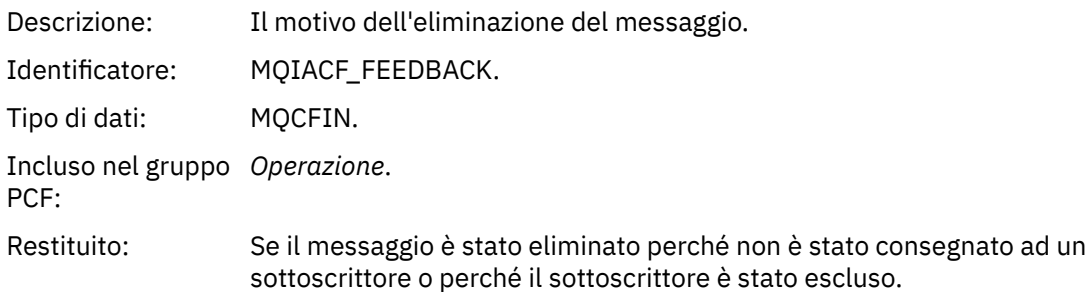

L'operazione di pubblicazione MQOPER\_PUBLISH fornisce informazioni su un messaggio consegnato a uno specifico sottoscrittore. Questa operazione descrive gli elementi del messaggio successivo che potrebbero essere stati modificati rispetto al messaggio descritto nell'operazione Put associata. Allo stesso modo di un'operazione Put, contiene un gruppo di messaggi MQGACF\_MESSAGE e, al suo interno, un gruppo MQMD MQGACF\_MQMD. Tuttavia, questo gruppo MQMD contiene solo i seguenti campi, che possono essere sovrascritti da un sottoscrittore: *Format, Priority, Persistence, MsgId, CorrelId, UserIdentifier, AccountingToken, ApplIdentityData.*

L' *SubId* e il *SubLevel* del sottoscrittore sono inclusi nelle informazioni sull'operazione. È possibile utilizzare *SubID* con il comando MQCMD\_INQUIRE\_SUBSCRIBER PCF per richiamare tutti gli altri attributi per un sottoscrittore.

L'operazione di pubblicazione MQOPER\_DISCARDED\_PUBLISH è analoga all'operazione di eliminazione utilizzata quando un messaggio non viene consegnato nella messaggistica point - to - point. Un messaggio non viene consegnato a un sottoscrittore se il messaggio è stato esplicitamente richiesto di non essere consegnato a una destinazione locale e questo sottoscrittore specifica una destinazione locale. Un messaggio viene inoltre considerato non consegnato se si verifica un problema nel richiamare il messaggio nella coda di destinazione, ad esempio, perché la coda è piena.

Le informazioni in un'operazione di pubblicazione scartata sono le stesse di un'operazione di pubblicazione, con l'aggiunta di un campo *Feedback* che fornisce i motivi per cui il messaggio non è stato consegnato. Questo campo di feedback contiene i valori MQFB\_ \* o MQRC\_ \* comuni con l'operazione MQOPER\_DISCARD. Il motivo per cui si elimina una pubblicazione, invece di escluderlo, è lo stesso motivo per cui si elimina una pubblicazione.

L'operazione di pubblicazione esclusa MQOPER\_EXCLUDED\_PUBLISH fornisce informazioni su un sottoscrittore (subscriber) che è stato considerato per la consegna del messaggio, poiché l'argomento su cui il sottoscrittore (subscriber) sta effettuando la sottoscrizione corrisponde a quella dell'operazione Put associata, ma il messaggio non è stato consegnato al sottoscrittore (subscriber) in quanto altri criteri di selezione non corrispondono al messaggio che viene inserito nell'argomento. Come con un'operazione di pubblicazione scartata, il campo *Feedback* fornisce informazioni sul motivo per cui questa sottoscrizione è stata esclusa. Tuttavia, a differenza dell'operazione di pubblicazione scartata, non vengono fornite informazioni relative al messaggio poiché non è stato generato alcun messaggio per questo sottoscrittore.

# *Report inserimento / inserimento risposta / inserimento (MQOPER\_PUT/ MQOPER\_PUT\_REPLY/MQOPER\_PUT\_REPORT)*

I parametri aggiuntivi dei dati del messaggio di report di attività restituiti nel gruppo PCF *Operazione* per il tipo di operazione Put / Put Reply / Put (MQOPER\_PUT/MQOPER\_PUT\_REPLY/MQOPER\_PUT\_REPORT) (un messaggio, un messaggio di risposta o un messaggio di report è stato inserito in una coda).

#### *QName*

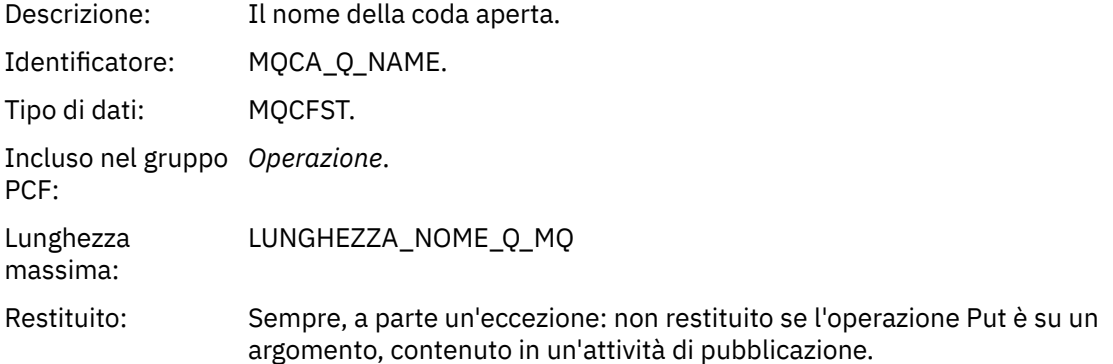

#### *ResolvedQName*

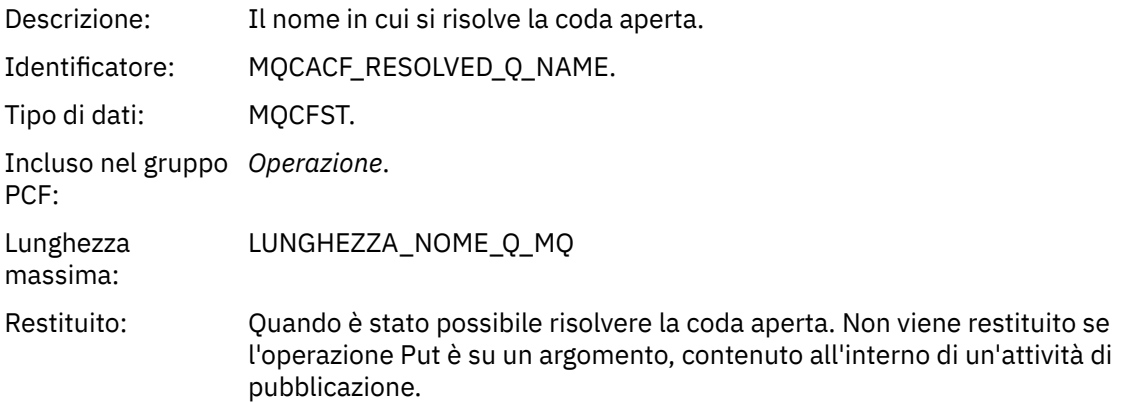

#### *RemoteQName*

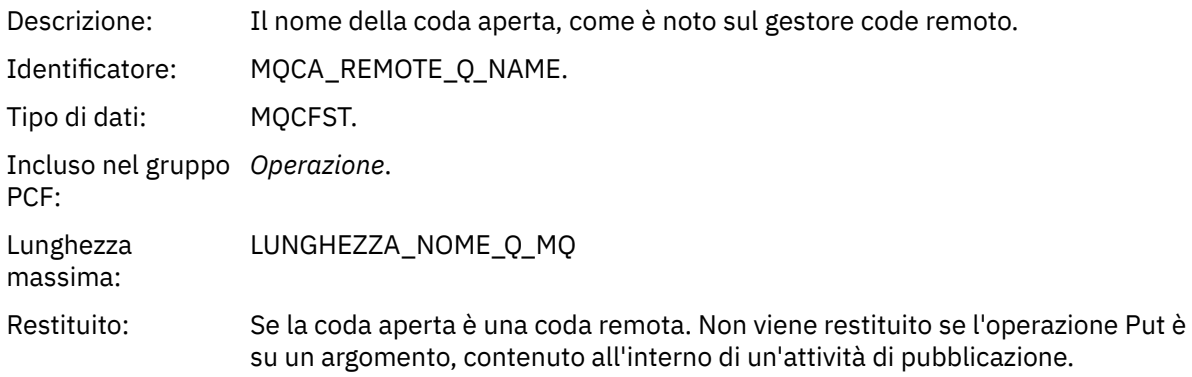

#### *RemoteQMgrName*

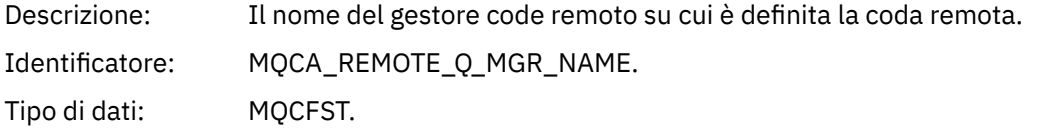

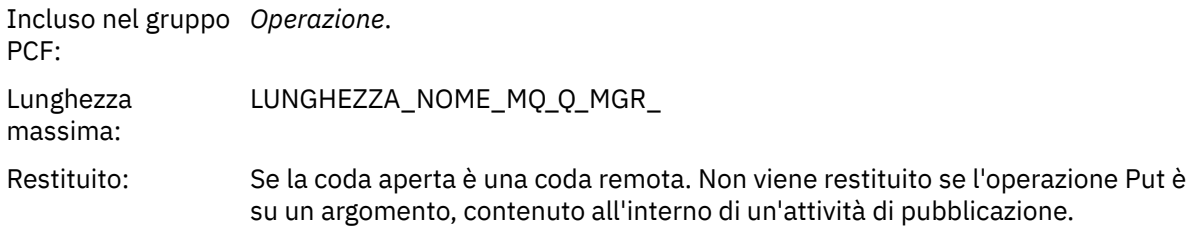

#### *TopicString*

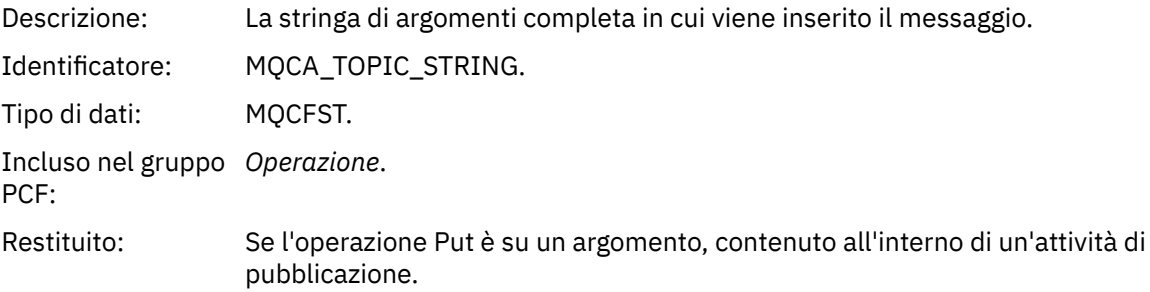

### *Feedback*

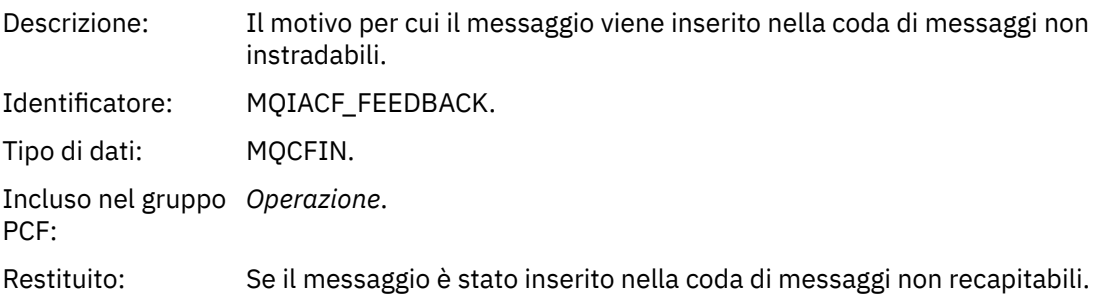

# *Ricezione (MQOPER\_RECEIVE)*

I parametri aggiuntivi dei dati del messaggio del report di attività restituiti nel gruppo PCF *Operazione* per il tipo di operazione di ricezione (MQOPER\_RECEIVE) (è stato ricevuto un messaggio su un canale).

### *ChannelName*

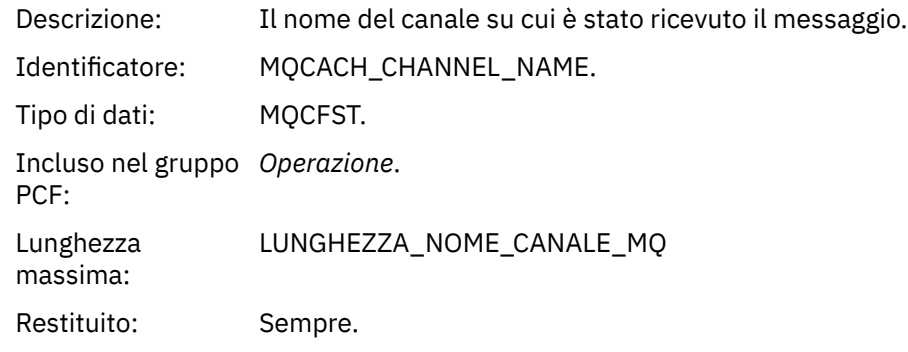

### *ChannelType*

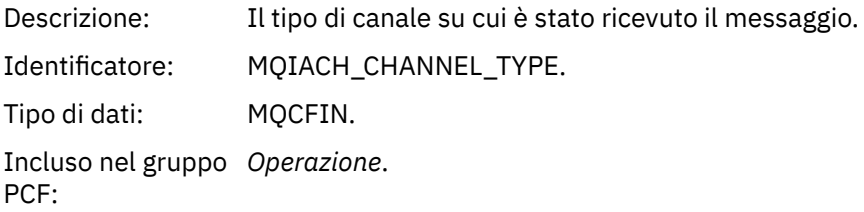

Restituito: Sempre.

#### *RemoteQMgrName*

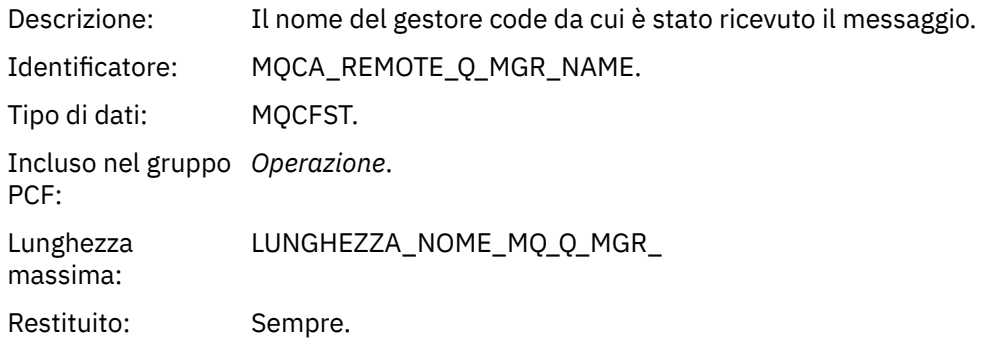

### *Invia (MQOPER\_SEND)*

I parametri aggiuntivi dei dati del messaggio del report di attività restituiti nel gruppo PCF *Operazione* per il tipo di operazione Invia (MQOPER\_SEND) (un messaggio è stato inviato su un canale).

#### *ChannelName*

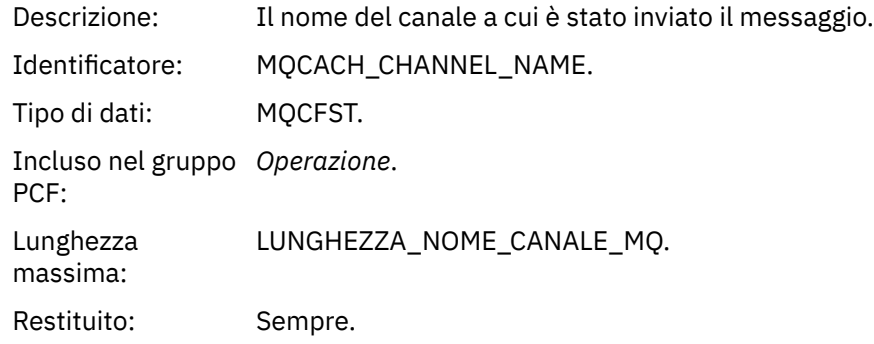

#### *ChannelType*

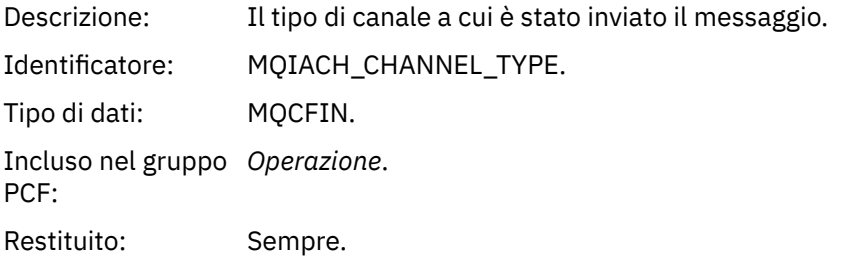

### *XmitQName*

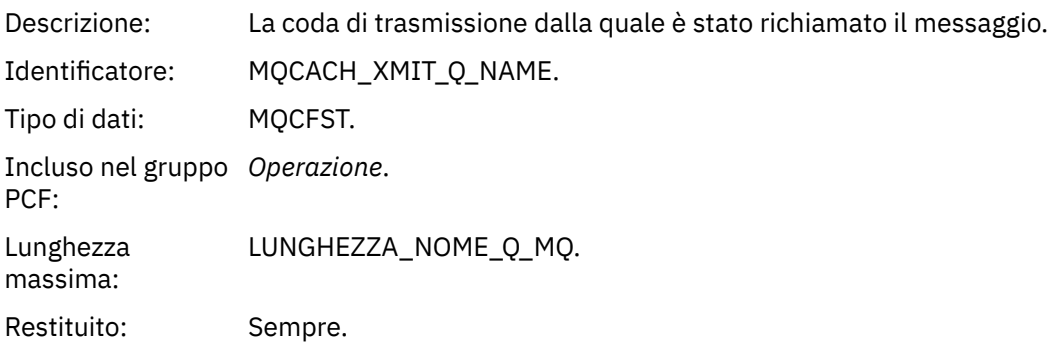

#### *RemoteQMgrName*

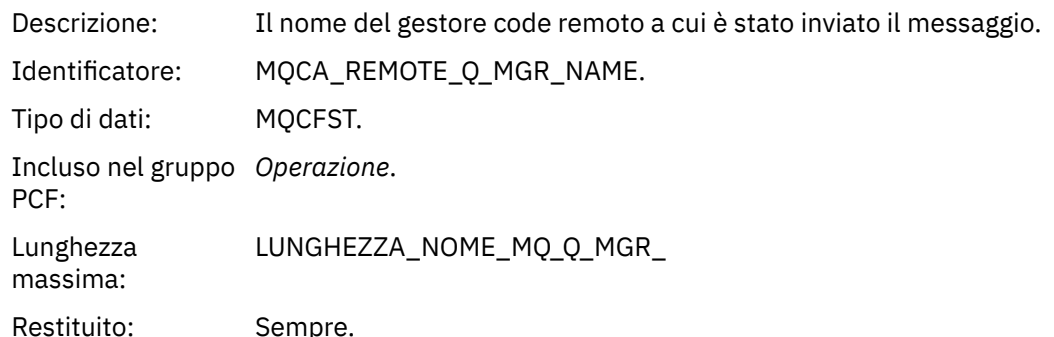

# **Riferimento messaggio di traccia - instradamento**

Utilizzare questa pagina per ottenere una panoramica del formato del messaggio di trace - route. I dati del messaggio di traccia - instradamento includono parametri che descrivono le attività che il messaggio di traccia - instradamento ha causato

# **Formato del messaggio di tracerouto**

I messaggi di traccia - instradamento sono messaggi standard di WebSphere MQ contenenti un descrittore di messaggi e dati di messaggi. I dati del messaggio contengono informazioni sulle attività eseguite su un messaggio di trace - route come è stato instradato attraverso una rete di gestori code.

I messaggi di trace - route contengono le seguenti informazioni:

#### **Un descrittore di messaggi**

Una struttura MQMD, con il campo *Formato* impostato su MQFMT\_ADMIN o MQFMT\_EMBEDDED\_PCF.

#### **Dati messaggio**

È composto da:

- Un'intestazione PCF (MQCFH) e i dati del messaggio di instradamento traccia, se *Formato* è impostato su MQFMT\_ADMIN o
- Un'intestazione PCF integrata (MQEPH), i dati del messaggio di trace route e ulteriori dati del messaggio specificati dall'utente, se *Formato* è impostato su MQFMT\_EMBEDDED\_PCF.

Quando si utilizza l'applicazione di instradamento di visualizzazione WebSphere MQ per generare un messaggio di instradamento traccia, *Formato* è impostato su MQFMT\_ADMIN.

Il contenuto dei dati del messaggio di trace - route è determinato dal parametro *Accumulate* del gruppo PCF *TraceRoute* , nel modo seguente:

- Se *Accumulare* è impostato su MQROUTE\_ACCUMULATE\_NONE, i dati del messaggio di traccia instradamento contengono il gruppo PCF *TraceRoute* .
- Se *Accumulare* è impostato su MQROUTE\_ACCUMULATE\_IN\_MSG o MQROUTE\_ACCUMULATE\_AND\_REPLY, i dati del messaggio di trace - route contengono il gruppo PCF *TraceRoute* e zero o più gruppi PCF *Activity* .

La [Tabella 20 a pagina 125](#page-124-0) mostra la struttura di un messaggio di tracerouto.

<span id="page-124-0"></span>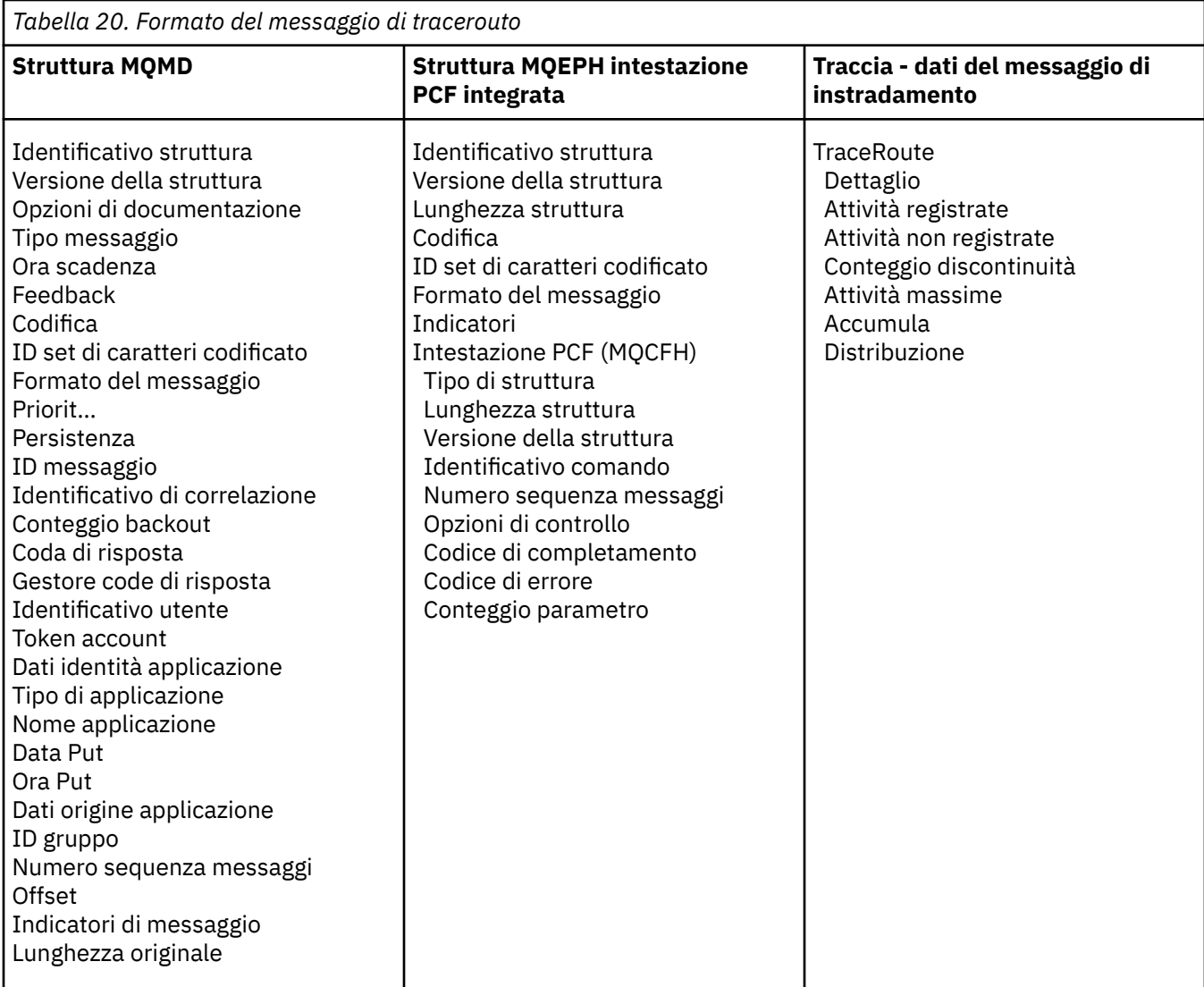

# **Traccia - instradamento messaggio MQMD (descrittore messaggio)**

Utilizzare questa pagina per visualizzare i valori contenuti nella struttura MQMD per un messaggio traceroute

# *StrucId*

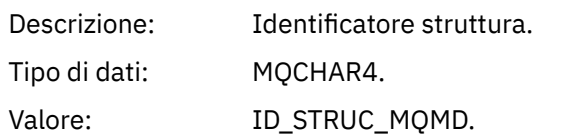

# *Version*

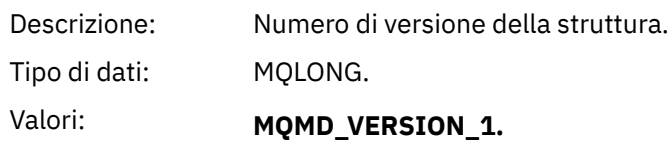

# *Report*

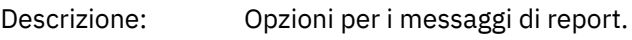

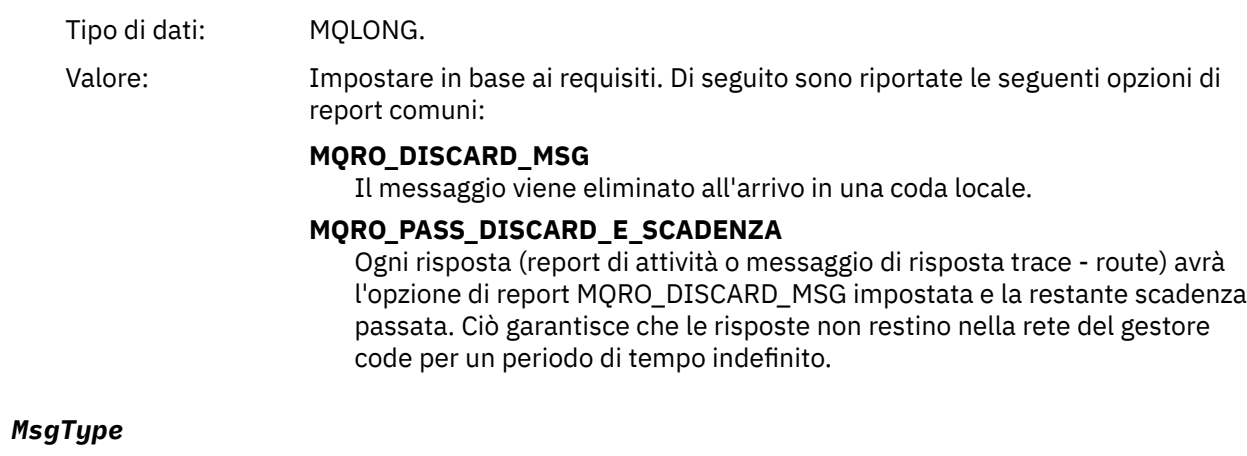

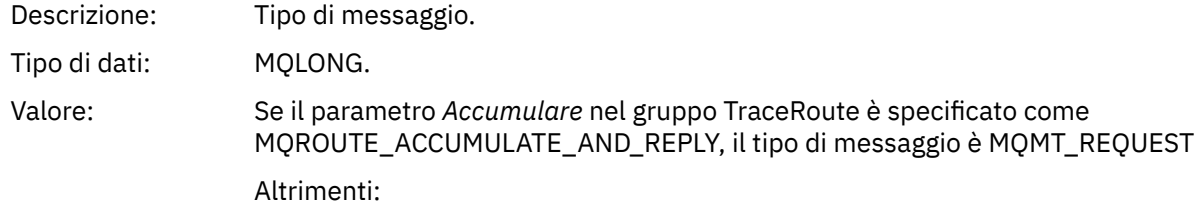

## **MQMT\_DATAGRAM.**

# *Expiry*

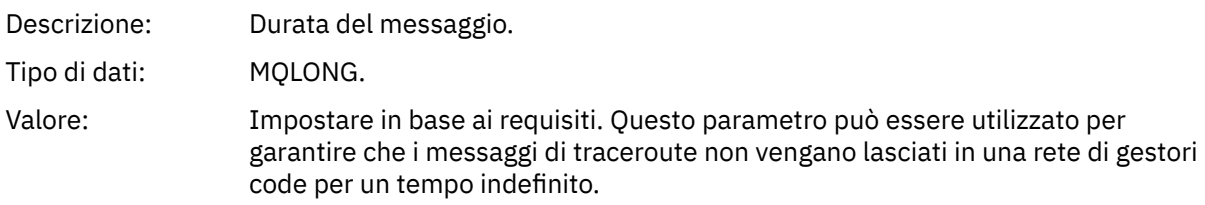

# *Feedback*

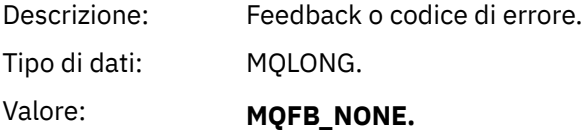

# *Encoding*

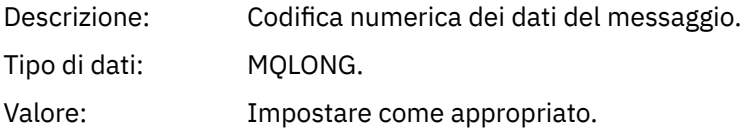

### *CodedCharSetId*

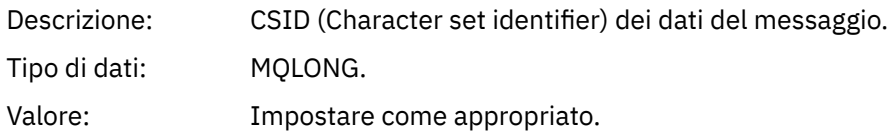

# *Format*

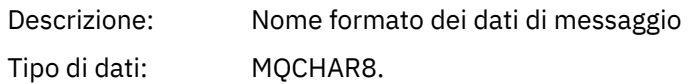

### Valore: **MMQFMT\_ADMIN**

Messaggio di amministrazione. Nessun dato utente segue il gruppo PCF *TraceRoute* .

#### **MQFMT\_EMBEDDED\_PCF**

Messaggio PCF incorporato. I dati utente seguono il gruppo PCF *TraceRoute* .

#### *Priority*

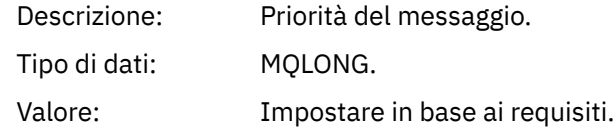

### *Persistence*

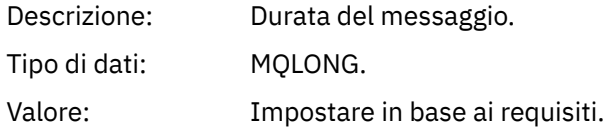

# *MsgId*

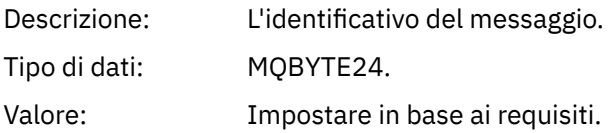

### *CorrelId*

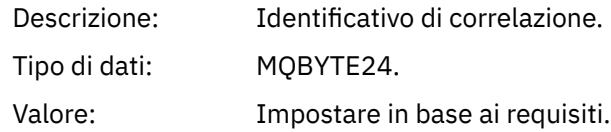

### *BackoutCount*

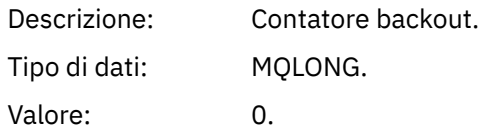

### *ReplyToQ*

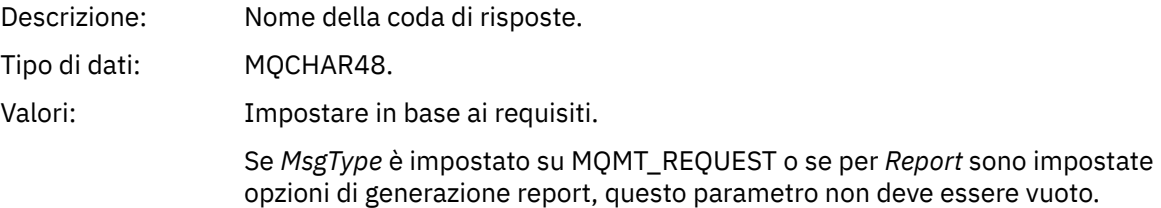

#### *ReplyToQMgr*

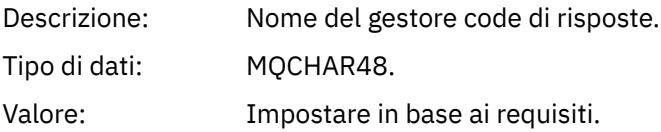

# *UserIdentifier*

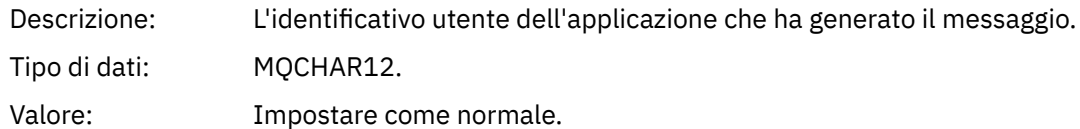

# *AccountingToken*

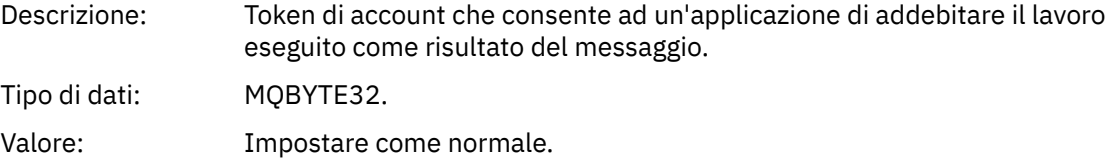

# *ApplIdentityData*

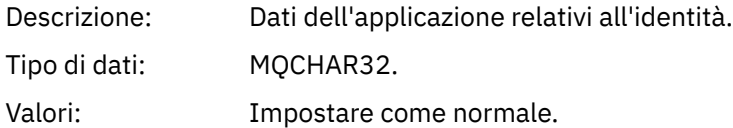

### *PutApplType*

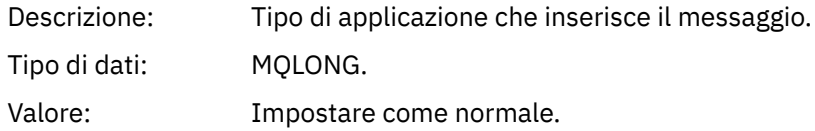

#### *PutApplName*

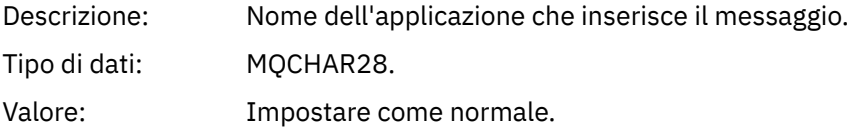

### *PutDate*

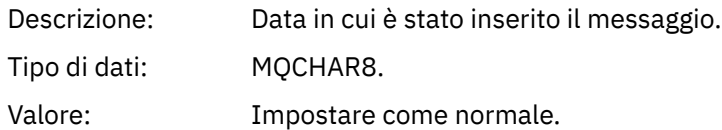

### *PutTime*

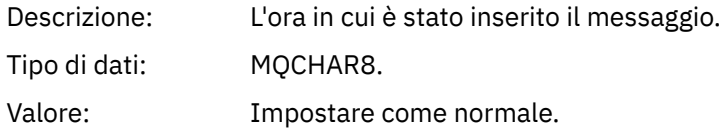

# *ApplOriginData*

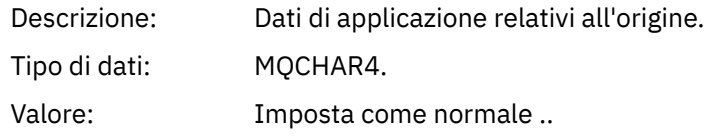

# **Messaggio di traccia - instradamento MQEPH (intestazione PCF integrata)**

Utilizzare questa pagina per visualizzare i valori contenuti nella struttura MQEPH per un messaggio traceroute

La struttura MQEPH contiene una descrizione delle informazioni PCF che accompagnano i dati del messaggio di un messaggio traceroute e i dati del messaggio dell'applicazione che lo seguono. Una struttura MQEPH viene utilizzata solo se ulteriori dati del messaggio utente seguono il gruppo PCF TraceRoute .

Per un messaggio di trace - route, la struttura MQEPH contiene i seguenti valori:

#### *StrucId*

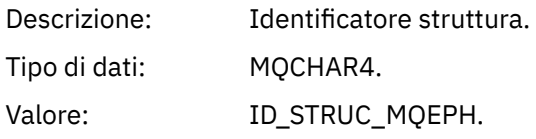

#### *Version*

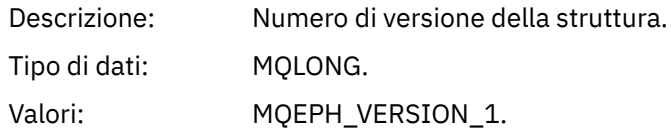

#### *StrucLength*

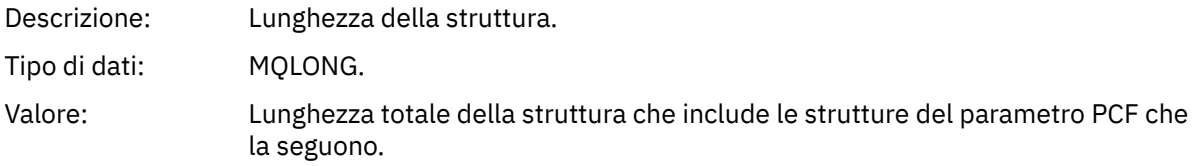

#### *Encoding*

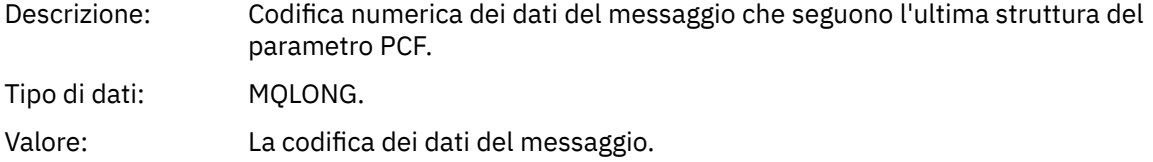

#### *CodedCharSetId*

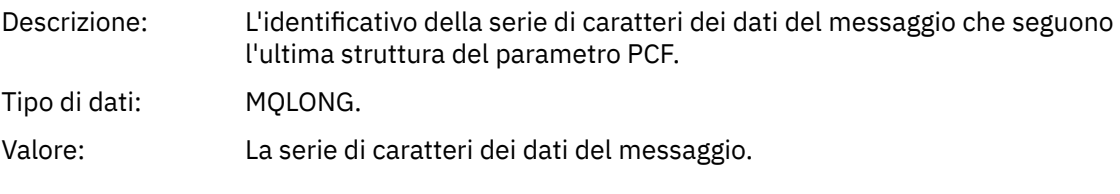

### *Format*

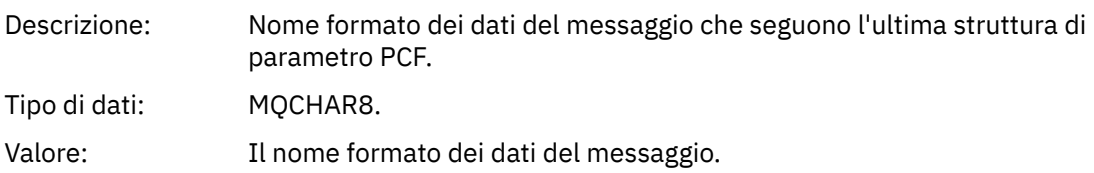

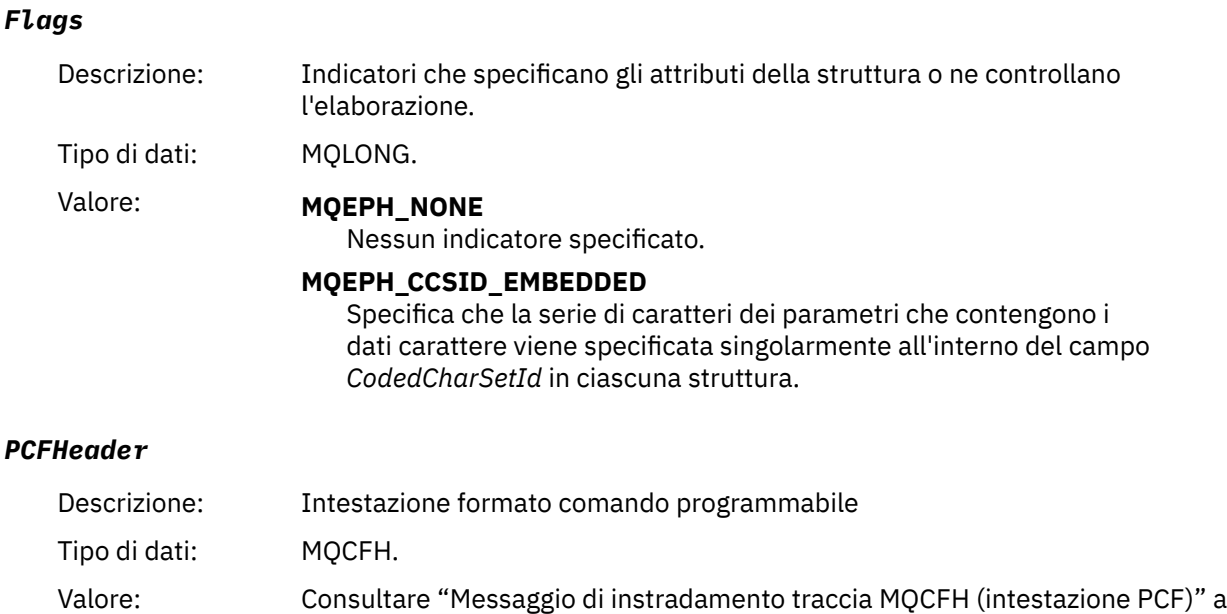

# **Messaggio di instradamento traccia MQCFH (intestazione PCF)**

Utilizzare questa pagina per visualizzare i valori PCF contenuti nella struttura MQCFH per un messaggio di traceroute

Per un messaggio di tracerouta, la struttura MQCFH contiene i seguenti valori:

pagina 130.

### *Type*

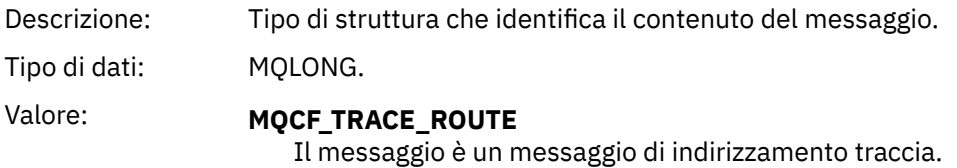

#### *StrucLength*

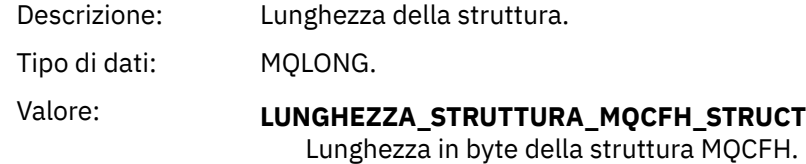

#### *Version*

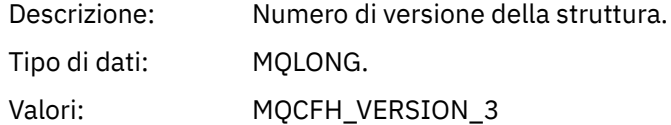

#### *Command*

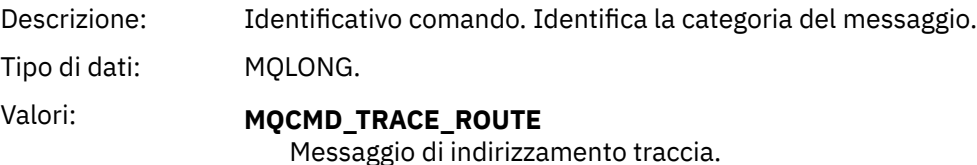

#### *MsgSeqNumber*

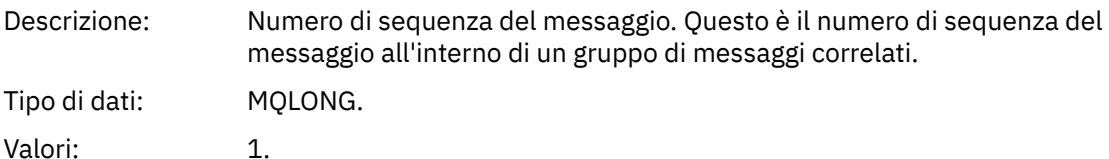

*Control*

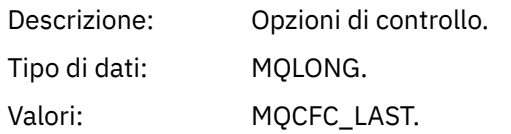

#### *CompCode*

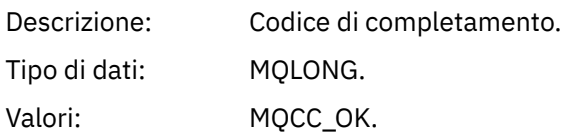

#### *Reason*

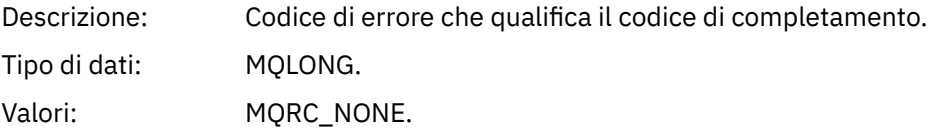

#### *ParameterCount*

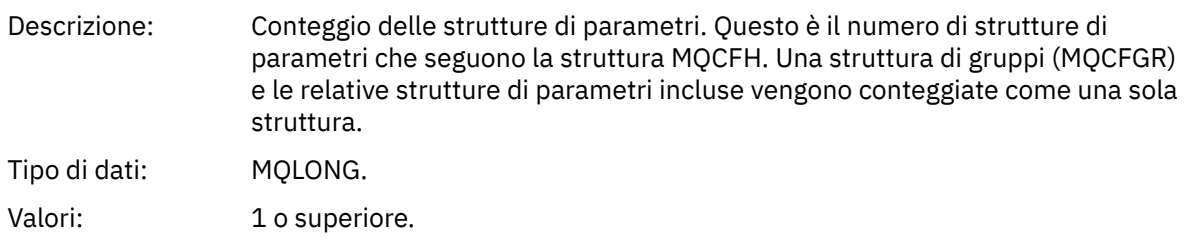

# **Traccia - dati del messaggio di instradamento**

Utilizzare questa pagina per visualizzare i parametri che costituiscono la parte del gruppo PCF *TraceRoute* dei dati del messaggio di instradamento traccia

Il contenuto dei dati del messaggio di trace - route dipende dal parametro *Accumulate* del gruppo PCF *TraceRoute* . I dati del messaggio di traccia - instradamento sono costituiti dal gruppo PCF *TraceRoute* e da zero o più gruppi PCF *Attività* . Il gruppo PCF *TraceRoute* è descritto in dettaglio in questo argomento. Fare riferimento alle informazioni correlate per dettagli sul gruppo PCF *Attività* .

I dati del messaggio di traccia - instradamento contengono i parametri seguenti:

#### *TraceRoute*

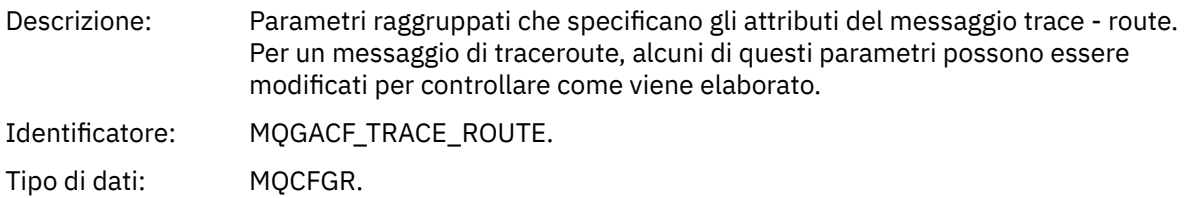

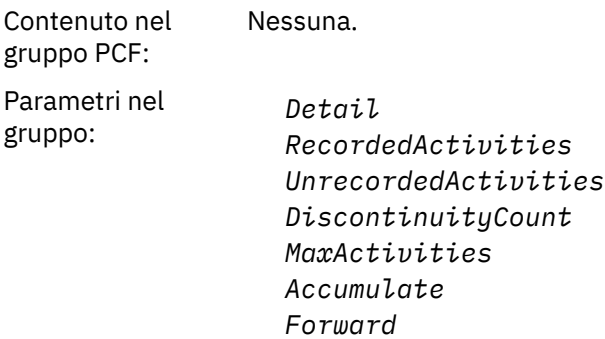

*Deliver*

### *Detail*

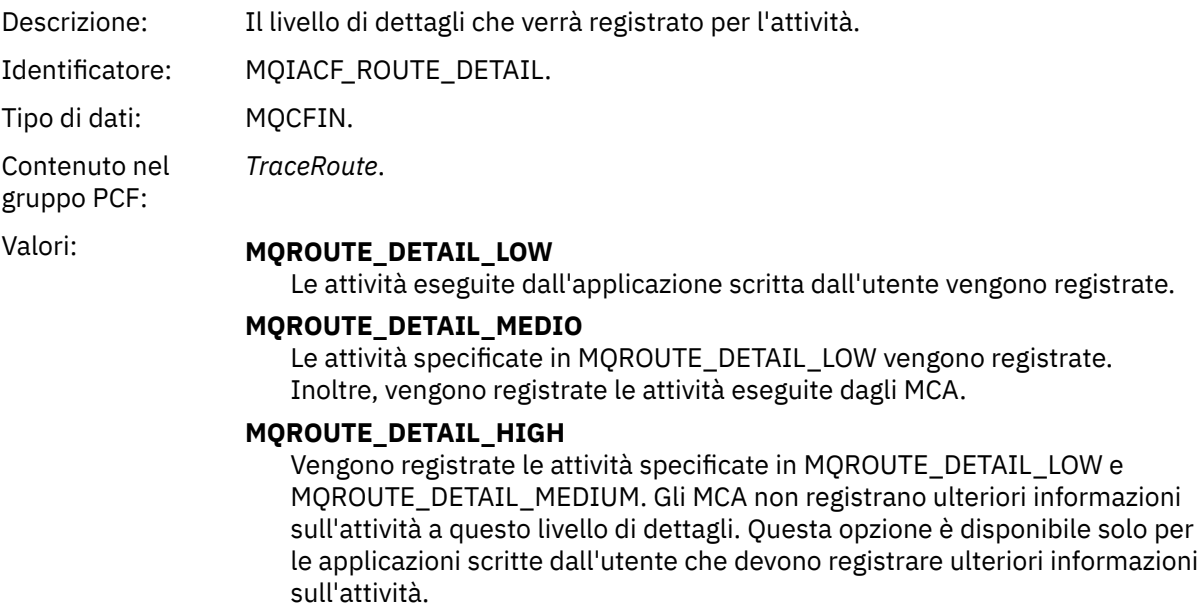

#### *RecordedActivities*

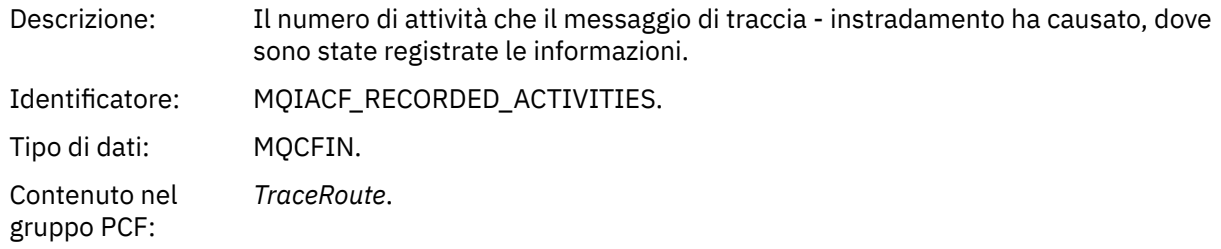

## *UnrecordedActivities*

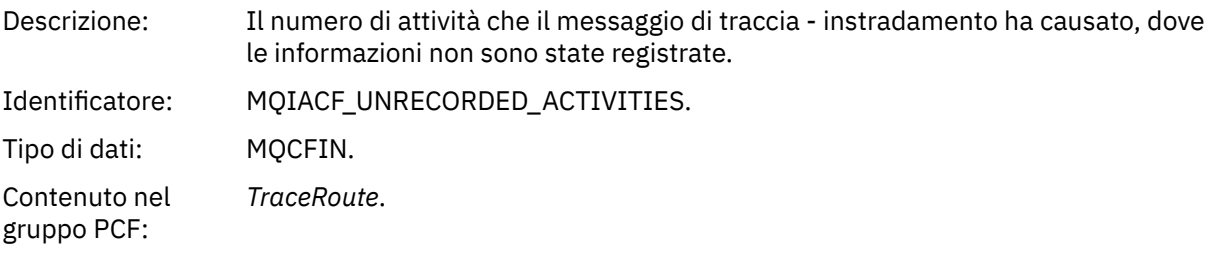

# *DiscontinuityCount*

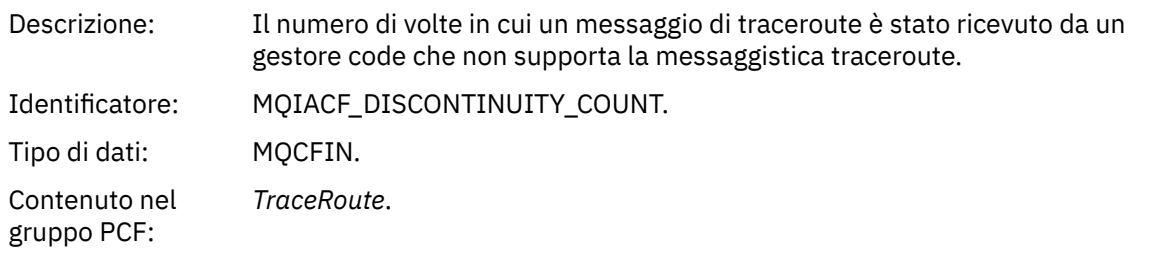

### *MaxActivities*

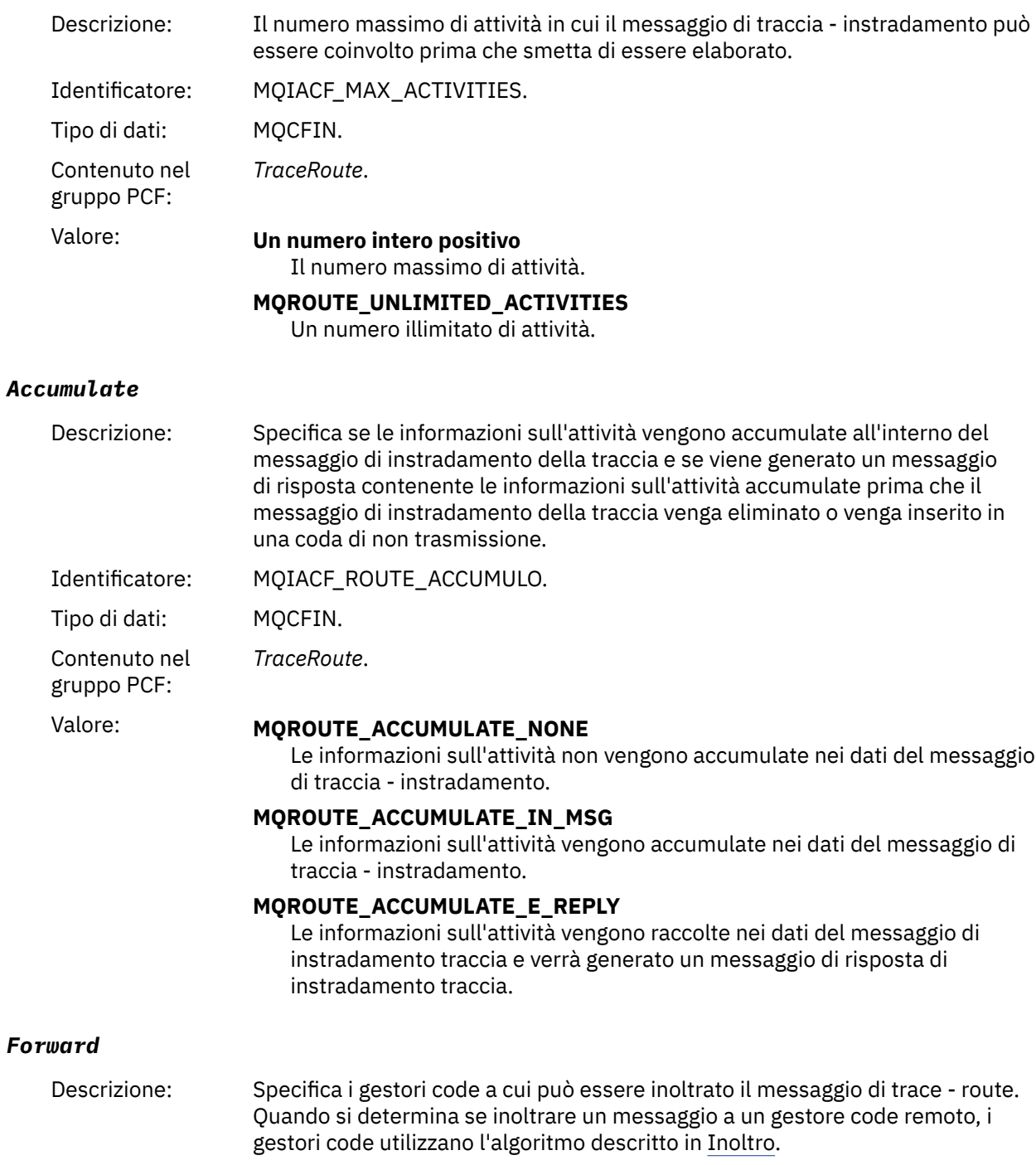

Identificatore: MQIACF\_ROUTE\_FORWARDING.

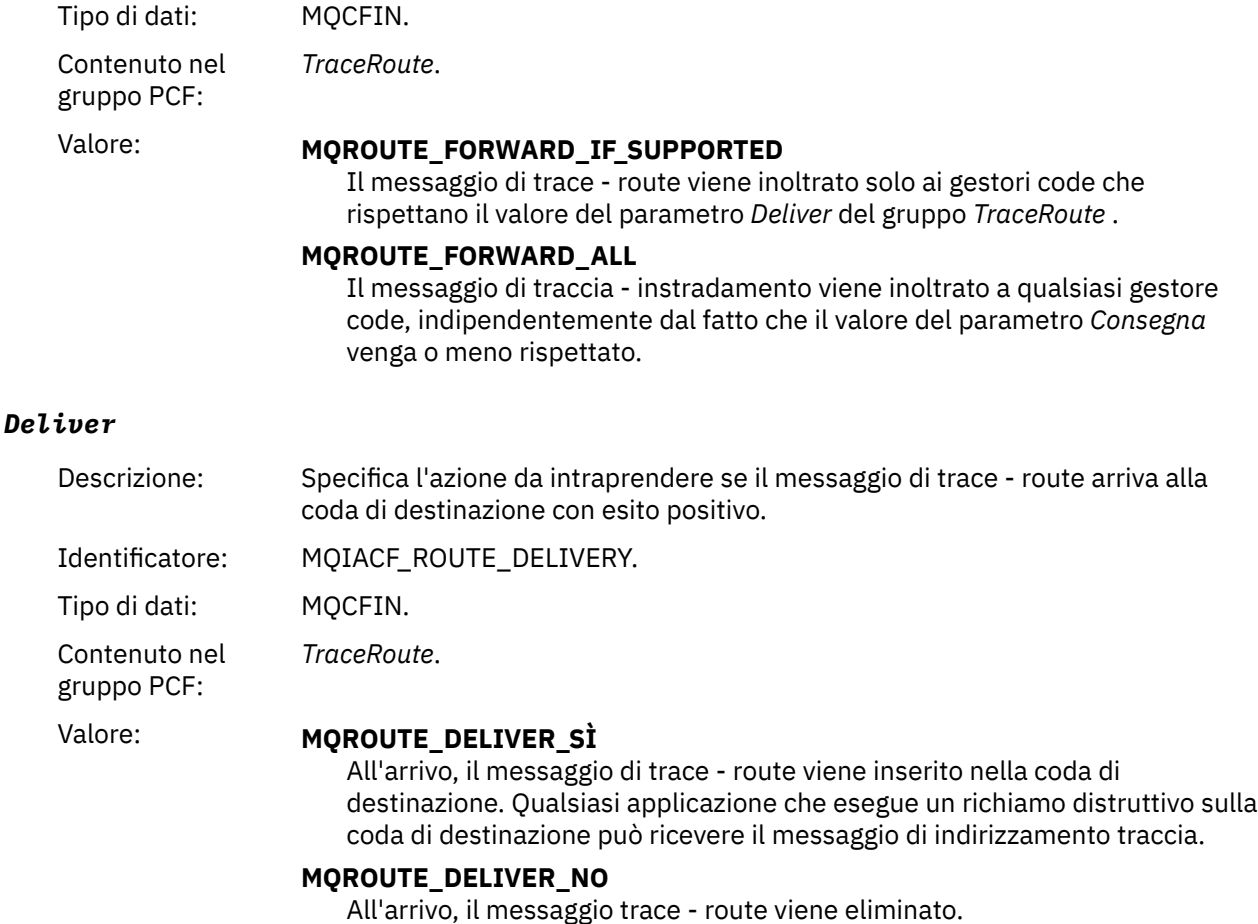

# **Riferimento messaggio di risposta tracerouto**

Utilizzare questa pagina per ottenere una panoramica del formato del messaggio di risposta trace - route. I dati del messaggio di risposta di trace - route sono un duplicato dei dati del messaggio di trace - route per cui sono stati creati

# **Formato del messaggio di risposta di tracerouto**

I messaggi di risposta di tracerouta sono messaggi standard di WebSphere MQ contenenti un descrittore di messaggi e dati di messaggi. I dati del messaggio contengono informazioni sulle attività eseguite su un messaggio di trace - route come è stato instradato attraverso una rete di gestori code.

I messaggi di risposta di traccia - instradamento contengono le seguenti informazioni:

#### **Un descrittore di messaggi**

Una struttura MQMD

#### **Dati messaggio**

Un'intestazione PCF (MQCFH) e i dati del messaggio di risposta trace - route

I dati del messaggio di risposta di traccia - instradamento sono costituiti da uno o più gruppi PCF *Attività* .

Quando un messaggio di trace - route raggiunge la coda di destinazione, è possibile generare un messaggio di risposta di trace - route che contiene una copia delle informazioni sull'attività dal messaggio di trace - route. Il messaggio di risposta di instradamento della traccia verrà consegnato a una coda di risposta o a una coda di sistema.

[Tabella 21 a pagina 135](#page-134-0) mostra la struttura di un messaggio di risposta di tracerouto, inclusi i parametri che vengono restituiti solo in alcune condizioni.

<span id="page-134-0"></span>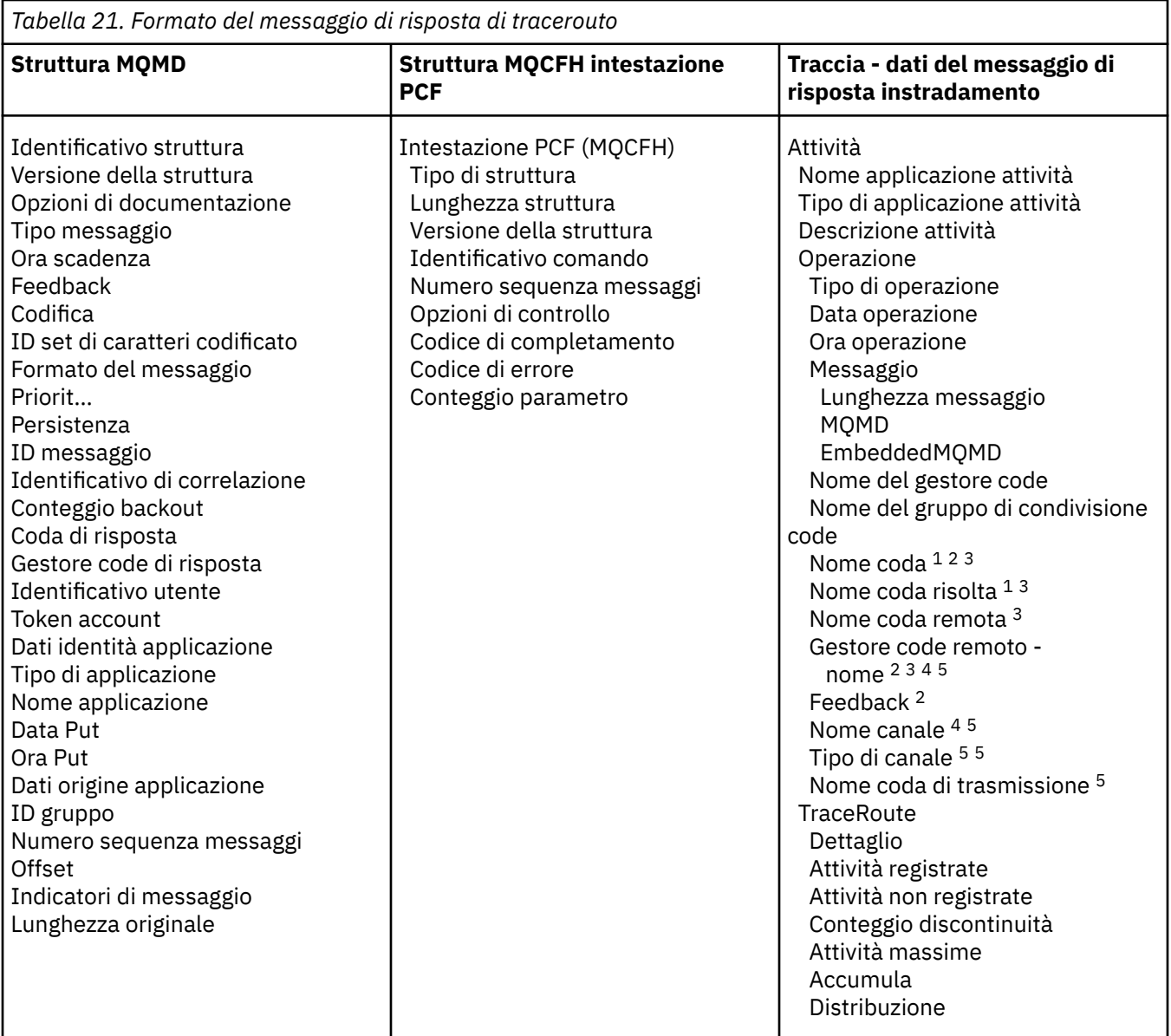

#### **Nota:**

- 1. Restituito per le operazioni Get e Browse.
- 2. Restituito per operazioni di eliminazione.
- 3. Restituito per le operazioni di inserimento, di inserimento risposta e di inserimento prospetto.
- 4. Restituito per operazioni di ricezione.
- 5. Restituito per le operazioni di invio.

# **MQMD (message descriptor) del messaggio di risposta trace - route**

Utilizzare questa pagina per visualizzare i valori contenuti nella struttura MQMD per un messaggio di risposta traceroute

Per un messaggio di risposta di trace - route, la struttura MQMD contiene i parametri descritti in [Descrittore del messaggio di report attività.](#page-98-0) Alcuni dei valori di parametro in un descrittore di messaggi di risposta di traccia - instradamento sono diversi da quelli in un descrittore di messaggi di report di attività, come segue:

### *MsgType*

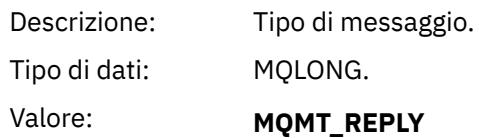

#### *Feedback*

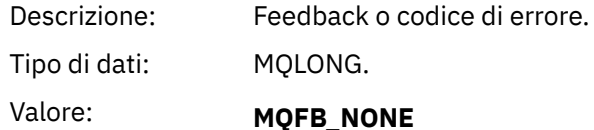

#### *Encoding*

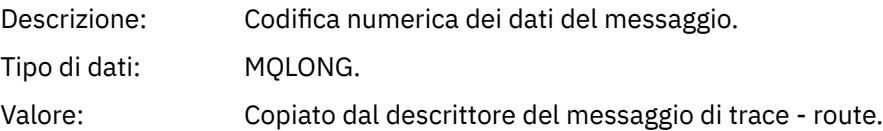

#### *CodedCharSetId*

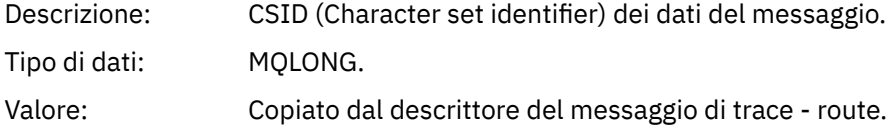

#### *Format*

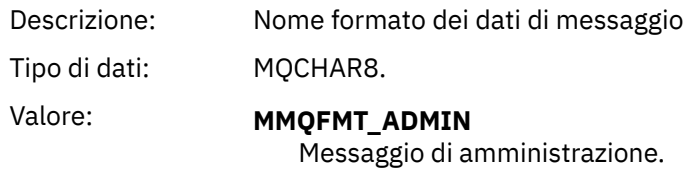

# **Messaggio di risposta traccia - instradamento MQCFH (intestazione PCF)**

Utilizzare questa pagina per visualizzare i valori PCF contenuti nella struttura MQCFH per un messaggio di risposta traceroute

L'intestazione PCF (MQCFH) per un messaggio di risposta trace - route è uguale a quella per un messaggio trace - route.

# **Traccia - dati del messaggio di risposta instradamento**

I dati del messaggio di risposta di trace - route sono un duplicato dei dati del messaggio di trace - route per cui sono stati creati

I dati del messaggio di risposta di tracerouto contengono uno o più gruppi *Attività* . I parametri sono descritti in ["Dati del messaggio del report attività" a pagina 106](#page-105-0).

# **Messaggi di account e statistiche**

I gestori code generano messaggi di account e statistiche per registrare informazioni sulle operazioni MQI eseguite dalle applicazioni IBM WebSphere MQ o per registrare informazioni sulle attività che si verificano in un sistema IBM WebSphere MQ .

#### **Messaggi di account**

I messaggi di account vengono utilizzati per registrare informazioni sulle operazioni MQI eseguite dalle applicazioni IBM WebSphere MQ , consultare "Messaggi di account" a pagina 137.

#### **Messaggi statistiche**

I messaggi statistici vengono utilizzati per registrare le informazioni sulle attività che si verificano in un sistema IBM WebSphere MQ , consultare ["Messaggi statistiche" a pagina 140.](#page-139-0) Alcune attività registrate nei messaggi delle statistiche sono relative alle operazioni interne del gestore code.

I messaggi di account e statistiche vengono consegnati a una delle due code di sistema. Le applicazioni utente possono recuperare i messaggi da queste code di sistema e utilizzare le informazioni registrate per vari scopi:

- Account per l'utilizzo delle risorse dell'applicazione.
- Registrare l'attività dell'applicazione.
- Pianificazione della capacità.
- Rileva problemi nella rete del gestore code.
- Assistenza nella determinazione delle cause dei problemi nella rete del gestore code.
- Migliora l'efficienza della tua rete di gestori code.
- Familiarizzare con l'esecuzione della rete del gestore code.
- Confermare che la rete del gestore code sia in esecuzione correttamente.

# **Messaggi di account**

I messaggi di account registrano le informazioni sulle operazioni MQI eseguite da applicazioni WebSphere MQ . Un messaggio di account è un messaggio PCF che contiene un numero di strutture PCF.

Quando un'applicazione si disconnette da un gestore code, viene generato un messaggio di account che viene consegnato alla coda di account di sistema (SYSTEM.ADMIN.ACCOUNTING.QUEUE). Per applicazioni WebSphere MQ di lunga durata, i messaggi di account intermedi vengono generati nel modo seguente:

- Quando il tempo trascorso dal momento in cui è stata stabilita la connessione supera l'intervallo configurato.
- Quando il tempo trascorso dall'ultimo messaggio di account intermedio supera l'intervallo configurato.

I messaggi di account sono nelle categorie seguenti:

#### **Messaggi di account MQI**

I messaggi di account MQI contengono informazioni sul numero di chiamate MQI effettuate utilizzando una connessione a un gestore code.

#### **Messaggi di account coda**

I messaggi di account della coda contengono informazioni relative al numero di chiamate MQI effettuate utilizzando le connessioni a un gestore code, raggruppate per coda.

Ogni messaggio di account coda può contenere fino a 100 record, con ogni record relativo ad un'attività eseguita dall'applicazione rispetto ad una coda specifica.

I messaggi di account vengono registrati solo per code locali. Se un'applicazione effettua una chiamata MQI rispetto ad una coda alias, i dati di account vengono registrati rispetto alla coda di base e, per una coda remota, i dati di account vengono registrati rispetto alla coda di trasmissione.

#### **Riferimenti correlati**

["Dati del messaggio di account MQI" a pagina 154](#page-153-0) Utilizzare questa pagina per visualizzare la struttura di un messaggio di account MQI

["Dati del messaggio di account coda" a pagina 165](#page-164-0)

Utilizzare questa pagina per visualizzare la struttura di un messaggio di account coda

# **Formato del messaggio di account**

I messaggi di account comprendono una serie di campi PCF costituiti da un descrittore di messaggi e dati di messaggi.

#### **Descrittore messaggio**

• Un messaggio di account MQMD (descrittore del messaggio)

#### **Dati del messaggio di account**

- Un messaggio di account MQCFH (intestazione PCF)
- Dati del messaggio di account sempre restituiti
- Dati del messaggio di account restituiti se disponibili

Il messaggio di account MQCFH (intestazione PCF) contiene informazioni sull'applicazione e l'intervallo per cui sono stati registrati i dati di account.

I dati del messaggio di account comprendono parametri PCF che memorizzano le informazioni di account. Il contenuto dei messaggi di account dipende dalla categoria di messaggi come segue:

#### **Messaggio di account MQI**

I dati del messaggio di account MQI sono costituiti da un numero di parametri PCF, ma non da gruppi PCF.

#### **Messaggio di account coda**

I dati dei messaggi di account della coda sono costituiti da un certo numero di parametri PCF e nell'intervallo compreso tra 1 e 100 *QAccountingData* gruppi PCF.

Esiste un gruppo PCF *QAccountingData* per ogni coda per cui sono stati raccolti i dati di account. Se un'applicazione accede a più di 100 code, vengono generati più messaggi di account. Ciascun messaggio ha il parametro *SeqNumber* in MQCFH (intestazione PCF) aggiornato di conseguenza e l'ultimo messaggio nella sequenza ha il parametro *Control* in MQCFH specificato come MQCFC\_LAST.

# **Raccolta di informazioni contabili**

Utilizzare gli attributi di coda e gestore code per controllare la raccolta di informazioni di account. È anche possibile utilizzare opzioni MQCONNX per controllare la raccolta a livello di connessione.

### *Informazioni di account MQI*

Utilizzare l'attributo del gestore code ACCTMQI per controllare la raccolta di informazioni di account MQI

Per modificare il valore di questo attributo, utilizzare il comando MQSC, ALTER QMGRe specificare il parametro ACCTMQI. I messaggi di account vengono creati solo per connessioni che iniziano dopo l'abilitazione dell'account. Il parametro ACCTMQI può avere i seguenti valori:

#### **SU**

Le informazioni di account MQI vengono raccolte per ogni connessione al gestore code.

#### **NON ATTIVO**

Le informazioni di account MQI non vengono raccolte. Questo è il valore predefinito.

Ad esempio, per abilitare la raccolta di informazioni di account MQI, utilizzare il seguente comando MQSC:

ALTER QMGR ACCTMQI(ON)

### *Informazioni sull'account della coda*

Utilizzare l'attributo della coda ACCTQ e l'attributo del gestore code ACCTQ per controllare la raccolta di informazioni sull'account coda.

Per modificare il valore dell'attributo della coda, utilizzare il comando MQSC ALTER QLOCAL e specificare il parametro ACCTQ. I messaggi di account vengono creati solo per connessioni che iniziano dopo l'abilitazione dell'account. L'attributo della coda ACCTQ può avere i seguenti valori:

**SU**

Le informazioni di account coda per questa coda vengono raccolte per ogni connessione al gestore code che apre la coda.

#### **NON ATTIVO**

Le informazioni di account coda per questa coda non sono raccolte.

#### **QMGR**

La raccolta delle informazioni di account coda per questa coda è controllata in base al valore dell'attributo del gestore code ACCTQ. Questo è il valore predefinito.

Per modificare il valore dell'attributo del gestore code, utilizzare il comando MQSC ALTER QMGR e specificare il parametro ACCTQ. L'attributo del gestore code ACCTQ può avere i seguenti valori:

#### **SU**

Le informazioni sull'account della coda vengono raccolte per le code per cui l'attributo della coda ACCTQ è impostato come QMGR.

#### **NON ATTIVO**

Le informazioni sull'account della coda non vengono raccolte per le code che hanno l'attributo della coda ACCTQ impostato come QMGR. Questo è il valore predefinito.

#### **NESSUNO**

La raccolta di informazioni sull'account della coda è disabilitata per tutte le code, indipendentemente dall'attributo coda ACCTQ.

Se l'attributo del gestore code, ACCTQ, è impostato su NONE, la raccolta delle informazioni sull'account della coda è disabilitata per tutte le code, indipendentemente dall'attributo della coda ACCTQ.

Ad esempio, per abilitare la raccolta di informazioni di account per la coda, Q1, utilizzare il seguente comando MQSC:

#### ALTER QLOCAL(Q1) ACCTQ(ON)

Per abilitare la raccolta di informazioni di account per tutte le code che specificano l'attributo coda ACCTQ come QMGR, utilizzare il seguente comando MQSC:

ALTER QMGR ACCTQ(ON)

#### *Opzioni MQCONNX*

Utilizzare il parametro **ConnectOpts** sulla chiamata MQCONNX per modificare la raccolta di informazioni di account della coda e MQI a livello di connessione sovrascrivendo i valori effettivi degli attributi del gestore code ACCTMQI e ACCTQ

Il parametro **ConnectOpts** può avere i seguenti valori:

#### **MQCNO\_ACCOUNTING\_MQI\_ENABLED**

Se il valore dell'attributo del gestore code ACCTMQI è specificato come OFF, l'account MQI è abilitato per questa connessione. Questo è l'equivalente dell'attributo del gestore code ACCTMQI specificato come ON.

Se il valore dell'attributo gestore code ACCTMQI non è specificato come OFF, questo attributo non ha effetto.

#### **MQCNO\_ACCOUNTING\_MQI\_DISABLED**

Se il valore dell'attributo del gestore code ACCTMQI è specificato come ON, l'account MQI è disabilitato per questa connessione. Equivale all'attributo del gestore code ACCTMQI specificato come OFF.

Se il valore dell'attributo del gestore code ACCTMQI non è specificato come ON, questo attributo non ha alcun effetto.

#### <span id="page-139-0"></span>**MQCNO\_ACCOUNTING\_Q\_ENABLED**

Se il valore dell'attributo del gestore code ACCTQ è specificato come OFF, l'account della coda è abilitato per questa connessione. Tutte le code con ACCTQ specificato come QMGR sono abilitate per l'account della coda. Equivale all'attributo del gestore code ACCTQ specificato come ON.

Se il valore dell'attributo del gestore code ACCTQ non è specificato come OFF, questo attributo non ha alcun effetto.

#### **MQCNO\_ACCOUNTING\_Q\_DISABLED**

Se il valore dell'attributo del gestore code ACCTQ è specificato come ON, l'account della coda è disabilitato per questa connessione. Equivale all'attributo del gestore code ACCTQ specificato come OFF.

Se il valore dell'attributo del gestore code ACCTQ non è specificato come ON, questo attributo non ha alcun effetto.

Queste sovrascritture sono disabilitate per impostazione predefinita. Per abilitarli, impostare l'attributo gestore code ACCTCONO su ENABLED. Per abilitare le sovrascritture di account per le singole connessioni, utilizzare il seguente comando MQSC:

ALTER QMGR ACCTCONO(ENABLED)

### *Creazione del messaggio di account*

I messaggi di account vengono generati quando un'applicazione si disconnette dal gestore code. I messaggi di account intermedi vengono scritti anche per le applicazioni WebSphere MQ di lunga durata.

I messaggi di account vengono generati in uno dei modi seguenti quando un'applicazione si disconnette:

- L'applicazione emette una chiamata MQDISC
- Il gestore code riconosce che l'applicazione è stata terminata

I messaggi di account intermedi vengono scritti per applicazioni WebSphere MQ di lunga durata quando l'intervallo da quando è stata stabilita la connessione o dall'ultimo messaggio di account intermedio scritto supera l'intervallo configurato. L'attributo gestore code, ACCTINT, specifica il tempo, in secondi, dopo il quale i messaggi di account intermedi possono essere scritti automaticamente. I messaggi di account vengono creati solo quando l'applicazione interagisce con il gestore code, quindi le applicazioni che rimangono connesse al gestore code per lunghi periodi senza eseguire richieste MQI non generano messaggi di account fino all'esecuzione della prima richiesta MQI dopo il completamento dell'intervallo di account.

L'intervallo di account predefinito è 1800 secondi (30 minuti). Ad esempio, per modificare l'intervallo di account in 900 secondi (15 minuti), utilizzare il seguente comando MQSC:

ALTER QMGR ACCTINT(900)

# **Messaggi statistiche**

I messaggi delle statistiche registrano le informazioni relative alle attività che si verificano in un sistema WebSphere MQ . Un messaggio di statistiche è un messaggio PCF che contiene un numero di strutture PCF.

I messaggi statistici vengono consegnati alla coda di sistema (SYSTEM.ADMIN.STATISTICS.QUEUE) ad intervalli configurati, ogni volta che vi è qualche attività.

I messaggi di statistiche sono nelle seguenti categorie:

#### **Messaggi di statistiche MQI**

I messaggi delle statistiche MQI contengono informazioni relative al numero di chiamate MQI effettuate durante un intervallo configurato. Ad esempio, le informazioni possono includere il numero di chiamate MQI emesse da un gestore code.

#### **Messaggi statistiche coda**

I messaggi di statistiche coda contengono informazioni relative all'attività di una coda durante un intervallo configurato. Le informazioni includono il numero di messaggi immessi e richiamati dalla coda e il numero totale di byte elaborati da una coda.

Ogni messaggio di statistica della coda può contenere fino a 100 record, con ogni record relativo all'attività per coda per cui sono state raccolte le statistiche.

I messaggi statistici vengono registrati solo per code locali. Se un'applicazione effettua una chiamata MQI su una coda alias, i dati delle statistiche vengono registrati rispetto alla coda di base e, per una coda remota, i dati delle statistiche vengono registrati rispetto alla coda di trasmissione.

#### **Messaggi statistiche canale**

I messaggi delle statistiche del canale contengono informazioni relative all'attività di un canale durante un intervallo configurato. Ad esempio, le informazioni possono essere il numero di messaggi trasferiti dal canale o il numero di byte trasferiti dal canale.

Ogni messaggio di statistiche del canale contiene fino a 100 record, con ciascun record relativo all'attività per canale per cui sono state raccolte le statistiche.

#### **Riferimenti correlati**

["Informazioni statistiche MQI" a pagina 142](#page-141-0) Utilizzare l'attributo gestore code STATMQI per controllare la raccolta di informazioni sulle statistiche MQI

#### ["Informazioni statistiche coda" a pagina 142](#page-141-0)

Utilizzare l'attributo della coda STATQ e l'attributo del gestore code STATQ per controllare la raccolta di informazioni sulle statistiche della coda

#### ["Informazioni statistiche canale" a pagina 143](#page-142-0)

Utilizzare l'attributo del canale STATCHL per controllare la raccolta di informazioni sulle statistiche del canale. È anche possibile impostare gli attributi del gestore code per controllare la raccolta di informazioni. Questi attributi sono disponibili su piattaforme distribuite e su IBM i.

# **Formato dei messaggi di statistiche**

I messaggi statistici comprendono una serie di campi PCF costituiti da un descrittore di messaggi e da dati di messaggi.

#### **Descrittore messaggio**

• Un messaggio statistico MQMD (descrittore del messaggio)

#### **Dati del messaggio di account**

- Un messaggio di statistiche MQCFH (intestazione PCF)
- Dati del messaggio delle statistiche sempre restituiti
- Dati del messaggio delle statistiche restituiti se disponibili

Il messaggio delle statistiche MQCFH (intestazione PCF) contiene informazioni sull'intervallo per cui sono stati registrati i dati delle statistiche.

I dati del messaggio delle statistiche comprendono parametri PCF che memorizzano le informazioni sulle statistiche. Il contenuto dei messaggi statistici dipende dalla categoria di messaggi come segue:

#### **Messaggio statistiche MQI**

I dati del messaggio delle statistiche MQI sono costituiti da un numero di parametri PCF, ma non da gruppi PCF.

#### **Messaggio statistiche coda**

I dati dei messaggi delle statistiche della coda sono costituiti da un numero di parametri PCF e sono compresi tra 1 e 100 *QStatisticsData* gruppi PCF.

Esiste un gruppo PCF *QStatisticsData* per ogni coda attiva nell'intervallo. Se nell'intervallo erano attive più di 100 code, vengono generati più messaggi di statistiche. Ciascun messaggio ha il parametro

<span id="page-141-0"></span>*SeqNumber* in MQCFH (intestazione PCF) aggiornato di conseguenza e l'ultimo messaggio nella sequenza ha il parametro *Control* in MQCFH specificato come MQCFC\_LAST.

#### **Messaggio statistiche canale**

I dati del messaggio delle statistiche del canale sono costituiti da un numero di parametri PCF e nell'intervallo compreso tra 1 e 100 *ChlStatisticsData* gruppi PCF.

C'è un gruppo PCF *ChlStatisticsData* per ogni canale attivo nell'intervallo. Se nell'intervallo erano attivi più di 100 canali, vengono generati più messaggi statistici. Ciascun messaggio ha il parametro *SeqNumber* in MQCFH (intestazione PCF) aggiornato di conseguenza e l'ultimo messaggio nella sequenza ha il parametro *Control* in MQCFH specificato come MQCFC\_LAST.

# **Raccolta di informazioni statistiche**

Utilizzare gli attributi di coda, gestore code e canale per controllare la raccolta di informazioni statistiche

### *Informazioni statistiche MQI*

Utilizzare l'attributo gestore code STATMQI per controllare la raccolta di informazioni sulle statistiche MQI

Per modificare il valore di questo attributo, utilizzare il comando MQSC ALTER QMGR e specificare il parametro STATMQI. I messaggi di statistiche vengono generati solo per le code aperte dopo l'abilitazione della raccolta delle statistiche. Il parametro STATMQI può avere i seguenti valori:

**SU**

Le informazioni statistiche MQI vengono raccolte per ogni connessione al gestore code.

#### **NON ATTIVO**

Le informazioni statistiche MQI non vengono raccolte. Questo è il valore predefinito.

Ad esempio, per abilitare la raccolta di informazioni sulle statistiche MQI, utilizzare il seguente comando MQSC:

ALTER QMGR STATMQI(ON)

### *Informazioni statistiche coda*

Utilizzare l'attributo della coda STATQ e l'attributo del gestore code STATQ per controllare la raccolta di informazioni sulle statistiche della coda

È possibile abilitare o disabilitare la raccolta di informazioni sulle statistiche della coda per le singole code o per più code. Per controllare le code individuali, impostare l'attributo della coda STATQ. Abilitare o disabilitare la raccolta di informazioni sulle statistiche della coda a livello di gestore code utilizzando l'attributo STATQ del gestore code. Per tutte le code che hanno l'attributo della coda STATQ specificato con il valore QMGR, la raccolta di informazioni sulle statistiche della coda è controllata al livello del gestore code.

Le statistiche della coda vengono incrementate solo per le operazioni che utilizzano gli handle dell'oggetto MQI IBM WebSphere MQ aperti dopo l'abilitazione della raccolta delle statistiche.

I messaggi delle statistiche della coda vengono generati solo per le code per le quali sono stati raccolti dati statistici nel periodo di tempo precedente.

La stessa coda può avere diverse operazioni di inserimento e operazioni di acquisizione attraverso diversi handle di oggetti. Alcuni handle di oggetti potrebbero essere stati aperti prima dell'abilitazione della raccolta di statistiche, ma altri sono stati aperti in seguito. Pertanto, è possibile per le statistiche della coda registrare l'attività di alcune operazioni di inserimento e di acquisizione, e non tutte.

Per assicurarsi che le statistiche della coda stiano registrando l'attività di tutte le applicazioni, è necessario chiudere e riaprire i nuovi handle di oggetto sulla coda o sulle code che si stanno monitorando. Il modo migliore per ottenere questo risultato è quello di terminare e riavviare tutte le applicazioni dopo aver abilitato la raccolta delle statistiche.

Per modificare il valore dell'attributo della coda STATQ, utilizzare il comando MQSC ALTER QLOCAL e specificare STATQ. L'attributo della coda STATQ può avere i seguenti valori:

#### <span id="page-142-0"></span>**SU**

Le informazioni sulle statistiche della coda vengono raccolte per ogni connessione al gestore code che apre la coda.

#### **NON ATTIVO**

Le informazioni sulle statistiche della coda per questa coda non vengono raccolte.

#### **QMGR**

La raccolta delle informazioni sulle statistiche della coda per questa coda è controllata in base al valore dell'attributo gestore code, STATQ. Questo è il valore predefinito.

Per modificare il valore dell'attributo gestore code STATQ, utilizzare il comando MQSC ALTER QMGR e specificare STATQ. L'attributo STATQ del gestore code può avere i seguenti valori:

#### **SU**

Le informazioni sulle statistiche della coda vengono raccolte per le code che hanno l'attributo della coda STATQ impostato come QMGR

#### **NON ATTIVO**

Le informazioni sulle statistiche della coda non vengono raccolte per le code che hanno l'attributo della coda STATQ impostato come QMGR. Questo è il valore predefinito.

#### **NESSUNO**

La raccolta delle informazioni statistiche della coda è disabilitata per tutte le code, indipendentemente dall'attributo della coda STATQ.

Se l'attributo STATQ del gestore code è impostato su NONE, la raccolta di informazioni sulle statistiche della coda è disabilitata per tutte le code, indipendentemente dall'attributo STATQ della coda.

Ad esempio, per abilitare la raccolta di informazioni sulle statistiche per la coda, Q1, utilizzare il seguente comando MQSC:

#### ALTER QLOCAL(Q1) STATQ(ON)

Per abilitare la raccolta di informazioni statistiche per tutte le code che specificano l'attributo della coda STATQ come QMGR, utilizzare il seguente comando MQSC:

ALTER QMGR STATQ(ON)

### *Informazioni statistiche canale*

Utilizzare l'attributo del canale STATCHL per controllare la raccolta di informazioni sulle statistiche del canale. È anche possibile impostare gli attributi del gestore code per controllare la raccolta di informazioni. Questi attributi sono disponibili su piattaforme distribuite e su IBM i.

È possibile abilitare o disabilitare la raccolta di informazioni sulle statistiche del canale per singoli canali o per più canali. Per controllare i singoli canali, è necessario impostare l'attributo del canale STATCHL per abilitare o disabilitare la raccolta di informazioni sulle statistiche del canale. Per controllare insieme molti canali, abilitare o disabilitare la raccolta di informazioni sulle statistiche dei canali a livello di gestore code utilizzando l'attributo STATCHL del gestore code. Per tutti i canali con l'attributo del canale STATCHL specificato con il valore QMGR, la raccolta di informazioni sulle statistiche del canale è controllata a livello del gestore code.

I canali mittenti del cluster definiti automaticamente non sono oggetti WebSphere MQ , quindi non hanno attributi allo stesso modo degli oggetti canale. Per controllare automaticamente i canali mittenti del cluster definiti, utilizzare l'attributo STATACLS del gestore code. Questo attributo determina se i canali mittenti del cluster definiti automaticamente all'interno di un gestore code sono abilitati o disabilitati per la raccolta di informazioni sulle statistiche del canale.

È possibile impostare la raccolta di informazioni sulle statistiche del canale su uno dei tre livelli di monitoraggio: basso, medio o alto. È possibile impostare il livello di monitoraggio a livello di oggetto o a livello di gestore code. La scelta del livello da utilizzare dipende dal sistema. La raccolta di dati statistici potrebbe richiedere alcune istruzioni relativamente costose dal punto di vista del calcolo, quindi per

ridurre l'impatto della raccolta di informazioni statistiche del canale, le opzioni di monitoraggio medio e basso misurano un campione di dati a intervalli regolari piuttosto che raccogliere dati per tutto il tempo. Tabella 22 a pagina 144 riepiloga i livelli disponibili con la raccolta di informazioni sulle statistiche del canale:

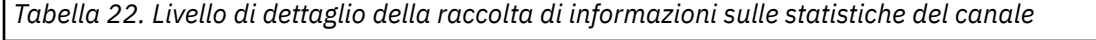

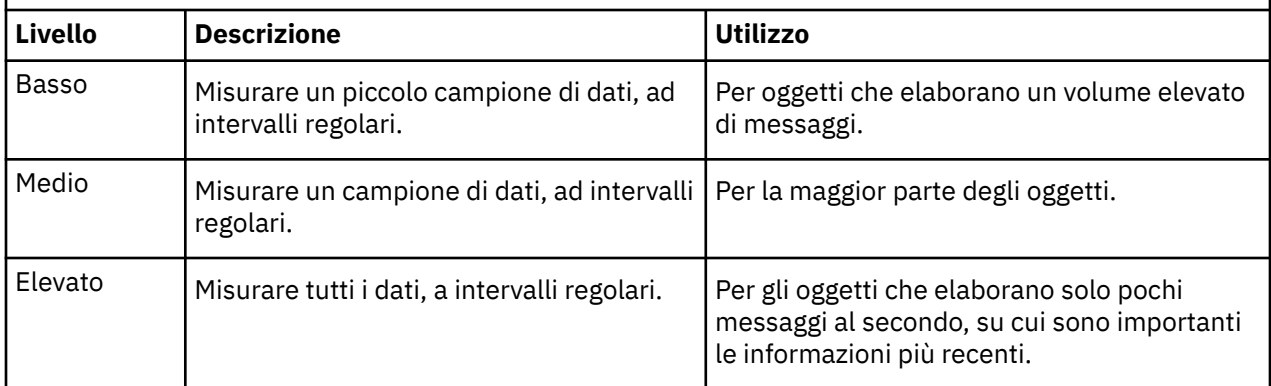

Per modificare il valore dell'attributo del canale STATCHL, utilizzare il comando MQSC ALTER CHANNEL e specificare il parametro STATCHL.

Per modificare il valore dell'attributo gestore code STATCHL, utilizzare il comando MQSC ALTER QMGR e specificare STATCHL.

Per modificare il valore dell'attributo del gestore code STATACLS, utilizzare il comando MQSC ALTER QMGR e specificare il parametro STATACLS.

L'attributo del canale, STATCHL, può avere i seguenti valori:

#### **BASSO**

Le informazioni sulle statistiche del canale vengono raccolte con un basso livello di dettaglio.

#### **MEDIO**

Le informazioni statistiche del canale vengono raccolte con un livello medio di dettaglio.

#### **ALTO**

Le informazioni sulle statistiche del canale vengono raccolte con un alto livello di dettaglio.

#### **NON ATTIVO**

Le informazioni sulle statistiche del canale non vengono raccolte per questo canale.

#### **QMGR**

L'attributo di canale è impostato come QMGR. La raccolta di informazioni statistiche per questo canale è controllata dal valore dell'attributo gestore code, STATCHL.

Questo è il valore predefinito.

L'attributo del gestore code, STATCHL, può avere i seguenti valori:

#### **BASSO**

Le informazioni sulle statistiche del canale vengono raccolte con un basso livello di dettagli, per tutti i canali che hanno l'attributo del canale STATCHL impostato come QMGR.

#### **MEDIO**

Le informazioni sulle statistiche del canale vengono raccolte con un medio livello di dettaglio, per tutti i canali che hanno l'attributo del canale STATCHL impostato come QMGR.

#### **ALTO**

Le informazioni sulle statistiche del canale vengono raccolte con un livello di dettaglio elevato, per tutti i canali che hanno l'attributo del canale STATCHL impostato come QMGR.

#### **NON ATTIVO**

Le informazioni sulle statistiche del canale non vengono raccolte per tutti i canali che hanno l'attributo del canale STATCHL impostato come QMGR.

Questo è il valore predefinito.
#### **NESSUNO**

La raccolta delle informazioni sulle statistiche del canale è disabilitata per tutti i canali, indipendentemente dall'attributo del canale STATCHL.

L'attributo gestore code, STATACLS, può avere i seguenti valori:

#### **BASSO**

Le informazioni statistiche vengono raccolte con un basso livello di dettaglio per canali mittenti del cluster definiti automaticamente.

#### **MEDIO**

Le informazioni statistiche vengono raccolte con un medio livello di dettaglio per i canali mittenti del cluster definiti automaticamente.

#### **ALTO**

Le informazioni sulle statistiche vengono raccolte con un alto livello di dettagli per i canali mittenti del cluster definiti automaticamente.

#### **NON ATTIVO**

Le informazioni statistiche non sono per i canali mittenti del cluster definiti automaticamente.

#### **QMGR**

La raccolta di informazioni statistiche per canali mittente del cluster definiti automaticamente è controllata dal valore dell'attributo del gestore code, STATCHL.

Questo è il valore predefinito.

Ad esempio, per abilitare la raccolta di informazioni statistiche, con un medio livello di dettagli, per il canale mittente QM1.TO.QM2, utilizzare il seguente comando MQSC:

ALTER CHANNEL(QM1.TO.QM2) CHLTYPE(SDR) STATCHL(MEDIUM)

Per abilitare la raccolta delle informazioni statistiche, ad un livello medio di dettagli, per tutti i canali che specificano l'attributo del canale STATCHL come QMGR, utilizzare il seguente comando MQSC:

ALTER QMGR STATCHL(MEDIUM)

Per abilitare la raccolta di informazioni statistiche, a un livello medio di dettagli, per tutti i canali mittenti del cluster definiti automaticamente, utilizzare il seguente comando MQSC:

ALTER QMGR STATACLS(MEDIUM)

#### *Creazione di messaggi di statistiche*

I messaggi di statistica vengono generati a intervalli configurati e quando un gestore code viene arrestato in modo controllato.

L'intervallo configurato è controllato dall'attributo gestore code STATINT, che specifica l'intervallo, in secondi, tra la creazione dei messaggi di statistiche. L'intervallo di statistiche predefinito è 1800 secondi (30 minuti). Per modificare l'intervallo delle statistiche, utilizzare il comando MQSC ALTER QMGR e specificare il parametro STATINT . Ad esempio, per modificare l'intervallo delle statistiche in 900 secondi (15 minuti), utilizzare il seguente comando MQSC:

ALTER QMGR STATINT(900)

Per scrivere i dati delle statistiche attualmente raccolti nella coda delle statistiche prima della scadenza dell'intervallo di raccolta delle statistiche, utilizzare il comando MQSC RESET QMGR TYPE(STATISTICS). L'immissione di questo comando fa sì che i dati delle statistiche raccolti vengano scritti nella coda delle statistiche e che inizi un nuovo intervallo di raccolta dati delle statistiche.

## **Visualizzazione delle informazioni su statistiche e account**

Per utilizzare le informazioni registrate nei messaggi di account e statistiche, eseguire un'applicazione come il programma di esempio **amqsmon** per trasformare le informazioni registrate in un formato appropriato

I messaggi di account e statistiche vengono scritti nelle code di account e statistiche del sistema. **amqsmon** è un programma di esempio fornito con WebSphere MQ che elabora i messaggi dalle code di account e statistiche e visualizza le informazioni sullo schermo in un formato leggibile.

Poiché **amqsmon** è un programma di esempio, è possibile utilizzare il codice di origine fornito come modello per scrivere la propria applicazione per elaborare i messaggi di statistiche o di account oppure modificare il codice di origine **amqsmon** per soddisfare i propri requisiti specifici.

## **amqsmon (Visualizzazione informazioni di controllo formattate)**

Utilizzare il programma di esempio **amqsmon** per visualizzare in un formato leggibile le informazioni contenute nei messaggi di account e statistiche. Il programma **amqsmon** legge i messaggi di account dalla coda di account, SYSTEM.ADMIN.ACCOUNTING.QUEUE. e legge i messaggi statistici dalla coda delle statistiche, SYSTEM.ADMIN.STATISTICS.QUEUE.

### **Sintassi**

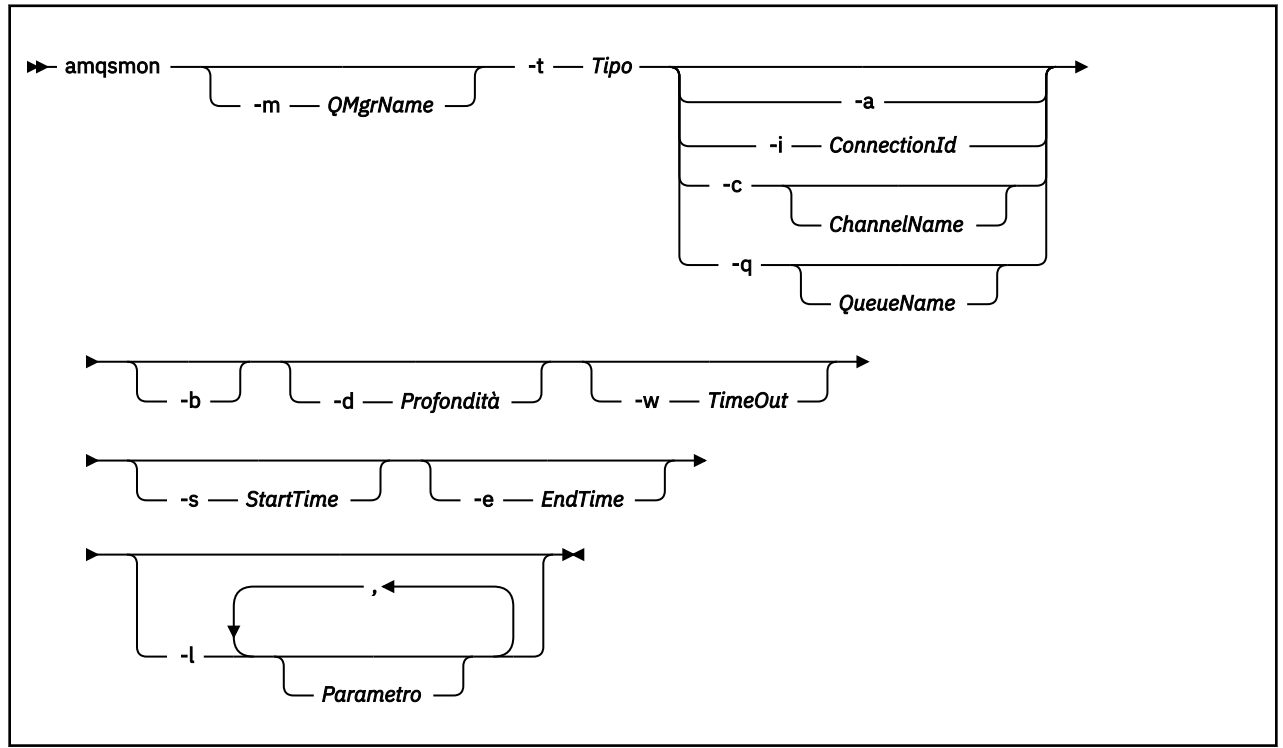

### **Parametri obbligatori**

#### **-t** *Type*

Il tipo di messaggi da elaborare. Specificare *Tipo* come uno dei seguenti:

#### **Accounting**

Vengono elaborati i record di account. I messaggi vengono letti dalla coda di sistema, SYSTEM.ADMIN.ACCOUNTING.QUEUE.

#### **statistiche**

I record delle statistiche vengono elaborati. I messaggi vengono letti dalla coda di sistema, SYSTEM.ADMIN.STATISTICS.QUEUE.

## **Parametri facoltativi**

#### **-m** *QMgrName*

Il nome del gestore code da cui devono essere elaborati i messaggi di statistiche o di account.

Se non si specifica questo parametro, viene utilizzato il gestore code predefinito.

#### **-a**

Elaborare i messaggi contenenti solo record MQI.

Visualizzare solo i record MQI. I messaggi non contenenti record MQI verranno sempre lasciati nella coda da cui sono stati letti.

#### **-q** *QueueName*

*QueueName* è un parametro facoltativo.

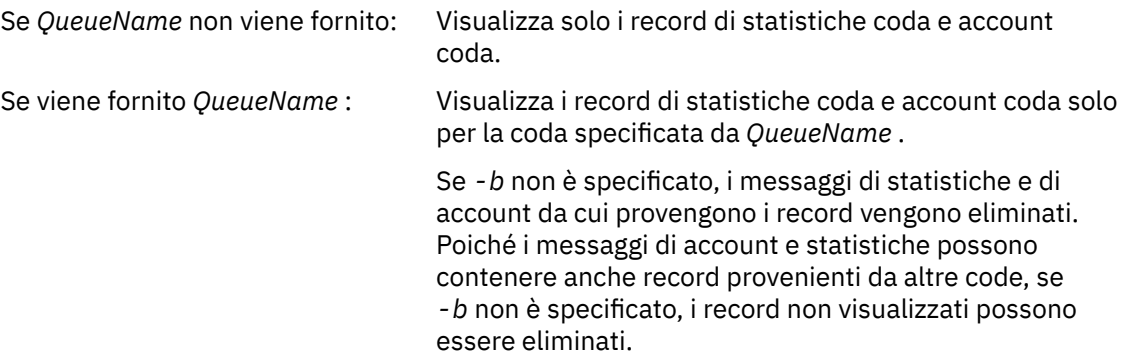

#### **-c** *ChannelName*

*ChannelName* è un parametro facoltativo.

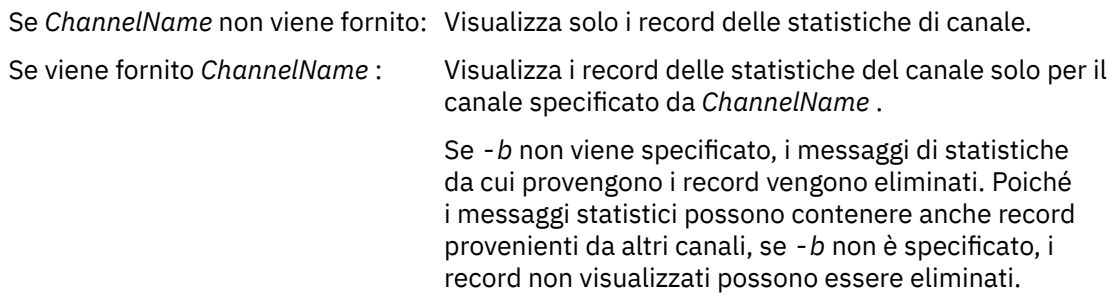

Questo parametro è disponibile solo quando si visualizzano i messaggi delle statistiche (*-t statistics*).

#### **-i** *ConnectionId*

Visualizza i record relativi all'ID connessione specificato solo da *ConnectionId* .

Questo parametro è disponibile solo quando si visualizzano i messaggi di account (*-t accounting*).

Se *-b* non viene specificato, i messaggi di statistiche da cui provengono i record vengono eliminati. Poiché i messaggi statistici possono contenere anche record provenienti da altri canali, se *-b* non è specificato, i record non visualizzati possono essere eliminati.

#### **-b**

#### Sfoglia messaggi.

I messaggi vengono richiamati in modo non distruttivo.

#### **-d** *Depth*

Il numero massimo di messaggi che è possibile elaborare.

Se non si specifica questo parametro, è possibile elaborare un numero illimitato di messaggi.

#### **-w** *TimeOut*

Il numero massimo di secondi di attesa per la disponibilità di un messaggio.

Se non si specifica questo parametro, amqsmon terminerà una volta che non vi sono più messaggi da elaborare.

#### **-s** *StartTime*

Elabora i messaggi immessi solo dopo il *StartTime* specificato.

*StartTime* è specificato nel formato yyyy-mm-dd hh.mm.ss. Se una data viene specificata senza un'ora, l'ora verrà impostata sul valore predefinito 00.00.00 nella data specificata. Gli orari sono GMT.

Per l'effetto di non specificare questo parametro, consultare la Nota 1.

#### **-e** *EndTime*

Elabora i messaggi inseriti prima del *EndTime* specificato.

*EndTime* è specificato nel formato yyyy-mm-dd hh.mm.ss. Se una data viene specificata senza un'ora, l'ora verrà impostata sul valore predefinito 23.59.59 nella data specificata. Gli orari sono GMT.

Per l'effetto di non specificare questo parametro, consultare la Nota 1.

#### **-l** *Parameter*

Visualizzare solo i campi selezionati dai record elaborati. *Parametro* è un elenco separato da virgole di valori interi, con ciascun valore intero associato alla costante numerica di un campo; vedere l' [esempio 5 di amqsmon.](#page-150-0)

Se non si specifica questo parametro, vengono visualizzati tutti i campi disponibili.

#### **Nota:**

1. Se non si specifica *-s StartTime* o *-e EndTime*, i messaggi che possono essere elaborati non vengono limitati dall'ora di inserimento.

### **Esempi di amqsmon**

Utilizzare questa pagina per visualizzare gli esempi di esecuzione del programma di esempio amqsmon (Visualizzazione delle informazioni di monitoraggio formattate)

1. Il seguente comando visualizza tutti i messaggi di statistiche MQI dal gestore code saturn.queue.manager:

```
amqsmon -m saturn.queue.manager -t statistics -a
```
L'output di questo comando è il seguente:

```
 RecordType: MQIStatistics
  QueueManager: 'saturn.queue.manager'
IntervalStartDate: '2005-04-30'
IntervalStartTime: '15.09.02'
IntervalEndDate: '2005-04-30'
IntervalEndTime: '15.39.02'
  CommandLevel: 600
  ConnCount: 23
  ConnFailCount: 0
  ConnsMax: 8
  DiscCount: [17, 0, 0]
OpenCount: [0, 80, 1, 0, 0, 3, 0, 0, 0, 0, 0, 0, 0]
OpenFailCount: [0, 0, 0, 0, 0, 0, 0, 0, 0, 0, 0, 0, 0]
CloseCount: [0, 73, 1, 0, 0, 1, 0, 0, 0, 0, 0, 0, 0]
CloseFailCount: [0, 0, 0, 0, 0, 0, 0, 0, 0, 0, 0, 0, 0]
InqCount: [4, 2102, 0, 0, 0, 46, 0, 0, 0, 0, 0, 0, 0]
InqFailCount: [0, 31, 0, 0, 0, 0, 0, 0, 0, 0, 0, 0, 0]
SetCount: [0, 1, 0, 0, 0, 1, 0, 0, 0, 0, 0, 0, 0]
SetFailCount: [0, 0, 0, 0, 0, 0, 0, 0, 0, 0, 0, 0, 0]
PutCount: [26, 1]
  PutFailCount: 0
  Put1Count: [40, 0]
  Put1FailCount: 0
  PutBytes: [57064, 12320]
  GetCount: [18, 1]
```

```
 GetBytes: [52, 12320]
GetFailCount: 2254
BrowseCount: [18, 60]
BrowseBytes: [23784, 30760]
  BrowseFailCount: 9
  CommitCount: 0
  CommitFailCount: 0
  BackCount: 0
  ExpiredMsgCount: 0
  PurgeCount: 0
```
2. Il seguente comando visualizza tutti i messaggi di statistiche della coda per la coda LOCALQ sul gestore code saturn.queue.manager:

amqsmon -m saturn.queue.manager -t statistics -q LOCALQ

L'output di questo comando è il seguente:

```
 RecordType: QueueStatistics
QueueManager: 'saturn.queue.manager'
IntervalStartDate: '2005-04-30'
IntervalStartTime: '15.09.02'
IntervalEndDate: '2005-04-30'
IntervalEndTime: '15.39.02'
CommandLevel: 600
ObjectCount: 3
  QueueStatistics:
QueueName: 'LOCALQ'
CreateDate: '2005-03-08'
CreateTime: '17.07.02'
QueueType: Predefined
    QueueDefinitionType: Local
    QMinDepth: 0
    QMaxDepth: 18
    AverageQueueTime: [29827281, 0]
    PutCount: [26, 0]
    PutFailCount: 0
Put1Count: [0, 0]
Put1FailCount: 0
PutBytes: [88, 0]
GetCount: [18, 0]
GetBytes: [52, 0]
GetFailCount: 0
BrowseCount: [0, 0]
BrowseBytes: [0, 0]
BrowseFailCount: 1
    NonQueuedMsgCount: 0
    ExpiredMsgCount: 0
    PurgedMsgCount: 0
```
3. Il seguente comando visualizza tutti i messaggi statistici registrati dalle 15:30 del 30 aprile 2005 dal gestore code saturn.queue.manager.

amqsmon -m saturn.queue.manager -t statistics -s "2005-04-30 15.30.00"

L'output di questo comando è il seguente:

```
 RecordType: MQIStatistics
QueueManager: 'saturn.queue.manager'
IntervalStartDate: '2005-04-30'
IntervalStartTime: '15.09.02'
IntervalEndDate: '2005-04-30'
IntervalEndTime: '15.39.02'
  CommandLevel: 600
  ConnCount: 23
  ConnFailCount: 0
  ConnsMax: 8
DiscCount: [17, 0, 0]
OpenCount: [0, 80, 1, 0, 0, 3, 0, 0, 0, 0, 0, 0, 0]
... 
  RecordType: QueueStatistics
  QueueManager: 'saturn.queue.manager'
  IntervalStartDate: '2005-04-30'
```

```
 IntervalStartTime: '15.09.02'
IntervalEndDate: '2005-04-30'
IntervalEndTime: '15.39.02'
  CommandLevel: 600
  ObjectCount: 3
  QueueStatistics: 0
    QueueName: 'LOCALQ'
CreateDate: '2005-03-08'
CreateTime: '17.07.02'
    QueueType: Predefined
... 
  QueueStatistics: 1
QueueName: 'SAMPLEQ'
CreateDate: '2005-03-08'
CreateTime: '17.07.02'
    QueueType: Predefined
      ...
```
4. Il seguente comando visualizza tutti i messaggi di account registrati il 30 aprile 2005 dal gestore code saturn.queue.manager:

amqsmon -m saturn.queue.manager -t accounting -s "2005-04-30" -e "2005-04-30"

L'output di questo comando è il seguente:

 RecordType: MQIAccounting QueueManager: 'saturn.queue.manager' IntervalStartDate: '2005-04-30' IntervalStartTime: '15.09.29' IntervalEndDate: '2005-04-30' IntervalEndTime: '15.09.30' CommandLevel: 600 ConnectionId: x'414d51435452455631202020202020208d0b3742010a0020' SeqNumber: 0 ApplicationName: 'amqsput' ApplicationPid: 8572 ApplicationTid: 1 UserId: 'admin' ConnDate: '2005-03-16' ConnTime: '15.09.29' DiscDate: '2005-03-16' DiscTime: '15.09.30' DiscType: Normal OpenCount: [0, 1, 0, 0, 0, 0, 0, 0, 0, 0, 0, 0, 0] OpenFailCount: [0, 0, 0, 0, 0, 0, 0, 0, 0, 0, 0, 0, 0] CloseCount: [0, 1, 0, 0, 0, 0, 0, 0, 0, 0, 0, 0, 0] CloseFailCount: [0, 0, 0, 0, 0, 0, 0, 0, 0, 0, 0, 0, 0] PutCount: [1, 0] PutFailCount: 0 PutBytes: [4, 0] GetCount: [0, 0] GetFailCount: 0 GetBytes: [0, 0] BrowseCount: [0, 0] BrowseFailCount: 0 BrowseBytes: [0, 0] CommitCount: 0 CommitFailCount: 0 BackCount: 0 InqCount: [0, 0, 0, 0, 0, 0, 0, 0, 0, 0, 0, 0, 0] InqFailCount: [0, 0, 0, 0, 0, 0, 0, 0, 0, 0, 0, 0, 0] SetCount: [0, 0, 0, 0, 0, 0, 0, 0, 0, 0, 0, 0, 0] SetFailCount: [0, 0, 0, 0, 0, 0, 0, 0, 0, 0, 0, 0, 0] RecordType: MQIAccounting QueueManager: 'saturn.queue.manager' IntervalStartDate: '2005-03-16' IntervalStartTime: '15.16.22' IntervalEndDate: '2005-03-16' IntervalEndTime: '15.16.22' CommandLevel: 600 ConnectionId: x'414d51435452455631202020202020208d0b3742010c0020' SeqNumber: 0 ApplicationName: 'runmqsc' ApplicationPid: 8615 ApplicationTid: 1 ...

<span id="page-150-0"></span>5. Il seguente comando sfoglia la coda di account e visualizza il nome dell'applicazione e l'identificativo di connessione di tutte le applicazioni per cui sono disponibili le informazioni di account MQI:

amqsmon -m saturn.queue.manager -t accounting -b -a -l 7006,3024

L'output di questo comando è il seguente:

 ConnectionId: x'414d51435452455631202020202020208d0b374203090020' ApplicationName: 'runmqsc' ConnectionId: x'414d51435452455631202020202020208d0b3742010a0020' ApplicationName: 'amqsput' ConnectionId: x'414d51435452455631202020202020208d0b3742010c0020' ApplicationName: 'runmqsc' ConnectionId: x'414d51435452455631202020202020208d0b3742010d0020' ApplicationName: 'amqsput' ConnectionId: x'414d51435452455631202020202020208d0b3742150d0020' ApplicationName: 'amqsget' 5 Records Processed.

## **Riferimento ai messaggi di statistiche e account**

Utilizzare questa pagina per ottenere una panoramica del formato dei messaggi di account e statistiche e delle informazioni restituite in questi messaggi

I messaggi di account e statistiche sono messaggi standard WebSphere MQ contenenti un descrittore di messaggi e dati di messaggi. I dati del messaggio contengono informazioni sulle operazioni MQI eseguite dalle applicazioni WebSphere MQ o sulle attività che si verificano in un sistema WebSphere MQ .

#### **Descrittore messaggio**

• Una struttura MQMD

#### **Dati messaggio**

- Un'intestazione PCF (MQCFH)
- I dati del messaggio di statistiche o di account che vengono sempre restituiti
- Dati del messaggio di statistiche o di account restituiti se disponibili

### **Formato del messaggio di statistiche e account**

Utilizzare questa pagina come esempio della struttura di un messaggio di account MQI

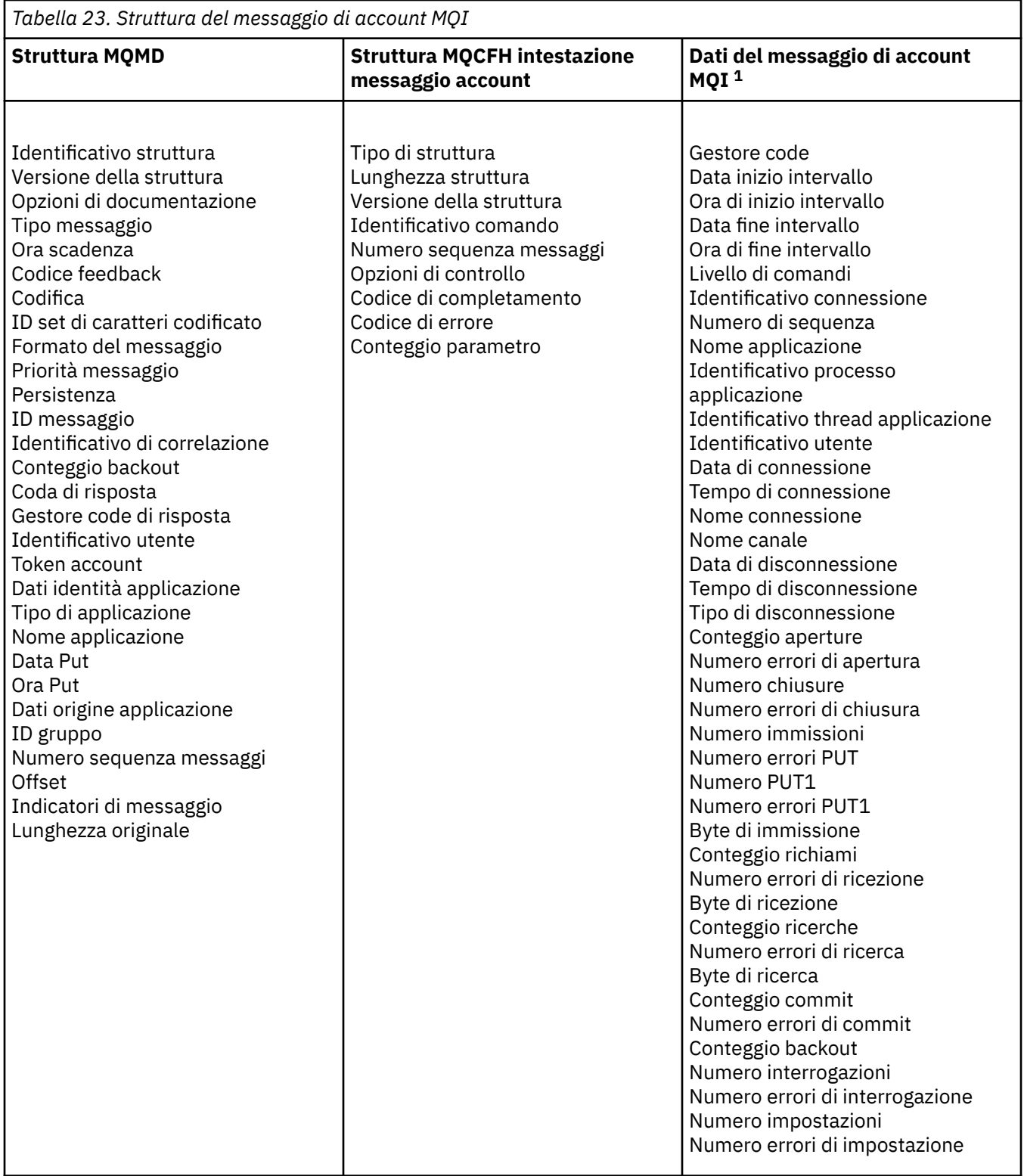

#### **Nota:**

1. I parametri visualizzati sono quelli restituiti per un messaggio di account MQI. I dati effettivi del messaggio di statistiche o di account dipendono dalla categoria del messaggio.

# **Messaggio di account e statistiche MQMD (descrittore messaggio)**

Utilizzare questa pagina per comprendere le differenze tra il descrittore di messaggi di account e statistiche e il descrittore di messaggi di eventi

I parametri e i valori nel descrittore del messaggio di account e statistiche sono gli stessi del descrittore del messaggio dei messaggi di eventi, con la seguente eccezione:

#### *Format*

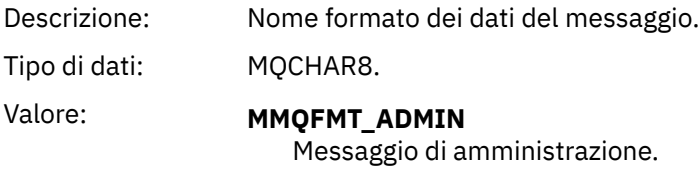

Alcuni dei parametri contenuti nel messaggio descrittore di account e statistiche contengono dati fissi forniti dal gestore code che ha generato il messaggio.

MQMD specifica anche il nome del gestore code (troncato a 28 caratteri) che inserisce il messaggio e la data e l'ora in cui il messaggio è stato inserito nella coda di account o statistiche.

## **Dati dei messaggi nei messaggi di statistiche e account**

I dati del messaggio nei messaggi di account e statistiche si basano sul formato del comando programmabile (PCF), che viene utilizzato nelle richieste e risposte del comando PCF. I dati del messaggio nei messaggi di statistiche e account sono costituiti da un'intestazione PCF (MQCFH) e da un report di statistiche o account.

## **Messaggio statistiche e account MQCFH (intestazione PCF)**

L'intestazione del messaggio dei messaggi di account e statistiche è una struttura MQCFH. I parametri e i valori nell'intestazione del messaggio del messaggio di account e statistiche sono gli stessi dell'intestazione del messaggio dei messaggi di evento, con le seguenti eccezioni:

Descrizione: Identificativo comando. Identifica la categoria di messaggi di account o

#### *Command*

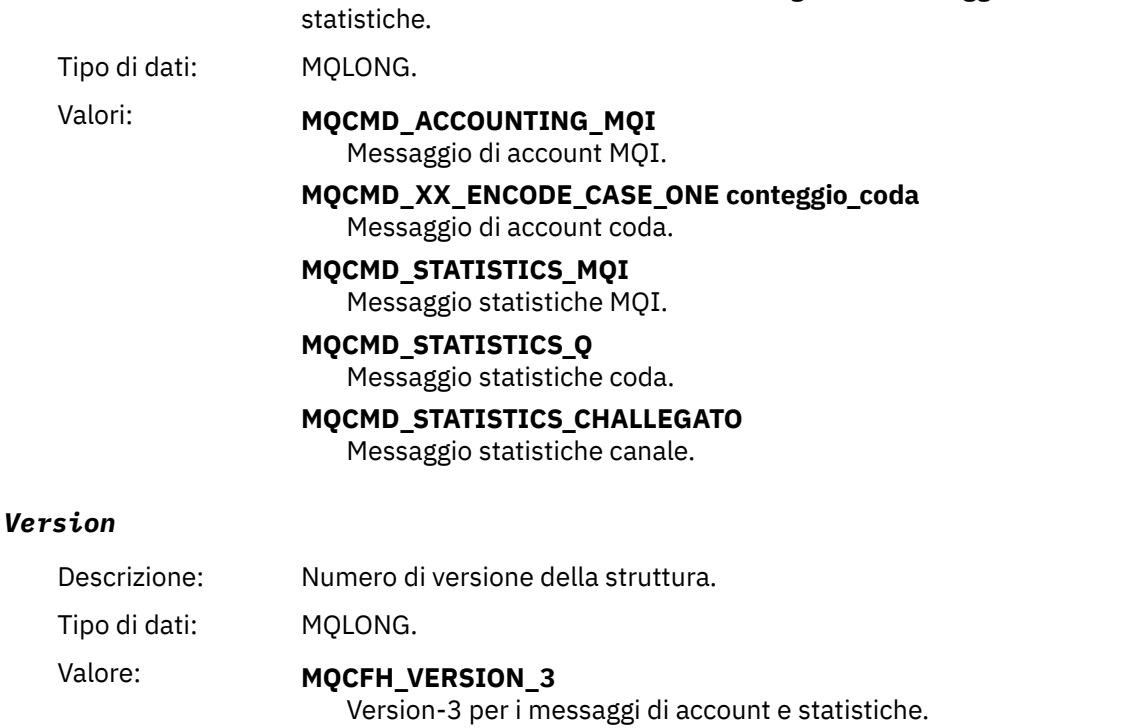

### **Dati dei messaggi di statistiche e account**

Il contenuto dei dati del messaggio di statistiche e di account dipende dalla categoria del messaggio di statistiche o di account, come segue:

#### **Messaggio di account MQI**

I dati del messaggio di account MQI sono costituiti da un numero di parametri PCF, ma non da gruppi PCF.

#### **Messaggio di account coda**

I dati dei messaggi di account della coda sono costituiti da un certo numero di parametri PCF e nell'intervallo compreso tra 1 e 100 *QAccountingData* gruppi PCF.

#### **Messaggio statistiche MQI**

I dati del messaggio delle statistiche MQI sono costituiti da un numero di parametri PCF, ma non da gruppi PCF.

#### **Messaggio statistiche coda**

I dati dei messaggi delle statistiche della coda sono costituiti da un numero di parametri PCF e sono compresi tra 1 e 100 *QStatisticsData* gruppi PCF.

#### **Messaggio statistiche canale**

I dati del messaggio delle statistiche del canale sono costituiti da un numero di parametri PCF e nell'intervallo compreso tra 1 e 100 *ChlStatisticsData* gruppi PCF.

## **Dati del messaggio di account MQI**

Utilizzare questa pagina per visualizzare la struttura di un messaggio di account MQI

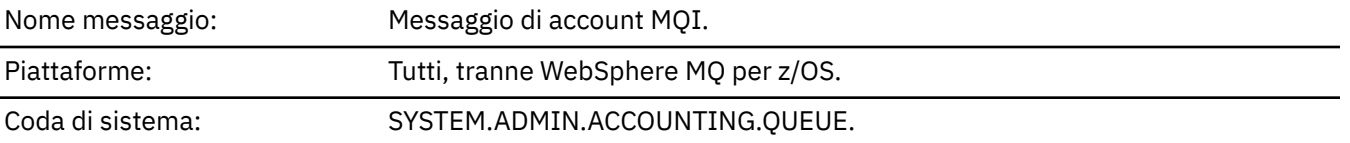

#### *QueueManager*

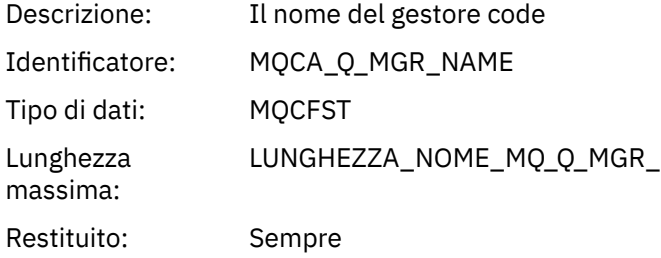

#### *IntervalStartDate*

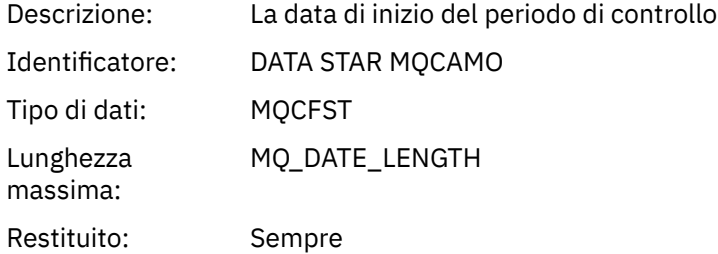

#### *IntervalStartTime*

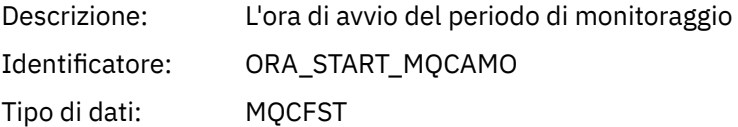

#### **154** Monitoraggio e prestazioni per IBM WebSphere MQ

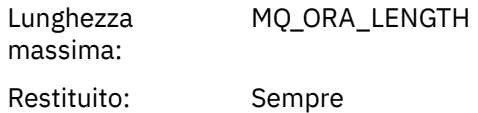

### *IntervalEndDate*

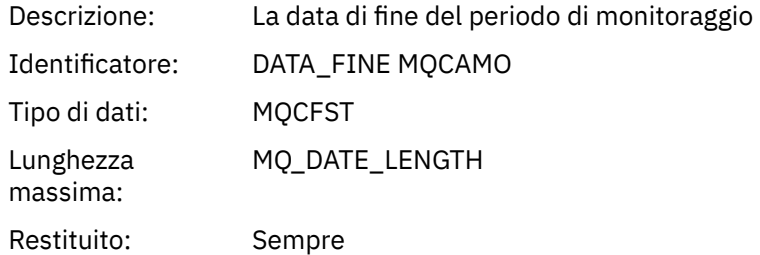

#### *IntervalEndTime*

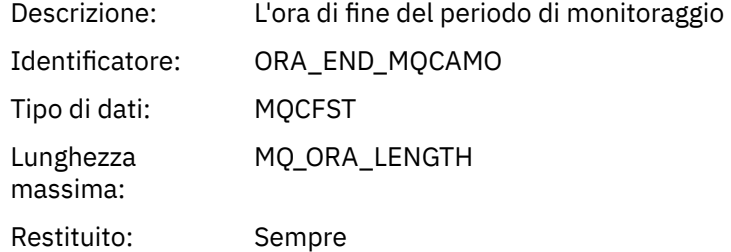

#### *CommandLevel*

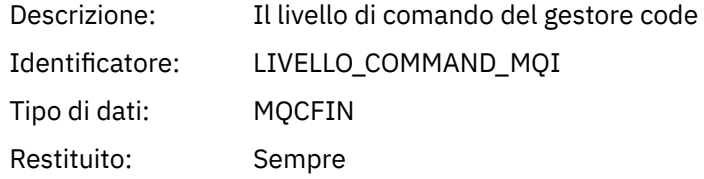

## *ConnectionId*

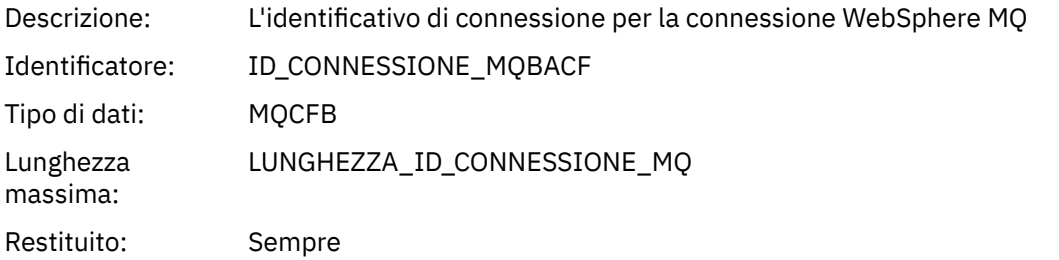

## *SeqNumber*

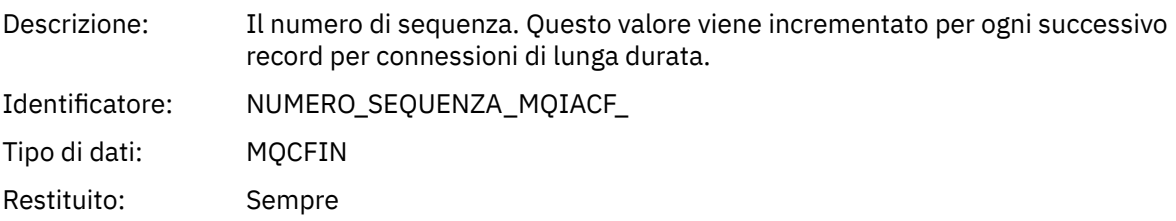

## *ApplicationName*

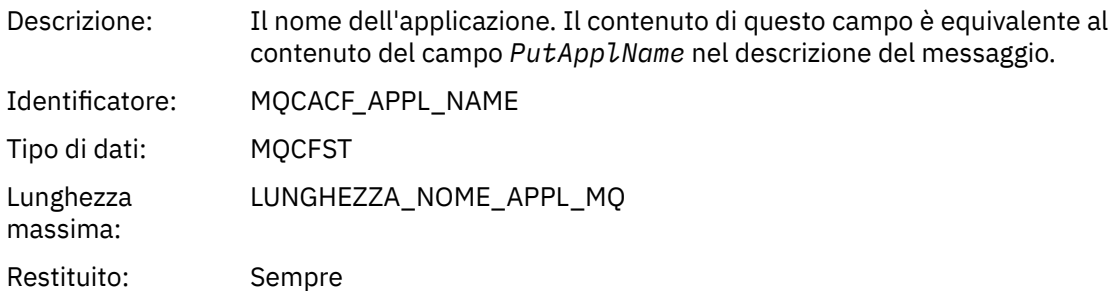

## *ApplicationPid*

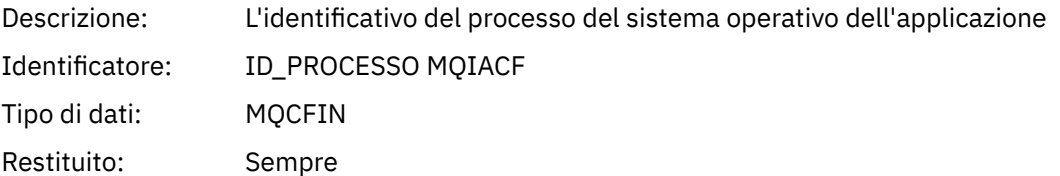

## *ApplicationTid*

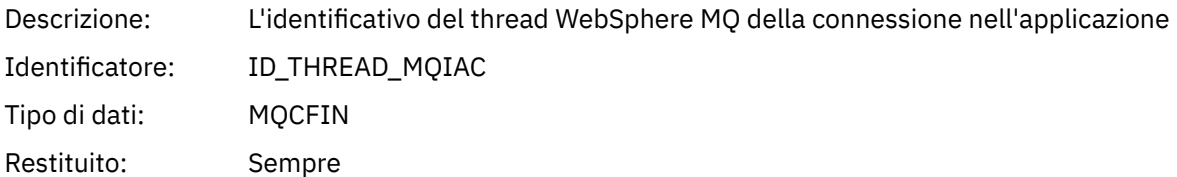

### *UserId*

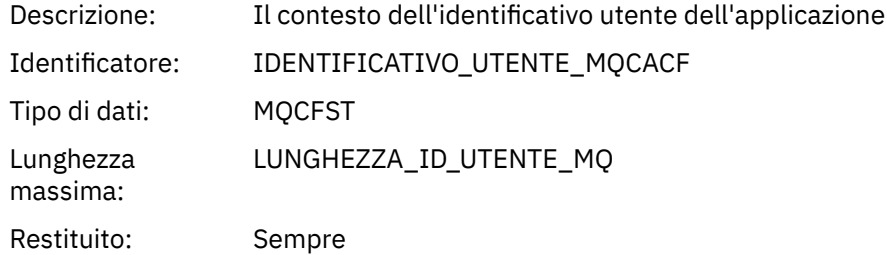

#### *ConnDate*

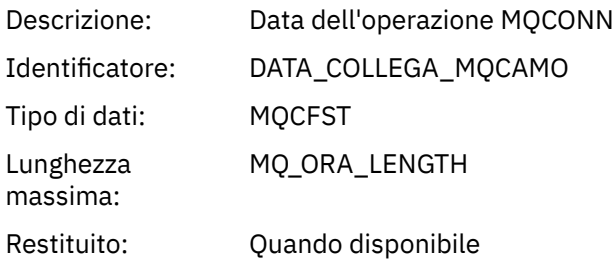

### *ConnTime*

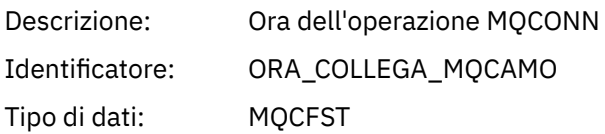

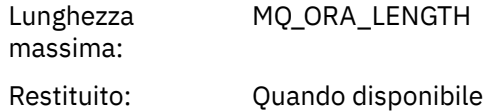

### *ConnName*

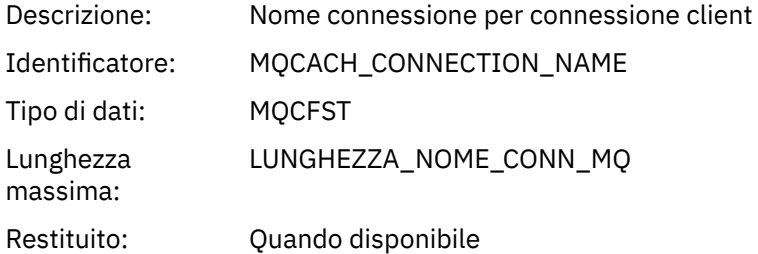

#### *ChannelName*

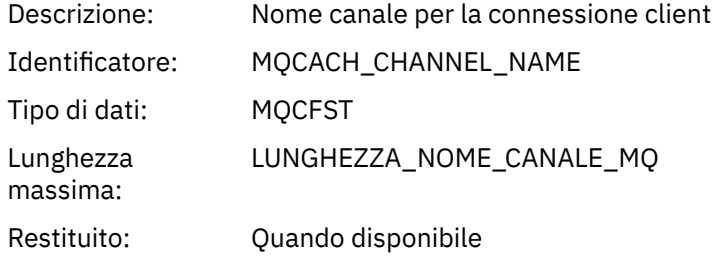

### *DiscDate*

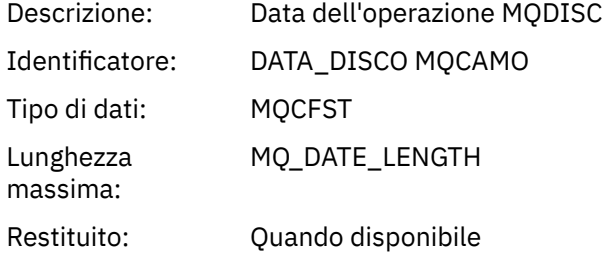

### *DiscTime*

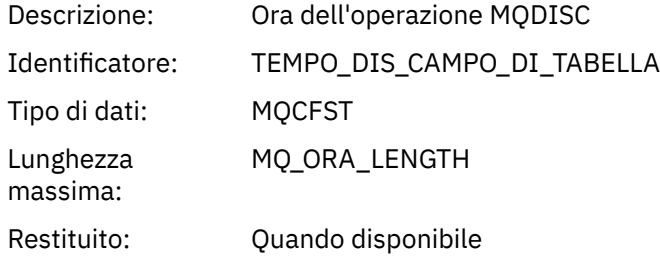

# *DiscType*

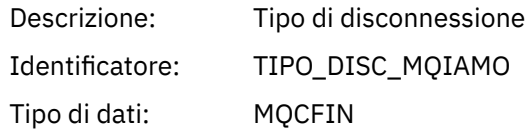

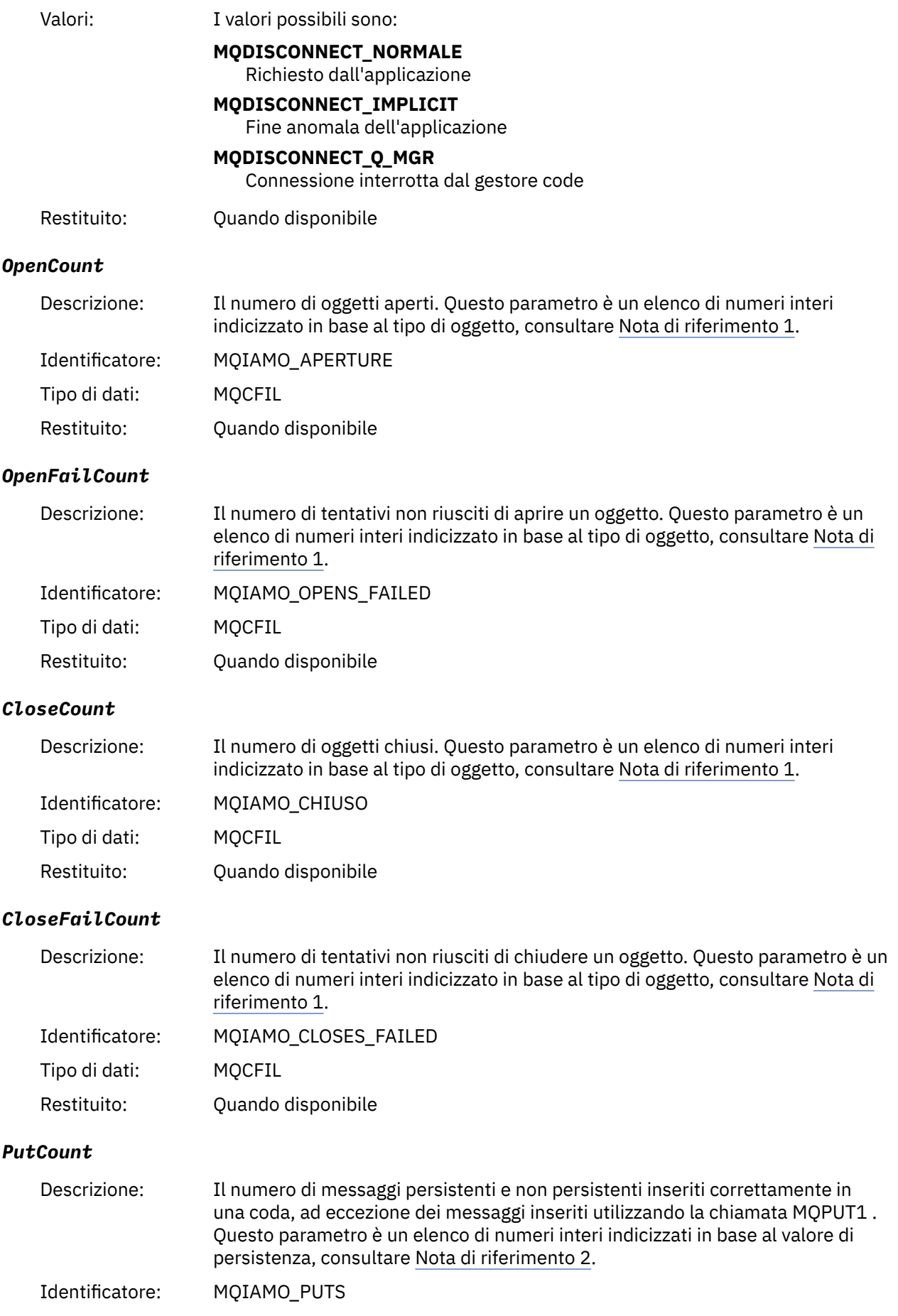

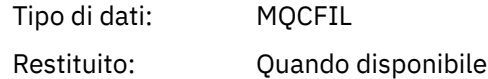

#### *PutFailCount*

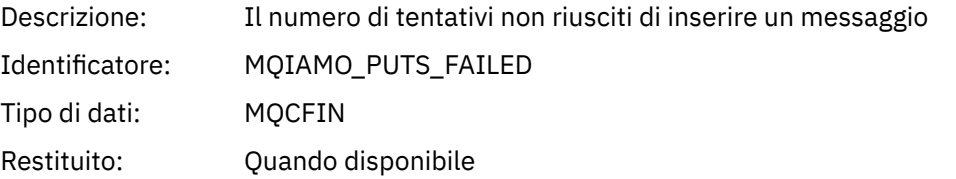

### *Put1Count*

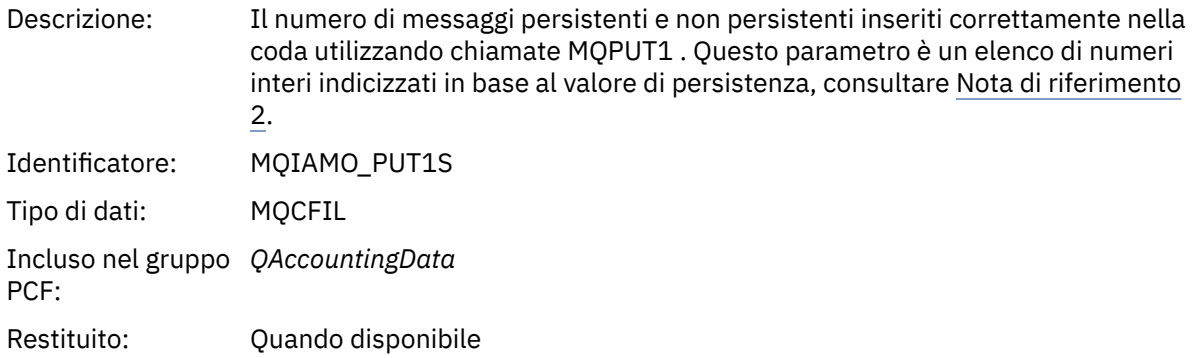

#### *Put1FailCount*

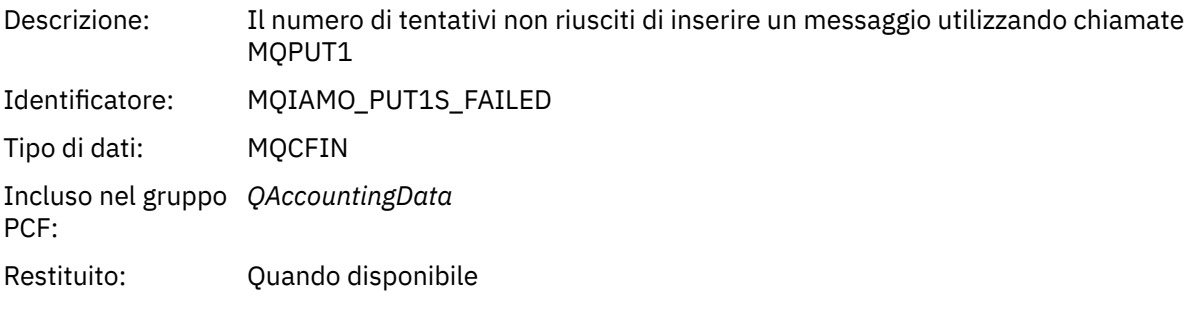

## *PutBytes*

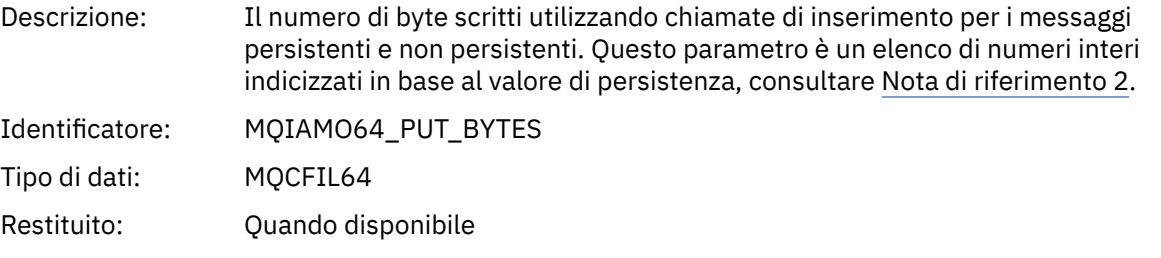

#### *GetCount*

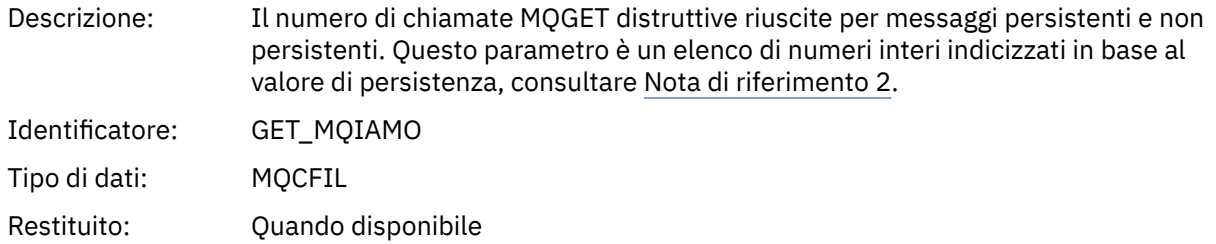

### *GetFailCount*

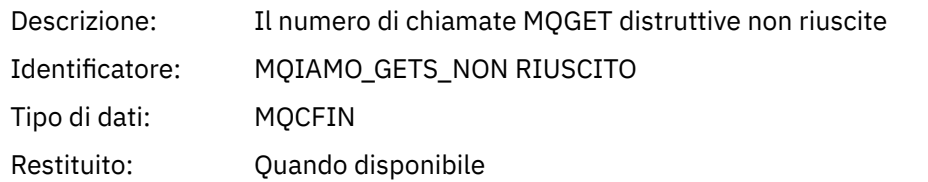

## *GetBytes*

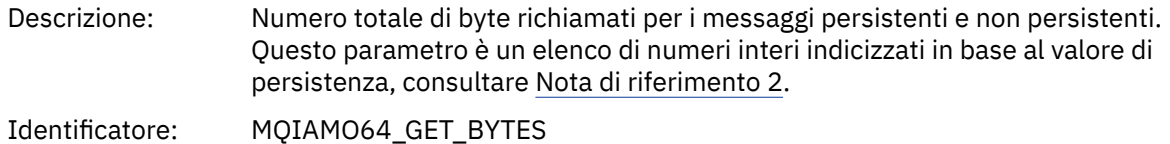

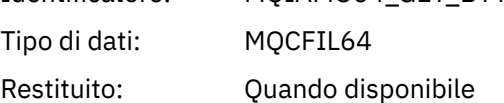

#### *BrowseCount*

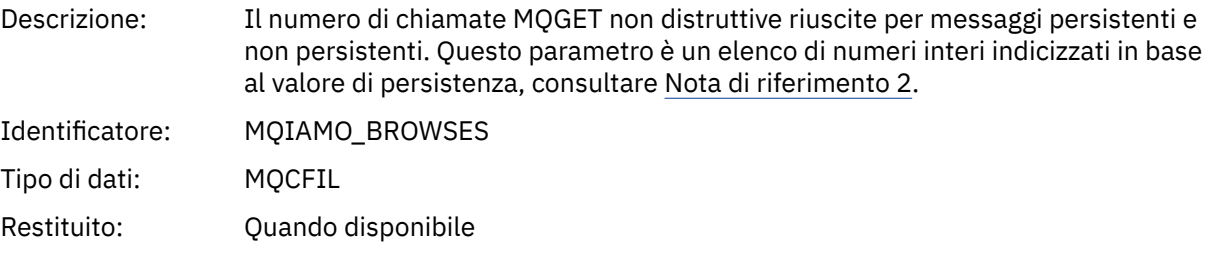

### *BrowseFailCount*

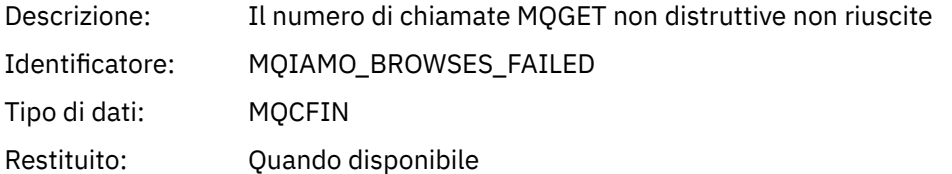

### *BrowseBytes*

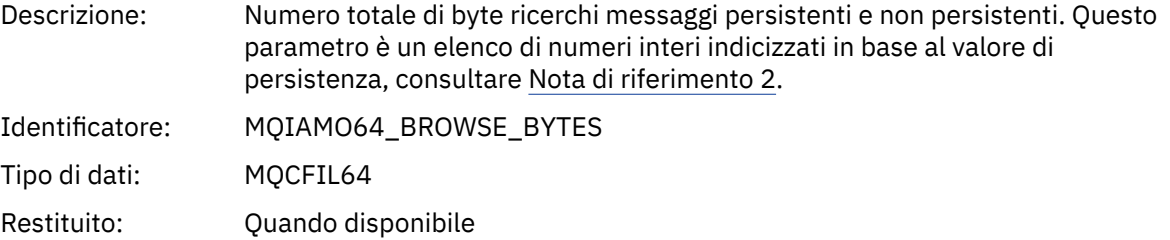

### *CommitCount*

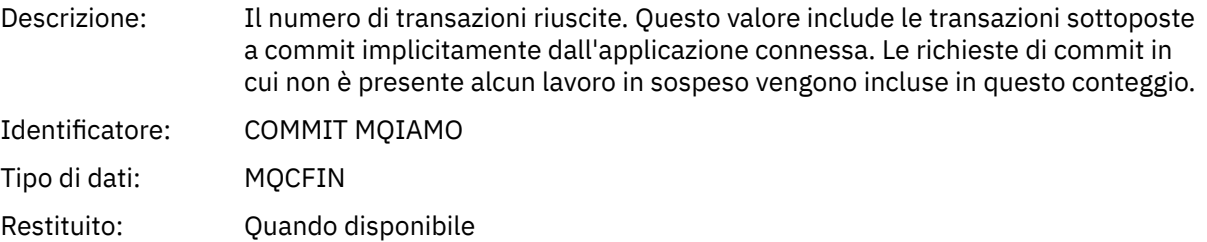

## *CommitFailCount*

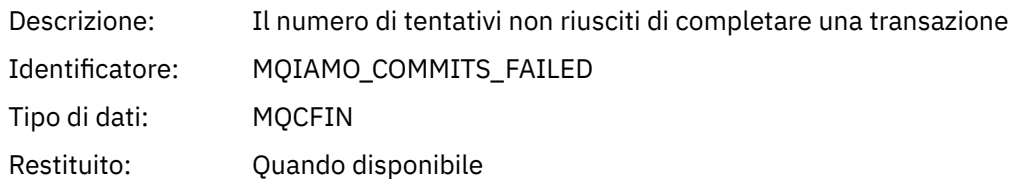

#### *BackCount*

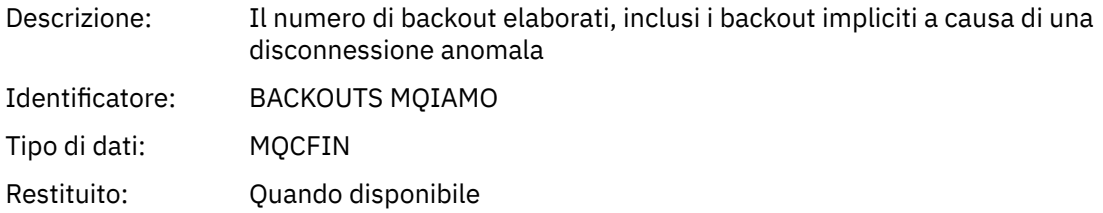

### *InqCount*

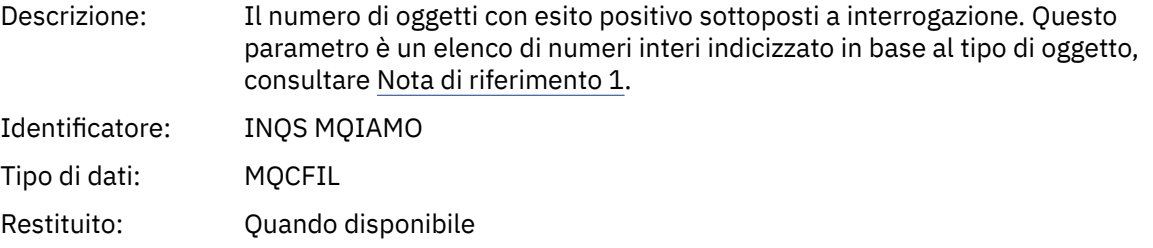

## *InqFailCount*

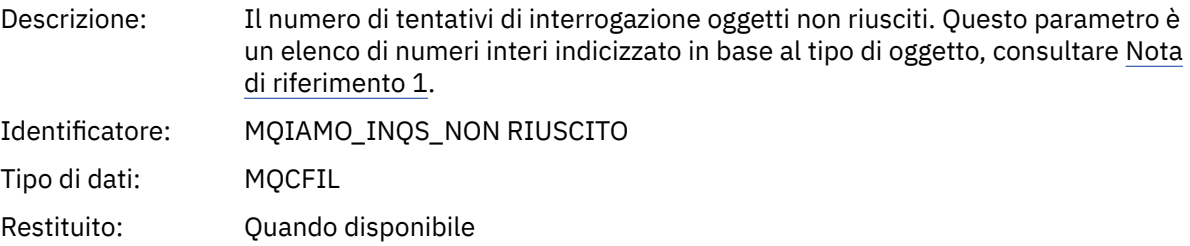

#### *SetCount*

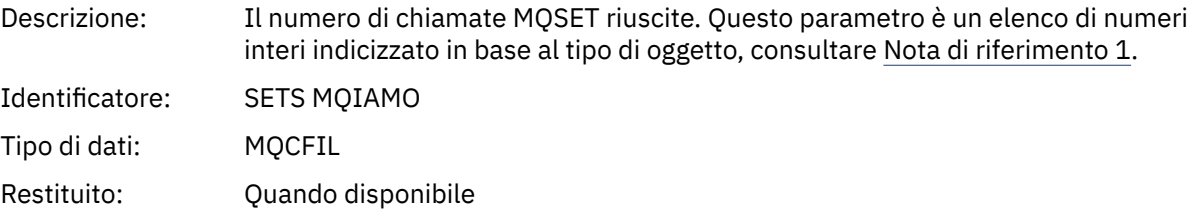

### *SetFailCount*

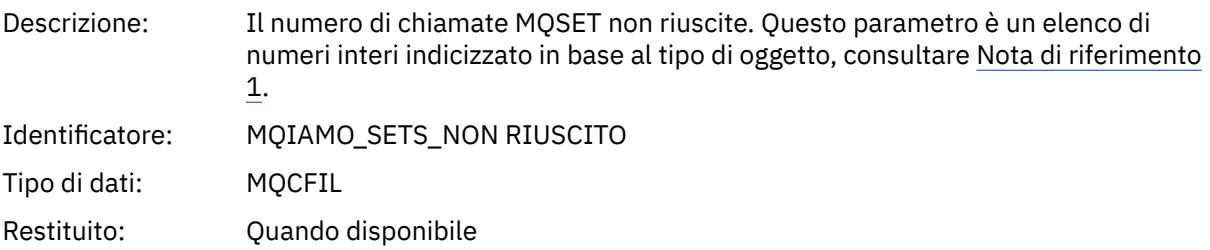

#### *SubCountDur*

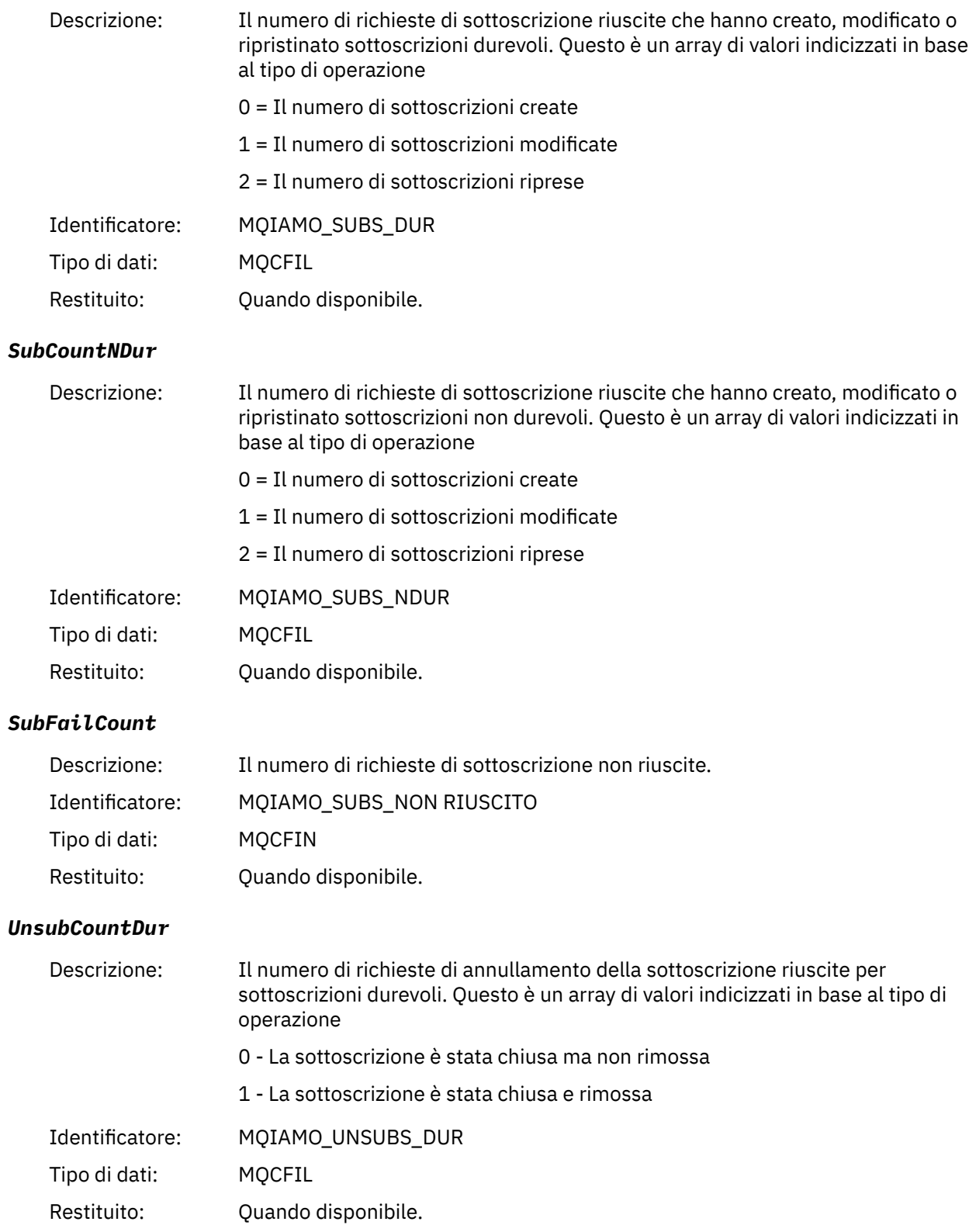

#### *UnsubCountNDur*

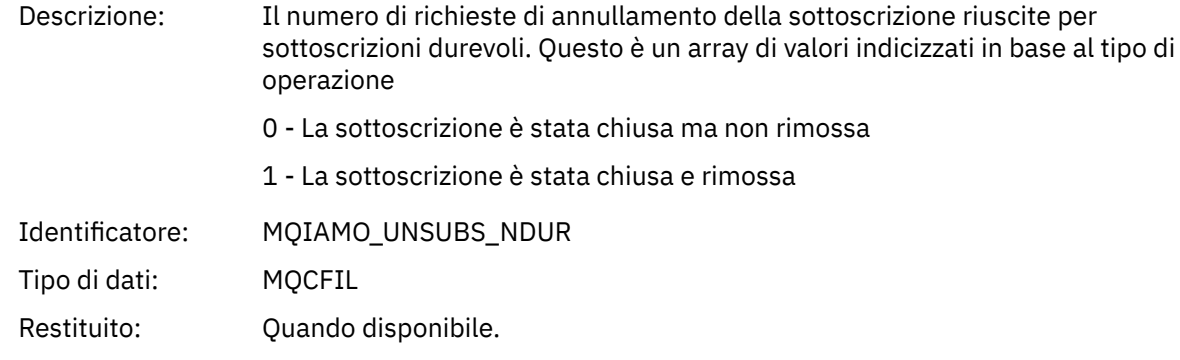

### *UnsubFailCount*

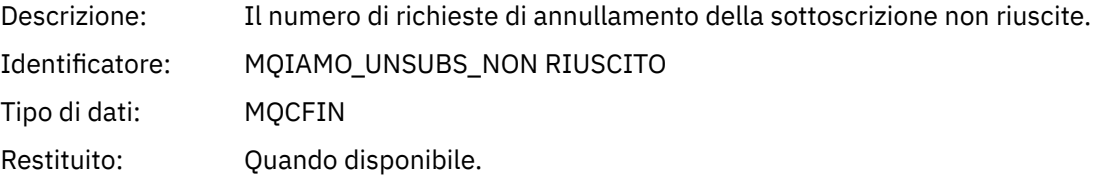

### *SubRqCount*

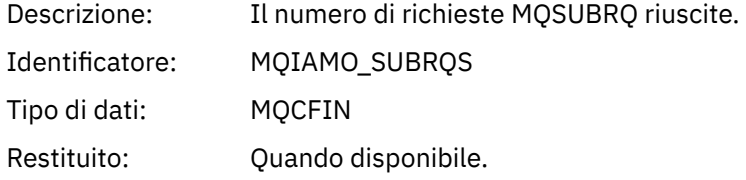

### *SubRqFailCount*

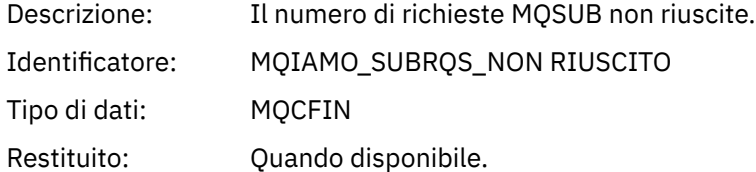

### *CBCount*

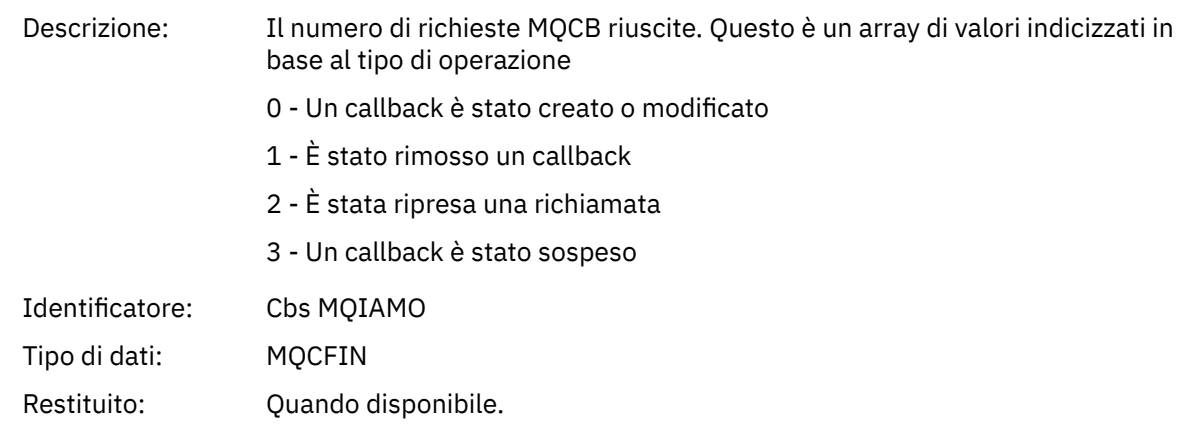

### *CBFailCount*

Descrizione: Il numero di richieste MQCB non riuscite.

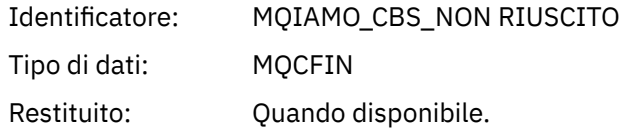

#### *CtlCount*

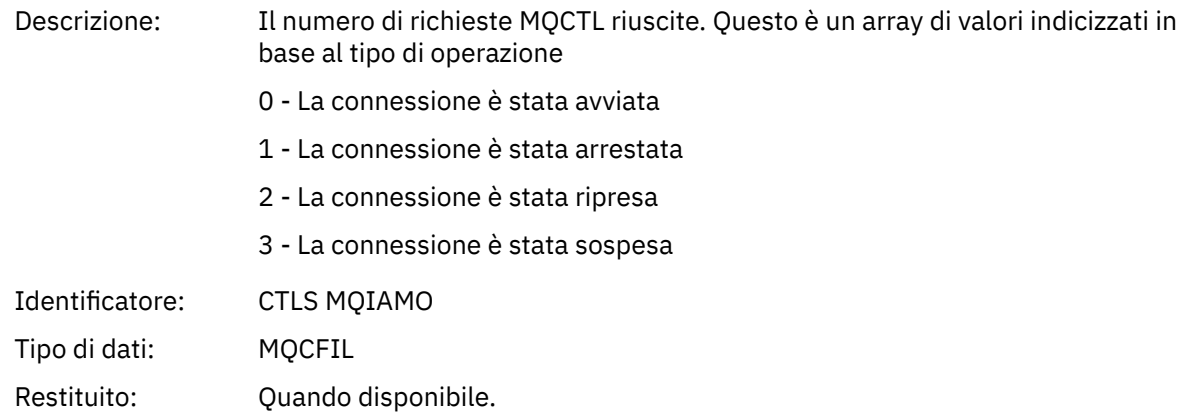

### *CtlFailCount*

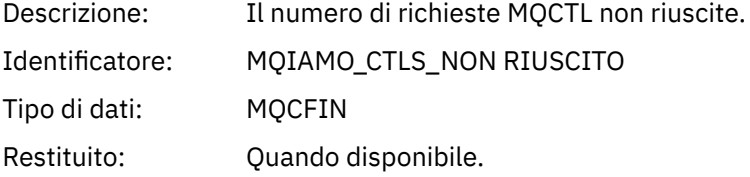

#### *StatCount*

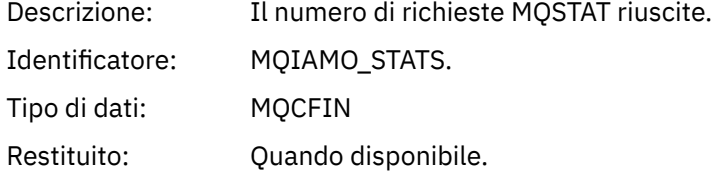

#### *StatFailCount*

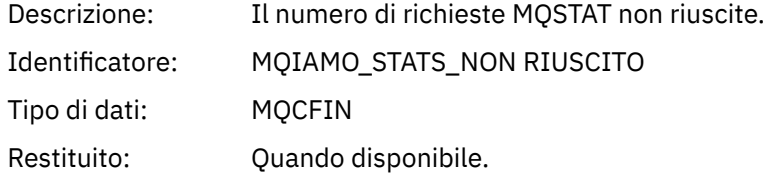

### *PutTopicCount*

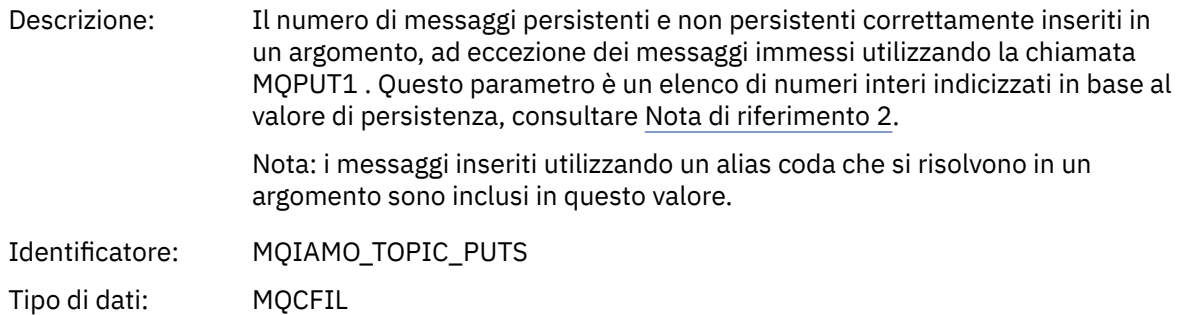

Restituito: Quando disponibile.

#### *PutTopicFailCount*

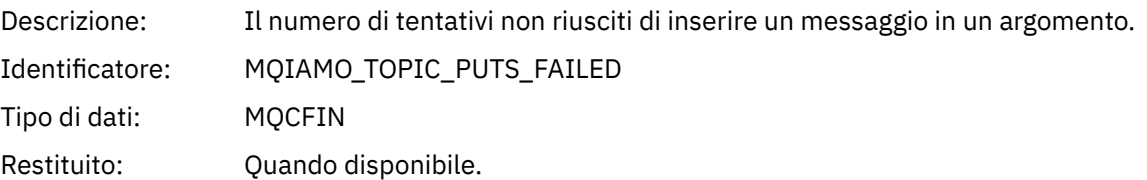

#### *Put1TopicCount*

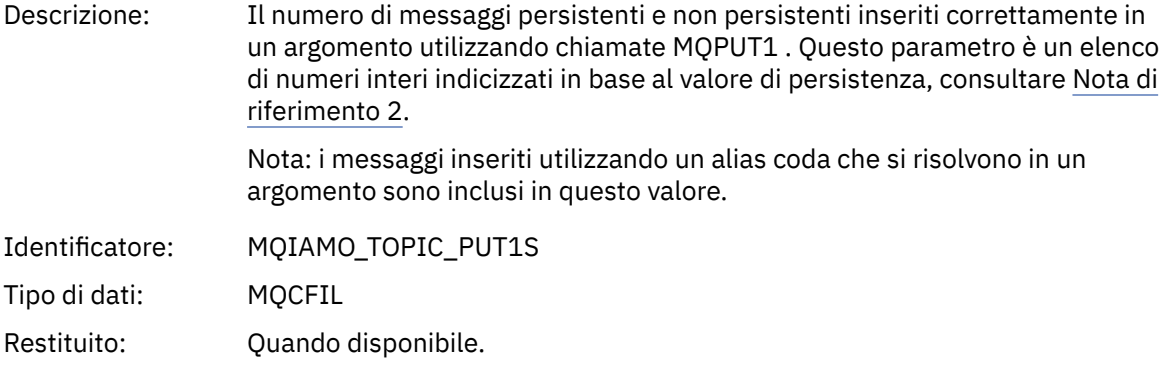

## *Put1TopicFailCount*

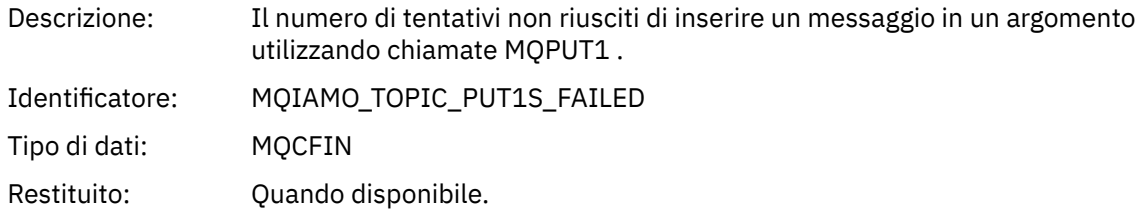

## *PutTopicBytes*

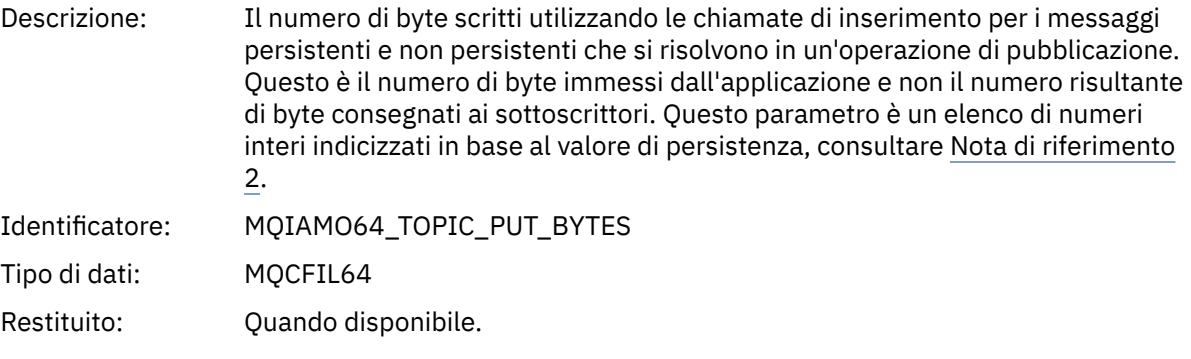

## **Dati del messaggio di account coda**

Utilizzare questa pagina per visualizzare la struttura di un messaggio di account coda

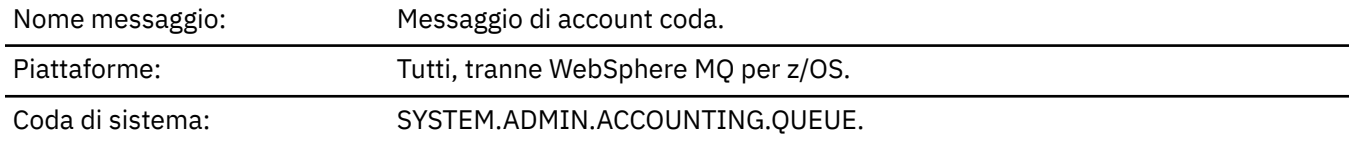

## *QueueManager*

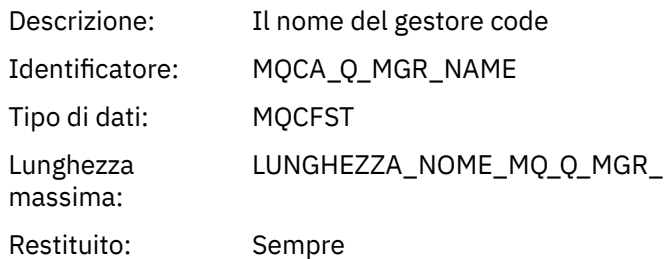

### *IntervalStartDate*

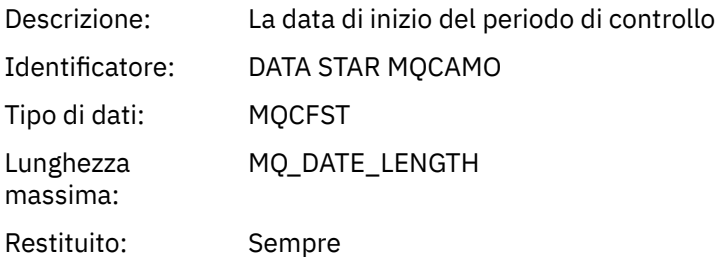

### *IntervalStartTime*

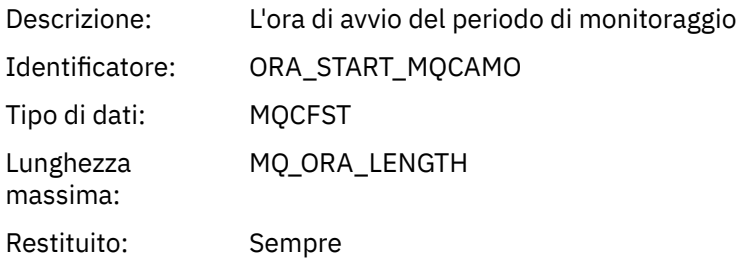

### *IntervalEndDate*

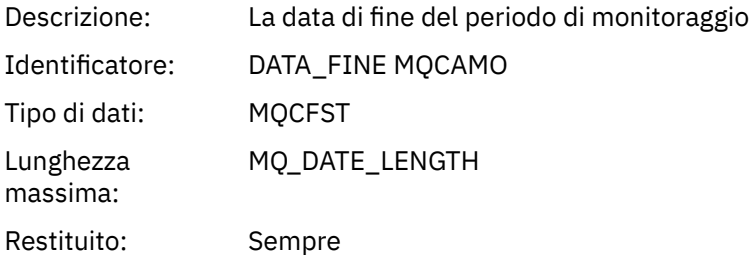

### *IntervalEndTime*

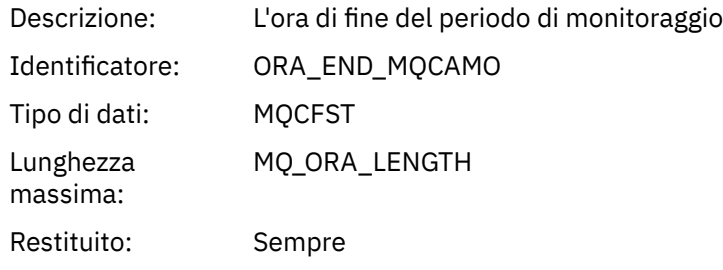

### *CommandLevel*

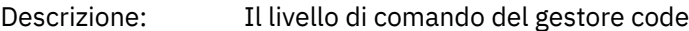

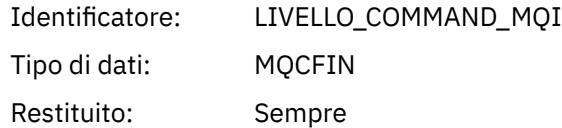

### *ConnectionId*

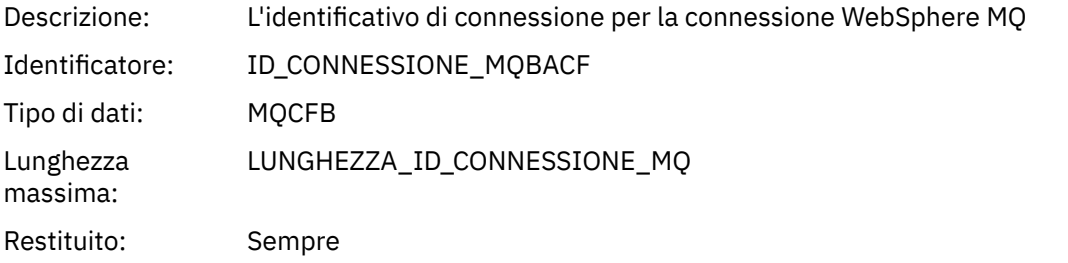

## *SeqNumber*

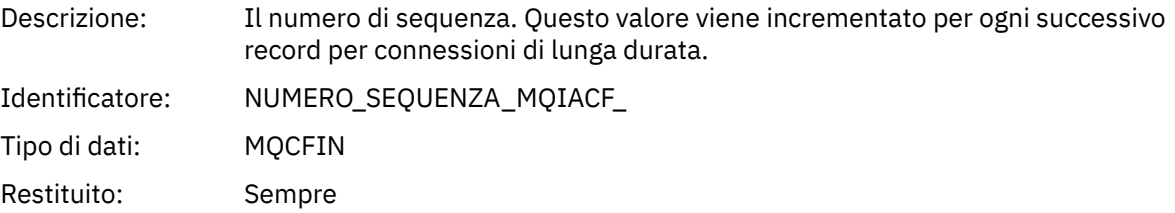

### *ApplicationName*

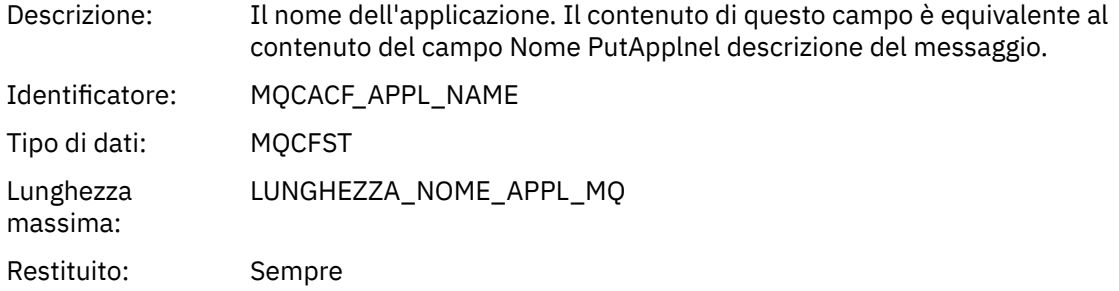

## *ApplicationPid*

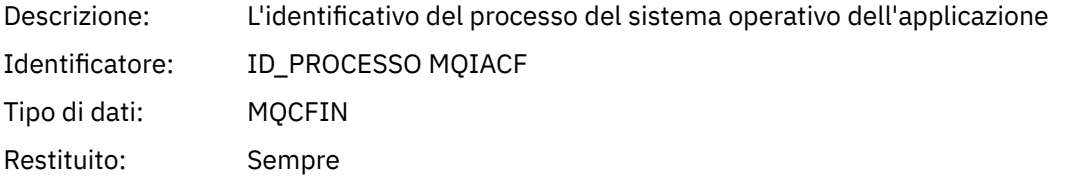

## *ApplicationTid*

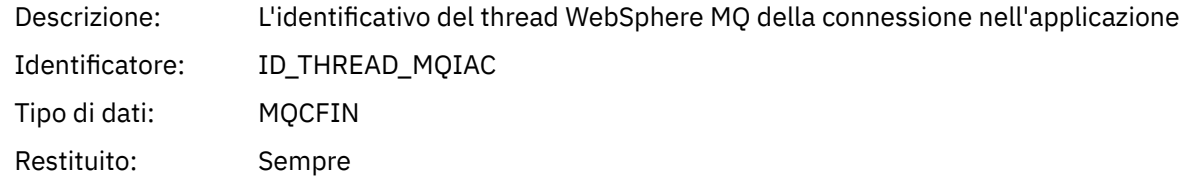

#### *UserId*

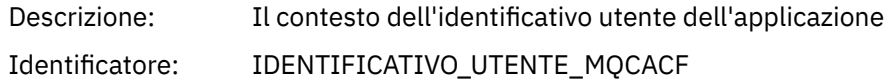

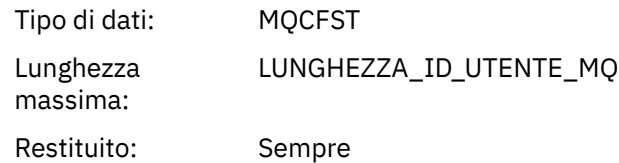

## *ObjectCount*

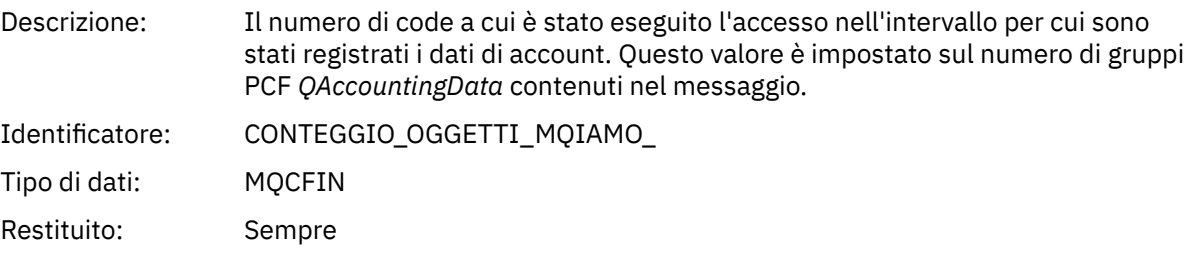

## *QAccountingData*

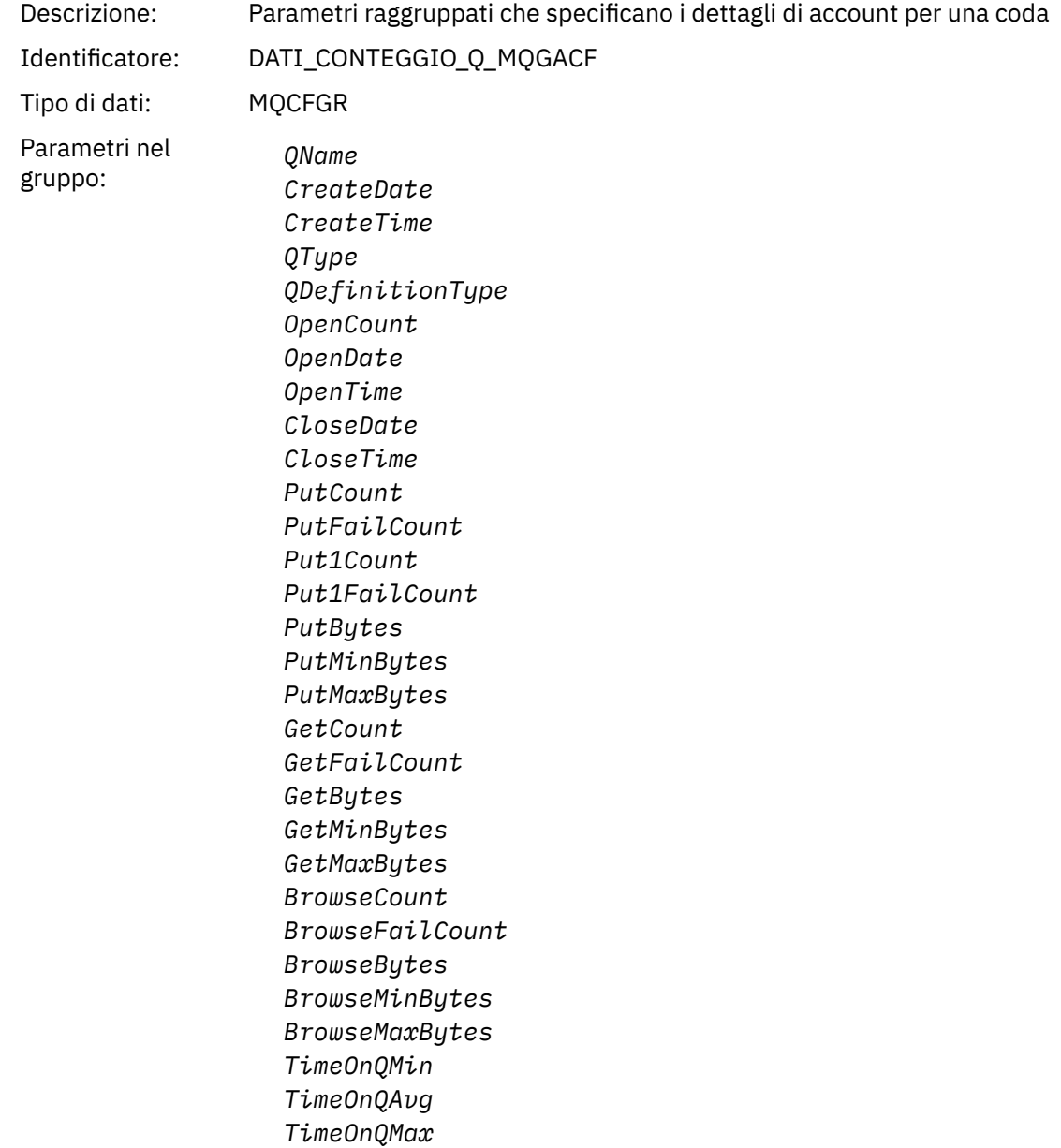

Restituito: Sempre

### *QName*

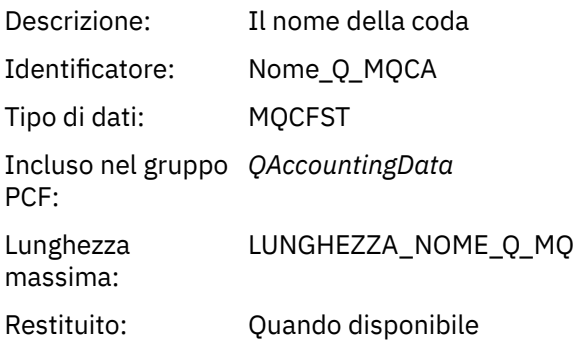

#### *CreateDate*

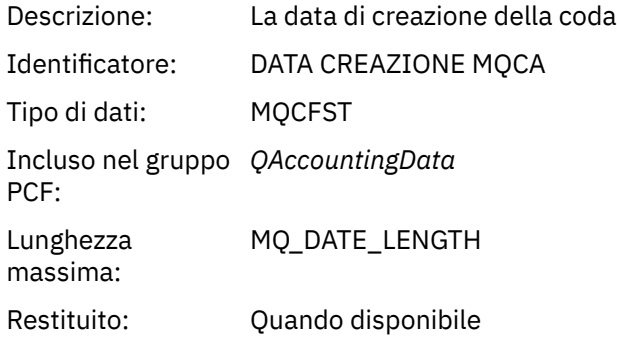

## *CreateTime*

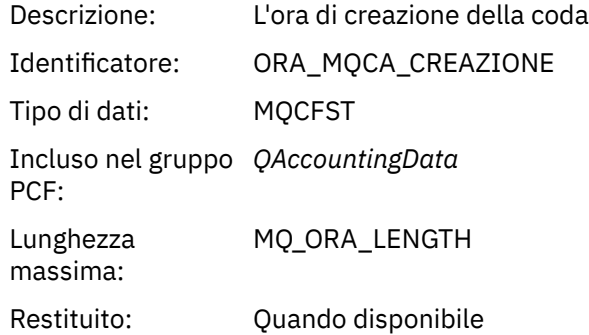

## *QType*

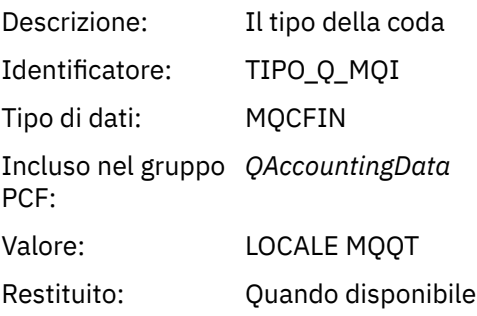

## *QDefinitionType*

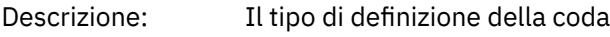

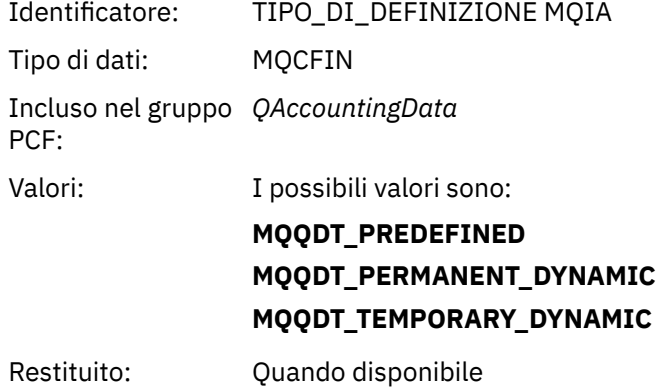

## *OpenCount*

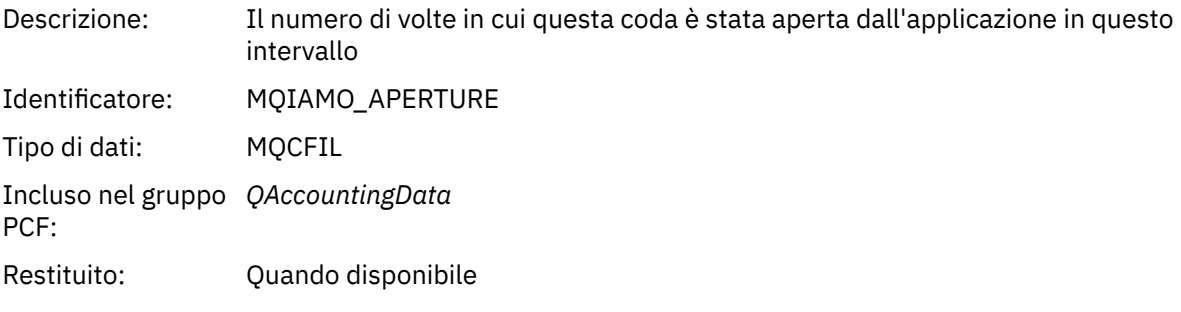

## *OpenDate*

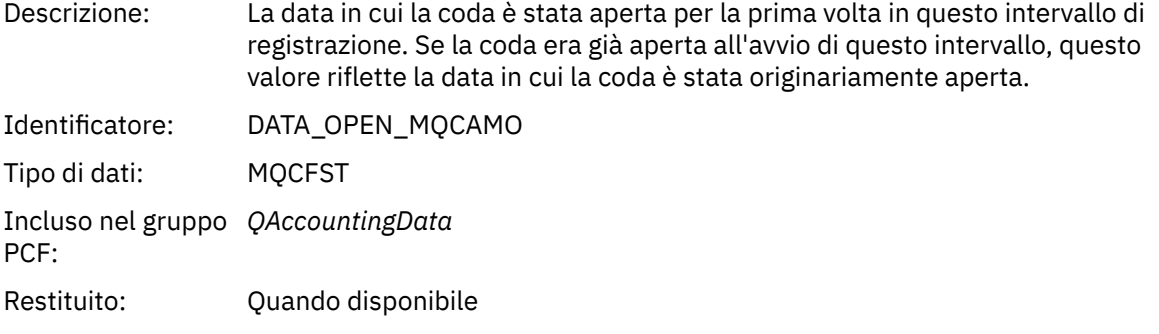

## *OpenTime*

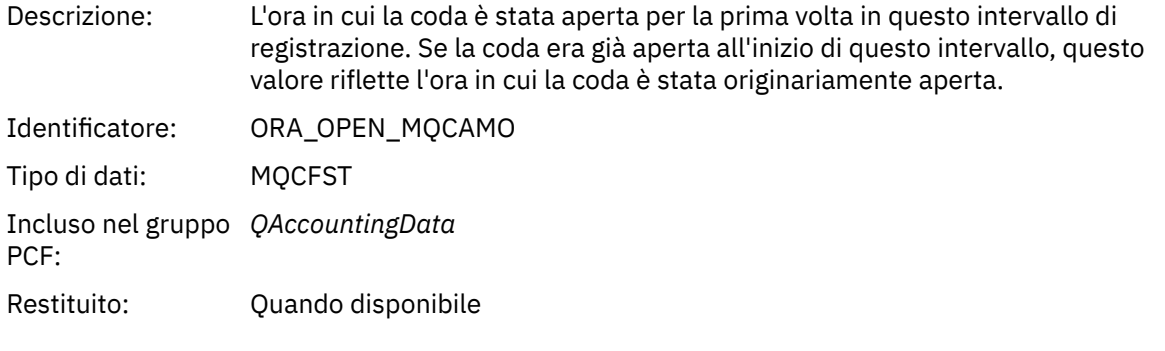

## *CloseDate*

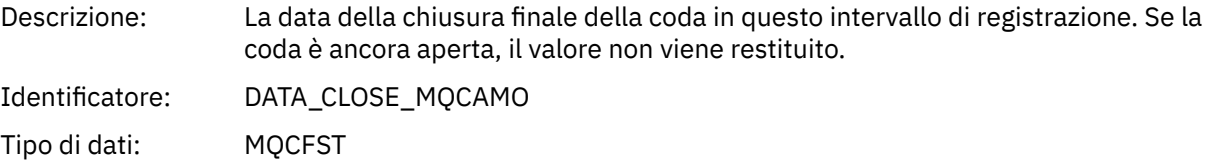

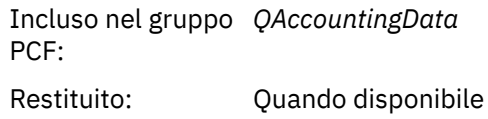

### *CloseTime*

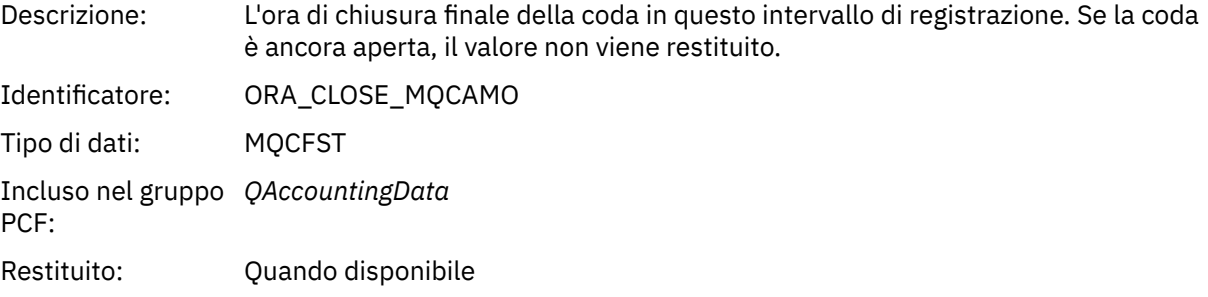

#### *PutCount*

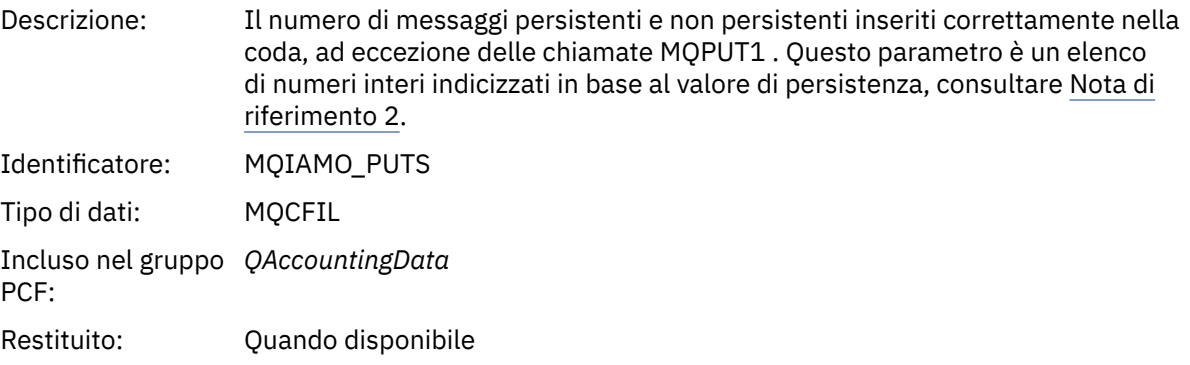

#### *PutFailCount*

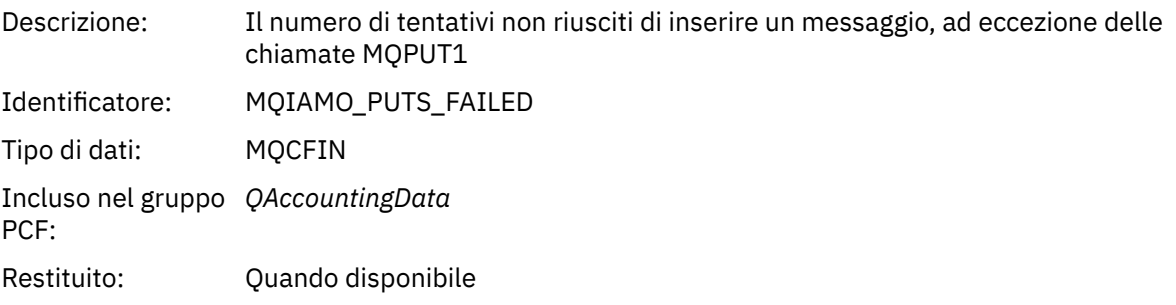

#### *Put1Count*

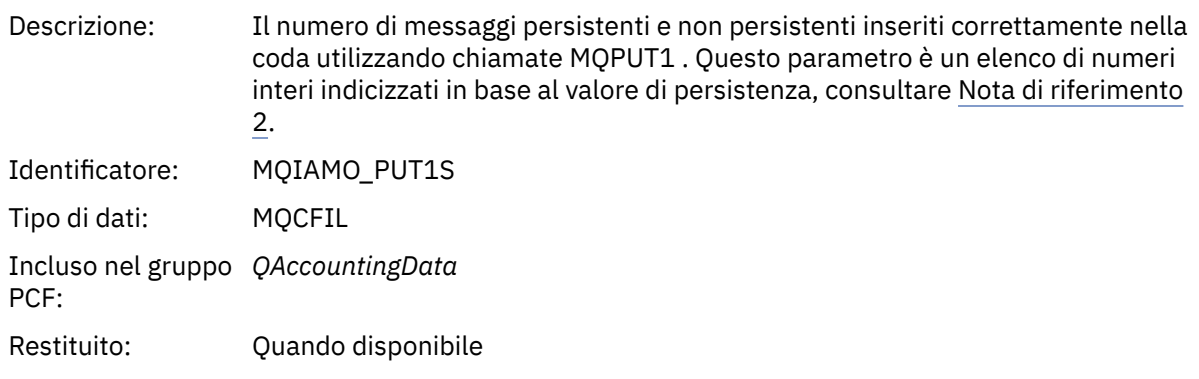

### *Put1FailCount*

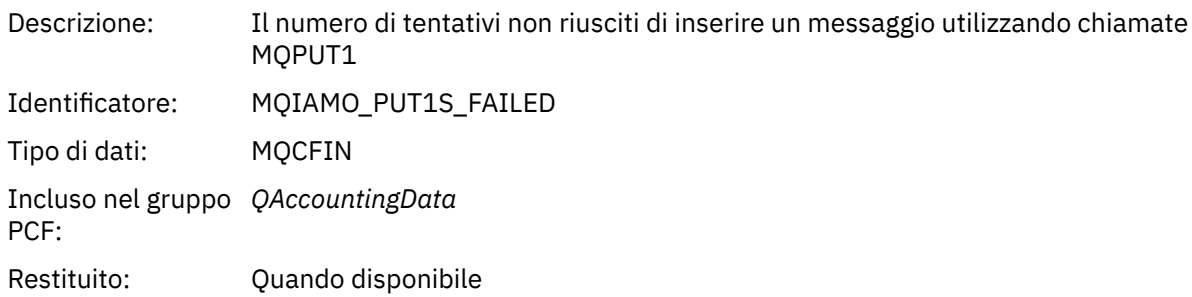

## *PutBytes*

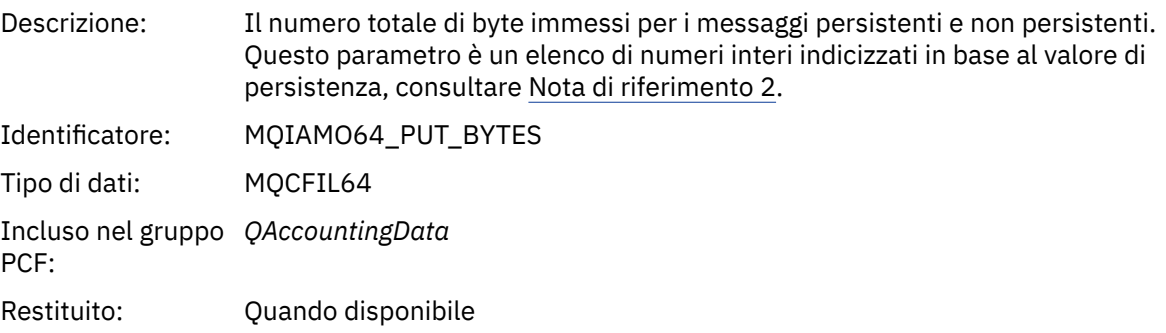

## *PutMinBytes*

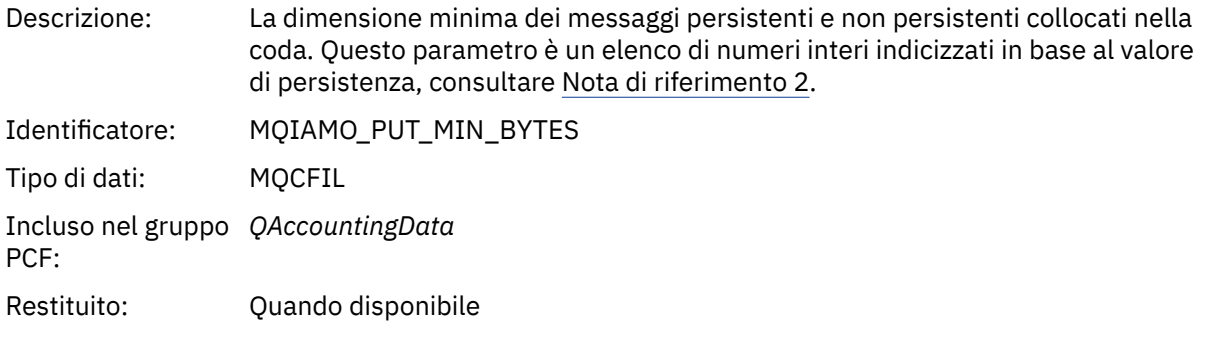

### *PutMaxBytes*

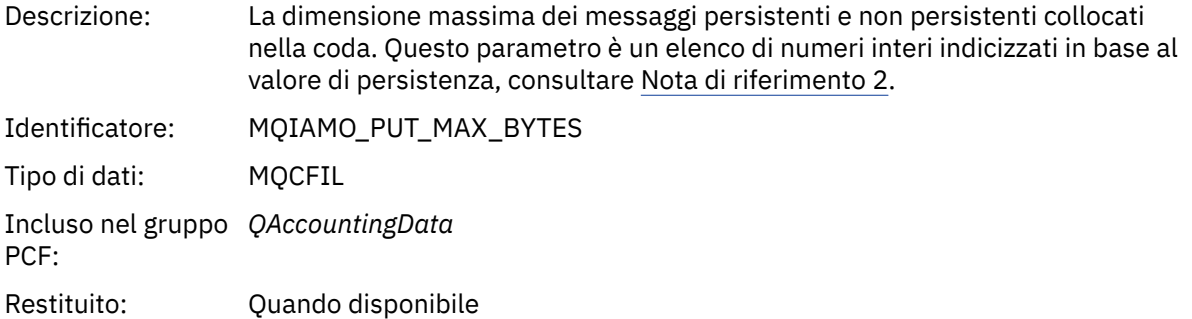

## *GeneratedMsgCount*

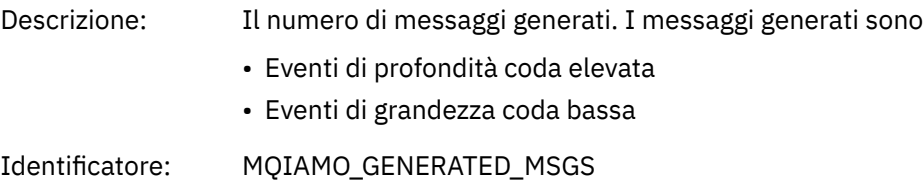

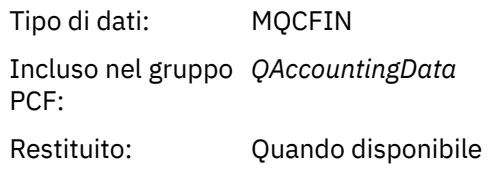

### *GetCount*

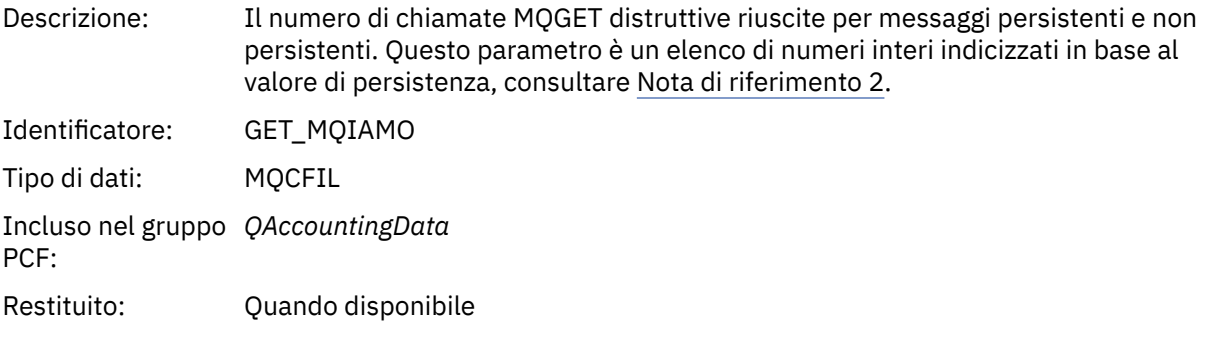

## *GetFailCount*

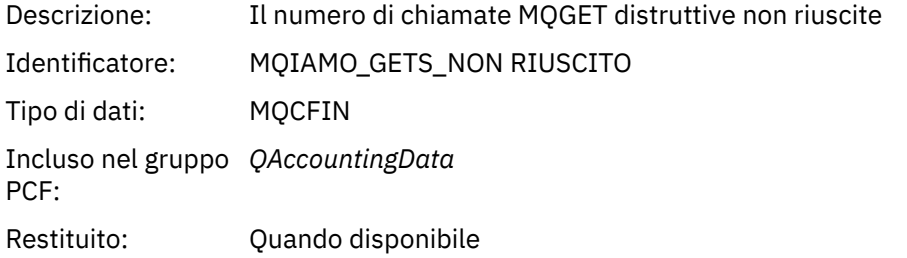

## *GetBytes*

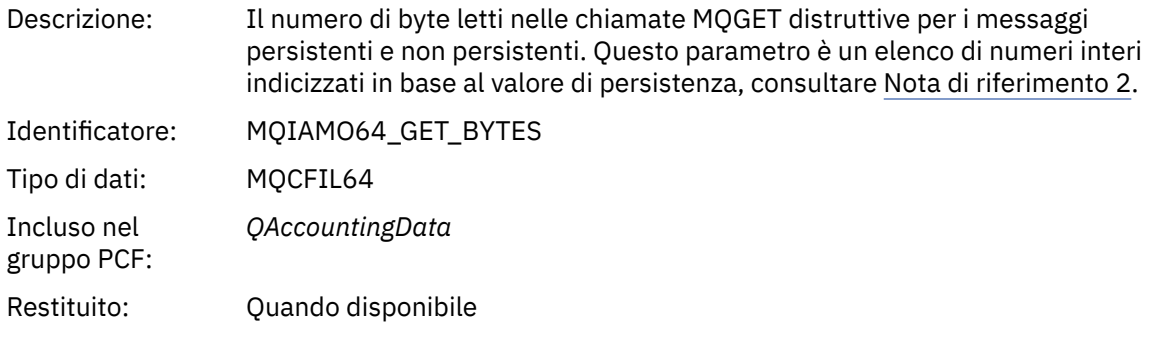

## *GetMinBytes*

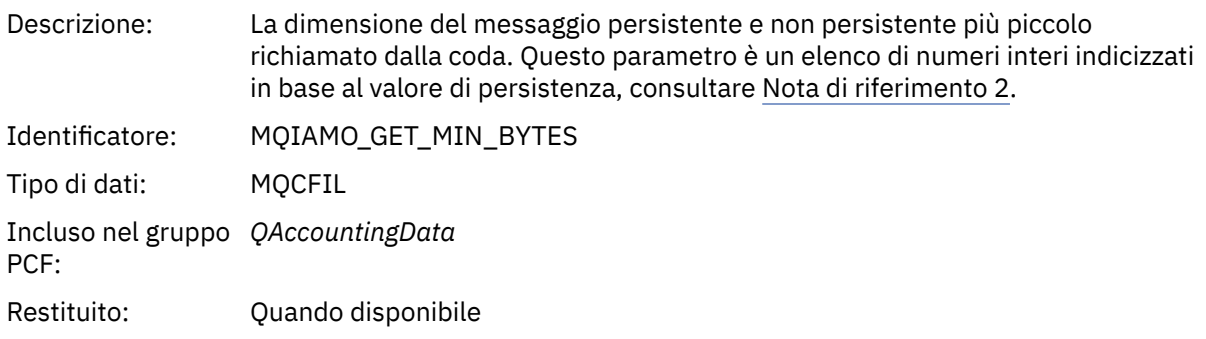

#### *GetMaxBytes*

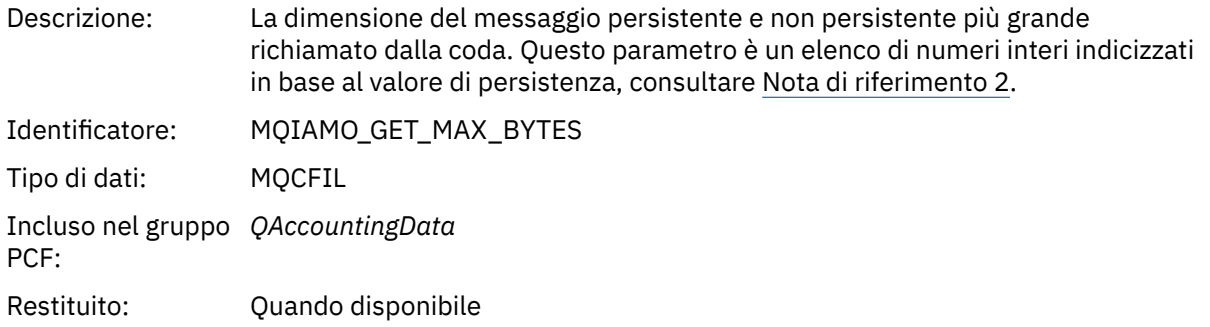

#### *BrowseCount*

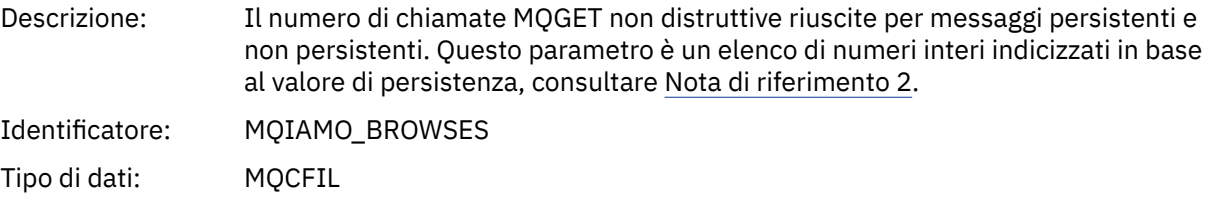

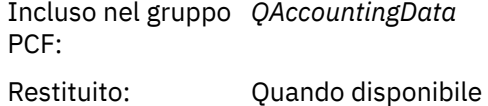

#### *BrowseFailCount*

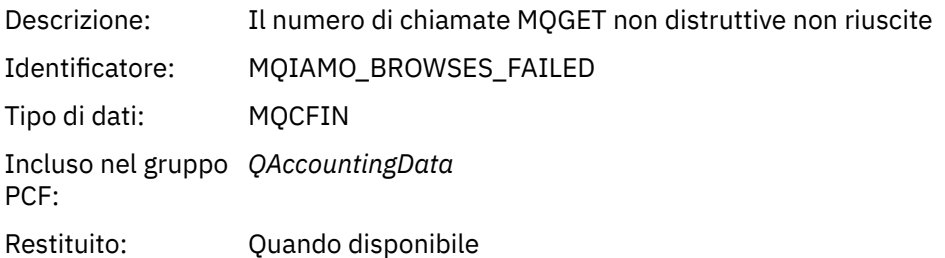

### *BrowseBytes*

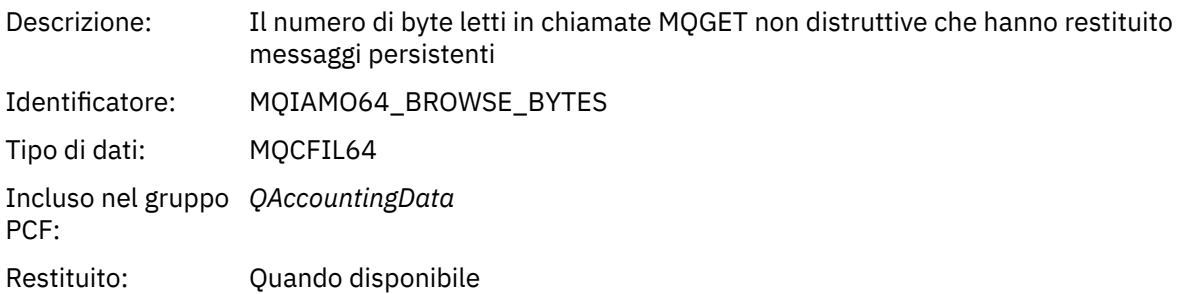

### *BrowseMinBytes*

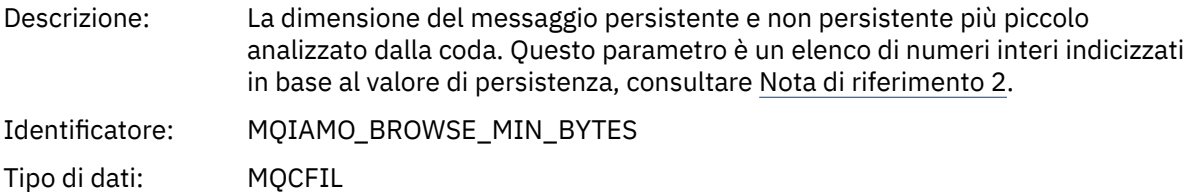

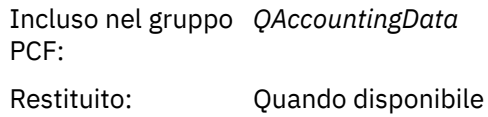

### *BrowseMaxBytes*

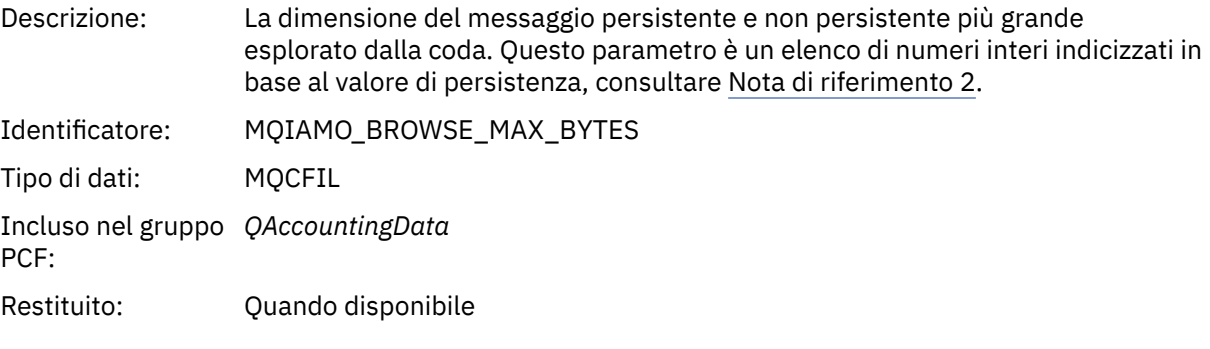

#### *CBCount*

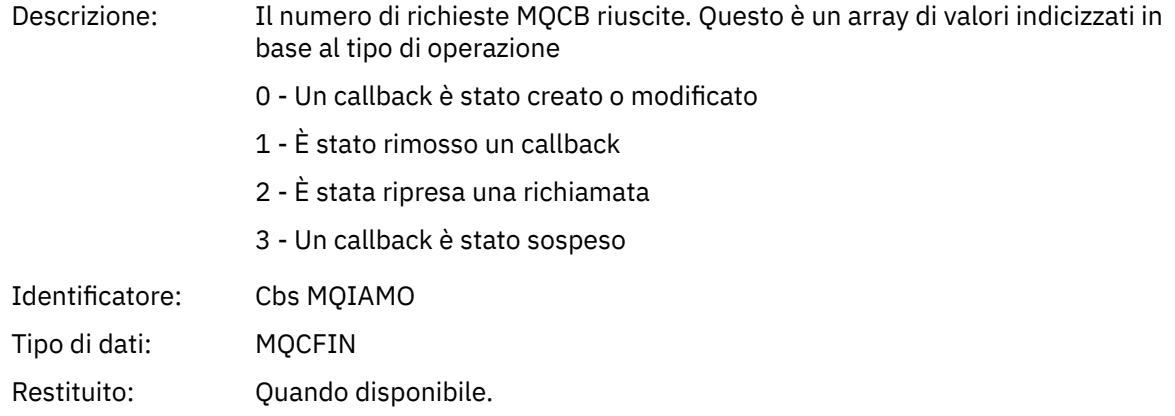

#### *CBFailCount*

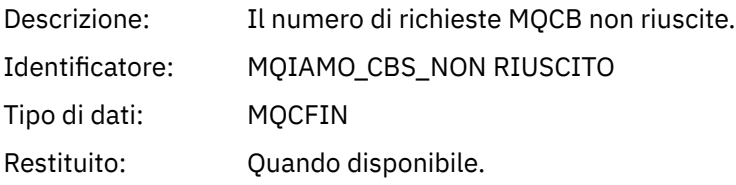

## *TimeOnQMin*

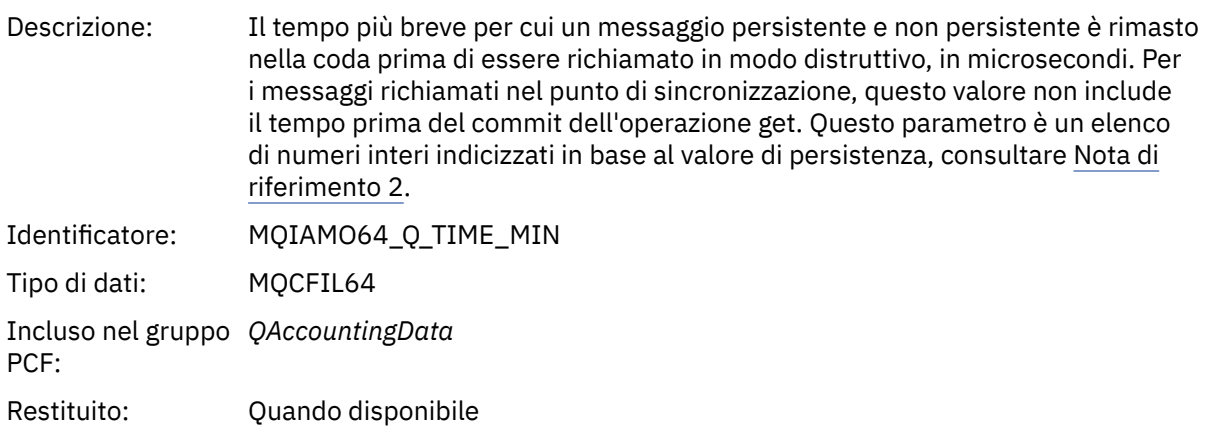

#### *TimeOnQAvg*

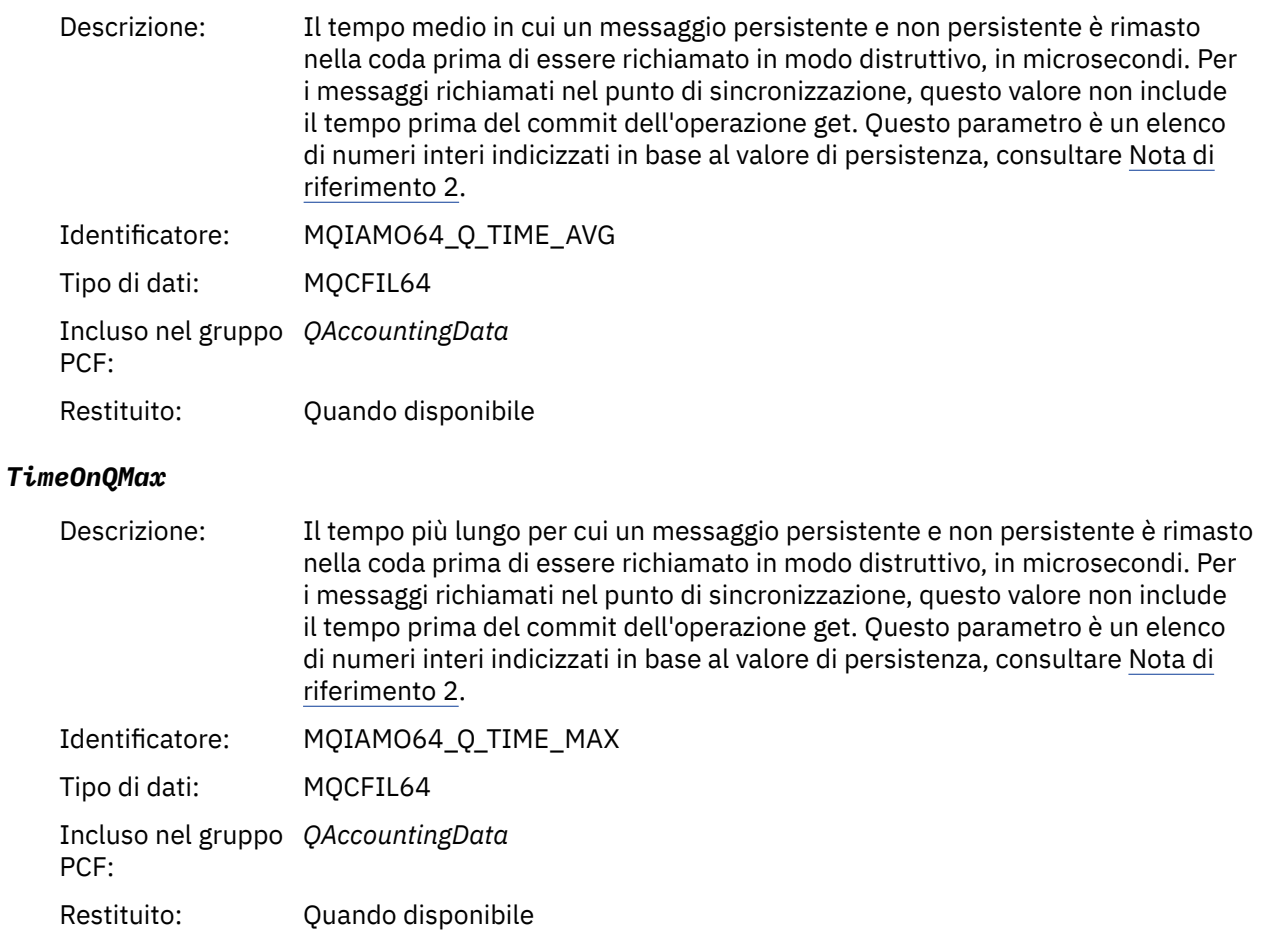

## **Dati del messaggio delle statistiche MQI**

Utilizzare questa pagina per visualizzare la struttura di un messaggio di statistiche MQI

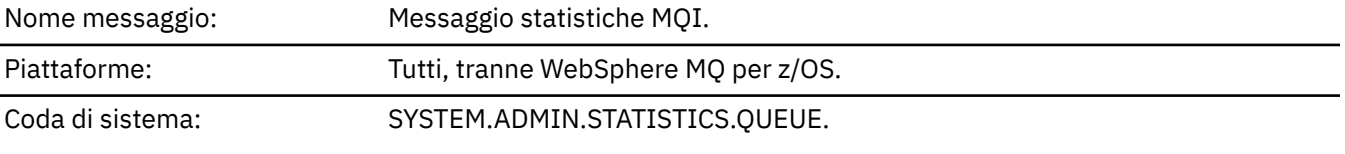

### *QueueManager*

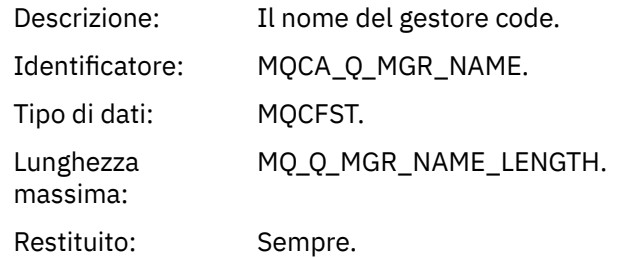

#### *IntervalStartDate*

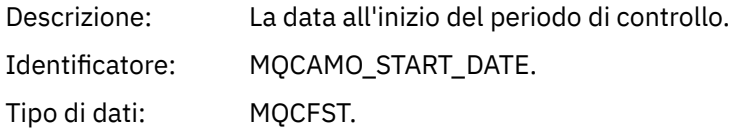

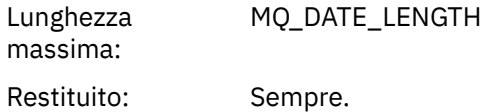

### *IntervalStartTime*

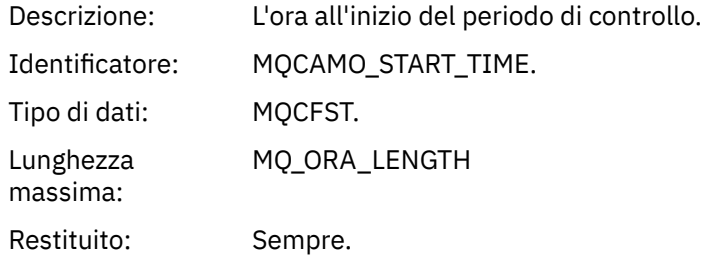

#### *IntervalEndDate*

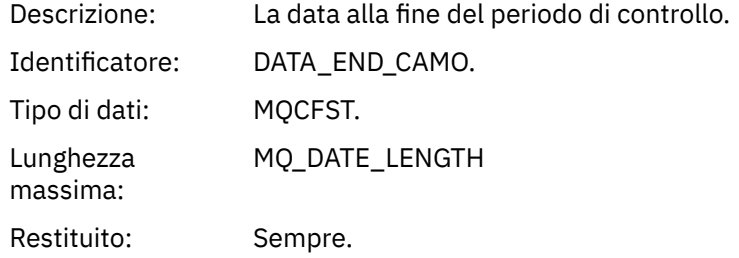

#### *IntervalEndTime*

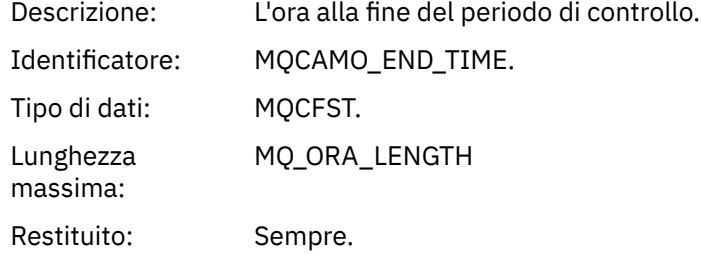

#### *CommandLevel*

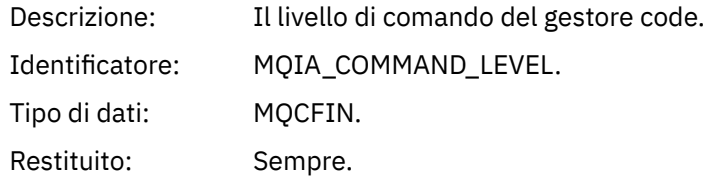

### *ConnCount*

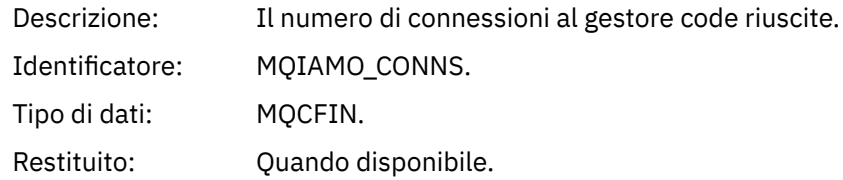

### *ConnFailCount*

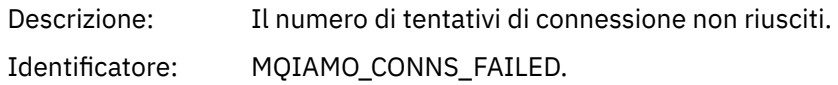

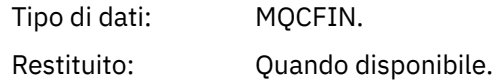

#### *ConnsMax*

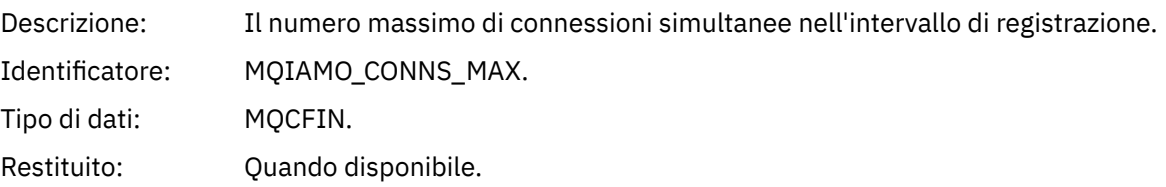

### *DiscCount*

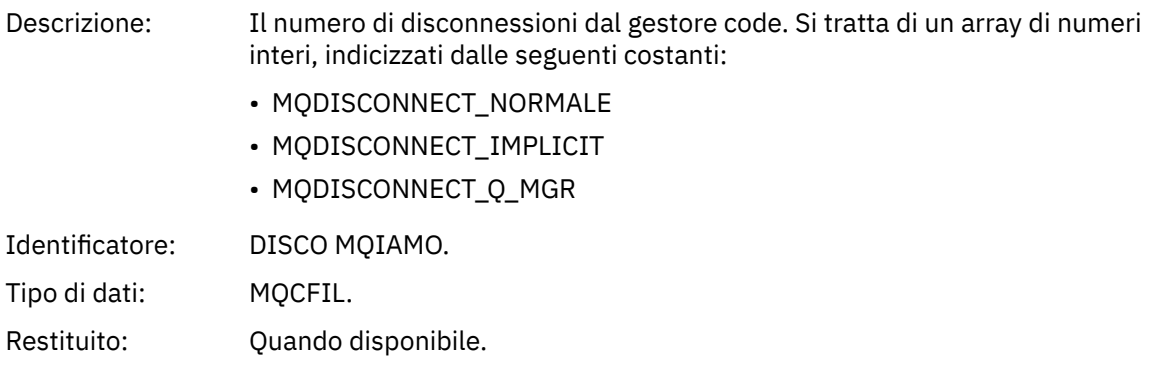

## *OpenCount*

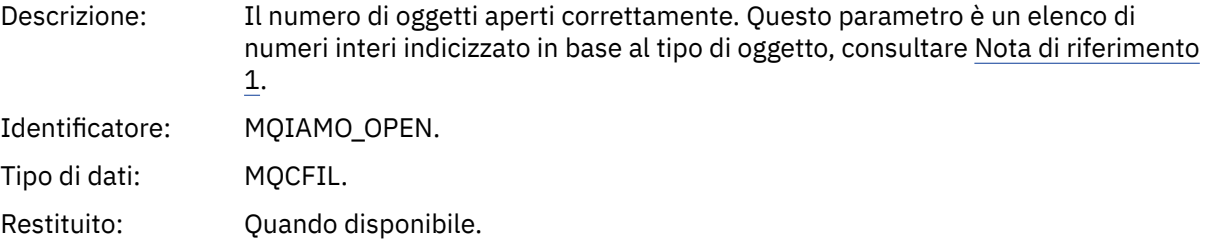

## *OpenFailCount*

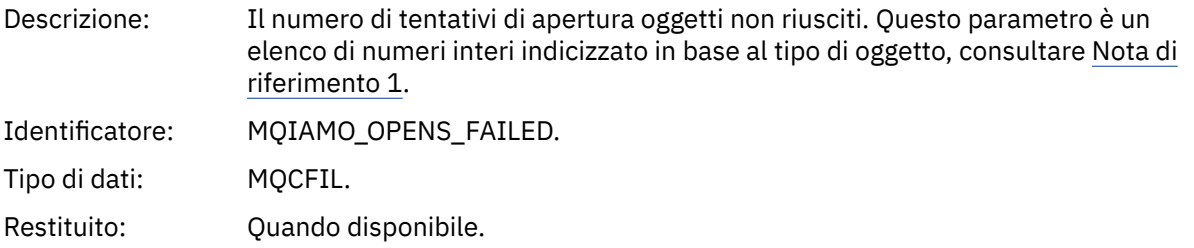

## *CloseCount*

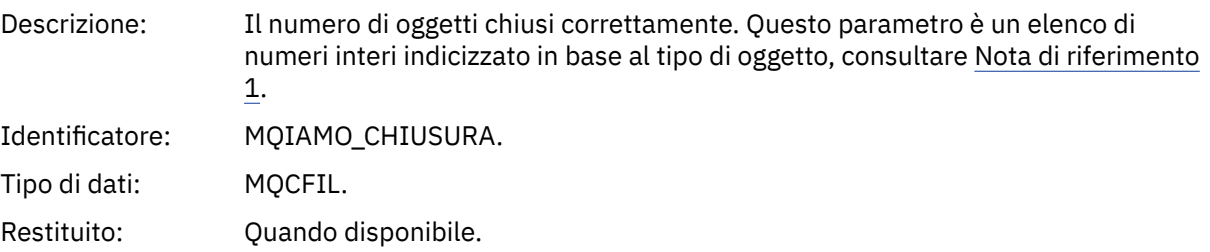

### *CloseFailCount*

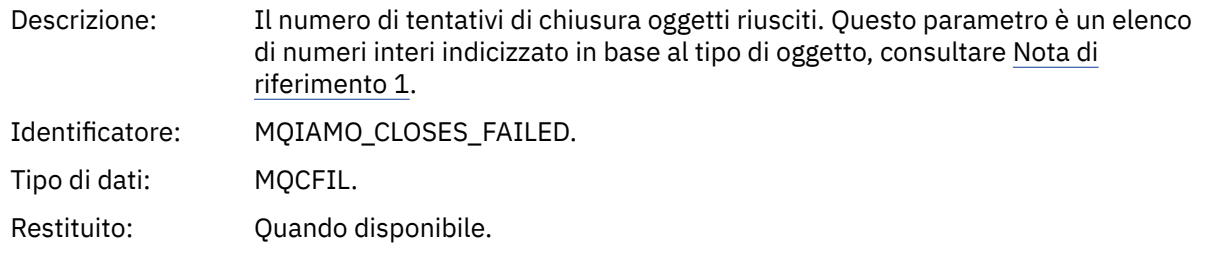

## *InqCount*

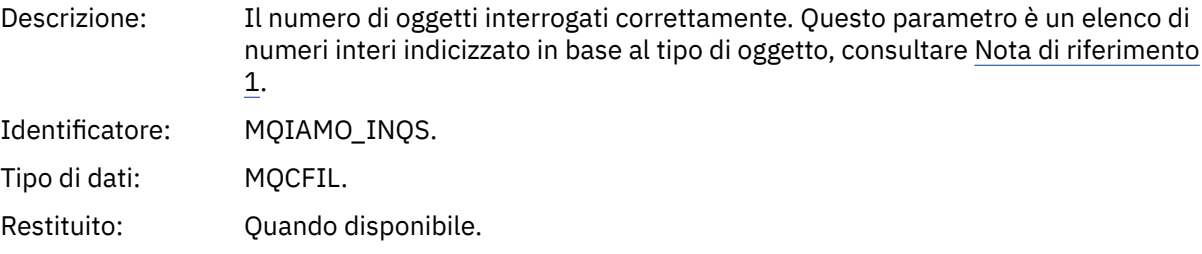

## *InqFailCount*

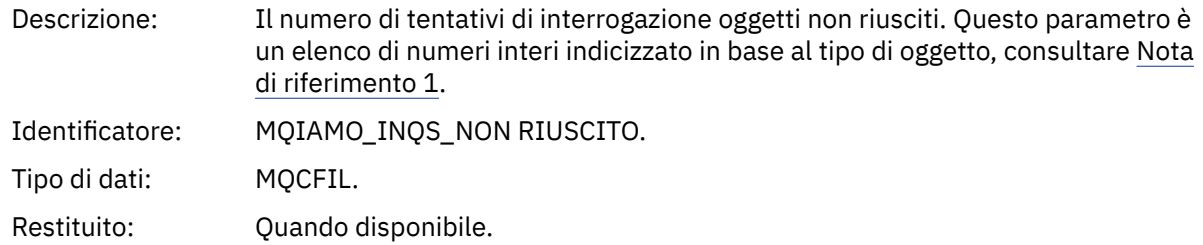

#### *SetCount*

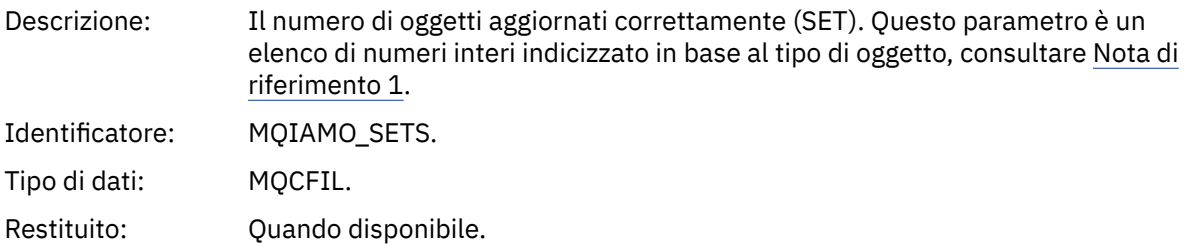

### *SetFailCount*

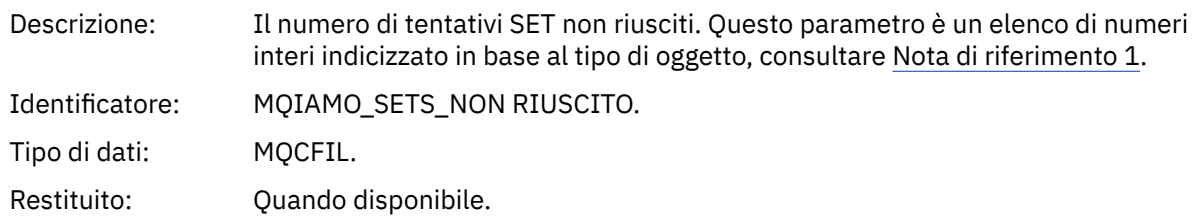

### *PutCount*

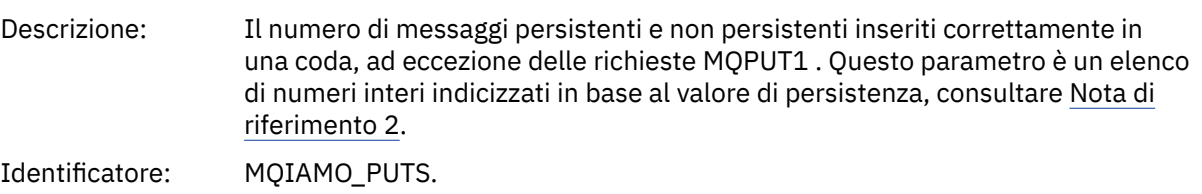

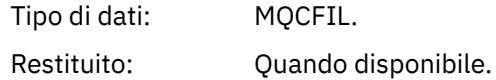

### *PutFailCount*

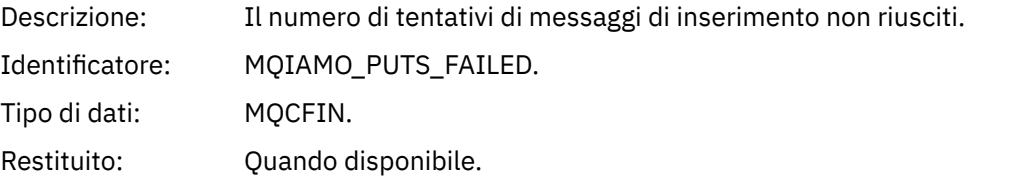

### *Put1Count*

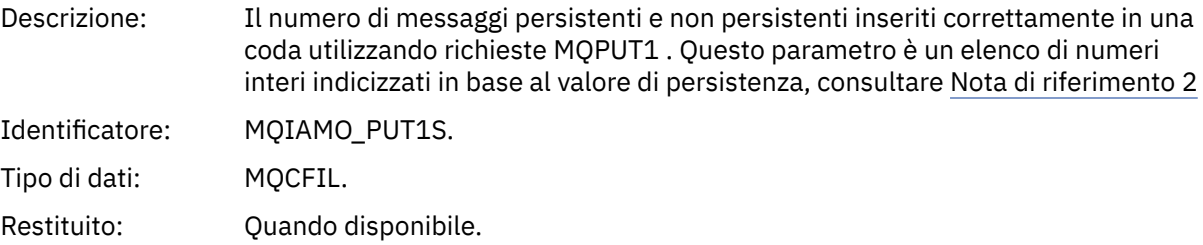

### *Put1FailCount*

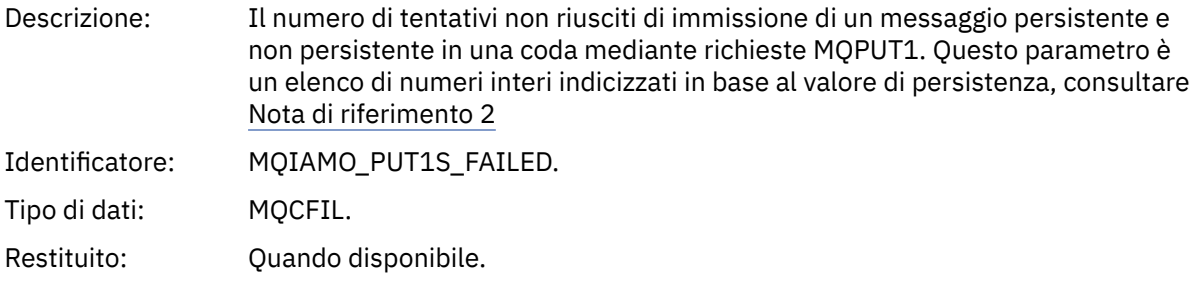

## *PutBytes*

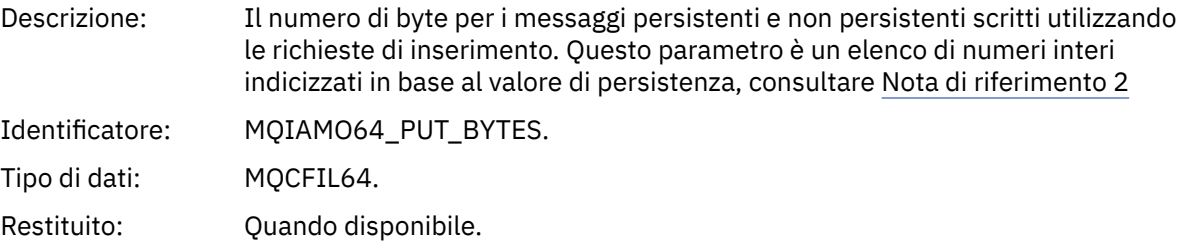

#### *GetCount*

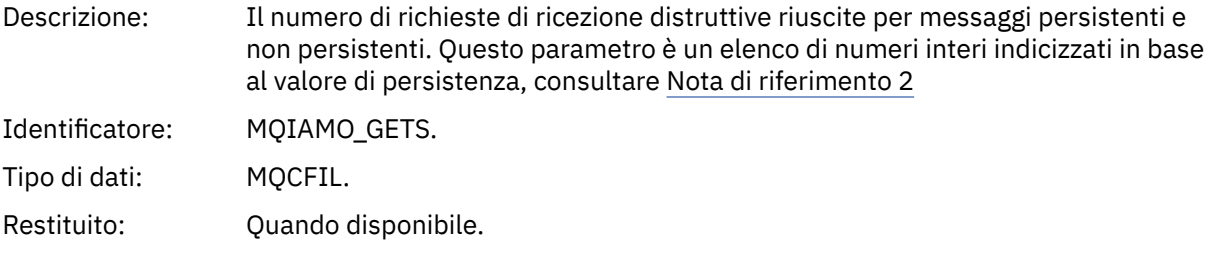

## *GetFailCount*

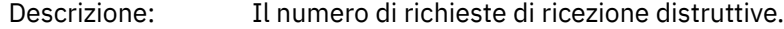
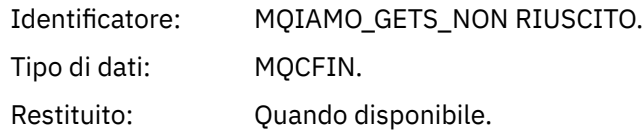

# *GetBytes*

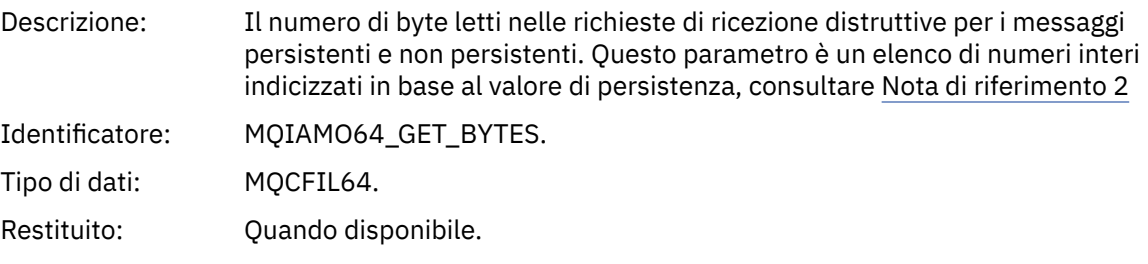

### *BrowseCount*

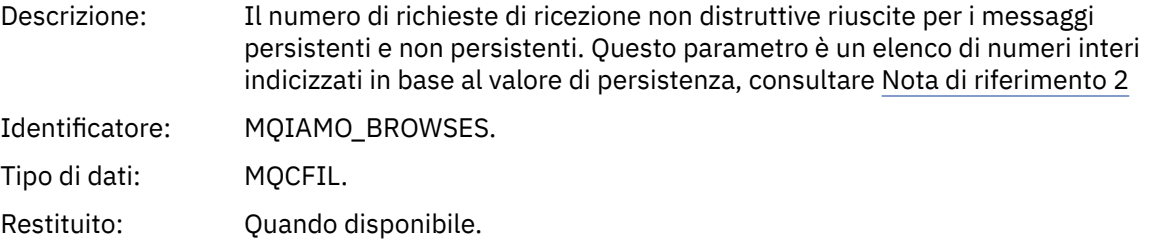

### *BrowseFailCount*

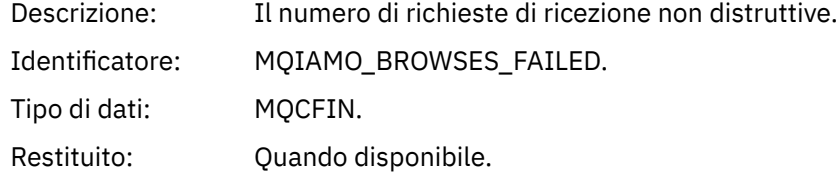

# *BrowseBytes*

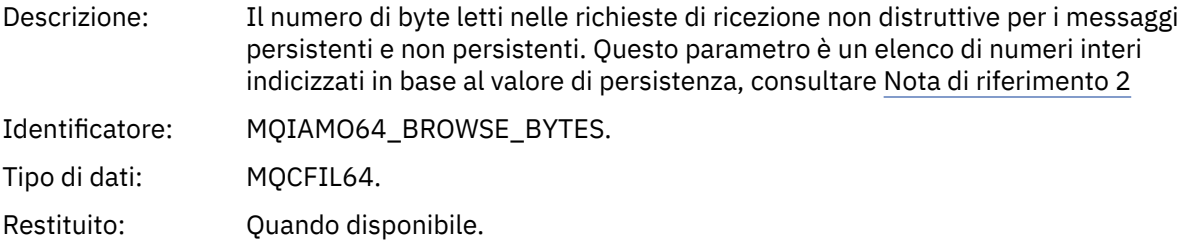

# *CommitCount*

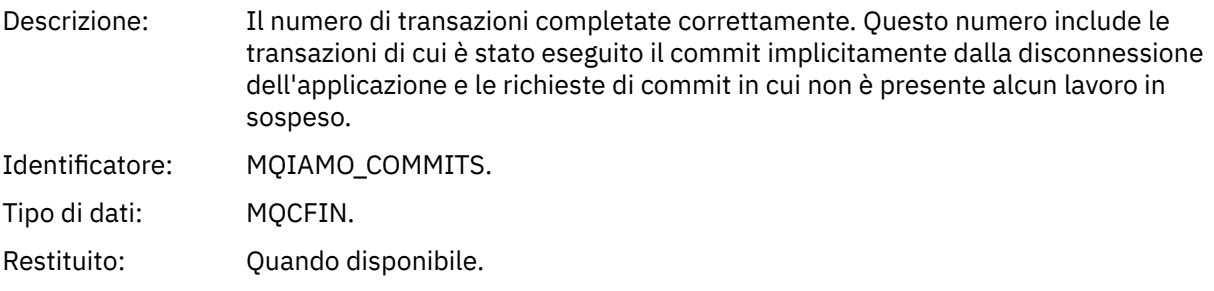

# *CommitFailCount*

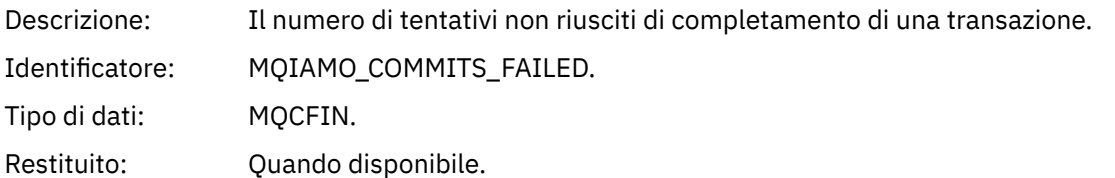

### *BackCount*

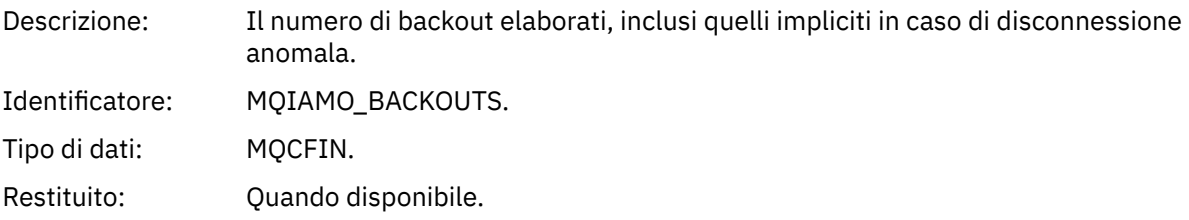

# *ExpiredMsgCount*

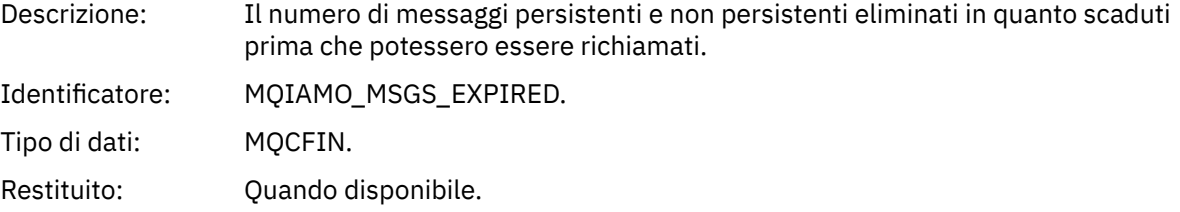

### *PurgeCount*

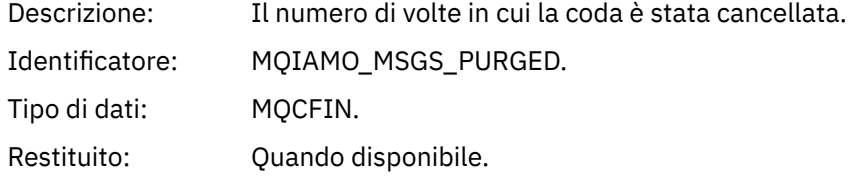

#### *SubCountDur*

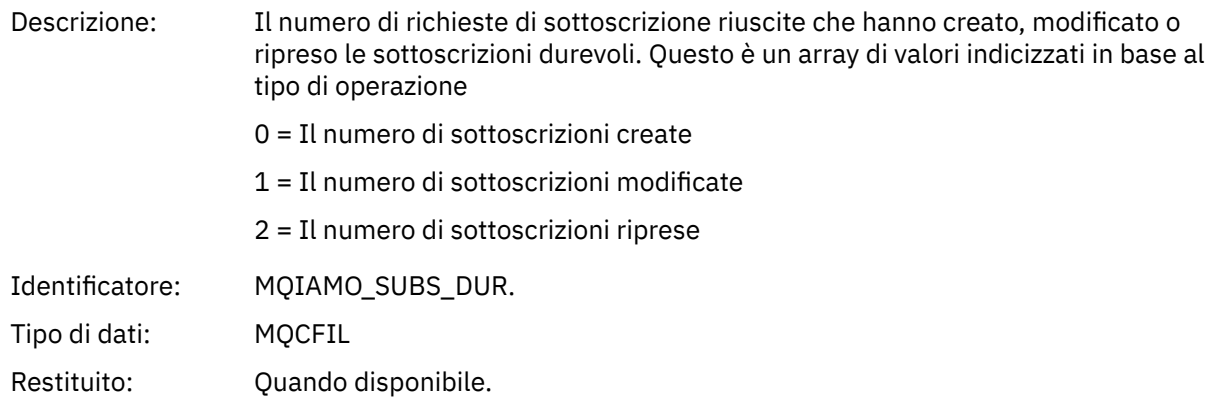

#### *SubCountNDur*

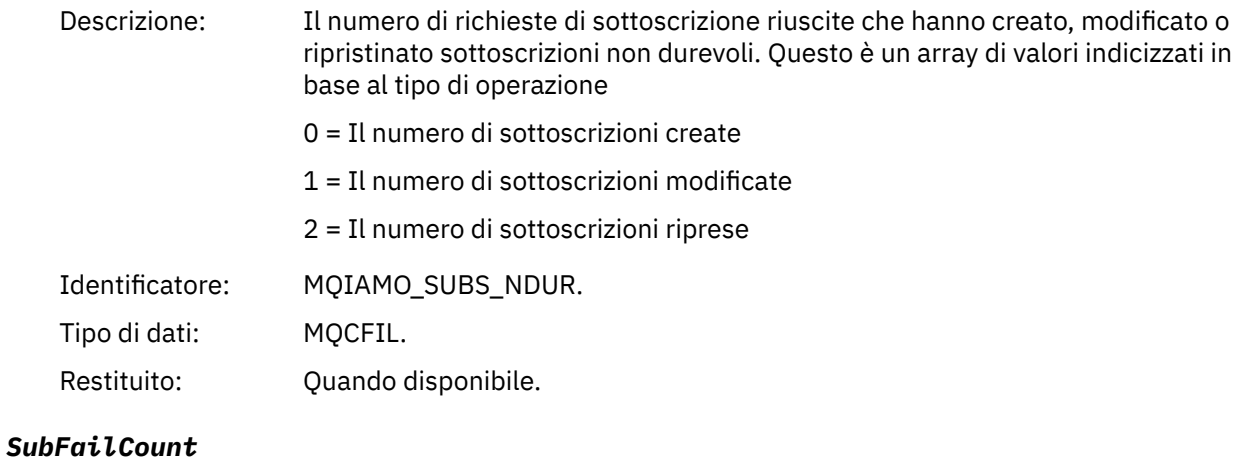

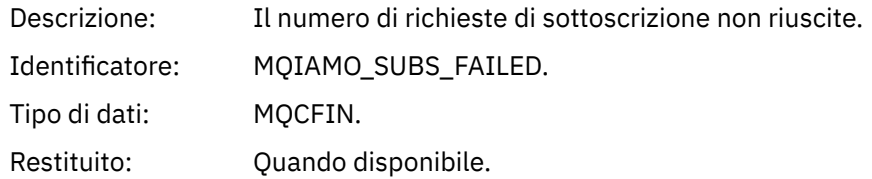

### *UnsubCountDur*

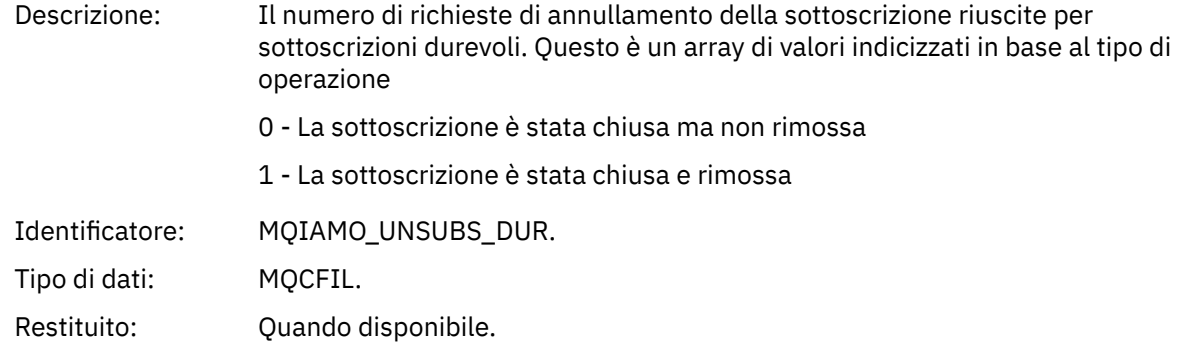

#### *UnsubCountNDur*

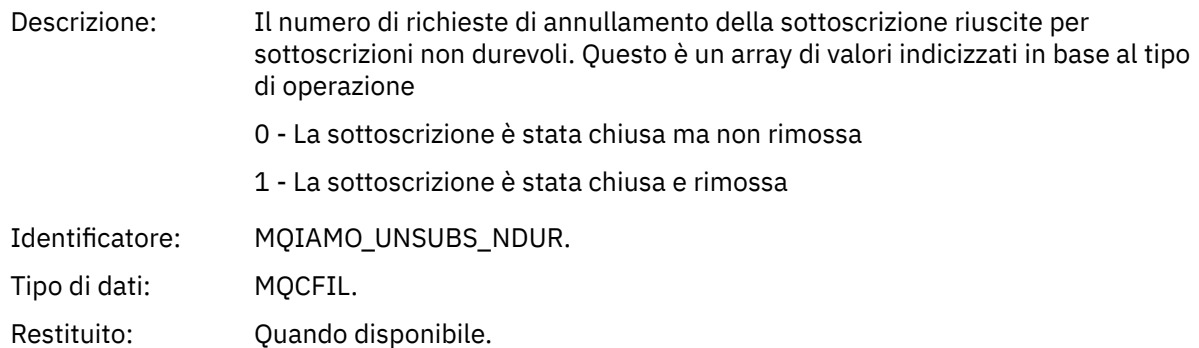

# *UnsubFailCount*

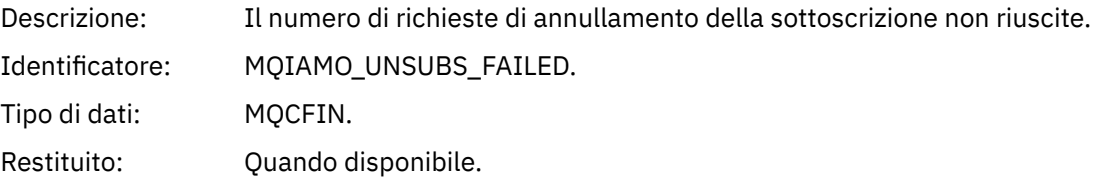

# *SubRqCount*

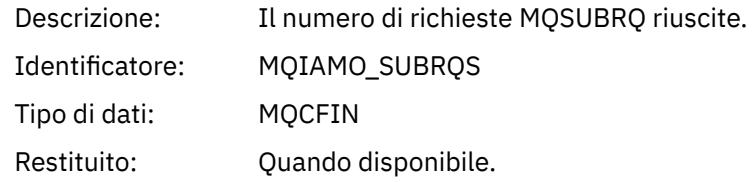

# *SubRqFailCount*

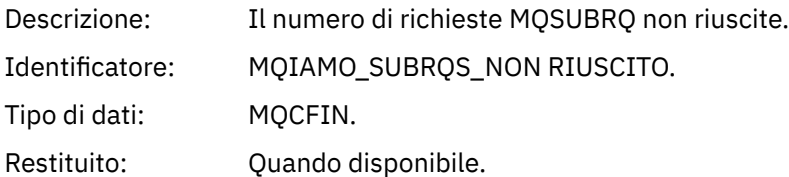

#### *CBCount*

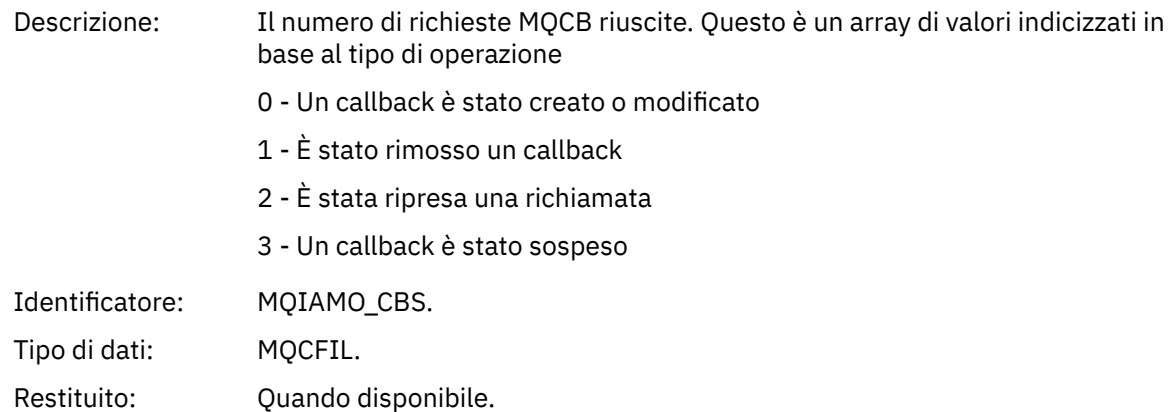

#### *CBFailCount*

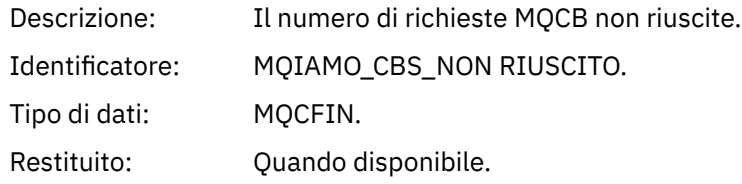

#### *CtlCount*

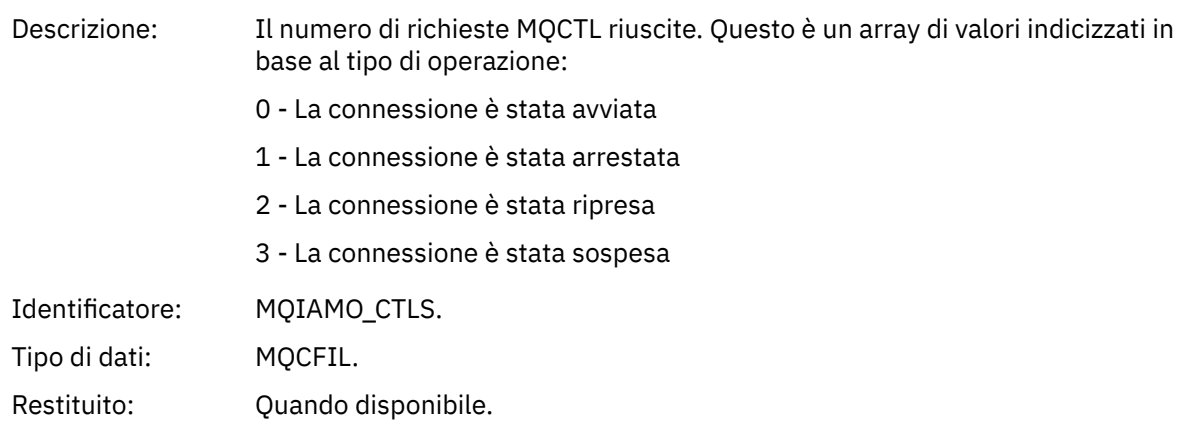

### *CtlFailCount*

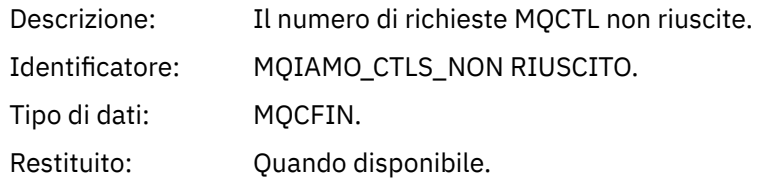

### *StatCount*

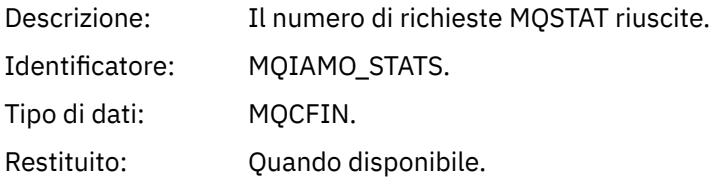

#### *StatFailCount*

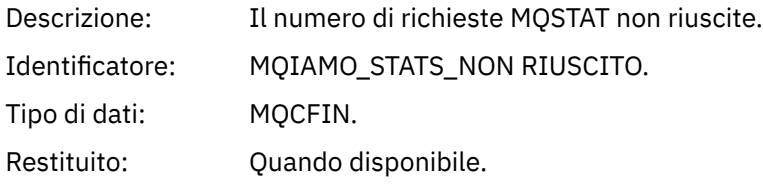

# *SubCountDurHighWater*

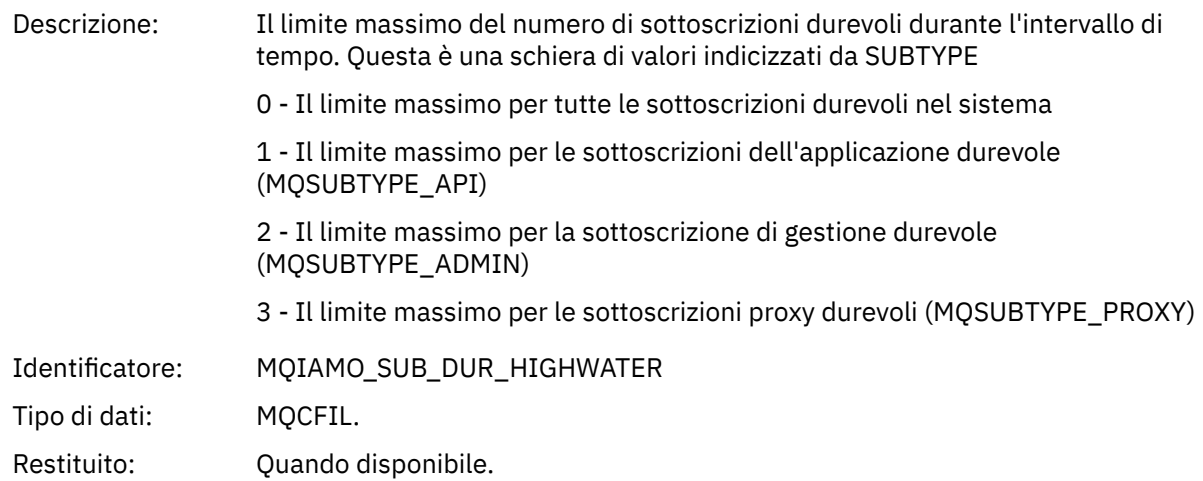

#### *SubCountDurLowWater*

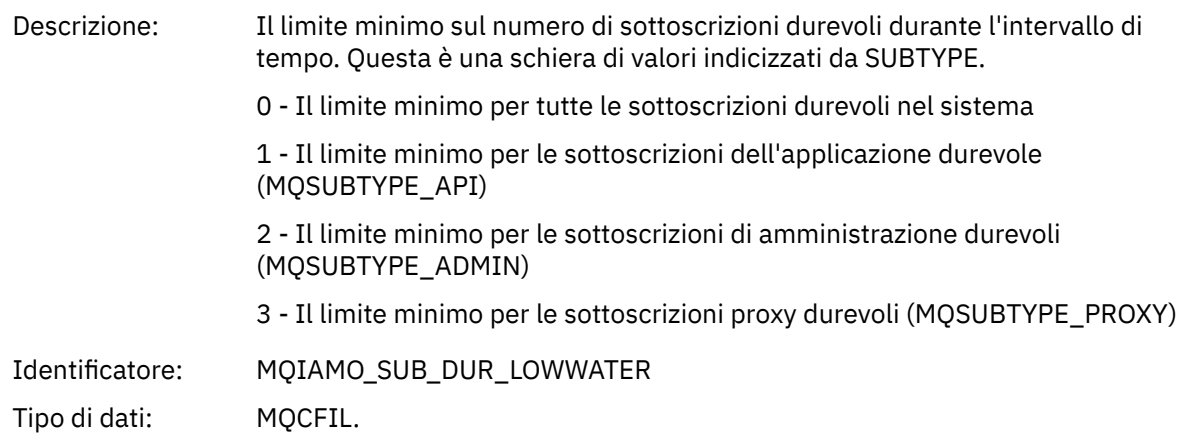

Restituito: Quando disponibile.

# *SubCountNDurHighWater*

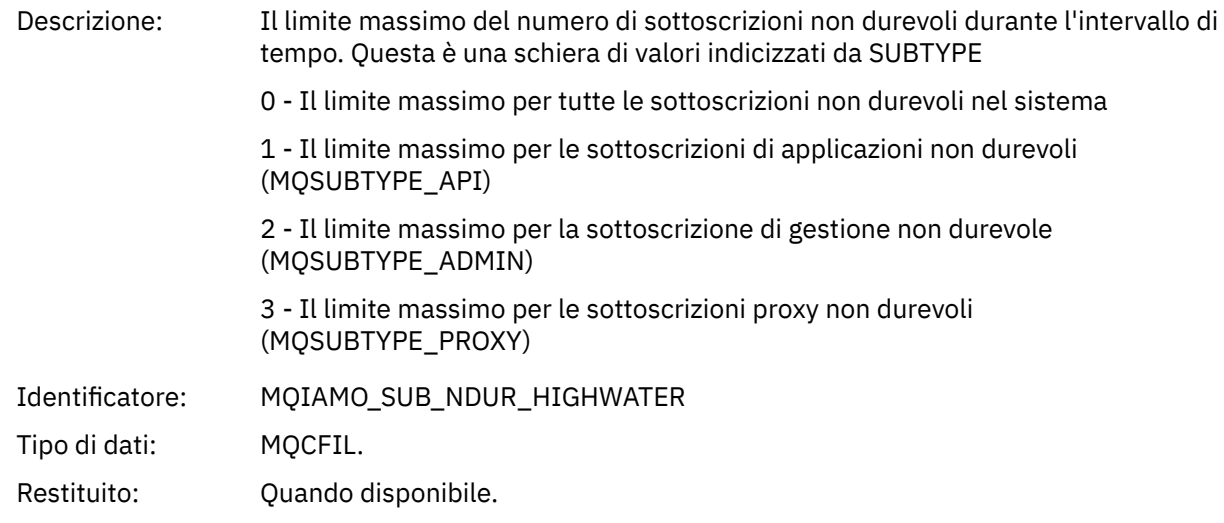

#### *SubCountNDurLowWater*

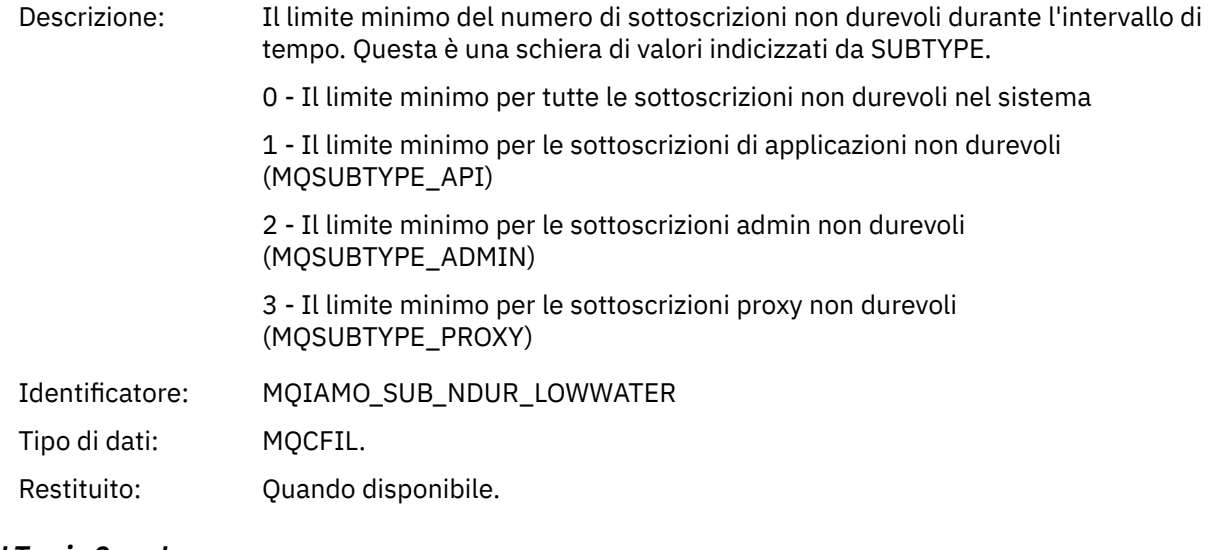

# *PutTopicCount*

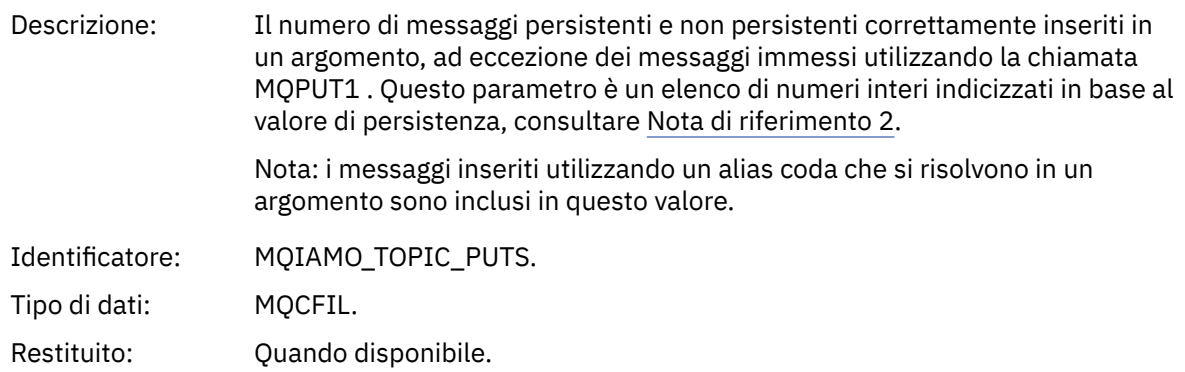

# *PutTopicFailCount*

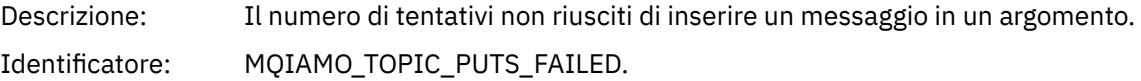

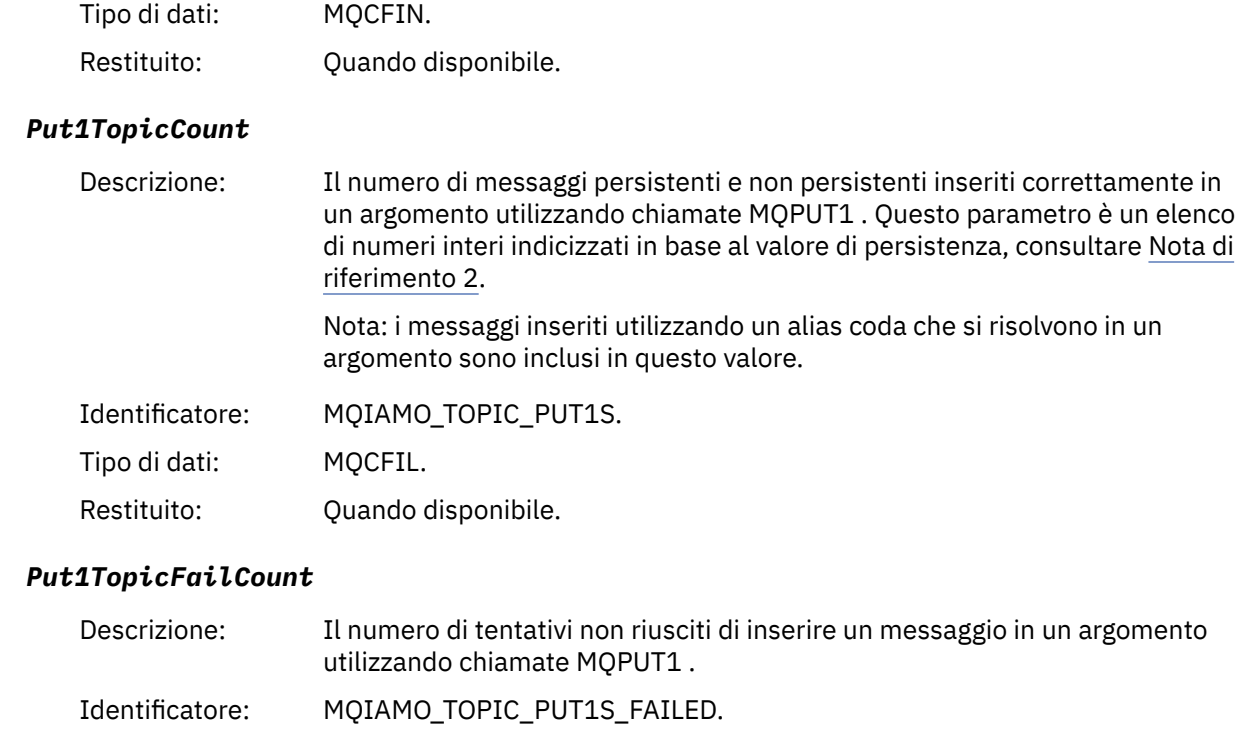

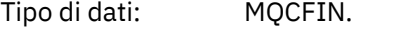

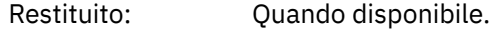

# *PutTopicBytes*

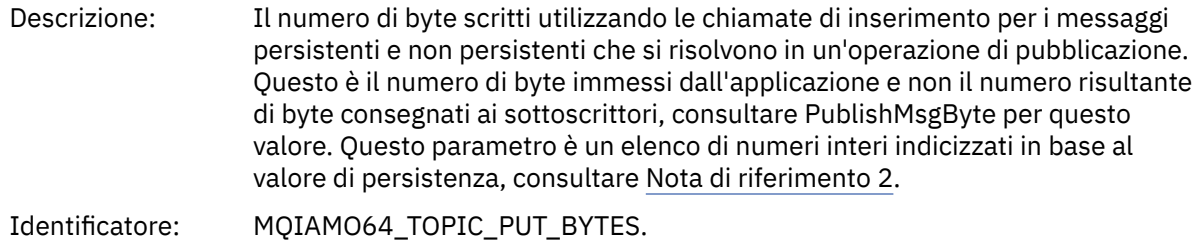

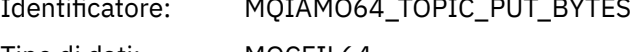

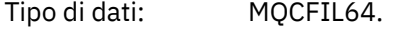

Restituito: Quando disponibile.

### *PublishMsgCount*

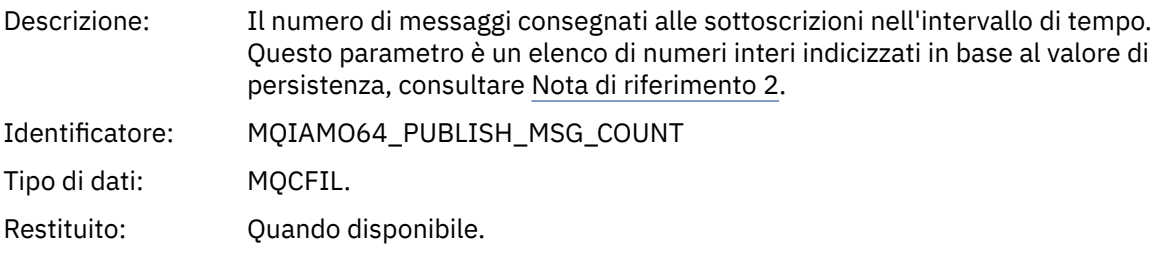

# *PublishMsgBytes*

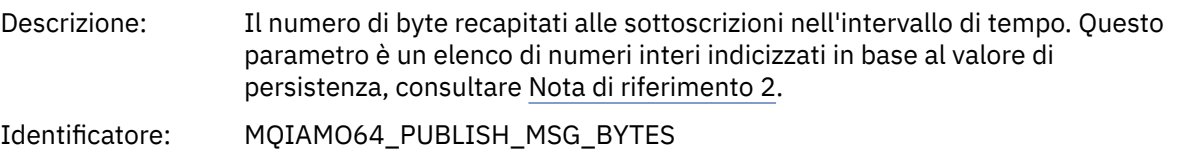

<span id="page-187-0"></span>Tipo di dati: MQCFIL64. Restituito: Quando disponibile.

# **Dati messaggio statistiche coda**

Utilizzare questa pagina per visualizzare la struttura di un messaggio di statistiche della coda

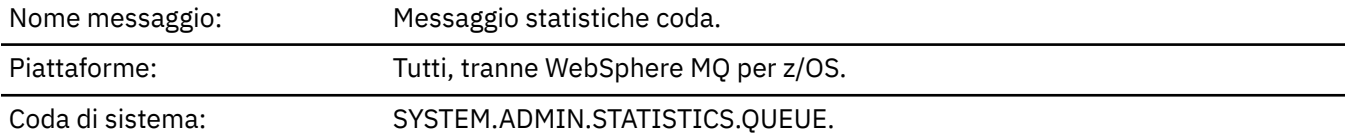

#### *QueueManager*

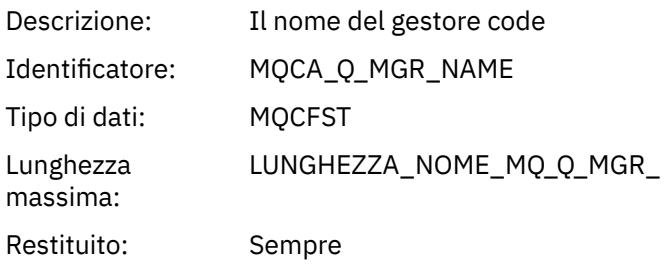

#### *IntervalStartDate*

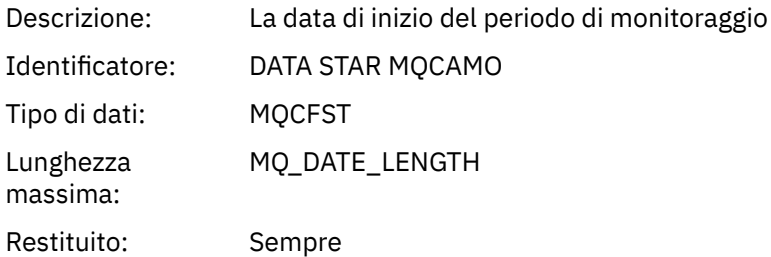

#### *IntervalStartTime*

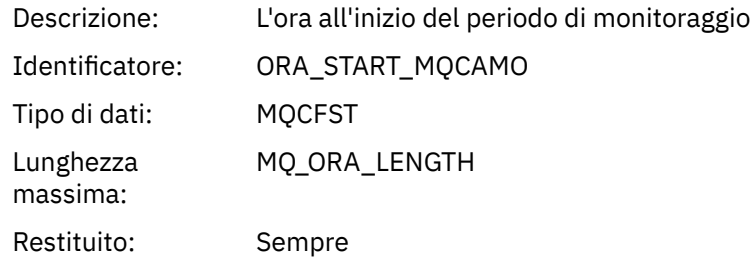

#### *IntervalEndDate*

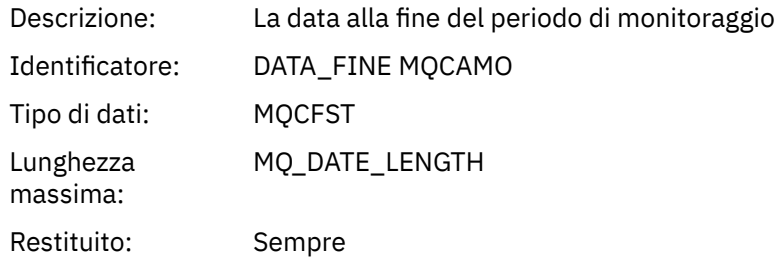

### *IntervalEndTime*

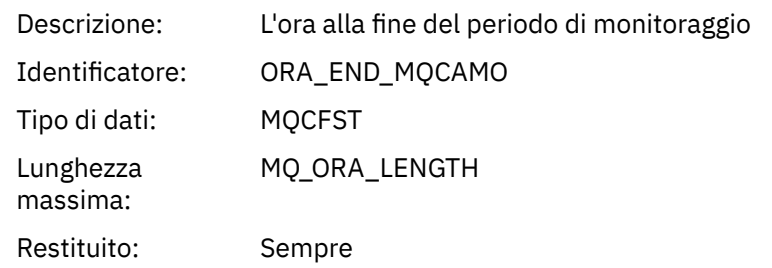

#### *CommandLevel*

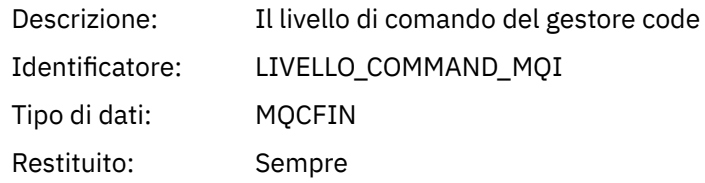

# *ObjectCount*

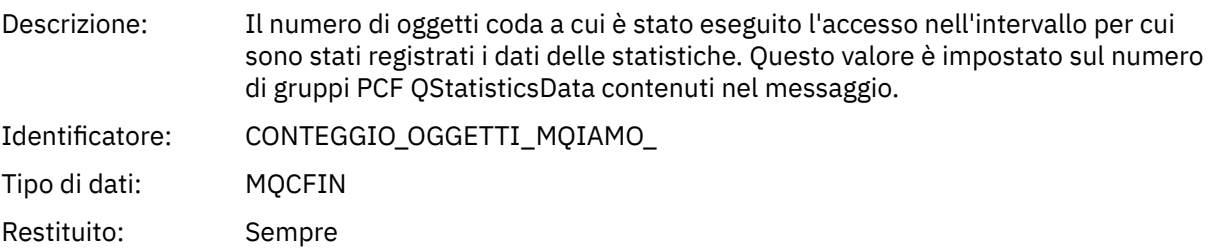

# *QStatisticsData*

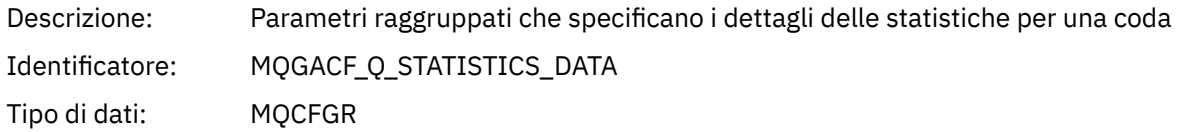

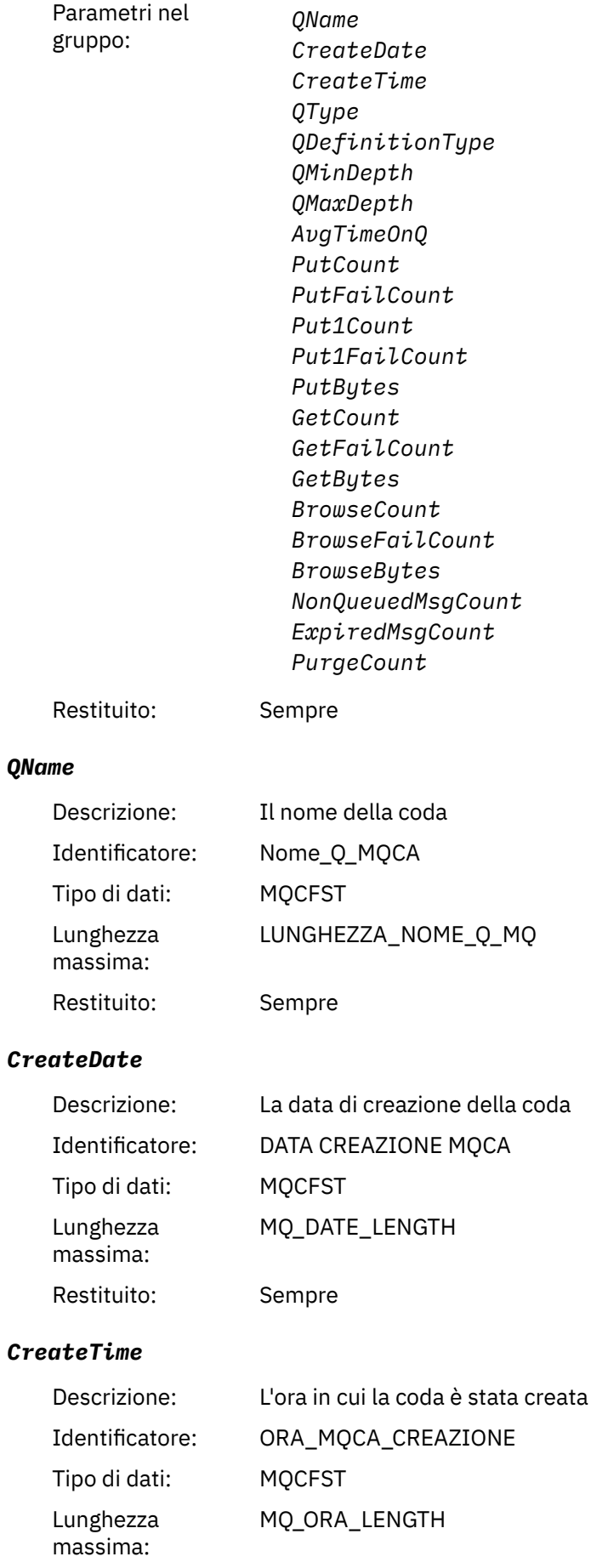

Restituito: Sempre

# *QType*

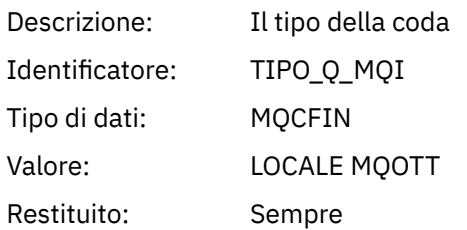

### *QDefinitionType*

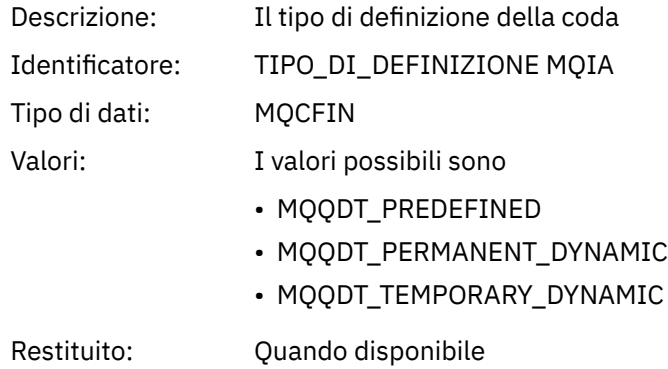

### *QMinDepth*

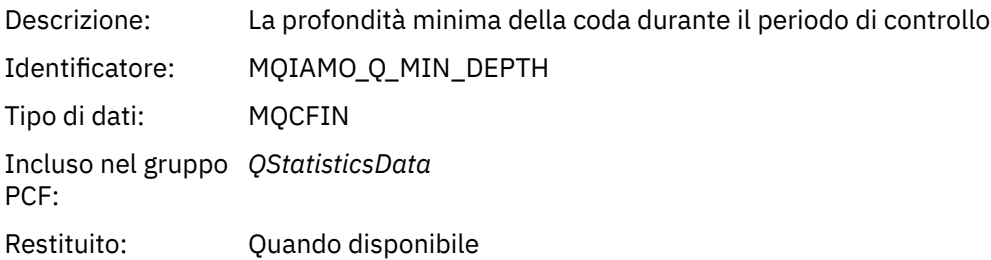

### *QMaxDepth*

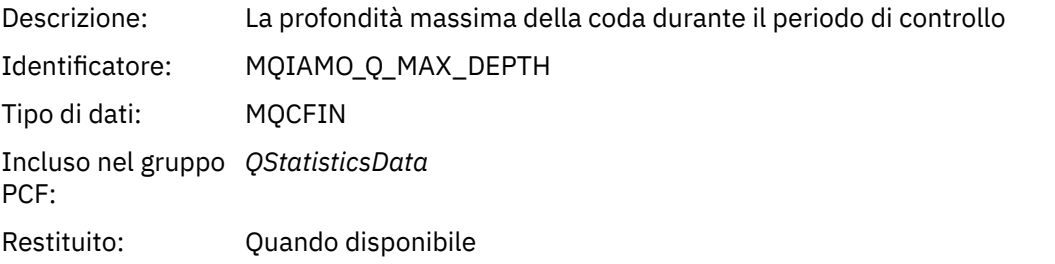

# *AvgTimeOnQ*

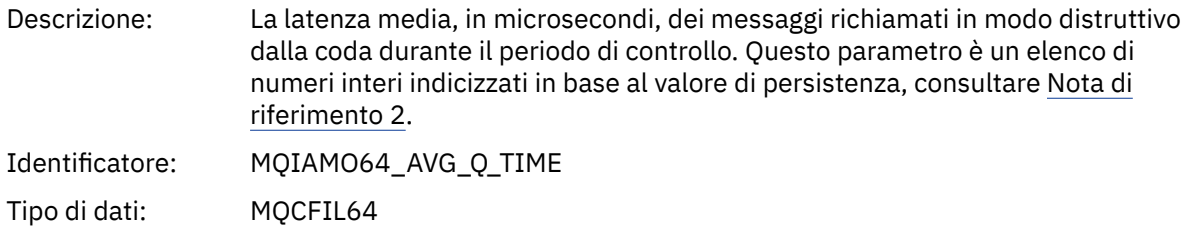

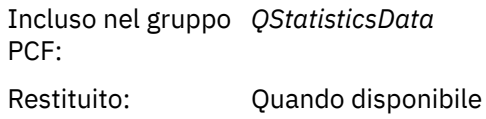

### *PutCount*

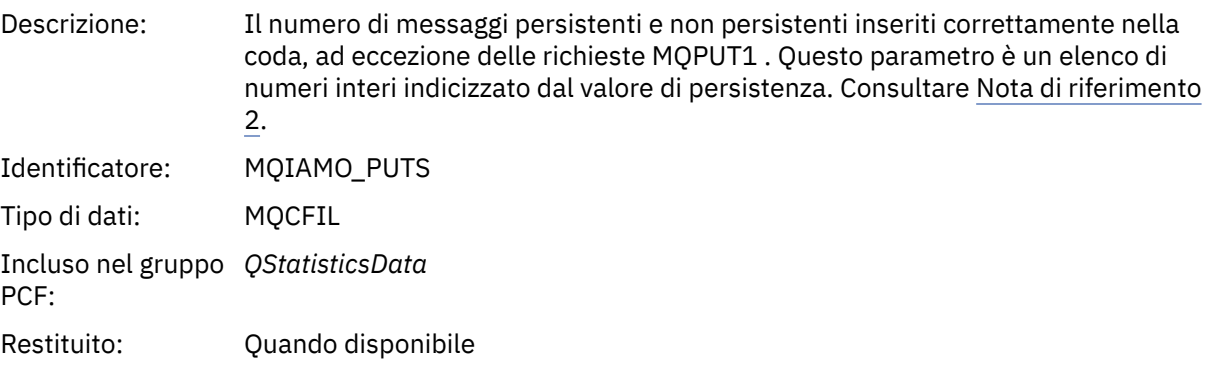

### *PutFailCount*

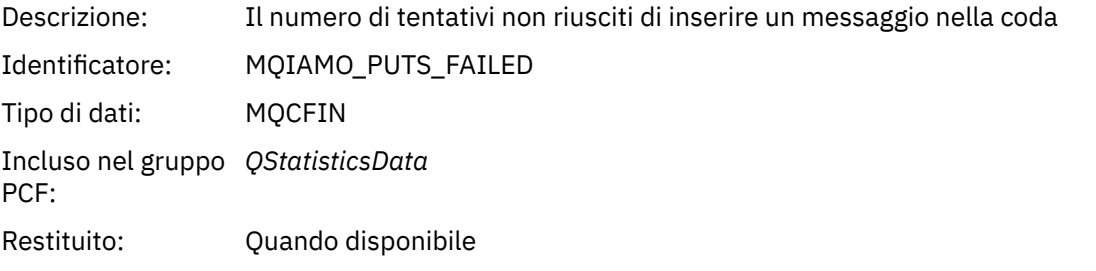

### *Put1Count*

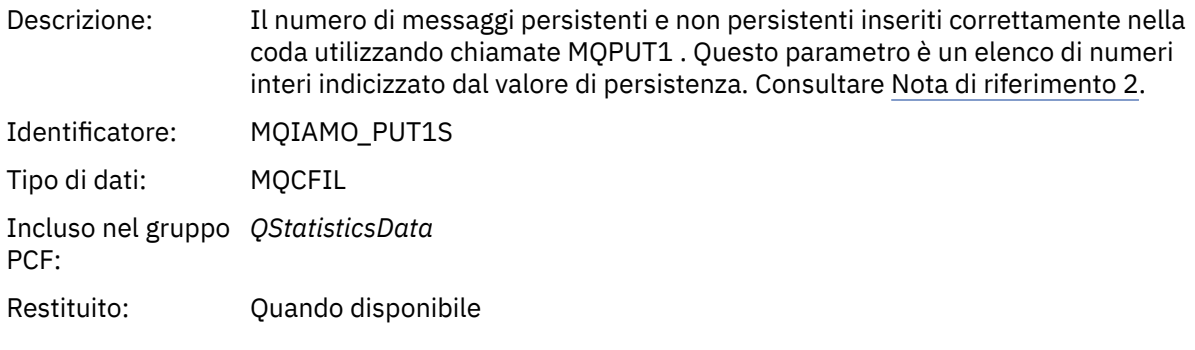

### *Put1FailCount*

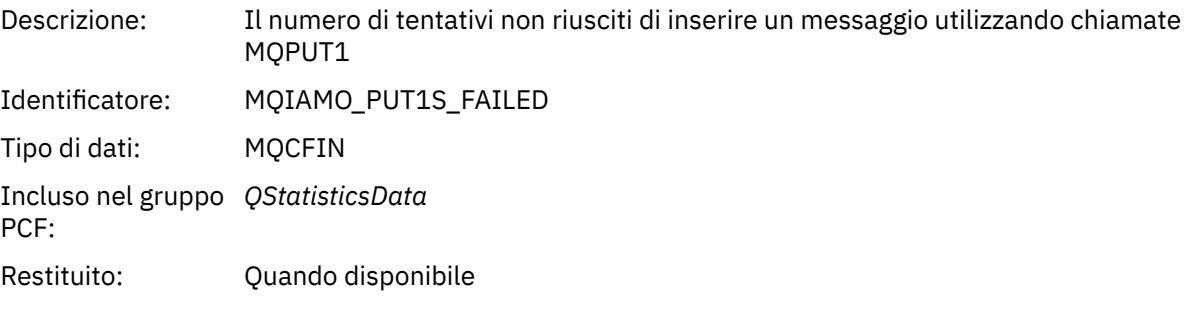

# *PutBytes*

Descrizione: Il numero di byte scritti nelle richieste di inserimento nella coda

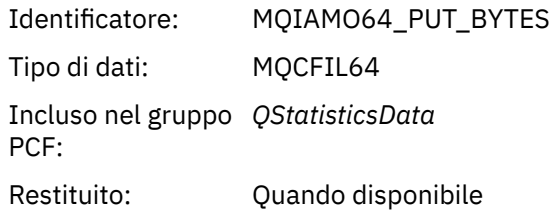

#### *GetCount*

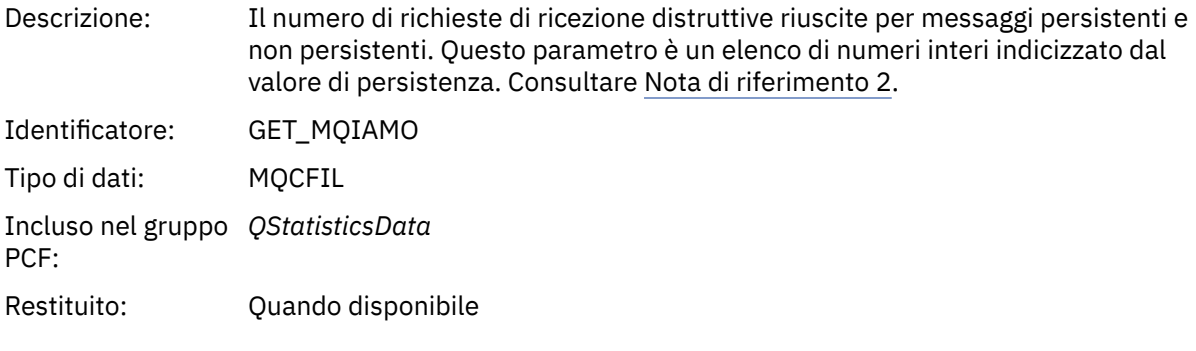

# *GetFailCount*

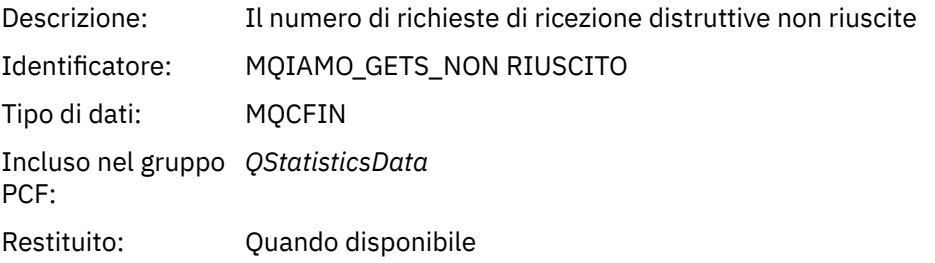

# *GetBytes*

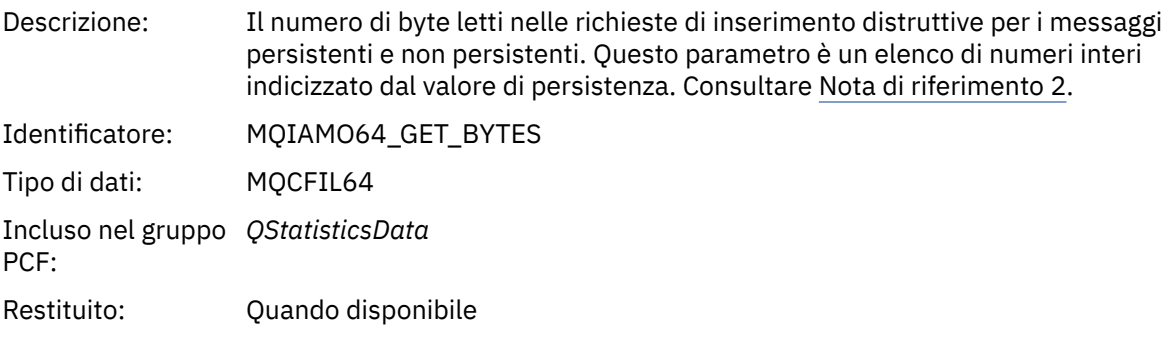

### *BrowseCount*

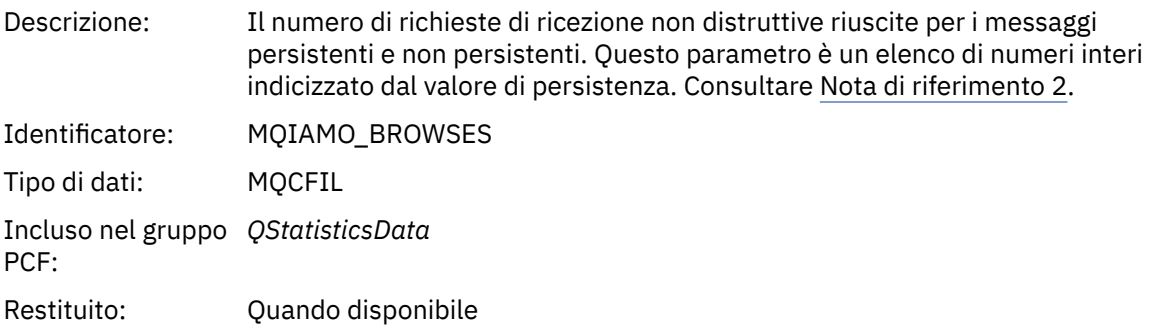

### *BrowseFailCount*

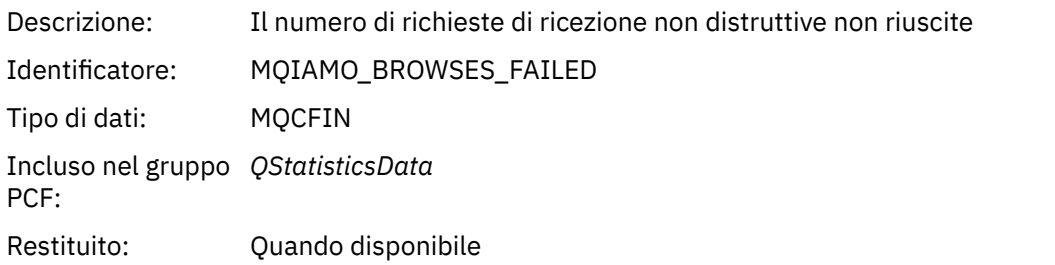

### *BrowseBytes*

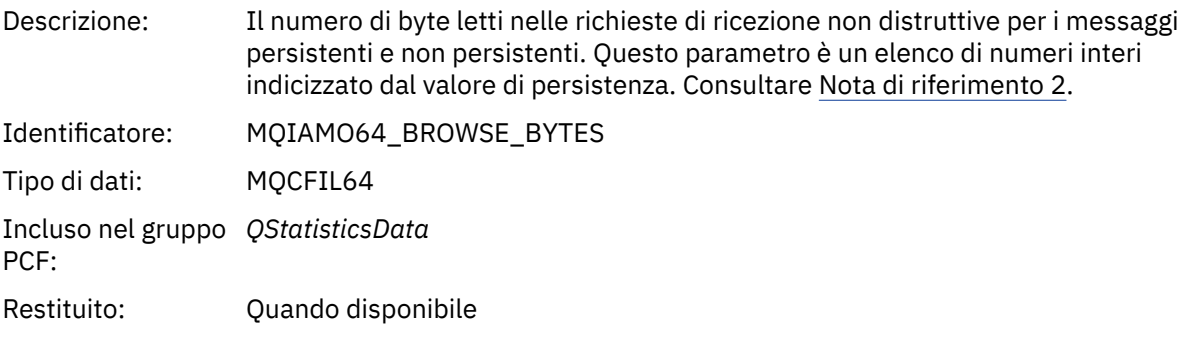

### *NonQueuedMsgCount*

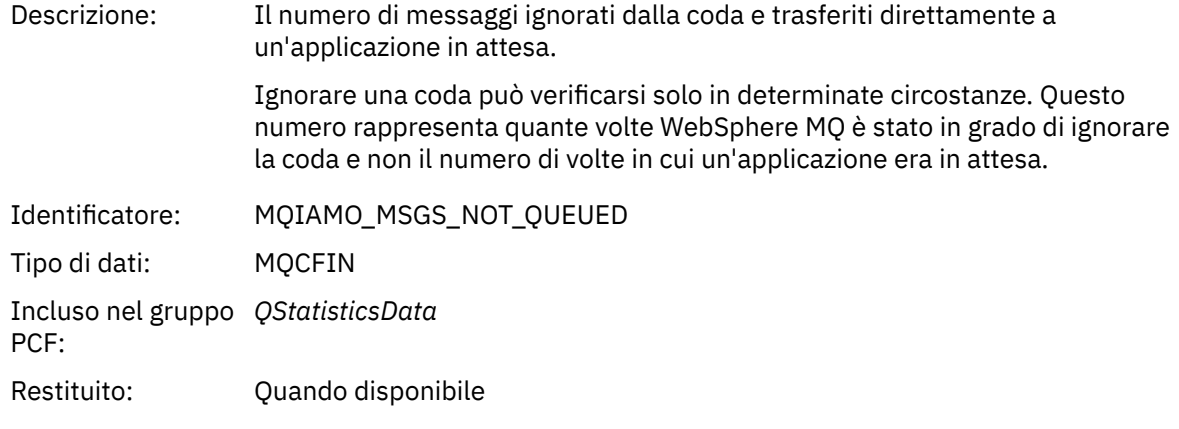

# *ExpiredMsgCount*

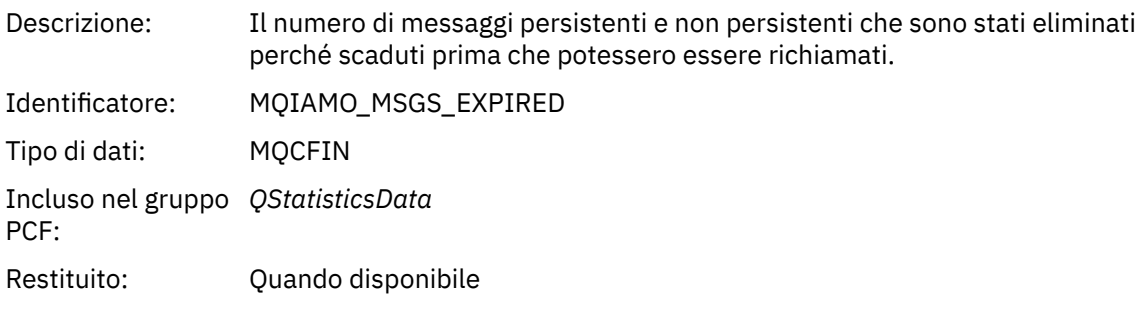

# *PurgeCount*

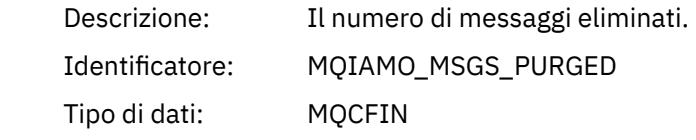

<span id="page-194-0"></span>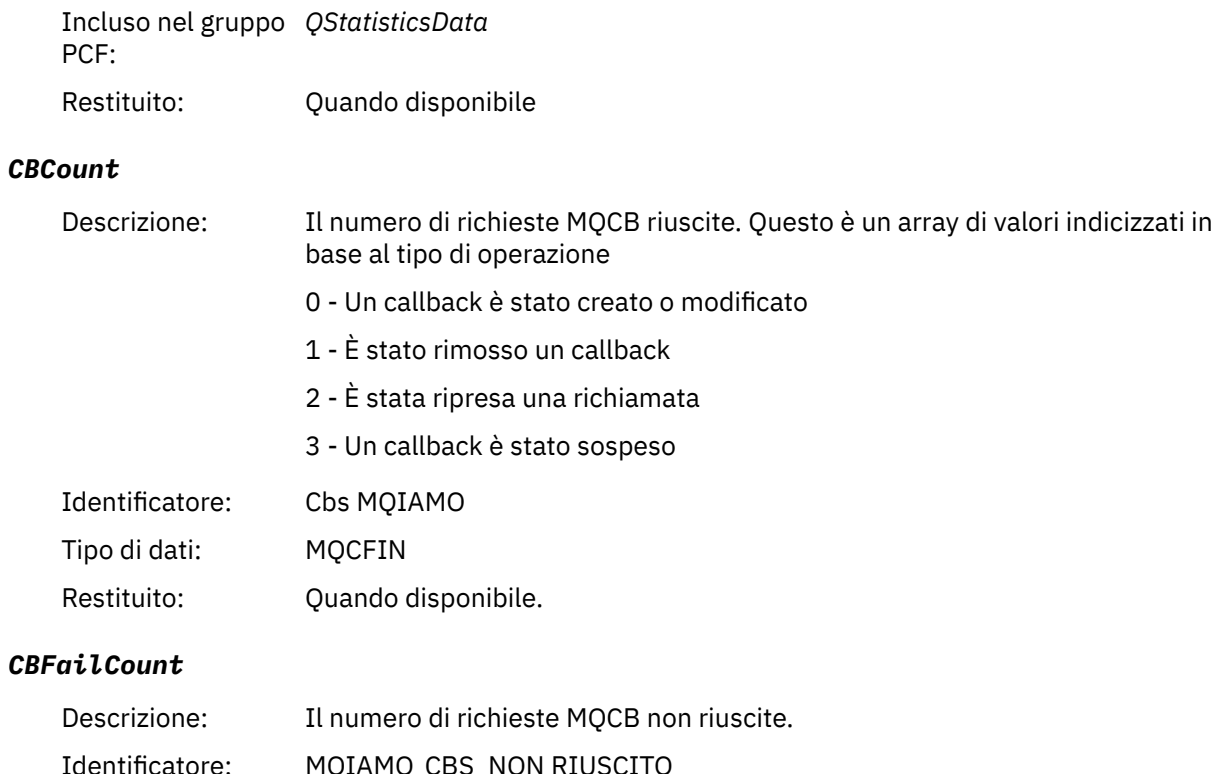

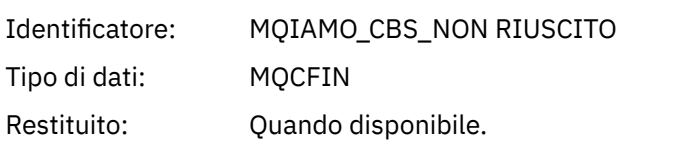

# **Dati del messaggio delle statistiche del canale**

Utilizzare questa pagina per visualizzare la struttura di un messaggio di statistiche del canale

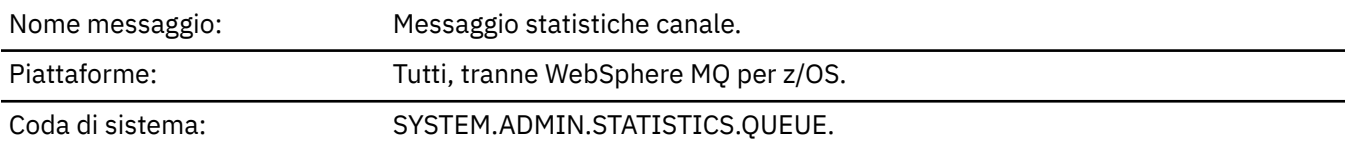

# *QueueManager*

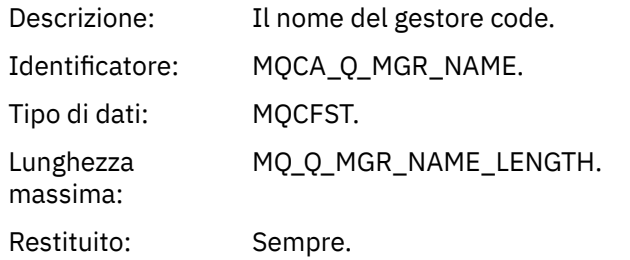

### *IntervalStartDate*

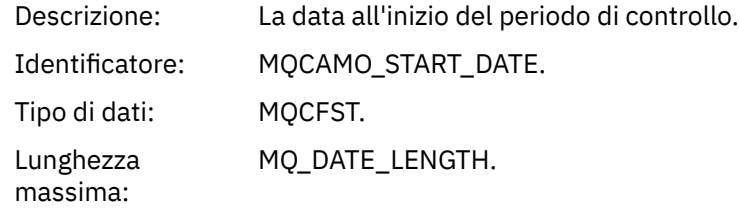

Restituito: Sempre.

#### *IntervalStartTime*

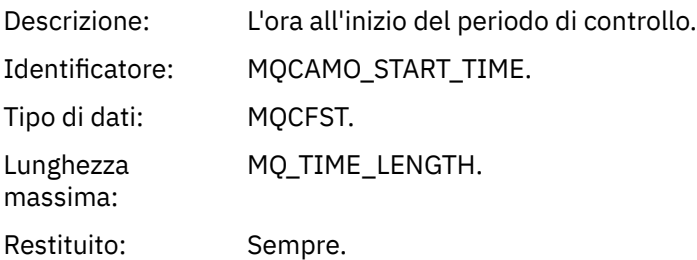

#### *IntervalEndDate*

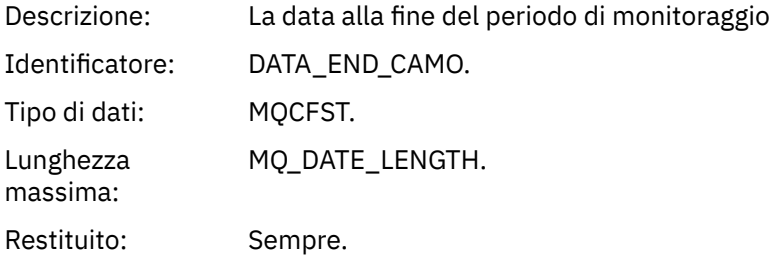

#### *IntervalEndTime*

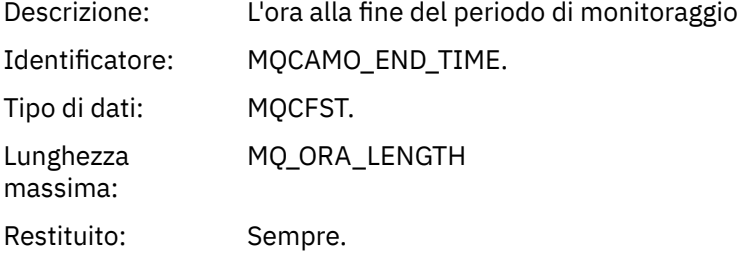

#### *CommandLevel*

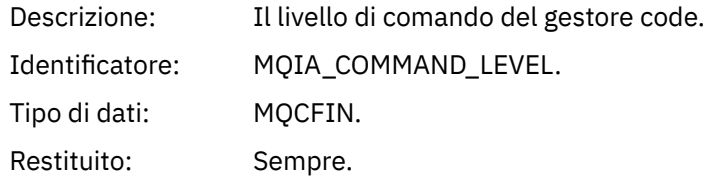

### *ObjectCount*

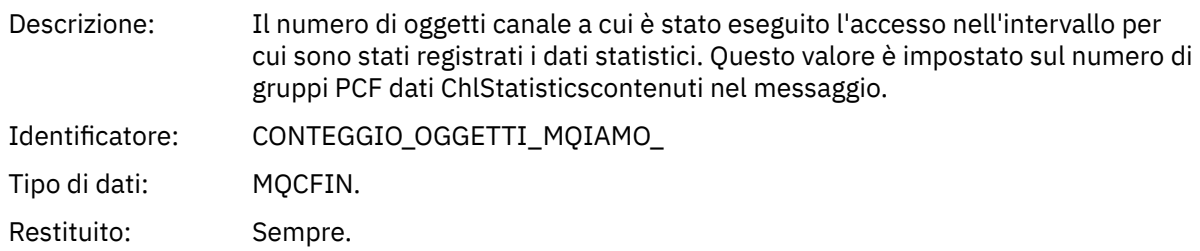

### *ChlStatisticsData*

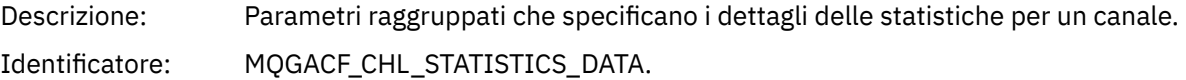

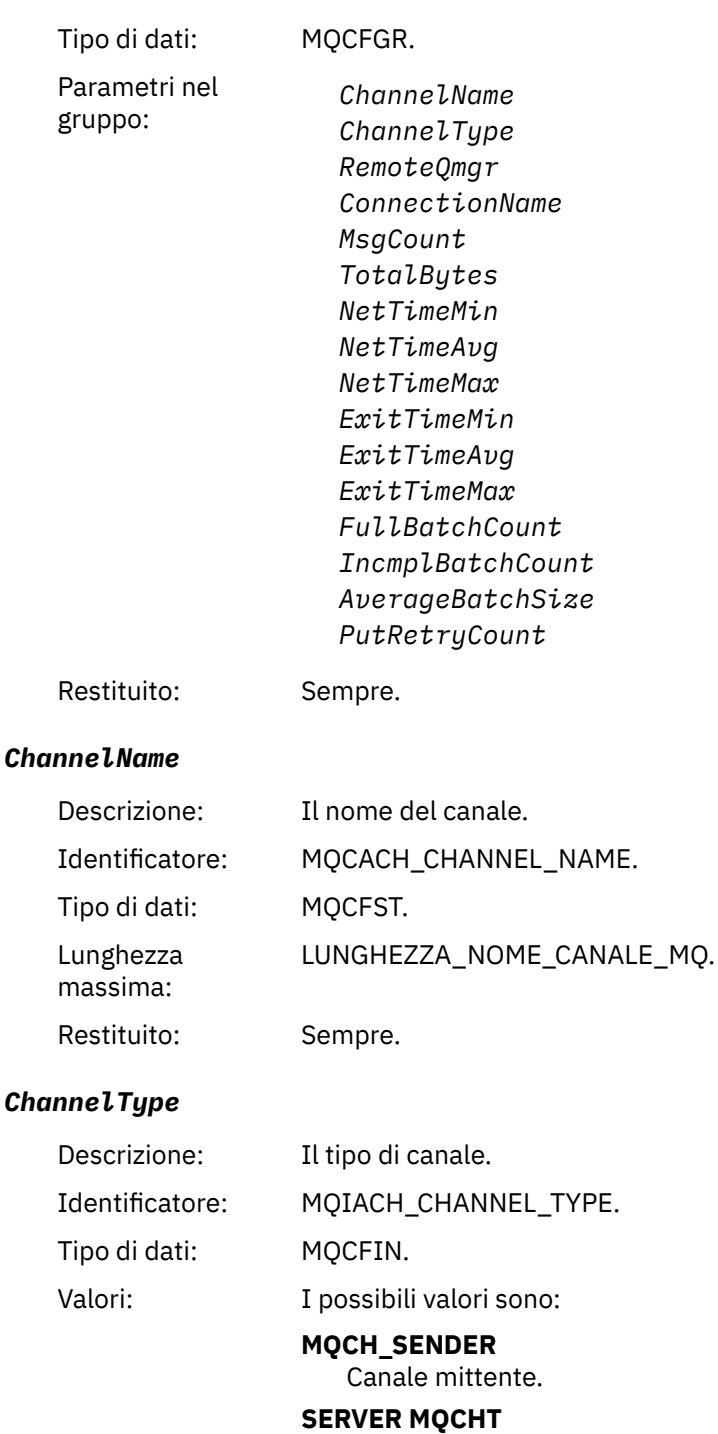

Canale server.

# **MQCH\_DESTINATARIO** Canale ricevente.

### **RICHIESTA MQCHT\_ER** Canale richiedente.

**CLUSRCVR MQCHT** Canale ricevente cluster.

### **MQCHT\_CLUSSDR** Canale mittente cluster.

Restituito: Sempre.

#### *RemoteQmgr*

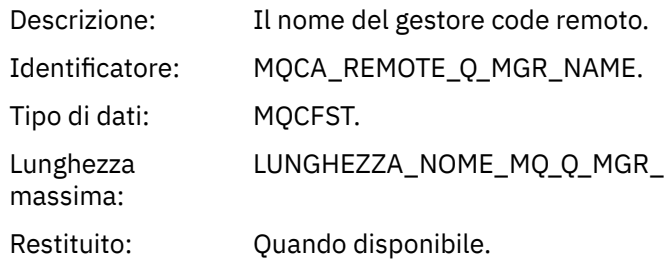

#### *ConnectionName*

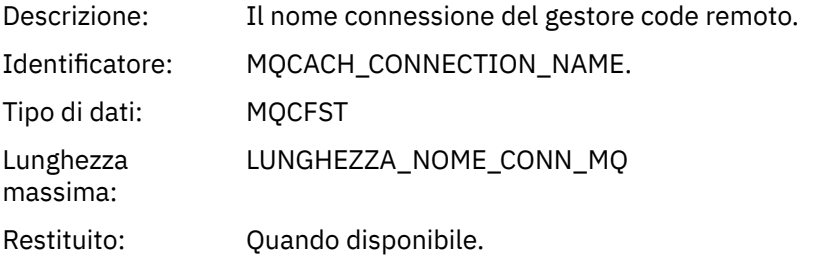

# *MsgCount*

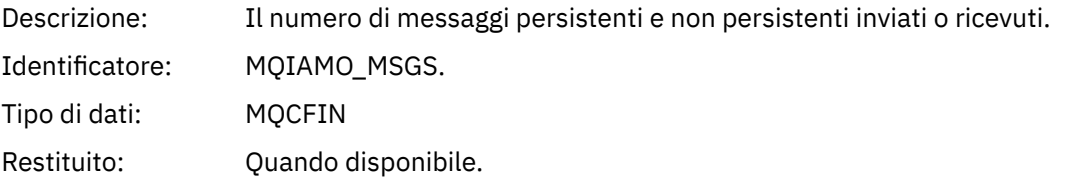

# *TotalBytes*

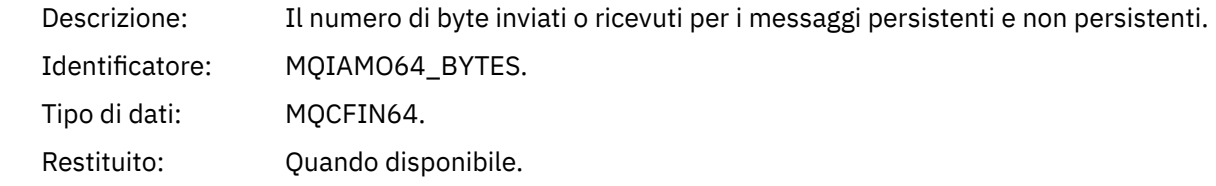

#### *NetTimeMin*

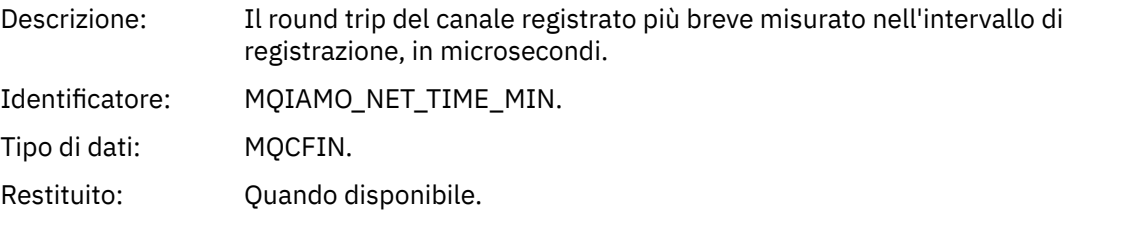

# *NetTimeAvg*

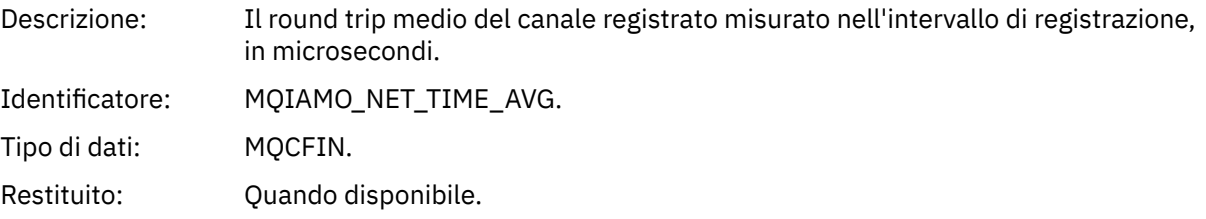

#### *NetTimeMax*

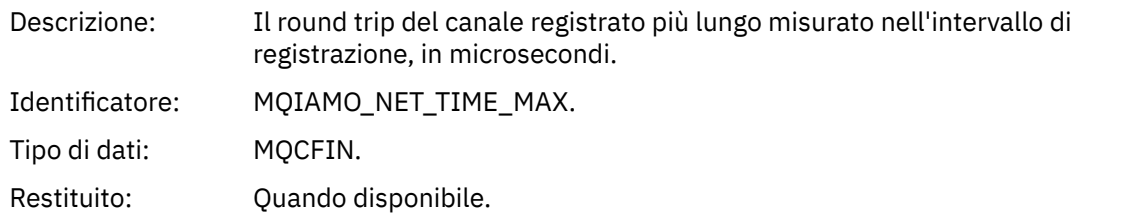

#### *ExitTimeMin*

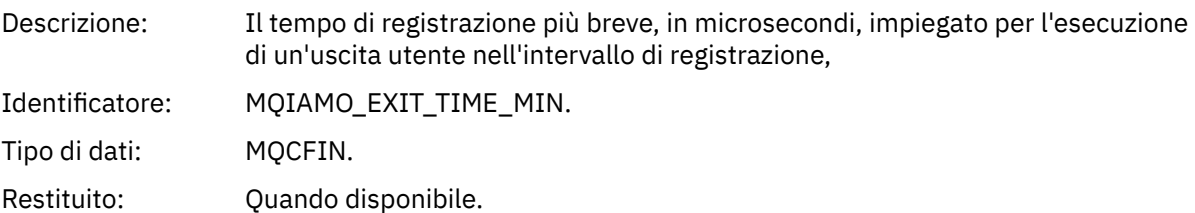

### *ExitTimeAvg*

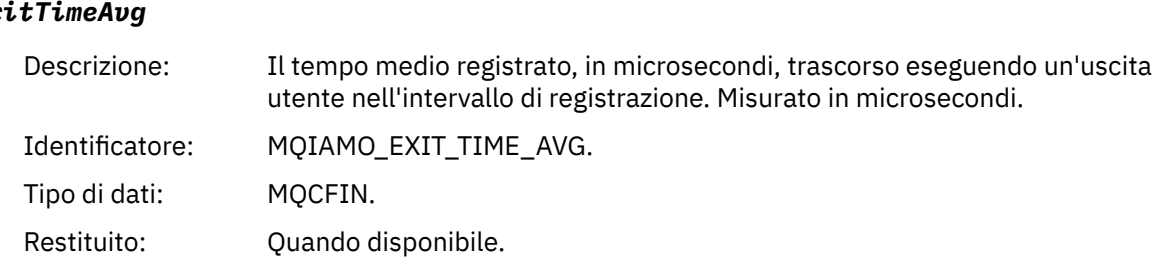

### *ExitTimeMax*

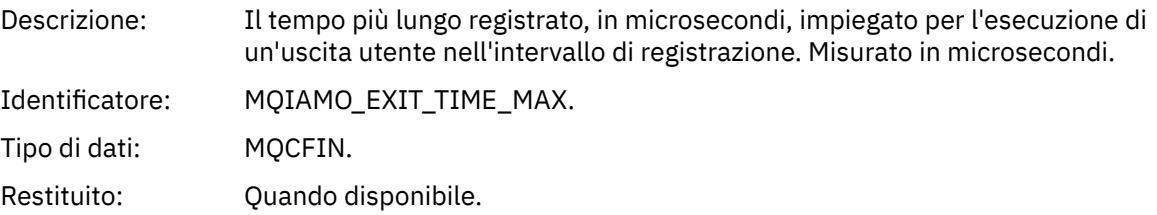

### *FullBatchCount*

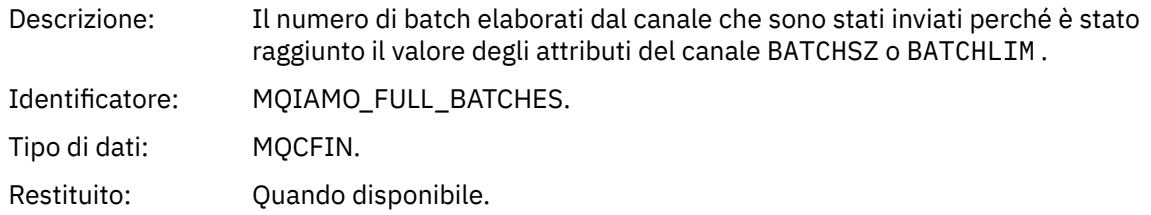

### *IncmplBatchCount*

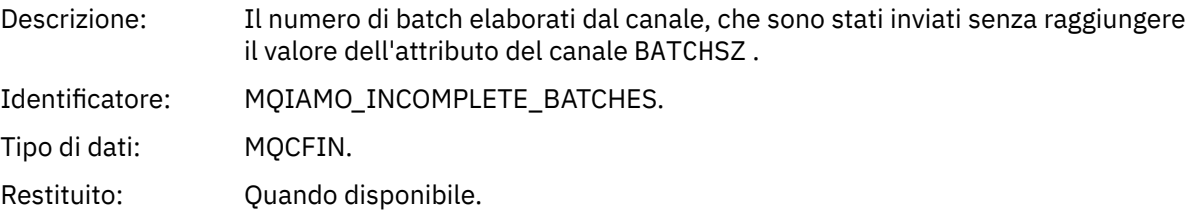

#### <span id="page-199-0"></span>*AverageBatchSize*

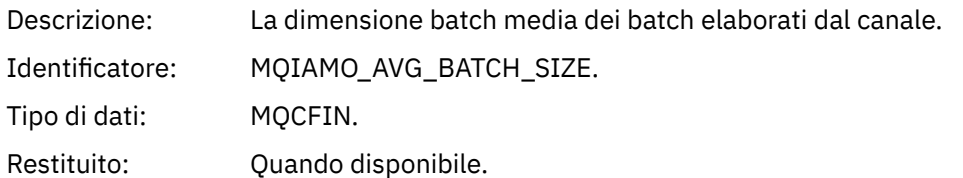

#### *PutRetryCount*

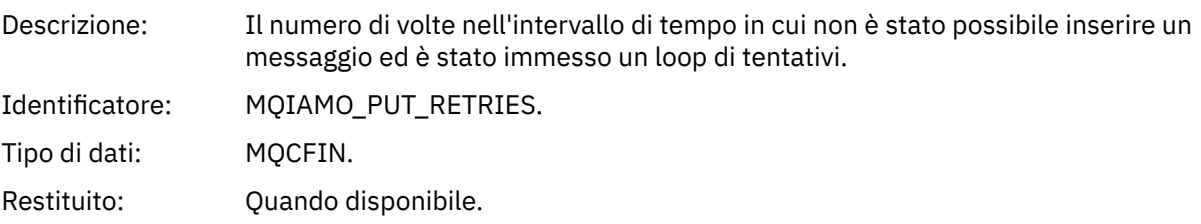

# **Note di riferimento**

Utilizzare questa pagina per visualizzare le note a cui fanno riferimento le descrizioni della struttura dei messaggi di statistiche e account

Le seguenti descrizioni dei dati del messaggio fanno riferimento alle seguenti note:

- • ["Dati del messaggio di account MQI" a pagina 154](#page-153-0)
- • ["Dati del messaggio di account coda" a pagina 165](#page-164-0)
- • ["Dati del messaggio delle statistiche MQI" a pagina 176](#page-175-0)
- • ["Dati messaggio statistiche coda" a pagina 188](#page-187-0)
- • ["Dati del messaggio delle statistiche del canale" a pagina 195](#page-194-0)
- 1. Questo parametro è relativo a WebSphere MQ oggetti. Questo parametro è un array di valori (MQCFIL o MQCFIL64) indicizzati dalle seguenti costanti:

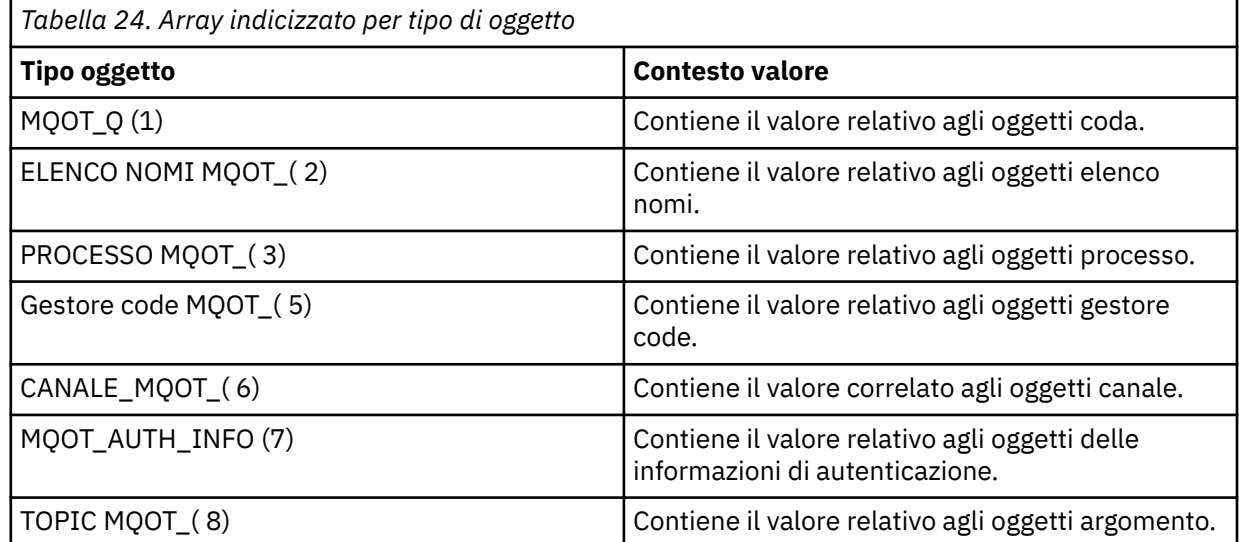

**Nota:** Viene restituito un array di 13 valori MQCFIL o MQCFIL64 , ma solo quelli elencati sono significativi.

2. Questo parametro è correlato ai messaggi WebSphere MQ . Questo parametro è un array di valori (MQCFIL o MQCFIL64) indicizzati dalle seguenti costanti:

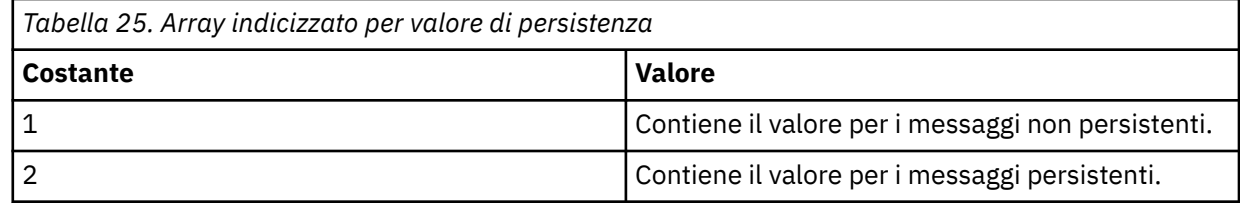

**Nota:** L'indice per ciascuno di questi array inizia da zero, quindi un indice di 1 fa riferimento alla seconda riga dell'array. Gli elementi di questi array non elencati in queste tabelle non contengono informazioni su statistiche o account.

# **Traccia attività applicazione**

La traccia dell'attività dell'applicazione produce informazioni dettagliate sul comportamento delle applicazioni connesse a un gestore code. Traccia il comportamento di una applicazione e fornisce una vista dettagliata dei parametri utilizzati da un'applicazione quando interagisce con risorse IBM WebSphere MQ . Inoltre, mostra la sequenza di chiamate MQI emesse da una applicazione.

Utilizzare la traccia dell'attività dell'applicazione quando si richiedono più informazioni di quelle fornite dal monitoraggio eventi, dal monitoraggio messaggi, dai messaggi di statistiche e di account e dal monitoraggio in tempo reale.

# **Raccolta delle informazioni di traccia dell'attività dell'applicazione**

Un messaggio di traccia dell'attività dell'applicazione è un messaggio PCF. Configurare la traccia attività utilizzando un file di configurazione. Per raccogliere le informazioni di traccia dell'attività dell'applicazione, impostare l'attributo del gestore code ACTVTRC. È possibile sovrascrivere questa impostazione a livello di connessione utilizzando le opzioni MQCONNX o a livello di stanza dell'applicazione utilizzando il file di configurazione della traccia dell'attività.

# **Informazioni su questa attività**

I messaggi di traccia dell'attività sono composti da una struttura MQMD: una struttura di intestazione PCF (MQCFH), seguita da un numero di parametri PCF. Una sequenza di gruppi PCF di dati ApplicationTracesegue i parametri PCF. Questi gruppi PCF raccolgono informazioni sulle operazioni MQI eseguite da una applicazione durante la connessione a un gestore code. Configurare la traccia dell'attività utilizzando un file di configurazione denominato mqat.ini.

Per controllare se vengono raccolte o meno le informazioni di traccia dell'attività dell'applicazione, configurare una o più delle seguenti impostazioni:

- 1. L'attributo del gestore code ACTVTRC.
- 2. Le impostazioni ACTVCONO (nella struttura MQCNO passata in MQCONNX).
- 3. La stanza corrispondente per l'applicazione nel file di configurazione della traccia attività mqat.ini.

La sequenza precedente è significativa. L'attributo ACTVTRC viene sovrascritto dalle impostazioni ACTVCONO, che vengono sovrascritte dalle impostazioni nel file mqat.ini .

Le voci di traccia vengono scritte dopo che ogni operazione è stata completata, se non diversamente specificato. Queste voci vengono scritte per la prima volta nella coda di sistema SYSTEM.ADMIN.TRACE.ACTIVITY.QUEUE, quindi scritto nei messaggi di traccia dell'attività dell'applicazione quando l'applicazione si disconnette dal gestore code. Per applicazioni di lunga durata, i messaggi intermedi vengono scritti se si verifica uno dei seguenti eventi:

- La durata della connessione raggiunge un valore di timeout definito.
- Il numero di operazioni raggiunge un numero specificato.
- La quantità di dati raccolti in memoria raggiunge la lunghezza massima del messaggio consentita per la coda.

Impostare il valore di timeout utilizzando il parametro ActivityInterval . Si imposta il numero di operazioni utilizzando il parametro ActivityCount . Entrambi i parametri vengono specificati nel file di configurazione della traccia attività mqat.ini.

L'abilitazione della traccia dell'attività dell'applicazione può influenzare le prestazioni. Il sovraccarico può essere ridotto ottimizzando le impostazioni **ActivityCount** e **ActivityInterval** . Consultare ["Ottimizzazione dell'impatto sulle prestazioni della traccia dell'attività dell'applicazione" a pagina 210](#page-209-0).

Il modo più semplice per visualizzare il contenuto dei messaggi di traccia dell'attività dell'applicazione consiste nell'utilizzare ["programma di esempio amqsact" a pagina 211](#page-210-0).

### **Procedura**

- 1. "Impostazione di ACTVTRC per controllare la raccolta delle informazioni di traccia dell'attività" a pagina 202.
- 2. ["Impostazione delle opzioni MQCONNX per controllare la raccolta delle informazioni di traccia](#page-202-0) [dell'attività" a pagina 203](#page-202-0).
- 3. ["Configurazione del comportamento della traccia dell'attività utilizzando mqat.ini" a pagina 203.](#page-202-0)
- 4. ["Ottimizzazione dell'impatto sulle prestazioni della traccia dell'attività dell'applicazione" a pagina 210](#page-209-0).

# **Impostazione di ACTVTRC per controllare la raccolta delle informazioni di traccia dell'attività**

Utilizzare l'attributo del gestore code ACTVTRC per controllare la raccolta di informazioni di traccia dell'attività dell'applicazione MQI

# **Informazioni su questa attività**

I messaggi di traccia dell'attività dell'applicazione vengono generati solo per le connessioni che iniziano dopo l'abilitazione della traccia dell'attività dell'applicazione. Il parametro **ACTVTRC** può avere i seguenti valori:

**SU**

La raccolta della traccia dell'attività dell'API è attivata

#### **NON ATTIVO**

La raccolta della traccia di attività dell'API è disattivata

**Nota:** L'impostazione **ACTVTRC** può essere sovrascritta dal parametro **ACTVCONO** del gestore code. Se si imposta il parametro **ACTVCONO** su ENABLED, l'impostazione **ACTVTRC** può essere sovrascritta per una determinata connessione utilizzando il campo **Options** nella struttura MQCNO . Consultare ["Impostazione](#page-202-0) [delle opzioni MQCONNX per controllare la raccolta delle informazioni di traccia dell'attività" a pagina 203.](#page-202-0)

#### **Esempio**

Per modificare il valore del parametro **ACTVTRC** , utilizzare il comando MQSC ALTER QMGR. Ad esempio, per abilitare la raccolta di informazioni di traccia dell'attività dell'applicazione MQI, utilizzare il seguente comando MQSC:

ALTER QMGR ACTVTRC(ON)

# **Operazioni successive**

Il modo più semplice per visualizzare il contenuto dei messaggi di traccia dell'attività dell'applicazione consiste nell'utilizzare ["programma di esempio amqsact" a pagina 211](#page-210-0).

L'abilitazione della traccia dell'attività dell'applicazione può influenzare le prestazioni. Il sovraccarico può essere ridotto ottimizzando le impostazioni **ActivityCount** e **ActivityInterval** . Consultare ["Ottimizzazione dell'impatto sulle prestazioni della traccia dell'attività dell'applicazione" a pagina 210](#page-209-0).

# <span id="page-202-0"></span>**Impostazione delle opzioni MQCONNX per controllare la raccolta delle informazioni di traccia dell'attività**

Se l'attributo del gestore code **ACTVCONO** è impostato su ENABLED, è possibile utilizzare il parametro **ConnectOpts** nella chiamata MQCONNX per abilitare o disabilitare i report di attività dell'applicazione in base alla connessione. Queste opzioni sovrascrivono il comportamento della traccia dell'attività definito dall'attributo del gestore code **ACTVTRC**e possono essere sovrascritte dalle impostazioni nel file di configurazione della traccia dell'attività mqat.ini.

# **Procedura**

1. Impostare l'attributo del gestore code **ACTVCONO** su ENABLED.

**Nota:** Se un'applicazione tenta di modificare il comportamento di account di un'applicazione utilizzando il parametro **ConnectOpts** , e l'attributo QMGR **ACTVCONO** è impostato su DISABLED, non viene restituito alcun errore all'applicazione e la raccolta della traccia delle attività viene definita dagli attributi del gestore code o dal file di configurazione della traccia delle attività mqat.ini.

2. Impostare il parametro **ConnectOpts** sulla chiamata MQCONNX su MQCNO\_ ACTIVITY\_ TRAC\_ENABLED.

Il parametro **ConnectOpts** nella chiamata MQCONNX può avere i seguenti valori:

### **MQCNO\_ACTIVITY\_ TRACCIA DISABILITATA**

La traccia attività è disattivata per la connessione.

**MQCNO\_ ATTIVITÀ\_ TRACCIA\_ABILITATA**

La traccia attività è attivata per la connessione.

**Nota:** Se un'applicazione seleziona MQCNO\_ ACTIVITY\_ TRACE\_ENABLED e MQCNO\_ACTIVITY\_ TRACE\_DISABLED per MQCONNX, la chiamata ha esito negativo con un codice motivo MQRC\_OPTIONS\_ERROR.

3. Verificare che queste impostazioni della traccia attività non vengano sovrascritte dalle impostazioni nel file di configurazione della traccia attività mqat.ini.

Consultare "Configurazione del comportamento della traccia dell'attività utilizzando mqat.ini" a pagina 203.

# **Operazioni successive**

Il modo più semplice per visualizzare il contenuto dei messaggi di traccia dell'attività dell'applicazione consiste nell'utilizzare ["programma di esempio amqsact" a pagina 211](#page-210-0).

L'abilitazione della traccia dell'attività dell'applicazione può influenzare le prestazioni. Il sovraccarico può essere ridotto ottimizzando le impostazioni **ActivityCount** e **ActivityInterval** . Consultare ["Ottimizzazione dell'impatto sulle prestazioni della traccia dell'attività dell'applicazione" a pagina 210](#page-209-0).

# **Configurazione del comportamento della traccia dell'attività utilizzando mqat.ini**

Il comportamento della traccia dell'attività è configurato utilizzando un file di configurazione denominato mqat.ini. Questo file segue lo stesso formato della chiave stanza e della coppia parametro - valore dei file mqs.ini e qm.ini .

# **Informazioni su questa attività**

Su sistemi UNIX and Linux , mqat.ini si trova nella directory dei dati del gestore code, che è la stessa ubicazione del file qm.ini .

**Mindows S**ui sistemi Windows , mqat . ini si trova nella directory dei dati del gestore code C:\Program Files\IBM\WebSphere MQ\qmgrs\queue\_manager\_name. Gli utenti che eseguono le applicazioni da tracciare hanno bisogno dell'autorizzazione per leggere questo file.

**Nota:** I gestori code migrati da IBM WebSphere MQ Version 7.1 o versioni precedenti avranno il file mqat.ini mancante. In questi casi, il file mqat.ini deve essere creato manualmente e 660 autorizzazioni devono essere impostate sul file.

Le regole di sintassi per il formato del file sono:

- Il testo che inizia con un hash o un punto e virgola viene considerato come un commento che si estende fino alla fine della riga.
- La prima riga significativa (non di commento) deve essere una chiave stanza.
- Una chiave di stanza consiste nel nome della stanza seguito da due punti.
- Una coppia parametro valore è costituita dal nome di un parametro seguito da un segno di uguale e quindi dal valore.
- Solo una singola coppia parametro valore può apparire su una linea. (Un valore di parametro non deve andare a capo su un'altra riga).
- Gli spazi iniziali e finali vengono ignorati. Non esiste alcun limite alla quantità di spazi vuoti tra i nomi delle stanze, i nomi dei parametri e i valori o le coppie parametro / valore. Le interruzioni di riga sono significative e non ignorate
- La lunghezza massima per ogni riga è di 2048 caratteri
- Le chiavi della stanza, i nomi dei parametri e i valori dei parametri della costante non sono sensibili al maiuscolo / minuscolo, ma i valori dei parametri delle variabili (**ApplName** e **DebugPath**) sono sensibili al maiuscolo / minuscolo.

#### **Chiavi di stanza**

Nel file di configurazione sono consentiti due tipi di chiave stanza: la stanza di traccia AllActivitye la stanza ApplicationTrace

#### **Stanza di tracciaAllActivity**

La stanza di traccia AllActivitydefinisce le impostazioni per la traccia dell'attività che viene applicata a tutte le connessioni IBM WebSphere MQ a meno che non vengano sovrascritte.

I singoli valori nella stanza AllActivityTrace possono essere sovrascritti da informazioni più specifiche in una stanza ApplicationTrace .

Se viene specificata più di una stanza di traccia AllActivity, vengono utilizzati i valori nell'ultima stanza. I parametri mancanti dalla traccia AllActivityselezionata assumono valori predefiniti. I parametri e i valori delle stanze di traccia AllActivityprecedenti vengono ignorati

#### **Stanza ApplicationTrace**

La stanza ApplicationTrace definisce le impostazioni che possono essere applicate a un nome, tipo o entrambi specifici della connessione IBM WebSphere MQ .

Questa stanza include i valori ApplName e ApplClass che vengono utilizzati in base alle regole di corrispondenza definite in Connection Matching Rules per stabilire se la stanza si applica a una particolare connessione.

#### **Coppie parametro / valore**

La seguente tabella elenca le coppie parametro / valore che possono essere utilizzate nel file di configurazione della traccia dell'attività.

*Tabella 26. Coppie parametro / valore che possono essere utilizzate nel file di configurazione di traccia attività*

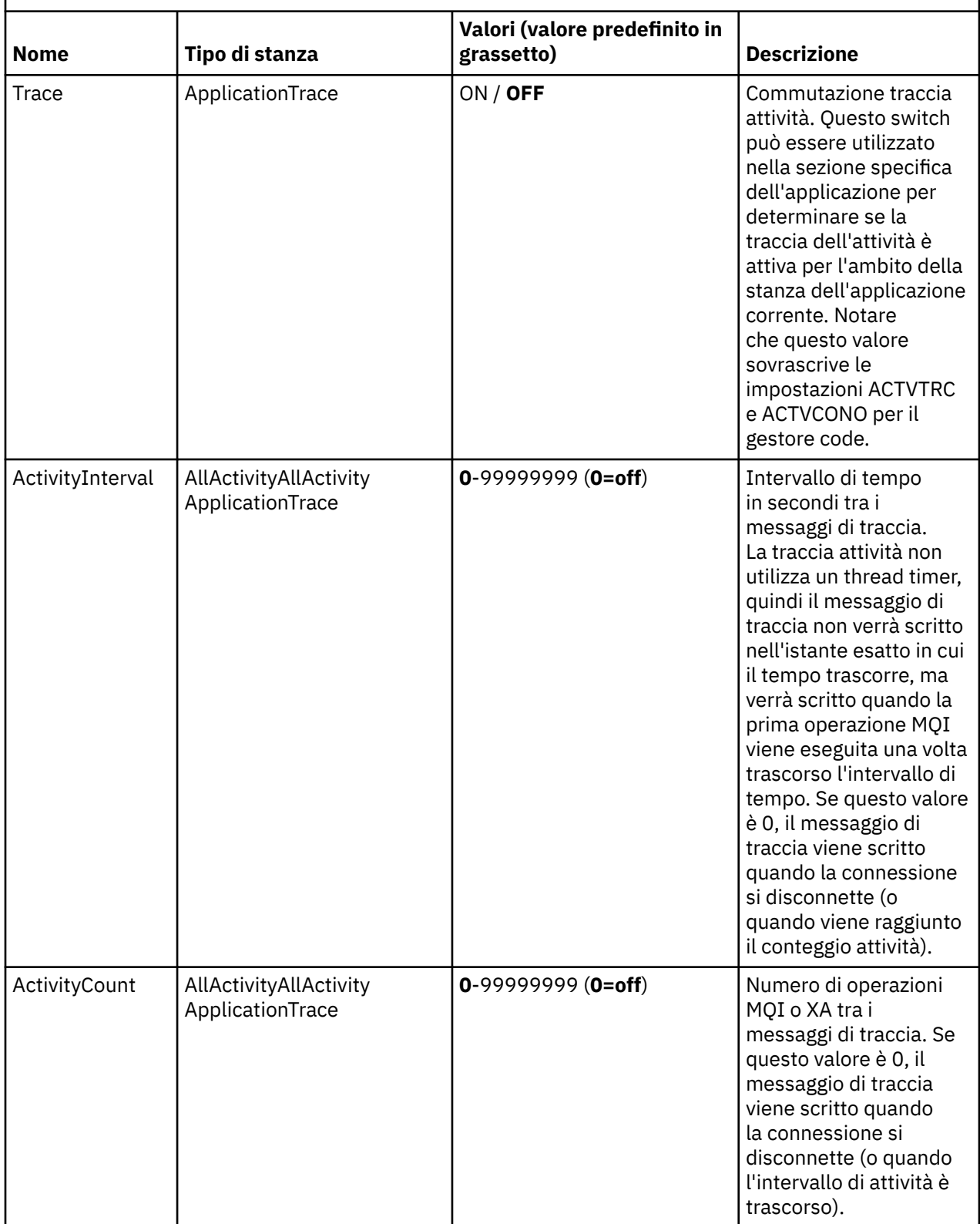

*Tabella 26. Coppie parametro / valore che possono essere utilizzate nel file di configurazione di traccia attività (Continua)*

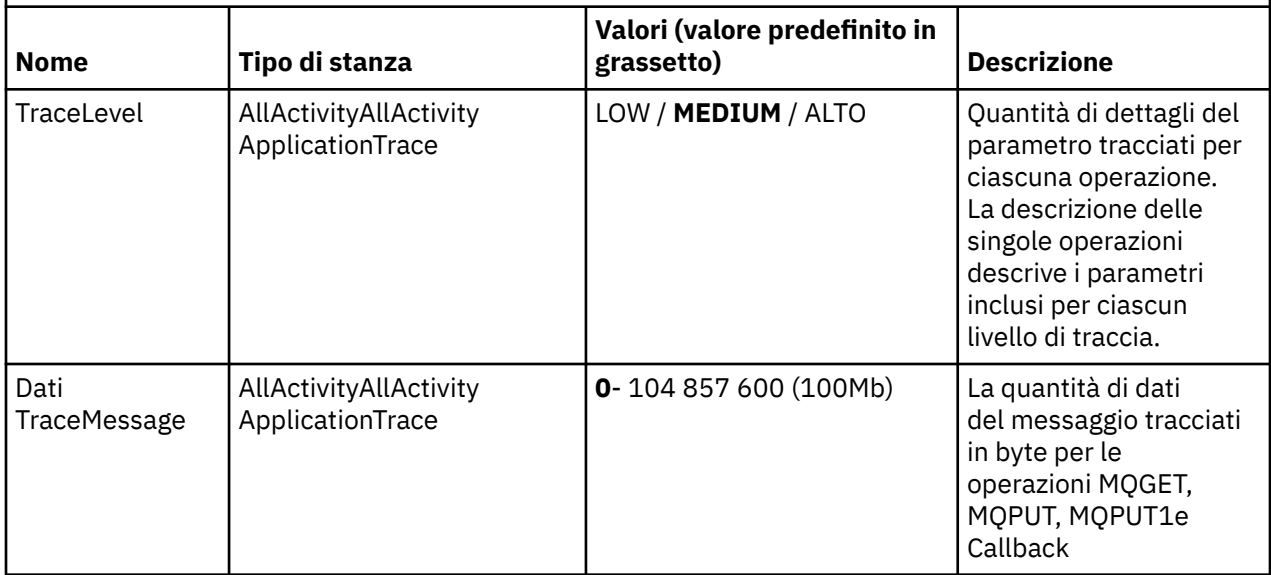

*Tabella 26. Coppie parametro / valore che possono essere utilizzate nel file di configurazione di traccia attività (Continua)*

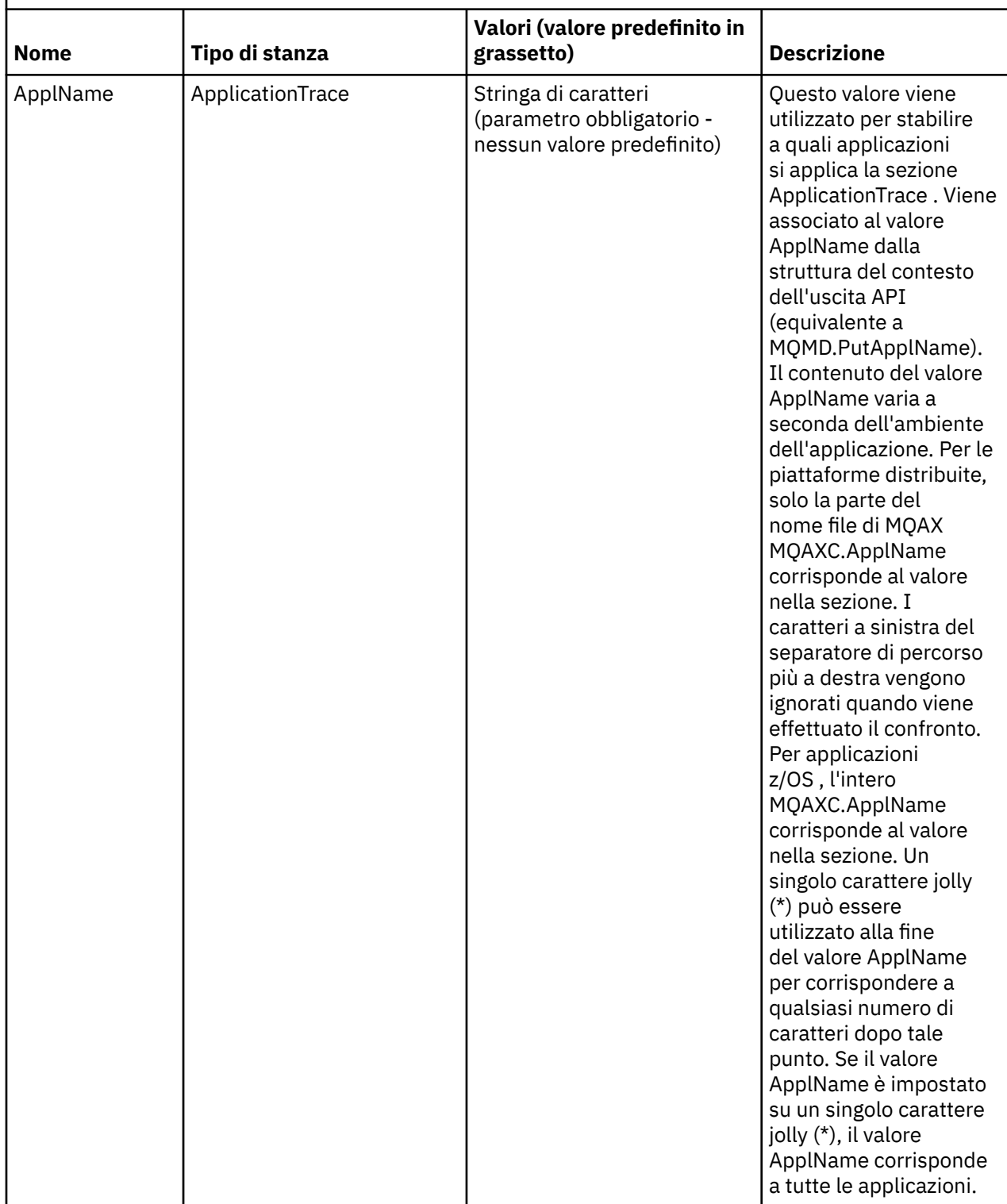

*Tabella 26. Coppie parametro / valore che possono essere utilizzate nel file di configurazione di traccia attività (Continua)*

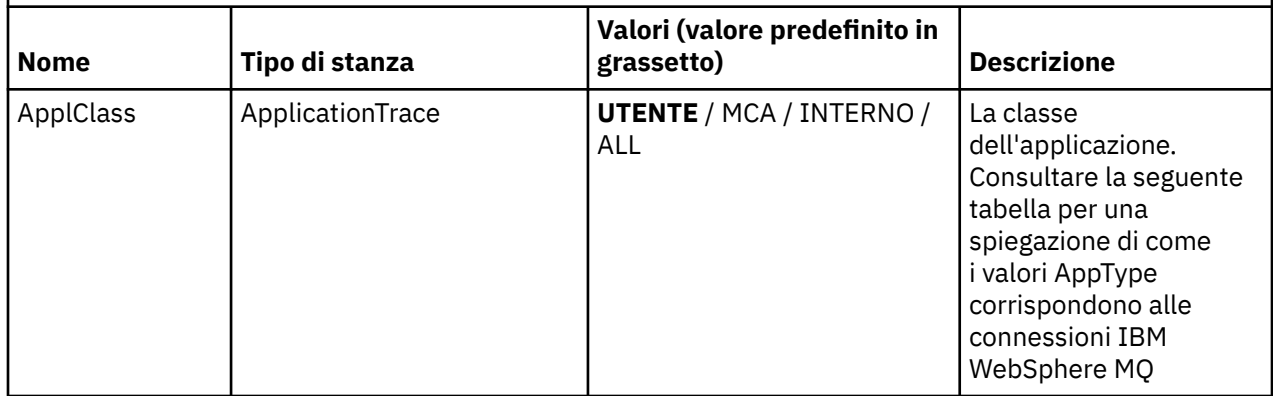

La seguente tabella mostra in che modo i valori AppClass corrispondono ai campi APICallerType e APIEnvironment nella struttura del contesto di uscita API della connessione.

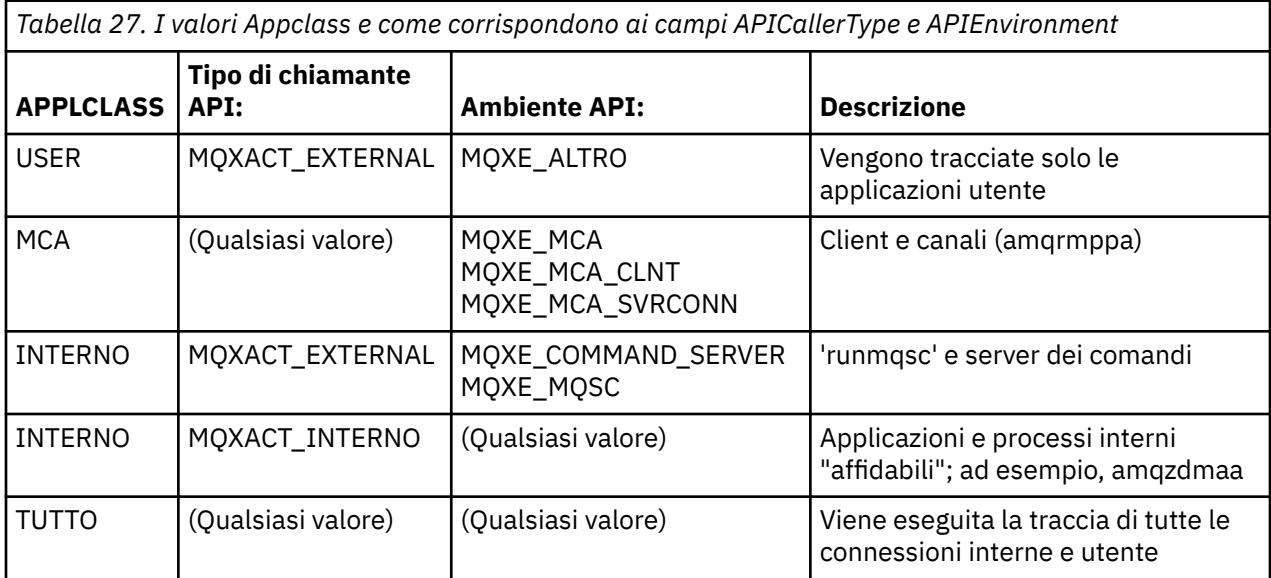

**Attenzione:** È necessario utilizzare un **APPLCLASS** *MCA* per le applicazioni utente del client, poiché una classe di *USER* non corrisponde a tali applicazioni.

Ad esempio, per tracciare l'applicazione di esempio **amqsputc** , è possibile utilizzare il seguente codice:

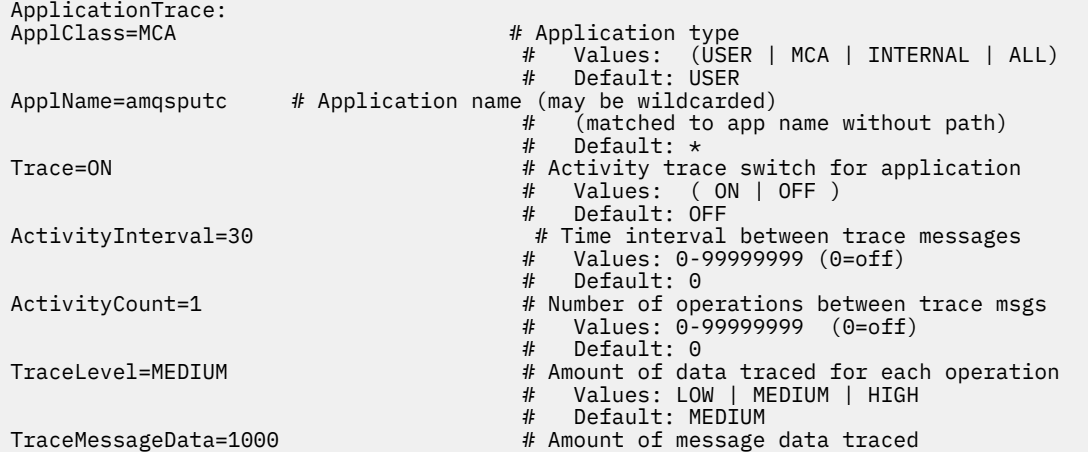

Values: 0-100000000

#### Default: 0

#### **Regole di corrispondenza connessione**

Il gestore code applica le seguenti regole per determinare le impostazioni delle stanze da utilizzare per una connessione.

- 1. Un valore specificato nella stanza AllActivityTrace viene utilizzato per la connessione a meno che il valore non si verifichi anche in una stanza ApplicationTrace e la stanza soddisfi i criteri di corrispondenza per la connessione descritti nei punti 2, 3e 4.
- 2. La ApplClass viene messa in corrispondenza con il tipo di connessione IBM WebSphere MQ . Se ApplClass non corrisponde al tipo di connessione, la stanza viene ignorata per questa connessione.
- 3. Il valore ApplName nella sezione viene messo in corrispondenza con la porzione del nome file del campo ApplName dalla struttura del contesto di uscita API (MQAXC) per la connessione. La parte del nome file deriva dai caratteri alla destra del carattere separatore di percorso finale (/ o \). Se la stanza ApplName include un carattere jolly (\*), solo i caratteri a sinistra del carattere jolly vengono confrontati con il numero equivalente di caratteri dalle connessioni ApplName. Ad esempio, se viene specificato un valore di stanza "FRE\*", nel confronto vengono utilizzati solo i primi tre caratteri, in modo che "path/FREEDOM" e "path\FREDDY" corrispondano, ma "path/FRIEND" no. Se il valore ApplName delle stanze non corrisponde alla connessione ApplName , la stanza viene ignorata per questa connessione.
- 4. Se più di una stanza corrisponde alle connessioni ApplName e ApplClass, viene utilizzata la stanza con il ApplName più specifico. Il ApplName più specifico è definito come quello che utilizza il maggior numero di caratteri per corrispondere alle connessioni ApplName. Ad esempio, se il file ini contiene una stanza con ApplName= "FRE\* "e un'altra stanza con ApplName= "FREE\*", la stanza con ApplName= "FREE\* "viene scelta come migliore corrispondenza per una connessione con ApplName= "path/FREEDOM" perché corrisponde a quattro caratteri (mentre ApplName= "FRE\* " ne corrisponde solo tre).
- 5. Se, dopo l'applicazione delle regole nei punti 2, 3e 4, vi è più di una stanza che corrisponde alle connessioni ApplName e ApplClass, verranno utilizzati i valori dell'ultima corrispondenza e tutte le altre stanze verranno ignorate.

#### **Esempio di file di traccia attività dell'applicazione**

Il seguente esempio mostra come vengono specificati i dati di configurazione nel file ini di traccia attività. Questo esempio viene fornito come esempio denominato mqat.ini nella directory degli esempi C (la stessa directory di amqsact.c file)

<span id="page-209-0"></span>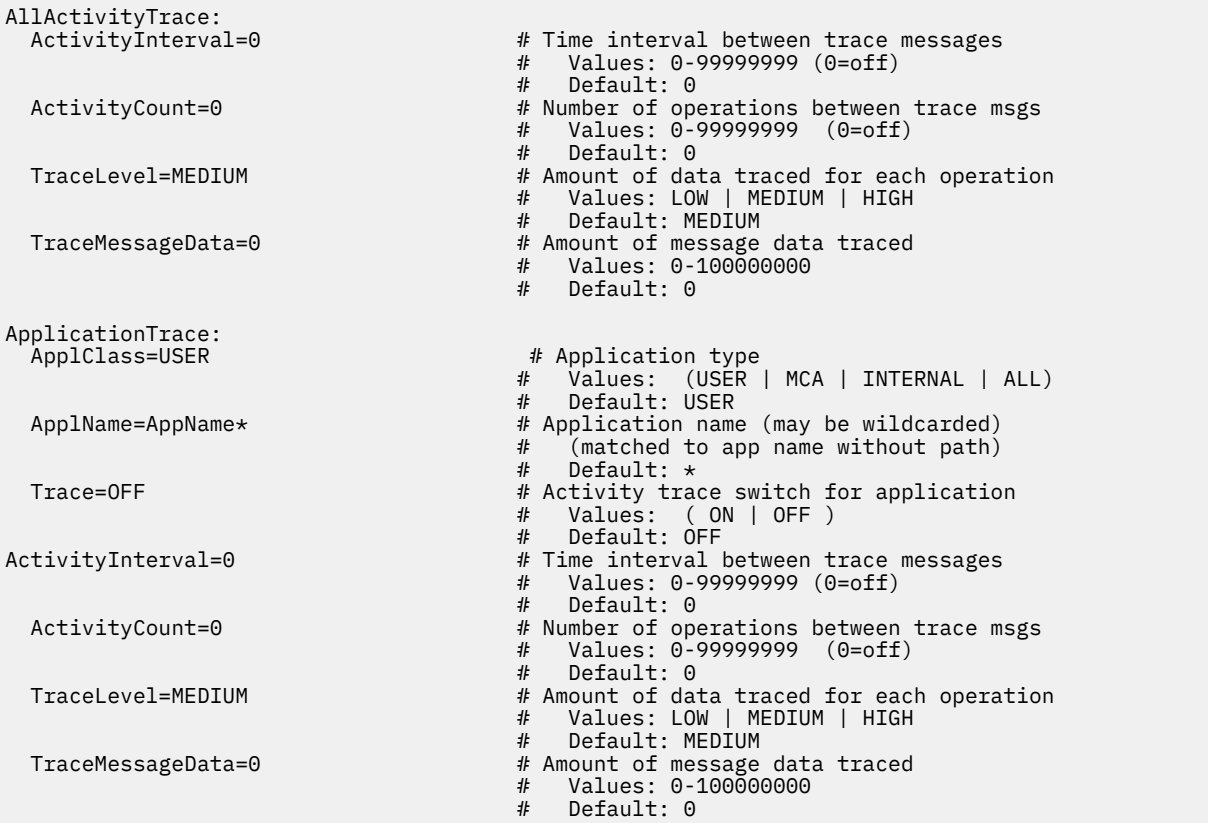

# **Operazioni successive**

L'abilitazione della traccia dell'attività dell'applicazione può influenzare le prestazioni. Il sovraccarico può essere ridotto ottimizzando le impostazioni **ActivityCount** e **ActivityInterval** . Consultare "Ottimizzazione dell'impatto sulle prestazioni della traccia dell'attività dell'applicazione" a pagina 210.

# **Ottimizzazione dell'impatto sulle prestazioni della traccia dell'attività dell'applicazione**

L'abilitazione della traccia dell'attività dell'applicazione può comportare una penalizzazione delle prestazioni. Ciò può essere ridotto solo tracciando le applicazioni necessarie, aumentando il numero di applicazioni che svuotano la coda e ottimizzando **ActivityInterval**, **ActivityCount** e **TraceLevel** in mqat.ini.

# **Informazioni su questa attività**

L'abilitazione della traccia dell'attività dell'applicazione in modo selettivo per un'applicazione o per tutte le applicazioni del gestore code può risultare in un'attività di messaggistica aggiuntiva e nel gestore code che richiede ulteriore spazio di memoria. In ambienti in cui le prestazioni di messaggistica sono critiche, ad esempio, in applicazioni con un carico di lavoro elevato o in cui uno SLA (Service Level Agreement) richiede un tempo di risposta minimo dal provider di messaggistica, potrebbe non essere appropriato raccogliere la traccia dell'attività dell'applicazione o potrebbe essere necessario modificare i dettagli o la frequenza dei messaggi di attività di traccia prodotti. I valori preimpostati di **ActivityInterval**, **ActivityCount** e **TraceLevel** nel file mqat.ini forniscono un bilanciamento predefinito di dettaglio e prestazioni. Tuttavia, è possibile regolare questi valori per soddisfare i requisiti di prestazioni e funzionali del sistema.

# **Procedura**

• Tenere traccia solo delle applicazioni necessarie.

<span id="page-210-0"></span>Eseguire questa operazione creando una stanza specifica dell'applicazione ApplicationTrace in mqat.inio modificando l'applicazione in modo da specificare MQCNO\_ACTIVITY\_TRACE\_ENABLED nel campo delle opzioni nella struttura **MQCNO** di una chiamata MQCONNX. Consultare ["Configurazione](#page-202-0) [del comportamento della traccia dell'attività utilizzando mqat.ini" a pagina 203](#page-202-0) e ["Impostazione delle](#page-202-0) [opzioni MQCONNX per controllare la raccolta delle informazioni di traccia dell'attività" a pagina 203](#page-202-0).

- Prima di avviare la traccia, verificare che almeno un'applicazione sia in esecuzione e che sia pronta a recuperare i dati del messaggio di traccia attività da SYSTEM.ADMIN.TRACE.ACTIVITY.QUEUE.
- Mantenere la profondità della coda il più bassa possibile, aumentando il numero di applicazioni che svuotano la coda.
- Impostare il valore **TraceLevel** nel file mqat.ini per raccogliere la quantità minima di dati richiesti.

TraceLevel=LOW ha l'impatto più basso sulle prestazioni di messaggistica. Consultare ["Configurazione del comportamento della traccia dell'attività utilizzando mqat.ini" a pagina 203.](#page-202-0)

• Ottimizzare i valori **ActivityCount** e **ActivityInterval** in mqat.iniper regolare la frequenza con cui vengono generati i messaggi di traccia dell'attività.

Se si sta eseguendo la traccia di più applicazioni, i messaggi di traccia dell'attività potrebbero essere prodotti più velocemente di quanto non possano essere rimossi da SYSTEM.ADMIN.TRACE.ACTIVITY.QUEUE. Tuttavia, quando si riduce la frequenza con cui vengono generati i messaggi di traccia dell'attività, si aumenta anche lo spazio di memoria richiesto dal gestore code e la dimensione dei messaggi quando vengono scritti nella coda.

# **Operazioni successive**

# **programma di esempio amqsact**

**amqsact** formatta i messaggi di Application Activity Trace e viene fornito con WebSphere MQ.

Il programma compilato si trova nella directory degli esempi:

- Su UNIX and Linux MO INSTALLATION PATH/samp/bin
- Su Windows MQ\_INSTALLATION\_PATH\tools\c\Samples\Bin

# **Modalità di visualizzazione**

Per impostazione predefinita, **amqsact** in modalità di visualizzazione elabora i messaggi su SYSTEM.ADMIN.TRACE.ACTIVITY.QUEUE. È possibile sovrascrivere questo comportamento specificando un nome coda o una stringa di argomenti.

È inoltre possibile controllare il periodo di traccia visualizzato e specificare se i messaggi di traccia dell'attività vengono rimossi o conservati dopo la visualizzazione.

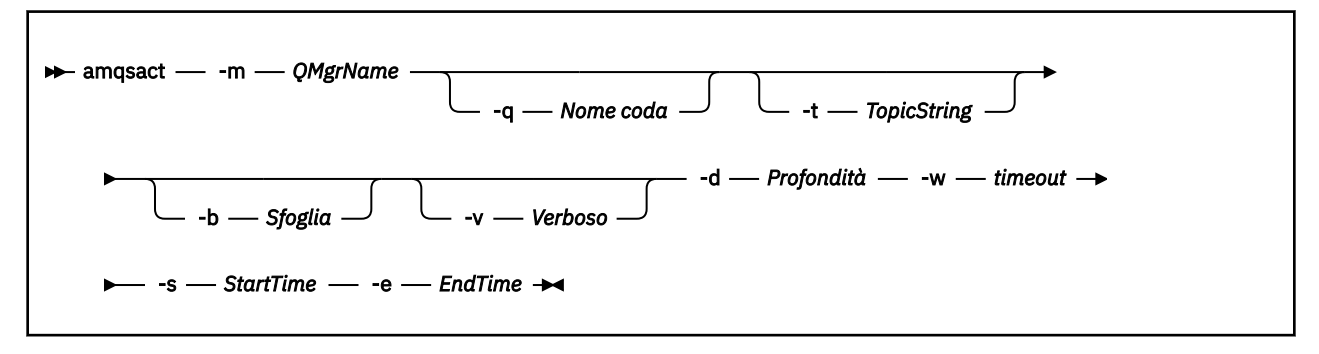

# **Parametri richiesti per la modalità di visualizzazione**

#### **-m** *QMgrName*

Il nome del gestore code.

#### **-d** *Depth*

Numero di record da visualizzare.

#### **-w** *Timeout*

Tempo di attesa, in secondi. Se non viene visualizzato alcun messaggio di traccia nel periodo specificato, **amqsact** esce.

#### **-s** *StartTime*

Ora di inizio del record da elaborare.

#### **-e** *EndTime*

Ora di fine del record da elaborare.

# **Parametri facoltativi per la modalità di visualizzazione**

#### **-q** *QName*

Specificare una coda specifica per sostituire il nome della coda predefinito

#### **-t** *TopicString*

Sottoscrivi a un argomento evento

**-b**

Sfoglia solo record

**-v**

Output ridondante

# **Output di esempio per la modalità di visualizzazione**

Utilizzare **amqsact** sul gestore code *TESTQM*, con output dettagliato, su una chiamata API MQCONN:

amqsact –m TESTQM -v

Il comando precedente fornisce il seguente output di esempio:

```
MonitoringType: MQI Activity Trace
Correl_id:
00000000: 414D 5143 5445 5354 514D 2020 2020 2020 'AMQCTESTQM '
00000010: B5F6 4251 2000 E601
QueueManager: 'TESTQM'
Host Name: 'ADMINIB-1VTJ6N1'
IntervalStartDate: '2014-03-15'
IntervalStartTime: '12:08:10'
IntervalEndDate: '2014-03-15'
IntervalEndTime: '12:08:10'
CommandLevel: 750
SeqNumber: 0
ApplicationName: 'MQ_1\bin\amqsput.exe'
Application Type: MQAT_WINDOWS_7
ApplicationPid: 14076
UserId: 'Emma_Bushby'
API Caller Type: MQXACT_EXTERNAL
API Environment: MQXE_OTHER
Application Function:
Appl Function Type: MQFUN_TYPE_UNKNOWN
Trace Detail Level: 2
Trace Data Length: 0
Pointer size: 4
Platform: MQPL_WINDOWS_7
MQI Operation: 0
Operation Id: MQXF_CONN
ApplicationTid: 1
OperationDate: '2014-03-15'
OperationTime: '12:08:10'
ConnectionId:
00000000: 414D 5143 5445 5354 514D 2020 2020 2020 'AMQCTESTQM '
00000010: FFFFFFB5FFFFFFF6 4251 2000 FFFFFFE601
QueueManager: 'TESTQM'
Completion Code: MQCC_OK
Reason Code: 0
```
# **Riferimento messaggio di traccia attività dell'applicazione**

Utilizzare questa pagina per una panoramica del formato dei messaggi di traccia dell'attività dell'applicazione e delle informazioni restituite in questi messaggi

I messaggi di traccia dell'attività dell'applicazione sono messaggi standard di IBM WebSphere MQ contenenti un descrittore di messaggi e dati di messaggi. I dati del messaggio contengono informazioni sulle operazioni MQI eseguite dalle applicazioni IBM WebSphere MQ o sulle attività che si verificano in un sistema IBM WebSphere MQ .

#### **Descrittore messaggio**

• Una struttura MQMD

#### **Dati messaggio**

- Un'intestazione PCF (MQCFH)
- I dati del messaggio di traccia dell'attività dell'applicazione che vengono sempre restituiti
- Dati del messaggio di traccia dell'attività dell'applicazione specifici dell'operazione

# **MQMD (message descriptor) del messaggio di traccia dell'attività dell'applicazione**

Utilizzare questa pagina per comprendere le differenze tra il descrittore del messaggio dei messaggi di traccia dell'attività dell'applicazione e il descrittore del messaggio dei messaggi di eventi

I parametri e i valori nel descrittore del messaggio del messaggio di traccia dell'attività dell'applicazione sono gli stessi del descrittore del messaggio dei messaggi di eventi, con la seguente eccezione:

#### *Format*

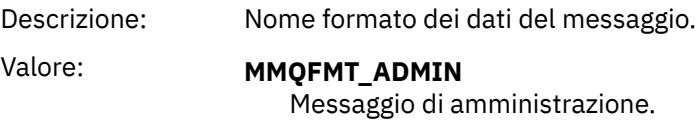

#### *CorrelId*

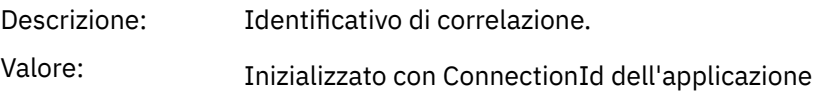

# **MQCFH (intestazione PCF)**

Utilizzare questa pagina per visualizzare i valori PCF contenuti dalla struttura di MQCFH per un messaggio di traccia dell'attività

Per un messaggio di traccia dell'attività, la struttura MQCFH contiene i seguenti valori:

#### *Type*

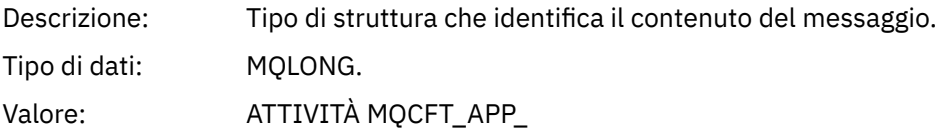

#### *StrucLength*

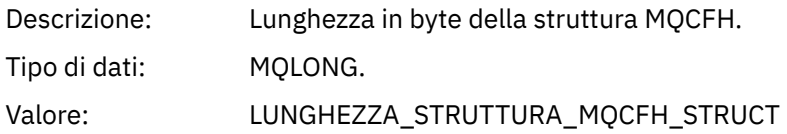

### *Version*

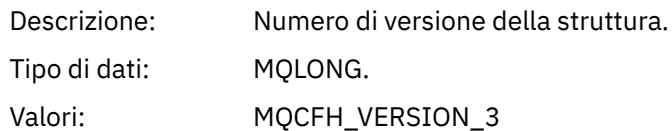

#### *Command*

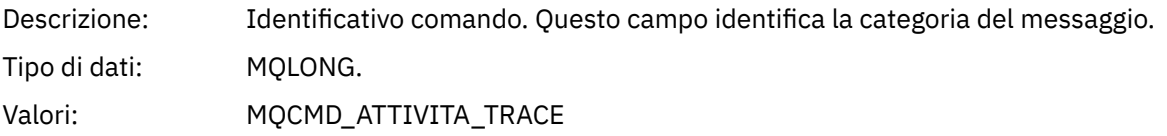

#### *MsgSeqNumber*

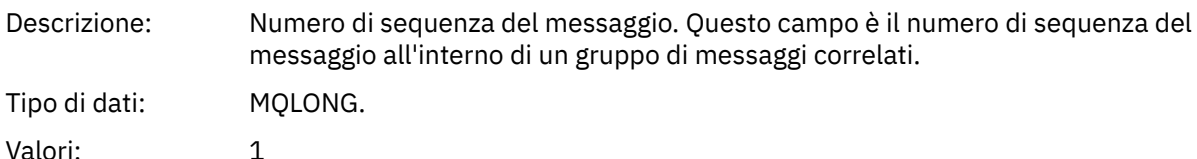

### *Control*

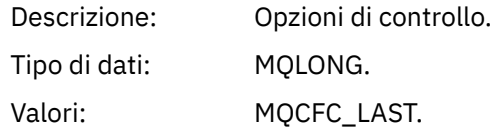

#### *CompCode*

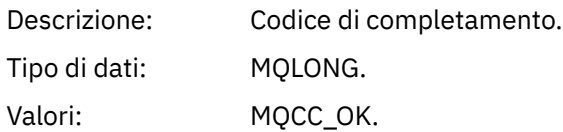

#### *Reason*

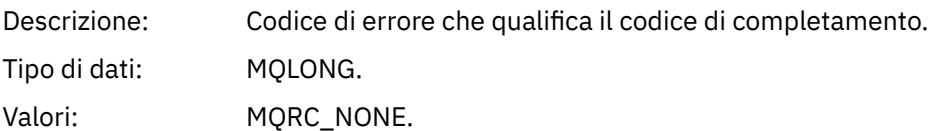

#### *ParameterCount*

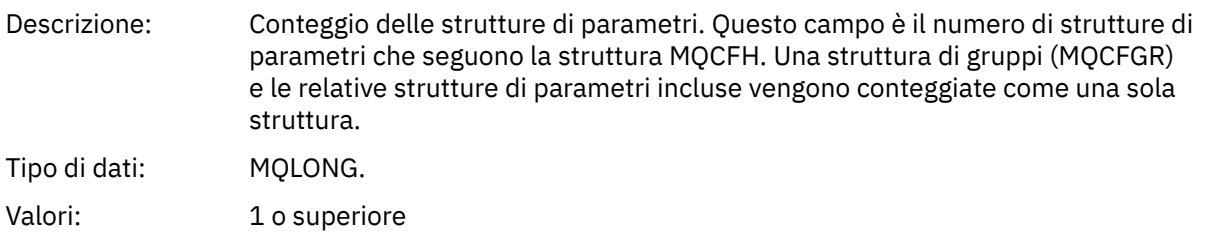

# **Dati del messaggio di traccia dell'attività dell'applicazione**

Immediatamente dopo l'intestazione PCF è una serie di parametri che descrivono l'intervallo di tempo per la traccia dell'attività. Questi parametri indicano anche la sequenza dei messaggi nel momento in cui vengono scritti. L'ordine e il numero dei campi che seguono l'intestazione non sono garantiti, consentendo l'aggiunta di ulteriori informazioni in futuro.

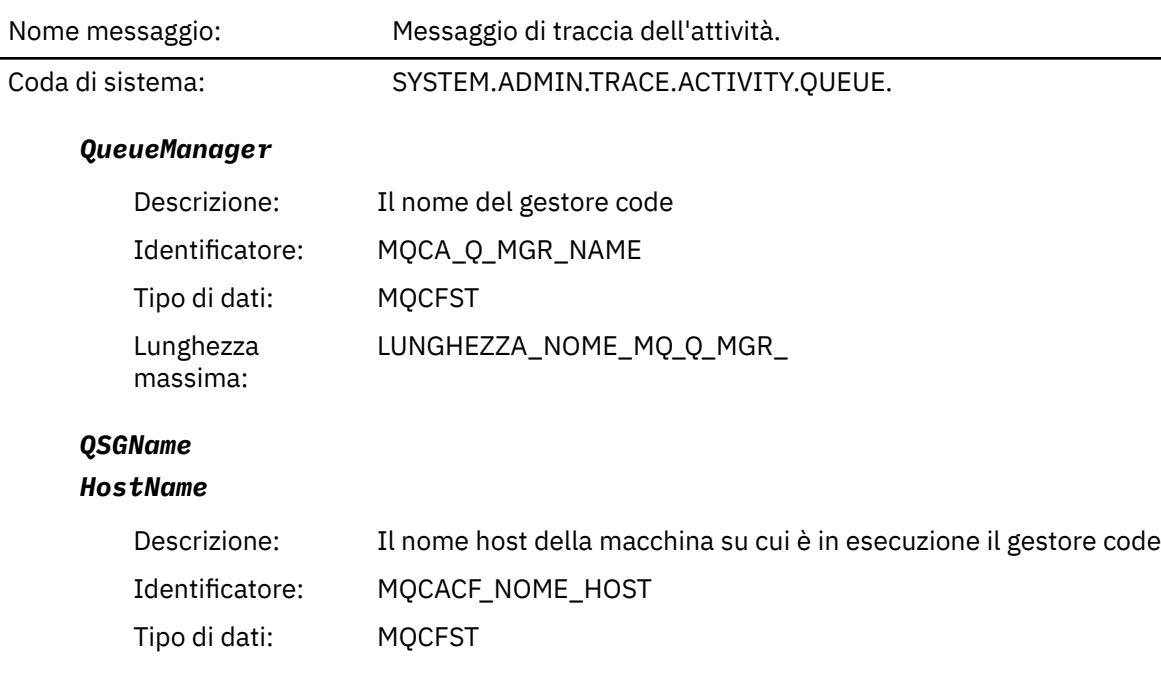

### *IntervalStartDate*

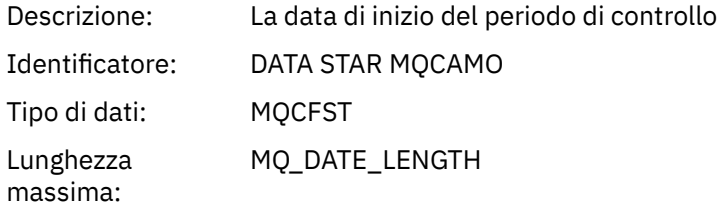

### *IntervalStartTime*

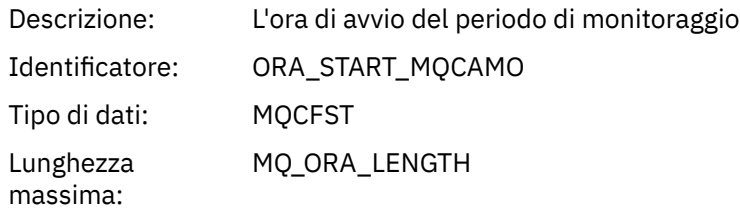

### *IntervalEndDate*

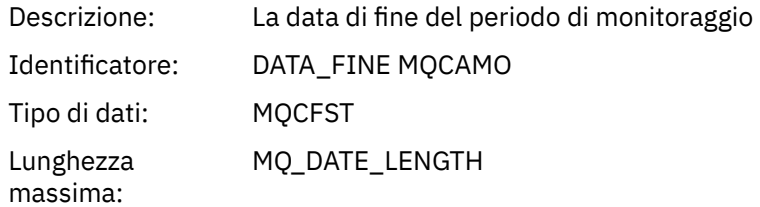

# *IntervalEndTime*

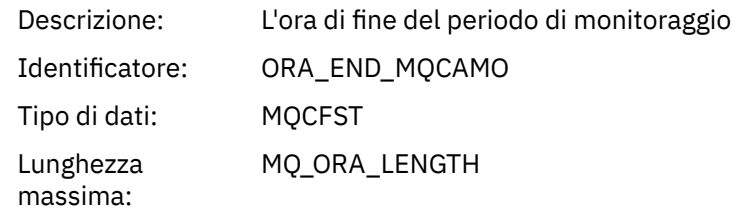

#### *CommandLevel*

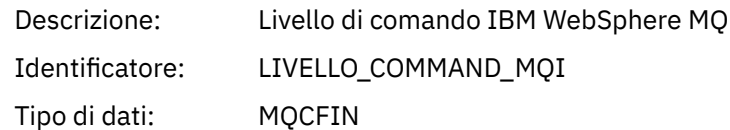

# *SeqNumber*

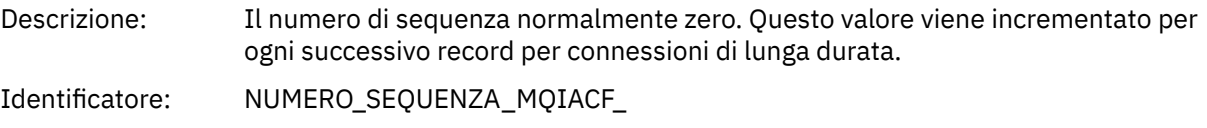

# Tipo di dati: MQCFIN

# *ApplicationName*

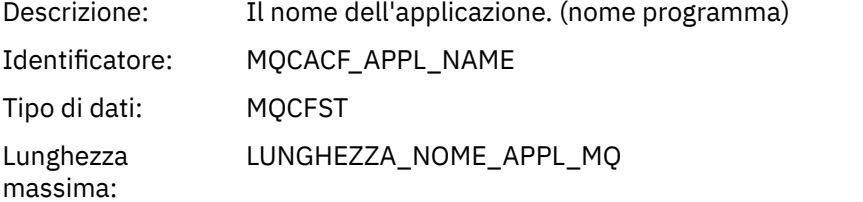

# *ApplClass*

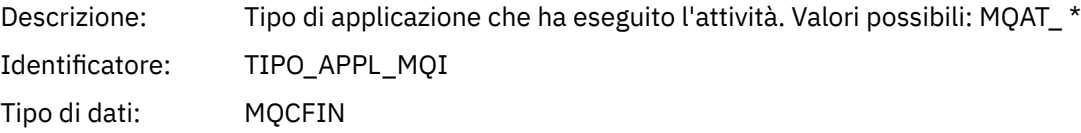

# *ApplicationPid*

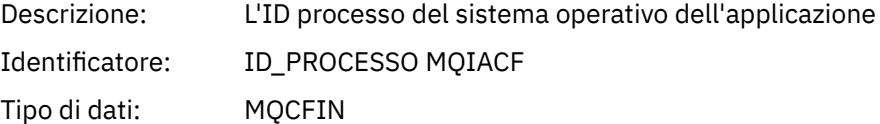

### *UserId*

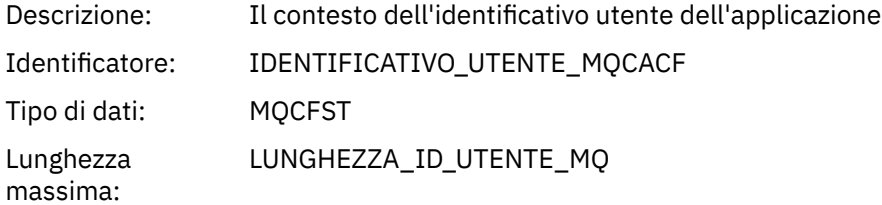

# *APICallerType*

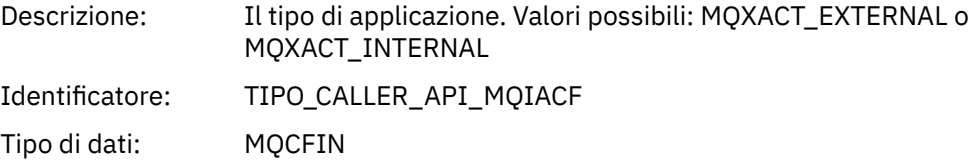
#### *Environment*

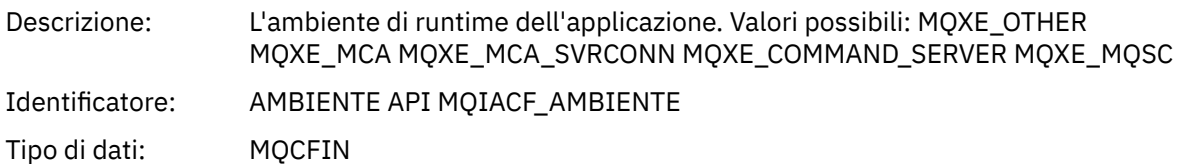

#### *Detail*

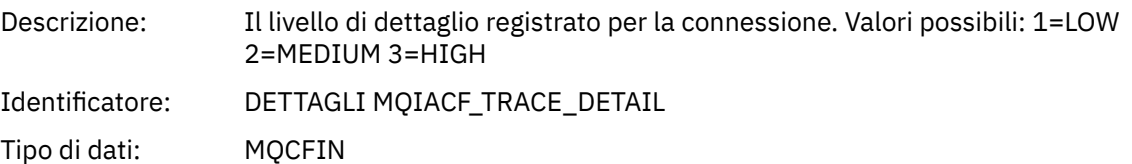

#### *TraceDataLength*

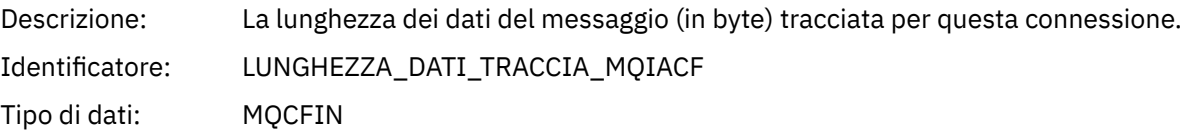

### *Pointer Size*

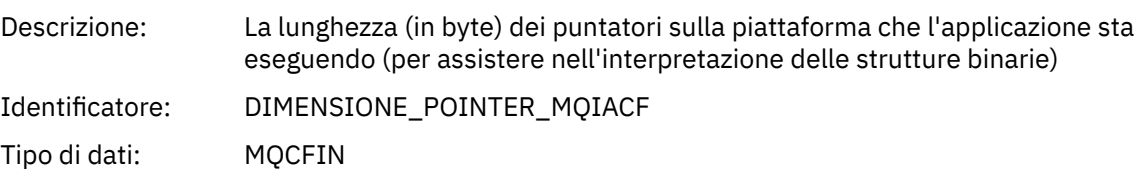

#### *Platform*

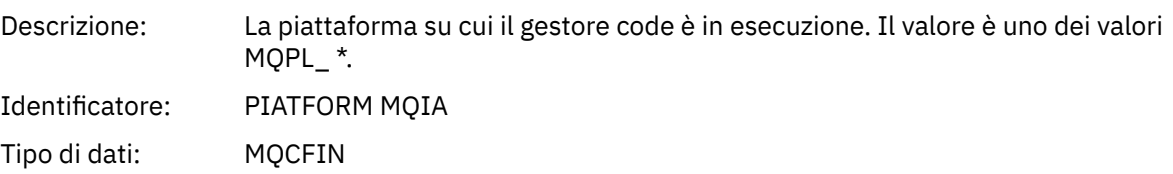

## **Parametri variabili per le operazioni MQI dell'attività dell'applicazione**

La struttura MQCFGR dei dati dell'attività dell'applicazione è seguita dalla serie di parametri PCF che corrispondono all'operazione che si sta eseguendo. I parametri per ciascuna operazione sono definiti nella seguente sezione.

Il livello di traccia indica il livello di granularità della traccia richiesto per i parametri da includere nella traccia. I valori possibili del livello di traccia sono:

1. Basso

Il parametro viene incluso quando la traccia di attività "bassa", "media" o "alta" è configurata per un'applicazione. Questa impostazione indica che un parametro è sempre incluso nel gruppo AppActivityData per l'operazione. Questa serie di parametri è sufficiente per tenere traccia delle chiamate MQI effettuate da un'applicazione e per verificare se hanno esito positivo.

#### 2. Medio

Il parametro è incluso nel gruppo AppActivityData per l'operazione solo quando la traccia "media" o "alta" attività è configurata per un'applicazione. Questa serie di parametri aggiunge informazioni sulle risorse, ad esempio, i nomi di coda e argomento utilizzati dall'applicazione.

3. Elevato

Il parametro è incluso solo nel gruppo AppActivityData per l'operazione quando la traccia "alta" attività è configurata per un'applicazione. Questa serie di parametri include i dump di memoria delle strutture trasmesse alle funzioni MQI e XA. Per questo motivo, contiene ulteriori informazioni sui parametri utilizzati nelle chiamate MQI e XA. I dump di memoria della struttura sono copie poco profonde delle strutture. Per evitare tentativi errati di annullare il riferimento dei puntatori, i valori del puntatore nelle strutture sono impostati su NULL.

**Nota:** La versione della struttura di cui viene eseguito il dump non è necessariamente identica alla versione utilizzata da una applicazione. La struttura può essere modificata da un'uscita incrociata API, dal codice di traccia dell'attività o dal gestore code. Un gestore code può modificare una struttura in una versione successiva, ma il gestore code non la modifica mai in una versione precedente della struttura. Per farlo, rischierebbe di perdere dati.

## *MQBACK*

L'applicazione ha avviato la funzione MQBACK MQI

### *CompCode*

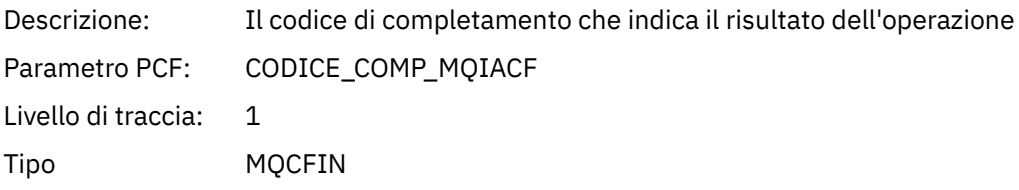

#### *Reason*

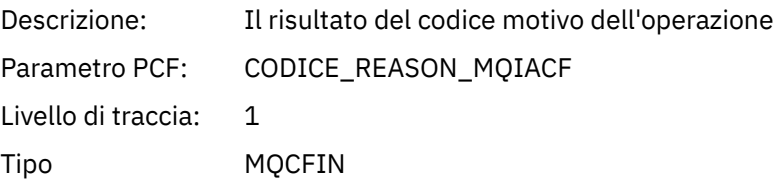

### *MQBEGIN*

L'applicazione ha avviato la funzione MQBEGIN MQI

#### *CompCode*

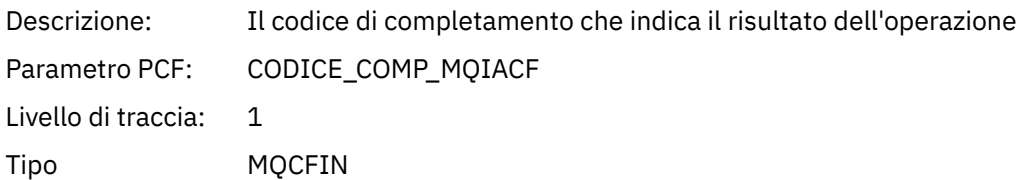

#### *Reason*

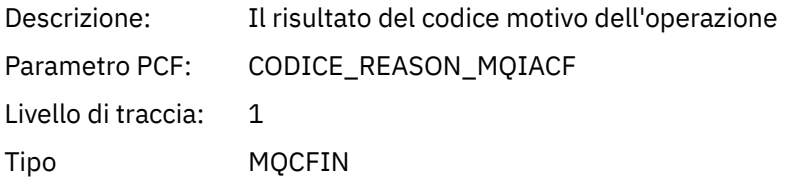

### *MQBO*

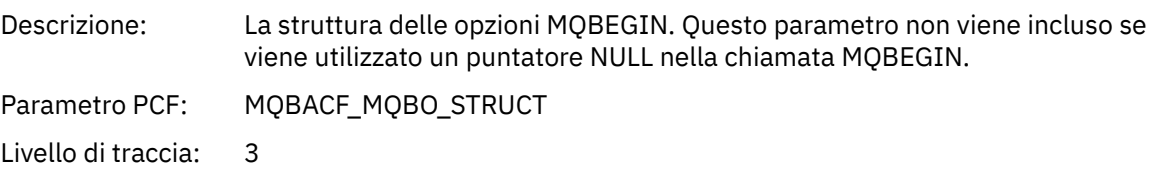

Tipo MQCFB Lunghezza: La lunghezza in byte della struttura MQBO.

# *MQCALLBACK*

L'applicazione ha avviato la funzione MQCALLBACK

# *ObjectHandle*

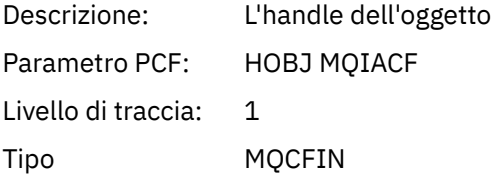

### *CallType*

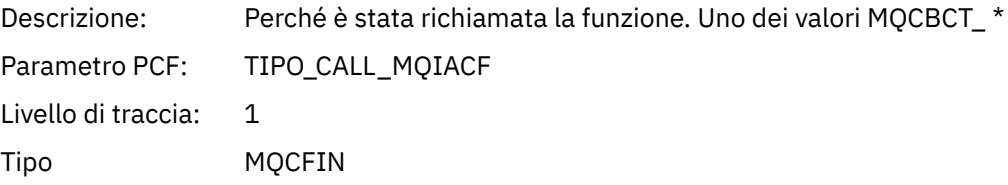

# *MsgBuffer*

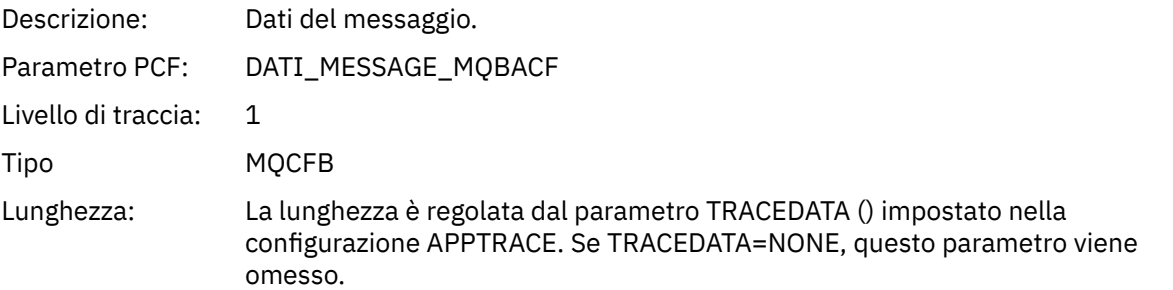

# *MsgLength*

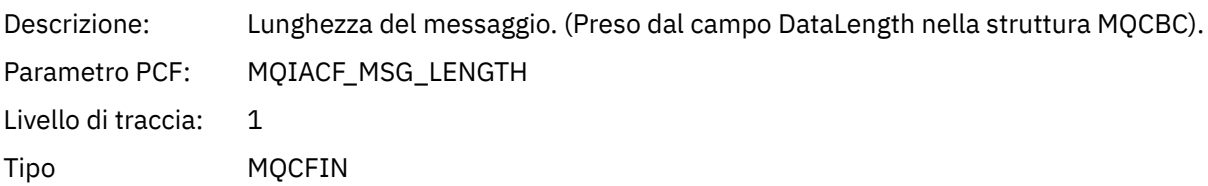

## *HighResTime*

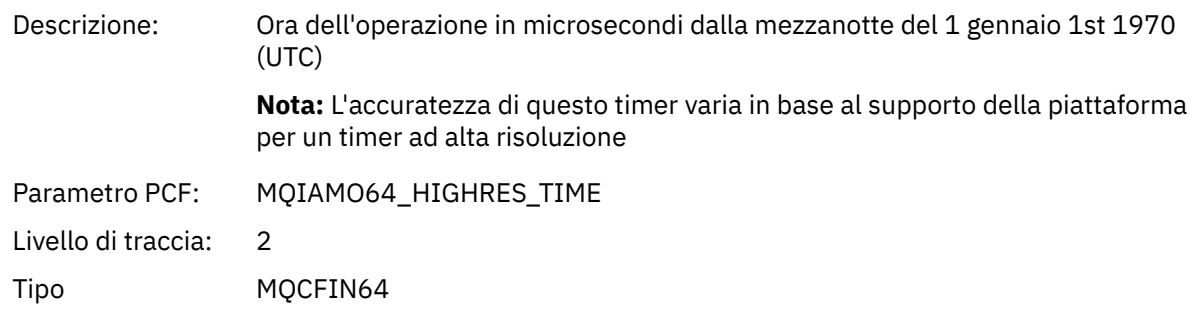

### *ReportOptions*

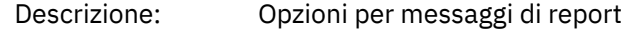

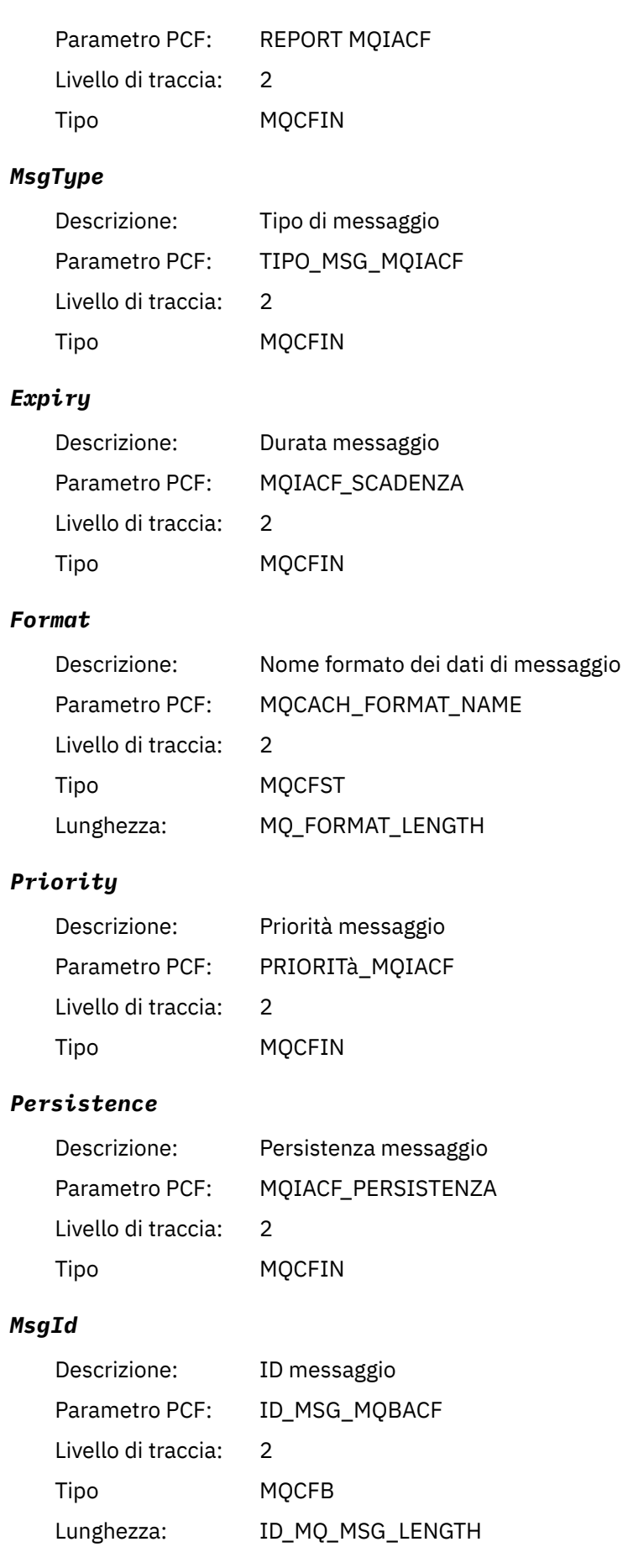

### *CorrelId*

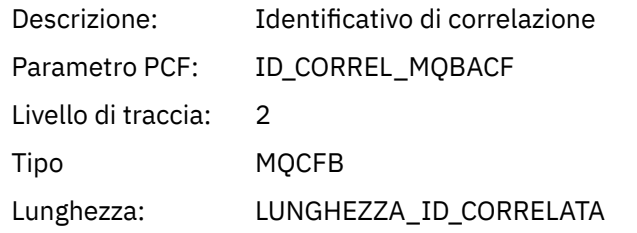

# *ObjectName*

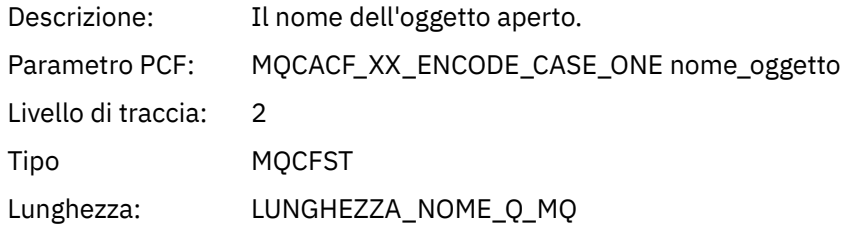

# *ResolvedQName*

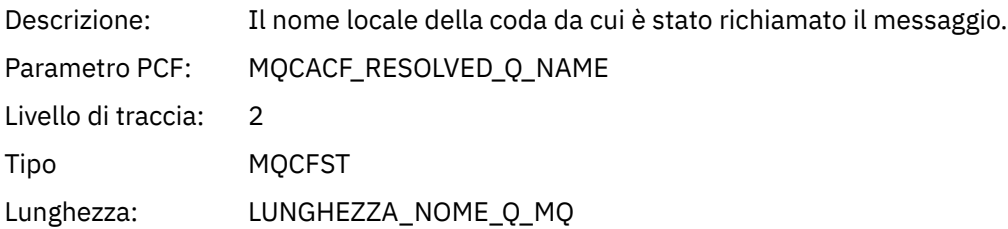

# *ReplyToQueue*

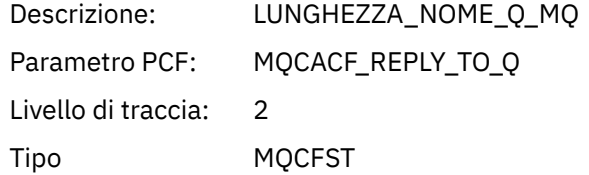

# *ReplyToQMgr*

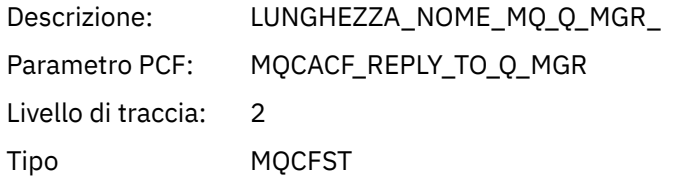

## *CodedCharSetId*

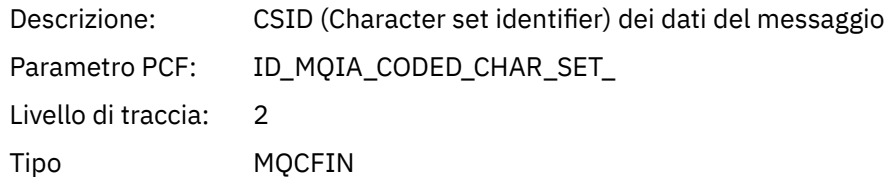

# *Encoding*

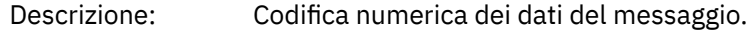

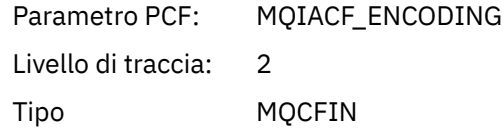

### *PutDate*

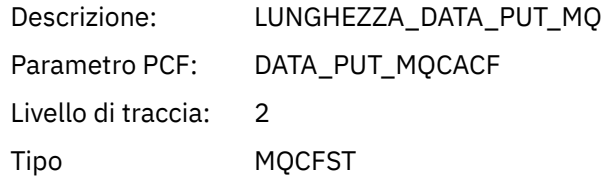

## *PutTime*

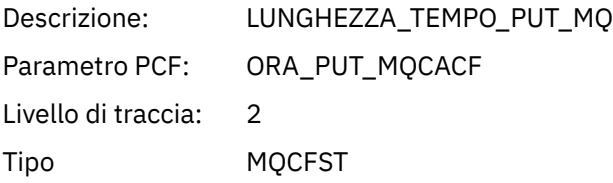

# *ResolvedQName*

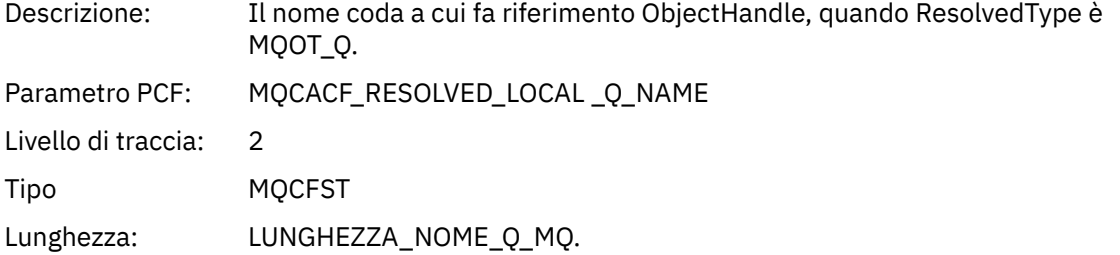

# *ResObjectString*

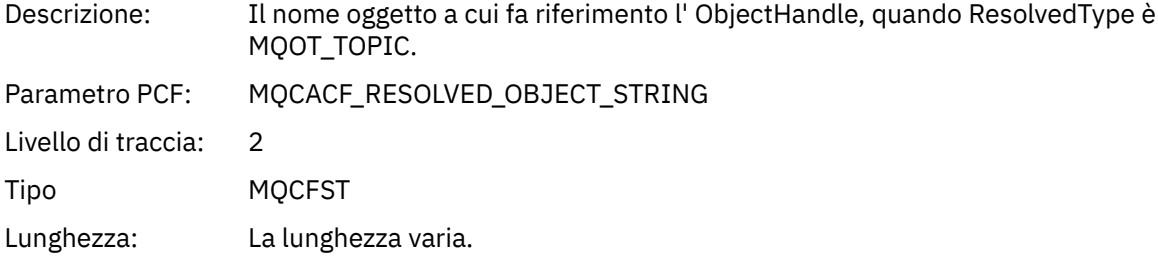

# *ResolvedType*

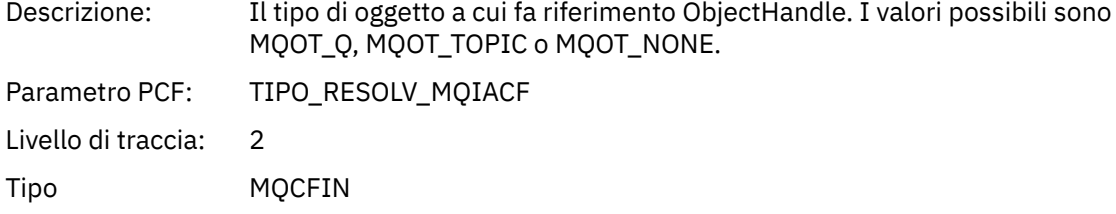

# *PolicyName*

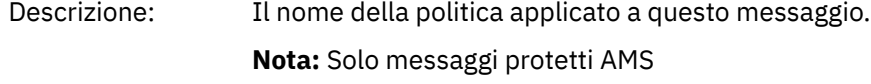

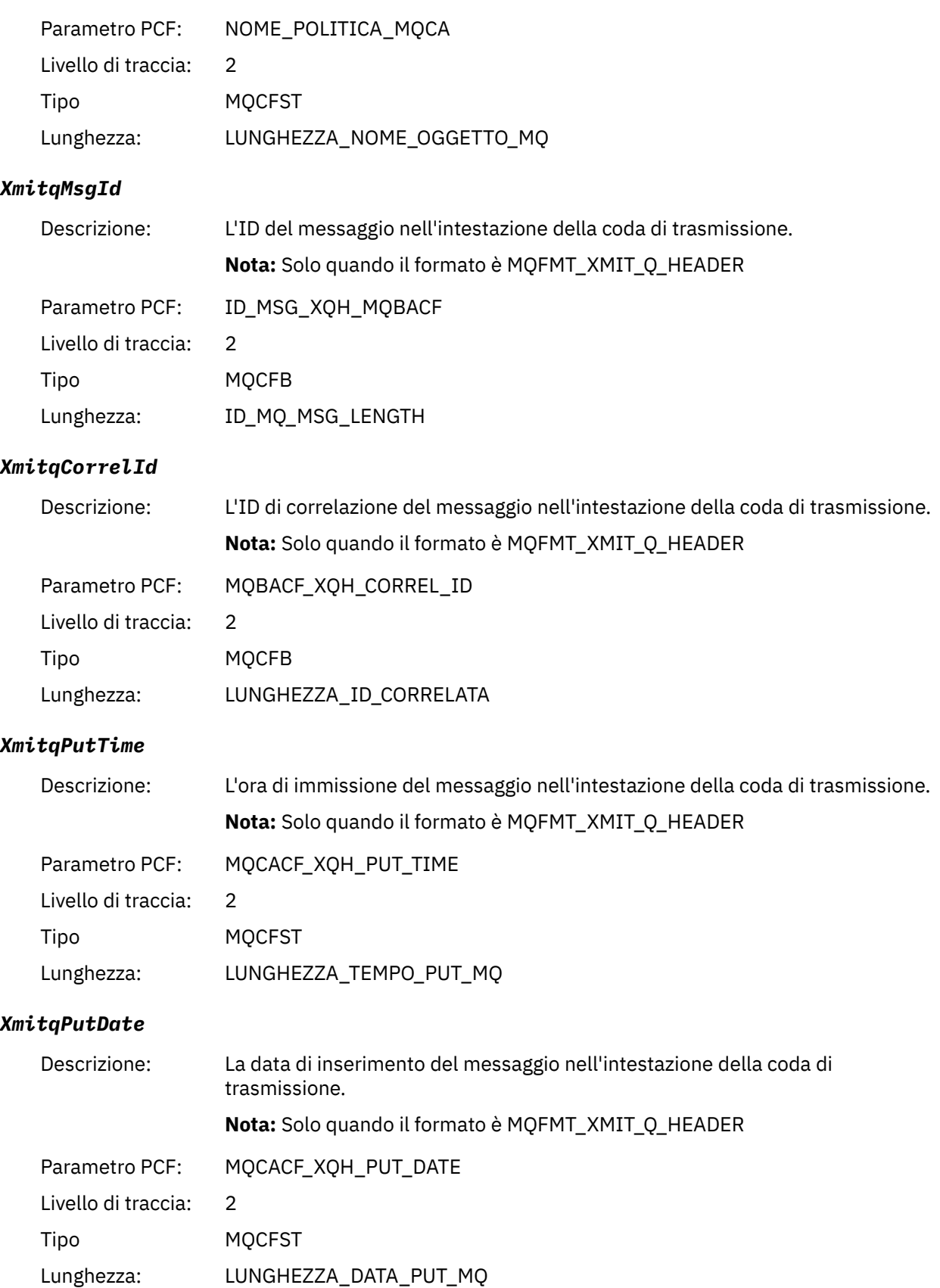

# *XmitqRemoteQName*

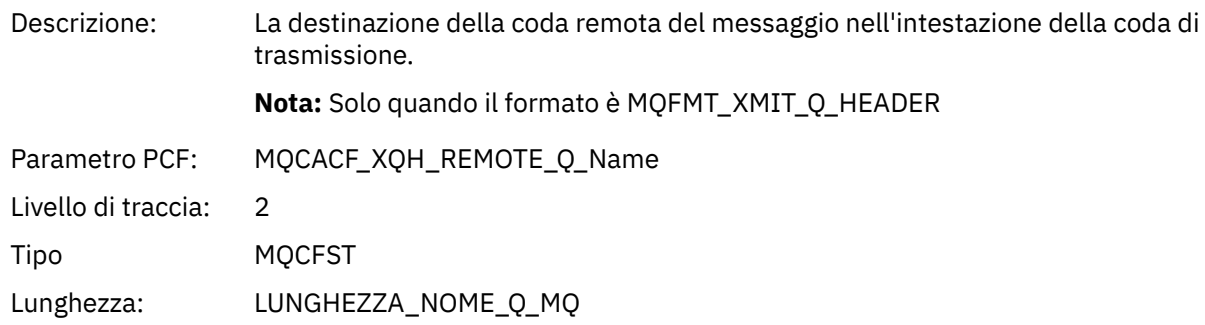

## *XmitqRemoteQMgr*

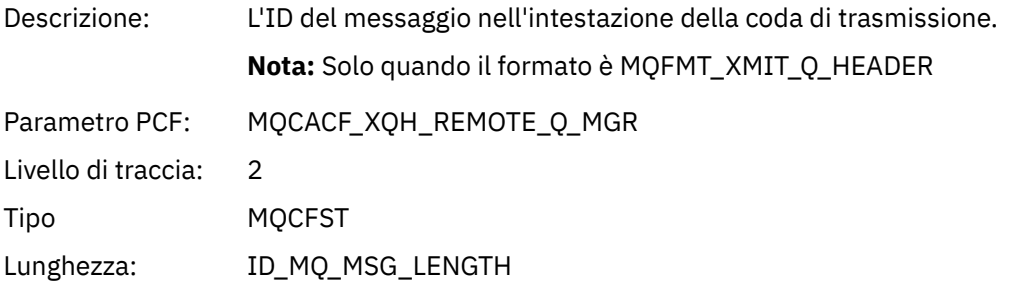

## *MsgDescStructure*

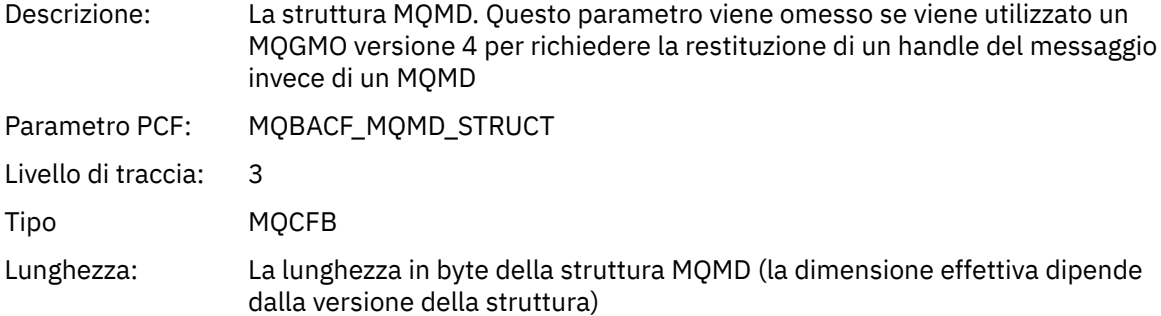

### *GetMsgOptsStructure*

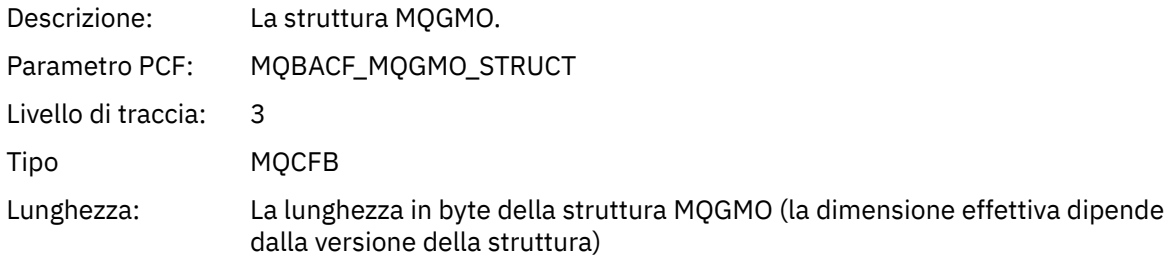

## *MQCBContextStructure*

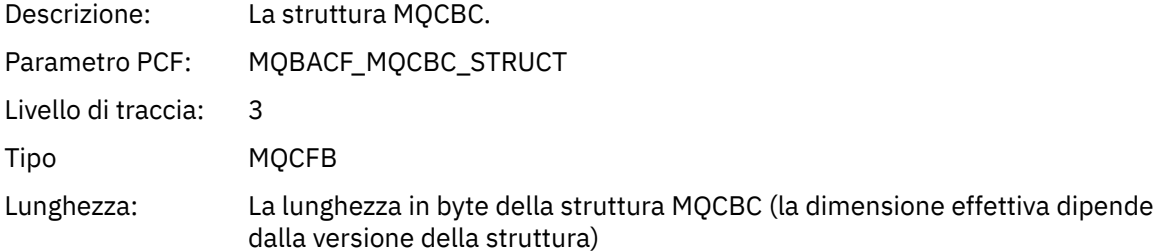

# *MQCB*

L'applicazione ha avviato la funzione MQI di gestione callback

# *CallbackOperation*

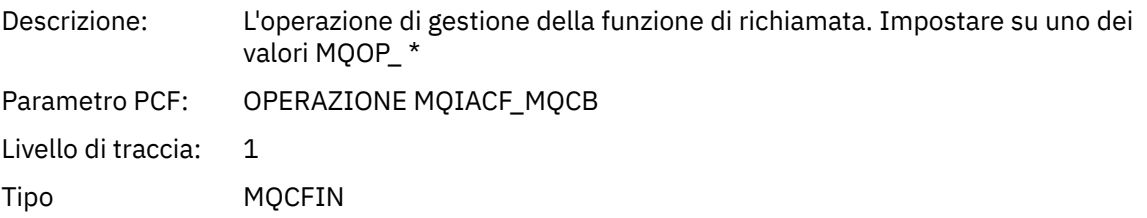

## *CallbackType*

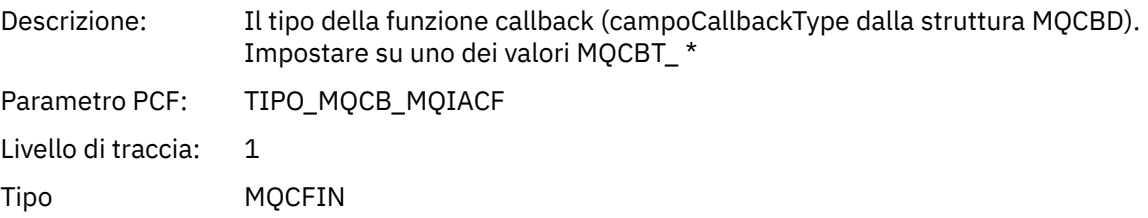

## *CallbackOptions*

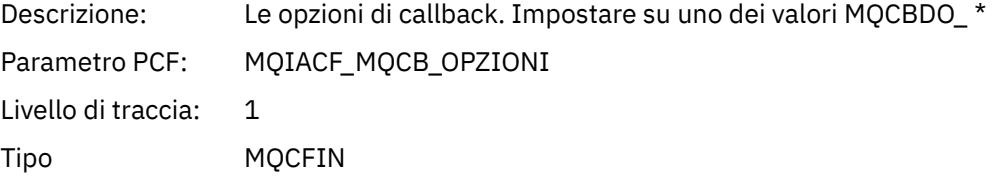

### *CallbackFunction*

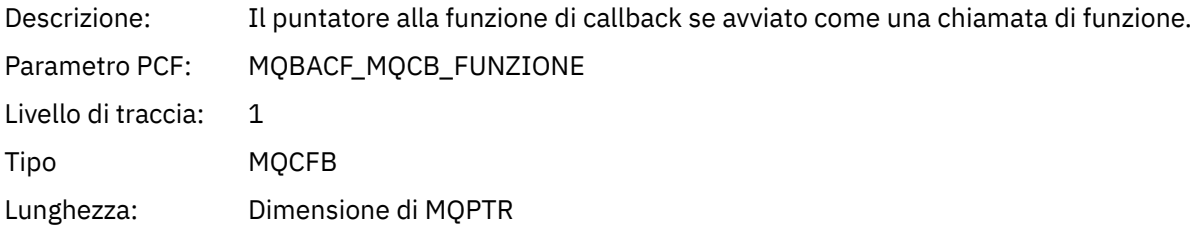

### *CallbackName*

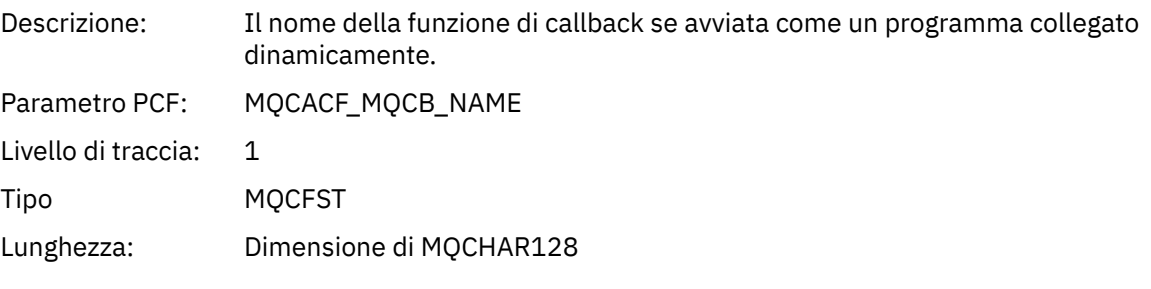

# *ObjectHandle*

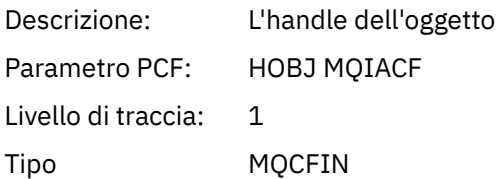

### *MaxMsgLength*

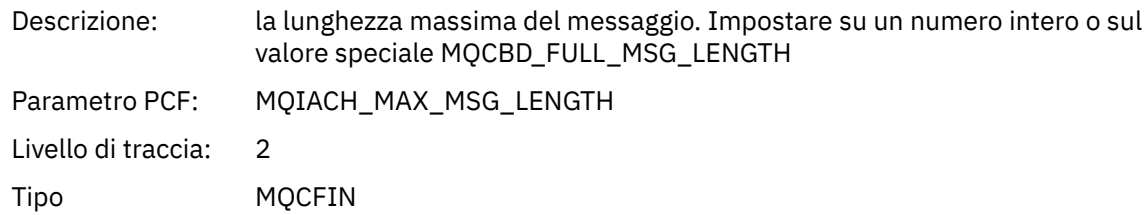

#### *CompCode*

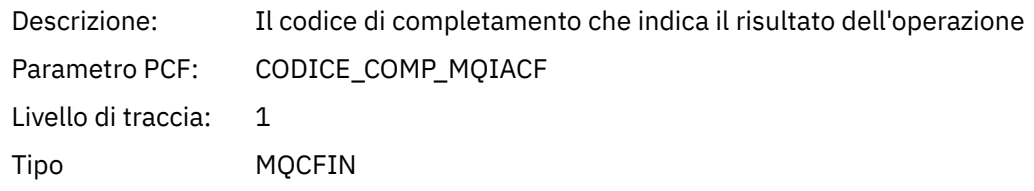

#### *Reason*

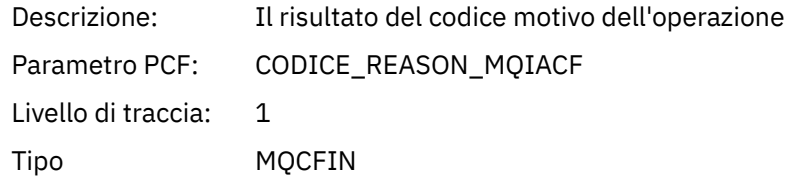

### *ResolvedQName*

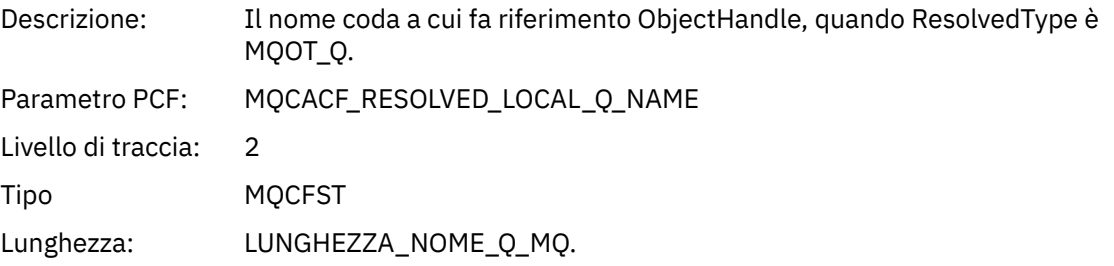

# *ResObjectString*

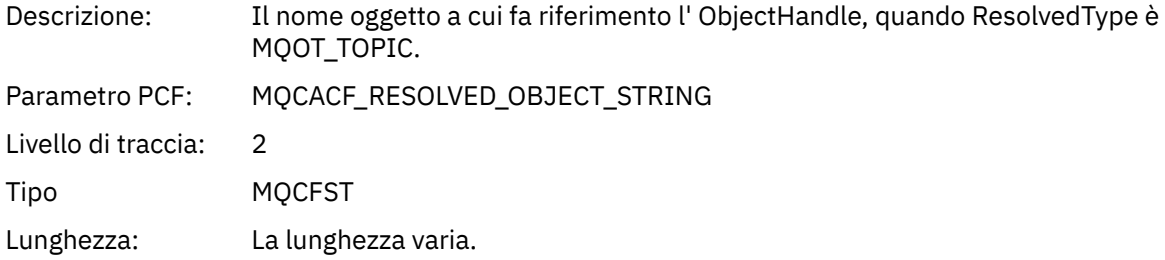

## *ResolvedType*

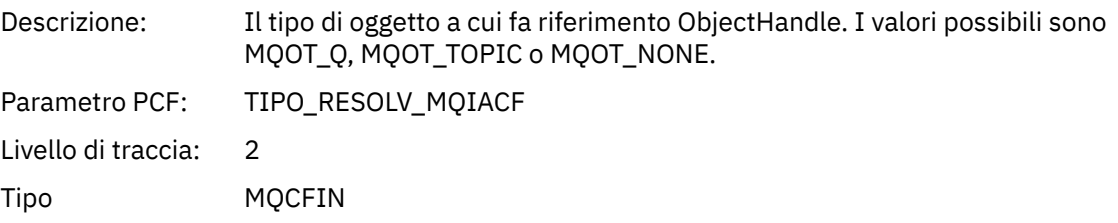

# *CallBack DescriptorStructure*

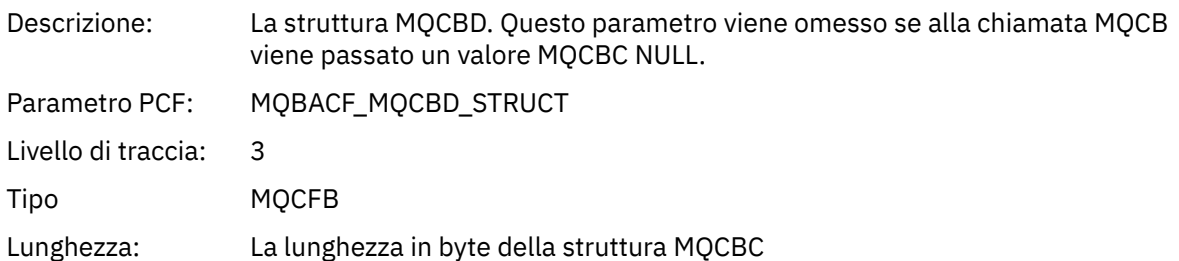

## *MsgDescStructure*

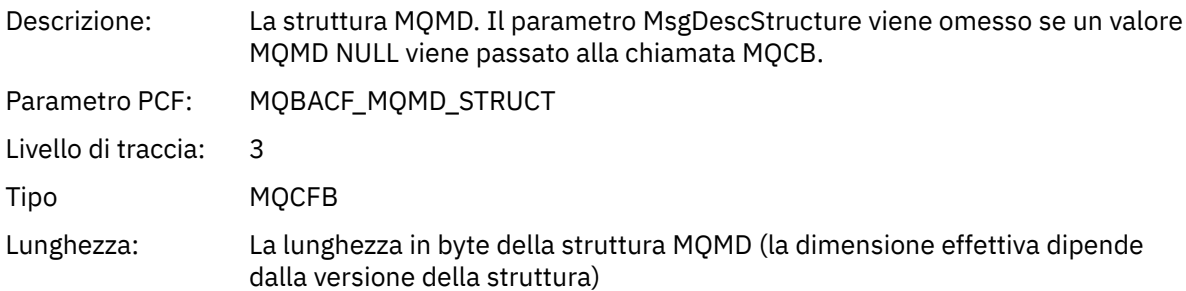

## *GetMsgOptsStructure*

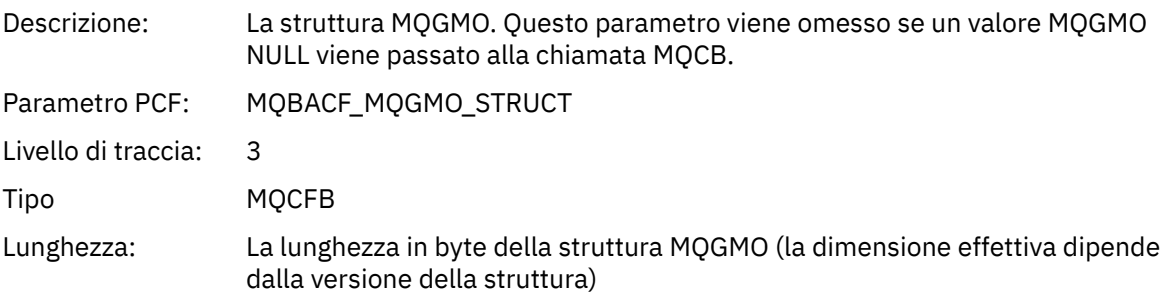

# *MQCLOSE*

L'applicazione ha avviato la funzione MQCLOSE

# *ObjectHandle*

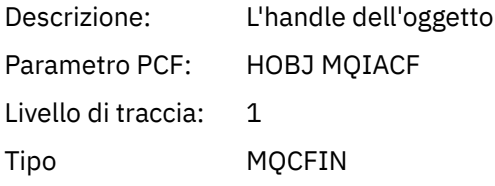

# *CloseOptions*

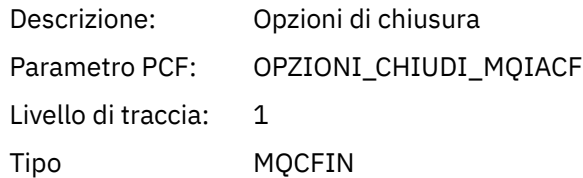

# *CompCode*

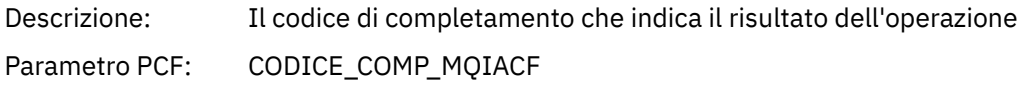

Livello di traccia: 1 Tipo MQCFIN

### *Reason*

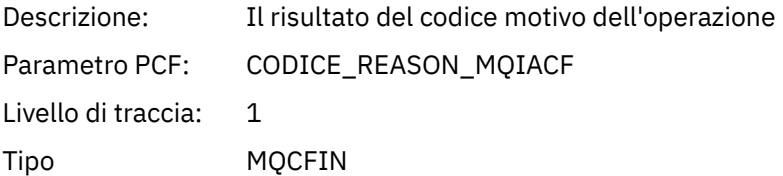

### *ResolvedQName*

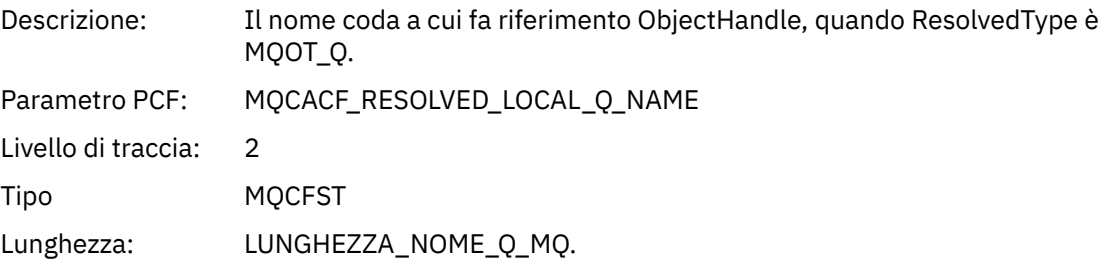

# *ResObjectString*

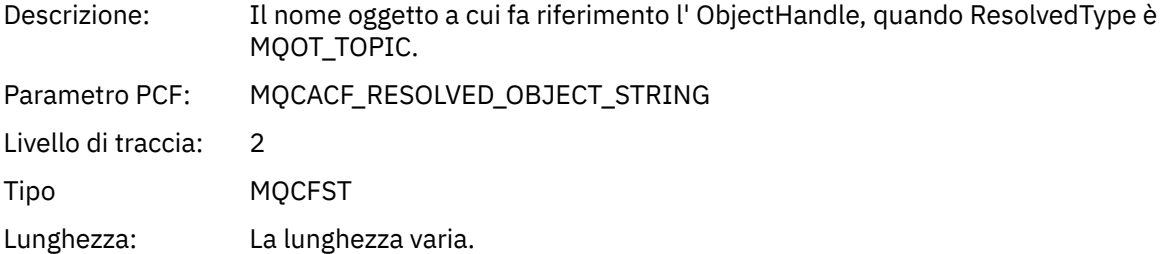

### *ResolvedType*

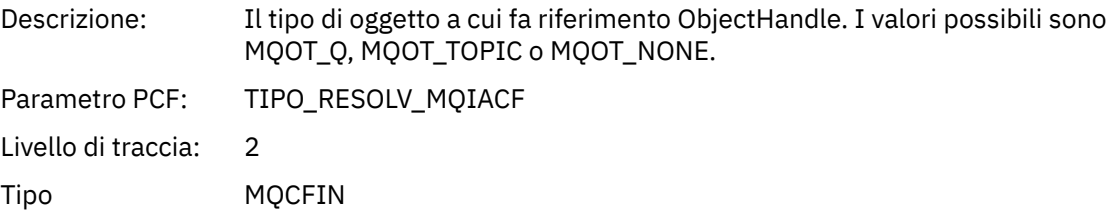

# *MQCMIT*

L'applicazione ha avviato la funzione MQCMIT MQI

## *CompCode*

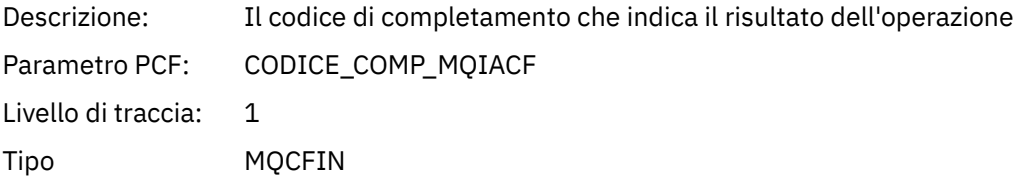

### *Reason*

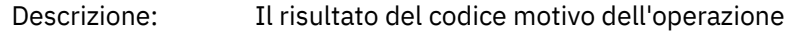

Parametro PCF: CODICE\_REASON\_MQIACF Livello di traccia: 1 Tipo MQCFIN

# *MQCONN e MQCONNX*

L'applicazione ha avviato la funzione MQCONN o MQCONNX MQI

### *ConnectionId*

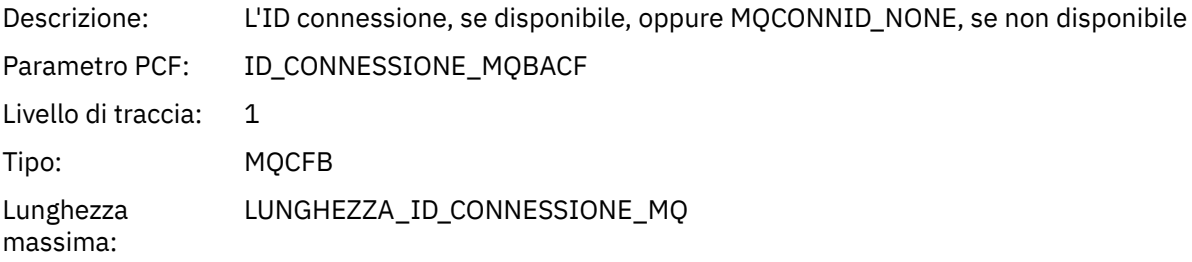

### *QueueManagerName*

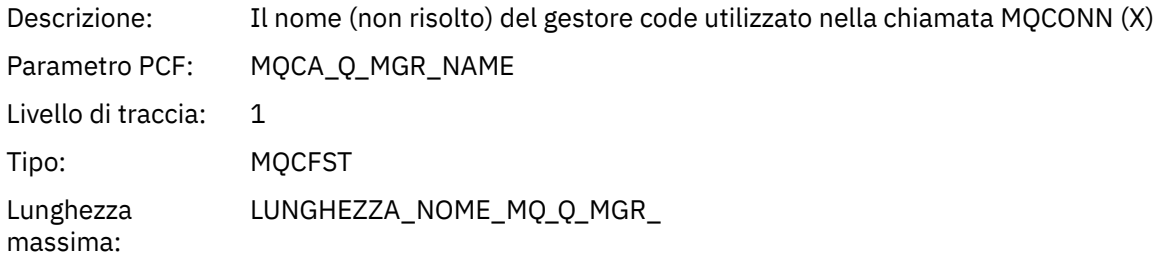

### *CompCode*

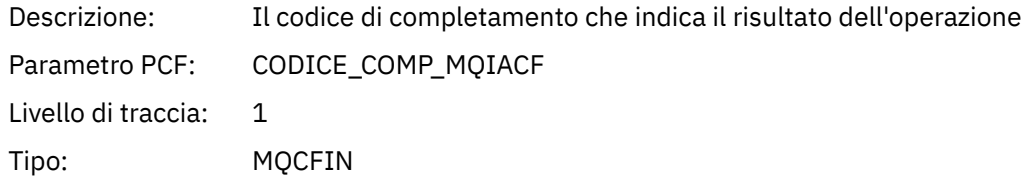

#### *Reason*

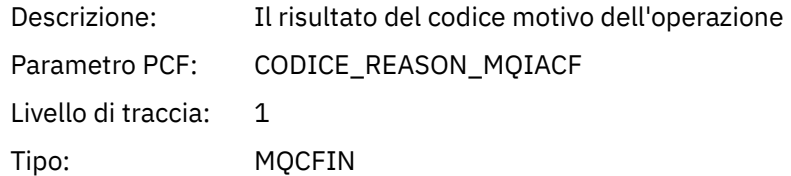

### *ConnectOptions*

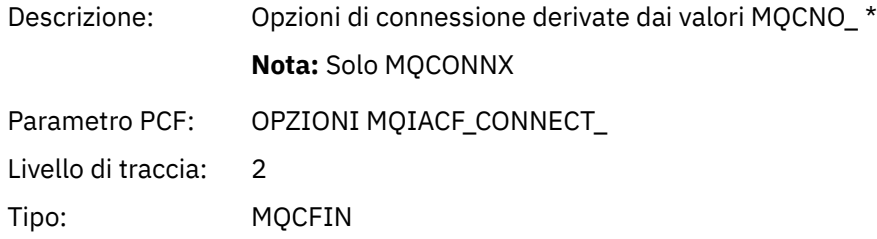

#### *ConnectionOptionsStructure*

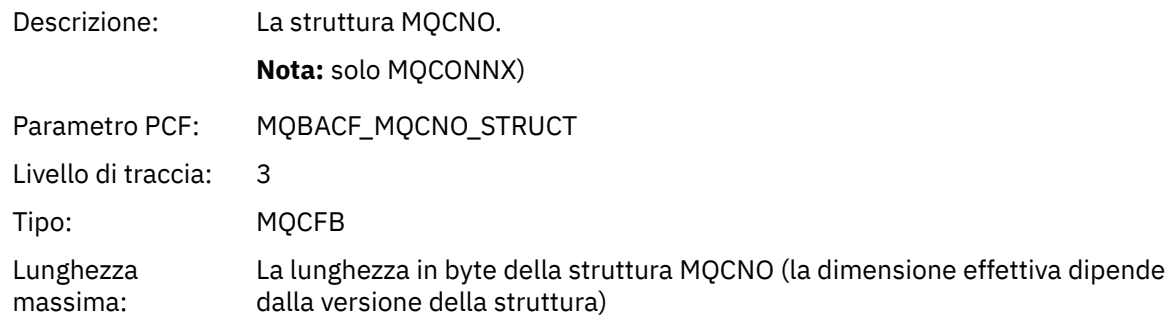

### *ChannelDefinitionStructure*

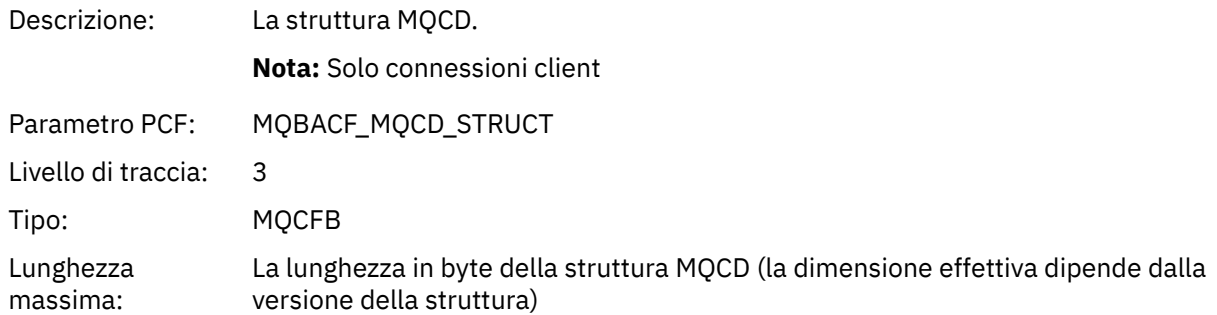

# *MQCTL*

L'applicazione ha avviato la funzione MQI di MQCTL

### *CompCode*

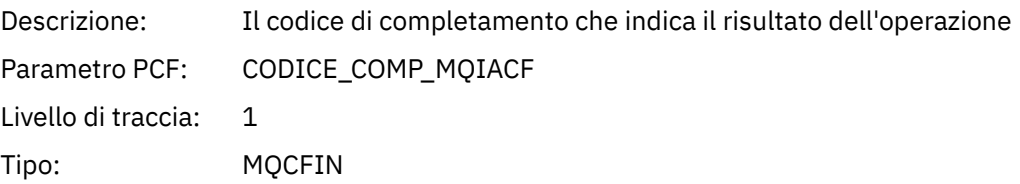

### *Reason*

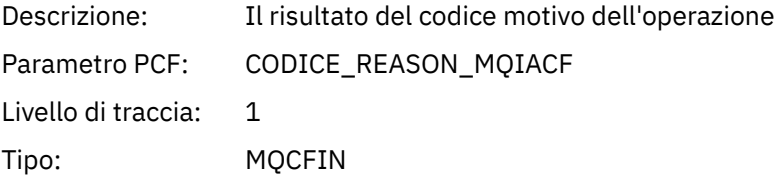

## *CtlOperation*

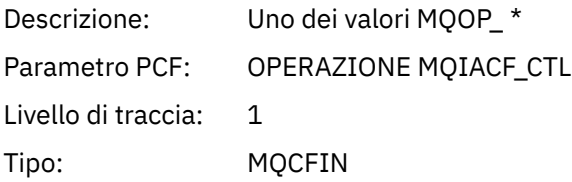

# *MQDISC*

L'applicazione ha avviato la funzione MQDISC MQI

## *CompCode*

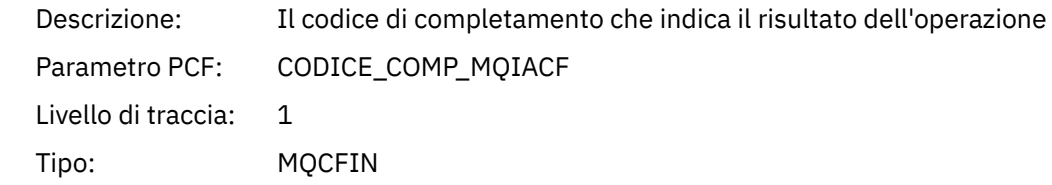

### *Reason*

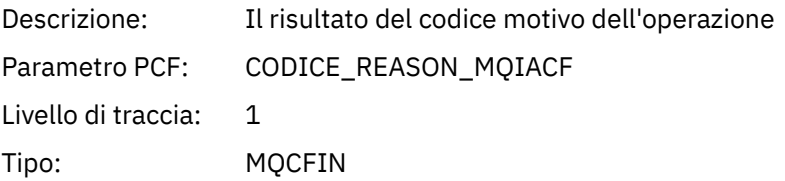

# *MQGET*

L'applicazione ha avviato la funzione MQGET MQI

# *ObjectHandle*

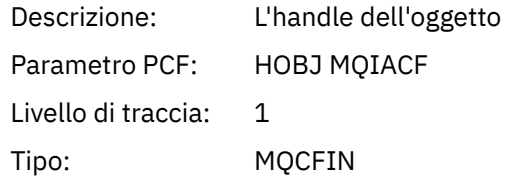

# *GetOptions*

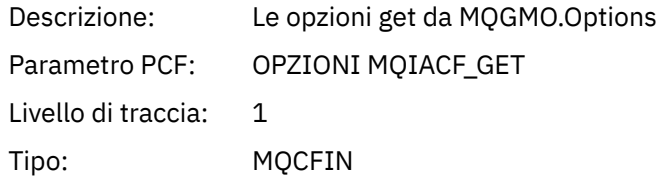

## *CompCode*

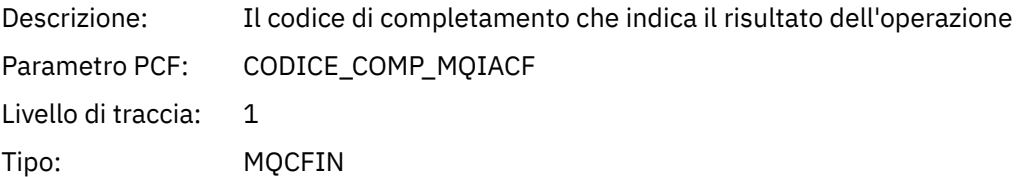

#### *Reason*

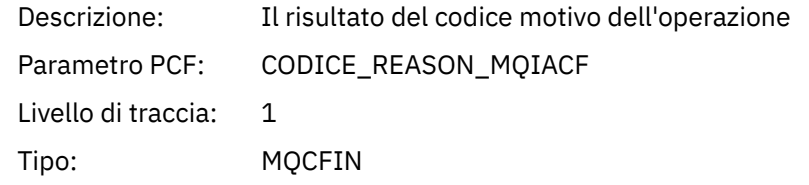

# *MsgBuffer*

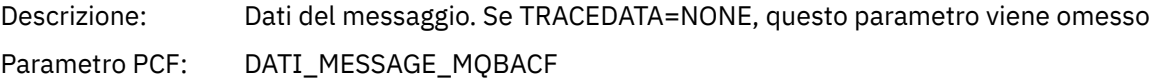

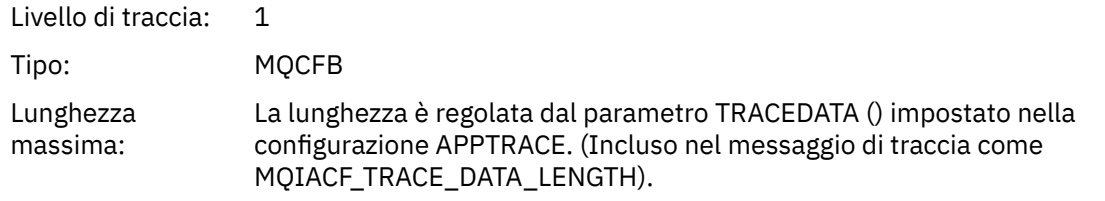

# *MsgLength*

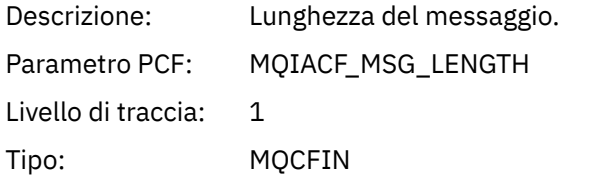

# *HighResTime*

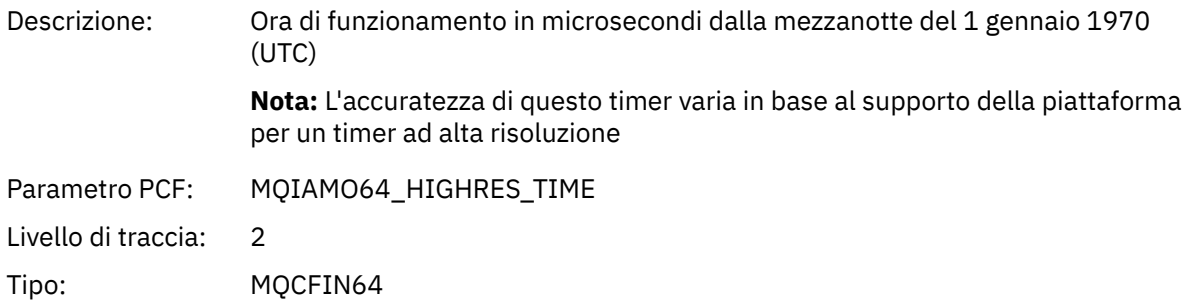

# *BufferLength*

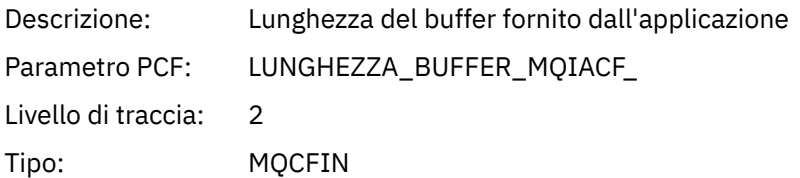

# *ObjectName*

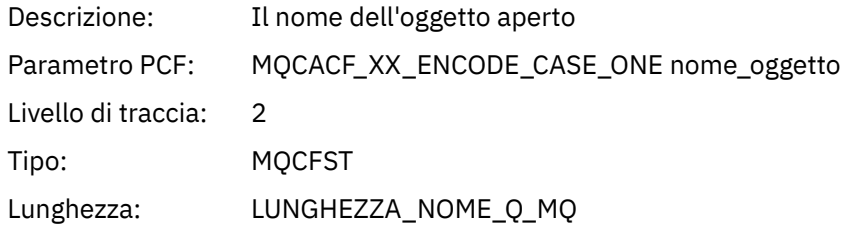

## *ResolvedQName*

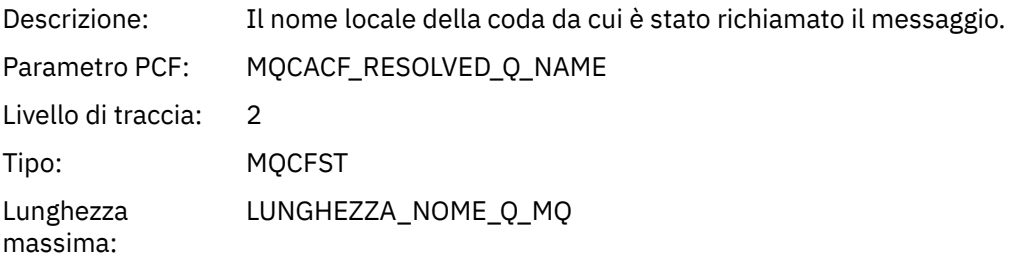

# *ReportOptions*

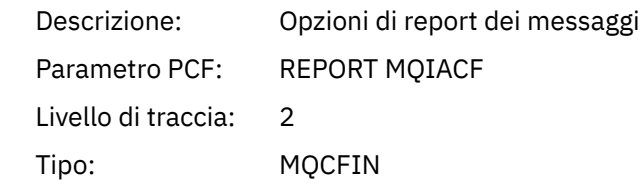

# *MsgType*

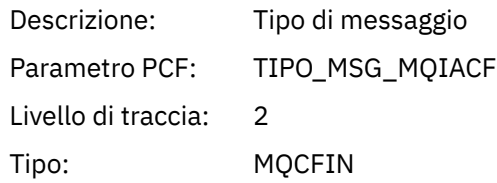

# *Expiry*

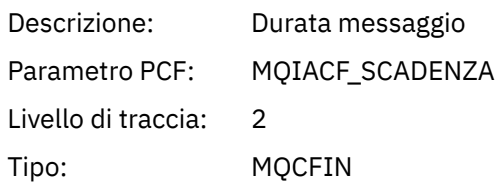

### *Format*

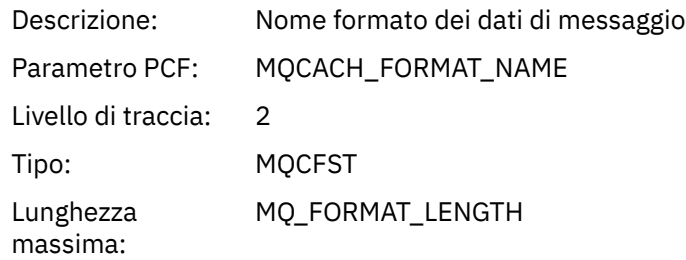

# *Priority*

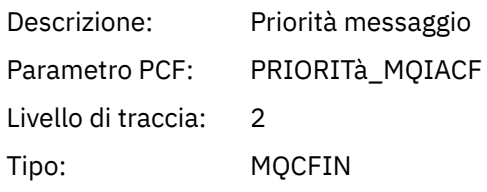

## *Persistence*

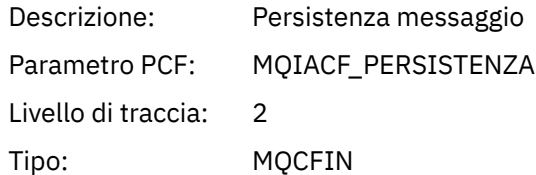

# *MsgId*

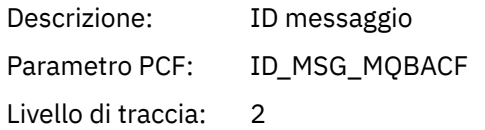

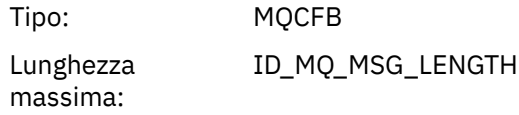

### *CorrelId*

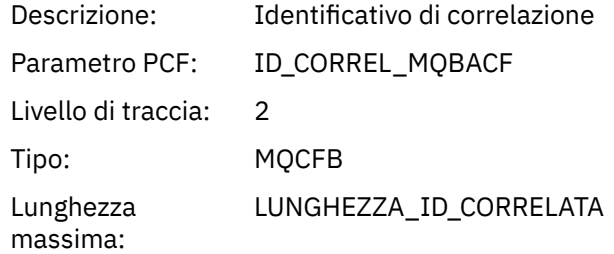

## *ReplyToQueue*

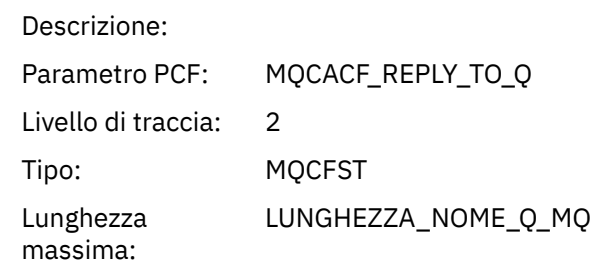

## *ReplyToQMgr*

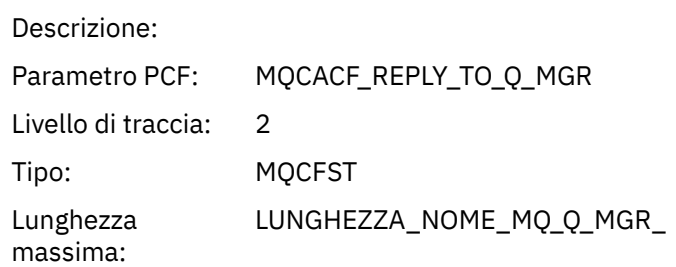

### *CodedCharSetId*

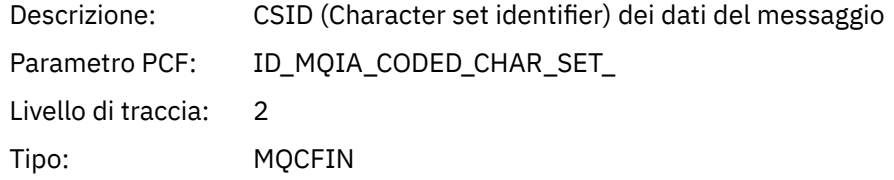

## *Encoding*

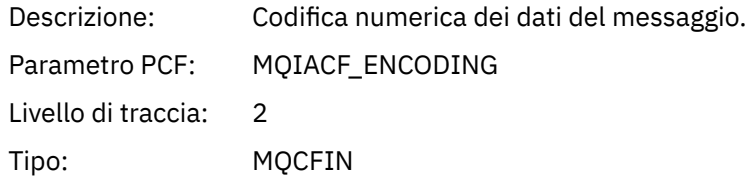

### *PutDate*

Descrizione:

Parametro PCF: DATA\_PUT\_MQCACF

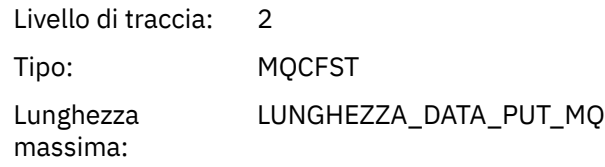

# *PutTime*

Descrizione:

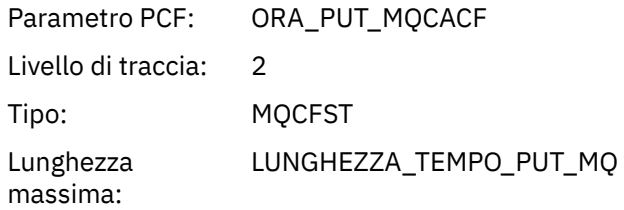

## *ResolvedQName*

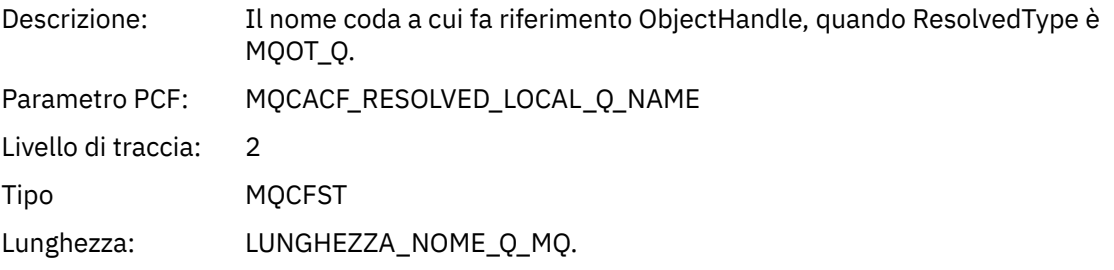

# *ResObjectString*

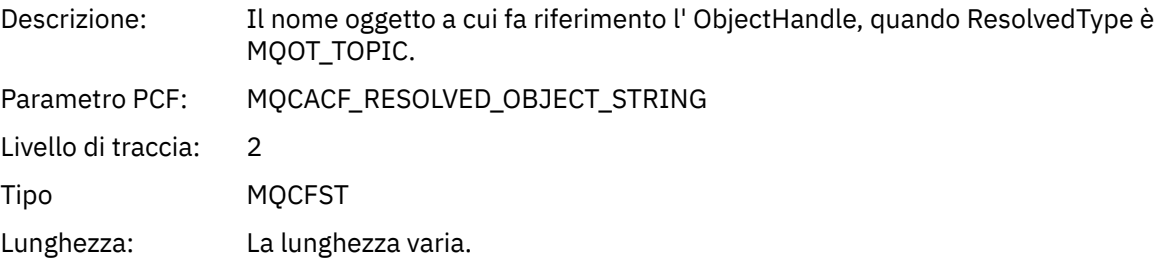

## *ResolvedType*

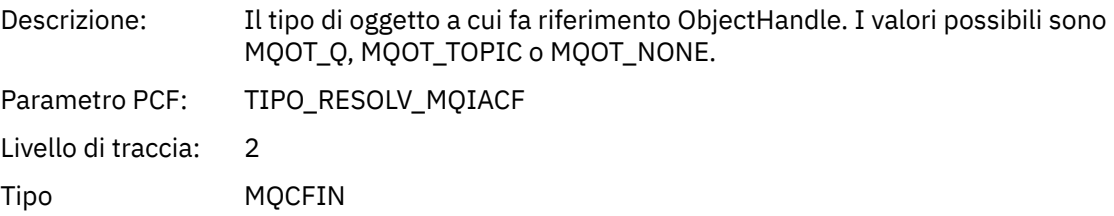

## *PolicyName*

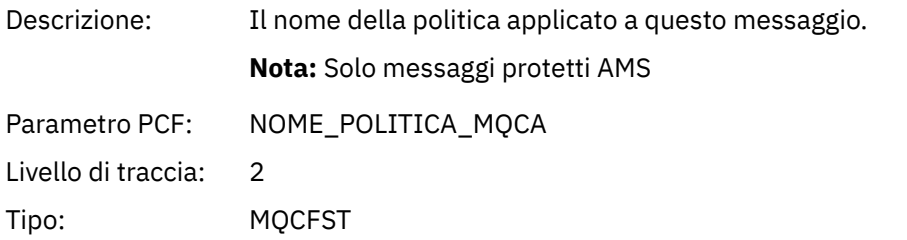

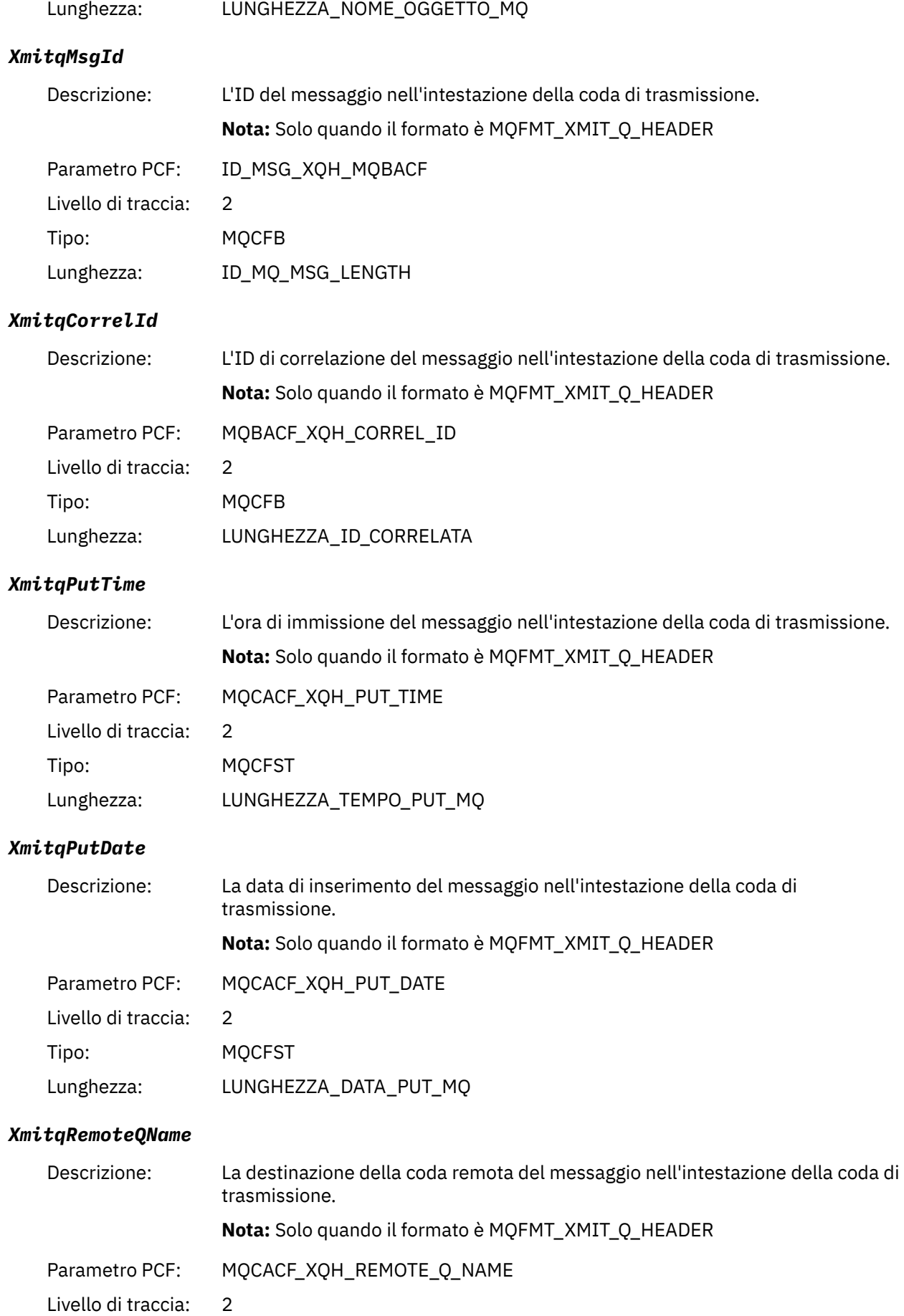

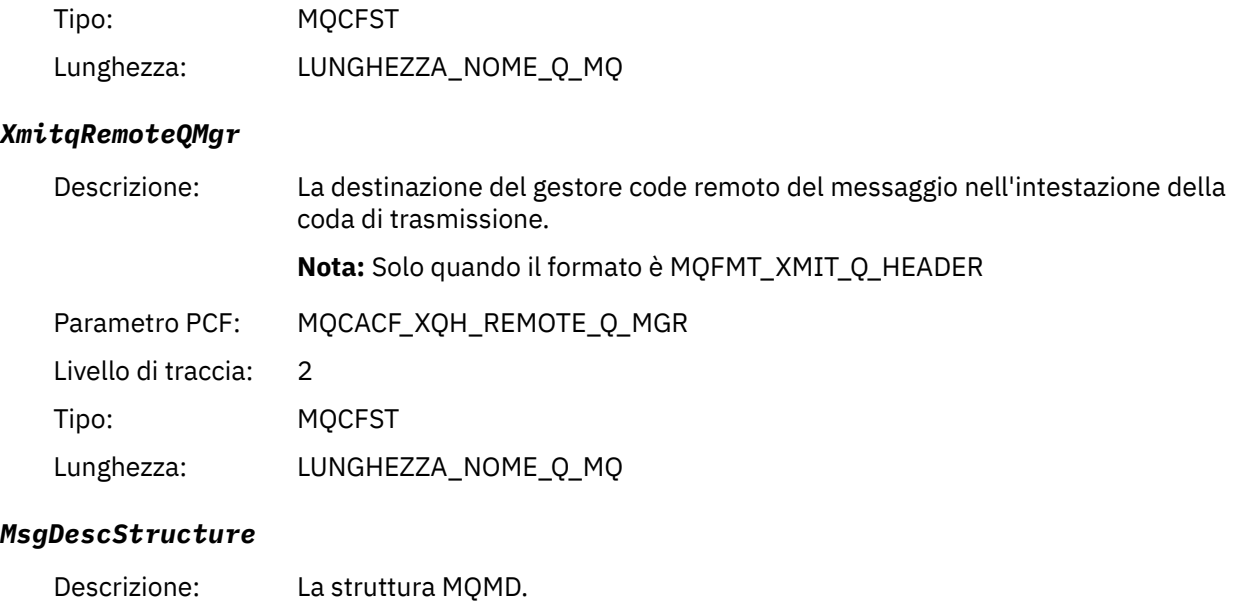

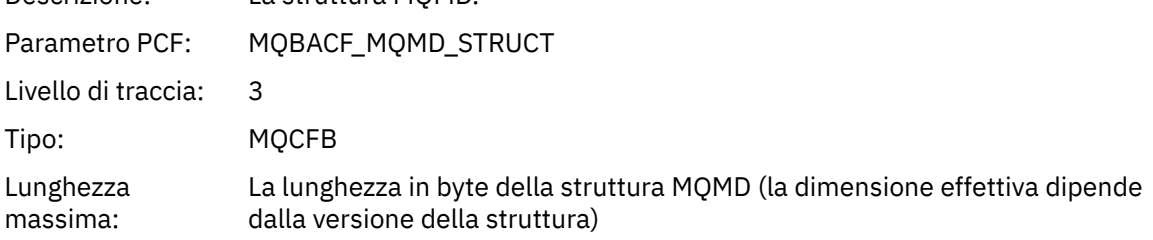

# *GetMsgOptsStructure*

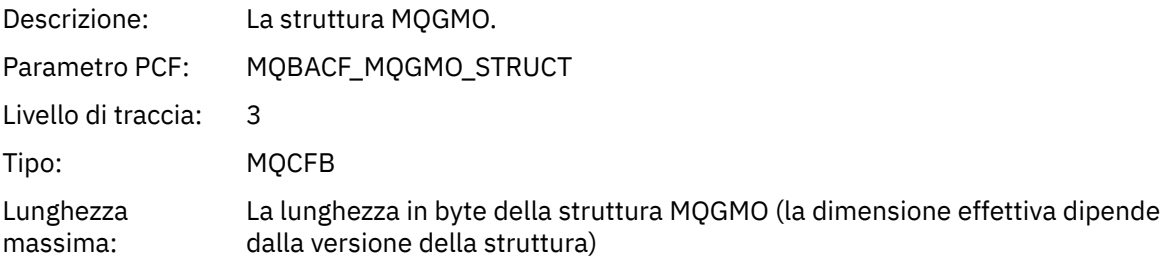

# *MQINQ*

L'applicazione ha avviato la funzione MQINQ MQI

# *ObjectHandle*

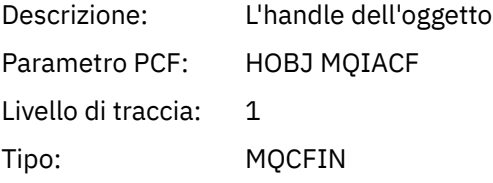

# *CompCode*

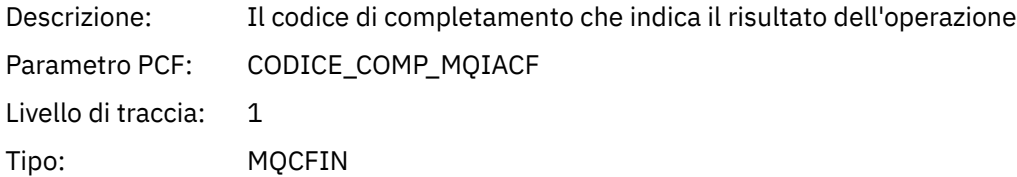

### *Reason*

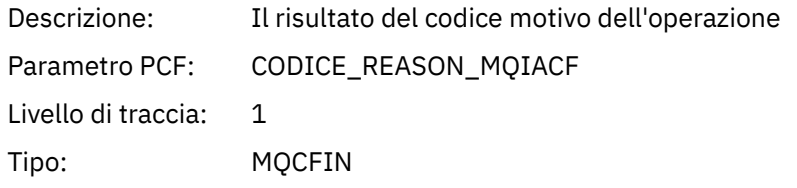

### *SelectorCount*

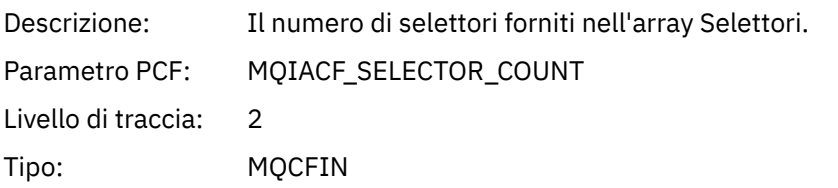

### *Selectors*

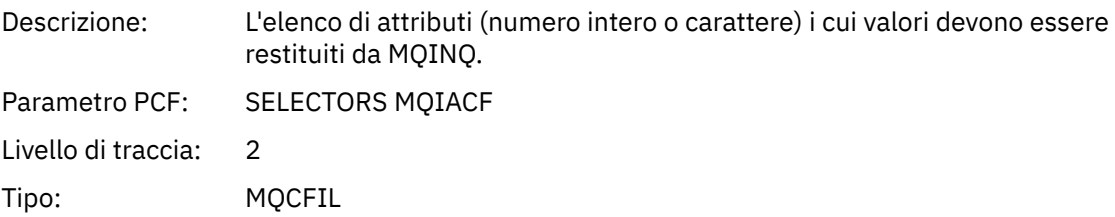

# *ResolvedQName*

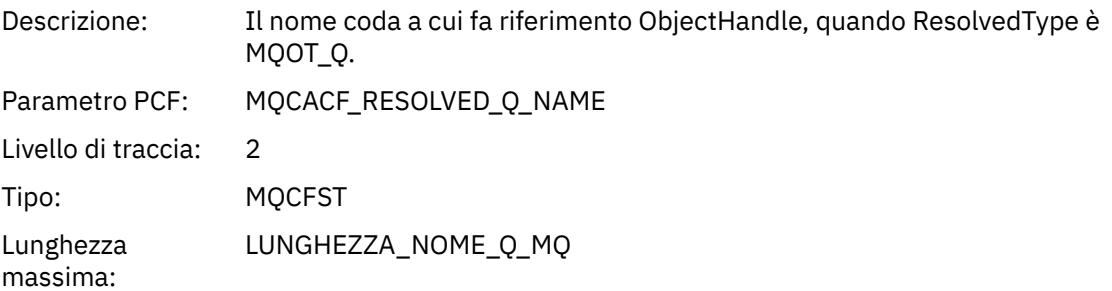

# *ResObjectString*

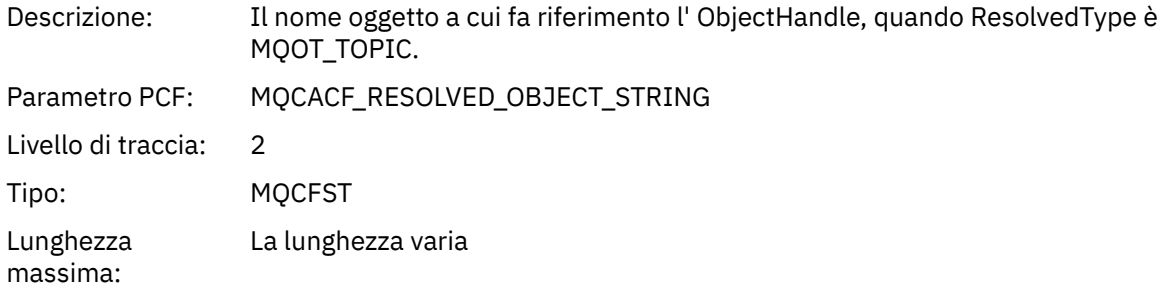

## *ResolvedType*

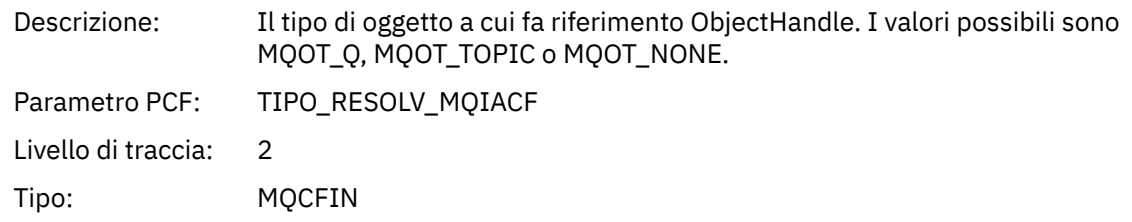

### *IntAttrCount*

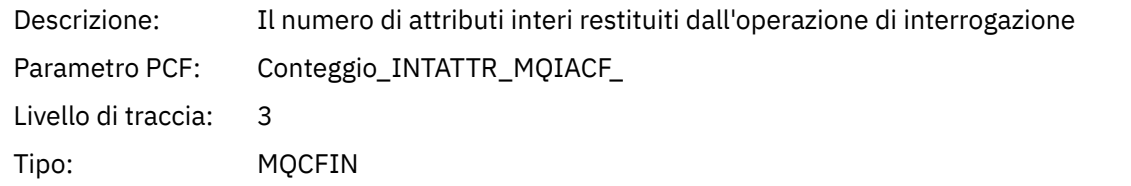

### *IntAttrs*

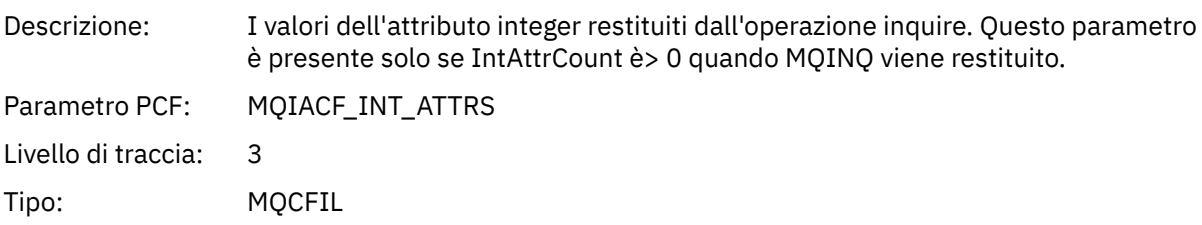

## *CharAttrs*

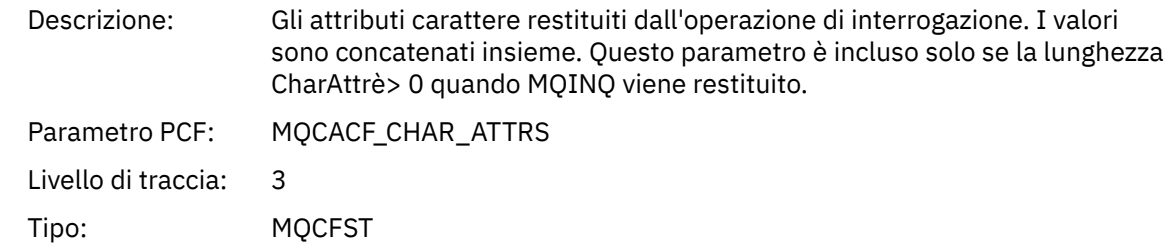

# *MQOPEN*

L'applicazione ha avviato la funzione MQOPEN MQI

## *ObjectType*

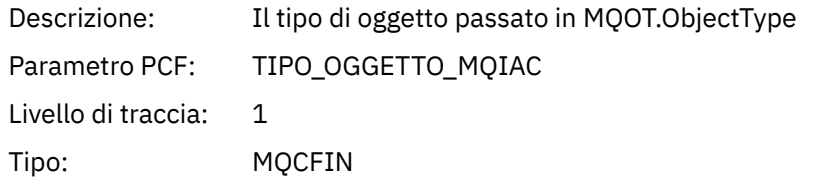

## *ObjectName*

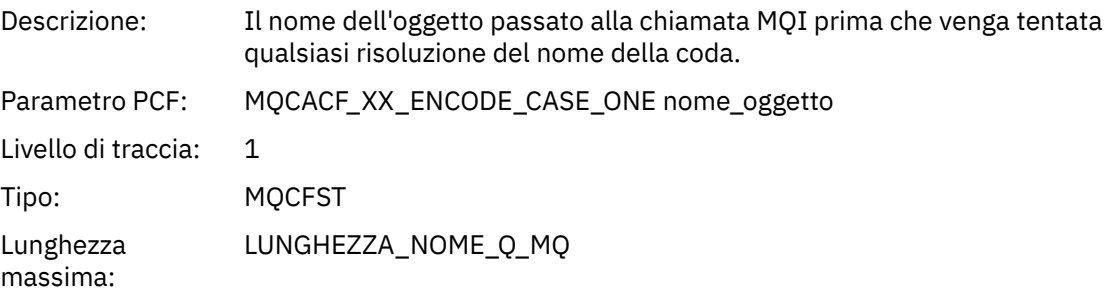

# *ObjectQMgrName*

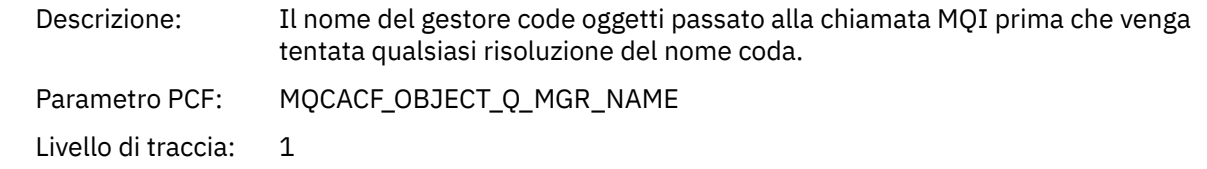

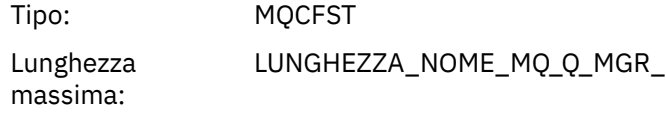

## *ObjectHandle*

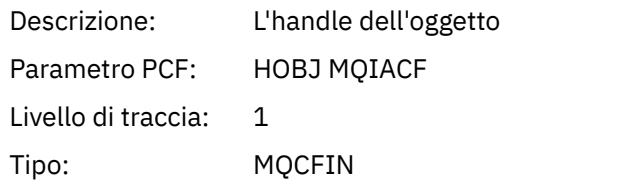

## *CompCode*

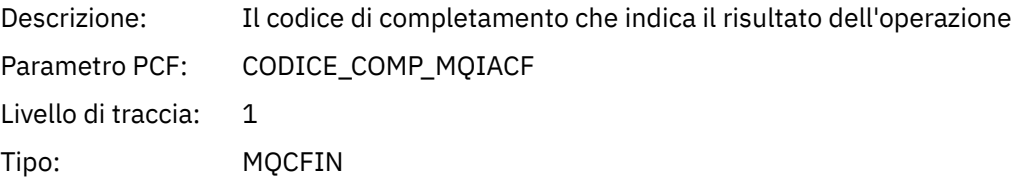

### *Reason*

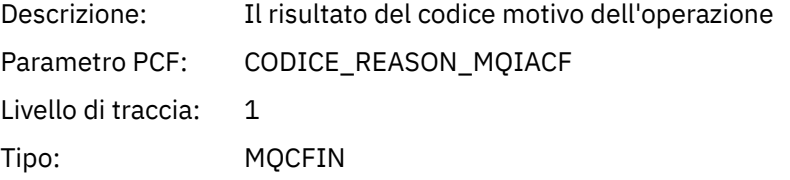

# *OpenOptions*

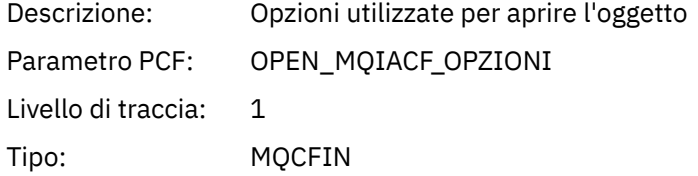

## *AlternateUserId*

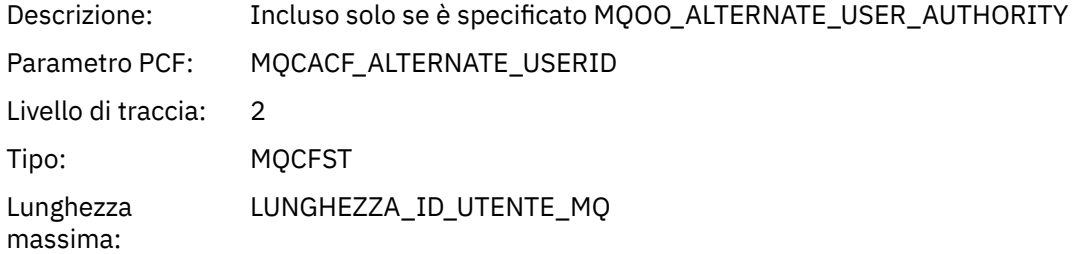

### *RecsPresent*

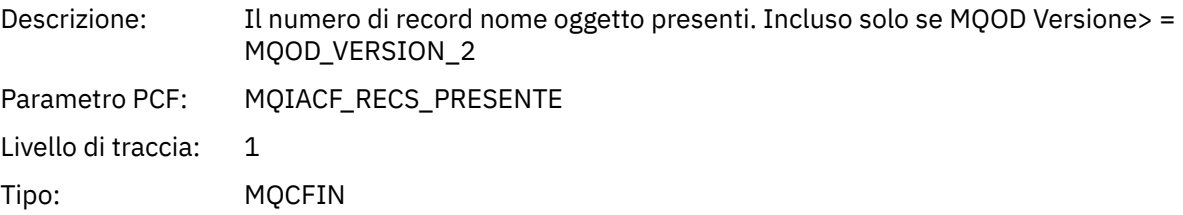

### *KnownDestCount*

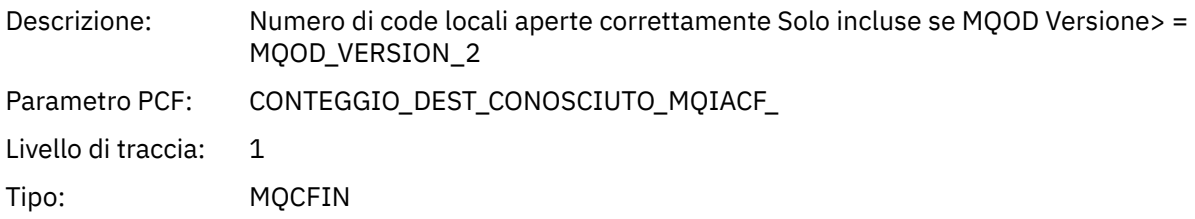

### *UnknownDestCount*

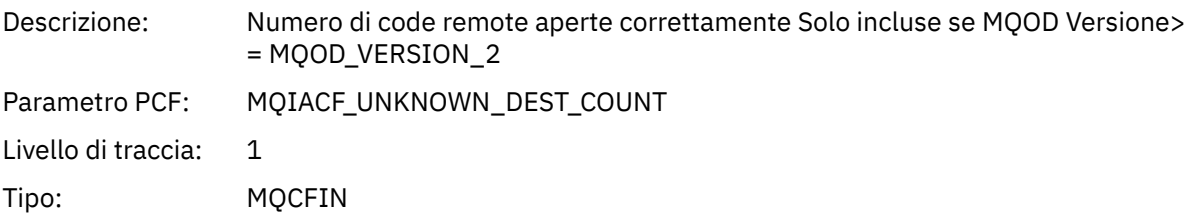

### *InvalidDestCount*

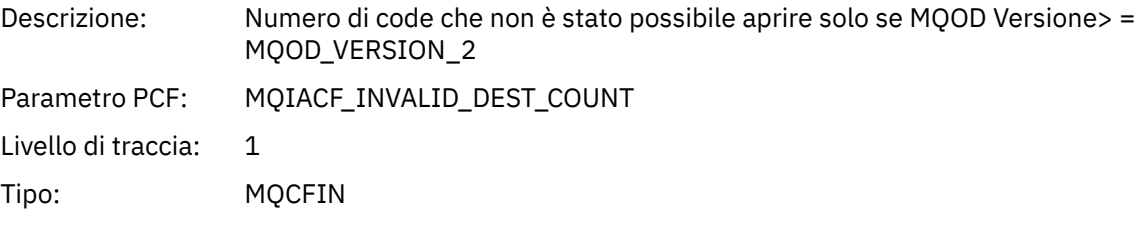

## *DynamicQName*

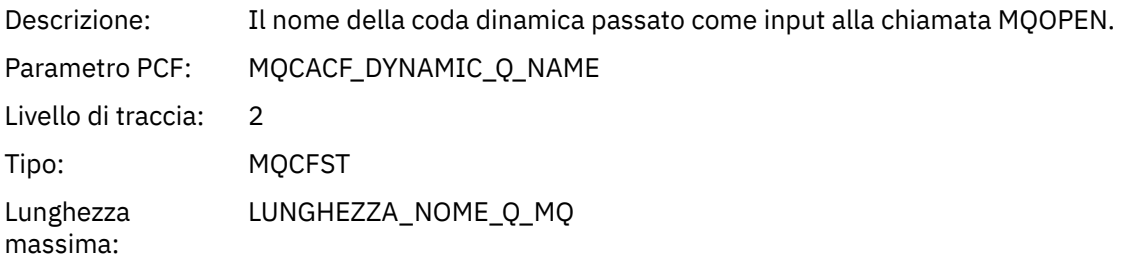

# *ResolvedLocalQName***[12](#page-242-0)**

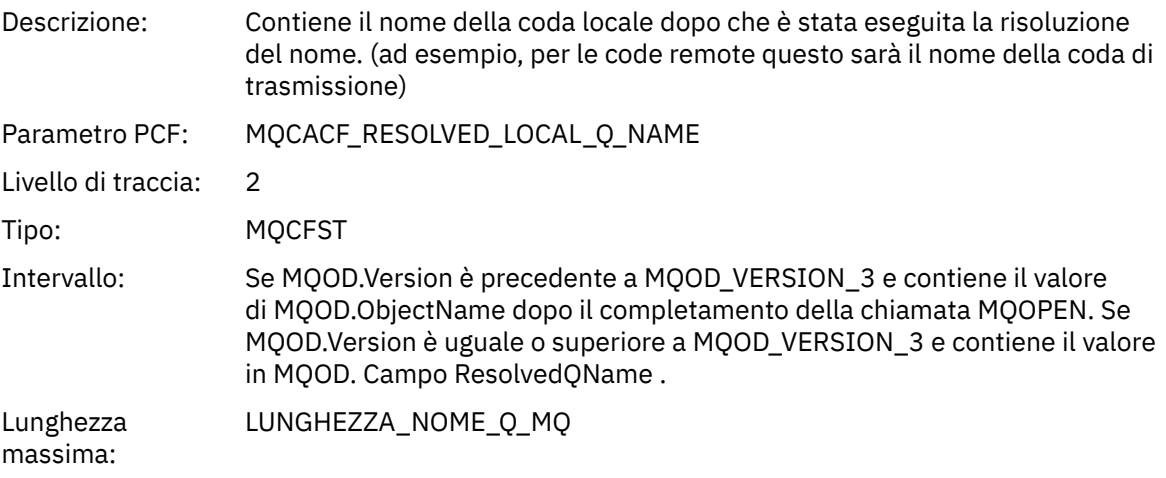

# *ResolvedLocalQMgrName***[12](#page-242-0)**

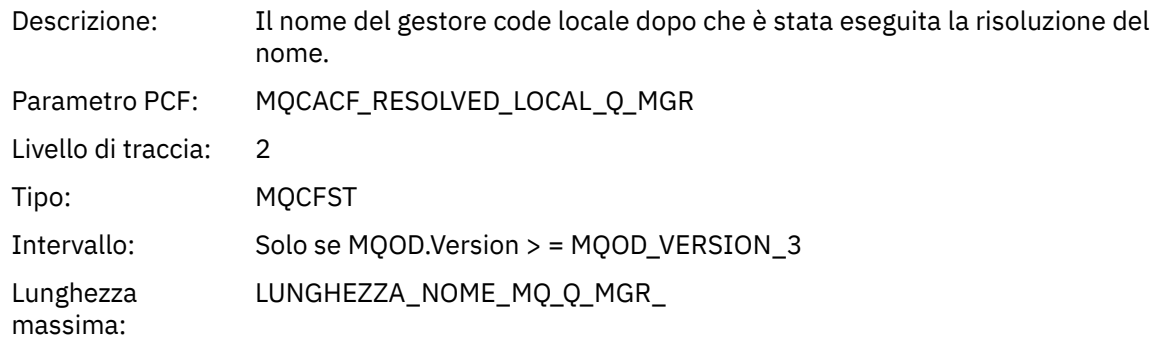

# *ResolvedQName***[12](#page-242-0)**

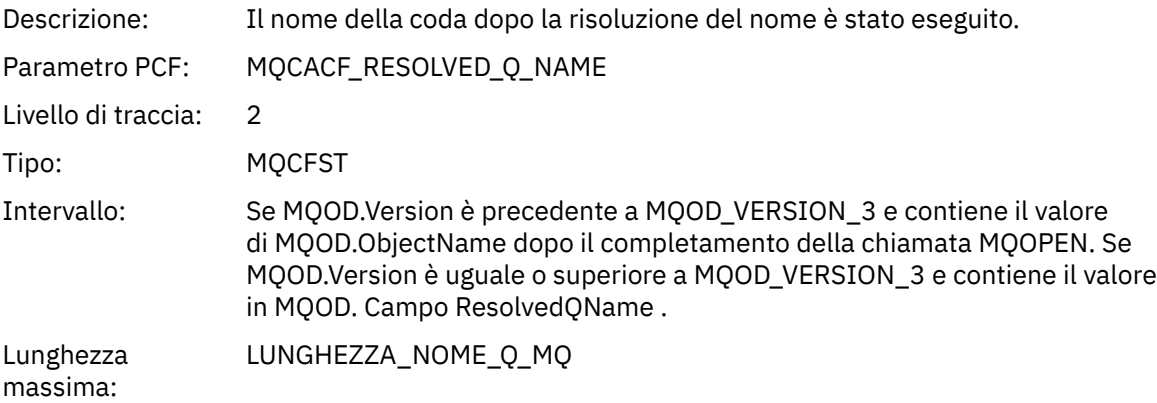

# *ResolvedQMgrName***[12](#page-242-0)**

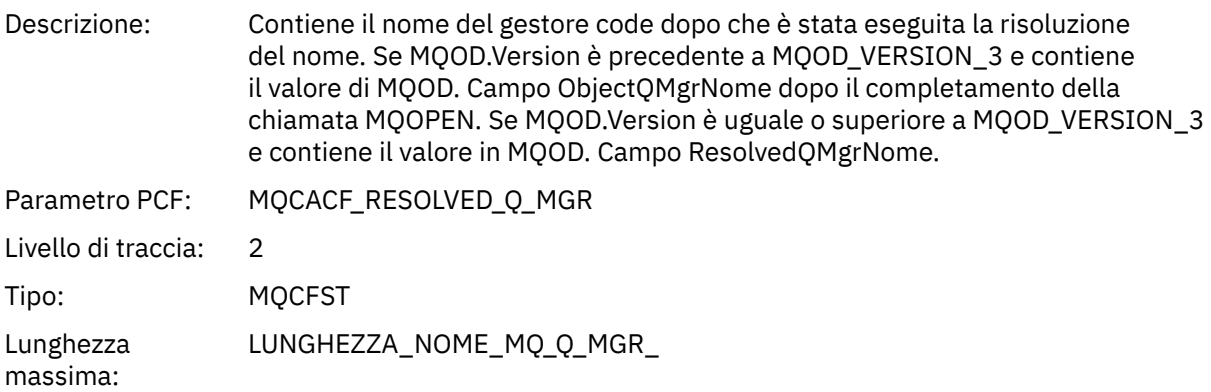

## *AlternateSecurityId*

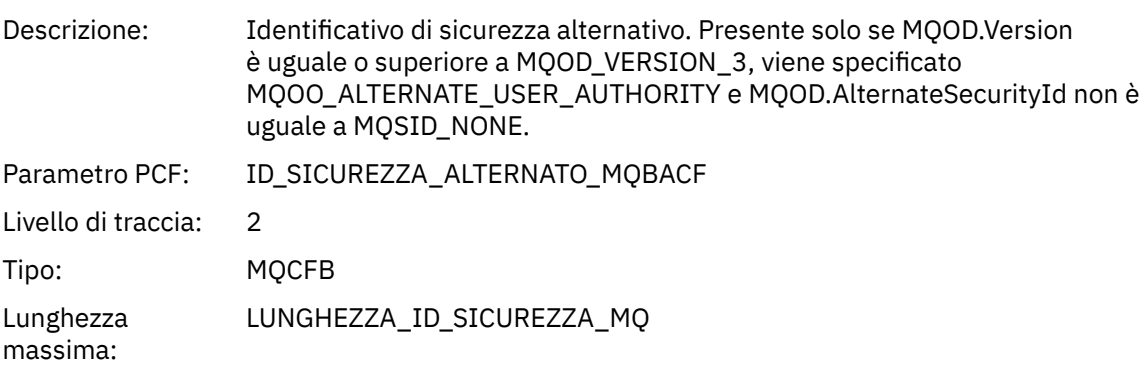

### <span id="page-242-0"></span>*ObjectString*

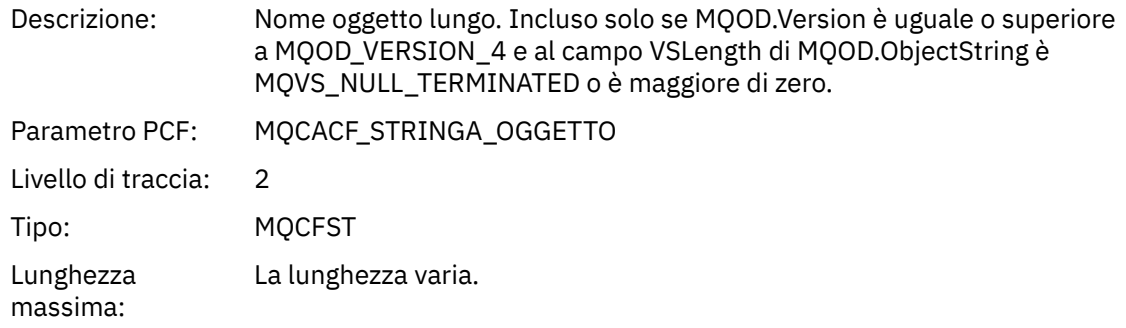

#### *SelectionString*

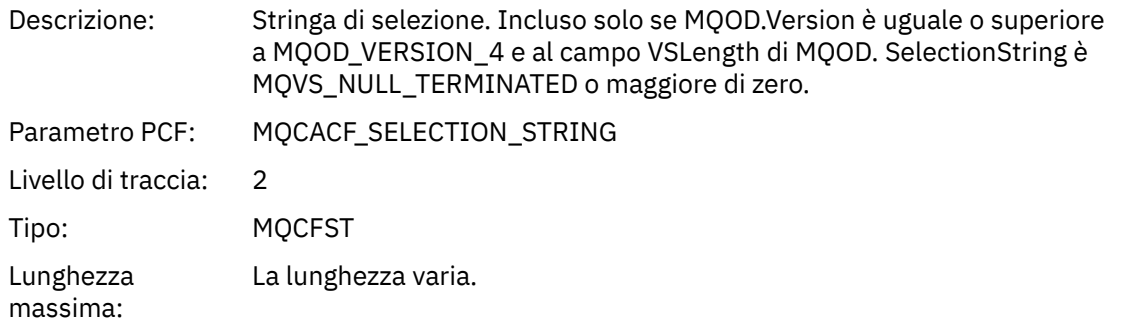

## *ResObjectString*

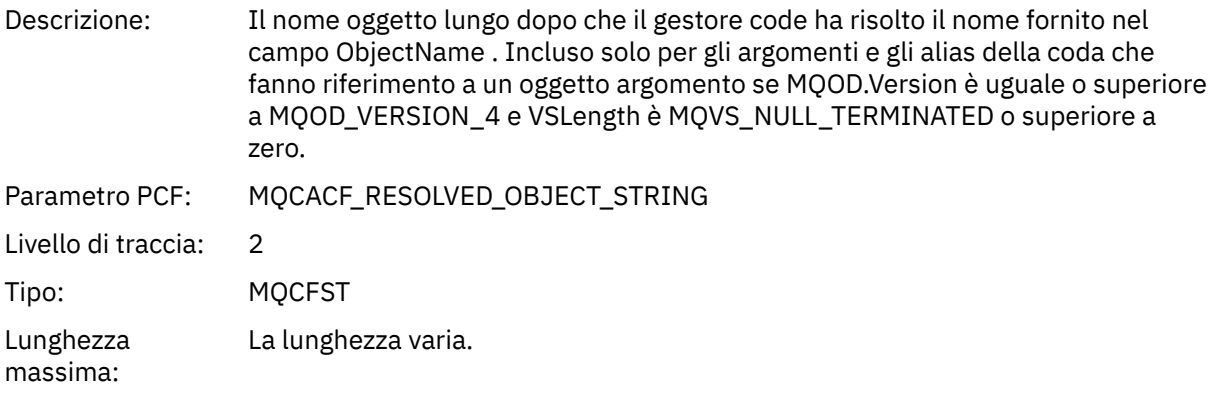

### *ResolvedType*

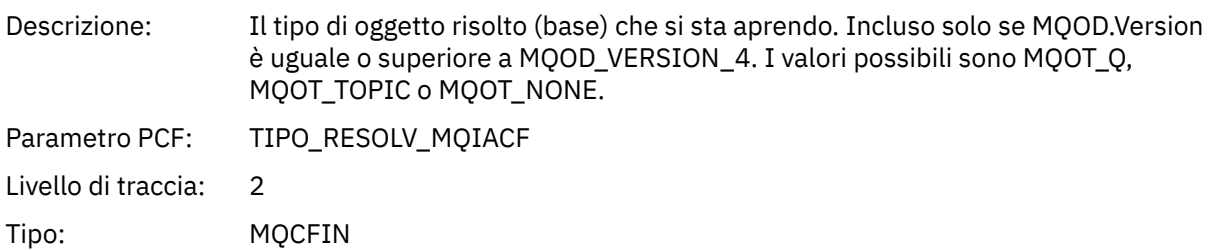

 $^{\rm 1} \,$  Questo parametro viene incluso solo se l'oggetto da aprire si risolve in una coda e la coda viene aperta per MQOO\_INPUT\_ \*, MQOO\_OUTPUT o MQOO\_BROWSE

<sup>&</sup>lt;sup>2</sup> Il parametro QName ResolvedLocalè incluso solo se è diverso dal parametro ResolvedQName .

#### <span id="page-243-0"></span>*Struttura intestazione gruppo PCF elenco di distribuzione attività applicazione*

Se la funzione MQOPEN apre un elenco di distribuzione, allora i parametri MQOPEN includono un gruppo PCF AppActivityDistList per ciascuna delle code nell'elenco di distribuzione fino al numero di strutture numerate in RecsPresent. The Ap-pActivityDistList PCF group combines information from the MQOR, and MQRR structures to identify the queue name, and indicate the result of the open operation on the queue. Un gruppoDistList di AppActivityinizia sempre con la struttura MQCFGR seguente:

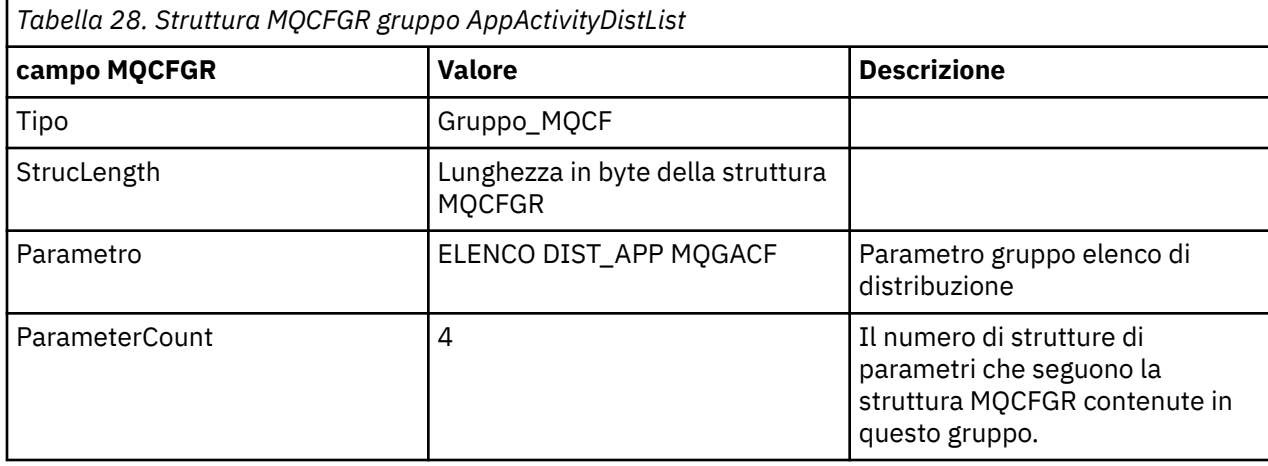

#### *ObjectName*

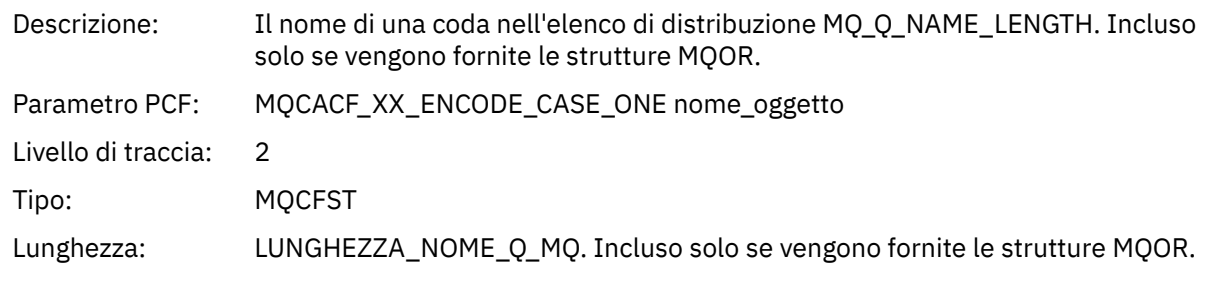

#### *ObjectQMgrName*

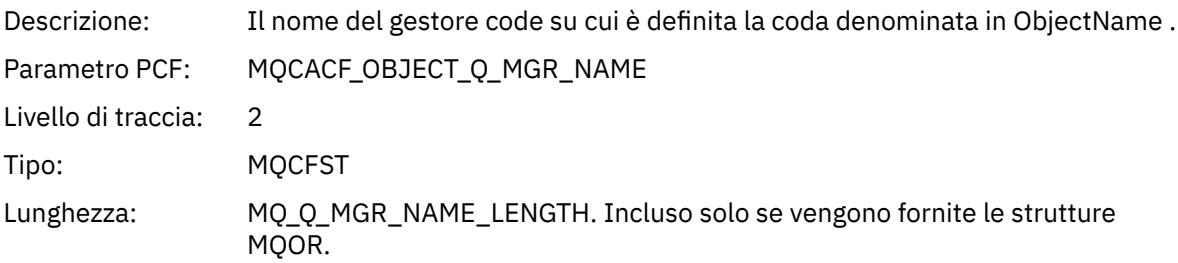

#### *CompCode*

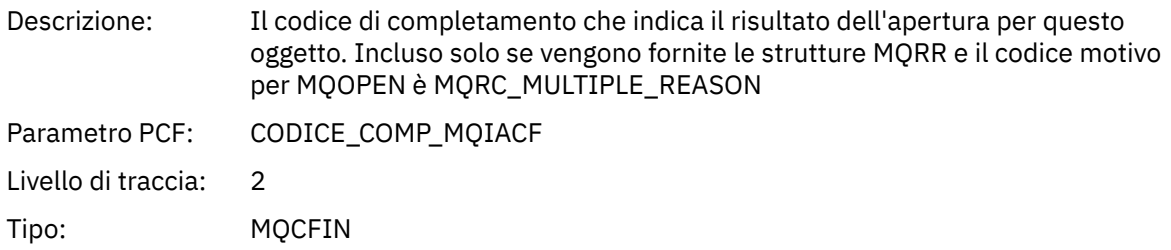

### *Reason*

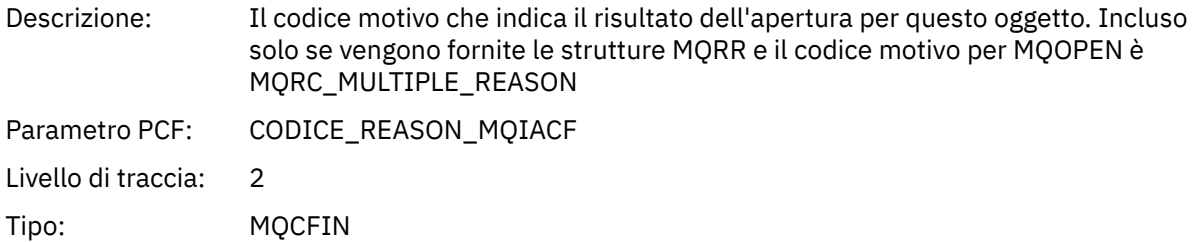

# *MQPUT*

L'applicazione ha avviato la funzione MQPUT MQI.

## *ObjectHandle*

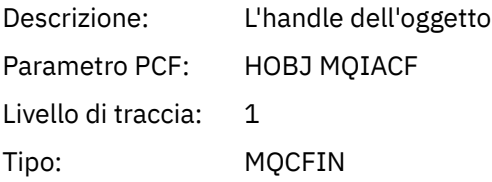

# *PutOptions*

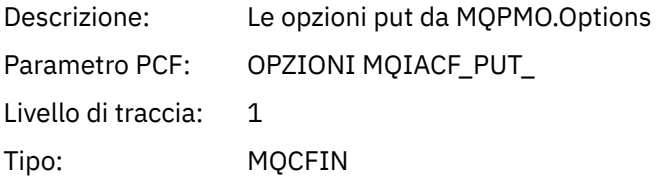

## *CompCode*

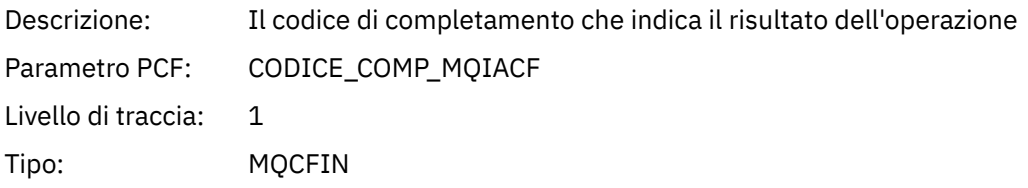

#### *Reason*

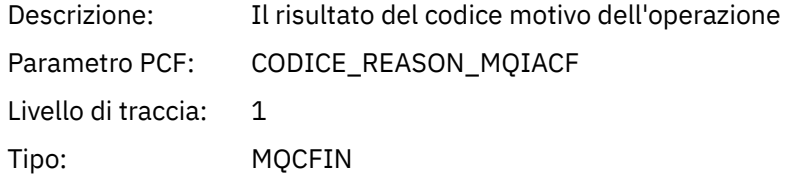

## *MsgBuffer*

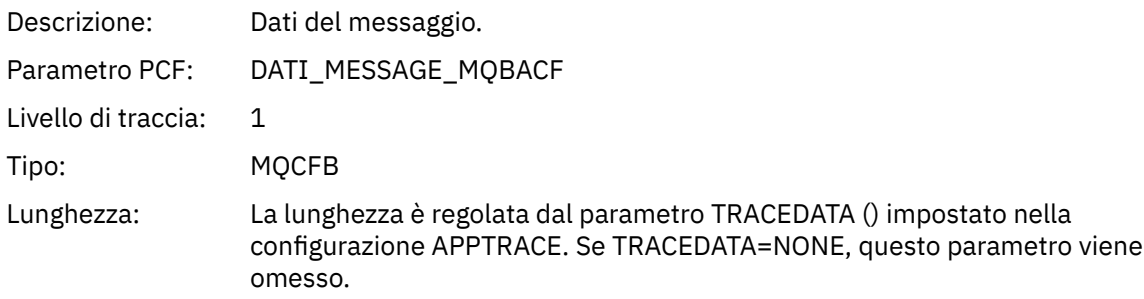

# *MsgLength*

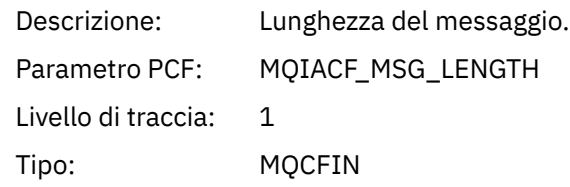

### *RecsPresent*

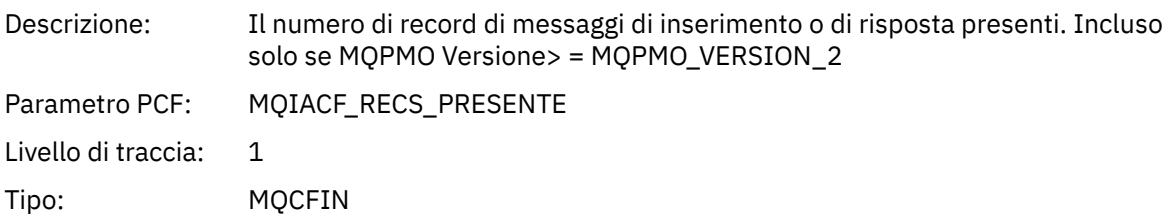

### *KnownDestCount*

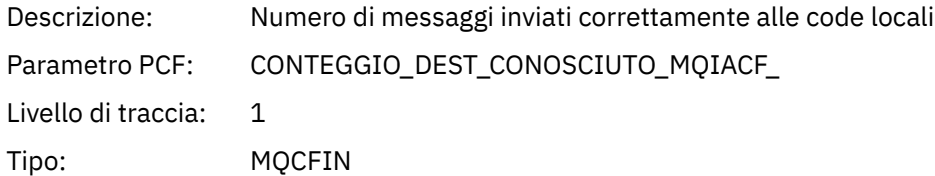

### *UnknownDestCount*

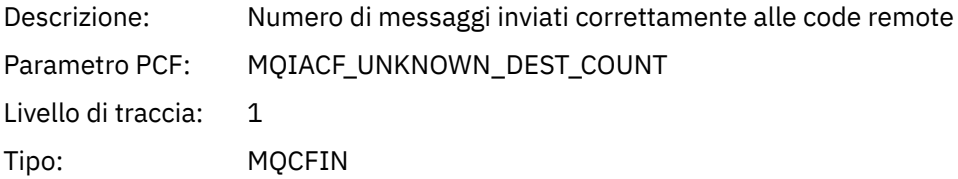

### *InvalidDestCount*

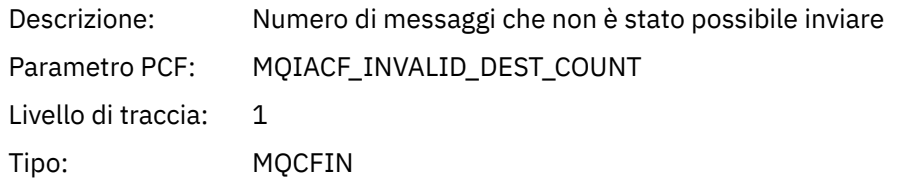

# *HighResTime*

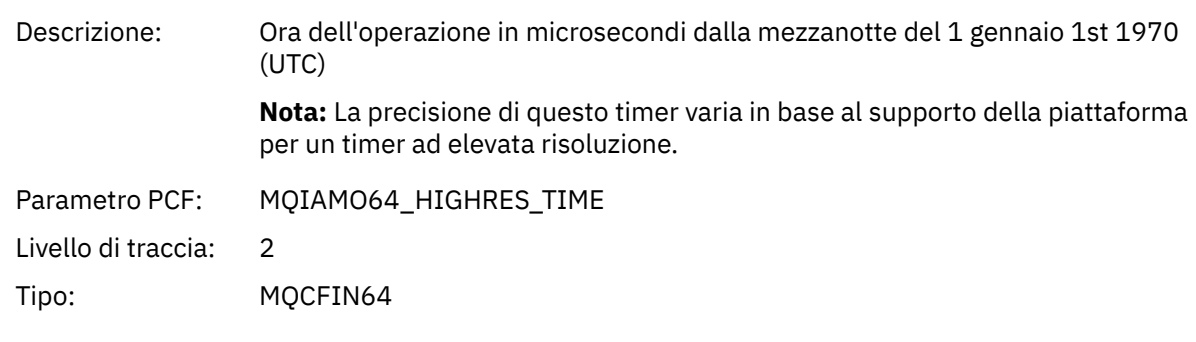

# *ObjectName*

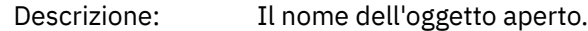

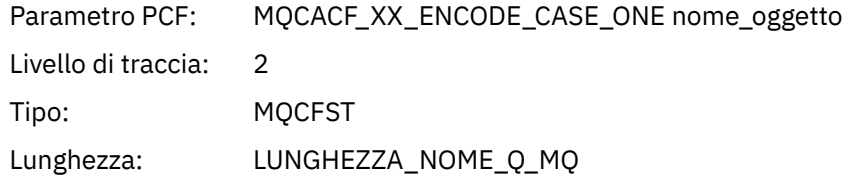

## *ResolvedQName*

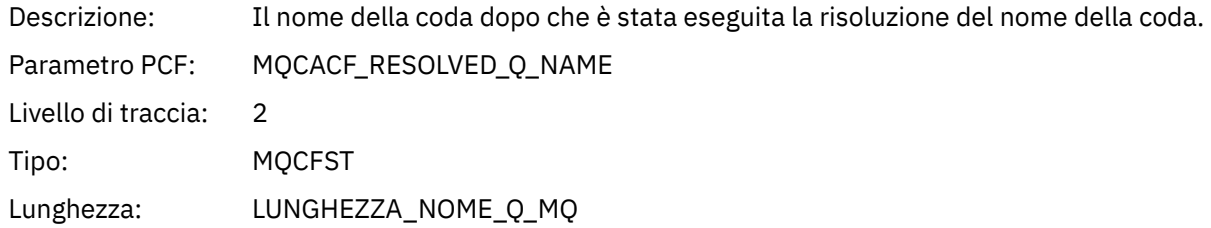

## *ResolvedQMgrName*

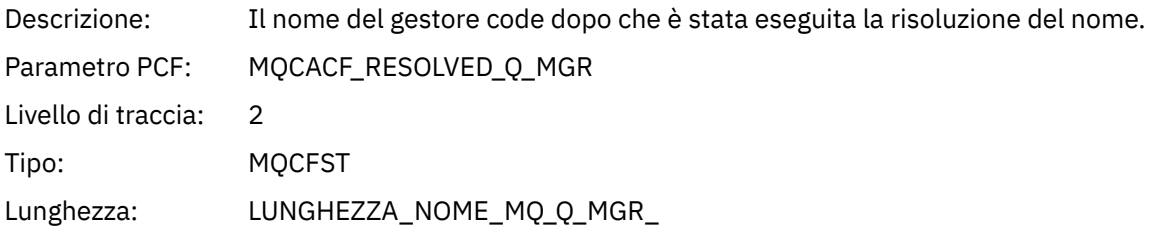

## *ResolvedLocalQName***[3](#page-251-0)**

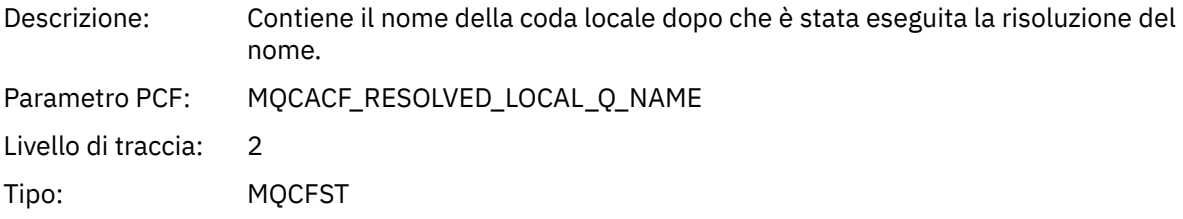

# *ResolvedLocalQMgrName***[3](#page-251-0)**

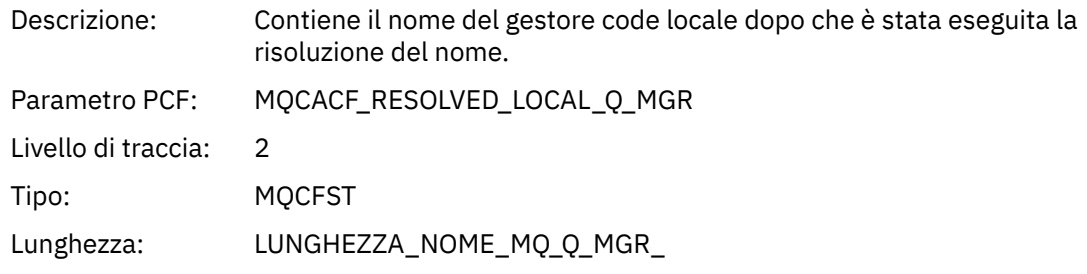

# *ReportOptions*

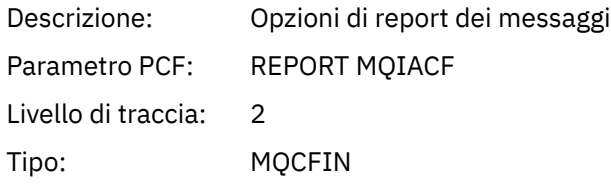

## *MsgType*

Descrizione: Tipo di messaggio

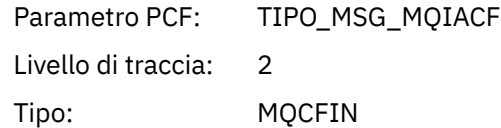

# *Expiry*

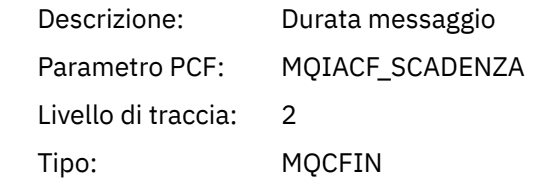

## *Format*

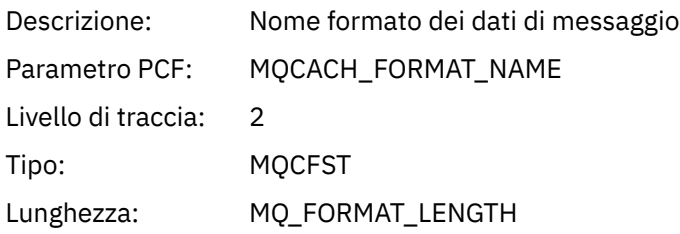

# *Priority*

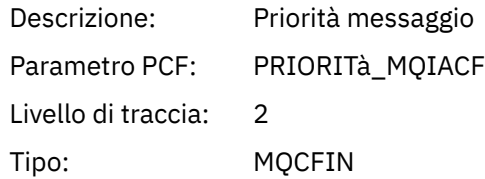

### *Persistence*

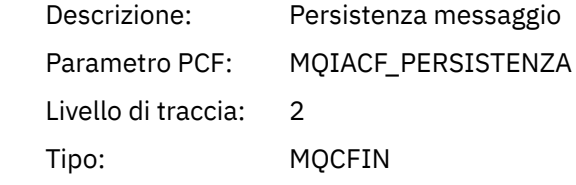

# *MsgId*

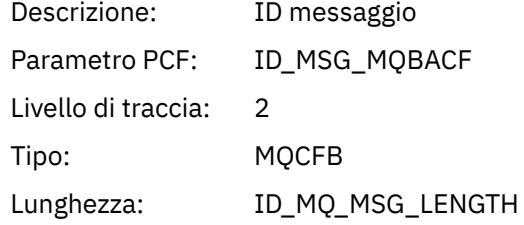

### *CorrelId*

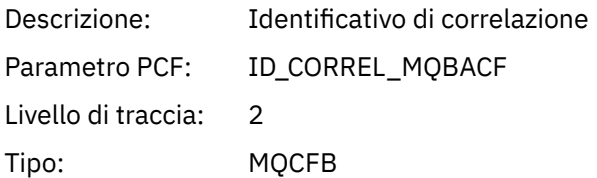

# Lunghezza: LUNGHEZZA\_ID\_CORRELATA

# *ReplyToQueue*

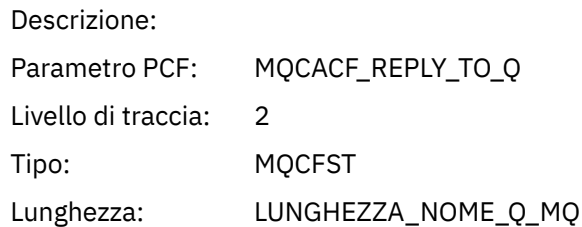

# *ReplyToQMgr*

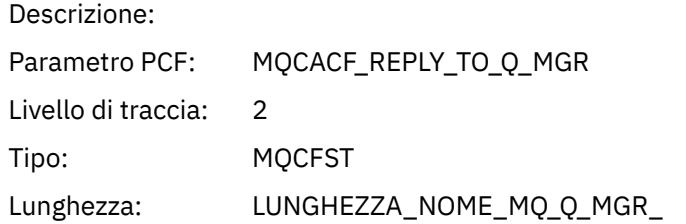

### *CodedCharSetId*

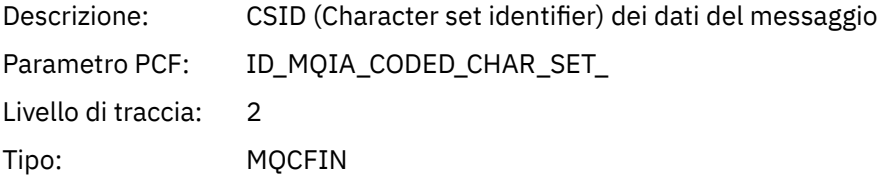

# *Encoding*

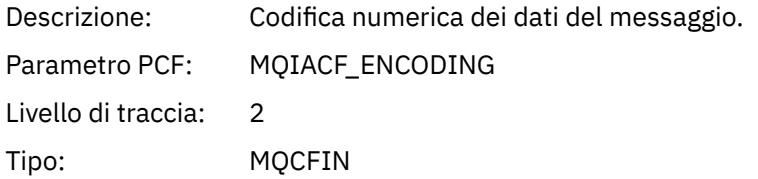

### *PutDate*

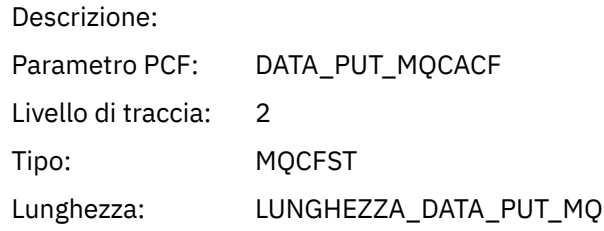

### *PutTime*

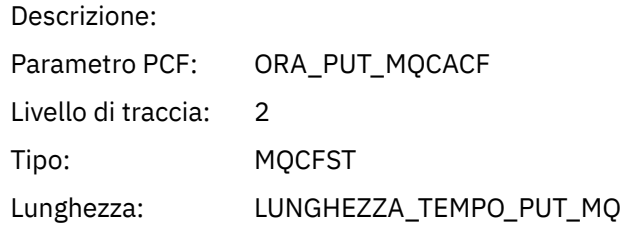

## *ResolvedQName*

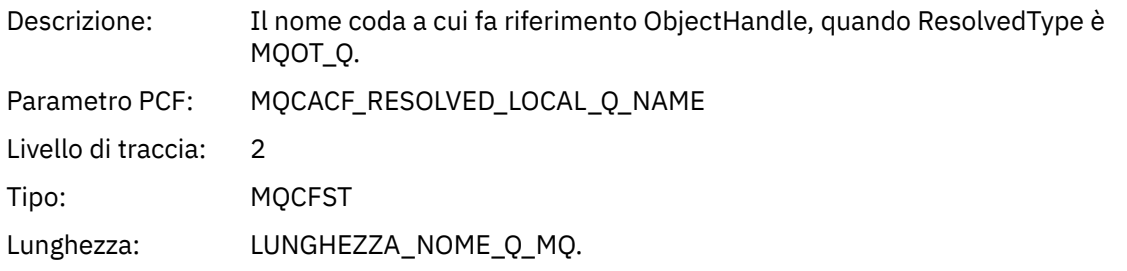

## *ResObjectString*

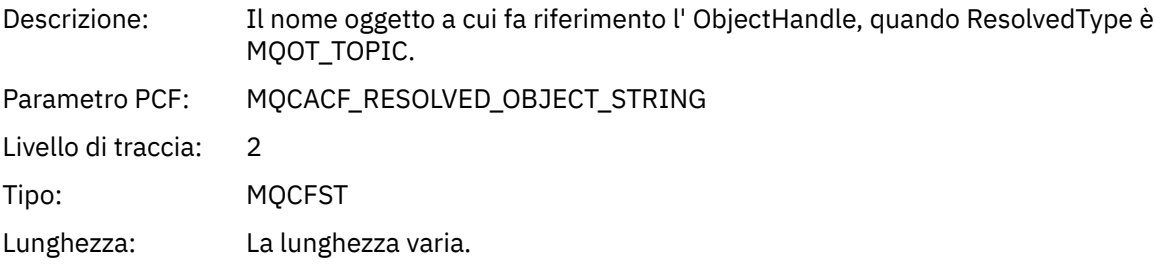

# *ResolvedType*

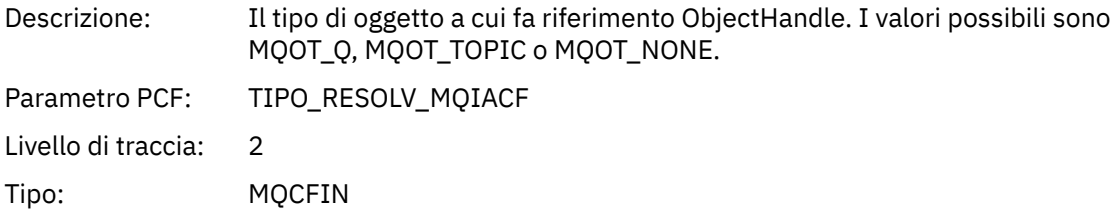

# *PolicyName*

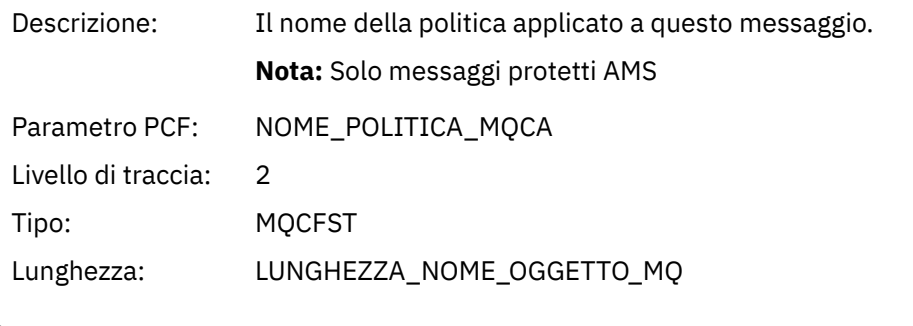

# *XmitqMsgId*

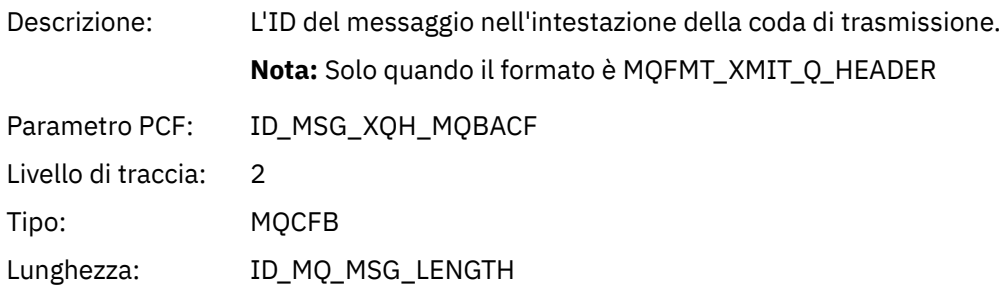

## *XmitqCorrelId*

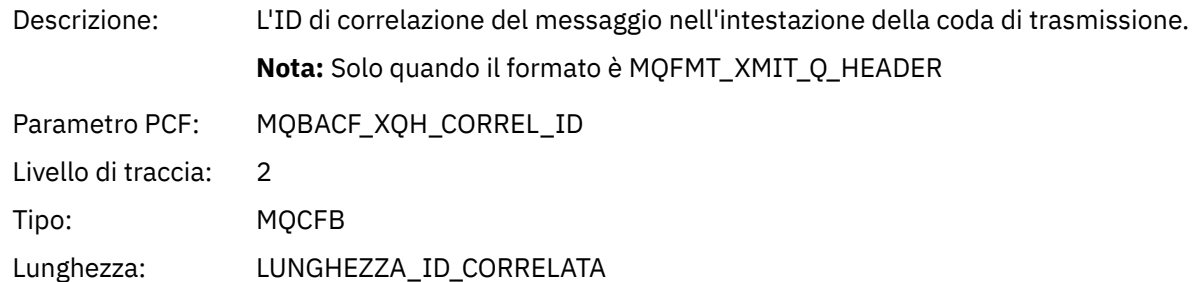

#### *XmitqPutTime*

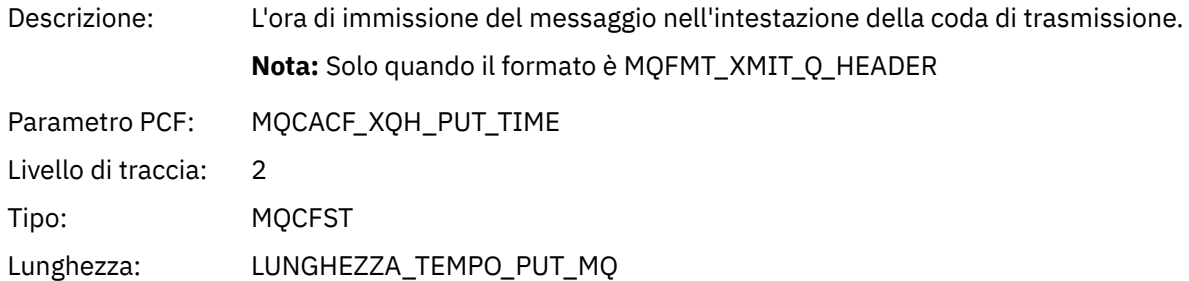

## *XmitqPutDate*

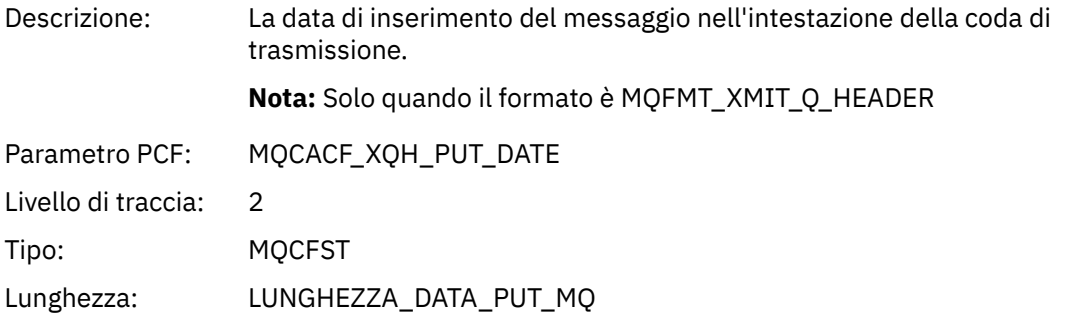

## *XmitqRemoteQName*

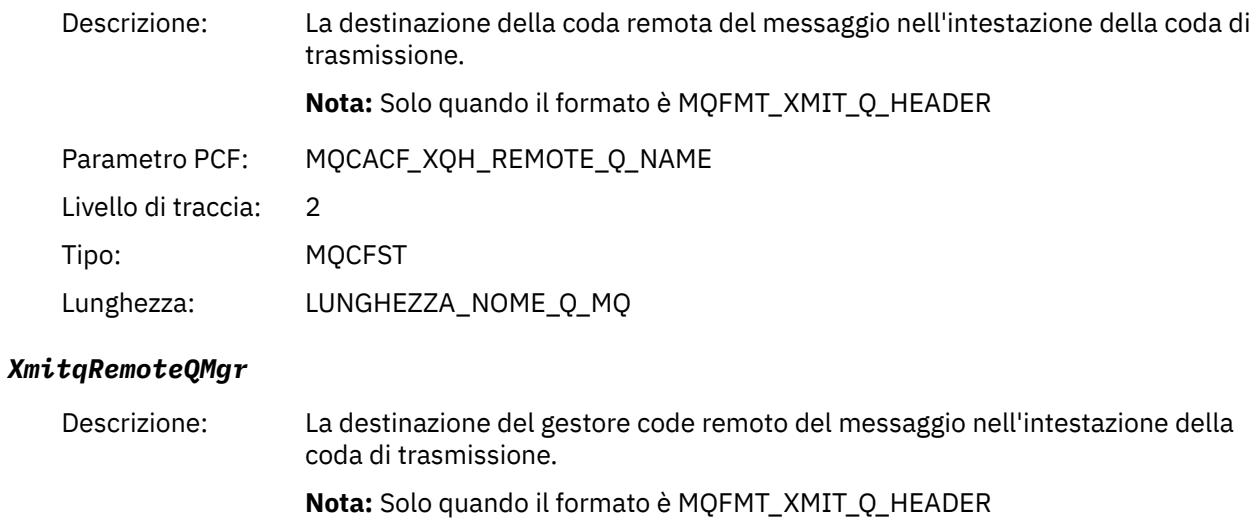

Parametro PCF: MQCACF\_XQH\_REMOTE\_Q\_MGR

Livello di traccia: 2

<span id="page-251-0"></span>Tipo: MQCFST Lunghezza: LUNGHEZZA\_NOME\_Q\_MQ

### *PutMsgOptsStructure*

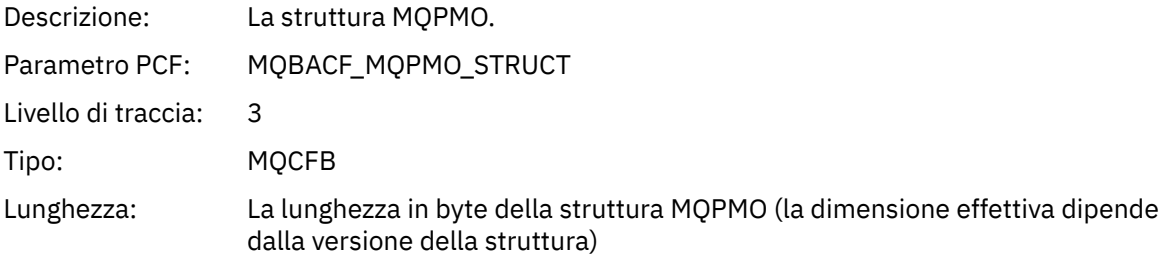

### *Struttura intestazione gruppo PCF elenco di distribuzione attività applicazione MQPUT*

Se la funzione MQPUT sta inserendo in un elenco di distribuzione, i parametri MQPUT includono un gruppo PCF AppActivityDistList . Per ciascuna delle code nell'elenco di distribuzione, consultare ["Struttura intestazione gruppo PCF elenco di distribuzione attività applicazione" a pagina 244.](#page-243-0) Il gruppo PCF AppActivityDistList combina le informazioni dalle strutture MQPMR e MQRR per identificare i parametri PUT e indicare il risultato dell'operazione PUT su ciascuna coda. Per le operazioni MQPUT il gruppo AppActivityDistList contiene alcuni o tutti i seguenti parametri ( CompCode e Reason sono presenti se il codice di errore è MQRC\_MULTIPLE\_REASON e gli altri parametri sono determinati da MQPMO.PutMsgRecFields ):

#### *CompCode*

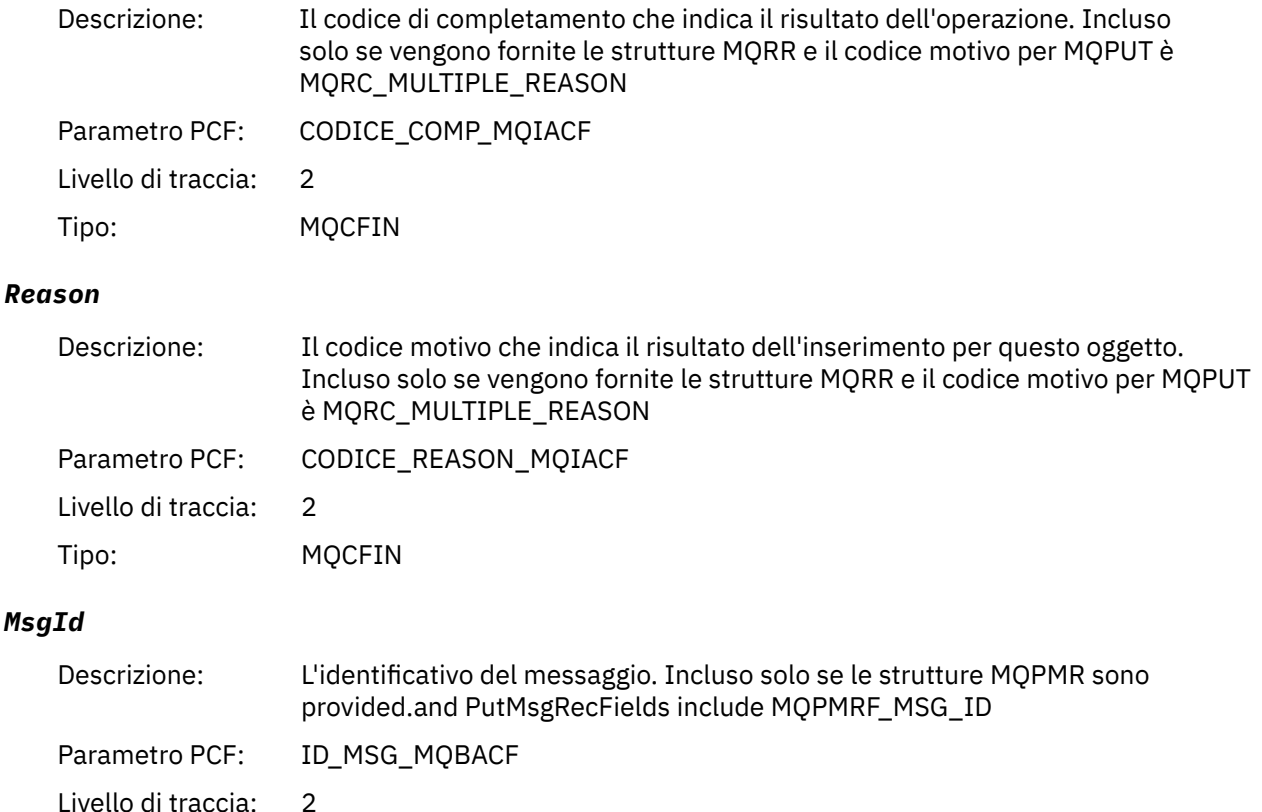

<sup>3</sup> Il parametro QName ResolvedLocalè incluso solo se è diverso dal parametro ResolvedQName .

Tipo: MQCFB
Lunghezza: ID\_MQ\_MSG\_LENGTH

#### *CorrelId*

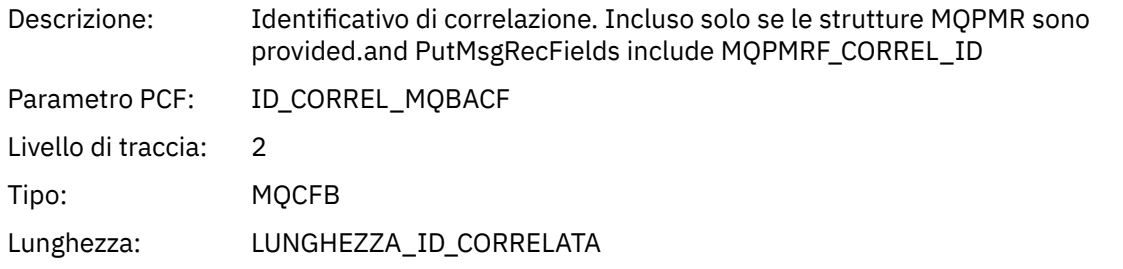

# *GroupId*

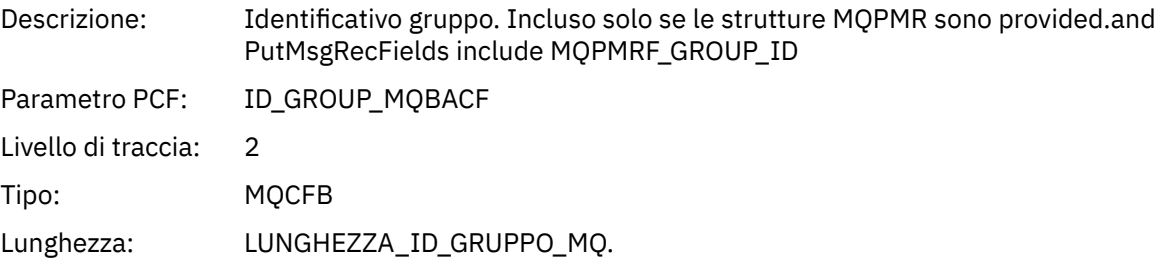

### *Feedback*

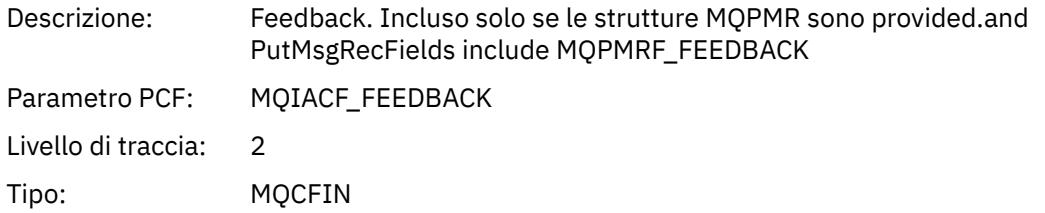

## *AccountingToken*

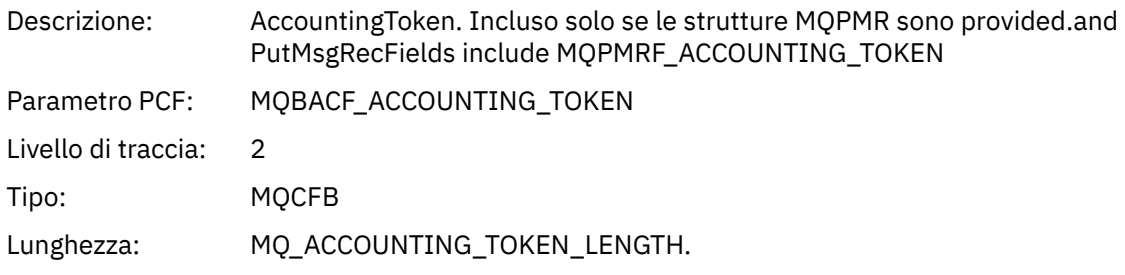

# *MQPUT1*

L'applicazione ha avviato la funzione MQI MQPUT1

## *ObjectType*

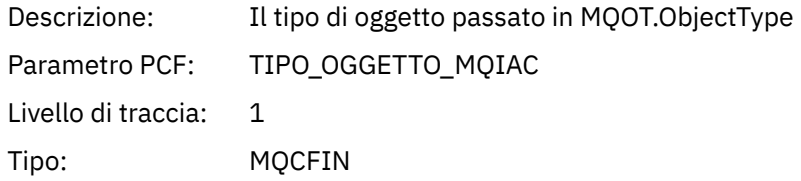

# *ObjectName*

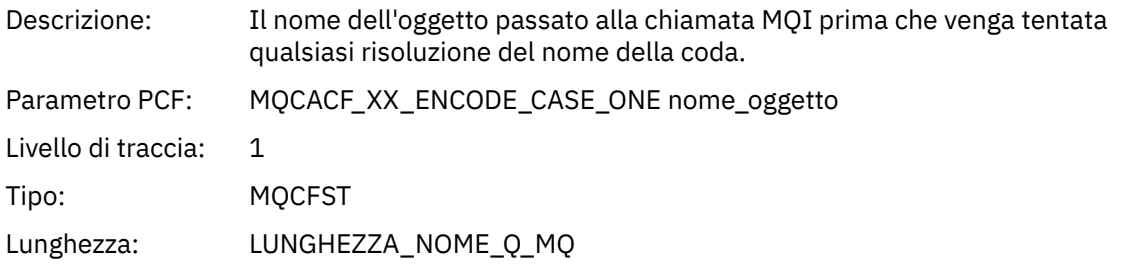

## *ObjectQMgrName*

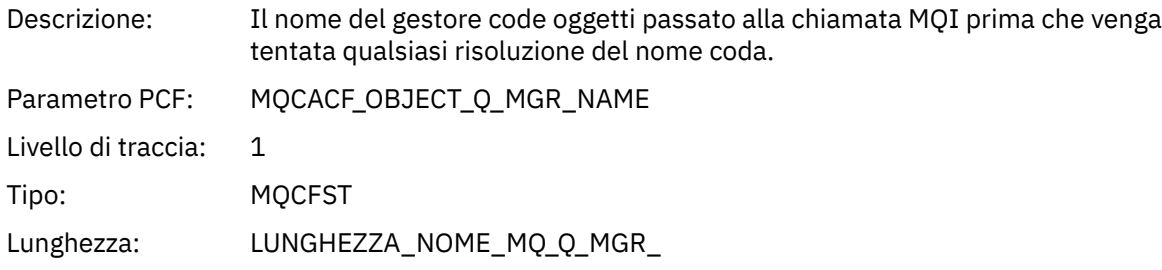

# *CompCode*

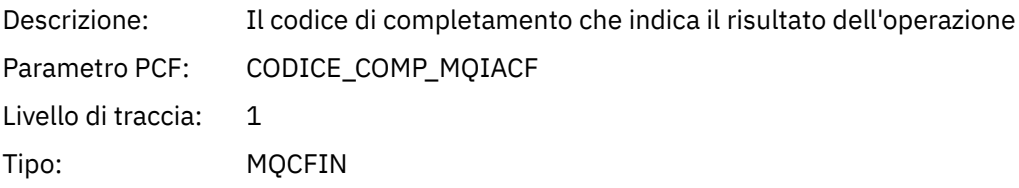

#### *Reason*

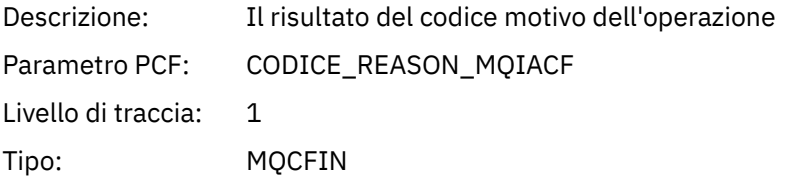

# *PutOptions*

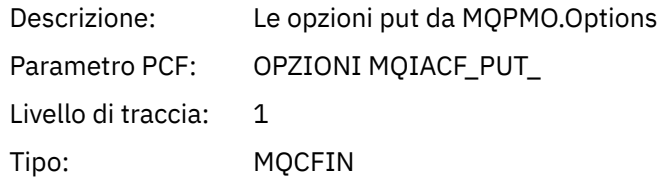

### *AlternateUserId*

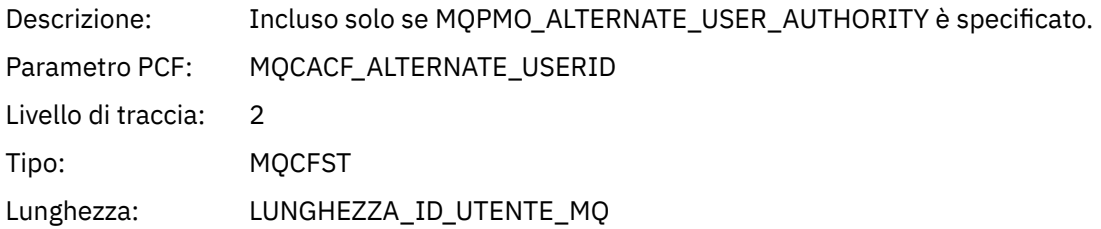

#### *RecsPresent*

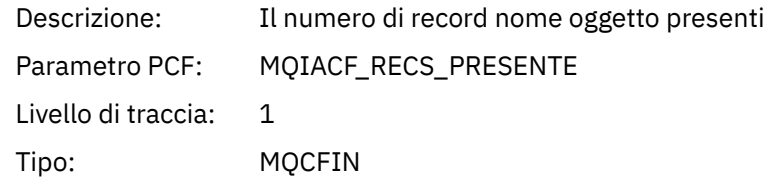

### *KnownDestCount*

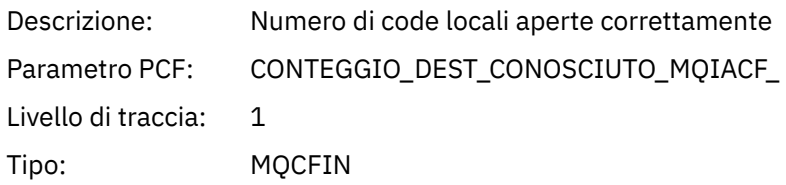

### *UnknownDestCount*

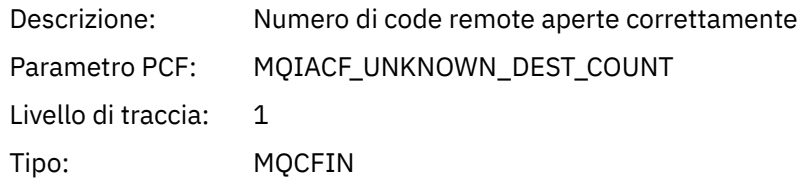

### *InvalidDestCount*

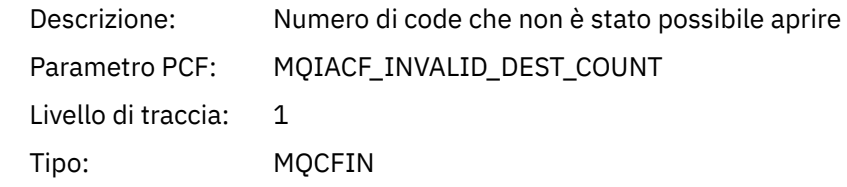

# *MsgBuffer*

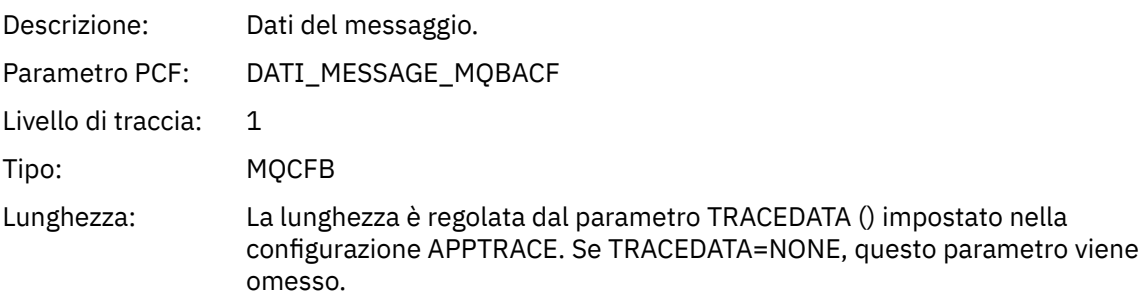

# *MsgLength*

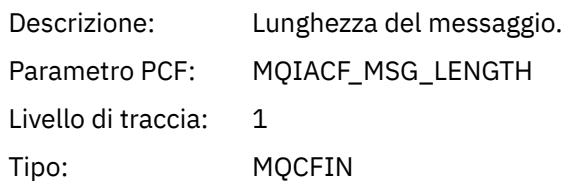

# *HighResTime*

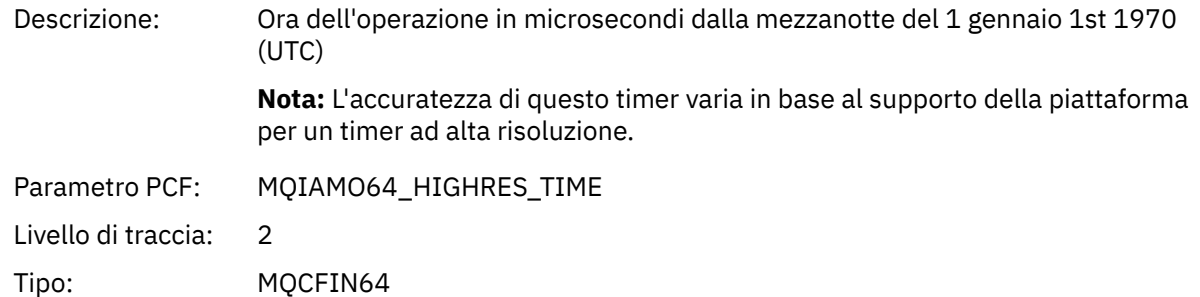

# *ResolvedQName*

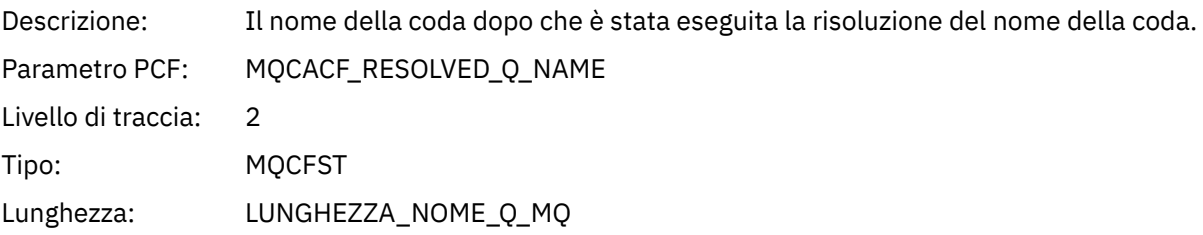

## *ResolvedQMgrName*

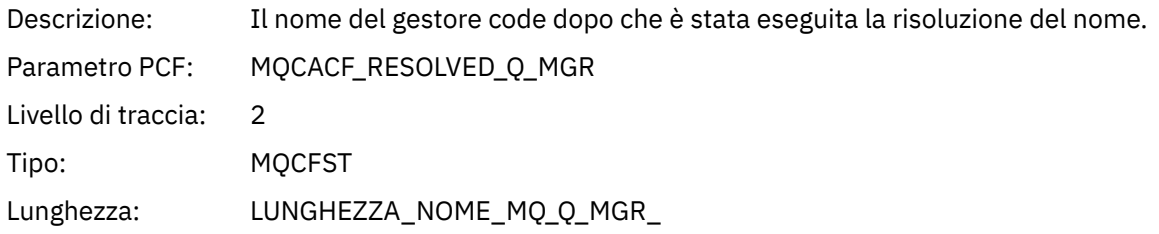

# *ResolvedLocalQName***[4](#page-260-0)**

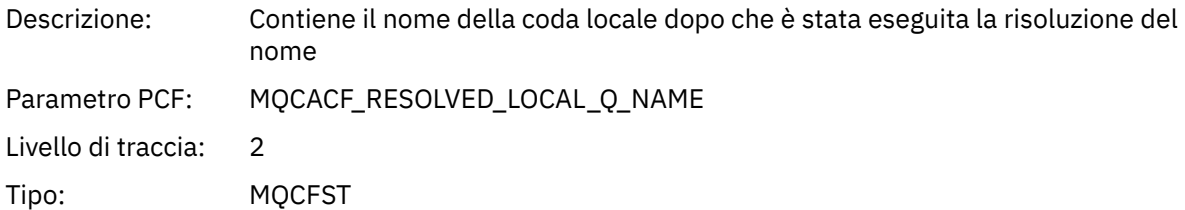

# *ResolvedLocalQMgrName***[4](#page-260-0)**

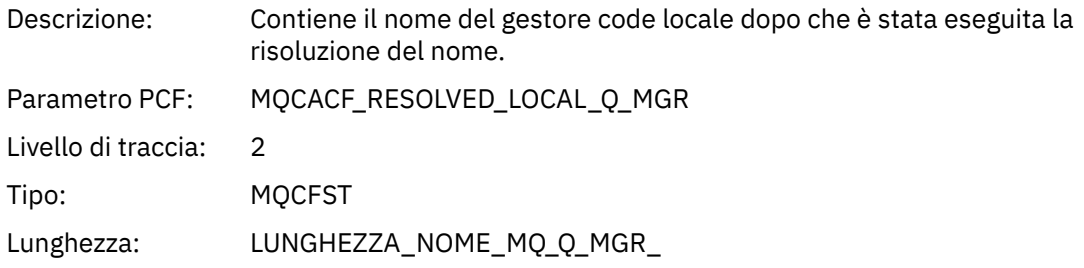

# *AlternateSecurityId*

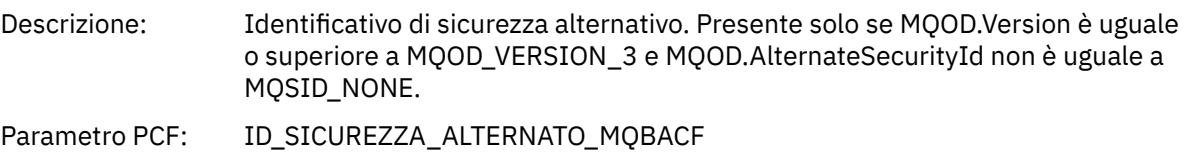

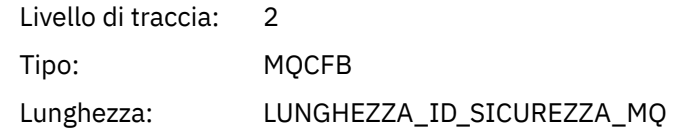

# *ObjectString*

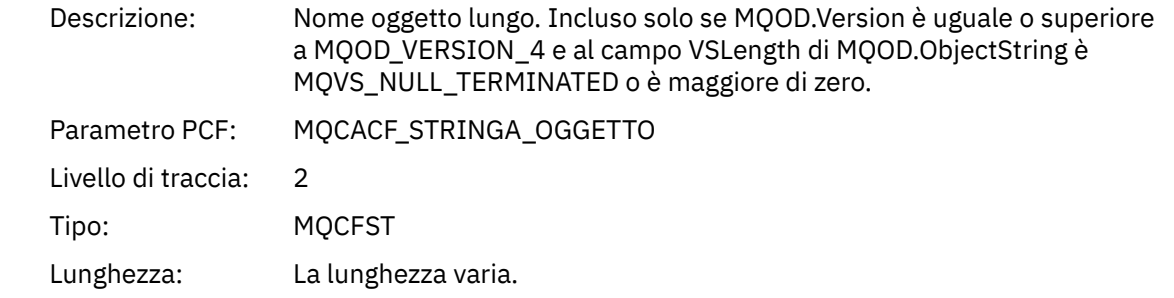

# *ResObjectString*

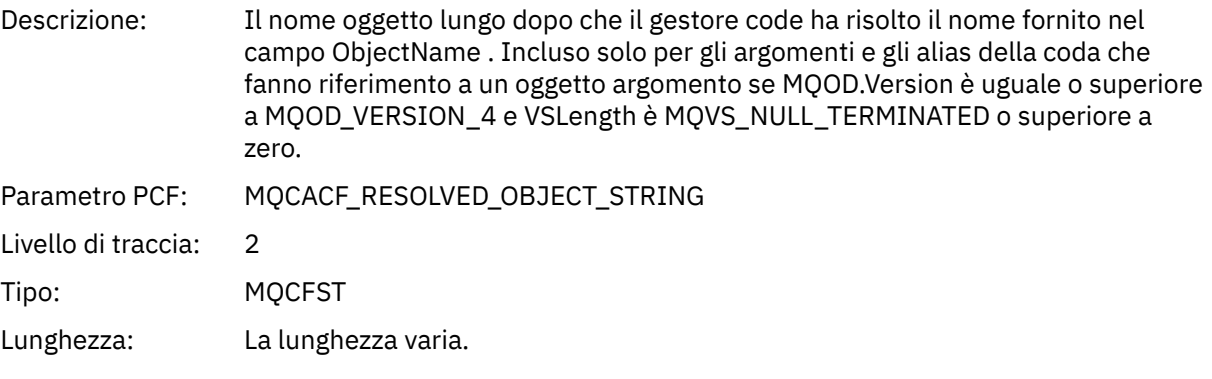

# *ResolvedType*

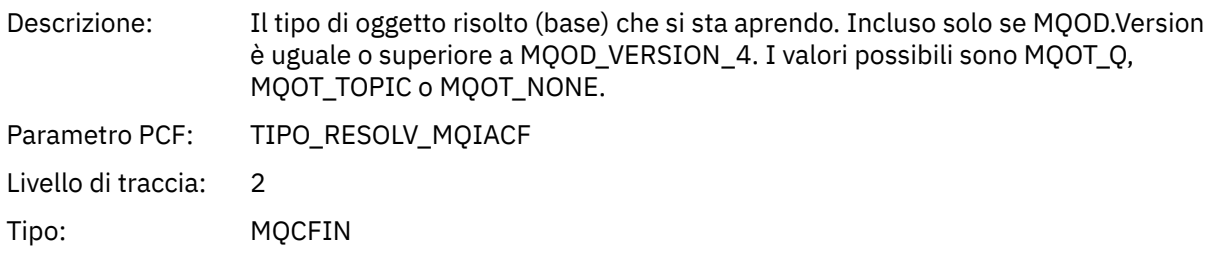

# *ReportOptions*

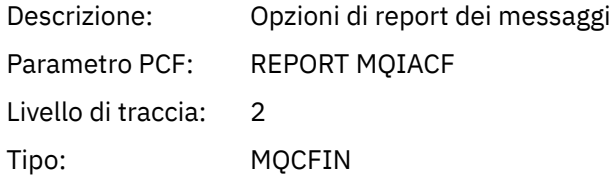

# *MsgType*

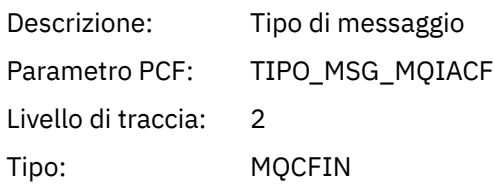

## *Expiry*

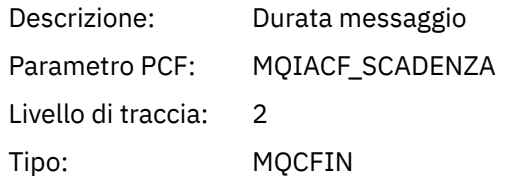

### *Format*

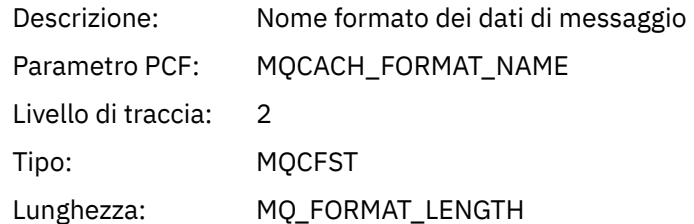

# *Priority*

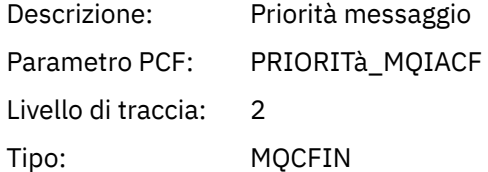

### *Persistence*

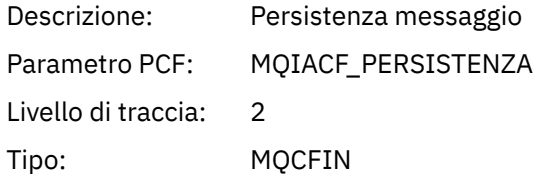

# *MsgId*

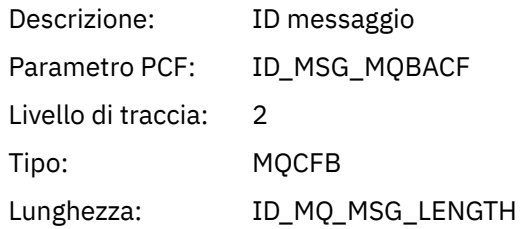

# *CorrelId*

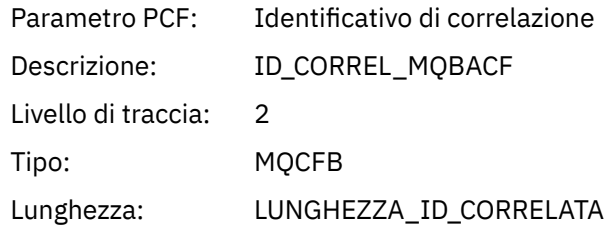

# *ReplyToQueue*

Descrizione:

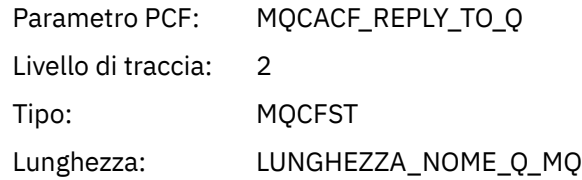

# *ReplyToQMgr*

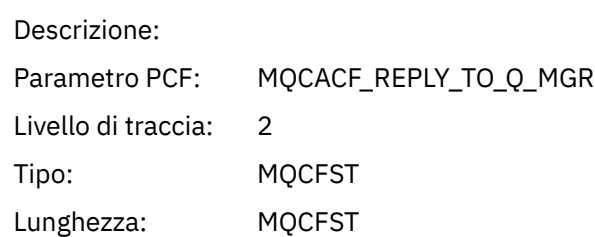

### *CodedCharSetId*

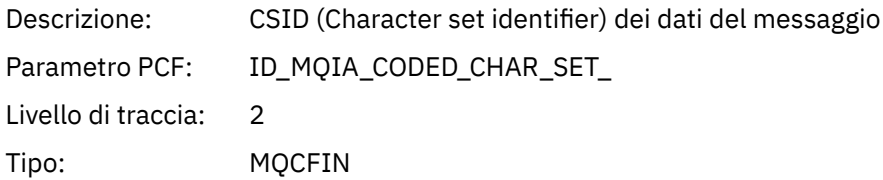

# *Encoding*

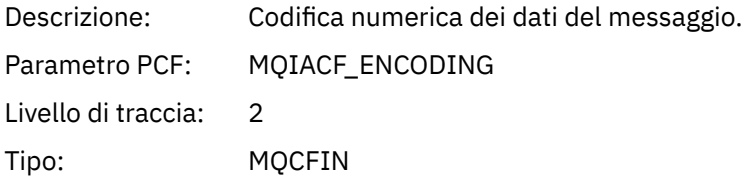

### *PutDate*

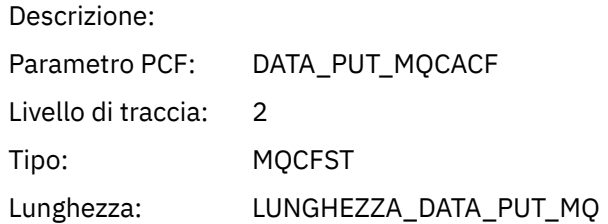

### *PutTime*

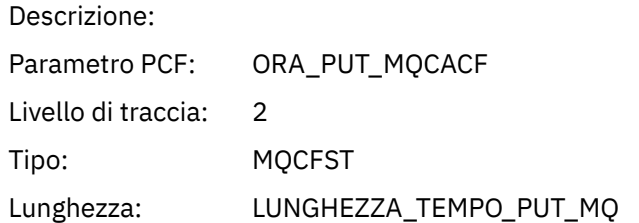

# *PolicyName*

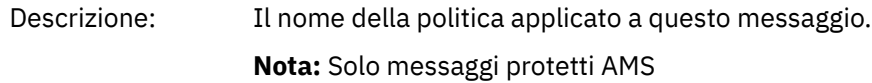

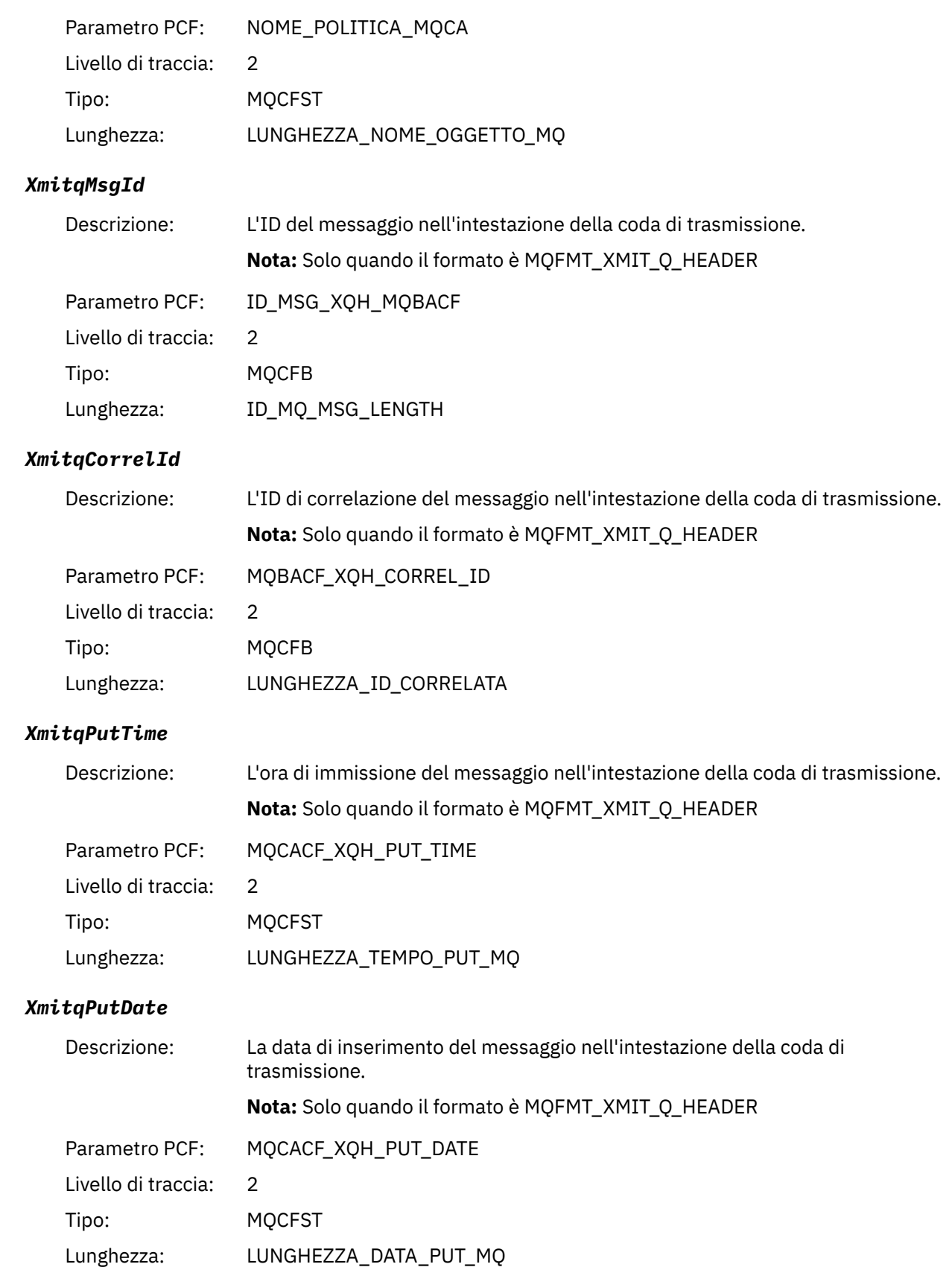

#### <span id="page-260-0"></span>*XmitqRemoteQName*

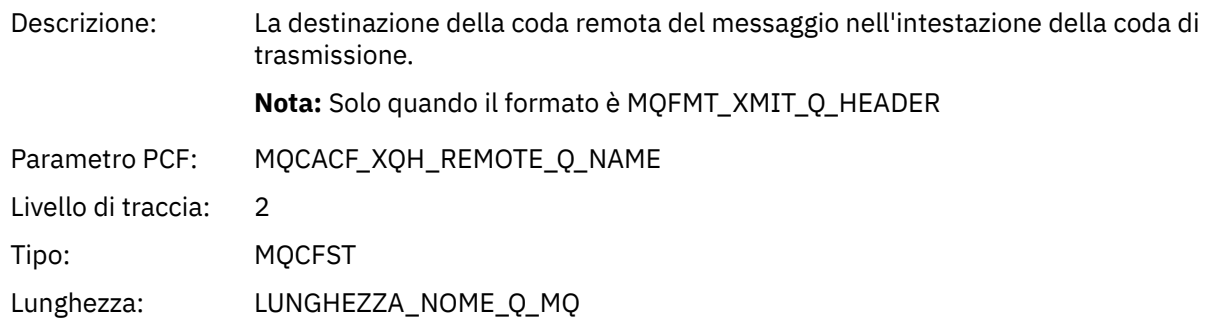

#### *XmitqRemoteQMgr*

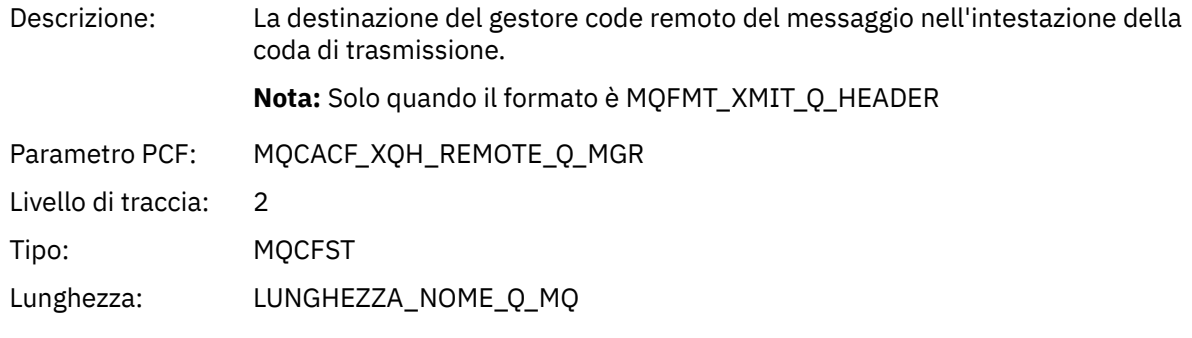

#### *PutMsgOptsStructure*

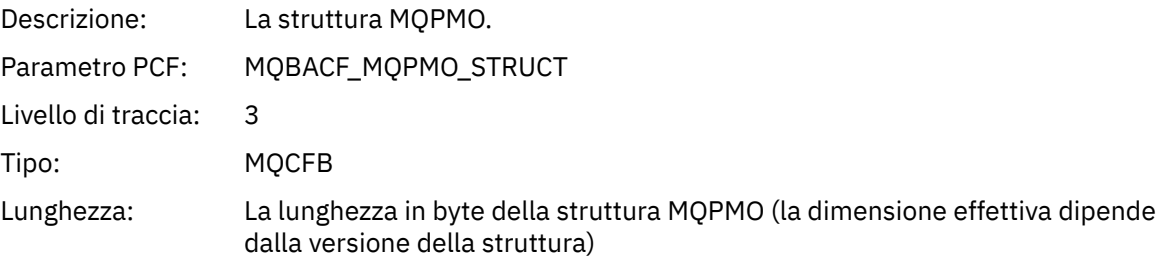

#### *MQPUT1 AppActivityDistList Struttura intestazione gruppo PCF*

Se la funzione MQPUT1 sta inserendo un elenco di distribuzione, i parametri della variabile includono un gruppo PCF AppActivityDistList . Per ciascuna delle code nell'elenco di distribuzione, consultare ["Struttura intestazione gruppo PCF elenco di distribuzione attività applicazione" a pagina 244.](#page-243-0) Il gruppo PCF AppActivityDistList combina le informazioni dalle strutture MQOR, MQPMR e MQRR per identificare gli oggetti e i parametri PUT e indicare il risultato dell'operazione PUT su ciascuna coda. Per operazioni MQPUT1 il gruppo AppActivityDistList contiene alcuni o tutti i seguenti parametri ( CompCode, Reason, ObjectNamee ObjectQMgrName è presente se il codice di errore è MQRC\_MULTIPLE\_REASON e gli altri parametri sono determinati da MQPMO.PutMsgRecFields ):

#### *CompCode*

| Descrizione:          | Il codice di completamento che indica il risultato dell'inserimento per questo<br>oggetto. Incluso solo se vengono fornite strutture MORR e il codice motivo per<br>MOPUT1 è MORC_MULTIPLE_REASON |
|-----------------------|----------------------------------------------------------------------------------------------------|
| Parametro PCF:        | CODICE COMP MOIACF                                                                                                    |
| Livello di traccia: 2 |                                                                                                    |

<sup>4</sup> Il parametro QName ResolvedLocalè incluso solo se è diverso dal parametro ResolvedQName .

Tipo: MQCFIN

#### *Reason*

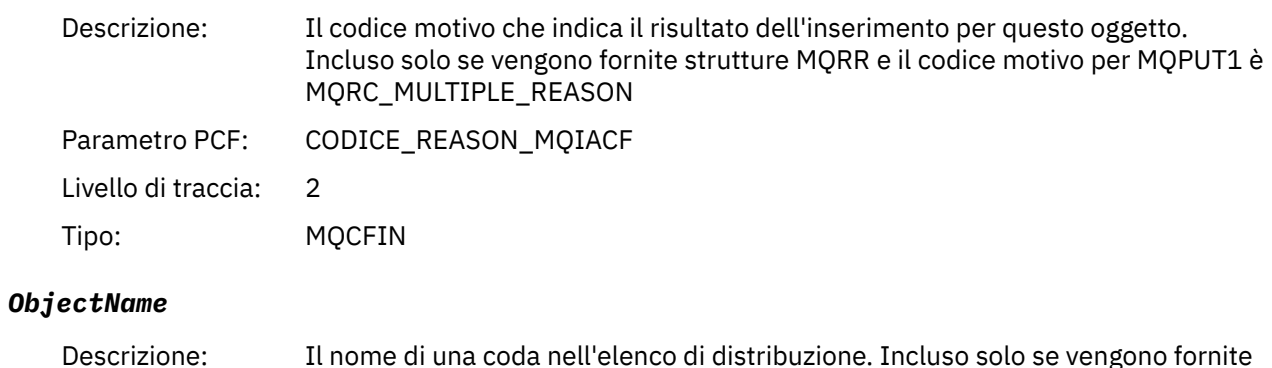

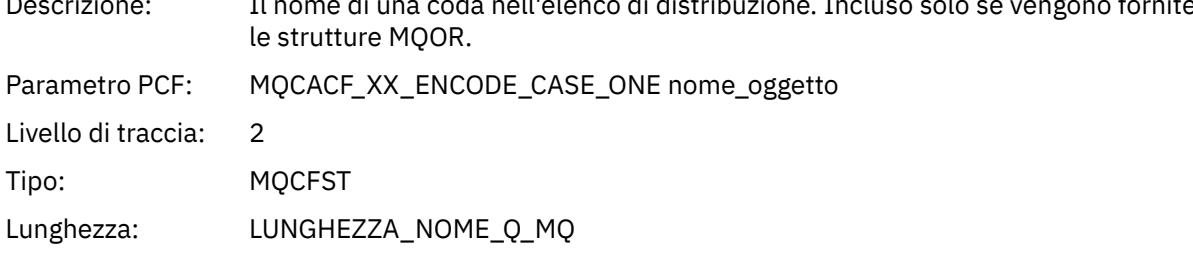

# *MsgId*

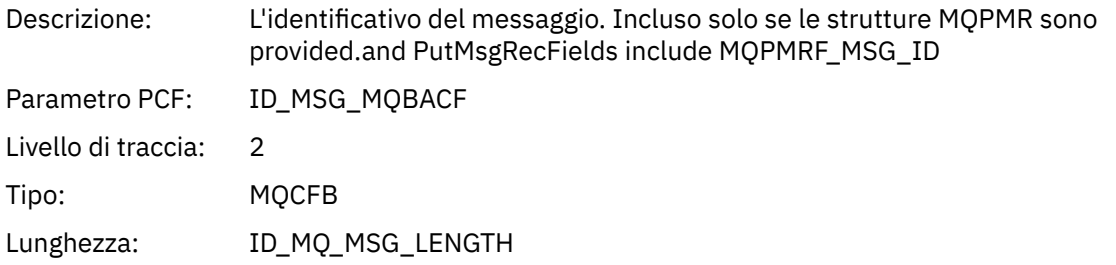

#### *CorrelId*

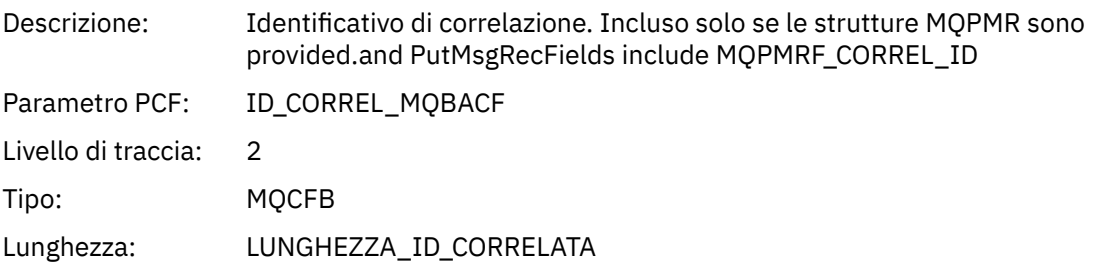

# *GroupId*

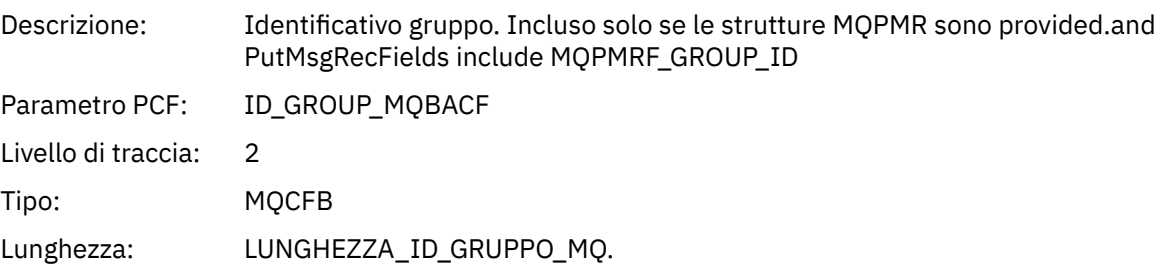

#### *Feedback*

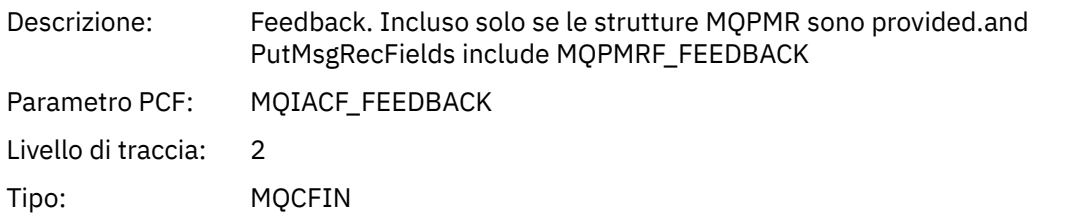

#### *AccountingToken*

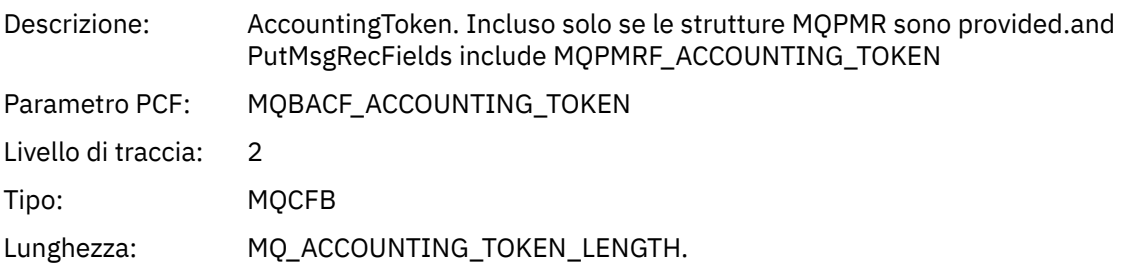

# *MQSET*

L'applicazione ha avviato la funzione MQSET MQI

# *ObjectHandle*

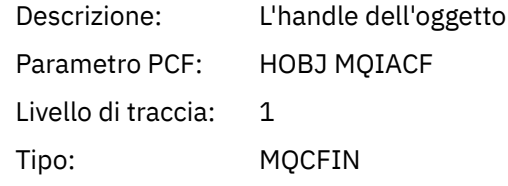

## *CompCode*

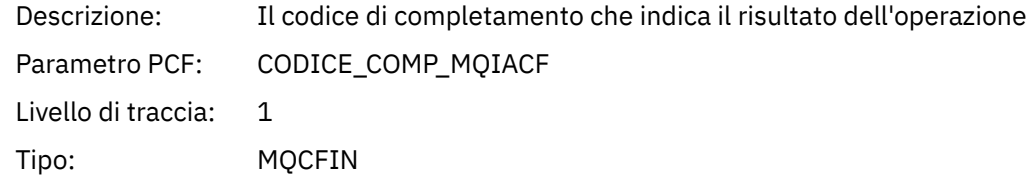

#### *Reason*

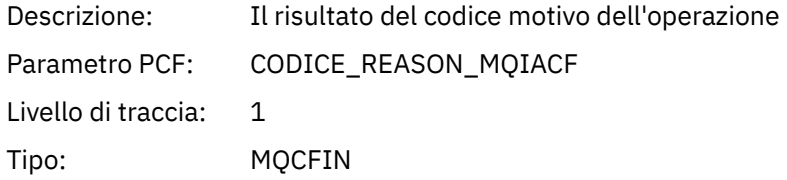

## *SelectorCount*

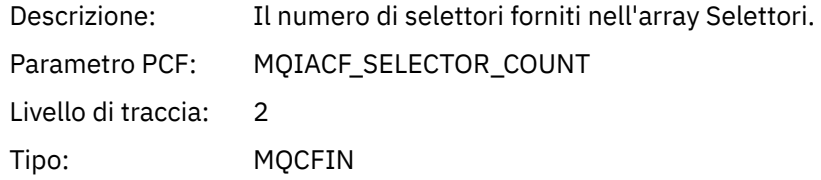

#### *Selectors*

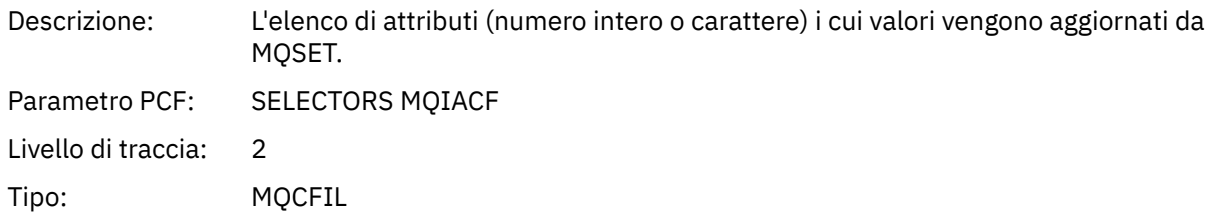

#### *ResolvedQName*

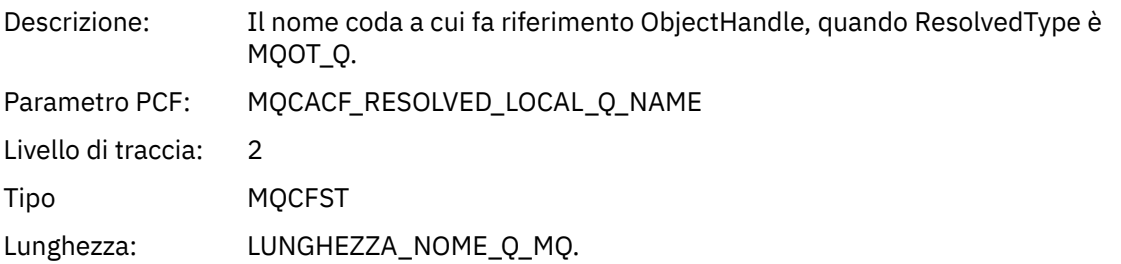

# *ResObjectString*

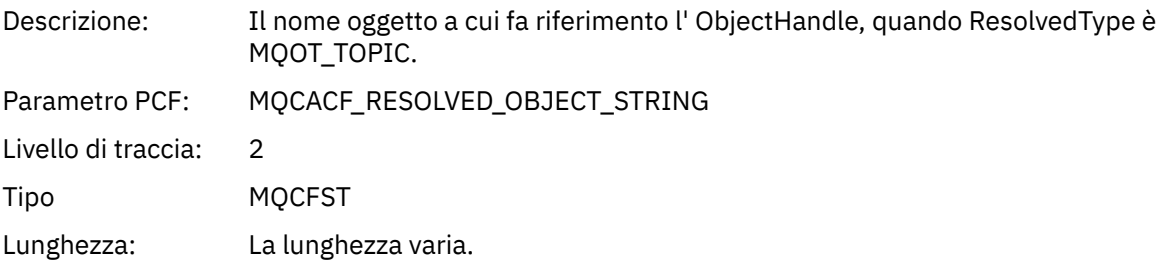

# *ResolvedType*

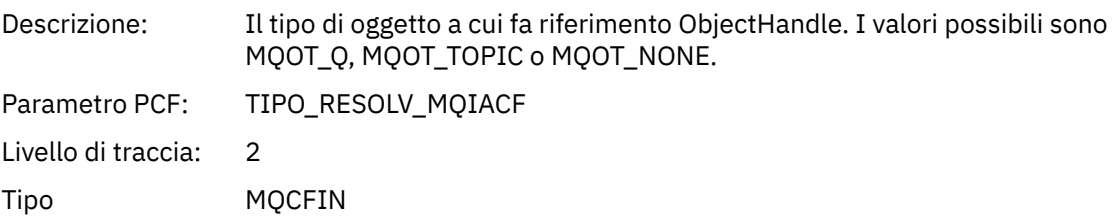

### *IntAttrCount*

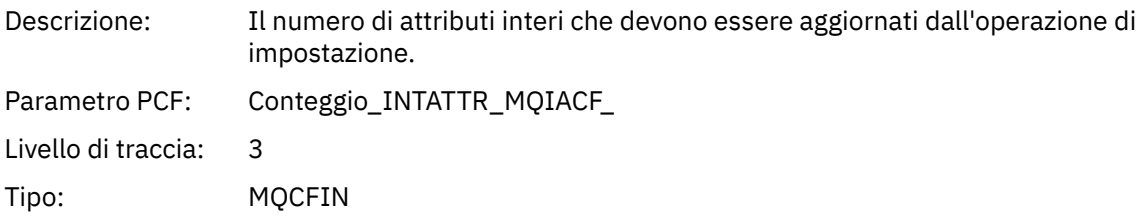

## *IntAttrs*

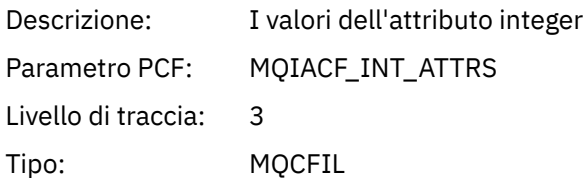

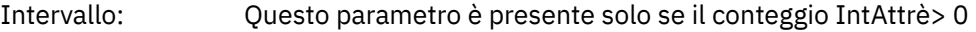

### *CharAttrs*

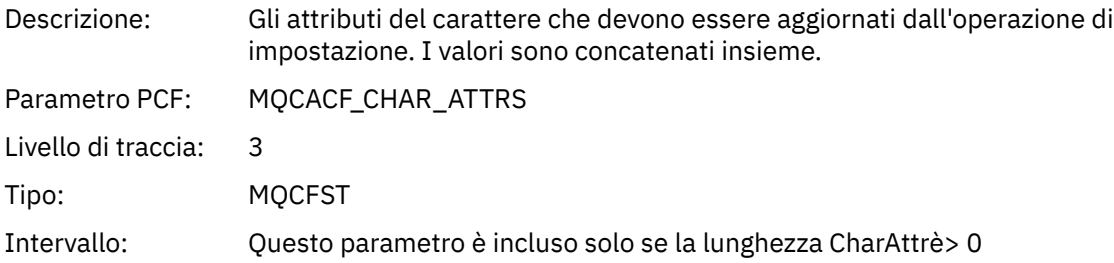

# *MQSUB*

L'applicazione ha avviato la funzione MQSUB MQI

# *CompCode*

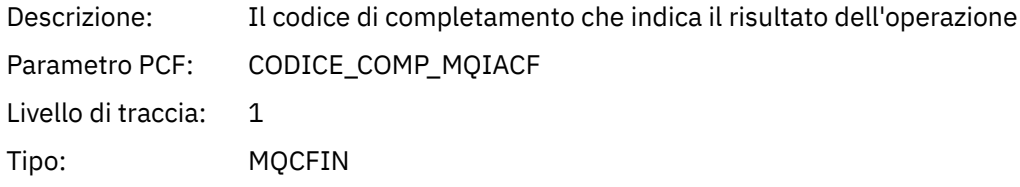

### *Reason*

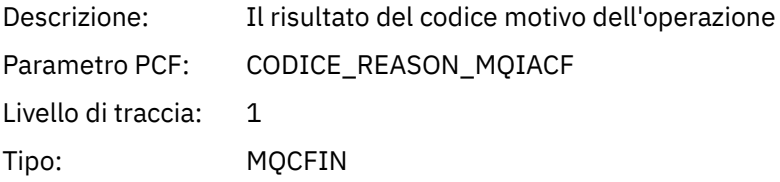

### *SubHandle*

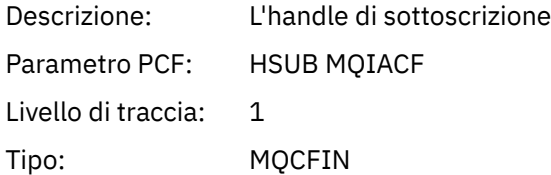

# *ObjectHandle*

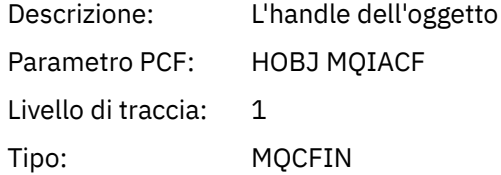

## *Options*

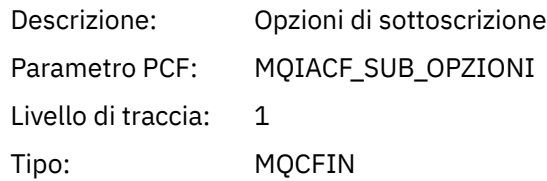

# *ObjectName*

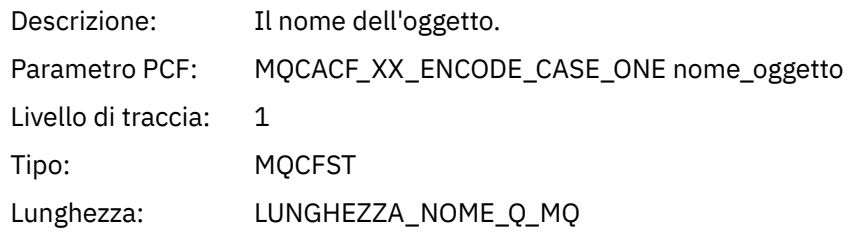

# *ObjectString*

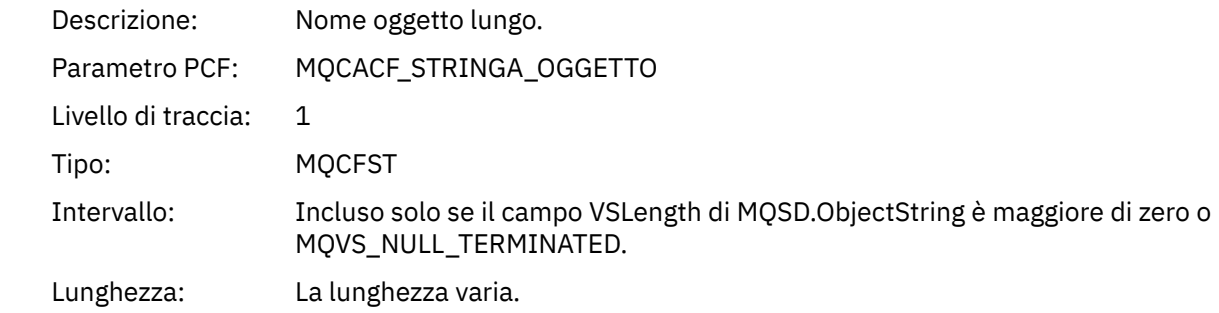

### *AlternateUserId*

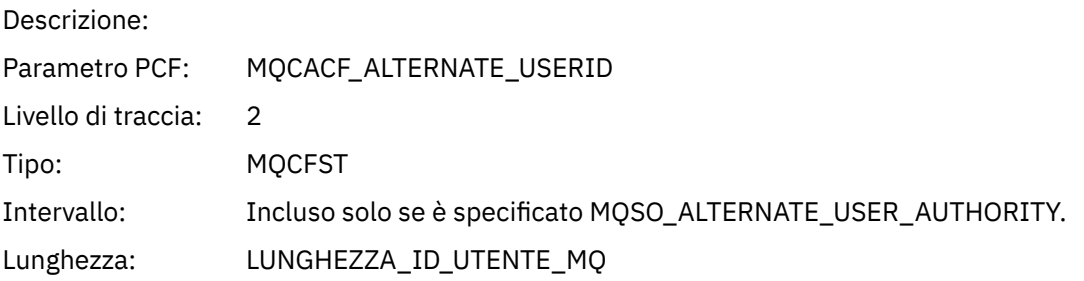

# *AlternateSecurityId*

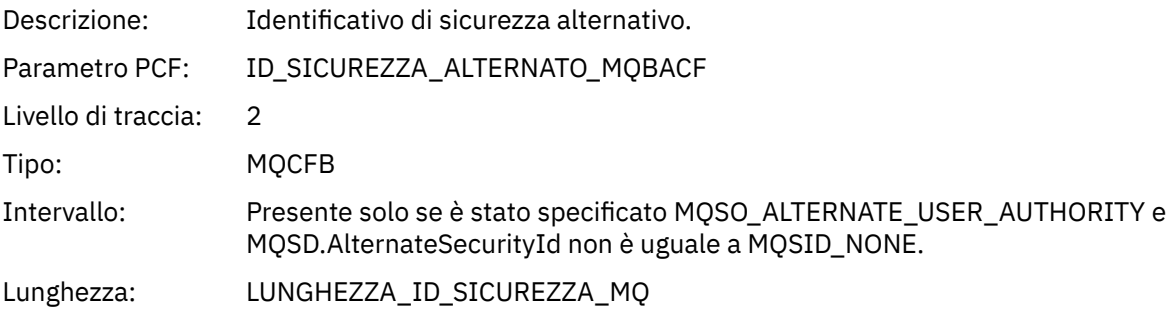

#### *SubName*

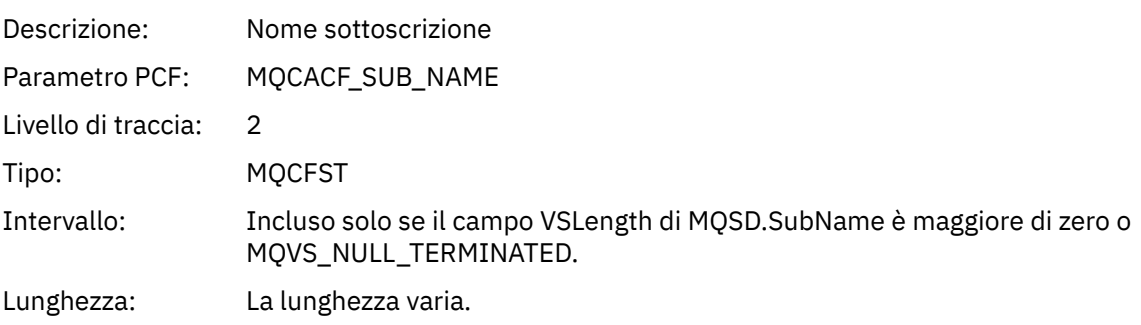

#### *SubUserData*

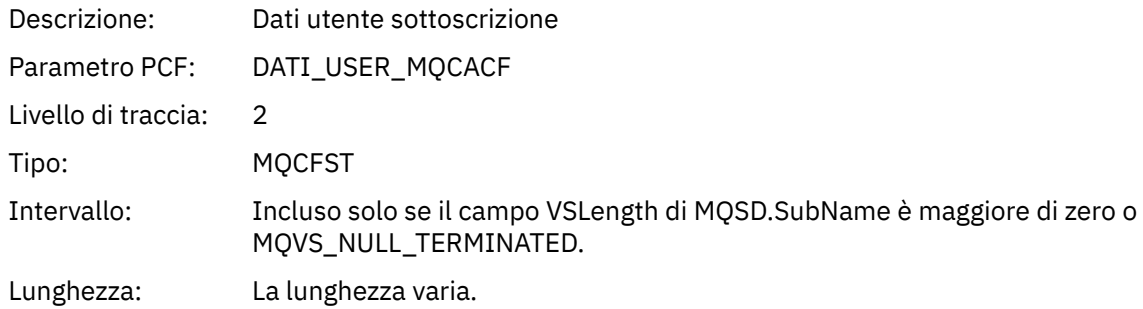

#### *SubCorrelId*

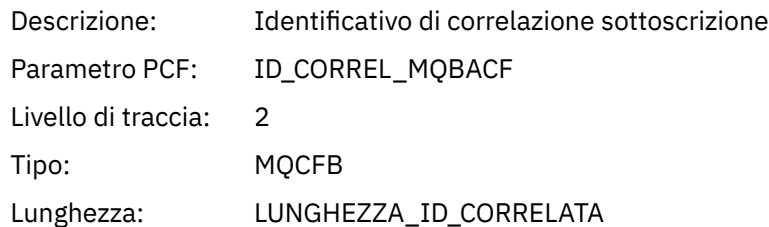

# *SelectionString*

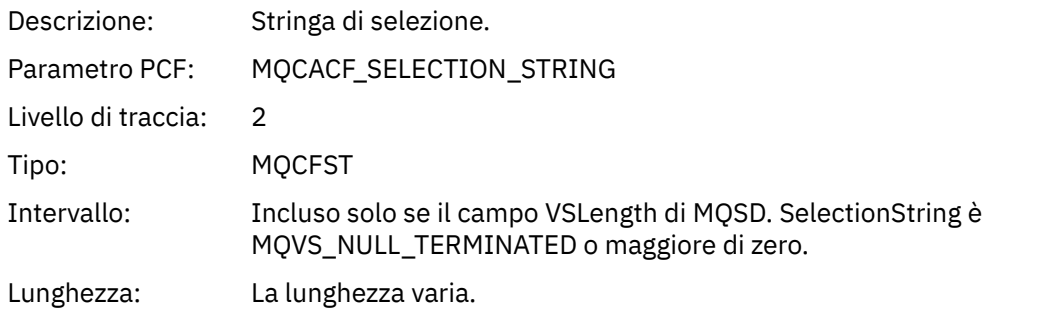

## *ResolvedQName*

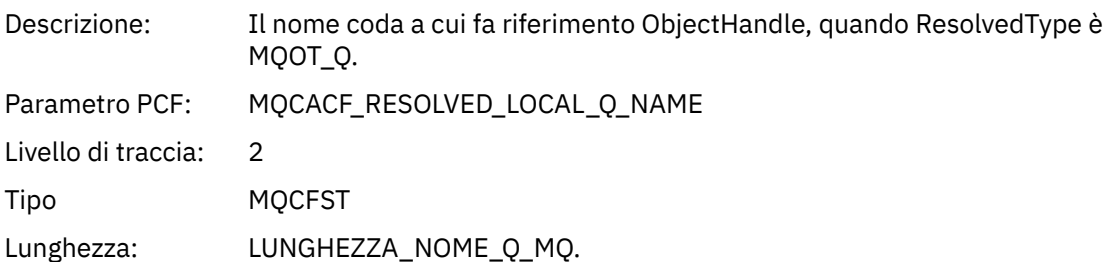

# *ResObjectString*

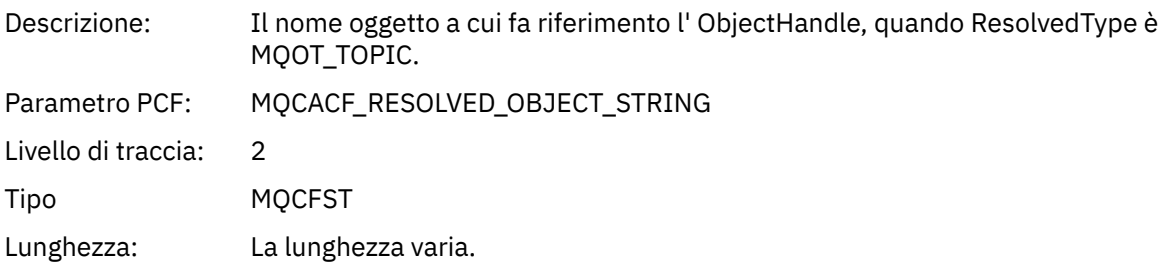

## *ResolvedType*

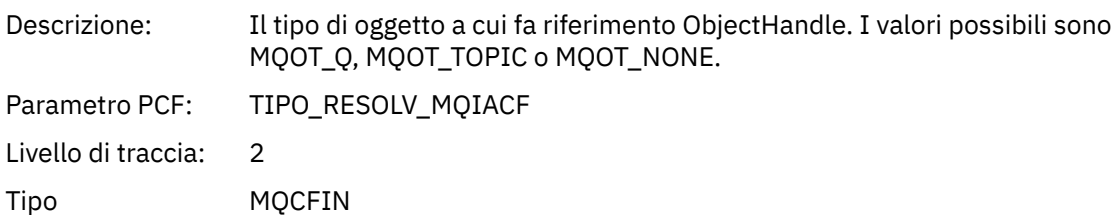

#### *SubDescriptorStructure*

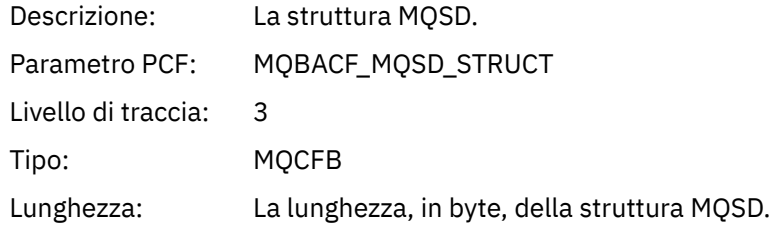

# *MQSUBRQ*

L'applicazione ha avviato la funzione MQI MQSUBRQ

### *CompCode*

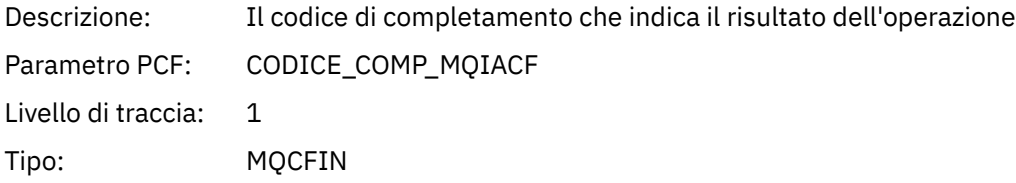

#### *Reason*

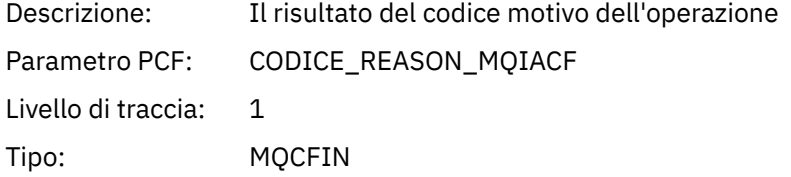

#### *SubHandle*

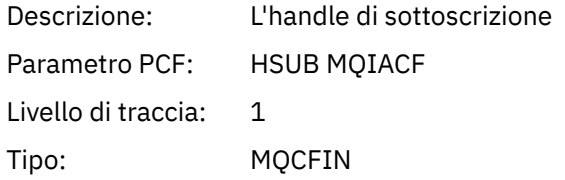

### *SubOptions*

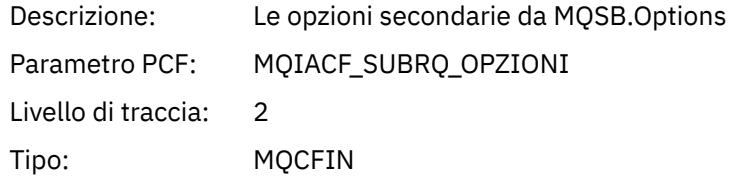

#### *Action*

Descrizione: L'azione di richiesta di sottoscrizione (MQSR\_ \*)

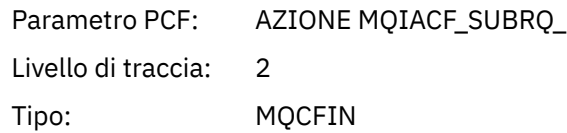

#### *NumPubs*

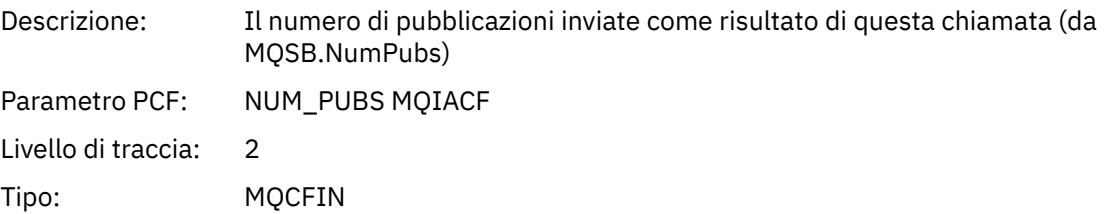

### *MQSTAT*

L'applicazione ha avviato la funzione MQI MQSTAT

### *CompCode*

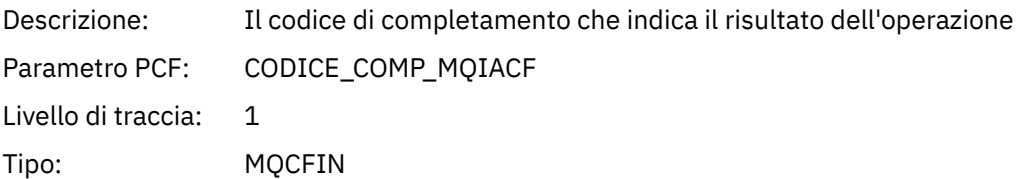

#### *Reason*

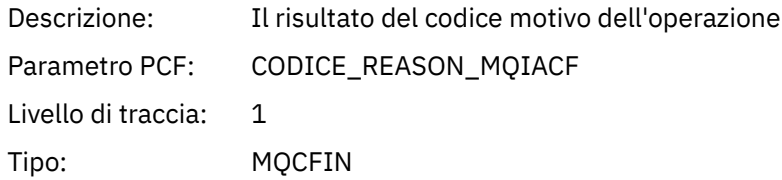

### *Type*

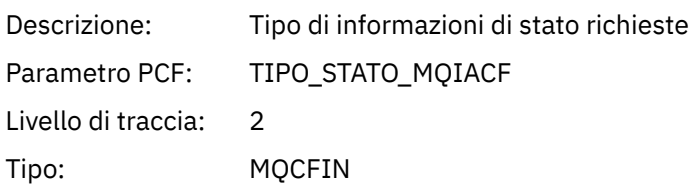

#### *StatusStructure*

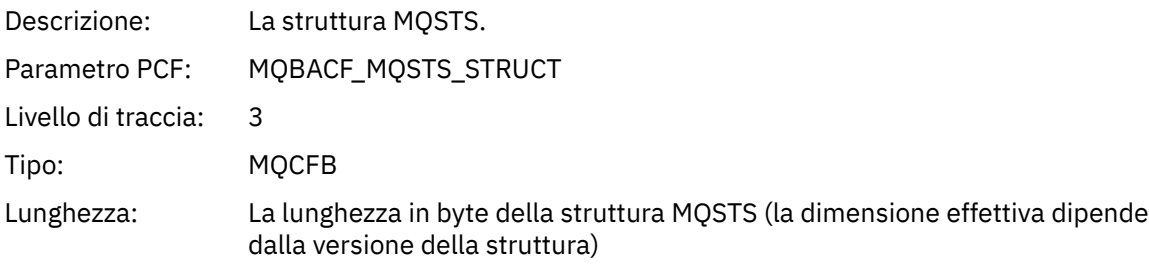

# **Parametri variabili per le operazioni XA dell'attività dell'applicazione**

Le operazioni XA sono chiamate API che le applicazioni possono effettuare per abilitare MQ a partecipare a una transazione. I parametri per ciascuna operazione sono definiti nella seguente sezione.

Il livello di traccia indica il livello di granularità della traccia richiesto per i parametri da includere nella traccia. I valori possibili del livello di traccia sono:

1. Basso

Il parametro viene incluso quando la traccia di attività "bassa", "media" o "alta" è configurata per un'applicazione. Questa impostazione indica che un parametro è sempre incluso nel gruppo AppActivityData per l'operazione. Questa serie di parametri è sufficiente per tenere traccia delle chiamate MQI effettuate da un'applicazione e per verificare se hanno esito positivo.

2. Medio

Il parametro è incluso nel gruppo AppActivityData per l'operazione solo quando la traccia "media" o "alta" attività è configurata per un'applicazione. Questa serie di parametri aggiunge informazioni sulle risorse, ad esempio, i nomi di coda e argomento utilizzati dall'applicazione.

3. Elevato

Il parametro è incluso solo nel gruppo AppActivityData per l'operazione quando la traccia "alta" attività è configurata per un'applicazione. Questa serie di parametri include i dump di memoria delle strutture trasmesse alle funzioni MQI e XA. Per questo motivo, contiene ulteriori informazioni sui parametri utilizzati nelle chiamate MQI e XA. I dump di memoria della struttura sono copie poco profonde delle strutture. Per evitare tentativi errati di annullare il riferimento dei puntatori, i valori del puntatore nelle strutture sono impostati su NULL.

**Nota:** La versione della struttura di cui viene eseguito il dump non è necessariamente identica alla versione utilizzata da una applicazione. La struttura può essere modificata da un'uscita incrociata API, dal codice di traccia dell'attività o dal gestore code. Un gestore code può modificare una struttura in una versione successiva, ma il gestore code non la modifica mai in una versione precedente della struttura. Per farlo, rischierebbe di perdere dati.

### *AXREG*

L'applicazione ha avviato la funzione AXREG AX

#### *XID*

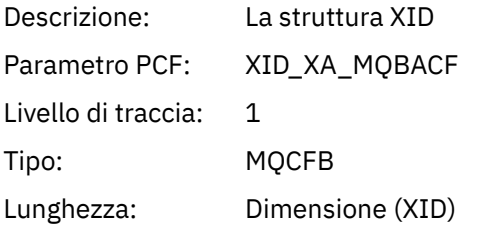

#### *Rmid*

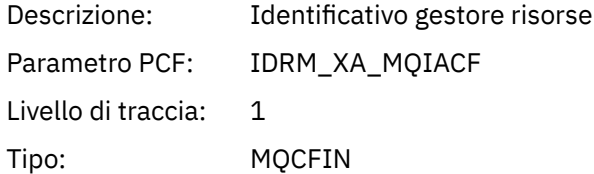

#### *Flags*

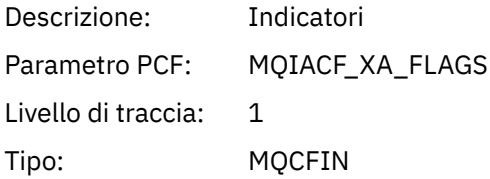

#### *XARetCode*

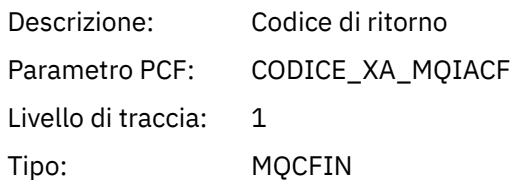

# *AXUNREG*

L'applicazione ha avviato la funzione AXUNREG AX

## *Rmid*

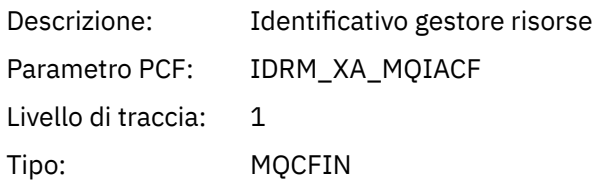

# *Flags*

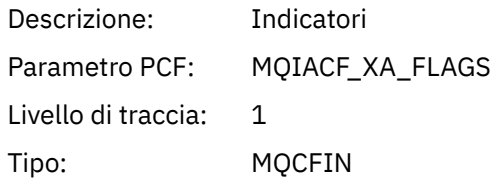

### *XARetCode*

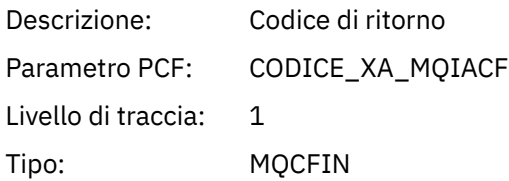

## *XACLOSE*

L'applicazione ha avviato la funzione XACLOSE AX

# *Xa\_info*

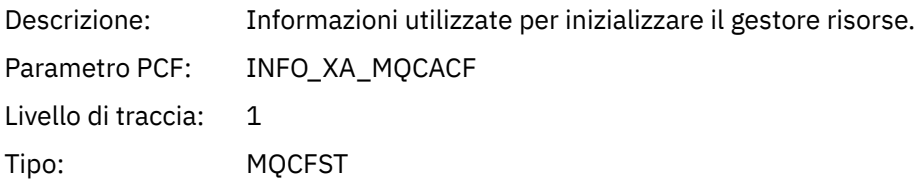

## *Rmid*

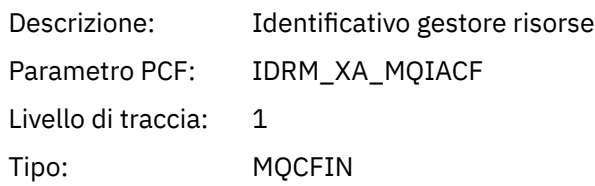

# *Flags*

Descrizione: Indicatori

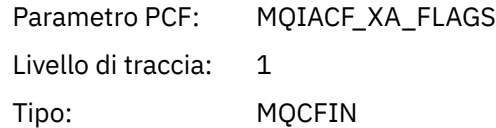

### *XARetCode*

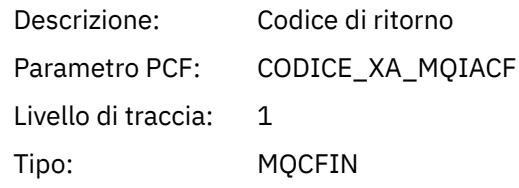

### *COMMIT*

L'applicazione ha avviato la funzione XACOMMIT AX

## *XID*

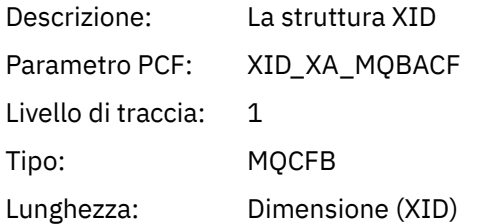

#### *Rmid*

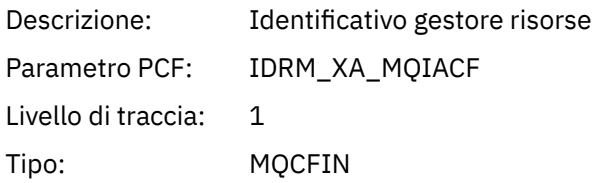

# *Flags*

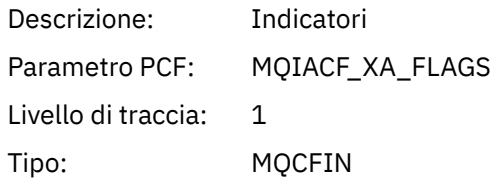

### *XARetCode*

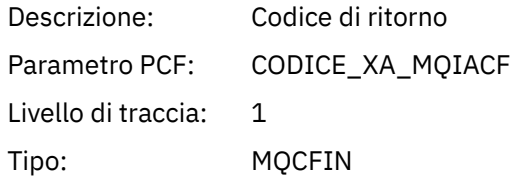

### *XACOMPLETE*

L'applicazione ha avviato la funzione XACOMPLETE AX

### *Handle*

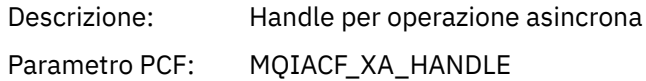

Livello di traccia: 1 Tipo: MQCFIN

#### *Retval*

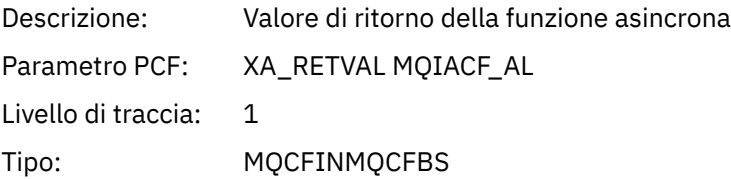

### *Rmid*

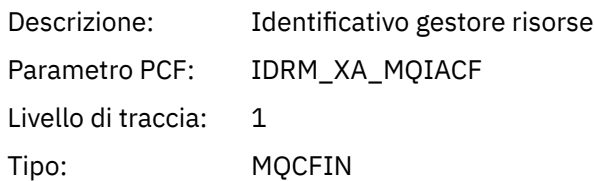

### *Flags*

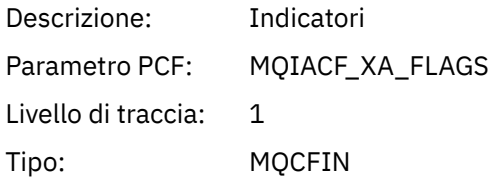

## *XARetCode*

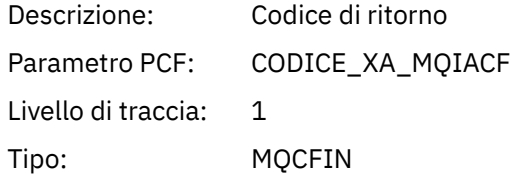

# *INVIA*

L'applicazione ha avviato la funzione XAEND AX

## *XID*

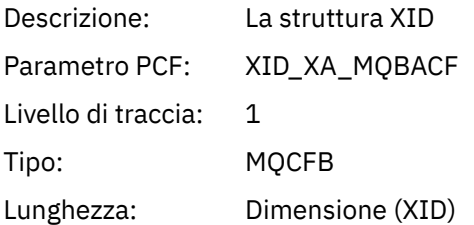

## *Rmid*

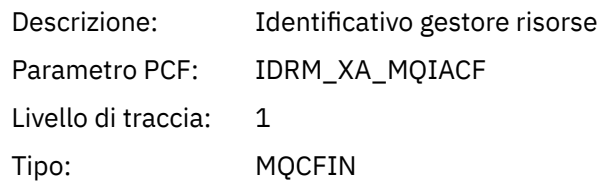

## *Flags*

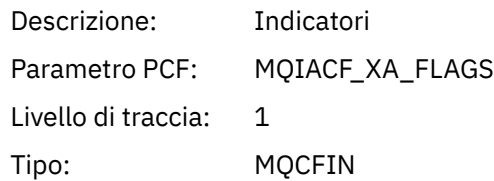

## *XARetCode*

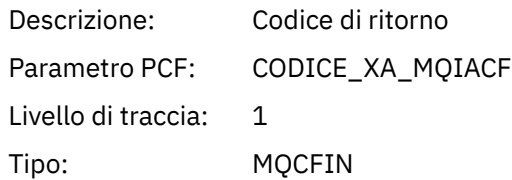

## *XAFORGET*

L'applicazione ha avviato la funzione AXREG AX

### *XID*

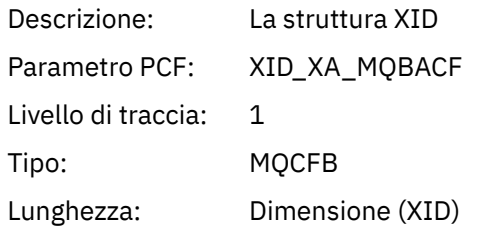

#### *Rmid*

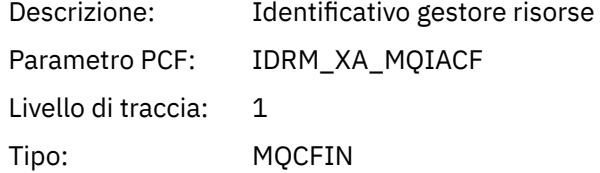

## *Flags*

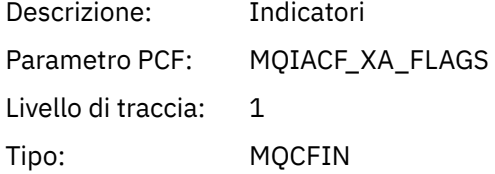

## *XARetCode*

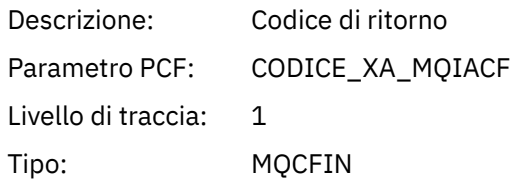

## *XAOPEN*

L'applicazione ha avviato la funzione XAOPEN AX

# *Xa\_info*

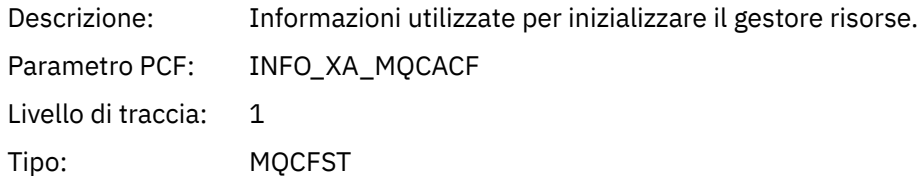

### *Rmid*

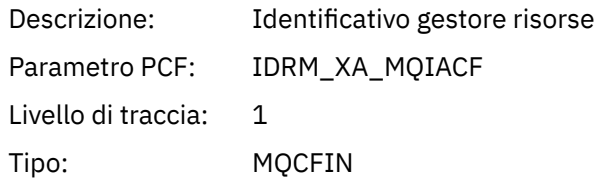

# *Flags*

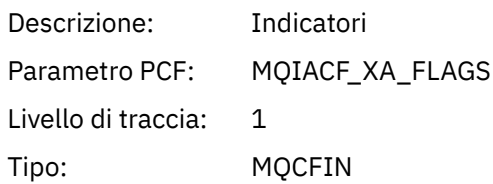

### *XARetCode*

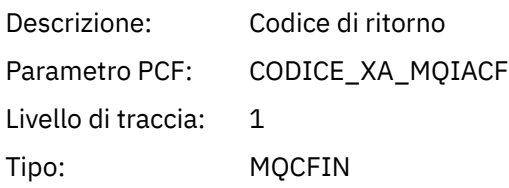

# *XAPREPARE*

L'applicazione ha avviato la funzione XAPREPARE AX

# *XID*

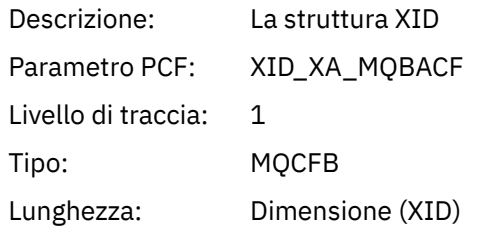

#### *Rmid*

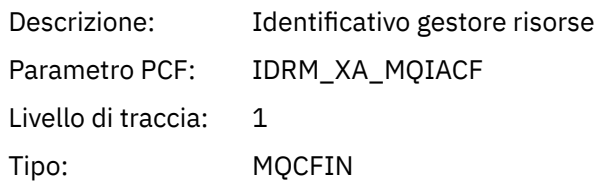

# *Flags*

Descrizione: Indicatori

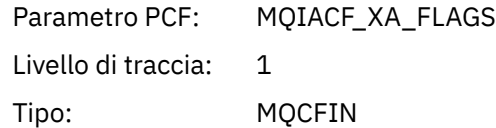

### *XARetCode*

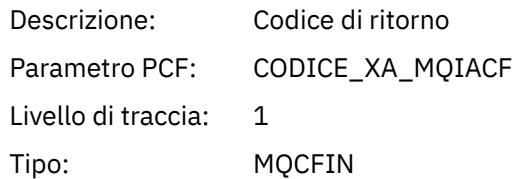

# *XARECOVER*

L'applicazione ha avviato la funzione XARECOVER AX

## *Count*

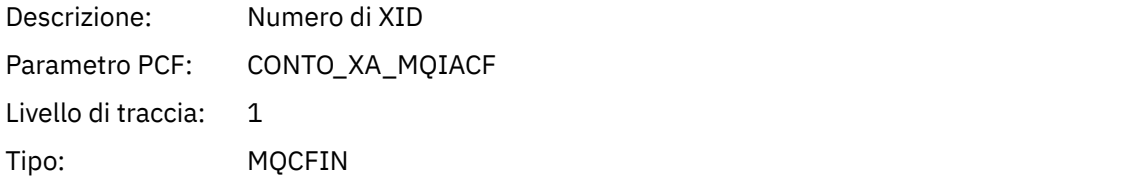

## *XIDs*

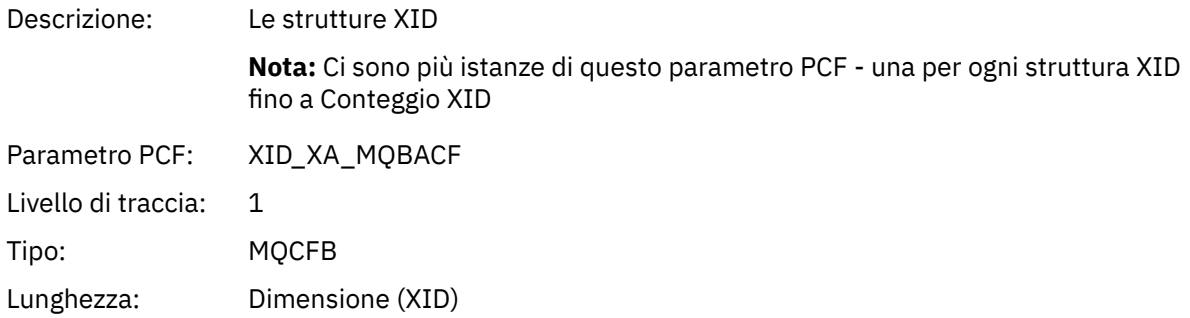

#### *Rmid*

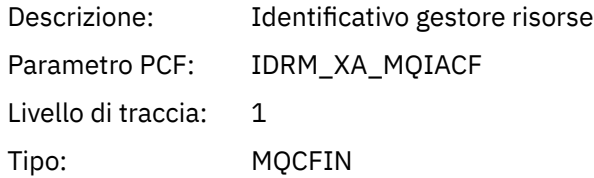

# *Flags*

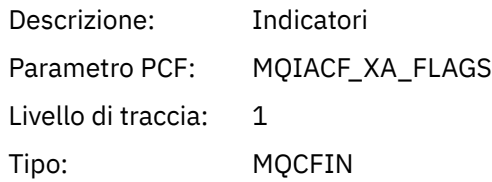

### *XARetCode*

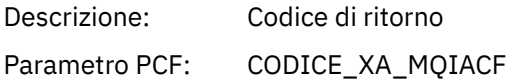

Livello di traccia: 1 Tipo: MQCFIN

# *XAROLLBACK*

L'applicazione ha avviato la funzione XAROLLBACK AX

## *XID*

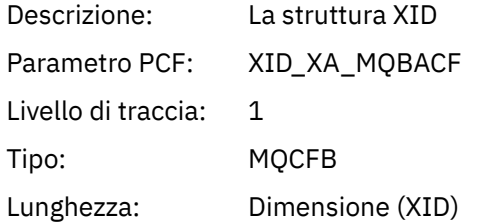

## *Rmid*

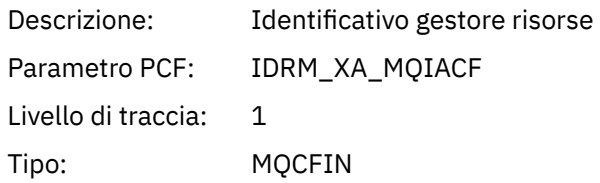

## *Flags*

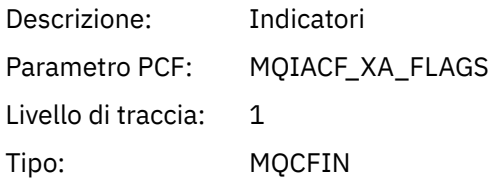

### *XARetCode*

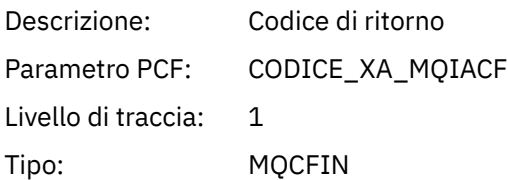

### *XASTART*

L'applicazione ha avviato la funzione XASTART AX

## *XID*

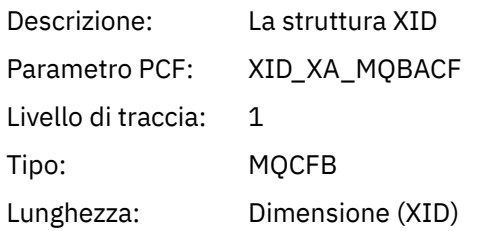

#### *Rmid*

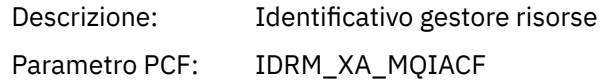

<span id="page-277-0"></span>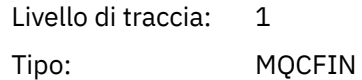

#### *Flags*

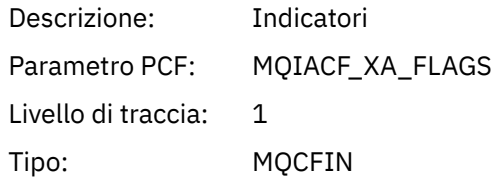

#### *XARetCode*

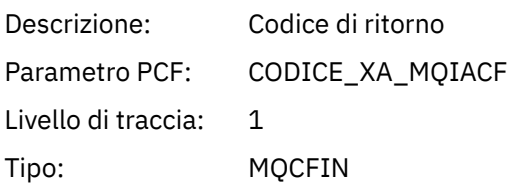

# **Monitoraggio in tempo reale**

Il monitoraggio in tempo reale è una tecnica che consente di determinare lo stato corrente di code e canali all'interno di un gestore code. Le informazioni restituite sono accurate nel momento in cui è stato immesso il comando.

Sono disponibili diversi comandi che, quando vengono emessi, restituiscono informazioni in tempo reale su code e canali. Le informazioni possono essere restituite per una o più code o canali e possono variare in quantità. Il monitoraggio in tempo reale può essere utilizzato nelle attività seguenti:

- Aiutare gli amministratori di sistema a comprendere lo stato stazionario del loro sistema IBM WebSphere MQ . Ciò consente di diagnosticare il problema se si verifica un problema nel sistema.
- Determinazione della condizione del proprio gestore code in qualsiasi momento, anche se non è stato rilevato alcun evento o problema specifico.
- Assistenza nella determinazione della causa di un problema nel sistema.

Con il monitoraggio in tempo reale, le informazioni possono essere restituite per code o canali. La quantità di informazioni in tempo reale restituite è controllata dagli attributi gestore code, coda e canale.

- È possibile monitorare una coda immettendo dei comandi per assicurarsi che la coda venga gestita correttamente. Prima di poter utilizzare alcuni attributi della coda, è necessario abilitarli per il controllo in tempo reale.
- Si monitora un canale immettendo comandi per assicurarsi che il canale sia in esecuzione correttamente. Prima di utilizzare alcuni degli attributi del canale, è necessario abilitarli per il monitoraggio in tempo reale.

Il monitoraggio in tempo reale di code e canali è in aggiunta e separato dal monitoraggio di eventi di canale e prestazioni.

# **Attributi che controllano il monitoraggio in tempo reale**

Alcuni attributi di stato della coda e del canale contengono le informazioni di monitoraggio, se il monitoraggio in tempo reale è abilitato. Se il monitoraggio in tempo reale non è abilitato, non vengono conservate informazioni di monitoraggio in questi attributi di monitoraggio. Gli esempi dimostrano come utilizzare questi attributi di stato della coda e del canale.

È possibile abilitare o disabilitare il controllo in tempo reale per singole code o canali o per più code o canali. Per controllare le singole code o canali, impostare l'attributo della coda MONQ o l'attributo del canale MONCHL, per abilitare o disabilitare il controllo in tempo reale. Per controllare più code o canali insieme, abilitare o disabilitare il monitoraggio in tempo reale a livello di gestore code utilizzando gli attributi gestore code MONQ e MONCHL. Per tutti gli oggetti coda e canale con un attributo di controllo specificato con il valore predefinito, QMGR, il monitoraggio in tempo reale è controllato a livello di gestore code.

I canali mittenti del cluster definiti automaticamente non sono oggetti WebSphere MQ , quindi non hanno attributi allo stesso modo degli oggetti canale. Per controllare i canali mittenti del cluster definiti automaticamente, utilizzare l'attributo del gestore code MONACLS. Questo attributo determina se i canali mittenti del cluster definiti automaticamente all'interno di un gestore code sono abilitati o disabilitati per il monitoraggio del canale.

Per il monitoraggio in tempo reale dei canali, è possibile impostare l'attributo MONCHL su uno dei tre livelli di monitoraggio: basso, medio o alto. È possibile impostare il livello di monitoraggio a livello di oggetto o a livello di gestore code. La scelta del livello dipende dal sistema. La raccolta dei dati di monitoraggio potrebbe richiedere alcune istruzioni relativamente costose dal punto di vista computazionale, come ad esempio l'ottenimento dell'ora del sistema. Per ridurre l'effetto del monitoraggio in tempo reale, le opzioni di monitoraggio medio e basso misurano un campione di dati a intervalli regolari piuttosto che raccogliere dati per tutto il tempo. Tabella 29 a pagina 279 riepiloga i livelli di controllo disponibili per il controllo in tempo reale dei canali:

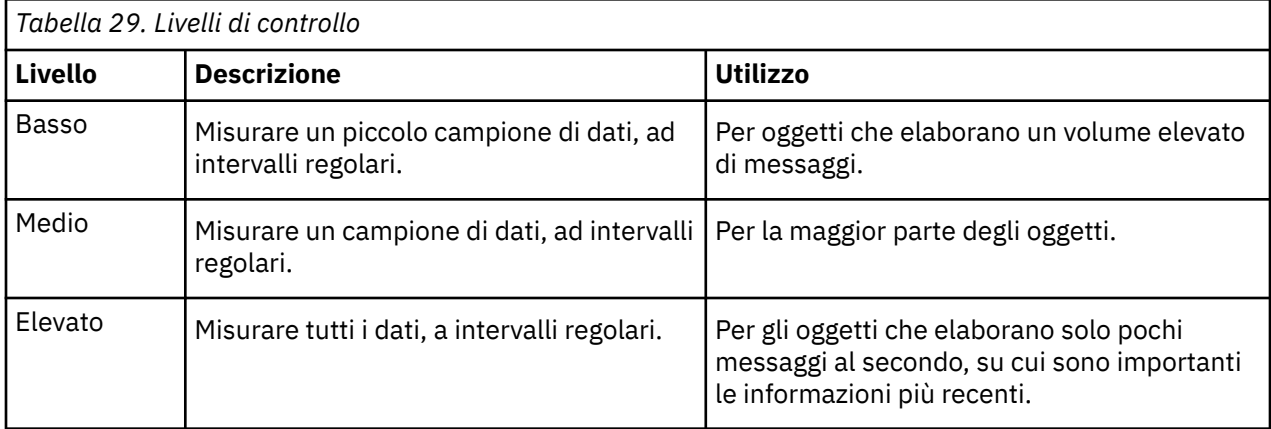

Per il monitoraggio in tempo reale delle code, è possibile impostare l'attributo MONQ su uno dei tre livelli di monitoraggio, basso, medio o alto. Tuttavia, non esiste alcuna distinzione tra questi valori. Tutti i valori abilitano la raccolta dati, ma non influiscono sulla dimensione del campione.

## **Esempi**

I seguenti esempi illustrano come impostare gli attributi di coda, canale e gestore code necessari per controllare il livello di controllo. Per tutti gli esempi, quando il monitoraggio è abilitato, gli oggetti coda e canale hanno un medio livello di monitoraggio.

1. Per abilitare il monitoraggio di code e canali per tutte le code e canali a livello di gestore code, utilizzare i seguenti comandi:

```
ALTER QMGR MONQ(MEDIUM) MONCHL(MEDIUM)
ALTER QL(Q1) MONQ(QMGR)
ALTER CHL(QM1.TO.QM2) CHLTYPE(SDR) MONCHL(QMGR)
```
2. Per abilitare il monitoraggio per tutte le code e canali, ad eccezione della coda locale, Q1e del canale mittente, QM1.TO.QM2, utilizzare i seguenti comandi:

ALTER QMGR MONQ(MEDIUM) MONCHL(MEDIUM) ALTER QL(Q1) MONQ(OFF) ALTER CHL(QM1.TO.QM2) CHLTYPE(SDR) MONCHL(OFF) 3. Per disabilitare il monitoraggio di code e canali per tutte le code e canali, ad eccezione della coda locale, Q1e del canale mittente, QM1.TO.QM2, utilizzare i comandi riportati di seguito:

ALTER QMGR MONQ(OFF) MONCHL(OFF) ALTER QL(Q1) MONQ(MEDIUM) ALTER CHL(QM1.TO.QM2) CHLTYPE(SDR) MONCHL(MEDIUM)

4. Per disabilitare il monitoraggio di code e canali per tutte le code e canali, indipendentemente dai singoli attributi oggetto, utilizzare il seguente comando:

ALTER QMGR MONQ(NONE) MONCHL(NONE)

5. Per controllare le funzioni di controllo dei canali mittenti del cluster definiti automaticamente, utilizzare i seguenti comandi:

ALTER QMGR MONACLS(MEDIUM)

6. Per specificare che i canali mittente del cluster definiti automaticamente devono utilizzare l'impostazione del gestore code per il monitoraggio del canale, utilizzare il seguente comando:

ALTER QMGR MONACLS(QMGR)

#### **Concetti correlati**

["Monitoraggio in tempo reale" a pagina 278](#page-277-0)

Il monitoraggio in tempo reale è una tecnica che consente di determinare lo stato corrente di code e canali all'interno di un gestore code. Le informazioni restituite sono accurate nel momento in cui è stato immesso il comando.

#### Uso dei gestori code

#### **Attività correlate**

"Visualizzazione dei dati di monitoraggio di code e canali" a pagina 280

Per visualizzare le informazioni di controllo in tempo reale per una coda o un canale, utilizzare IBM WebSphere MQ Explorer o il comando MQSC appropriato. Alcuni campi di monitoraggio visualizzano una coppia di valori indicatore separati da virgole, che consentono di monitorare il funzionamento del gestore code. Gli esempi dimostrano come visualizzare i dati di monitoraggio.

Monitoraggio (MONCHL)

## **Visualizzazione dei dati di monitoraggio di code e canali**

Per visualizzare le informazioni di controllo in tempo reale per una coda o un canale, utilizzare IBM WebSphere MQ Explorer o il comando MQSC appropriato. Alcuni campi di monitoraggio visualizzano una coppia di valori indicatore separati da virgole, che consentono di monitorare il funzionamento del gestore code. Gli esempi dimostrano come visualizzare i dati di monitoraggio.

#### **Informazioni su questa attività**

I campi di monitoraggio che visualizzano una coppia di valori separati da una virgola forniscono indicatori a breve e a lungo termine per il tempo misurato da quando è stato abilitato il monitoraggio per l'oggetto o da quando è stato avviato il gestore code:

- L'indicatore a breve termine è il primo valore della coppia ed è calcolato in maniera tale che le misurazioni più recenti hanno una ponderazione più elevata e avranno un effetto maggiore su questo valore. Ciò fornisce un'indicazione dell'andamento recente delle misurazioni effettuate.
- L'indicatore a lungo termine nel secondo valore della coppia ed è calcolato in modo tale che le misurazioni più recenti non ricevano una ponderazione così elevata. Ciò fornisce un'indicazione dell'attività a più lungo termine sulle prestazioni di una risorsa.

Questi valori di indicatore sono più utili per rilevare le modifiche nel funzionamento del gestore code. Ciò richiede la conoscenza dei tempi che questi indicatori mostrano quando sono in uso normale, al fine di rilevare aumenti in questi tempi. Raccogliendo e controllando regolarmente questi valori è possibile rilevare le fluttuazioni nel funzionamento del gestore code. Ciò può indicare una modifica delle prestazioni.

Ottenere le informazioni di monitoraggio in tempo reale come segue:

### **Procedura**

- 1. Per visualizzare le informazioni di controllo in tempo reale per una coda, utilizzare il comando IBM WebSphere MQ Explorer o MQSC DISPLAY QSTATUS, specificando il parametro facoltativo MONITOR.
- 2. Per visualizzare le informazioni di monitoraggio in tempo reale per un canale, utilizzare il comando IBM WebSphere MQ Explorer o MQSC DISPLAY CHSTATUS, specificando il parametro facoltativo MONITOR.

#### **Esempio**

La coda, Q1, ha l'attributo MONQ impostato sul valore predefinito, QMGR, e il gestore code proprietario della coda ha l'attributo MONQ impostato su MEDIUM. Per visualizzare i campi di controllo raccolti per questa coda, utilizzare il comando seguente:

DISPLAY QSTATUS(Q1) MONITOR

I campi di monitoraggio e il livello di controllo della coda, Q1 , vengono visualizzati come segue:

QSTATUS(Q1) TYPE(QUEUE) MONQ (MEDIUM) QTIME(11892157,24052785) MSGAGE(37) LPUTDATE(2005-03-02) LPUTTIME(09.52.13) LGETDATE(2005-03-02) LGETTIME(09.51.02)

Il canale mittente, QM1.TO.QM2, ha l'attributo MONCHL impostato sul valore predefinito, QMGR, e il gestore code proprietario della coda ha l'attributo MONCHL impostato su MEDIUM. Per visualizzare i campi di monitoraggio raccolti per questo canale mittente, utilizzare il seguente comando:

DISPLAY CHSTATUS(QM1.TO.QM2) MONITOR

I campi di controllo e il livello di controllo del canale mittente, QM1.TO.QM2 vengono visualizzati come segue:

CHSTATUS(QM1.TO.QM2) XMITQ(Q1) CONNAME(127.0.0.1) CURRENT CHLTYPE(SDR) STATUS (RUNNING) SUBSTATE(MQGET) MONCHL(MEDIUM) XQTIME(755394737,755199260) NETTIME(13372,13372) EXITTIME(0,0) XBATCHSZ(50,50) COMPTIME(0,0) STOPREQ(NO) RQMNAME(QM2)

**Concetti correlati** ["Monitoraggio in tempo reale" a pagina 278](#page-277-0) <span id="page-281-0"></span>Il monitoraggio in tempo reale è una tecnica che consente di determinare lo stato corrente di code e canali all'interno di un gestore code. Le informazioni restituite sono accurate nel momento in cui è stato immesso il comando.

#### **Riferimenti correlati**

VISUALIZZAZIONE QSTATUS

# **Code di monitoraggio**

Utilizzare questa pagina per visualizzare le attività che consentono di risolvere un problema con una coda e l'applicazione che esegue tale coda. Sono disponibili varie opzioni di monitoraggio per determinare il problema

Di frequente, il primo segno di un problema con una coda che viene gestita è che il numero di messaggi sulla coda (CURDEPTH) aumenta. Se si prevede un aumento in determinate ore del giorno o in determinati workload, un numero crescente di messaggi potrebbe non indicare un problema. Tuttavia, se non si dispone di una spiegazione per il numero crescente di messaggi, è possibile indagare sulla causa.

È possibile che si disponga di una coda dell'applicazione in cui si è verificato un problema con l'applicazione o di una coda di trasmissione in cui si è verificato un problema con il canale. Le opzioni di monitoraggio aggiuntive sono disponibili quando l'applicazione che serve la coda è un canale.

I seguenti esempi analizzano i problemi con una particolare coda, denominata Q1, e descrivono i campi visualizzati nell'emissione di vari comandi:

## **Determinazione se l'applicazione ha la coda aperta**

In caso di problemi con una coda, verificare se l'applicazione ha la coda aperta

## **Informazioni su questa attività**

Effettuare le seguenti operazioni per stabilire se l'applicazione ha la coda aperta:

### **Procedura**

1. Verificare che l'applicazione in esecuzione rispetto alla coda sia l'applicazione prevista. Immettere il seguente comando per la coda in questione:

DISPLAY QSTATUS(Q1) TYPE(HANDLE) ALL

Nell'output, esaminare il campo APPLTAG e verificare che sia visualizzato il nome della propria applicazione. Se il nome dell'applicazione non viene visualizzato o se non è presente alcun output, avviare l'applicazione.

2. Se la coda è una coda di trasmissione, esaminare l'emissione nel campo CHANNEL.

Se il nome del canale non viene visualizzato nel campo CHANNEL, determinare se il canale è in esecuzione.

3. Verificare che l'applicazione in esecuzione sulla coda abbia la coda aperta per l'input. Emetti il seguente comando:

DISPLAY QSTATUS(Q1) TYPE(QUEUE) ALL

Nell'emissione, esaminare il campo IPPROCS per vedere se un'applicazione ha la coda aperta per l'immissione. Se il valore è 0 e questa è una coda dell'applicazione utente, assicurarsi che l'applicazione apra la coda per l'input per richiamare i messaggi dalla coda.

# **Verifica che i messaggi sulla coda siano disponibili**

Se sulla coda è presente un numero elevato di messaggi e l'applicazione non sta elaborando tali messaggi, verificare se i messaggi sulla coda sono disponibili per l'applicazione

## **Informazioni su questa attività**

Effettuare le seguenti operazioni per individuare il motivo per cui l'applicazione non sta elaborando i messaggi dalla coda:

### **Procedura**

- 1. Assicurarsi che l'applicazione non stia richiedendo un ID messaggio specifico o un ID correlazione quando deve elaborare tutti i messaggi sulla coda.
- 2. Anche se la grandezza corrente della coda potrebbe mostrare che c'è un numero crescente di messaggi nella coda, alcuni messaggi nella coda potrebbero non essere disponibili per essere ricevuti da un'applicazione, poiché non ne è stato eseguito il commit; la grandezza corrente include il numero di MQPUT di messaggi non sottoposti a commit nella coda. Emetti il seguente comando:

DISPLAY QSTATUS(Q1) TYPE(QUEUE) ALL

Nell'output, esaminare il campo UNCOM per verificare se nella coda sono presenti messaggi senza commit.

3. Se l'applicazione sta tentando di richiamare i messaggi dalla coda, verificare se l'applicazione di inserimento sta eseguendo correttamente il commit dei messaggi. Immettere il seguente comando per individuare i nomi delle applicazioni che stanno inserendo i messaggi in questa coda:

DISPLAY QSTATUS(Q1) TYPE(HANDLE) OPENTYPE(OUTPUT)

4. Quindi immettere il seguente comando, inserendo in < appltag> il valore APPLTAG dall'output del comando precedente:

DISPLAY CONN(\*) WHERE(APPLTAG EQ <appltag>) UOWSTDA UOWSTTI

Mostra quando è stata avviata l'unità di lavoro e consente di rilevare se l'applicazione sta creando un'unità di lavoro di lunga durata. Se l'applicazione di inserimento è un canale, è possibile esaminare il motivo per cui il completamento di un batch sta impiegando molto tempo.

# **Verifica se l'applicazione sta richiamando i messaggi dalla coda**

In caso di problemi con una coda e con l'applicazione che la utilizza, verificare se l'applicazione sta ricevendo messaggi dalla coda

#### **Informazioni su questa attività**

Per controllare se l'applicazione sta richiamando i messaggi dalla coda, eseguire i seguenti controlli:

### **Procedura**

1. Verificare che l'applicazione in esecuzione sulla coda stia effettivamente elaborando i messaggi dalla coda. Emetti il seguente comando:

DISPLAY QSTATUS(Q1) TYPE(QUEUE) ALL

Nell'output, esaminare i campi LGETDATE e LGETTIME che mostrano quando è stata eseguita l'ultimo richiamo dalla coda.

2. Se l'ultimo richiamo da questa coda è stato più recente del previsto, assicurarsi che l'applicazione stia elaborando correttamente i messaggi.

Se l'applicazione è un canale, verificare se i messaggi si stanno spostando attraverso tale canale

# **Come determinare se l'applicazione è in grado di elaborare i messaggi abbastanza velocemente**

Se i messaggi si stanno creando sulla coda, ma gli altri controlli non hanno rilevato alcun problema di elaborazione, verificare che l'applicazione possa elaborare i messaggi abbastanza velocemente. Se l'applicazione è un canale, verificare che il canale possa elaborare i messaggi abbastanza velocemente.

### **Informazioni su questa attività**

Per determinare se l'applicazione sta elaborando i messaggi abbastanza velocemente, eseguire i seguenti test:

### **Procedura**

1. Immettere periodicamente il seguente comando per raccogliere i dati sulle prestazioni della coda:

DISPLAY QSTATUS(Q1) TYPE(QUEUE) ALL

Se i valori negli indicatori QTIME sono elevati o sono in aumento nel periodo e si è già esclusa la possibilità di eseguire a lungo le unità di lavoro controllando che i messaggi sulla coda siano disponibili, l'applicazione di richiamo potrebbe non stare al passo con le applicazioni di inserimento.

2. Se l'applicazione di richiamo non è in grado di tenere il passo con le applicazioni di inserimento, considerare la possibilità di aggiungere un'altra applicazione di richiamo per elaborare la coda.

Se è possibile aggiungere un'altra applicazione di richiamo dipende dalla progettazione dell'applicazione e se la coda può essere condivisa da più di un'applicazione. Funzioni quali il raggruppamento dei messaggi o il richiamo in base all'ID di correlazione potrebbero aiutare a garantire che due applicazioni possano elaborare una coda contemporaneamente.

# **Controllo della coda quando la profondità corrente non aumenta**

Anche se la profondità corrente della coda non è in aumento, potrebbe essere utile monitorare la coda per controllare se l'applicazione sta elaborando correttamente i messaggi.

## **Informazioni su questa attività**

Per raccogliere i dati sulle prestazioni relativi alla coda: immettere periodicamente il seguente comando:

## **Procedura**

Immettere periodicamente il seguente comando:

```
DISPLAY QSTATUS(Q1) TYPE(QUEUE) MSGAGE QTIME
```
Nell'output, se il valore in MSGAGE aumenta nel periodo di tempo e l'applicazione è progettata per elaborare tutti i messaggi, ciò potrebbe indicare che alcuni messaggi non vengono elaborati affatto.

# **Monitoraggio dei canali**

Utilizzare questa pagina per visualizzare le attività che consentono di risolvere un problema con una coda di trasmissione e il canale che fornisce tale coda. Sono disponibili diverse opzioni di monitoraggio del canale per determinare il problema.

Di frequente, il primo segno di un problema con una coda che viene gestita è che il numero di messaggi sulla coda (CURDEPTH) aumenta. Se si prevede un aumento in determinate ore del giorno o in determinati workload, un numero crescente di messaggi potrebbe non indicare un problema. Tuttavia, se non si dispone di una spiegazione per il numero crescente di messaggi, è possibile indagare sulla causa.

È possibile che si sia verificato un problema con il canale che fornisce servizi a una coda di trasmissione. Sono disponibili diverse opzioni di monitoraggio del canale che consentono di determinare il problema.

I seguenti esempi analizzano problemi con una coda di trasmissione denominata QM2 e un canale denominato QM1.TO.QM2. Questo canale viene utilizzato per inviare messaggi dal gestore code, QM1, al gestore code, QM2. La definizione di canale sul gestore code QM1 è un canale mittente o server e la definizione di canale sul gestore code, QM2, è un canale ricevente o richiedente.

# **Come determinare se il canale è in esecuzione**

In caso di problemi con una coda di trasmissione, verificare se il canale è in esecuzione.

# **Informazioni su questa attività**

Effettuare le seguenti operazioni per controllare lo stato del canale che serve la coda di trasmissione:

## **Procedura**

1. Immettere il seguente comando per individuare quale canale si prevede di elaborare la coda di trasmissione QM2:

DIS CHANNEL(\*) WHERE(XMITQ EQ QM2)

In questo esempio, l'output di questo comando mostra che il canale che serve la coda di trasmissione è QM1.TO.QM2

2. Immettere il seguente comando per determinare lo stato del canale, QM1.TO.QM2:

DIS CHSTATUS(QM1.TO.QM2) ALL

- 3. Esaminare il campo STATUS dell'output dal comando **CHSTATUS** :
	- Se il valore del campo STATUS è RUNNING, verificare che il canale stia spostando i messaggi
	- Se l'output del comando non mostra alcuno stato o il valore del campo STATUS è STOPPED, RETRY, BINDINGo REQUESTING, eseguire il passo appropriato, come riportato di seguito:
- 4. Opzionale: Se il valore del campo STATUS non mostra alcuno stato, il canale è inattivo, quindi effettuare le seguenti operazioni:
	- a) Se il canale deve essere stato avviato automaticamente da un trigger, verificare che i messaggi sulla coda di trasmissione siano disponibili.

Se ci sono messaggi disponibili sulla coda di trasmissione, controllare che le impostazioni del trigger sulla coda di trasmissione siano corrette.

b) Immettere il seguente comando per avviare nuovamente il canale manualmente:

START CHANNEL(QM1.TO.QM2)

- 5. Opzionale: Se il valore del campo STATUS è STOPPED, effettuare le seguenti operazioni:
	- a) Controllare i log degli errori per stabilire perché il canale è stato arrestato. Se il canale si è arrestato a causa di un errore, correggere il problema.

Verificare inoltre che il canale disponga di valori specificati per gli attributi dei tentativi: *SHORTRTY* e *LONGRTY*. In caso di errori transitori, ad esempio errori di rete, il canale tenterà di riavviare automaticamente.

b) Immettere il seguente comando per avviare nuovamente il canale manualmente:

START CHANNEL(QM1.TO.QM2)

- 6. Opzionale: Se il valore del campo STATUS è RETRY, effettuare le seguenti operazioni:
	- a) Controllare i log degli errori per identificare l'errore, quindi correggere il problema.
	- b) Immettere il seguente comando per avviare nuovamente il canale manualmente:

START CHANNEL(QM1.TO.QM2)

*o* attendono che il canale si connetta correttamente al successivo tentativo.

- 7. Opzionale: Se il valore del campo STATUS è BINDING o REQUESTING, il canale non si è ancora connesso correttamente al partner. Effettuare le seguenti operazioni:
	- a) Immettere il seguente comando, ad entrambe le estremità del canale, per determinare lo stato secondario del canale:

DIS CHSTATUS(QM1.TO.QM2) ALL

#### **Nota:**

- i) In alcuni casi potrebbe essere presente uno stato secondario solo ad un'estremità del canale.
- ii) Molti sottostati sono transitori, quindi emettere il comando alcune volte per rilevare se un canale è bloccato in un particolare sottostato.
- b) Controllare Tabella 30 a pagina 286 per determinare quale azione eseguire:

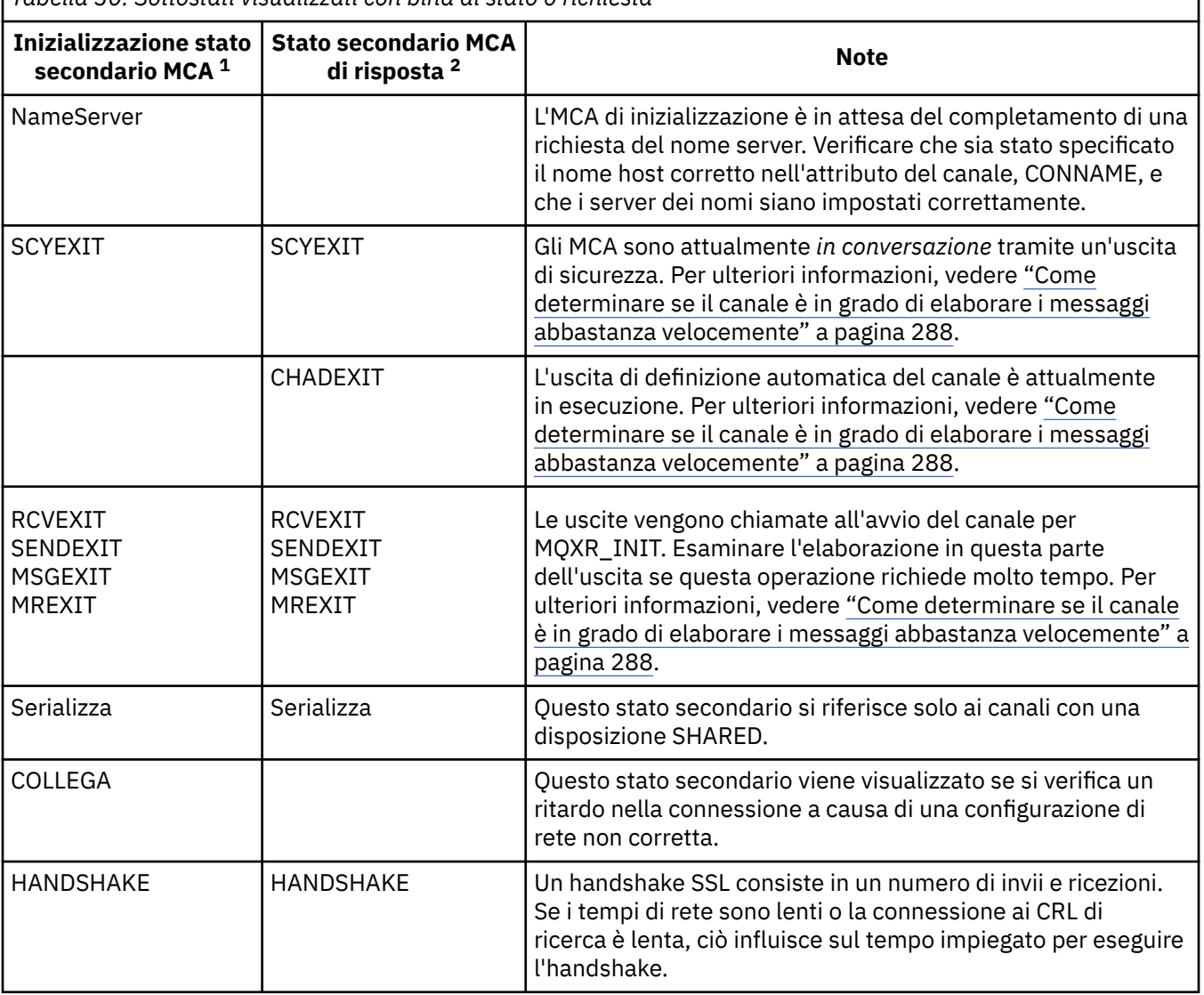

*Tabella 30. Sottostati visualizzati con bind di stato o richiesta*

**Note:**

- i) L'MCA iniziale è la fine del canale che ha avviato la conversazione. Possono essere mittenti, mittenti del cluster, server completi e richiedenti. In una coppia server - richiedente, è la fine da cui è stato avviato il canale.
- ii) L'MCA rispondente è la fine del canale che ha risposto alla richiesta di avviare la conversazione. Può trattarsi di ricevitori, ricevitori cluster, richiedenti (quando viene avviato il server o il mittente), server (quando viene avviato il richiedente) e mittenti (in una coppia di canali di call-back richiedente - mittente).

# **Verifica che il canale stia spostando i messaggi**

In caso di problemi con una coda di trasmissione, verificare che il canale stia spostando i messaggi

### **Prima di iniziare**

Immettere il comando DIS CHSTATUS(QM1.TO.QM2) ALL. Se il valore del campo STATUS è RUNNING, il canale si è connesso correttamente al sistema partner.

Verificare che non vi siano messaggi di cui non è stato eseguito il commit nella coda di trasmissione, come descritto in ["Verifica che i messaggi sulla coda siano disponibili" a pagina 282](#page-281-0).

## **Informazioni su questa attività**

Se ci sono messaggi disponibili per il canale da richiamare e inviare, effettuare le verifiche riportate di seguito:

### **Procedura**

1. Nell'output del comando di visualizzazione dello stato del canale, DIS CHSTATUS(QM1.TO.QM2) ALL, esaminare i seguenti campi:

### **MSGS**

Il numero di messaggi inviati o ricevuti (o, per i canali di connessione server, il numero di chiamate MQI gestite) durante questa sessione (a partire dall'avvio del canale).

#### **BUFSSENT**

Numero di buffer di trasmissione inviati. Ciò include le trasmissioni per inviare solo informazioni di controllo.

#### **BYTSSENT**

Il numero di byte inviati durante questa sessione (dall'avvio del canale). Tale valore include le informazioni di controllo inviate dall'MCA (Message Channel Agent).

#### **LSTMSGDA**

La data in cui è stato inviato l'ultimo messaggio o in cui è stata gestita la chiamata MQI, consultare LSTMSGTI.

#### **LSTMSGTI**

L'ora in cui è stato inviato l'ultimo messaggio o è stata gestita la chiamata MQI. Per un mittente o un server, questa è l'ora in cui è stato inviato l'ultimo messaggio (l'ultima parte di esso se è stato precedentemente suddiviso). Per un canale richiedente o ricevente, questa è l'ora in cui è stato ricevuto l'ultimo messaggio (o l'ultima sua parte) nella coda di destinazione. Per un canale di connessione server, questa è l'ora in cui è stata completata l'ultima chiamata MQI.

#### **CURMSGS**

Per un canale di invio, questo è il numero di messaggi che sono stati inviati nel batch corrente. Per un canale di ricezione, questo è il numero di messaggi che sono stati ricevuti nel batch corrente. Il valore viene reimpostato su zero, sia per il canale di invio che per quello di ricezione, quando il batch viene completato.

- 2. Determinare se il canale ha inviato messaggi dall'avvio. Se ne è stato inviato uno, determinare quando è stato inviato l'ultimo messaggio.
- 3. Se il canale ha avviato un batch che non è stato ancora completato, come indicato da un valore diverso da zero in CURMSGS, il canale potrebbe essere in attesa che l'altra estremità del canale riconosca il batch. Esaminare il campo SUBSTATE nell'output e fare riferimento a [Tabella 31 a pagina 288](#page-287-0):

<span id="page-287-0"></span>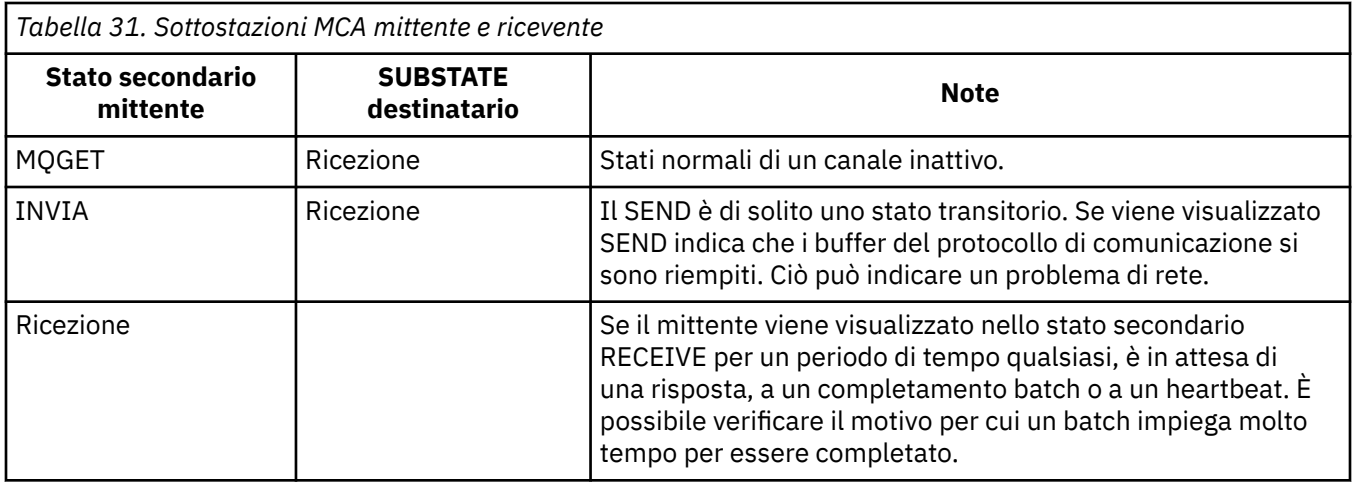

**Nota:** È anche possibile determinare se il canale può elaborare i messaggi abbastanza velocemente, soprattutto se il canale ha uno stato secondario associato all'elaborazione dell'uscita.

# **Verifica del motivo per cui un batch impiega molto tempo per essere completato**

Utilizzare questa pagina per visualizzare alcuni motivi per cui il completamento di un batch può richiedere molto tempo.

# **Informazioni su questa attività**

Quando un canale mittente ha inviato un batch di messaggi, attende la conferma del batch dal destinatario, a meno che il canale non sia pipeline. I seguenti fattori possono influenzare il tempo di attesa del canale mittente:

## **Procedura**

• Verificare se la rete è lenta.

Una rete lenta può influire sul tempo necessario per completare un batch. Le misurazioni che risultano negli indicatori per il campo NETTIME vengono misurate al termine di un batch. Tuttavia, il primo batch interessato da un rallentamento della rete non è indicato con una modifica del valore NETTIME poiché viene misurato alla fine del batch.

• Verificare se il canale sta utilizzando un nuovo tentativo di messaggio.

Se il canale ricevente non riesce a inserire un messaggio in una coda di destinazione, potrebbe utilizzare l'elaborazione dei tentativi del messaggio, piuttosto che inserire immediatamente il messaggio in una coda di messaggi non recapitabili. L'elaborazione dei tentativi può causare un rallentamento del batch. Tra i tentativi MQPUT, il canale avrà STATUS (PAUSED), che indica che è in attesa del superamento dell'intervallo di tentativi del messaggio.

# **Come determinare se il canale è in grado di elaborare i messaggi abbastanza velocemente**

Se i messaggi si stanno costruendo sulla coda di trasmissione, ma non sono stati rilevati problemi di elaborazione, determinare se il canale è in grado di elaborare i messaggi abbastanza velocemente.

# **Prima di iniziare**

Immettere il seguente comando ripetutamente in un periodo di tempo per raccogliere i dati sulle prestazioni del canale:

DIS CHSTATUS(QM1.TO.QM2) ALL
#### **Informazioni su questa attività**

Confermare che non vi sono messaggi non sottoposti a commit nella coda di trasmissione, come descritto in ["Verifica che i messaggi sulla coda siano disponibili" a pagina 282,](#page-281-0) quindi controllare il campo XQTIME nell'output del comando di visualizzazione dello stato del canale. Quando i valori degli indicatori XQTIME sono costantemente elevati, o aumentano durante il periodo di misurazione, l'indicazione è che il canale non è al passo con le applicazioni di inserimento.

Eseguire i seguenti test:

#### **Procedura**

1. Verificare se le uscite sono in elaborazione.

Se le uscite vengono utilizzate sul canale che sta consegnando questi messaggi, potrebbero aggiungersi al tempo impiegato per l'elaborazione dei messaggi. Per identificare se questo è il caso, effettuare le seguenti verifiche:

a) Nell'output del comando DIS CHSTATUS(QM1.TO.QM2) ALL, controllare il campo EXITTIME.

Se il tempo impiegato nelle uscite è superiore al previsto, esaminare l'elaborazione nelle uscite per eventuali loop non necessari o elaborazioni supplementari, in particolare nelle uscite di messaggi, di invio e di ricezione. Tale elaborazione influisce su tutti i messaggi spostati nel canale.

- b) Nell'output del comando DIS CHSTATUS(QM1.TO.QM2) ALL, controllare il campo SUBSTATE. Se il canale ha una delle seguenti sottostazioni per un periodo di tempo significativo, esaminare l'elaborazione nelle uscite:
	- SCYEXIT
	- RCVEXIT
	- SENDEXIT
	- MSGEXIT
	- MREXIT
- 2. Verificare se la rete è lenta.

Se i messaggi non si spostano abbastanza velocemente attraverso un canale, è possibile che la rete sia lenta. Per identificare se questo è il caso, effettuare le seguenti verifiche:

a) Nell'output del comando DIS CHSTATUS(QM1.TO.QM2) ALL, controllare il campo NETTIME.

Questi indicatori vengono misurati quando il canale di invio richiede una risposta al partner. Ciò si verifica alla fine di ogni batch e quando un canale è inattivo durante l'heartbeat.

- b) Se questo indicatore mostra che i round trip impiegano più tempo del previsto, utilizzare altri strumenti di monitoraggio della rete per analizzare le prestazioni della rete.
- 3. Verificare se il canale sta utilizzando la compressione.

Se il canale sta utilizzando la compressione, ciò si aggiunge al tempo impiegato per l'elaborazione dei messaggi. Se il canale utilizza un solo algoritmo di compressione, effettuare le seguenti verifiche:

- a) Nell'output del comando DIS CHSTATUS(QM1.TO.QM2) ALL, controllare il campo COMPTIME. Questi indicatori mostrano il tempo impiegato durante la compressione o la decompressione.
- b) Se la compressione scelta non riduce la quantità di dati da inviare della quantità prevista, modificare l'algoritmo di compressione.
- 4. Se il canale utilizza più algoritmi di compressione, effettuare le seguenti verifiche:
	- a) Nell'output del comando DIS CHSTATUS(QM1.TO.QM2) ALL, controllare i campi COMPTIME, COMPHDR e COMPMSG.
	- b) Modificare gli algoritmi di compressione specificati nella definizione del canale o considerare la scrittura di un'uscita del messaggio per sovrascrivere l'algoritmo di compressione del canale per determinati messaggi se la velocità di compressione o la scelta dell'algoritmo non fornisce la compressione o le prestazioni richieste.

## **Risoluzione dei problemi con i canali cluster**

Se si dispone di un build di messaggi sul SISTEMA SYSTEM.CLUSTER.TRANSMIT.QUEUE queue, il primo passo nella diagnosi del problema consiste nel rilevare quale canale o canali stanno riscontrando un problema nella consegna dei messaggi.

#### **Informazioni su questa attività**

Per rilevare quale canale o canali, utilizzando SYSTEM.CLUSTER.TRANSMIT.QUEUE sta avendo un problema di consegna dei messaggi. Eseguire le seguenti verifiche:

#### **Procedura**

1. Emetti il seguente comando:

DIS CHSTATUS(\*) WHERE(XQMSGSA GT 1)

**Nota:** Se si dispone di un cluster occupato con molti messaggi in movimento, si consiglia di immettere questo comando con un numero maggiore per eliminare i canali che hanno solo pochi messaggi disponibili per la consegna.

2. Esaminare l'output per il canale o i canali che hanno valori elevati nel campo XQMSGSA. Determinare il motivo per cui il canale non sta spostando i messaggi o non li sta spostando abbastanza velocemente. Utilizzare le attività descritte in ["Monitoraggio dei canali" a pagina 284](#page-283-0) per diagnosticare i problemi con i canali che causano la creazione.

#### *Monitoraggio della commutazione della coda di trasmissione*

È importante monitorare il processo delle code di trasmissione di commutazione dei canali mittente del cluster in modo da ridurre al minimo l'impatto sull'azienda. Ad esempio, non tentare questo processo quando il carico di lavoro è elevato o commutando molti canali contemporaneamente.

#### **Il processo di commutazione dei canali**

Il processo utilizzato per cambiare canale è:

- 1. Il canale apre la nuova coda di trasmissione per l'input e inizia a ricevere i messaggi da esso (utilizzando l'ID di correlazione get by)
- 2. Un processo in background viene avviato dal gestore code per spostare i messaggi accodati per il canale dalla vecchia coda di trasmissione alla nuova coda di trasmissione. Mentre i messaggi vengono spostati, tutti i nuovi messaggi per il canale vengono accodati alla vecchia coda di trasmissione per preservare la sequenza. Il completamento di questo processo potrebbe richiedere del tempo se è presente un numero elevato di messaggi per il canale sulla vecchia coda di trasmissione o se i nuovi messaggi stanno rapidamente arrivando.
- 3. Quando nessun messaggio di cui è stato eseguito il commit o di cui non è stato eseguito il commit rimane in coda per il canale nella sua vecchia coda di trasmissione, la commutazione viene completata. I nuovi messaggi vengono ora inseriti nella nuova coda di trasmissione.

Per evitare l'eventualità di una commutazione simultanea di numerosi canali, IBM WebSphere MQ consente di commutare la coda di trasmissione di uno o più canali non in esecuzione utilizzando il comando **runswchl** .

#### **Monitoraggio dello stato delle operazioni di switch**

Per comprendere lo stato delle operazioni di switch, gli amministratori possono eseguire le azioni riportate di seguito:

- Monitorare il log degli errori del gestore code (AMQERR01.LOG) in cui i messaggi vengono emessi per indicare le seguenti fasi durante l'operazione:
	- L'operazione di commutazione è stata avviata
- Lo spostamento dei messaggi è stato avviato
- Aggiornamenti periodici sul numero di messaggi da spostare (se l'operazione di commutazione non viene completata rapidamente)
- Lo spostamento dei messaggi è stato completato
- L'operazione di commutazione è stata completata
- .
- Utilizzare il comando DISPLAY CLUSQMGR per interrogare la coda di trasmissione attualmente utilizzata da ciascun canale mittente del cluster.
- Eseguire il comando **runswchl** in modalità query per verificare lo stato di commutazione di uno o più canali. L'output di questo comando identifica quanto segue per ciascun canale:
	- Se il canale ha un'operazione di commutazione in sospeso
	- Quale coda di trasmissione il canale sta passando da e a
	- Il numero di messaggi rimasti nella vecchia coda di trasmissione

Ogni comando è davvero utile, perché in una chiamata è possibile determinare lo stato di ogni canale, l'impatto che una modifica della configurazione ha avuto e se tutte le operazioni di switch sono state completate.

#### **Potenziali problemi che potrebbero verificarsi**

Consultare Problemi potenziali durante la commutazione delle code di trasmissione per un elenco di alcuni problemi che potrebbero verificarsi durante la commutazione della coda di trasmissione, le relative cause e le soluzioni più probabili.

### **Il monitor delle prestazioni Windows**

In WebSphere MQ Versione 7.0 e versioni precedenti, era possibile monitorare le prestazioni delle code locali sui sistemi Windows utilizzando il monitoraggio delle prestazioni di Windows. A partire da WebSphere MQ Versione 7.1, questo metodo di monitoraggio delle prestazioni non sarà più disponibile.

È possibile monitorare le code su tutte le piattaforme supportate utilizzando i metodi descritti in ["Monitoraggio in tempo reale" a pagina 278](#page-277-0).

Monitoraggio e prestazioni per IBM WebSphere MQ

# **Informazioni particolari**

Queste informazioni sono state sviluppate per i prodotti ed i servizi offerti negli Stati Uniti.

IBM potrebbe non offrire i prodotti, i servizi o le funzioni descritti in questo documento in altri paesi. Consultare il rappresentante IBM locale per informazioni sui prodotti e sui servizi disponibili nel proprio paese. Ogni riferimento relativo a prodotti, programmi o servizi IBM non implica che solo quei prodotti, programmi o servizi IBM possano essere utilizzati. In sostituzione a quelli forniti da IBM possono essere usati prodotti, programmi o servizi funzionalmente equivalenti che non comportino la violazione dei diritti di proprietà intellettuale o di altri diritti dell'IBM. È comunque responsabilità dell'utente valutare e verificare la possibilità di utilizzare altri programmi e/o prodotti, fatta eccezione per quelli espressamente indicati dall'IBM.

IBM potrebbe disporre di applicazioni di brevetti o brevetti in corso relativi all'argomento descritto in questo documento. La fornitura di tale documento non concede alcuna licenza a tali brevetti. Chi desiderasse ricevere informazioni relative a licenze può rivolgersi per iscritto a:

Director of Commercial Relations IBM Corporation Schoenaicher Str. 220 D-7030 Boeblingen U.S.A.

Per richieste di licenze relative ad informazioni double-byte (DBCS), contattare il Dipartimento di Proprietà Intellettuale IBM nel proprio paese o inviare richieste per iscritto a:

Intellectual Property Licensing Legge sulla proprietà intellettuale e legale IBM Japan, Ltd. 19-21, Nihonbashi-Hakozakicho, Chuo-ku Tokyo 103-8510, Japan

**Il seguente paragrafo non si applica al Regno Unito o a qualunque altro paese in cui tali dichiarazioni sono incompatibili con le norme locali:** INTERNATIONAL BUSINESS MACHINES CORPORATION FORNISCE LA PRESENTE PUBBLICAZIONE "NELLO STATO IN CUI SI TROVA" SENZA GARANZIE DI ALCUN TIPO, ESPRESSE O IMPLICITE, IVI INCLUSE, A TITOLO DI ESEMPIO, GARANZIE IMPLICITE DI NON VIOLAZIONE, DI COMMERCIABILITÀ E DI IDONEITÀ PER UNO SCOPO PARTICOLARE. Alcuni stati non consentono la rinuncia a garanzie esplicite o implicite in determinate transazioni; quindi la presente dichiarazione potrebbe non essere applicabile.

Questa pubblicazione potrebbe contenere imprecisioni tecniche o errori tipografici. Le informazioni incluse in questo documento vengono modificate su base periodica; tali modifiche vengono incorporate nelle nuove edizioni della pubblicazione. IBM si riserva il diritto di apportare miglioramenti o modifiche al prodotto/i e/o al programma/i descritti nella pubblicazione in qualsiasi momento e senza preavviso.

Qualsiasi riferimento a siti Web non IBM contenuto nelle presenti informazioni è fornito per consultazione e non vuole in alcun modo promuovere i suddetti siti Web. I materiali presenti in tali siti Web non sono parte dei materiali per questo prodotto IBM e l'utilizzo di tali siti Web è a proprio rischio.

Tutti i commenti e i suggerimenti inviati potranno essere utilizzati liberamente da IBM e diventeranno esclusiva della stessa.

Coloro che detengono la licenza su questo programma e desiderano avere informazioni su di esso allo scopo di consentire (i) uno scambio di informazioni tra programmi indipendenti ed altri (compreso questo) e (ii) l'uso reciproco di tali informazioni, dovrebbero rivolgersi a:

IBM Corporation Coordinatore interoperabilità software, Dipartimento 49XA Autostrada 3605 52 N

Rochester, MN 55901 U.S.A.

Queste informazioni possono essere rese disponibili secondo condizioni contrattuali appropriate, compreso, in alcuni casi, il pagamento di un addebito.

Il programma su licenza descritto in queste informazioni e tutto il materiale su licenza disponibile per esso sono forniti da IBM in base ai termini dell' IBM Customer Agreement, IBM International Program License Agreement o qualsiasi altro accordo equivalente tra le parti.

Tutti i dati relativi alle prestazioni contenuti in questo documento sono stati determinati in un ambiente controllato. Pertanto, i risultati ottenuti in altri ambienti operativi possono variare in modo significativo. Alcune misurazioni potrebbero essere state fatte su sistemi a livello di sviluppo e non vi è alcuna garanzia che queste misurazioni saranno le stesse sui sistemi generalmente disponibili. Inoltre, alcune misurazioni potrebbero essere state stimate mediante estrapolazione. I risultati quindi possono variare. Gli utenti di questo documento dovrebbero verificare i dati applicabili per il loro ambiente specifico.

Le informazioni relative a prodotti non IBM provengono dai fornitori di tali prodotti, dagli annunci pubblicati o da altre fonti pubblicamente disponibili. IBM non ha verificato tali prodotti e, pertanto, non può garantirne l'accuratezza delle prestazioni. Eventuali commenti relativi alle prestazioni dei prodotti non IBM devono essere indirizzati ai fornitori di tali prodotti.

Tutte le dichiarazioni riguardanti la direzione o l'intento futuro di IBM sono soggette a modifica o ritiro senza preavviso e rappresentano solo scopi e obiettivi.

Questa pubblicazione contiene esempi di dati e prospetti utilizzati quotidianamente nelle operazioni aziendali, Per illustrarle nel modo più completo possibile, gli esempi includono i nomi di individui, società, marchi e prodotti. Tutti questi nomi sono fittizi e qualsiasi somiglianza con nomi ed indirizzi adoperati da imprese realmente esistenti sono una mera coincidenza.

#### LICENZA SUL COPYRIGHT:

Queste informazioni contengono programmi applicativi di esempio in lingua originale, che illustrano le tecniche di programmazione su diverse piattaforme operative. È possibile copiare, modificare e distribuire questi programmi di esempio sotto qualsiasi forma senza alcun pagamento alla IBM, allo scopo di sviluppare, utilizzare, commercializzare o distribuire i programmi applicativi in conformità alle API (application programming interface) a seconda della piattaforma operativa per cui i programmi di esempio sono stati scritti. Questi esempi non sono stati testati approfonditamente tenendo conto di tutte le condizioni possibili. IBM, quindi, non può garantire o sottintendere l'affidabilità, l'utilità o il funzionamento di questi programmi.

Se si sta visualizzando queste informazioni in formato elettronico, le fotografie e le illustrazioni a colori potrebbero non apparire.

## **Informazioni sull'interfaccia di programmazione**

Le informazioni sull'interfaccia di programmazione, se fornite, consentono di creare software applicativo da utilizzare con questo programma.

Questo manuale contiene informazioni sulle interfacce di programmazione che consentono al cliente di scrivere programmi per ottenere i servizi di IBM WebSphere MQ.

Queste informazioni, tuttavia, possono contenere diagnosi, modifica e regolazione delle informazioni. La diagnosi, la modifica e la regolazione delle informazioni vengono fornite per consentire il debug del software applicativo.

**Importante:** Non utilizzare queste informazioni di diagnosi, modifica e ottimizzazione come interfaccia di programmazione poiché sono soggette a modifica.

## **Marchi**

IBM, il logo IBM , ibm.com, sono marchi di IBM Corporation, registrati in molte giurisdizioni nel mondo. Un elenco aggiornato dei marchi IBM è disponibile sul web in "Copyright and trademark information"www.ibm.com/legal/copytrade.shtml. Altri nomi di prodotti e servizi potrebbero essere marchi di IBM o altre società.

Microsoft e Windows sono marchi di Microsoft Corporation negli Stati Uniti e/o in altri paesi.

UNIX è un marchio registrato di The Open Group negli Stati Uniti e/o in altri paesi.

Linux è un marchi registrato di Linus Torvalds negli Stati Uniti e/o in altri paesi.

Questo prodotto include il software sviluppato da Eclipse Project (http://www.eclipse.org/).

Java e tutti i marchi e i logo Java sono marchi registrati di Oracle e/o di società affiliate.

Monitoraggio e prestazioni per IBM WebSphere MQ

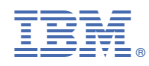

Numero parte: